# YASKAWA AC Drive - A1000 HHP

# High Performance Vector Control Drive

# **Programming Manual**

Type: CIMR-AU \_\_\_\_

Model: 400 V Class: 414 A to 2000 A Heavy Duty/Normal Duty

600 V Class: 414 A to 2000 A Heavy Duty/Normal Duty 690 V Class: 414 A to 2000 A Heavy Duty/Normal Duty

To properly use the product, read this manual thoroughly and retain for easy reference, inspection, and maintenance. Ensure the end user receives this manual.

**Parameter Details** 

Troubleshooting

Parameter List

This Page Intentionally Blank

Copyright © 2011 YASKAWA AMERICA, INC. All rights reserved.

No part of this publication may be reproduced, stored in a retrieval system, or transmitted, in any form or by any means, mechanical, electronic, photocopying, recording, or otherwise, without the prior written permission of Yaskawa. No patent liability is assumed with respect to the use of the information contained herein. Moreover, because Yaskawa is constantly striving to improve its high-quality products, the information contained in this manual is subject to change without notice. Every precaution has been taken in the preparation of this manual. Yaskawa assumes no responsibility for errors or omissions. Neither is any liability assumed for damages resulting from the use of the information contained in this publication.

# **Table of Contents**

| 1. F | PAI | RAMETER DETAILS                                                       | 9  |
|------|-----|-----------------------------------------------------------------------|----|
| 1    | 1.1 | A: Initialization                                                     | 10 |
|      |     | A1: Initialization                                                    |    |
|      |     | A2: User Parameters                                                   | 17 |
| 1    | 1.2 | b: Application                                                        | 18 |
|      |     | b1: Operation Mode Selection                                          |    |
|      |     | b2: DC Injection Braking and Short Circuit Braking                    |    |
|      |     | b3: Speed Search                                                      |    |
|      |     | b4: Delay Timers                                                      |    |
|      |     | b5: PID Controlb6: Dwell Function                                     |    |
|      |     | b7: Droop Control (CLV, CLV/PM)                                       |    |
|      |     | b9: Zero Servo                                                        |    |
| 1    | 1 3 | C: Tuning                                                             |    |
| '    | 1.0 | C1: Acceleration and Deceleration Times                               |    |
|      |     | C2: S-Curve Characteristics                                           |    |
|      |     | C3: Slip Compensation                                                 |    |
|      |     | C4: Torque Compensation                                               | 51 |
|      |     | C5: Automatic Speed Regulator (ASR)                                   |    |
|      |     | C6: Carrier Frequency                                                 |    |
| 1    | 1.4 | 3                                                                     |    |
|      |     | d1: Frequency Reference                                               |    |
|      |     | d2: Frequency Upper/Lower Limits                                      |    |
|      |     | d3: Jump Frequency                                                    |    |
|      |     | d4: Frequency Reference Hold and Up/Down 2 Functiond5: Torque Control |    |
|      |     | d6: Field Weakening and Field Forcing                                 |    |
|      |     | d7: Offset Frequency                                                  |    |
| 1    | 1.5 | E: Motor Parameters                                                   |    |
| •    |     | E1: V/f Pattern for Motor 1                                           |    |
|      |     | E2: Motor 1 Parameters                                                |    |
|      |     | E3: V/f Pattern for Motor 2                                           | 80 |
|      |     | E4: Motor 2 Parameters                                                | 81 |
| 1    | 1.6 | F: Option Settings                                                    | 84 |
|      |     | F1: PG Speed Control Card Settings                                    |    |
|      |     | F2: Analog Input Card Settings                                        |    |
|      |     | F3: Digital Input Card Settings                                       |    |
|      |     | F4: Analog Monitor Card Settings                                      | 87 |

|    |      | F5: Digital Output Card Settings                                         |     |
|----|------|--------------------------------------------------------------------------|-----|
|    |      | F6: Communication Option Card                                            |     |
|    |      | CC-Link Parameters                                                       |     |
|    |      | PROFIBUS-DP Parameters                                                   |     |
|    |      | CANopen Parameters                                                       |     |
|    |      | DeviceNet Parameters                                                     |     |
|    | 1.7  | H: Terminal Functions                                                    |     |
|    |      | H1: Multi-Function Digital Inputs                                        |     |
|    |      | H2: Multi-Function Digital Outputs                                       |     |
|    |      | H3: Multi-Function Analog Inputs                                         |     |
|    |      | H4: Multi-Function Analog Outputs                                        |     |
|    |      | H5: MEMOBUS/Modbus Serial Communication                                  |     |
|    | 1.8  | L: Protection Functions                                                  |     |
|    | 1.0  | L1: Motor Protection                                                     |     |
|    |      | L2: Momentary Power Loss Ride-Thru                                       |     |
|    |      | L3: Stall Prevention                                                     |     |
|    |      | L4: Speed Detection                                                      |     |
|    |      | L5: Fault Restart                                                        |     |
|    |      | L6: Torque Detection                                                     |     |
|    |      | L7: Torque Limit                                                         |     |
|    |      | L8: Drive Protection                                                     |     |
|    | 1.9  | n: Special Adjustments                                                   | 156 |
|    |      | n1: Hunting Prevention                                                   |     |
|    |      | n2: Speed Feedback Detection Control (AFR) Tuning                        |     |
|    |      | n3: High Slip Braking (HSB) and Overexcitation Braking                   |     |
|    | 1.10 | o: Operator Related Settings                                             | 159 |
|    |      | o1: Digital Operator Display Selection                                   |     |
|    |      | o2: Digital Operator Keypad Functions                                    |     |
|    |      | o3: Copy Function                                                        |     |
|    |      | o4: Maintenance Monitor Settings                                         | 163 |
|    |      | q: DriveWorksEZ Parameters                                               |     |
|    |      | r: DriveWorksEZ Connection Parameters                                    |     |
|    | 1.11 | T: Motor Tuning                                                          | 165 |
|    |      | T1: Parameter Settings during Induction Motor Auto-Tuning                |     |
|    |      | Parameter Settings during Inertia and Speed Control Loop Auto-Tuning: T3 | 167 |
|    | 1.12 | U: Monitor Parameters                                                    | 169 |
|    |      | U1: Operation Status Monitors                                            | 169 |
|    |      | U2: Fault Trace                                                          |     |
|    |      | U3: Fault History                                                        |     |
|    |      | U4: Maintenance Monitors                                                 |     |
|    |      | U5: PID Monitors                                                         |     |
|    |      | U6: Operation Status Monitors                                            |     |
|    |      | U8: DriveWorksEZ Monitors                                                | 170 |
| 2. | TRO  | DUBLESHOOTING                                                            | 171 |
|    | 2.1  | Section Safety                                                           | 172 |
|    | 2.2  | Motor Performance Fine-Tuning                                            |     |
|    |      | Fine-Tuning V/f Control and V/f Control with PG                          |     |
|    |      | Fine-Tuning Open Loop Vector Control                                     |     |

|    |             | Parameters to Minimize Motor Hunting and Oscillation                                                                                | 176   |
|----|-------------|----------------------------------------------------------------------------------------------------|-------|
|    | 2.3         | Drive Alarms, Faults, and Errors                                                                                                    | 177   |
|    |             | Types of Alarms, Faults, and Errors                                                                                                 |       |
|    |             | Alarm and Error Displays                                                                                                    | 177   |
|    | 2.4         | Fault Detection                                                                                                    | 182   |
|    |             | Fault Displays, Causes, and Possible Solutions                                                                                      | 182   |
|    | 2.5         | Alarm Detection                                                                                                    |       |
|    |             | Alarm Codes, Causes, and Possible Solutions                                                                                         |       |
|    | 2.6         | Operator Programming Errors                                                                                                    |       |
|    |             | Operator Programming Error Codes, Causes, and Possible Solutions                                                                    |       |
|    | 2.7         | Auto-Tuning Fault Detection                                                                                                    |       |
|    |             | Auto-Tuning Codes, Causes, and Possible Solutions                                                                                   |       |
|    | 2.8         | Copy Function Related Displays                                                                                                    |       |
|    | 2.0         | Tasks, Errors, and Troubleshooting                                                                                                  |       |
|    | 2.9         | Diagnosing and Resetting Faults                                                                                                    |       |
|    | 2.9         |                                                                                                    |       |
|    |             | Fault Occurs Simultaneously with Power Loss                                                                                         |       |
|    |             | Viewing Fault Trace Data After Fault                                                                                                |       |
|    |             | Fault Reset Methods                                                                                                    |       |
|    | 2 10        | Troubleshooting without Fault Display                                                                                               |       |
|    | 2.10        | Common Problems                                                                                                    |       |
|    |             | Cannot Change Parameter Settings                                                                                                    |       |
|    |             | Motor Does Not Rotate Properly after Pressing RUN Button or after Entering External Run                                             |       |
|    |             | Command                                                                                                    | 224   |
|    |             | Motor is Too Hot                                                                                                    |       |
|    |             | Drive Does Not Allow Selection of the Desired Auto-Tuning Mode                                                                      |       |
|    |             | oPE02 Error Occurs When Lowering the Motor Rated Current Setting                                                                    |       |
|    |             | Motor Stalls during Acceleration or Acceleration Time is Too Long                                                                   |       |
|    |             | Drive Frequency Reference Differs from the Controller Frequency Reference Command  Excessive Motor Oscillation and Erratic Rotation |       |
|    |             | Deceleration Takes Longer Than Expected with Dynamic Braking Enabled                                                                |       |
|    |             | Noise From Drive or Motor Cables When the Drive is Powered On                                                                       |       |
|    |             | Ground Fault Circuit Interrupter (GFCI) Trips During Run                                                                            |       |
|    |             | Connected Machinery Vibrates When Motor Rotates                                                                                     |       |
|    |             | PID Output Fault                                                                                                    |       |
|    |             | Insufficient Starting Torque                                                                                                    |       |
|    |             | Motor Rotates After the Drive Output is Shut Off (Motor Rotates During DC Injection Braking)                                        |       |
|    |             | Output Frequency is Not as High as Frequency Reference                                                                              |       |
|    |             | Motor Does Not Restart after Power Loss                                                                                             |       |
|    |             |                                                                                                    |       |
| Α. | PAF         | RAMETER LIST                                                                                                    | . 231 |
|    | <b>A.1</b>  | Understanding Parameter Descriptions                                                                                                | 232   |
|    |             | A1-02 Control Modes, Symbols, and Terms                                                                                             |       |
|    | <b>A.2</b>  | Parameter Groups                                                                                                    |       |
|    |             | Parameter Differences for Models CIMR-A□4A0930 and 4A1200                                                                           |       |
|    | <b>A</b> .3 | A: Initialization Parameters                                                                                                    |       |
|    |             | A1: Initialization                                                                                                    |       |
|    |             | A2: User Parameters                                                                                                    |       |

| <b>A.4</b>  | b: Application                                                 | 237 |
|-------------|----------------------------------------------------------------|-----|
|             | b1: Operation Mode Selection                                   | 237 |
|             | b2: DC Injection Braking and Short Circuit Braking             |     |
|             | b3: Speed Search                                               | 239 |
|             | b4: Timer Function                                             | 240 |
|             | b5: PID Control                                                |     |
|             | b6: Dwell Function                                             |     |
|             | b7: Droop Control                                              |     |
|             | b9: Zero Servo                                                 |     |
| <b>A.5</b>  | C: Tuning                                                      |     |
|             | C1: Acceleration and Deceleration Times                        |     |
|             | C2: S-Curve Characteristics                                    |     |
|             | C3: Slip Compensation                                          |     |
|             | C4: Torque Compensation                                        |     |
|             | C5: Automatic Speed Regulator (ASR)                            |     |
|             | C6: Carrier Frequency                                          |     |
| A.6         | d: References                                                  |     |
|             | d1: Frequency Reference                                        |     |
|             | d2: Frequency Upper/Lower Limits                               |     |
|             | d3: Jump Frequency                                             |     |
|             | d4: Frequency Reference Hold and Up/Down 2 Function            |     |
|             | d5: Torque Control                                             |     |
|             | d6: Field Weakening and Field Forcingd7: Offset Frequency      |     |
|             | • •                                                            |     |
| <b>A.</b> 7 |                                                                |     |
|             | E1: V/f Pattern for Motor 1                                    |     |
|             | E2: Motor 1 Parameters                                         |     |
|             | E3: V/f Pattern for Motor 2 E4: Motor 2 Parameters             |     |
| 4.0         |                                                                |     |
| A.8         | F: Options                                                     |     |
|             | F1: PG Speed Control Card (PG-X3/PG-B3)                        |     |
|             | F2: Analog Input Card (Al-A3)                                  |     |
|             | F3: Digital Input Card (DI-A3)                                 |     |
|             | F4: Analog Monitor Card (AO-A3)F5: Digital Output Card (DO-A3) |     |
|             | F6, F7: Communication Option Card                              |     |
| A 0         | •                                                              |     |
| <b>A.9</b>  |                                                                |     |
|             | H1: Multi-Function Digital Inputs                              |     |
|             | H2: Multi-Function Digital Outputs                             |     |
|             | H3: Multi-Function Analog InputsH4: Analog Outputs             |     |
|             | H5: MEMOBUS/Modbus Serial Communication                        |     |
|             | H6: Pulse Train Input/Output                                   |     |
| ۸ 10        | L: Protection Function                                         |     |
| A.T.        |                                                                |     |
|             | L1: Motor Protection                                           |     |
|             | L2: Momentary Power Loss Ride-ThruL3: Stall Prevention         |     |
|             |                                                                |     |
|             | L4: Speed DetectionL5: Fault Restart                           |     |
|             | L6: Torque Detection                                           |     |
|             | L7: Torque Limit                                               |     |

|    |             | L8: Drive Protection                                                                                                    | 286                                                         |
|----|-------------|----------------------------------------------------------------------------------------------------|-------------------------------------------------------------|
|    | <b>A.11</b> | n: Special Adjustment                                                                                                    | 288                                                         |
|    |             | n1: Hunting Prevention                                                                                                    |                                                             |
|    |             | n2: Speed Feedback Detection Control (AFR) Tuning                                                                                                    |                                                             |
|    |             | n3: High Slip Braking (HSB) and Overexcitation Braking                                                                                                    |                                                             |
|    | A.12        | o: Operator-Related Settings                                                                                                    |                                                             |
|    |             | o1: Digital Operator Display Selection                                                                                                    |                                                             |
|    |             | o2: Digital Operator Keypad Functions                                                                                                    |                                                             |
|    |             | o3: Copy Functiono4: Maintenance Monitor Settings                                                                                                    |                                                             |
|    | A 12        | DriveWorksEZ Parameters                                                                                                    |                                                             |
|    | A. 13       | q: DriveWorksEZ Parameters                                                                                                    |                                                             |
|    |             | r: DriveWorksEZ Connection Parameters                                                                                                    |                                                             |
|    | ۸ 1/        | T: Motor Tuning                                                                                                    |                                                             |
|    | Α. 14       | T1: Induction Motor Auto-Tuning                                                                                                    |                                                             |
|    |             | T3: ASR and Inertia Tuning                                                                                                    |                                                             |
|    | Δ 15        | U: Monitors                                                                                                    |                                                             |
|    | ,           | U1: Operation Status Monitors                                                                                                    |                                                             |
|    |             | U2: Fault Trace                                                                                                    |                                                             |
|    |             | U3: Fault History                                                                                                    |                                                             |
|    |             | U4: Maintenance Monitors                                                                                                    | 300                                                         |
|    |             | U5: PID Monitors                                                                                                    |                                                             |
|    |             | U6: Operation Status Monitors                                                                                                    |                                                             |
|    |             | U8: DriveWorksEZ Monitors                                                                                                    |                                                             |
|    | A.16        | Control Mode Dependent Parameter Default Values                                                                                                    |                                                             |
|    |             | A1-02 (Motor 1 Control Mode) Dependent Parameters                                                                                                    |                                                             |
|    | ۸ 17        | V/f Pattern Default Values                                                                                                    |                                                             |
|    |             |                                                                                                    |                                                             |
|    | A.10        | Defaults by Drive Model and Duty Rating ND/HD                                                                                                    | 308                                                         |
| В. | MEI         | MOBUS/MODBUS COMMUNICATIONS                                                                                                    | 313                                                         |
|    | B.1         | MEMOBUS/Modbus Configuration                                                                                                    | 314                                                         |
|    | B.2         | •                                                                                                    |                                                             |
|    |             | Connecting to a Network                                                                                                    |                                                             |
|    | <b>D</b> .5 | Connecting to a Network                                                                                                    |                                                             |
|    |             | Notwork Cable Connection                                                                                                    | 216                                                         |
|    |             | Network Cable Connection                                                                                                    |                                                             |
|    |             | Wiring Diagram for Multiple Connections                                                                                                    | 316                                                         |
|    | B.4         | Wiring Diagram for Multiple Connections                                                                                                    | 316<br>317                                                  |
|    | B.4         | Wiring Diagram for Multiple Connections  Network Termination  MEMOBUS/Modbus Setup Parameters                                                                                                    | 316<br>317                                                  |
|    |             | Wiring Diagram for Multiple Connections  Network Termination  MEMOBUS/Modbus Setup Parameters  MEMOBUS/Modbus Serial Communication                                                                                                    | 316<br>317<br>319                                           |
|    | B.4<br>B.5  | Wiring Diagram for Multiple Connections  Network Termination  MEMOBUS/Modbus Setup Parameters  MEMOBUS/Modbus Serial Communication  Drive Operations by MEMOBUS/Modbus                                                                                                    | 316<br>317<br>319<br>319                                    |
|    |             | Wiring Diagram for Multiple Connections  Network Termination  MEMOBUS/Modbus Setup Parameters  MEMOBUS/Modbus Serial Communication  Drive Operations by MEMOBUS/Modbus  Observing the Drive Operation                                                                                                    | 316<br>317<br>319<br>319<br>322                             |
|    | B.5         | Wiring Diagram for Multiple Connections  Network Termination  MEMOBUS/Modbus Setup Parameters  MEMOBUS/Modbus Serial Communication  Drive Operations by MEMOBUS/Modbus  Observing the Drive Operation  Controlling the Drive                                                                                                 | 316<br>317<br>319<br>322<br>322                             |
|    |             | Wiring Diagram for Multiple Connections Network Termination  MEMOBUS/Modbus Setup Parameters MEMOBUS/Modbus Serial Communication  Drive Operations by MEMOBUS/Modbus Observing the Drive Operation Controlling the Drive  Communications Timing                                                                              | 316319319322322                                             |
|    | B.5         | Wiring Diagram for Multiple Connections Network Termination  MEMOBUS/Modbus Setup Parameters MEMOBUS/Modbus Serial Communication  Drive Operations by MEMOBUS/Modbus Observing the Drive Operation Controlling the Drive  Communications Timing Command Messages from Master to Drive                                        | 316<br>319<br>322<br>322<br>323<br>323                      |
|    | B.5         | Wiring Diagram for Multiple Connections Network Termination  MEMOBUS/Modbus Setup Parameters MEMOBUS/Modbus Serial Communication  Drive Operations by MEMOBUS/Modbus Observing the Drive Operation Controlling the Drive  Communications Timing Command Messages from Master to Drive Response Messages from Drive to Master | 316<br>317<br>319<br>319<br>322<br>322<br>323<br>323<br>323 |
|    | B.5<br>B.6  | Wiring Diagram for Multiple Connections Network Termination  MEMOBUS/Modbus Setup Parameters MEMOBUS/Modbus Serial Communication  Drive Operations by MEMOBUS/Modbus Observing the Drive Operation Controlling the Drive  Communications Timing Command Messages from Master to Drive                                        | 316319319322323323323                                       |

# **Table of Contents**

| Function Code                                   | 324                                                                                                    |
|-------------------------------------------------|----------------------------------------------------------------------------------------------------|
|                                                 |                                                                                                    |
| Error Check                                     |                                                                                                    |
| Message Examples                                | 326                                                                                                    |
| Reading Drive MEMOBUS/Modbus Register Contents  | 326                                                                                                    |
|                                                 |                                                                                                    |
| Writing to Multiple Registers                   |                                                                                                    |
| MEMOBUS/Modbus Data Table                       | 328                                                                                                    |
| Command Data                                    | 328                                                                                                    |
| Monitor Data                                    | 329                                                                                                    |
| Broadcast Messages                              | 340                                                                                                    |
| Fault Trace Contents                            |                                                                                                    |
| Alarm Register Contents                         |                                                                                                    |
| Enter Command                                   | 344                                                                                                    |
| Enter Command Types                             | 344                                                                                                    |
| Enter Command Settings when Upgrading the Drive |                                                                                                    |
| Communication Errors                            | 345                                                                                                    |
| MEMOBUS/Modbus Error Codes                      | 345                                                                                                    |
| Slave Not Responding                            |                                                                                                    |
| . •                                             |                                                                                                    |
| EY                                              | 3/17                                                                                                    |
|                                                 | Message Examples Reading Drive MEMOBUS/Modbus Register Contents Loopback Test Writing to Multiple Registers  MEMOBUS/Modbus Data Table Command Data Monitor Data Broadcast Messages Fault Trace Contents Alarm Register Contents Enter Command Enter Command Types Enter Command Settings when Upgrading the Drive  Communication Errors  MEMOBUS/Modbus Error Codes Slave Not Responding.  Self-Diagnostics |

# **Parameter Details**

| 1.1  | A: INITIALIZATION            | 10  |
|------|------------------------------|-----|
| 1.2  | B: APPLICATION               | 18  |
| 1.3  | C: TUNING                    | 46  |
| 1.4  | D: REFERENCE SETTINGS        | 59  |
| 1.5  | E: MOTOR PARAMETERS          | 74  |
| 1.6  | F: OPTION SETTINGS           | 84  |
| 1.7  | H: TERMINAL FUNCTIONS        | 94  |
| 1.8  | L: PROTECTION FUNCTIONS      | 126 |
| 1.9  | N: SPECIAL ADJUSTMENTS       | 156 |
| 1.10 | O: OPERATOR RELATED SETTINGS | 159 |
| 1.11 | T: MOTOR TUNING              | 165 |
| 1.12 | U: MONITOR PARAMETERS        | 169 |

# 1.1 A: Initialization

The initialization group contains parameters associated with initial drive setup, including parameters involving the display language, access levels, initialization, and password.

# A1: Initialization

# ■ A1-00: Language Selection

Selects the display language for the digital operator.

**Note:** This parameter is not reset when the drive is initialized using parameter A1-03.

| No.   | Parameter Name     | Setting Range | Default |
|-------|--------------------|---------------|---------|
| A1-00 | Language Selection | 0,1           | 0       |

## Setting 0: English

**Setting 1: Japanese** 

#### ■ A1-01: Access Level Selection

Allows or restricts access to drive parameters.

| No.   | Parameter Name         | Setting Range | Default |
|-------|------------------------|---------------|---------|
| A1-01 | Access Level Selection | 0 to 2        | 2       |

## **Setting 0: Operation only**

Access to only parameters A1-01, A1-04, and all U monitor parameters.

#### **Setting 1: User Parameters**

Access to only a specific list of parameters set to A2-01 through A2-32. These User Parameters can be accessed using the Setup Mode of the digital operator.

#### Setting 2: Advanced Access Level (A) and Setup Access Level (S)

All parameters can be viewed and edited.

#### **Notes on Parameter Access**

- If the drive parameters are password protected by A1-04 and A1-05, parameters A1-00 through A1-03, A1-06, and all A2 parameters cannot be modified.
- If a digital input terminal programmed for "Program lockout" (H1- $\Box\Box$  = 1B) is enabled, parameter values cannot be modified, even if A1-01 is set to 1 or 2.
- If parameters are changed via serial communication, it will not be possible to edit or change parameter settings with the digital operator until an Enter command is issued to the drive from the serial communication.

#### ■ A1-02: Control Method Selection

Selects the Control Method (also referred to as the control mode) that the drive uses to operate the motor. Parameter A1-02 determines the control mode for motor 1 when the drive is set up to run two motors.

**Note:** When changing control modes, all parameter settings depending upon the setting of A1-02 will be reset to the default.

| No.   | Parameter Name           | Setting Range | Default |
|-------|--------------------------|---------------|---------|
| A1-02 | Control Method Selection | 0, 1, 2, 3    | 2       |

## Control Modes for Induction Motors (IM)

## **Setting 0: V/f Control for Induction Motors**

Use this mode for simple speed control and for multiple motor applications with low demands to dynamic response or speed accuracy. This control mode is also used when the motor parameters are unknown and Auto-Tuning cannot be performed. The speed control range is 1:40.

#### Setting 1: V/f Control with PG Speed Feedback

Use this mode for general-purpose applications that require high speed accuracy but do not require high dynamic response. This control mode is also used when the motor parameters are unknown and Auto-Tuning cannot be performed. The speed control range is 1:40.

#### **Setting 2: Open Loop Vector Control**

Use this mode for general, variable-speed applications with a speed control range of 1:200 that require precise speed control, quick torque response, and high torque at low speed without using a speed feedback signal from the motor.

#### Setting 3: Closed Loop Vector Control

Use this mode for general, variable-speed applications that require precise speed control down to zero speed, quick torque response or precise torque control, and a speed feedback signal from the motor. The speed control range is up to 1:1500.

## ■ A1-03: Initialize Parameters

Resets parameters to default values. After initialization, the setting for A1-03 automatically returns to 0.

| No.   | Parameter Name        | Setting Range             | Default |
|-------|-----------------------|---------------------------|---------|
| A1-03 | Initialize Parameters | 0, 1110, 2220, 3330, 5550 | 0       |

#### Setting 1110: User Initialize

Resets parameters to the values selected by the user as User Settings. User Settings are stored when parameter o2-03 is set to "1: Set defaults".

Note: User Initialization resets all parameters to a user-defined set of default values previously saved to the drive. Set parameter o2-03 to 2 to clear the user-defined default values.

#### Setting 2220: 2-Wire Initialization

Resets parameters to default settings with digital inputs S1 and S2 configured as Forward run and Reverse run, respectively. Refer to Setting 40, 41: Forward Run, Reverse Run Command for 2-Wire Sequence on page 101 for more information on digital input functions.

## Setting 3330: 3-Wire Initialization

Resets parameters to default settings with digital inputs S1, S2, and S5 configured as Run, Stop, and Forward/Reverse respectively. Refer to Setting 0: 3-Wire Sequence on page 95 for more information on digital input functions.

#### Setting 5550: oPE04 Reset

An oPE04 error appears on the digital operator when a terminal block with settings saved to its built-in memory is installed in a drive that has edited parameters. Set A1-03 to 5550 to use the parameter settings saved to the terminal block memory.

## **Notes on Parameter Initialization**

The parameters shown in *Table 1.1* will not be reset when the drive is initialized by setting A1-03 = 2220 or 3330. Although the control mode in A1-02 is not reset when A1-03 is set to 2220 or 3330, it may change when an application preset is selected.

**Table 1.1 Parameters Not Changed by Drive Initialization** 

| No.   | Parameter Name                |
|-------|-------------------------------|
| A1-00 | Language Selection            |
| A1-02 | Control Method Selection      |
| C6-01 | Duty Selection                |
| E1-03 | V/f Pattern Selection         |
| F6-08 | Communication Parameter Reset |
| L8-35 | Installation Selection        |
| 02-04 | Drive/kVA Selection           |

# A1-04, A1-05: Password and Password Setting

Parameter A1-04 enters the password when the drive is locked; parameter A1-05 is a hidden parameter that sets the password

| No.   | Parameter Name   | Setting Range | Default |
|-------|------------------|---------------|---------|
| A1-04 | Password         | 0000 to 9999  | 0000    |
| A1-05 | Password Setting | 0000 10 9999  | 0000    |

#### How to Use the Password

The user can set a password in parameter A1-05 to restrict access to the drive. The password must be entered to A1-04 to unlock parameter access (i.e., parameter setting A1-04 must match the value programmed into A1-05). The following parameters cannot be viewed or edited until the value entered to A1-04 correctly matches the value set to A1-05: A1-01, A1-02, A1-03, A1-06, and A2-01 through A2-33.

The instructions below demonstrate how to set password "1234". An explanation follows on how to enter that password to unlock the parameters.

Table 1.2 Setting the Password for Parameter Lock

|     | Step                                                                                                    |          | Display/Result                                                                                                  |
|-----|----------------------------------------------------------------------------------------------------|----------|----------------------------------------------------------------------------------------------------|
| 1.  | Turn on the power to the drive. The initial display appears.                                                                     | <b>→</b> | - MODE - DRV Rdy<br>FREF (OPR)<br>U1-01= 0.00Hz<br>U1-02= 0.00Hz[SEQ]<br>U1-03= 0.00\[ LREF<br>JOG] FWD FWD/REV |
| 2.  | Press or until the Parameter Setting Mode screen appears.                                                                        | <b>→</b> | - MODE - PRG Programming HELP FWD DATA                                                                          |
| 3.  | Press to enter the parameter menu tree.                                                                                          | <b>→</b> | -PRMSET- PRG Initialization   ▲1-00= 0 Select Language  ← FWD →                                                 |
| 4.  | Select the flashing digits by pressing left, right, or RESEL.                                                                    | <b>→</b> | -PRMSET- PRG Select Language  A1-00 = 0 ⋅ 0 ⋅ English  ← FWD →                                                  |
| 5.  | Select A1-04 by pressing .                                                                                                    | <b>→</b> | -PRMSET- PRG Enter Password A1- 02 = 0 (0-9999) "0" FWD                                                         |
| 6.  | Press while holding down stop at the same time. A1-05 will appear.  Note:  A1-05 is hidden and will not display by pressing only | <b>→</b> | -PRMSET- PRG Select Password A1- IS = 0 (0-9999) "0" FWD                                                        |
| 7.  | Press Enter.                                                                                                    | <b>→</b> | -PRMSET- PRG Select Password A1-05 = 0000 (0-9999) "0" FWD                                                      |
| 8.  | Use left , right , RESSET , W and A to enter the password.                                                                       | <b>→</b> | -PRMSET- PRG Select Password A1-05= 123 (0-9999) "0" FWD -                                                      |
| 9.  | Press to save what was entered.                                                                                                  | <b>→</b> | Entry Accepted                                                                                                  |
| 10. | The display automatically returns to the display shown in step 6.                                                                | <b>→</b> | -PRMSET- PRG Select Password A1- IS = 0 (0-9999) "0" FWD                                                        |

Table 1.3 Check if A1-02 is Locked (continuing from step 10 above)

|    | Step                                                           |          | Display/Result                                                |
|----|----------------------------------------------------------------|----------|---------------------------------------------------------------|
| 1. | Press to display A1-02.                                        | <b>→</b> | -PRMSET- PRG Control Method A1-102= 2 *2* Open LoopVector FWD |
| 2. | Press , making sure that the setting values cannot be changed. |          |                                                               |
| 3. | Press to return to the first display.                          | <b>→</b> | - MODE - PRG Programming  HELP FWD DATA                       |

Table 1.4 Enter the Password to Unlock Parameters (continuing from step 3 above)

|    | Step                                                                                                    |          | Display/Result                                                     |
|----|----------------------------------------------------------------------------------------------------|----------|--------------------------------------------------------------------|
| 1. | Press to enter the parameter setup display.                                                                    | <b>→</b> | -PRMSET- PRG Initialization                                        |
| 2. | Press left , right , RESE to select the flashing digits as shown.                                              | <b>→</b> | -PRMSET- PRG Select Language A1-00= 0 *0* English FWD →            |
| 3. | Press to scroll to A1-04 and ENIER.                                                                            | <b>→</b> | -PRMSET- PRG Enter Password  A1-                                   |
| 4. | Enter the password "1234".                                                                                     | <b>→</b> | -PRMSET- PRG Enter Password  A1- 04 = 123  (0-9999)  "0"  ← FWD →  |
| 5. | Press to save the new password.                                                                                | <b>→</b> | Entry Accepted                                                     |
| 6. | Drive returns to the parameter display.                                                                        | <b>→</b> | -PRMSET- PRG Enter Password A1- 2 = 0 (0-9999)                     |
| 7. | Press and scroll to A1-02.                                                                                     | <b>→</b> | -PRMSET- PRG Control Method A1-102= 2 *2* Open LoopVector ← FWD →  |
| 8. | Press to display the value set to A1-02. If the first "0" blinks, parameter settings are unlocked.             | <b>→</b> | PRMSET- PRG Control Method A1-02= 2 *2* Open LoopVector FWD →      |
| 9. | Use and to change the value if desired (though changing the control mode at this point is not typically done). | <b>→</b> | -PRMSET- PRG Control Method  A1-02= 0 •2• V/F Control "2"  ← FWD → |

|     | Step                                                                                          |          | Display/Result                                         |
|-----|-----------------------------------------------------------------------------------------------|----------|--------------------------------------------------------|
| 10. | Press to save the setting, or press to return to the previous display without saving changes. | <b>→</b> | Entry Accepted                                         |
| 11. | The display automatically returns to the parameter display.                                   | <b>†</b> | -PRMSET- PRG Control Method  A1-122= 0 -0* V/F Control |

Note:

- 1. Parameter settings can be edited after entering the correct password.
- 2. Performing a 2-Wire or 3-Wire initialization resets the password to "0000".

# ■ A1-06: Application Preset

Several Application Presets are available to facilitate drive setup for commonly used applications. Selecting one of these Application Presets automatically assigns functions to the input and output terminals and sets a predefined group of parameters to values appropriate for the selected application.

In addition, the parameters most likely to be changed are assigned to the group of User Parameters, A2-01 through A2-16. User Parameters are part of the Setup Group, which provides quicker access by eliminating the need to scroll through multiple menus

**Setting 1: Water Supply Pump Application** 

**Table 1.5 Water Supply Pump: Parameter Settings** 

| rabio no trator supply ramp. raramotor sottings |                                                |                       |  |  |
|-------------------------------------------------|------------------------------------------------|-----------------------|--|--|
| No.                                             | Name                                           | Default Setting       |  |  |
| A1-02                                           | Control Method Selection                       | 0: V/f Control        |  |  |
| b1-04                                           | Reverse Operation Selection                    | 1: Reverse Prohibited |  |  |
| C1-01                                           | Acceleration Time 1                            | 1.0 s                 |  |  |
| C1-02                                           | Deceleration Time 1                            | 1.0 s                 |  |  |
| C6-01                                           | Duty Rating                                    | 1: Normal Duty        |  |  |
| E1-03                                           | V/f Pattern Selection                          | 0FH                   |  |  |
| E1-07                                           | Mid Output Frequency                           | 30.0 Hz               |  |  |
| E1-08                                           | Mid Output Frequency Voltage                   | 50.0 V                |  |  |
| L2-01                                           | Momentary Power Loss Operation Selection       | 1: Enabled            |  |  |
| L3-04                                           | Stall Prevention Selection during Deceleration | 1: Enabled            |  |  |

Table 1.6 Water Supply Pump: User Parameters (A2-01 to A2-16)

|       | Table 116 Tracel Supply Lamp. Seel Later to A2 167 |       |                                                             |  |  |
|-------|----------------------------------------------------|-------|-------------------------------------------------------------|--|--|
| No.   | Parameter Name                                     | No.   | Parameter Name                                              |  |  |
| b1-01 | Frequency Reference Selection                      | E1-08 | Mid Output Frequency Voltage                                |  |  |
| b1-02 | Run Command Selection                              | E2-01 | Motor Rated Current                                         |  |  |
| b1-04 | Reverse Operation Selection                        | H1-05 | Multi-Function Digital Input Terminal S5 Function Selection |  |  |
| C1-01 | Acceleration Time 1                                | H1-06 | Multi-Function Digital Input Terminal S6 Function Selection |  |  |
| C1-02 | Deceleration Time 1                                | H1-07 | Multi-Function Digital Input Terminal S7 Function Selection |  |  |
| E1-03 | V/f Pattern Selection                              | L5-01 | Number of Auto Restart Attempts                             |  |  |
| E1-07 | Mid Output Frequency                               | _     | _                                                           |  |  |

# **Setting 2: Conveyor Application**

**Table 1.7 Conveyor: Parameter Settings** 

| No.   | Parameter Name           | Default Setting |  |  |
|-------|--------------------------|-----------------|--|--|
| A1-02 | Control Method Selection | 0: V/f Control  |  |  |
| C1-01 | Acceleration Time 1      | 3.0 s           |  |  |
| C1-02 | Deceleration Time 1      | 3.0 s           |  |  |

| No.   | Parameter Name                                 | Default Setting |
|-------|------------------------------------------------|-----------------|
| C6-01 | Duty Rating                                    | 0: Heavy Duty   |
| L3-04 | Stall Prevention Selection during Deceleration | 1: Enabled      |

# Table 1.8 Conveyor: User Parameters (A2-01 to A2-16)

| No.   | Parameter Name                | No.   | Parameter Name                                 |
|-------|-------------------------------|-------|------------------------------------------------|
| A1-02 | Control Method Selection      | C1-02 | Deceleration Time 1                            |
| b1-01 | Frequency Reference Selection | E2-01 | Motor Rated Current                            |
| b1-02 | Run Command Selection         | L3-04 | Stall Prevention Selection during Deceleration |
| C1-01 | Acceleration Time 1           | _     | _                                              |

# **Setting 3: Exhaust Fan Application**

# Table 1.9 Exhaust Fan: Parameter Settings

| No.   | Parameter Name                                 | Default Setting       |
|-------|------------------------------------------------|-----------------------|
| A1-02 | Control Method Selection                       | 0: V/f Control        |
| b1-04 | Reverse Operation Selection                    | 1: Reverse Prohibited |
| C6-01 | Duty Selection                                 | 1: Normal Duty        |
| E1-03 | V/f Pattern Selection                          | 0FH                   |
| E1-07 | Mid Output Frequency                           | 30.0 Hz               |
| E1-08 | Mid Output Frequency Voltage                   | 50.0 V                |
| L2-01 | Momentary Power Loss Operation Selection       | 1: Enabled            |
| L3-04 | Stall Prevention Selection during Deceleration | 1: Enabled            |

# Table 1.10 Exhaust Fan: User Parameters (A2-01 to A2-16)

| No.   | Parameter Name                  | No.   | Parameter Name                                              |
|-------|---------------------------------|-------|-------------------------------------------------------------|
| b1-01 | Frequency Reference Selection   | E1-07 | Mid Output Frequency                                        |
| b1-02 | Run Command Selection           | E1-08 | Mid Output Frequency Voltage                                |
| b1-04 | Reverse Operation Selection     | E2-01 | Motor Rated Current                                         |
| b3-01 | Speed Search Selection at Start | H1-05 | Multi-Function Digital Input Terminal S5 Function Selection |
| C1-01 | Acceleration Time 1             | H1-06 | Multi-Function Digital Input Terminal S6 Function Selection |
| C1-02 | Deceleration Time 1             | H1-07 | Multi-Function Digital Input Terminal S7 Function Selection |
| E1-03 | V/f Pattern Selection           | L5-01 | Number of Auto Restart Attempts                             |

# **Setting 4: HVAC Fan Application**

# Table 1.11 HVAC Fan: Parameter Settings

| Table 1.11 HVAC Fall: Parameter Settings |                                          |                                                                                                    |  |  |  |
|------------------------------------------|------------------------------------------|----------------------------------------------------------------------------------------------------|--|--|--|
| No.                                      | Parameter Name                           | Default Setting                                                                                    |  |  |  |
| A1-02                                    | Control Method Selection                 | 0: V/f Control                                                                                     |  |  |  |
| b1-04                                    | Reverse Operation Selection              | 1: Reverse Prohibited                                                                              |  |  |  |
| b1-17                                    | Run Command at Power Up                  | 1: Run command issued, motor operation start                                                       |  |  |  |
| C6-01                                    | Duty Rating                              | 1: Normal Duty                                                                                     |  |  |  |
| C6-02                                    | Carrier Frequency Selection              | 3: 8.0 kHz                                                                                         |  |  |  |
| H2-03                                    | Terminals P2 Function Selection          | 39: Watt Hour Pulse Output                                                                         |  |  |  |
| L2-01                                    | Momentary Power Loss Operation Selection | 2: CPU Power Active - Drive will restart if power returns prior to control power supply shut down. |  |  |  |
| L8-03                                    | Overheat Pre-Alarm Operation Selection   | 4: Operation at lower speed                                                                        |  |  |  |
| L8-38                                    | Carrier Frequency Reduction              | 2: Enabled across entire frequency range.                                                          |  |  |  |

Table 1.12 HVAC Fan: User Parameters (A2-01 to A2-16)

| No.   | Parameter Name                                    | No.                                                                 | Parameter Name                           |  |
|-------|---------------------------------------------------|---------------------------------------------------------------------|------------------------------------------|--|
| b1-01 | Frequency Reference Selection                     | Frequency Reference Selection d2-02 Frequency Reference Lower Limit |                                          |  |
| b1-02 | Run Command Selection                             | E1-03                                                               | V/f Pattern Selection                    |  |
| b1-03 | Stopping Method Selection                         | E1-04                                                               | Max Output Frequency                     |  |
| b1-04 | Reverse Operation Selection                       | E2-01                                                               | Motor Rated Current                      |  |
| C1-01 | -01 Acceleration Time 1 H3-11 Terminal A2 Gain Se |                                                                     | Terminal A2 Gain Setting                 |  |
| C1-02 | Deceleration Time 1                               | H3-12                                                               | Terminal A2 Input Bias                   |  |
| C6-02 | Carrier Frequency Selection                       | L2-01                                                               | Momentary Power Loss Operation Selection |  |
| d2-01 | Frequency Reference Upper Limit                   | o4-12                                                               | kWh Monitor Initial Value Selection      |  |

# **Setting 5: Compressor Application**

**Table 1.13 Compressor: Parameter Settings** 

| No.   | Parameter Name                                 | Default Setting       |
|-------|------------------------------------------------|-----------------------|
| A1-02 | Control Method Selection                       | 0: V/f Control        |
| b1-04 | Reverse Operation Selection                    | 1: Reverse Prohibited |
| C1-01 | Acceleration Time 1                            | 5.0 s                 |
| C1-02 | Deceleration Time 1                            | 5.0 s                 |
| C6-01 | Duty Rating                                    | 0: Heavy Duty         |
| E1-03 | V/f Pattern Selection                          | 0F Hex                |
| L2-01 | Momentary Power Loss Operation Selection       | 1: Enabled            |
| L3-04 | Stall Prevention Selection during Deceleration | 1: Enabled            |

Table 1.14 Compressor: User Parameters (A2-01 to A2-16):

| No.   | Parameter Name                | No.   | Parameter Name               |
|-------|-------------------------------|-------|------------------------------|
| b1-01 | Frequency Reference Selection | E1-03 | V/f Pattern Selection        |
| b1-02 | Run Command Selection         |       | Mid Output Frequency         |
| b1-04 | 4 Reverse Operation Selection |       | Mid Output Frequency Voltage |
| C1-01 | Acceleration Time 1           | E2-01 | Motor Rated Current          |
| C1-02 | Deceleration Time 1           | -     | -                            |

# ■ A1-07: DriveWorksEZ Function Selection

Enables and disables the DriveWorksEZ program inside the drive.

DriveWorksEZ is a software package for customizing drive functionality or adding PLC functionality by the interconnection and configuration of basic software function blocks. The drive performs user-created programs in 1 ms cycles.

Note:

- 1. If DriveWorksEZ has assigned functions to any of the multi-function output terminals, those functions will remain set to those terminals even after disabling DriveWorksEZ.
- 2. For more information on DriveWorksEZ, contact a Yaskawa representative.

| No.   | Parameter Name                  | Setting Range | Default |
|-------|---------------------------------|---------------|---------|
| A1-07 | DriveWorksEZ Function Selection | 0 to 2        | 0       |

Setting 0: DWEZ disabled

Setting 1: DWEZ enabled

Setting 2: Digital input

If a digital input is programmed for DWEZ enable/disable (H1- $\Box\Box$  = 9F), DWEZ will be enabled when the input is opened.

# A2: User Parameters

## ■ A2-01 to A2-32: User Parameters 1 to 32

The user can select up to 32 parameters and assign them to parameters A2-01 through A2-32 to provide quicker access by eliminating the need to scroll through multiple menus. The User Parameter list can also save the most recently edited parameters.

| No.            | Parameter Name          | Setting Range  | Default                 |
|----------------|-------------------------|----------------|-------------------------|
| A2-01 to A2-32 | User Parameters 1 to 32 | b1-01 to o4-13 | Determined by A1-06 <1> |

<sup>&</sup>lt;1> A1-06 determines how parameters edited by the user are saved to the list of User Parameters, A2-01 through A2-32.

#### **Saving User Parameters**

To save specific parameters to A2-01 through A2-32, set parameter A1-01 to 2 to allow access to all parameters, then enter the parameter number to one of the A2- $\Box\Box$  parameters to assign it to the list of User Parameters. Finally, set A1-01 to 1 to restrict access so users can only set and refer to the parameters saved as User Parameters.

## ■ A2-33: User Parameter Automatic Selection

Determines whether recently edited parameters are saved to the second half of the User Parameters (A2-17 to A2-32) for quicker access.

| No.   | Parameter Name                     | Setting Range | Default             |
|-------|------------------------------------|---------------|---------------------|
| A2-33 | User Parameter Automatic Selection | 0, 1          | Determined by A1-06 |

#### Setting 0: Do not save list of recently edited parameters

Set A2-33 to 0 to manually select the parameters listed in the User Parameter group.

## Setting 1: Save list of recently edited parameters

Set A2-33 to 1 to automatically save recently edited parameters to A2-17 through A2-32. A total of 16 parameters are saved with the most recently edited parameter set to A2-17, the second most recently to A2-18, and so on. Access the User Parameters using the Setup Mode of the digital operator.

# 1.2 b: Application

# b1: Operation Mode Selection

# ■ b1-01: Frequency Reference Selection 1

Selects the frequency reference source 1 for the REMOTE mode.

Note:

- 1. If a Run command is input to the drive but the frequency reference entered is 0 or below the minimum frequency, the RUN indicator LED on the digital operator will light and the STOP indicator will flash.
- 2. Press the LO/RE key to set the drive to LOCAL and use the operator keypad to enter the frequency reference.

| No.   | Parameter Name                  | Setting Range | Default |
|-------|---------------------------------|---------------|---------|
| b1-01 | Frequency Reference Selection 1 | 0 to 4        | 1       |

#### Setting 0: Operator keypad

Using this setting, the frequency reference can be input by:

- switching between the multi-speed references in the d1-□□ parameters.
- entering the frequency reference on the operator keypad.

#### Setting 1: Terminals (analog input terminals)

Using this setting, an analog frequency reference can be entered as a voltage or current signal from terminals A1, A2, or A3.

# Voltage Input

Voltage input can be used at any of the three analog input terminals. Make the settings as described in *Table 1.15* for the input used.

Table 1.15 Analog Input Settings for Frequency Reference Using Voltage Signals

|          |                | Parameter Settings        |                                         |        |        |                                                         |  |
|----------|----------------|---------------------------|-----------------------------------------|--------|--------|---------------------------------------------------------|--|
| Terminal | Signal Level   | Signal Level<br>Selection | Function Selection                      | Gain   | Bias   | Notes                                                   |  |
| A 1      | 0 to 10 Vdc    | H3-01 = 0                 | H3-02 = 0                               | H3-03  | H3-04  |                                                         |  |
| A1       | -10 to +10 Vdc | H3-01 = 1                 | (Frequency Reference Bias)              | П3-03  | 113-04 | _                                                       |  |
|          | 0 to 10 Vdc    | H3-09 = 0                 | H3-10 = 0<br>(Frequency Reference Bias) |        |        | Set DIP switch S1 on the                                |  |
| A2       | -10 to +10 Vdc | H3-09 = 1                 |                                         | H3-11  | H3-12  | terminal board to "V" for voltage input.                |  |
| А3       | 0 to 10 Vdc    | H3-05 = 0                 | H3-06 = 0                               | 112.07 | 112 00 | Set DIP switch S4 on the                                |  |
|          | -10 to +10 Vdc | H3-05 = 1                 | (Frequency Reference Bias)              | H3-07  | H3-08  | H3-08 Set Diff Switch 34 of the terminal board to "AI". |  |

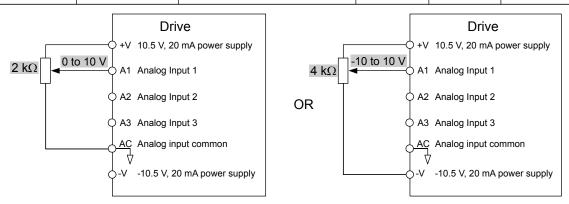

Figure 1.1 Setting the Frequency Reference as a Voltage Signal at Terminal A1

Use the wiring example shown in *Figure 1.1* for any other analog input terminals. When using input A2 make sure DIP switch S1 is set for voltage input.

#### **Current Input**

Input terminal A2 can accept a current input signal. Refer to *Table 1.16* to set terminal A2 for current input.

Table 1.16 Analog Input Settings for Frequency Reference Using a Current Signal

|          | Signal Parameter Settings             |                           |                       | Parameter Settings                           |      | Parameter Settings                |  |  |
|----------|---------------------------------------|---------------------------|-----------------------|----------------------------------------------|------|-----------------------------------|--|--|
| Terminal | Signal<br>Level                       | Signal Level<br>Selection | Function<br>Selection | Gain                                         | Bias | Notes                             |  |  |
|          | 4 to 20 mA                            | H3-09 = 2                 | H3-10=0               | ****                                         |      | Make sure to set DIP switch S1 on |  |  |
| A2       | 0 to 20 mA H3-09 = 3 (Frequency Bias) | H3-11                     | H3-12                 | the terminal board to "I" for current input. |      |                                   |  |  |

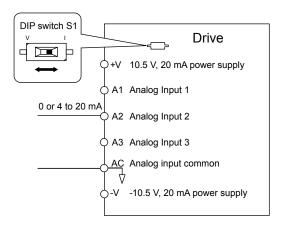

Figure 1.2 Setting the Frequency Reference as a Current Signal to Terminal A2

#### Switching between Main/Auxiliary Frequency References

The frequency reference input can be switched between the analog terminals A1, A2, and A3 using multi-speed inputs. *Refer to Multi-Step Speed Selection on page 59* for details on using this function.

#### **Setting 2: MEMOBUS/Modbus Communications**

This setting requires entering the frequency reference via the RS-485/422 serial communications port (control terminals R+, R-, S+, S-).

#### Setting 3: Option card

This setting requires entering the frequency reference via an option board plugged into connector CN5-A on the drive control board. Consult the option board manual for instructions on integrating the drive with the communication system.

**Note:** If the frequency reference source is set for Option PCB (b1-01 = 3), but an option board is not installed, an oPE05 Operator Programming Error will be displayed on the digital operator and the drive will not run.

#### **Setting 4: Pulse Train Input**

This setting requires a pulse train signal to terminal RP to provide the frequency reference. Follow the directions below to verify that the pulse signal is working properly.

#### Verifying the Pulse Train is Working Properly

- Set b1-04 to 4 and set H6-01 to 0.
- Set the H6-02 to the pulse train frequency value that equals 100% of the frequency reference.
- Enter a pulse train signal to terminal RP and check for the correct frequency reference on the display.

#### ■ b1-02: Run Command Selection 1

Determines the Run command source 1 in the REMOTE mode.

| No.   | Parameter Name          | Setting Range | Default |
|-------|-------------------------|---------------|---------|
| b1-02 | Run Command Selection 1 | 0 to 3        | 1       |

#### **Setting 0: Operator**

This setting requires entering the Run command via the digital operator RUN key and also illuminates the LO/RE indicator on the digital operator.

#### **Setting 1: Control Circuit Terminal**

This setting requires entering the Run command via the digital input terminals using one of following sequences:

• 2-Wire sequence 1:

Two inputs (FWD/Stop-REV/Stop). Set A1-03 to 2220 to initialize the drive and preset terminals S1 and S2 to these functions. This is the default setting of the drive. *Refer to Setting 40, 41: Forward Run, Reverse Run Command for 2-Wire Sequence on page 101*.

• 2-Wire sequence 2:

Two inputs (Start/Stop-FWD/REV). Refer to Setting 42, 43: Run and Direction Command for 2-Wire Sequence 2 on page 102.

• 3-Wire sequence:

Three inputs (Start-Stop-FWD/REV). Set A1-03 to 3330 to initialize the drive and preset terminals S1, S2, and S5 to these functions. *Refer to Setting 0: 3-Wire Sequence on page 95*.

#### **Setting 2: MEMOBUS/Modbus Communications**

This setting requires entering the frequency reference via the RS-485/422 serial communications port (control terminals R+, R-, S+, S-).

## **Setting 3: Option Card**

This setting requires entering the Run command via the communication option board by plugging a communication option board into the CN5-A port on the control PCB. Refer to the option board manual for instructions on integrating the drive into the communication system.

Note:

If b1-02 is set to 3, but an option board is not installed in CN5-A, an oPE05 operator programming error will be displayed on the digital operator and the drive will not run.

# **■** b1-03: Stopping Method Selection

Selects how the drive stops the motor when the Run command is removed or when a Stop command is entered.

| No.   | Parameter Name            | Setting Range | Default |
|-------|---------------------------|---------------|---------|
| b1-03 | Stopping Method Selection | 0 to 3        | 0       |

#### Setting 0: Ramp to Stop

When the Run command is removed, the drive will decelerate the motor to stop. The deceleration rate is determined by the active deceleration time. The default deceleration time is set to parameter C1-02.

When the output frequency falls below the level set in parameter b2-01, the drive will start DC injection, Zero Speed Control, or Short Circuit Braking, depending on the selected control mode. *Refer to b2-01: DC Injection Braking Start Frequency on page 25* for details.

#### **Setting 1: Coast to Stop**

When the Run command is removed, the drive will shut off its output and the motor will coast (uncontrolled deceleration) to stop. The stopping time is determined by the inertia and the friction in the driven system.

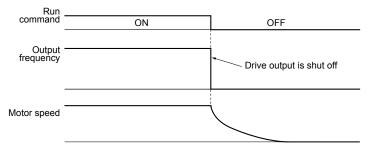

Figure 1.3 Coast to Stop

Note:

After a stop is initiated, any subsequent Run command entered will be ignored until the minimum baseblock time (L2-03) has expired. Do not enter Run command until it has come to a complete stop. Use DC Injection at Start (*Refer to b2-03: DC Injection Braking Time at Start on page 26*) or Speed Search (*Refer to b3: Speed Search on page 27*) to restart the motor before it has completely stopped.

## **Setting 2: DC Injection Braking to Stop**

When the Run command is removed, the drive will enter baseblock (turn off its output) for the minimum baseblock time (L2-03). When the minimum baseblock time has expired, the drive will inject the amount DC current set in parameter b2-02 into the motor windings to brake the motor. The stopping time in DC Injection Braking to Stop is significantly faster compared to Coast to Stop.

**Note:** This function is not available in the control modes for PM motors (A1-02 = 5, 6, 7).

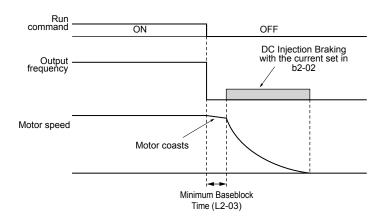

Figure 1.4 DC Injection Braking to Stop

DC Injection Braking time is determined by the value set to b2-04 and the output frequency at the time the Run command is removed. It can be calculated by:

> (b2-04) · 10 · Output frequency DC Injection brake time = Max. output frequency (E1-04)

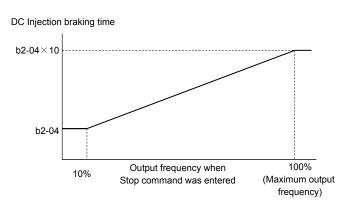

Figure 1.5 DC Injection Braking Time Depending on Output Frequency

Note: If an overcurrent (oC) fault occurs during DC Injection Braking to Stop, lengthen the minimum baseblock time (L2-03) until the fault no longer occurs.

#### **Setting 3: Coast to Stop with Timer**

When the Run command is removed, the drive will turn off its output and the motor will coast to stop. The drive will not start if a Run command is input before the time t (C1-02) has expired. Cycle the Run command that was activated during time t after t has expired to start the drive.

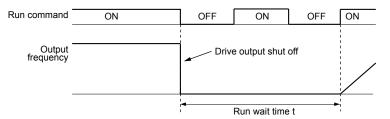

Figure 1.6 Coast to Stop with Timer

The wait time t is determined by the output frequency when the Run command is removed and by the active deceleration time.

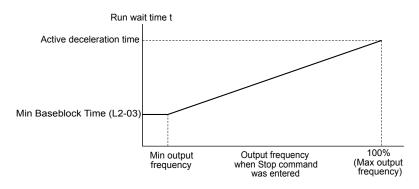

Figure 1.7 Run Wait Time Depending on Output Frequency

# ■ b1-04: Reverse Operation Selection

Enables and disables Reverse operation. For some applications, reverse motor rotation is not appropriate and may cause problems (e.g., air handling units, pumps, etc.).

| No.   | Parameter Name              | Setting Range | Default |
|-------|-----------------------------|---------------|---------|
| b1-04 | Reverse Operation Selection | 0, 1          | 0       |

#### Setting 0: Reverse operation enabled

Possible to operate the motor in both forward and reverse directions.

#### Setting 1: Reverse operation disabled

Drive disregards a Reverse run command or a negative frequency reference.

# **■** b1-05: Action Selection below Minimum Output Frequency (CLV and CLV/PM)

**Note:** PM motor control modes are not available in A1000 HHP drive models.

Sets the operation when the frequency reference is lower than the minimum output frequency set in parameter E1-09.

| No.   | Parameter Name                                  | Setting Range | Default |
|-------|-------------------------------------------------|---------------|---------|
| b1-05 | Action Selection below Minimum Output Frequency | 0 to 3        | 0       |

## Setting 0: Follow the Frequency Reference

The drive adjusts the motor speed following the speed reference, even if the frequency reference is below the setting of parameter E1-09. When the Run command is removed and the motor speed is smaller than the setting of b2-01, Zero Speed Control (not position lock) is performed for the time set in parameter b2-04 before the drive output shuts off.

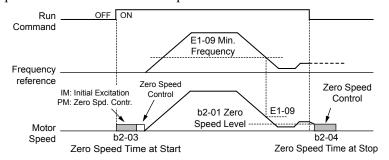

Figure 1.8 Run at the Frequency Reference

# **Setting 1: Coast to Stop**

The motor starts when the frequency reference exceeds the parameter E1-09 setting. When the motor is running and the frequency reference falls below E1-09, the drive output shuts off and the motor coasts. When the motor speed falls below the zero speed level set in b2-01, Zero Speed Control is activated for the time set in b2-04.

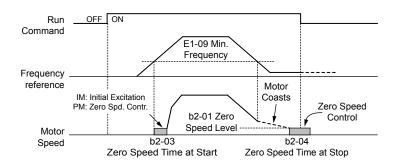

Figure 1.9 Coast to Stop

#### Setting 2: Run at the minimum frequency

When a Run command is active and the frequency reference is smaller than the parameter E1-09 setting, the drive runs the motor at the speed set in E1-09. When the Run command is removed, the drive decelerates the motor. As soon as the motor speed reaches the zero speed level set in b2-01, Zero Speed Control is activated for the time set in b2-04.

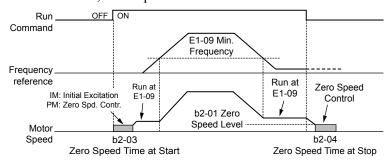

Figure 1.10 Run at the Minimum Frequency

## **Setting 3: Zero Speed Control**

The drive applies Zero Speed Control whenever the frequency reference setting is below the value of parameter E1-09. When the Run command is removed, Zero Speed Control is activated for the time set in b2-04, even if it was already active before.

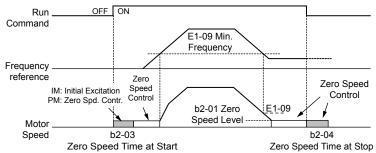

Figure 1.11 Zero Speed Control

# ■ b1-06: Digital Input Reading

Defines how the digital inputs are read. The inputs are acted upon every 1 ms or 2 ms depending upon the setting.

| No.   | Name                  | Setting Range | Default |
|-------|-----------------------|---------------|---------|
| b1-06 | Digital Input Reading | 0, 1          | 1       |

#### Setting 0: Read once (1 ms scan)

The state of a digital input is read once. If the state has changed, the input command is immediately processed. With this setting the drive responds more quickly to digital inputs, but a noisy signal could cause erroneous operation.

#### Setting 1: Read twice (2 ms scan)

The state of a digital input is read twice. The input command is processed only if the state does not change during the double reading. This reading process is slower than the "Read once" process, but it is more resistant to noisy signals.

#### **■** b1-07: LOCAL/REMOTE Run Selection

The drive has three separate control sources that can be switched using digital inputs (H1-\(\pi\) = 1 (LOCAL/REMOTE Selection) or 2 (External reference 1/2)) or the LO/RE key on the digital operator. **Refer to Setting 1: LOCAL/REMOTE Selection on page 95**, **Refer to Setting 2: External Reference 1/2 Selection on page 96** and **Refer to 02-01: LO/RE (LOCAL/REMOTE) Key Function Selection on page 160** for details.

- LOCAL: Digital operator. The digital operator sets the frequency reference and Run command.
- REMOTE: External reference 1. The frequency reference and Run command source are set by b1-01 and b1-02.
- REMOTE: External reference 2. The frequency reference and Run command source are set by b1-15 and b1-16.

When switching from LOCAL to REMOTE, or between External reference 1 and External reference 2, the Run command may already be present at the location at which the source is being switched. In this case, use parameter b1-07 to determine how the Run command is treated.

| No.   | Parameter Name             | Setting Range | Default |
|-------|----------------------------|---------------|---------|
| b1-07 | LOCAL/REMOTE Run Selection | 0, 1          | 0       |

#### Setting 0: Run command must be cycled

When the Run command source differs between the old source and the new source (e.g., the old source was the terminals and the new source is serial communication), and the Run command is active at the new source as the switchover occurs, the drive will not start or the drive will stop operation if it was previously running. The Run command must be cycled at the new source to restart the drive.

#### Setting 1: Accept Run command at the new source

When the Run command is active at the new source, the drive starts or continues operation if it was previously running.

**WARNING!** Sudden Movement Hazard. The drive may start unexpectedly if switching control sources when b1-07 = 1. Clear all personnel from rotating machinery and electrical connections prior to switching control sources. Failure to comply may cause death or serious injury.

# ■ b1-08: Run command selection while in Programming Mode

As a safety precaution, the drive will not normally respond to a Run command input when the digital operator is being used to adjust parameters in Programming Mode (Verify Menu, Setup Mode, Parameter Settings Mode, and Auto-Tuning Mode). If required by the application, set b1-08 to allow the drive to run while in Programming Mode.

| No.   | Parameter Name                                  | Setting Range | Default |
|-------|-------------------------------------------------|---------------|---------|
| b1-08 | Run Command Selection while in Programming Mode | 0 to 2        | 0       |

#### Setting 0: Disabled

A Run command is not accepted while the digital operator is in Programming Mode.

#### Setting 1: Enabled

A Run command is accepted in any digital operator mode.

#### Setting 2: Prohibit programming during run

It is not possible to enter the Programming Mode as long as the drive output is active. The Programming Mode cannot be displayed during Run.

#### ■ b1-14: Phase Order Selection

Sets the phase order for drive output terminals U/T1, V/T2, and W/T3.

Switching motor phases will reverse the direction of the motor.

| No.   | Parameter Name        | Setting Range | Default |
|-------|-----------------------|---------------|---------|
| b1-14 | Phase Order Selection | 0, 1          | 0       |

# Setting 0: Standard Phase Order Setting 1: Switched Phase Order

#### ■ b1-15: Frequency Reference Selection 2

Refer to b1-01: Frequency Reference Selection 1 on page 18.

| No.   | Parameter Name                  | Setting Range | Default |
|-------|---------------------------------|---------------|---------|
| b1-15 | Frequency Reference Selection 2 | 0 to 4        | 0       |

# **■** b1-16: Run Command Selection 2

Refer to b1-02: Run Command Selection 1 on page 19.

| No.   | Parameter Name          | Setting Range | Default |
|-------|-------------------------|---------------|---------|
| b1-16 | Run Command Selection 2 | 0 to 3        | 0       |

# ■ b1-17: Run Command at Power Up

Determines whether an external Run command that is active during power up will start the drive.

| No.   | Parameter Name          | Setting Range | Default |
|-------|-------------------------|---------------|---------|
| b1-17 | Run Command at Power Up | 0, 1          | 0       |

## Setting 0: Run Command at Power Up Is Not Issued

Cycle the Run command to start the drive.

**Note:** For safety reasons, the drive is initially programmed not to accept a Run command at power up (b1-17 = 0). If a Run command is issued at power up, the RUN indicator LED will flash quickly.

#### Setting 1: Run Command at Power Up Is Issued

If an external Run command is active when the drive is powered up, the drive will begin operating the motor once the internal start up process is complete.

**WARNING!** Sudden Movement Hazard. If b1-17 is set to 1 and an external Run command is active during power up, the motor will begin rotating as soon as the power is switched on. Proper precautions must be taken to ensure that the area around the motor is safe prior to powering up the drive. Failure to comply may cause serious injury.

# b2: DC Injection Braking and Short Circuit Braking

These parameters determine operation of the DC Injection Braking, Zero Speed Control, and Short Circuit Braking features.

# ■ b2-01: DC Injection Braking Start Frequency

Active when "Ramp to Stop" is selected as the stopping method (b1-03 = 0).

| No.   | Name                                 | Setting Range  | Default             |
|-------|--------------------------------------|----------------|---------------------|
| b2-01 | DC Injection Braking Start Frequency | 0.0 to 10.0 Hz | Determined by A1-02 |

The function triggered by parameter b2-01 depends on the control mode that has been selected.

#### V/f, V/f w/PG, and OLV (A1-02 = 0, 1, 2)

For these control modes, parameter b2-01 sets the starting frequency for DC Injection Braking at Stop. When the output frequency falls below the setting of b2-01, DC Injection Braking is enabled for the time set in parameter b2-04.

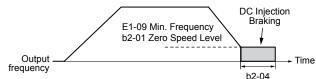

Figure 1.12 DC Injection Braking at Stop for V/f, V/f w/PG and OLV

**Note:** If b2-01 is set to a smaller value than parameter E1-09 (minimum frequency), then DC Injection Braking will begin as soon as the frequency falls to the value set to E1-09.

#### OLV/PM and AOLV/PM (A1-02 = 5, 6)

**Note:** PM motor control modes are not available in A1000 HHP drive models.

For these control modes, parameter b2-01 sets the starting frequency for Short-Circuit Braking at stop. When the output frequency falls below the setting of b2-01, Short-Circuit Braking is enabled for the time set in parameter b2-13. If DC Injection Braking time is enabled at stop, then DC Injection Braking is performed for the time set in b2-04 after Short-Circuit Braking is complete.

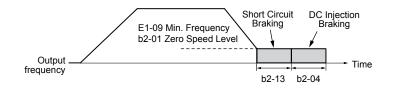

Figure 1.13 Short-Circuit Braking at Stop in OLV/PM and AOLV/PM

**Note:** If b2-01 is set to a smaller value than parameter E1-09 (minimum frequency), then DC Injection Braking will begin as soon as the frequency falls to the value set to E1-09.

#### CLV and CLV/PM (A1-02 = 3, 7)

**Note:** PM motor control modes are not available in A1000 HHP drive models.

For these control modes, parameter b2-01 sets the starting frequency for Zero Speed Control (not position lock) at stop. When the output frequency falls below the setting of b2-01, Zero Speed Control is enabled for the time set in parameter b2-04 provided b1-05 is set to 0.

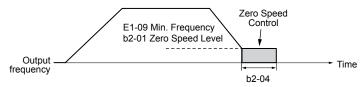

Figure 1.14 Zero Speed Control at Stop in CLV and CLV/PM

Note: If b2-01 is set lower than the minimum frequency (E1-09), then Zero Speed Control begins at the frequency set to E1-09.

# ■ b2-02: DC Injection Braking Current

Sets the DC Injection Braking current as a percentage of the drive rated current. The carrier frequency is automatically reduced to 1 kHz when this parameter is set to more than 50%.

| No.   | Name                         | Setting Range | Default |
|-------|------------------------------|---------------|---------|
| b2-02 | DC Injection Braking Current | 0 to 100%     | 50%     |

The level of DC Injection Braking current affects the strength of the magnetic field attempting to lock the motor shaft. Increasing the current level will increase the amount of heat generated by the motor windings. Do not set this parameter higher than the level necessary to hold the motor shaft.

# **■** b2-03: DC Injection Braking Time at Start

Sets the time of DC Injection Braking (Zero Speed Control in CLV and CLV/PM) at start. Used to stop a coasting motor before restarting it or to apply braking torque at start. Disabled when set to 0.00 s.

| No.   | Name                               | Setting Range   | Default |
|-------|------------------------------------|-----------------|---------|
| b2-03 | DC Injection Braking Time at Start | 0.00 to 10.00 s | 0.00 s  |

**Note:** Before starting an uncontrolled rotating motor (e.g., a fan motor driven by windmill effect), use DC Injection or Speed Search to stop the motor or detect motor speed before starting it. Otherwise, motor stalling and other faults can occur.

# **■** b2-04: DC Injection Braking Time at Stop

Sets the time of DC Injection Braking (Zero Speed Control in CLV and CLV/PM) at stop. Used to completely stop a motor with high inertia load after ramp down. Increase the value if the motor still coasts by inertia after it should have stopped. Disabled when set to 0.00 s.

| No.   | Name                              | Setting Range   | Default             |
|-------|-----------------------------------|-----------------|---------------------|
| b2-04 | DC Injection Braking Time at Stop | 0.00 to 10.00 s | Determined by A1-02 |

# **■** b2-08: Magnetic Flux Compensation Value

Sets the magnetic flux compensation at start as a percentage of the no-load current value (E2-03). This function allows for the development of more flux to facilitate starting machines that require high starting torque or motors with a large rotor time constant.

| No.   | Name                             | Setting Range | Default |
|-------|----------------------------------|---------------|---------|
| b2-08 | Magnetic Flux Compensation Value | 0 to 1000%    | 0%      |

When a Run command is issued, the DC current level injected into the motor changes linearly from the level set to b2-08 to the level set to E2-03 within the time set to b2-03.

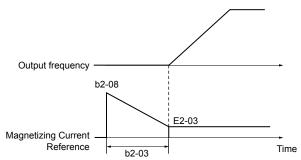

Figure 1.15 Magnetic Flux Compensation

The level of the DC current injected to the motor is limited to 80% of the drive rated current or to the motor rated current, whichever value is smaller.

Note:

- 1. If b2-08 is set below 100%, it can take a relatively long time for flux to develop.
- 2. If b2-08 is set to 0%, the DC current level will be the DC Injection current set to b2-02.
- 3. As DC Injection can generate a fair amount of noise, b2-08 may need to be adjusted to keep noise levels acceptable.

# ♦ b3: Speed Search

The Speed Search function allows the drive to detect the speed of a rotating motor shaft that is driven by external forces and start the motor operation directly from the detected speed without first stopping the machine.

Example: When a momentary loss of power occurs, the drive output shuts off and the motor coasts. When power returns, the drive can find the speed of the coasting motor and restart it directly.

For PM motors, only parameter b3-01 is needed to enable Speed Search.

For induction motors, the drive offers two types of Speed Search than can be selected by parameter b3-24 (Speed Estimation and Current Detection). Both methods are explained below and followed by a description of all relevant parameters.

# ■ Current Detection Speed Search (b3-24 = 0)

Current Detection Speed Search detects the motor speed by looking at motor current in IM motors. When Speed Search is started it reduces the output frequency starting from either the maximum output frequency or the frequency reference while increasing the output voltage using the time set in parameter L2-04. As long as the current is higher than the level set to b3-02, the output frequency is lowered using the time constant set to b3-03. If the current falls below b3-02, the drive assumes that the output frequency and motor speed are the same and accelerates or decelerates to the frequency reference.

Be aware that sudden acceleration may occur when using this method of Speed Search with relatively light loads.

Figure 1.16 illustrates Current Detection Speed Search operation after a momentary power loss (L2-01 must be set to 1 or 2):

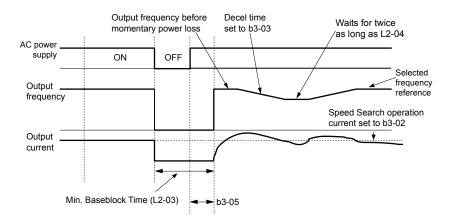

Figure 1.16 Current Detection Speed Search after Power Loss

**Note:** After power is restored, the drive waits until the time set to b3-05 has passed before performing Speed Search. Thereby the Speed Search may start not at the end of L2-03 but even later.

When Speed Search is applied automatically with the Run command, the drive waits for the minimum baseblock time set to L2-03 before starting Speed Search. If L2-03 is lower than the time set to parameter b3-05, then b3-05 is used as the wait time.

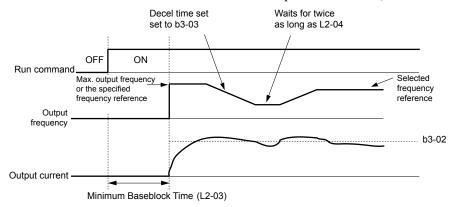

Figure 1.17 Current Detection Speed Search at Start or Speed Search Command by Digital Input

#### **Notes on Using Current Detection Type Speed Search**

- Shorten the Speed Search deceleration time set to b3-03 if an oL1 fault occurs while performing Current Detection Speed Search.
- Current Detection Speed Search is not available when using OLV Control for PM motors.
- Increase the minimum baseblock time set to L2-03 if an overcurrent or overvoltage fault occurs when performing Speed Search after power is restored following a momentary power loss.

# ■ Speed Estimation Type Speed Search (b3-24 = 1)

This method can be used for a single induction motor connected to a drive. Do not use this method if the motor is one or more frame size smaller than the drive, at motor speeds above 200 Hz, or when using a single drive to operate more than one motor.

Speed Estimation is executed in the two steps described below:

#### **Step 1: Back EMF Voltage Estimation**

This method is used by Speed Search after baseblock (e.g., a power loss where the drive CPU continued to run and the Run command was kept active). Here, the drive estimates the motor speed by analyzing the back EMF voltage and outputs the estimated frequency and increases the voltage using the time constant set in parameter L2-04. After that, the motor is accelerated or decelerated to the frequency reference starting from the detected speed. If there is not enough residual voltage in the motor windings to perform the calculations described above, the drive will automatically proceed to step 2.

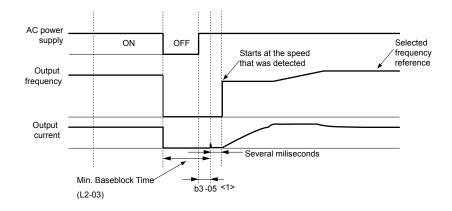

Figure 1.18 Speed Search after Baseblock

<1> After AC power is restored, the drive will wait for at least the time set to b3-05. If the power interruption is longer than the minimum baseblock time set to L2-03, the drive will wait until the time set to b3-05 has passed after power is restored before starting Speed Search.

#### **Step 2: Current Injection**

Current Injection is performed when there is insufficient residual voltage in the motor after extended power losses, when Speed Search is applied with the Run command (b3-01 = 1), or when an External search command is used.

This feature injects the amount of DC current set to b3-06 to the motor and detects the speed by measuring the current feedback. The drive then outputs the detected frequency and increases the voltage using the time constant set to parameter L2-04 while looking at the motor current.

The output frequency is reduced if the current is higher than the level in b3-02. When the current falls below b3-02, the motor speed is assumed to be found and the drive starts to accelerate or decelerate to the frequency reference.

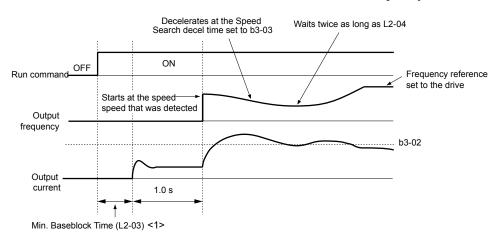

Figure 1.19 Speed Search at Start

<1> The wait time for Speed Search (b3-05) determines the lower limit.

#### **Notes on Using Speed Estimation Speed Search**

- Perform Rotational Auto-Tuning for V/f Control (T1-01 = 3) prior to using Speed Estimation in V/f Control and perform Stationary Auto-Tuning for Line-to-Line Resistance (T1-01 = 2) again if the there is a change in the cable length between the drive and motor.
- Use Current Detection to search for speeds beyond 200 Hz if the application is running multiple motors from the same drive or if the motor is considerably smaller than the capacity of the drive.
- Speed Estimation may have trouble finding the actual speed if the motor cable is very long. Use Current Detection in these instances.
- Use Current Detection instead of Speed Estimation when operating motors smaller than 1.5 kW because Speed Estimation
  might not be able to detect the speed or rotation of these smaller motors, in which case Speed Estimation would stop the
  motor
- Use Short Circuit Braking instead of Speed Search when using OLV/PM and AOLV/PM with a long motor cable.

• Use Short Circuit Braking instead of Speed Search when attempting to find the speed of a motor coasting faster than 200 Hz in OLV/PM and AOLV/PM.

# ■ Speed Search Activation

Speed Search can be activated using any of the methods 1 through 5 described below. The Speed Search type must be selected in parameter b3-24 independent of the activation method.

Method 1. Automatically activate Speed Search with every Run command. External Speed Search commands are ignored.

**Method 2.** Activate Speed Search using the digital input terminals.

Use the input functions for H1- $\Box\Box$  in *Table 1.17*.

Table 1.17 Speed Search Activation by Digital Inputs

| Setting | Description                  | b3-24 = 0                                                                                  | b3-24 = 1                 |
|---------|------------------------------|--------------------------------------------------------------------------------------------|---------------------------|
| 61      |                              | Closed: Activate Current Detection Speed Search from the maximum output frequency (E1-04). | Activate Speed Estimation |
| 62      | External Search<br>Command 2 | Closed: Activate Current Detection Speed Search from the frequency reference.              | Speed Search              |

To activate Speed Search by a digital input, the input must be set together with the Run command or the Run command must be entered after giving the Speed Search command.

**Method 3.** After automatic fault restart.

When the number of maximum fault restarts in parameter L5-01 is set higher than 0, the drive will automatically perform Speed Search as specified by b3-24 following a fault.

**Method 4.** After momentary power loss.

This mode requires that the Power Loss Ride-Thru function is enabled during CPU operation (L2-01 = 1 or 2). *Refer to L2-01: Momentary Power Loss Operation Selection on page 132*.

**Method 5.** After external baseblock is released.

The drive will resume the operation starting with Speed Search if the Run command is present and the output frequency is above the minimum frequency when the Baseblock command (H1- $\square\square$  = 8 or 9) is released. For this operation mode, set the operation during an external Baseblock command to hold the output frequency (H1-13 = 0).

# **■** b3-01: Speed Search Selection at Start

Determines if Speed Search is automatically performed when a Run command is issued.

| No.   | Parameter Name                  | Setting Range | Default             |
|-------|---------------------------------|---------------|---------------------|
| b3-01 | Speed Search Selection at Start | 0, 1          | Determined by A1-02 |

## Setting 0: Disabled

This setting starts operating the drive at the minimum output frequency when the Run command is entered. If external Speed Search 1 or 2 is already enabled by a digital input, the drive will start operating with Speed Search.

# Setting 1: Enabled

This setting performs Speed Search when the Run command is entered. The drive begins running the motor once Speed Search is complete.

# ■ b3-02: Speed Search Deactivation Current

Sets the operating current for Speed Search as a percentage of the drive rated current. Normally there is no need to change this setting. Lower this value if the drive has trouble restarting.

| No.   | Name                              | Setting Range | Default             |
|-------|-----------------------------------|---------------|---------------------|
| b3-02 | Speed Search Deactivation Current | 0 to 200%     | Determined by A1-02 |

Note: When parameter A1-02 = 0 (V/f Control) the factory default setting is 120. When parameter A1-02 = 2 (Open Loop Vector) the factory default setting is 100.

# ■ b3-03: Speed Search Deceleration Time

Sets the output frequency reduction ramp used by Current Detection Speed Search (b3-24=0) and by the Current Injection Method of Speed Estimation (b3-24=1). The time entered into b3-03 will be the time to decelerate from maximum frequency (E1-04) to minimum frequency (E1-09).

| No.   | Name                           | Setting Range | Default |
|-------|--------------------------------|---------------|---------|
| b3-03 | Speed Search Deceleration Time | 0.1 to 10.0 s | 2.0 s   |

# ■ b3-04: V/f Gain During Speed Search

During Speed Search, the output voltage calculated from the V/f pattern is multiplied with this value. Changing this value can help reduce the output current during Speed Search.

| No.   | Name                         | Setting Range | Default             |
|-------|------------------------------|---------------|---------------------|
| b3-04 | V/f Gain During Speed Search | 10 to 100%    | Determined by o2-04 |

Note:

Available control modes for parameter b3-04 vary by drive model:

CIMR-A $\square$ 2A0004 to 2A0415 and 4A0002 to 4A0675: Available when A1-02 = 0, 1.

CIMR-A $\square$ 4A0930 to 4A1200 and A1000 HHP: Available when A1-02 = 0.

# **■** b3-05: Speed Search Delay Time

In cases where an output contactor is used between the drive and the motor, the contactor must be closed before Speed Search can be performed. This parameter can be used to delay the Speed Search operation, giving the contactor enough time to close completely.

| No.   | Name                    | Setting Range  | Default |
|-------|-------------------------|----------------|---------|
| b3-05 | Speed Search Delay Time | 0.0 to 100.0 s | 0.2 s   |

# b3-06: Output Current 1 During Speed Search

Sets the current injected to the motor at the beginning of Speed Estimation Speed Search as a factor of the motor rated current set in E2-01 (E4-01 for motor 2). If the motor speed is relatively slow when the drive starts to perform Speed Search after a long period of baseblock, it may be helpful to increase the setting value. The output current during Speed Search is automatically limited by the drive rated current.

| No.   | Name                                 | Setting Range | Default             |
|-------|--------------------------------------|---------------|---------------------|
| b3-06 | Output Current 1 during Speed Search | 0.0 to 2.0    | Determined by o2-04 |

Note: Use Current Detection Speed Search if Speed Estimation is not working correctly even after adjusting b3-06.

# ■ b3-10: Speed Search Detection Compensation Gain

Sets the gain for the detected motor speed of the Speed Estimation Speed Search. Increase the setting only if an overvoltage fault occurs when the drive restarts the motor.

| No.   | Name                                     | Setting Range | Default |
|-------|------------------------------------------|---------------|---------|
| b3-10 | Speed Search Detection Compensation Gain | 1.00 to 1.20  | 1.05    |

# ■ b3-14: Bi-Directional Speed Search Selection

Sets how the drive determines the motor rotation direction when performing Speed Estimation Speed Search.

| No.   | Parameter Name                        | Setting Range | Default             |
|-------|---------------------------------------|---------------|---------------------|
| b3-14 | Bi-Directional Speed Search Selection | 0, 1          | Determined by A1-02 |

#### Setting 0: Disabled

The drive uses the frequency reference to determine the direction of motor rotation to restart the motor.

#### Setting 1: Enabled

The drive detects the motor rotation direction to restart the motor.

# **■** b3-17: Speed Search Restart Current Level

Sets the current level at which Speed Estimation is restarted as a percentage of drive rated current to avoid overcurrent and overvoltage problems since a large current can flow into the drive if the difference between the estimated frequency and the actual motor speed is too big when performing Speed Estimation.

| No.   | Name                               | Setting Range | Default |
|-------|------------------------------------|---------------|---------|
| b3-17 | Speed Search Restart Current Level | 0 to 200%     | 150%    |

## **■** b3-18: Speed Search Restart Detection Time

Sets the time for which the current must be above the level set in b3-17 before restarting Speed Search.

| N  | lo. | Name                                | Setting Range  | Default |
|----|-----|-------------------------------------|----------------|---------|
| b3 | -18 | Speed Search Restart Detection Time | 0.00 to 1.00 s | 0.10 s  |

# **■** b3-19: Number of Speed Search Restarts

Sets the number of times the drive should attempt to find the speed and restart the motor. If the number of restart attempts exceeds the value set to b3-19, the SEr fault will occur and the drive will stop.

| No. Name |                                 | Setting Range | Default |
|----------|---------------------------------|---------------|---------|
| b3-19    | Number of Speed Search Restarts | 0 to 10       | 3       |

# ■ b3-24: Speed Search Method Selection

Sets the Speed Search method used.

| No.   | Parameter Name                | Setting Range | Default |
|-------|-------------------------------|---------------|---------|
| b3-24 | Speed Search Method Selection | 0, 1          | 0       |

# **Setting 0: Current Detection Speed Search**

## **Setting 1: Speed Estimation Speed Search**

Note: Refer to Current Detection Speed Search (b3-24 = 0) on page 27 and Refer to Speed Estimation Type Speed Search (b3-24 = 1) on page 28 for explanations of the Speed Search methods.

# b3-25: Speed Search Wait Time

Sets the wait time between Speed Search restarts. Increase the wait time if problems occur with overcurrent, overvoltage, or if the SEr fault occurs.

| No.   | Name                   | Setting Range | Default |
|-------|------------------------|---------------|---------|
| b3-25 | Speed Search Wait Time | 0.0 to 30.0 s | 0.5 s   |

# b4: Delay Timers

The timer function is independent of drive operation and can delay the switching of a digital output triggered by a digital input signal and help eliminate chattering switch noise from sensors. An on-delay and off-delay can be set separately.

To enable the timer function, set a multi-function input to "Timer input" (H1- $\Box\Box$  = 18) and set a multi-function output to "Timer output" (H2- $\Box\Box$  = 12). Only one timer can be used.

## ■ b4-01, b4-02: Timer Function On-Delay, Off-Delay Time

b4-01 sets the on-delay time for switching the timer output. b4-02 sets the off-delay time for switching the timer output.

| No.   | Name                          | Setting Range   | Default |
|-------|-------------------------------|-----------------|---------|
| b4-01 | Timer Function On-Delay Time  | 0.0 to 3000.0 s | 0.0 s   |
| b4-02 | Timer Function Off-Delay Time | 0.0 to 3000.0 s | 0.0 s   |

# ■ Timer Function Operation

The timer function switches on when the timer function input closes for longer than the value set to b4-01. The timer function switches off when the timer function input is open for longer than the value set to b4-02. The following diagram illustrates the timer function operation:

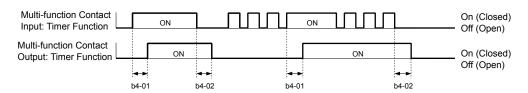

Figure 1.20 Timer Operation

# b5: PID Control

The drive has a built-in Proportional + Integral + Derivative (PID) controller that uses the difference between the target value and the feedback value to adjust the drive output frequency to minimize deviation and provide accurate closed loop control of system variables such as pressure or temperature.

# ■ P Control

The output of P control is the product of the deviation and the P gain so that it follows the deviation directly and linearly. With P control, only an offset between the target and feedback remains.

# ■ I Control

The output of I control is the integral of the deviation. It minimizes the offset between target and feedback value that typically remains when pure P control is used. The integral time (I time) constant determines how fast the offset is eliminated.

#### D Control

D control predicts the deviation signal by multiplying its derivative (slope of the deviation) with a time constant, then adds this value to the PID input. This way the D portion of a PID controller provides a braking action to the controller response and can reduce the tendency to oscillate and overshoot.

D control tends to amplify noise on the deviation signal, which can result in control instability. Only use D control when absolutely necessary.

# ■ PID Operation

To better demonstrate PID functionality, the diagram below illustrates how the PID output changes when the PID input (deviation) jumps from 0 to a constant level.

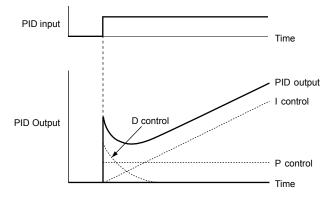

Figure 1.21 PID Operation

# ■ Using PID Control

Applications for PID control are listed in the following table.

| Application            | Description                                                                                                    | Sensors Used                 |
|------------------------|----------------------------------------------------------------------------------------------------|------------------------------|
| Speed Control          | Machinery speed is fed back and adjusted to meet the target value. Synchronous control is performed using speed data from other machinery as the target value | Tachometer                   |
| Pressure               | Maintains constant pressure using pressure feedback.                                                                                                    | Pressure sensor              |
| Fluid Control          | Fluid Control Keeps flow at a constant level by feeding back flow data.                                                                                       |                              |
| Temperature<br>Control | Maintains a constant temperature by controlling a fan with a thermostat.                                                                                      | Thermocoupler,<br>Thermistor |

# **■ PID Setpoint Input Methods**

The PID setpoint input depends on the PID function setting in parameter b5-01.

If parameter b5-01 is set to 1 or 2, the frequency reference in b1-01 (or b1-15) or one of the inputs listed in *Table 1.18* becomes the PID setpoint.

If b5-01 is set to 3 or 4, then the PID setpoint can be input from one of the sources listed in *Table 1.18*.

**Table 1.18 PID Setpoint Sources** 

| PID Setpoint Source            | Settings                                                                    |
|--------------------------------|-----------------------------------------------------------------------------|
| Analog Input A1                | Set H3-02 = C                                                               |
| Analog Input A2                | Set $H3-10 = C$                                                             |
| Analog Input A3                | Set $H3-06 = C$                                                             |
| MEMOBUS/Modbus Register 0006 H | Set bit 1 in register 000F H to 1 and input the setpoint to register 0006 H |
| Pulse Input RP                 | Set $H6-01 = 2$                                                             |
| Parameter b5-19                | Set parameter b5-18 = 1 and input the PID setpoint to b5-19                 |

**Note:** A duplicate allocation of the PID setpoint input will cause an oPE alarm.

# **■ PID Feedback Input Methods**

Input one feedback signal for normal PID control or input two feedback signals can for controlling a differential process value.

#### **Normal PID Feedback**

Input the PID feedback signal from one of the sources listed below:

Table 1.19 PID Feedback Sources

| PID Feedback Source | Settings        |
|---------------------|-----------------|
| Analog Input A1     | Set $H3-02 = B$ |
| Analog Input A2     | Set H3-10 = B   |
| Analog Input A3     | Set $H3-06 = B$ |
| Pulse Input RP      | Set H6-01 = 1   |

**Note:** A duplicate allocation of the PID feedback input will cause an oPE alarm.

#### **Differential Feedback**

The second PID feedback signal for differential feedback can come from the sources listed below. The differential feedback function is automatically enabled when a differential feedback input is assigned.

**Table 1.20 PID Differential Feedback Sources** 

| PID Differential Feedback Source | Settings         |
|----------------------------------|------------------|
| Analog Input A1                  | Set $H3-02 = 16$ |
| Analog Input A2                  | Set H3-10 = 16   |
| Analog Input A3                  | Set H3-06 = 16   |

**Note:** A duplicate allocation of the PID differential feedback input will cause an oPE alarm.

# ■ PID Block Diagram

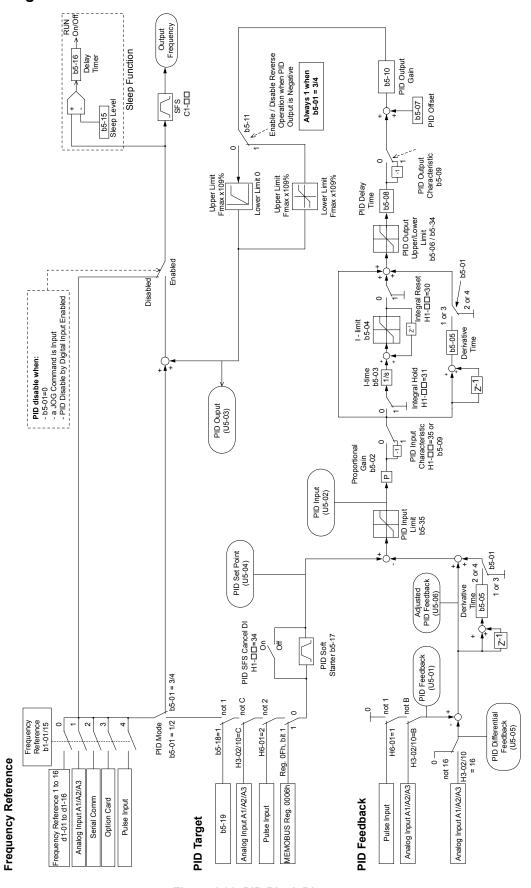

Figure 1.22 PID Block Diagram

# ■ b5-01: PID Function Setting

Enables or disables the PID operation and selects the PID operation mode.

| No.   | Parameter Name       | Setting Range | Default |
|-------|----------------------|---------------|---------|
| b5-01 | PID Function Setting | 0 to 4        | 0       |

#### Setting 0: PID disabled

#### Setting 1: Output frequency = PID output 1

The PID controller is enabled and the PID output builds the frequency reference. The PID input is D controlled.

#### Setting 2: Output frequency = PID output 2

The PID controller is enabled and the PID output builds the frequency reference. The PID feedback is D controlled.

#### Setting 3: Output frequency = frequency reference + PID output 1

The PID controller is enabled and the PID output is added to the frequency reference. The PID input is D controlled.

#### Setting 4: Output frequency = frequency reference + PID output 2

The PID controller is enabled and the PID output is added to the frequency reference. The PID feedback is D controlled.

# **■** b5-02: Proportional Gain Setting (P)

Sets the P gain applied to the PID input. Larger values will tend to reduce the error but may cause oscillations if set too high, while lower values may allow too much offset between the setpoint and feedback.

| No.   | Name                          | Setting Range | Default |
|-------|-------------------------------|---------------|---------|
| b5-02 | Proportional Gain Setting (P) | 0.00 to 25.00 | 1.00    |

# **■** b5-03: Integral Time Setting (I)

Sets the time constant used to calculate the integral of the PID input. The shorter the integral time set to b5-03, the faster the offset will be eliminated. If the integral time is set too short, however, overshoot or oscillation may occur. To turn off the integral time, set b5-03 to 0.00.

| No.   | Name                      | Setting Range  | Default |
|-------|---------------------------|----------------|---------|
| b5-03 | Integral Time Setting (I) | 0.0 to 360.0 s | 1.0 s   |

# **■** b5-04: Integral Limit Setting

Sets the maximum output possible from the integral block as a percentage of the maximum frequency (E1-04).

| No.   | Name                   | Setting Range | Default |
|-------|------------------------|---------------|---------|
| b5-04 | Integral Limit Setting | 0.0 to 100.0% | 100.0%  |

**Note:** On some applications, especially those with rapidly varying loads, the output of the PID function may show a fair amount of oscillation. Program b5-04 to apply a limit to the integral output and suppress this oscillation.

# **■** b5-05: Derivative Time (D)

Sets the time the drive predicts the PID input/PID feedback signal based on the derivative of the PID input/PID feedback. Longer time settings improve the response but can cause vibrations, while shorter time settings reduce the overshoot but reduce controller responsiveness. D control is disabled by setting b5-05 to zero seconds.

| No.   | Name                | Setting Range   | Default |
|-------|---------------------|-----------------|---------|
| b5-05 | Derivative Time (D) | 0.00 to 10.00 s | 0.00 s  |

#### **■** b5-06: PID Output Limit

Sets the maximum output possible from the entire PID controller as a percentage of the maximum frequency (E1-04).

| No.   | Name             | Setting Range | Default |
|-------|------------------|---------------|---------|
| b5-06 | PID Output Limit | 0.0 to 100.0% | 100.0%  |

# **■** b5-07: PID Offset Adjustment

Sets the offset added to the PID controller output as a percentage of the maximum frequency (E1-04).

| No.   | Name                  | Setting Range    | Default |
|-------|-----------------------|------------------|---------|
| b5-07 | PID Offset Adjustment | -100.0 to 100.0% | 0.0%    |

# **■** b5-08: PID Primary Delay Time Constant

Sets the time constant for the filter applied to the output of the PID controller. Normally, change is not required.

| No.   | Name                            | Setting Range   | Default |
|-------|---------------------------------|-----------------|---------|
| b5-08 | PID Primary Delay Time Constant | 0.00 to 10.00 s | 0.00 s  |

Note:

Useful when there is a fair amount of oscillation or when rigidity is low. Set to a value larger than the cycle of the resonant frequency. Increasing this time constant may reduce the responsiveness of the drive.

## **■** b5-09: PID Output Level Selection

Reverses the sign of the PID controller output signal. Normally a positive PID input (feedback smaller than setpoint) leads to positive PID output.

| No.   | Parameter Name             | Setting Range | Default |
|-------|----------------------------|---------------|---------|
| b5-09 | PID Output Level Selection | 0, 1          | 0       |

### **Setting 0: Normal Output**

A positive PID input causes an increase in the PID output (direct acting).

## **Setting 1: Reverse Output**

A positive PID input causes a decrease in the PID output (reverse acting).

## ■ b5-10: PID Output Gain Setting

Applies a gain to the PID output and can be helpful when the PID function is used to trim the frequency reference (65-01 = 3 or 4).

| No.   | Name                    | Setting Range | Default |
|-------|-------------------------|---------------|---------|
| b5-10 | PID Output Gain Setting | 0.00 to 25.00 | 1.00    |

# **■** b5-11: PID Output Reverse Selection

Determines whether a negative PID output reverses the direction of drive operation. This parameter has no effect when the PID function trims the frequency reference (65-01=3 or 4) and the PID output will not be limited (same as 65-11=1).

| No.   | Parameter Name               | Setting Range | Default |
|-------|------------------------------|---------------|---------|
| b5-11 | PID Output Reverse Selection | 0, 1          | 0       |

#### Setting 0: Reverse Disabled

Negative PID output will be limited to 0 and the drive output will be stopped.

#### **Setting 1: Reverse Enabled**

Negative PID output will cause the drive to run in the opposite direction.

#### ■ PID Feedback Loss Detection

The PID feedback loss detection function detects broken sensors or broken sensor wiring. It should be used when PID control is enabled to prevent critical machine conditions (e.g., acceleration to max. frequency) caused by a feedback loss.

Feedback loss can be detected in two ways:

#### Feedback Low Detection

Detected when the feedback falls below a certain level for longer than the specified time. This function is set up using parameters b5-12 to b5-14.

#### · Feedback High Detection

Detected when the feedback rises above a certain level for longer than the specified time. This function is set up using parameters b5-12, b5-36, and b5-37.

The following figure illustrates the working principle of feedback loss detection when the feedback signal is too low. Feedback high detection works in the same way.

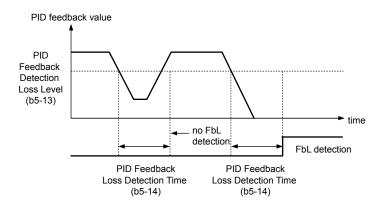

Figure 1.23 PID Feedback Loss Detection

## ■ b5-12: PID Feedback Loss Detection Selection

Enables or disables the feedback loss detection and sets the operation when a feedback loss is detected.

| No.   | Parameter Name                        | Setting Range | Default |
|-------|---------------------------------------|---------------|---------|
| b5-12 | PID Feedback Loss Detection Selection | 0 to 5        | 0       |

### **Setting 0: Digital Output Only**

A digital output set for "PID feedback low" (H2- $\square\square$  = 3E) will be triggered if the PID feedback value is below the detection level set to b5-13 for the time set to b5-14 or longer. A digital output set for "PID feedback high" (H2- $\square\square$  = 3F) will be triggered if the PID feedback value is beyond the detection level set to b5-36 for longer than the time set to b5-37. Neither a fault nor an alarm is displayed on the digital operator and the drive will continue operation. The output resets when the feedback value leaves the loss detection range.

### Setting 1: Feedback Loss Alarm

If the PID feedback value falls below the level set to b5-13 for longer than the time set to b5-14, a "FBL - Feedback Low" alarm will be displayed and a digital output set for "PID feedback low" (H2- $\Box\Box$  = 3E) will be triggered. If the PID feedback value exceeds the level set to b5-36 for longer than the time set to b5-37, a "FBH - Feedback High" alarm will be displayed and a digital output set for "PID feedback high" (H2- $\Box\Box$  = 3F) will be triggered. Both events trigger an alarm output (H1- $\Box\Box$  = 10). The drive will continue operation. The alarm and outputs reset when the feedback value leaves the loss detection range.

#### Setting 2: Feedback Loss Fault

If the PID feedback value falls below the level set to b5-13 for longer than the time set to b5-14, a "FbL - Feedback Low" fault will be displayed. If the PID feedback value exceeds the level set to b5-36 for longer than the time set to b5-37, a "FbH - Feedback High" fault will be displayed. Both events trigger a fault output (H1- $\square\square$  = E) and cause the drive to stop the motor.

#### Setting 3: Digital output only, even if PID is disabled by digital input

Same as b5-12 = 0. Detection remains active when PID is disabled by a digital input (H1- $\square$  = 19).

## Setting 4: Feedback loss alarm, even if PID is disabled by digital input

Same as b5-12 = 1. Detection remains active when PID is disabled by a digital input (H1- $\Box\Box$  = 19).

#### Setting 5: Feedback loss fault, even if PID is disabled by digital input

Same as b5-12 = 2. Detection remains active when PID is disabled by a digital input (H1- $\Box\Box$  = 19).

## ■ b5-13: PID Feedback Low Detection Level

Sets the feedback level used for PID feedback low detection. The PID feedback must fall below this level for longer than the time set to b5-14 before feedback loss is detected.

| No.   | Name                             | Setting Range | Default |
|-------|----------------------------------|---------------|---------|
| b5-13 | PID Feedback Low Detection Level | 0 to 100%     | 0%      |

## **■** b5-14: PID Feedback Low Detection Time

Sets the time that the PID feedback has to fall below b5-13 before feedback loss is detected.

| No.   | Name                            | Setting Range | Default |
|-------|---------------------------------|---------------|---------|
| b5-14 | PID Feedback Low Detection Time | 0.0 to 25.5 s | 1.0 s   |

## ■ b5-36: PID Feedback High Detection Level

Sets the feedback level used for PID feedback high detection. The PID feedback must exceed this level for longer than the time set to b5-37 before feedback loss is detected.

| No.   | Name                              | Setting Range | Default |
|-------|-----------------------------------|---------------|---------|
| b5-36 | PID Feedback High Detection Level | 0 to 100%     | 100%    |

## ■ b5-37: PID Feedback High Detection Time

Sets the time that the PID feedback must exceed the value set to b5-36 before feedback loss is detected.

| No.   | Name                             | Setting Range | Default |
|-------|----------------------------------|---------------|---------|
| b5-37 | PID Feedback High Detection Time | 0.0 to 25.5 s | 1.0 s   |

## ■ PID Sleep

The PID Sleep function stops the drive when the PID output or the frequency reference falls below the PID Sleep operation level for a certain time. The drive will resume operating when the PID output or frequency reference rise above the PID Sleep operation level for the specified time. An example of PID Sleep operation appears in the figure below.

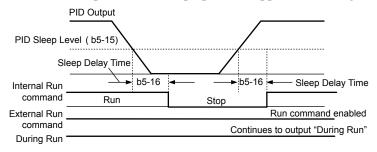

Figure 1.24 PID Sleep Operation

#### Notes on using the PID Sleep function

- The PID Sleep function is active even when PID control is disabled.
- The PID Sleep function stops the motor according to the stopping method set to b1-03.

The parameters necessary to control the PID Sleep function are explained below.

# **■** b5-15: PID Sleep Function Start Level

Sets the level that triggers PID Sleep.

The drive goes into Sleep mode if the PID output or frequency reference is smaller than b5-15 for longer than the time set to b5-16. The drive resumes operation when the PID output or frequency reference is above b5-15 for longer than the time set to b5-16.

| No.   | Name                           | Setting Range   | Default |
|-------|--------------------------------|-----------------|---------|
| b5-15 | PID Sleep Function Start Level | 0.0 to 400.0 Hz | 0.0 Hz  |

## ■ b5-16: PID Sleep Delay Time

Sets the delay time to activate or deactivate the PID Sleep function.

| No.   | Name                 | Setting Range | Default |
|-------|----------------------|---------------|---------|
| b5-16 | PID Sleep Delay Time | 0.0 to 25.5 s | 0.0 s   |

## ■ b5-17: PID Accel/Decel Time

The PID acceleration/deceleration time is applied on the PID setpoint value.

When the setpoint changes quickly, the normal C1- $\square\square$  acceleration times reduce the responsiveness of the system as they are applied after the PID output. The PID accel/decel time helps avoid the hunting and overshoot and undershoot that can result from the reduced responsiveness.

## 1.2 b: Application

The PID acceleration/deceleration time can be canceled using a digital input programmed for "PID SFS cancel" (H1- $\Box\Box$  = 34).

| No.   | Name                 | Setting Range   | Default |
|-------|----------------------|-----------------|---------|
| b5-17 | PID Accel/Decel Time | 0.0 to 6000.0 s | 0.0 s   |

## **■** b5-18: PID Setpoint Selection

Enables or disables parameter b5-19 for PID setpoint.

| No.   | Parameter Name         | Setting Range | Default |
|-------|------------------------|---------------|---------|
| b5-18 | PID Setpoint Selection | 0, 1          | 0       |

## Setting 0: Disabled

Parameter b5-19 is not used as the PID setpoint.

### Setting 1: Enabled

Parameter b5-19 is used as PID setpoint.

## **■** b5-19: PID Setpoint Value

Used as the PID setpoint if parameter b5-18 = 1.

| No.   | Name               | Setting Range   | Default |
|-------|--------------------|-----------------|---------|
| b5-19 | PID Setpoint Value | 0.00 to 100.00% | 0.00%   |

# **■** b5-20: PID Setpoint Scaling

Determines the units for the PID Setpoint Value (b5-19) and monitors U5-01 and U5-04.

| No.   | Parameter Name       | Setting Range | Default |
|-------|----------------------|---------------|---------|
| b5-20 | PID Setpoint Scaling | 0 to 3        | 1       |

### Setting 0: Hz

The setpoint and PID monitors are displayed in Hz with a resolution of 0.01 Hz.

#### Setting 1: %

The setpoint and PID monitors are displayed as a percentage with a resolution of 0.01%.

#### Setting 2: r/min

The setpoint and PID monitors are displayed in r/min with a resolution of 1 r/min.

## **Setting 3: User Defined**

Parameters b5-38 and b5-39 determine the units and resolution used to display the values the setpoint in b5-19, and PID monitors U1-01 and U1-04.

### **■** b5-34: PID Output Lower Limit

Sets the minimum possible PID controller output as a percentage of the maximum output frequency (E1-04). The lower limit is disabled when set to 0.00%

| No.   | Name                   | Setting Range    | Default |
|-------|------------------------|------------------|---------|
| b5-34 | PID Output Lower Limit | -100.0 to 100.0% | 0.00%   |

## **■** b5-35: PID Input Limit

Sets the maximum allowed PID input as a percentage of the maximum output frequency (E1-04). Parameter b5-35 acts as a bipolar limit.

| No.   | Name            | Setting Range | Default |
|-------|-----------------|---------------|---------|
| b5-35 | PID Input Limit | 0 to 1000.0%  | 1000.0% |

# **■** b5-38, b5-39: PID Setpoint User Display, PID Setpoint Display Digits

When parameter b5-20 is set to 3, parameters b5-38 and b5-39 set a user-defined display for the PID setpoint (b5-19) and PID feedback monitors (U5-01, U5-04).

Parameter b5-38 determines the display value when the maximum frequency is output and parameter b5-39 determines the number of digits. The setting value is equal to the number of decimal places.

| No.   | Name                        | Setting Range | Default             |
|-------|-----------------------------|---------------|---------------------|
| b5-38 | PID Setpoint User Display   | 1 to 60000    | Determined by b5-20 |
| b5-39 | PID Setpoint Display Digits | 0 to 3        | Determined by b5-20 |

# **■** b5-40: Frequency Reference Monitor Content During PID

Sets the content of the frequency reference monitor display (U1-01) when PID control is active.

| No.   | Name                                           | Setting Range | Default |
|-------|------------------------------------------------|---------------|---------|
| b5-40 | Frequency Reference Monitor Content During PID | 0, 1          | 0       |

## **Setting 0: Frequency Reference after PID**

Monitor U1-01 displays the frequency reference increased or reduced for the PID output.

# **Setting 1: Frequency Reference**

Monitor U1-01 displays the frequency reference value.

# **■** Fine-Tuning PID

Follow the directions below to fine tune PID control parameters:

Table 1.21 PID Fine Tuning

| Goal                                                                     | Tuning Procedure                                                                                                    | Result                                              |
|--------------------------------------------------------------------------|----------------------------------------------------------------------------------------------------|-----------------------------------------------------|
| Suppress overshoot                                                       | <ul> <li>Reduce the derivative time (b5-05)</li> <li>Increase the integral time (b5-03)</li> </ul>                                                                                                    | Response Before adjustment  After adjustment  Time  |
| Achieve stability quickly while allowing some overshoot                  | <ul> <li>Decrease the integral time (b5-03)</li> <li>Increase the derivative time (b5-05)</li> </ul>                                                                                                    | Response After adjustment  Before adjustment  Time  |
| Suppress long cycle oscillations (longer than the integral time setting) | Increase the integral time (b5-03)                                                                                                    | Response Before adjustment  After adjustment  Time  |
| Suppress short cycle oscillations                                        | <ul> <li>If oscillation cycle time is close to the derivative time, reduce the derivative time (b5-05).</li> <li>If the derivative time is set to 0.00 s and oscillations are still a problem, reduce the proportional gain (b5-02) or increase the PID primary delay time (b5-08)</li> </ul> | Response  Before adjustment  After adjustment  Time |

# ◆ b6: Dwell Function

The Dwell function temporarily holds the frequency reference at a predefined value for a set time then continues accelerating or decelerating.

The Dwell function helps prevent speed loss when starting and stopping a heavy load with induction motors. When running a PM motor in V/f control, the pause in acceleration allows the PM motor rotor to align with the stator field of the motor and reduce the starting current.

The figure below illustrates how the Dwell function works.

**Note:** Set the stopping method to "Ramp to Stop" (b1-03 = 0) to use the Dwell function.

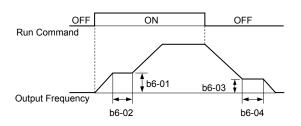

Figure 1.25 Dwell Function at Start and Stop

## ■ b6-01, b6-02: Dwell Reference, Dwell Time at Start

Parameter b6-01 determines the frequency that is held for the time set in b6-02 during acceleration.

| No.   | Name                     | Setting Range   | Default |
|-------|--------------------------|-----------------|---------|
| b6-01 | Dwell Reference at Start | 0.0 to 400.0 Hz | 0.0 Hz  |
| b6-02 | Dwell Time at Start      | 0.0 to 10.0 s   | 0.0 s   |

## ■ b6-03, b6-04: Dwell Reference, Dwell Time at Stop

Parameter b6-03 determines the frequency that is held for the time set in b6-04 during deceleration.

| No.   | Name                    | Setting Range   | Default |
|-------|-------------------------|-----------------|---------|
| b6-03 | Dwell Reference at Stop | 0.0 to 400.0 Hz | 0.0 Hz  |
| b6-04 | Dwell Time at Stop      | 0.0 to 10.0 s   | 0.0 s   |

# ◆ b7: Droop Control (CLV, CLV/PM)

**Note:** PM motor control modes are not available in A1000 HHP drive models.

Droop control automatically balances the load level between two motors driving the same load. Droop control must be activated in one of the drives controlling these motors. The drive in which Droop control is activated shifts the load from one motor to another by automatically reducing the speed when the torque reference rises, and automatically increasing the speed when the torque reference falls.

**Note:** Disable Feed Forward (n5-01=0) whenever using Droop control.

#### Motor A runs faster than B, pulling more load

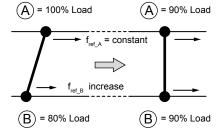

Droop Control increases the speed reference in drive B accomplishing load balance

#### Motor B runs faster than A, pulling more load

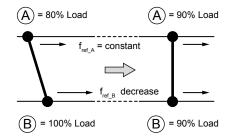

Droop Control decreases the speed reference in drive B accomplishing load balance

Figure 1.26 Droop Control Application

# ■ b7-01: Droop Control Gain

Sets the amount of speed reduction when the torque reference is 100%. The gain is set as a percentage of the maximum output frequency. A setting of 0.0% disables the Droop control function.

| No.   | Parameter Name     | Setting Range | Default |
|-------|--------------------|---------------|---------|
| b7-01 | Droop Control Gain | 0.0 to 100.0% | 0.0%    |

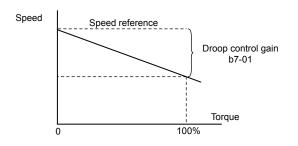

Figure 1.27 Droop Control Gain

## ■ b7-02: Droop Control Delay Time

Adjusts the responsiveness of Droop control. Reduce the setting if the reaction time is too long, and increase the setting if hunting occurs.

| No.   | Parameter Name           | Setting Range  | Default |
|-------|--------------------------|----------------|---------|
| b7-02 | Droop Control Delay Time | 0.03 to 2.00 s | 0.05 s  |

## **■** b7-03: Droop Control Limit Selection

Enables or disables the droop control limit.

| No.   | Parameter Name                | Setting Range | Default |
|-------|-------------------------------|---------------|---------|
| b7-03 | Droop Control Limit Selection | 0, 1          | 1       |

Setting 0: Disabled

Setting 1: Enabled

# b9: Zero Servo

The Zero Servo function is a position loop that can be used in CLV and CLV/PM control modes to lock the motor at a certain position.

To activate Zero Servo mode, use a digital input set for  $H1-\Box\Box=72$  and the drive will decelerate when this input is closed. The drive goes into Zero Servo mode and holds the current position when the motor speed falls below the level set to parameter b2-01. The drive accelerates when the input assigned to trigger the Zero Servo function is released and the Run command is still present.

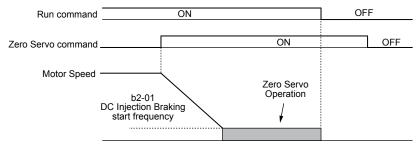

Figure 1.28 Zero Servo Operation

When Zero Servo mode is active, the deviation between the rotor position and the zero position is displayed in monitor U6-22 (monitor value must be divided by 4 to get the deviation in actual encoder pulses).

A digital output programmed for "Zero Servo complete" ( $H2-\Box\Box=33$ ) is turned on when the rotor position is within the zero position, plus or minus the Zero Servo completion width set to parameter b9-02.

Note:

- 1. The Run command must remain on when using the Zero Servo function. Zero Servo will not hold the load in place if the Run command is switched off.
- 2. When the Zero Servo command has shut off, the Zero Servo Completion digital output width also shuts off.
- 3. Avoid using Zero Servo to lock 100% load for long periods, as this can trigger a fault. If such loads need to be held in place for long periods, either make sure the current is less than 50% of the drive rated current during Zero Servo, or use a larger capacity drive.
- **4.** If the load rotates the motor when using CLV/PM, a dv4 fault may occur. To prevent this, either increase the Zero Servo gain (b9-01) or increase the number of pulses set to F1-19 that are required to trigger dv4.

## ■ b9-01: Zero Servo Gain

Adjusts the responsiveness of the Zero Servo position loop. Increase the value if the response is too slow and the deviation from the zero position rises too high when load is applied. Decrease the value if vibrations occur during Zero Servo operation.

**Note:** Before adjusting the Zero Servo gain, make sure the ASR parameters (C5-□□) are set up properly and vibration or hunting does not occur when running with a zero speed reference.

| No.   | Name            | Setting Range | Default |
|-------|-----------------|---------------|---------|
| b9-01 | Zero Servo Gain | 0 to 100      | 5       |

# **■** b9-02: Zero Servo Completion Width

Sets the output range of the Zero Servo completion signal. Enter the amount of deviation allowable from the desired position to trigger Zero Servo. An output terminal set for Zero Servo ( $H2-\square\square=33$ ) will be triggered when the motor reaches the position Zero Servo plus or minus b9-02.

| No.   | Name                        | Setting Range | Default |
|-------|-----------------------------|---------------|---------|
| b9-02 | Zero Servo Completion Width | 0 to 16383    | 10      |

# 1.3 C: Tuning

C parameters set the characteristics for acceleration, deceleration, and S-curves. Other parameters in the C group cover settings for slip compensation, torque compensation, and carrier frequency.

## C1: Acceleration and Deceleration Times

## ■ C1-01 to C1-08: Accel, Decel Times 1 to 4

Four different sets of acceleration and deceleration times can be set in the drive by digital inputs, motor selection, or switched automatically.

Acceleration time parameters always set the time to accelerate from 0 Hz to the maximum output frequency (E1-04). Deceleration time parameters always set the time to decelerate from maximum output frequency to 0 Hz. C1-01 and C1-02 are the default active accel/decel settings.

| No.   | Parameter Name                             | Setting Range       | Default |
|-------|--------------------------------------------|---------------------|---------|
| C1-01 | Acceleration Time 1                        |                     |         |
| C1-02 | Deceleration Time 1                        |                     |         |
| C1-03 | Acceleration Time 2                        |                     |         |
| C1-04 | Deceleration Time 2                        | 0.0 to 6000.0 s <1> | 10.0 s  |
| C1-05 | Acceleration Time 3 (Motor 2 Accel Time 1) | 0.0 to 6000.0 s     | 10.0 \$ |
| C1-06 | Deceleration Time 3 (Motor 2 Decel Time 1) |                     |         |
| C1-07 | Acceleration Time 4 (Motor 2 Accel Time 2) |                     |         |
| C1-08 | Deceleration Time 4 (Motor 2 Accel Time 2) |                     |         |

<sup>&</sup>lt;1> The setting range for the acceleration and deceleration times is determined by the accel/decel time setting units in C1-10. For example, if the time is set in units of 0.01 s (C1-10 = 0), the setting range becomes 0.00 to 600.00 s.

## **Switching Acceleration Times by Digital Input**

Accel/decel times 1 are active by default if no input is set. Activate accel/decel times 2, 3, and 4 by digital inputs  $(H1-\Box\Box=7 \text{ and } 1A)$  as explained in *Table 1.22*.

**Active Times** Accel/Decel Time Sel. 1 Accel/Decel Time Sel. 2 H1-DD = 7 H1-DD = 1A **Acceleration Deceleration** 0 0 C1-01 C1-02 0 1 C1-03 C1-04 1 C1-05 C1-06 0 C1-07 C1-08

Table 1.22 Accel/Decel Time Selection by Digital Input

*Figure 1.29* shows an operation example for changing accel/decel. times. The example below requires that the stopping method be set for "Ramp to stop" (b1-03=0).

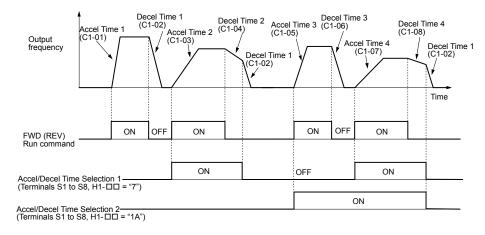

Figure 1.29 Timing Diagram of Accel/Decel Time Change

## **Switching Acceleration and Deceleration Times by Motor Selection**

When switching between motor 1 and 2 using a digital input (H1- $\square\square$ = 16), parameters C1-01 to C1-04 become accel/decel times 1 and 2 for motor 1, while C1-05 to C1-08 become accel/decel times 1 and 2 for motor 2. Accel/decel times 1 and 2 can be switched for each motor using a digital inputs set to H1- $\square\square$ = 7 like shown in *Table 1.23*.

Note:

- 1. The motor 2 selection function cannot be used with PM motors.
- 2. Attempting to use the digital input setting "Accel/Decel time 2 selection" (H1-\(\sigma = 1A\)) together with motor 1/2 switching triggers an oPE03 error, indicating contradictory multifunction input settings.

**Table 1.23 Motor Switching and Accel/Decel Time Combinations** 

| Accel/Decel Time 1 (H1-□□ = 7) | Motor 1 Selected<br>(Terminal set to H1-□□ = 16 OFF) |       | Motor 2 Selected<br>(Terminal set to H1-□□ = 16 ON) |       |
|--------------------------------|------------------------------------------------------|-------|-----------------------------------------------------|-------|
|                                | Accel                                                | Decel | Accel                                               | Decel |
| Open                           | C1-01                                                | C1-02 | C1-05                                               | C1-06 |
| Closed                         | C1-03                                                | C1-04 | C1-07                                               | C1-08 |

## Switching Accel/Decel Times by a Frequency Level

The drive can switch between different acceleration and deceleration times automatically. The drive will switch from accel/decel time 4 in C1-07 and C1-08 to the default accel/decel time in C1-01 and C1-02 (C1-05 and C1-06 for motor 2) when the output frequency exceeds the frequency level set to parameter C1-11. When the frequency falls below this level, the accel/decel times are switched back. *Figure 1.30* shows an operation example.

Note:

Acceleration and deceleration times selected by digital inputs have priority over the automatic switching by the frequency level set to C1-11. For example, if accel/decel time 2 is selected, the drive will use only accel/decel time 2; it will not switch from accel/decel time 4 to the selected one.

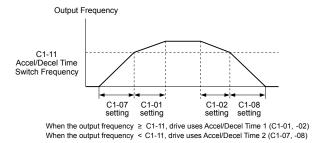

Figure 1.30 Accel/Decel Time Switching Frequency

## ■ C1-11: Accel/Decel Time Switching Frequency

Sets the frequency at which the drive switches between accel/decel time settings. See *Refer to Switching Accel/Decel Times* by a Frequency Level on page 47.

| No.   | Parameter Name                       | Setting Range   | Default                 |
|-------|--------------------------------------|-----------------|-------------------------|
| C1-11 | Accel/Decel Time Switching Frequency | 0.0 to 400.0 Hz | Determined by A1-02 <1> |

<1> In AOLV/PM and CLV/PM control modes, the setting units and range are expressed as a percentage (0.0 to 100.0%) instead of in Hz.

**Note:** Setting C1-11 to 0.0 disables this function.

## ■ C1-09: Fast Stop Time

Sets a special deceleration used when a select group of faults occur (e.g., L8-03 Overheat Pre-Alarm Operation Selection) or when closing a digital input configured as H1- $\square\square$  = 15 (N.O. input) or 17 (N.C. input). A momentary closure of the digital input will trigger the Fast Stop operation; it does not have to be closed continuously.

The drive cannot be restarted after initiating a Fast Stop operation until after completing deceleration, clearing the Fast Stop input, and cycling the Run command.

A digital output programmed for "During Fast Stop" (H2- $\square\square$  = 4C) will be closed as long as Fast Stop is active.

| No.   | Parameter Name | Setting Range       | Default |
|-------|----------------|---------------------|---------|
| C1-09 | Fast Stop Time | 0.0 to 6000.0 s <1> | 10.0 s  |

The setting range for the acceleration and deceleration times is determined by the accel/decel time setting units in C1-10. For example, if the time is set in units of 0.01 s (C1-10 = 0), the setting range becomes 0.00 to 600.00 s

**NOTICE**: Rapid deceleration can trigger an overvoltage fault. The drive output shuts off when faulted and the motor coasts. Set an appropriate Fast Stop time to C1-09 to avoid this uncontrolled motor state and to ensure that the motor stops quickly and safely.

## ■ C1-10: Accel/Decel Time Setting Units

Determines the units for the acceleration and deceleration times set to C1-01 through C1-09 using parameter C1-10.

| No.   | Parameter Name                 | Setting Range | Default |
|-------|--------------------------------|---------------|---------|
| C1-10 | Accel/Decel Time Setting Units | 0, 1          | 1       |

# Setting 0: 0.01 s units

The accel/decel times are set in 0.01 s units. The setting range will be 0.00 to 600.00 s. C1-10 cannot be set to 0 if any of the parameters C1-01 to C1-09 are set to 600.1 seconds or more.

### Setting 1: 0.1 s units

The accel/decel times are set in 0.1 s units. The setting range will be 0.0 to 6000.0 s.

## ◆ C2: S-Curve Characteristics

Use S-curve characteristics to smooth acceleration and deceleration and minimize abrupt shock to the load. Set S-curve characteristic time during acceleration/deceleration at start and acceleration/deceleration at stop. Increase the value set to C2-01 if the STo fault (Hunting Detection) occurs when starting a PM motor.

## ■ C2-01 to C2-04: S-Curve Characteristics

C2-01 through C2-04 set separate S-curves for each section of the acceleration or deceleration.

| No.   | Parameter Name                        | Setting Range   | Default             |
|-------|---------------------------------------|-----------------|---------------------|
| C2-01 | S-Curve Characteristic at Accel Start | 0.00 to 10.00 s | Determined by A1-02 |
| C2-02 | S-Curve Characteristic at Accel End   |                 | 0.20 s              |
| C2-03 | S-Curve Characteristic at Decel Start |                 | 0.20 s              |
| C2-04 | S-Curve Characteristic at Decel End   |                 | 0.00 s              |

Figure 1.31 illustrates S-curve application.

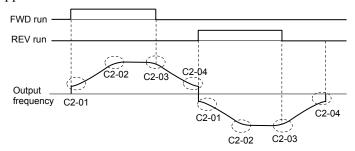

Figure 1.31 S-Curve Timing Diagram - FWD/REV Operation

Setting the S-curve will increase the acceleration and deceleration times.

- Actual accel time = accel time setting + (C2-01 + C2-02) / 2
- Actual decel time = decel time setting + (C2-03 + C2-04) / 2

# ◆ C3: Slip Compensation

The Slip Compensation function improves the speed accuracy of an induction motor. By adjusting the output frequency in accordance with the motor load, it compensates the slip and makes the motor speed equal to the frequency reference.

**Note:** Perform Auto-Tuning and make sure that the motor rated current (E2-01), the motor rated slip (E2-02), and the no-load current (E2-03) have all been set properly before making any adjustments to slip compensation parameters.

## ■ C3-01: Slip Compensation Gain

Sets the gain for the motor slip compensation function. Although this parameter rarely needs to be changed, adjustments may be necessary under the following circumstances:

Increase the setting if the motor at constant speed is slower than the frequency reference.

• Decrease the setting if the motor at constant speed is faster than the frequency reference.

| No.   | Parameter Name         | Setting Range | Default             |
|-------|------------------------|---------------|---------------------|
| C3-01 | Slip Compensation Gain | 0.0 to 2.5    | Determined by A1-02 |

Note:

Default setting is 0.0 in V/f Control (A1-02 = 0), and 1.0 in Open Loop Vector Control (A1-02 = 2). In Closed Loop Vector Control, slip compensation corrects inaccuracies that can result from temperature fluctuation in the rotor.

## ■ C3-02: Slip Compensation Primary Delay Time

Adjusts the filter on the output side of the slip compensation function. Although this parameter rarely needs to be changed, adjustments may be necessary in the following situations:

- Decrease the setting when the slip compensation response is too slow.
- Increase this setting when speed is unstable.

| No.   | Parameter Name                       | Setting Range | Default             |
|-------|--------------------------------------|---------------|---------------------|
| C3-02 | Slip Compensation Primary Delay Time | 0 to 10000 ms | Determined by A1-02 |

Note:

Default for V/f Control (A1-02 = 0) is 2000 ms. Default for Open Loop Vector Control (A1-02 = 2) is 200 ms.

# ■ C3-03: Slip Compensation Limit

Sets the upper limit for the slip compensation function as a percentage of the motor rated slip (E2-02).

| No.   | Parameter Name          | Setting Range | Default |
|-------|-------------------------|---------------|---------|
| C3-03 | Slip Compensation Limit | 0 to 250%     | 200%    |

The slip compensation limit is constant throughout the constant torque range (frequency reference  $\leq$  E1-06). In the constant power range (frequency reference  $\geq$  E1-06), it is increased based on C3-03 and the output frequency as shown in the following diagram.

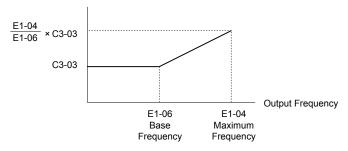

Figure 1.32 Slip Compensation Limit

# ■ C3-04: Slip Compensation Selection during Regeneration

Enables or disables slip compensation during regenerative operation. When slip compensation during regeneration has been activated and a regenerative load is applied, it might be necessary to use a dynamic braking option (braking resistor, braking resistor unit, or braking unit).

This function does not operate when the output frequency is too low, regardless of whether it has been enabled.

| No.   | Parameter Name                                  | Setting Range | Default |
|-------|-------------------------------------------------|---------------|---------|
| C3-04 | Slip Compensation Selection during Regeneration | 0 to 2        | 0       |

#### Setting 0: Disabled

Slip compensation is not provided. Depending on the load and mode of operation, the actual motor speed will be lower or higher than the frequency reference.

#### Setting 1: Enabled (6 Hz and above)

Slip compensation is enabled during regenerative operation. It will not be active at output frequencies below 6 Hz.

## Setting 2: Enabled (compensation provided wherever possible)

Slip compensation is enabled during regenerative operation and at frequencies as low as 2 Hz. The drive uses the motor rated slip set to E2-02 to automatically calculate the frequency range where compensation will be disabled.

# ■ C3-05: Output Voltage Limit Operation Selection

Determines if the motor flux reference is automatically reduced when output voltage reaches the saturation range.

If the input power supply voltage is low or the motor has a high voltage rating, this function improves the speed precision when moving heavy loads at high speeds. When selecting the drive, remember that the reduction in flux causes a slightly higher current at high speed when this function is enabled.

| No.   | Parameter Name                           | Setting Range | Default |
|-------|------------------------------------------|---------------|---------|
| C3-05 | Output Voltage Limit Operation Selection | 0, 1          | 0       |

**Note:** Available control modes for parameter C3-05 vary by drive model:

CIMR-A $\square$ 2A0004 to 2A0415, 4A0002 to 4A0675, and 5A0003 to 5A0242: Available when A1-02 = 0, 1

CIMR-A $\Box$ 4A0930 and 4A1200: Available when A1-02 = 2, 3, 6, 7

A1000 HHP: Available when A1-02 = 2 or 3

Setting 0: Disabled

**Setting 1: Enabled** 

## C3-16: Output Voltage Limit Operation Start Level (Percentage Modulation)

Sets the output voltage limit operation start level (percentage modulation) when C3-05 is enabled.

**Note:** This parameter is only available in models CIMR-A□4A0930, 4A1200 and A1000 HHP.

| No.   | Parameter Name                             | Setting Range | Default |
|-------|--------------------------------------------|---------------|---------|
| C3-16 | Output Voltage Limit Operation Start Level | 70.0 to 90.0% | 85.0%   |

## ■ C3-17: Maximum Output Voltage Limit Level (Percentage Modulation)

Sets the output voltage limit operation determined by C3-18 (percentage modulation) when C3-05 is enabled.

**Note:** This parameter is only available in models CIMR-A□4A0930, 4A1200 and A1000 HHP.

| No.   | Parameter Name                     | Setting Range  | Default |
|-------|------------------------------------|----------------|---------|
| C3-17 | Maximum Output Voltage Limit Level | 85.0 to 100.0% | 90.0%   |

## ■ C3-18: Output Voltage Limit Level

Sets the maximum percentage of output voltage reduction when C3-05 is enabled.

**Note:** This parameter is only available in models CIMR-A□4A0930, 4A1200 and A1000 HHP.

| No.   | Parameter Name             | Setting Range  | Default |
|-------|----------------------------|----------------|---------|
| C3-18 | Output Voltage Limit Level | 30.0 to 100.0% | 90.0%   |

## ■ C3-21: Motor 2 Slip Compensation Gain

Improves the speed accuracy for motor 2 and functions in the same way that C3-01 functions for motor 1. Adjust this parameter only after setting the motor rated current (E4-01), motor rated slip (E4-02), and the motor no-load current (E4-03).

Refer to C3-01: Slip Compensation Gain on page 48 for details on adjusting this parameter.

| No.   | Parameter Name                 | Setting Range | Default             |
|-------|--------------------------------|---------------|---------------------|
| C3-21 | Motor 2 Slip Compensation Gain | 0.0 to 2.5    | Determined by E3-01 |

Note: Default setting is 0.0 in V/f Control (A1-02 = 0). Default setting is 1.0 in Open Loop Vector Control (A1-02 = 2) and Closed Loop Vector Control (A1-02 = 3). In Closed Loop Vector Control, slip compensation gain acts as an adaptable gain.

## ■ C3-22: Motor 2 Slip Compensation Primary Delay Time

Functions for motor 2 the same way that C3-02 functions for motor 1.

Refer to C3-02: Slip Compensation Primary Delay Time on page 49 for details on adjusting this parameter.

| No.   | Parameter Name                               | Setting Range | Default             |
|-------|----------------------------------------------|---------------|---------------------|
| C3-22 | Motor 2 Slip Compensation Primary Delay Time | 0 to 10000 ms | Determined by A1-02 |

**Note:** The default for V/f Control (A1-02=0) is 2000 ms. The default for Open Loop Vector Control (A1-02=2) is 2000 ms.

## ■ C3-23: Motor 2 Slip Compensation Limit

Sets the upper limit for the slip compensation function as a percentage of the motor rated slip (E4-02).

| No.   | Parameter Name                  | Setting Range | Default |
|-------|---------------------------------|---------------|---------|
| C3-23 | Motor 2 Slip Compensation Limit | 0 to 250%     | 200%    |

The slip compensation limit is constant throughout the constant torque range (frequency reference  $\leq$  E3-06). In the constant power range (frequency reference  $\geq$  E3-06), it is increased based on C3-23 and the output frequency as illustrated in the following diagram.

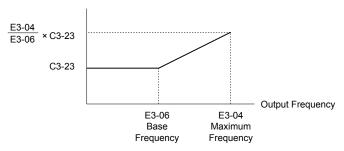

Figure 1.33 Slip Compensation Limit

# ■ C3-24: Motor 2 Slip Compensation Selection during Regeneration

Functions for motor 2 the same way that C3-04 functions for motor 1.

Refer to C3-04: Slip Compensation Selection during Regeneration on page 49 for details on adjusting this parameter.

| No.   | Parameter Name                                          | Setting Range | Default |
|-------|---------------------------------------------------------|---------------|---------|
| C3-24 | Motor 2 Slip Compensation Selection during Regeneration | 0 to 2        | 0       |

Setting 0: Disabled

Setting 1: Enabled (6 Hz and above)

Setting 2: Enabled (compensation provided wherever possible)

# ◆ C4: Torque Compensation

The torque compensation function compensates for insufficient torque production at start-up or when a load is applied.

Note: Set the motor parameters and V/f pattern properly before setting torque compensation parameters.

# ■ C4-01: Torque Compensation Gain

Sets the gain for the torque compensation function.

| No.   | Parameter Name           | Setting Range | Default             |
|-------|--------------------------|---------------|---------------------|
| C4-01 | Torque Compensation Gain | 0.00 to 2.50  | Determined by A1-02 |

#### Torque Compensation in V/f, V/f w/PG, and OLV/PM:

**Note:** PM motor control modes are not available in A1000 HHP drive models.

The drive calculates the motor primary voltage loss using the output current and the termination resistor value (E2-05 for IM motors, E5-05 for PM motors) and adjusts the output voltage to compensate insufficient torque at start or when load is applied. The effects of this voltage compensation can be increased or decreased using parameter C4-01.

### **Torque Compensation in OLV:**

The drive controls the motor excitation current (d-Axis current) and torque producing current (q-Axis current) separately. Torque compensation affects the torque producing current only. C4-01 works as a factor of the torque reference value that builds the torque producing current reference.

### **Adjustment**

Although this parameter rarely needs to be changed, it may be necessary to adjust the torque compensation gain in small steps of 0.05 in the following situations:

- Increase this setting when using a long motor cable.
- Decrease this setting when motor oscillation occurs.

Adjust C4-01 so the output current does not exceed the drive rated current.

Note:

- 1. Refrain from adjusting torque compensation in Open Loop Vector Control, as it can have a negative effect on torque accuracy.
- 2. Refrain from adjusting this parameter in OLV/PM. Setting this value too high can cause overcompensation and motor oscillation.

# ■ C4-02: Torque Compensation Primary Delay Time

Sets the delay time used for applying torque compensation.

| No.   | Parameter Name                         | Setting Range | Default             |
|-------|----------------------------------------|---------------|---------------------|
| C4-02 | Torque Compensation Primary Delay Time | 0 to 60000 ms | Determined by A1-02 |

### **Adjustment**

Although C4-02 rarely needs to be changed, adjustments may be necessary in the following situations:

- Increase this setting if the motor vibrates.
- Decrease this setting if the motor responds too slowly to changes in the load.

# ■ C4-03: Torque Compensation at Forward Start (OLV)

Sets the amount of torque at start in the forward direction to improve motor performance during start with a heavy load. Compensation is applied using the time constant set in parameter C4-05. Enable this function when the load pulls the motor in reverse when starting with a Forward run command. Setting 0.0% disables this feature.

| No.   | Parameter Name                       | Setting Range | Default |
|-------|--------------------------------------|---------------|---------|
| C4-03 | Torque Compensation at Forward Start | 0.0 to 200.0% | 0.0%    |

# ■ C4-04: Torque Compensation at Reverse Start (OLV)

Sets the amount of torque reference at start in the reverse direction to improve motor performance during start with heavy load. Compensation is applied using the time constant set in parameter C4-05. Enable this function if the load pulls the motor in the forward direction when starting with a Reverse run command. Setting 0.0% disables this feature.

| No.   | Parameter Name                       | Setting Range  | Default |
|-------|--------------------------------------|----------------|---------|
| C4-04 | Torque Compensation at Reverse Start | -200.0 to 0.0% | 0.0%    |

# ■ C4-05: Torque Compensation Time Constant (OLV)

Sets the time constant for applying the torque compensation at start that is set to C4-03 and C4-04.

| No.   | Parameter Name                    | Setting Range | Default |
|-------|-----------------------------------|---------------|---------|
| C4-05 | Torque Compensation Time Constant | 0 to 200 ms   | 10 ms   |

# ■ C4-06: Torque Compensation Primary Delay Time 2 (OLV)

Sets the time constant used during Speed Search or during regenerative operation. Adjust the value if an overvoltage fault occurs with sudden changes in the load or at the end of acceleration with high inertia load.

| No.   | Parameter Name                           | Setting Range | Default |
|-------|------------------------------------------|---------------|---------|
| C4-06 | Torque Compensation Primary Delay Time 2 | 0 to 10000 ms | 150 ms  |

**Note:** If C4-06 is set to a relatively large value, increase the setting in n2-03 (AFR Time Constant 2) proportionally.

# ■ C4-07: Motor 2 Torque Compensation Gain

Functions for motor 2 the same way that C4-01 functions for motor 1.

Refer to C3-01: Slip Compensation Gain on page 48 for details on adjusting this parameter.

| No.   | Parameter Name                   | Setting Range | Default |
|-------|----------------------------------|---------------|---------|
| C4-07 | Motor 2 Torque Compensation Gain | 0.00 to 2.50  | 1.00    |

# ◆ C5: Automatic Speed Regulator (ASR)

The ASR controls the motor speed in V/f w/PG, CLV, AOLV/PM, and CLV/PM control modes and adjusts the output frequency (V/f w/PG) or torque reference (CLV, AOLV/PM, CLV/PM) to minimize the difference between frequency reference and actual motor speed.

The figures below illustrate ASR functionality:

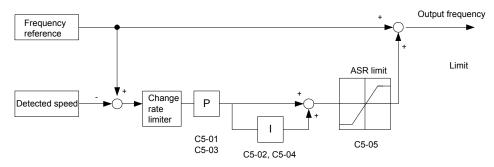

Figure 1.34 Speed Control Block Diagram for V/f Control with PG

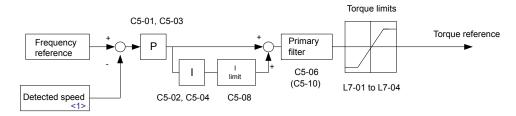

Figure 1.35 Speed Control Block Diagram for CLV, AOLV/PM and CLV/PM

<1> AOLV/PM estimates the speed using the motor model and does not require an encoder feedback signal.

**Note:** PM motor control modes are not available in A1000 HHP drive models.

# Adjusting the ASR Parameters

Perform Auto-Tuning and set up all motor data correctly prior to adjusting ASR parameters.

Use analog output signals to monitor the frequency reference after softstarter (U1-16) and the motor speed (U1-05) when adjusting the ASR. *Refer to H4: Multi-Function Analog Outputs on page 120* for details on setting up analog output functions.

Generally when tuning the ASR, optimize the ASR gain before adjusting the integral time settings. Always make adjustments with the load connected to the motor.

#### Adjusting the ASR Parameters in V/f Control with PG

In V/f Control with PG, the ASR settings change between two sets of parameters depending on the motor speed as described in C5-01, C5-03/C5-02, C5-04: ASR Proportional Gain 1, 2/ASR Integral Time 1, 2 on page 54.

Perform the following steps for adjusting ASR parameters:

- 1. Run the motor at minimum speed and increase ASR gain 2 (C5-03) as much as possible without oscillation.
- 2. Run the motor at minimum speed and decrease ASR integral time 2 (C5-04) as much as possible without oscillation.
- **3.** Check the output current monitor to make sure that the output current is less than 50% of the drive rated current. If the value is higher than 50%, decrease C5-03 and increase C5-04.
- 4. Run the motor at maximum speed and increase ASR gain 1 (C5-01) as much as possible without oscillations.
- 5. Run the motor at maximum speed and decrease ASR integral time 1 (C5-02) as much as possible without oscillations.
- **6.** If higher speed precision and faster response during acceleration or deceleration are required, enable integral control during accel/decel by setting parameter C5-12 to 1. Change the speed and make sure no over/undershoot occurs.

#### Adjusting the ASR Parameters in CLV, AOLV/PM, and CLV/PM

**Note:** PM motor control modes are not available in A1000 HHP drive models.

The drive is preset to use ASR settings C5-01/02 over the entire speed range in CLV, AOLV/PM, and CLV/PM. If required by the application, a second set of ASR parameters (C5-03/04) can be automatically activated depending on the motor speed or by using a digital input. *Refer to C5-01, C5-03/C5-02, C5-04: ASR Proportional Gain 1, 2/ASR Integral Time 1, 2 on page 54*.

Perform the following steps for adjusting ASR parameters:

- 1. Run the motor at zero speed and increase the ASR gain (C5-01) as much as possible without oscillation.
- 2. Run the motor at zero speed and decrease the ASR integral time (C5-02) as much as possible without oscillation.
- **3.** Run at the normal operating speed. Check for over/undershoot when changing speed and for any oscillation.
- **4.** If problems occur in step 3, increase the integral time and reduce the gain. Alternatively, use different ASR settings for high and low speed. Set the values from step 1 and 2 to parameters C5-03 and C5-04, then set an ASR switching frequency in parameter C5-07. Run the motor at a speed higher than C5-07 and repeat step 3 while adjusting C5-01 and C5-02.

## **Solving Problems During ASR Setup**

Use *Table 1.24* when making adjustments to ASR. Though the parameters listed below are for motor 1, the same changes can be made to the corresponding motor 2 parameters when running a second motor.

**Problem Possible Solutions** Speed reference Increase the ASR gain. Slow response to speed changes or speed deviation lasts for too long Motor Speed • Decrease the integral time. Time Motor Speed Overshoot or undershoot at the end Decrease the ASR gain. Speed reference of acceleration or deceleration • Increase the integral time. Time Speed reference Decrease the ASR gain. Vibration and oscillation occur at Increase the integral time. constant speed Motor Speed Increase the ASR delay time (C5-06). Time Check the pulse number set to F1-01 and the gear ratio in F1-12 Speed reference and F1-13. The motor slip is not fully Make sure the pulse signal from the encoder is set up properly. compensated when running in V/f Motor Speed Check monitor U6-04 and determine if the ASR is working at Control with PG its output limit (setting of C5-05). If the ASR is at the output Time limit, increase C5-05. Integral operation is enabled in · Decrease the ASR gain. V/f Control with PG (C5-12 = 1) · Increase the integral time. and over/undershoot occurs when • Reduce the ASR output limit set in C5-05. changing speed. V/f control: Use C5-01/02 and C5-03/04 to set up different ASR settings at minimum and maximum speed. Oscillation at low speed and response is too slow at high speed CLV, AOLV/PM, CLV/PM: Use C5-01, C5-02 and C5-03, (or vice versa) C5-04 to define optimal ASR settings for high and low speed Use C5-07 to define a switching frequency.

Table 1.24 ASR Setup Problems and Corrective Actions

## ■ C5-01, C5-03/C5-02, C5-04: ASR Proportional Gain 1, 2/ASR Integral Time 1, 2

These parameters adjust the responsiveness of the ASR.

**Note:** C5-01 is automatically set when ASR Tuning is performed (T1-01 = 9 or T2-01 = 9).

| No.   | Parameter Name          | Setting Range     | Default             |
|-------|-------------------------|-------------------|---------------------|
| C5-01 | ASR Proportional Gain 1 | 0.00 to 300.00    | Determined by A1-02 |
| C5-02 | ASR Integral Time 1     | 0.000 to 10.000 s | Determined by A1-02 |
| C5-03 | ASR Proportional Gain 2 | 0.00 to 300.00    | Determined by A1-02 |
| C5-04 | ASR Integral Time 2     | 0.000 to 10.000 s | Determined by A1-02 |

These parameter settings will function differently depending on the control mode.

#### V/f Control with PG

Parameters C5-01 and C5-02 determine the ASR characteristics at maximum speed. Parameters C5-03 and C5-04 determine the characteristics at minimum speed.

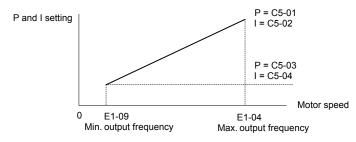

Figure 1.36 ASR Gain and Integral Time in V/f w/PG

### CLV, AOLV/PM, and CLV/PM

**Note:** PM motor control modes are not available in A1000 HHP drive models.

In these control modes, parameters C5-03 and C5-04 define the ASR gain an integral time at zero speed. The settings in C5-01 and C5-02 are used at speeds above the setting in C5-07. C5-07 is set to 0 as the default so that C5-01 and C5-02 are used over the entire speed range. *Refer to C5-07: ASR Gain Switching Frequency on page 56*.

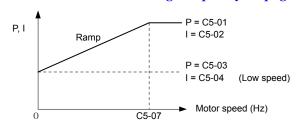

Figure 1.37 Low-speed and High-speed Gain Settings

The gain set in C5-03 can also be activated with a digital input programmed to "ASR gain switch" (H1- $\square\square$  = 77). When the terminal is open, the drive uses the ASR gain level set by the pattern in the figure above. When the terminal closes, C5-03 is used. The integral time set to C5-02 is used to change linearly between these settings. The ASR gain switch command from a multi-function input terminal overrides the switching frequency set to C5-07.

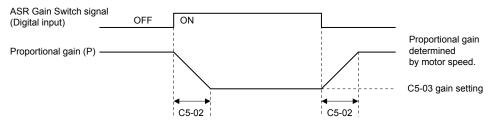

Figure 1.38 ASR Proportional Gain Switch

## ASR Gain Tuning (C5-01, C5-03)

The higher this setting, the faster the speed response, although a setting that is too high can lead to oscillation. Increase this setting with larger loads to minimize the speed deviation.

### ASR Integral Time Tuning (C5-02, C5-04)

Determines how fast a continuous speed deviation problem is eliminated. A setting that is too long reduces the responsiveness of the speed control. A setting that is too short can cause oscillation.

## **■** C5-05: ASR Limit

Sets the ASR output limit as a percentage of the maximum output frequency (E1-04). If the motor rated slip is high, the setting might need to be increased to provide proper motor speed control. Use the ASR output monitor U6-04 to determine if ASR is working at the limit set in C5-05. If ASR is working at the limit, make sure the PG pulses (F1-01), PG gear teeth (F1-12, F1-13), and the PG signal are set correctly before making further changes to C5-05.

| No.   | Parameter Name | Setting Range | Default |
|-------|----------------|---------------|---------|
| C5-05 | ASR Limit      | 0.0 to 20.0%  | 5.0%    |

## **■** C5-06: ASR Primary Delay Time Constant

Sets the filter time constant for the time from the speed loop to the torque command output. Increase this setting gradually in increments of 0.01 for loads with low rigidity or when oscillation is a problem. This parameter rarely needs to be changed.

| No.   | Parameter Name                  | Setting Range    | Default             |
|-------|---------------------------------|------------------|---------------------|
| C5-06 | ASR Primary Delay Time Constant | 0.000 to 0.500 s | Determined by A1-02 |

# ■ C5-07: ASR Gain Switching Frequency

Sets the frequency where the drive should switch between ASR proportional gain 1 and 2 (C5-01, C5-03) as well as between integral time 1 and 2 (C5-02, C5-04).

| No.   | Parameter Name               | Setting Range   | Default |
|-------|------------------------------|-----------------|---------|
| C5-07 | ASR Gain Switching Frequency | 0.0 to 400.0 Hz | 0.0 Hz  |

**Note:** A multi-function input set for the ASR gain switch (H1- $\square\square$  = 77) takes priority over the ASR gain switching frequency.

Switching the proportional gain and integral time in the low or high speed range can help stabilize operation and avoid resonance problems. A good switching point is 80% of the frequency where oscillation occurs or at 80% of the target speed. *Refer to C5-01, C5-03/C5-02, C5-04: ASR Proportional Gain 1, 2/ASR Integral Time 1, 2 on page 54.* 

# **■** C5-08: ASR Integral Limit

Sets the upper limit for ASR as a percentage of the rated load.

| No.   | Parameter Name     | Setting Range | Default |
|-------|--------------------|---------------|---------|
| C5-08 | ASR Integral Limit | 0 to 400%     | 400%    |

# ■ C5-12: Integral Operation during Accel/Decel (V/f w/PG)

Enables integral operation during acceleration and deceleration. Use integral operation when driving a heavy load or a high inertia load (default). Set C5-12 to 1 to use integral operation for low inertia/high performance loads. Enabling integral operation may cause problems with overshoot at the end of acceleration and deceleration. *Refer to ASR Setup Problems and Corrective Actions on page 54* to solve such problems.

| No.   | Parameter Name                        | Setting Range | Default |
|-------|---------------------------------------|---------------|---------|
| C5-12 | Integral Operation during Accel/Decel | 0, 1          | 0       |

## Setting 0: Disabled

Integral operation occurs only during constant speed and not during acceleration or deceleration.

#### Setting 1: Enabled

Integral operation is always enabled.

## ■ C5-21, C5-23 / C5-22, C5-24: Motor 2 ASR Proportional Gain 1, 2 / Integral Time 1, 2

These parameters function for motor 2 the same way that C5-01 through C5-04 function for motor 1. **Refer to C5-01, C5-03/C5-02, C5-04:** ASR Proportional Gain 1, 2/ASR Integral Time 1, 2 on page 54 for details.

| No.   | Parameter Name                  | Setting Range     | Default             |
|-------|---------------------------------|-------------------|---------------------|
| C5-21 | Motor 2 ASR Proportional Gain 1 | 0.00 to 300.00    | Determined by E3-01 |
| C5-22 | Motor 2 ASR Integral Time 1     | 0.000 to 10.000 s | Determined by E3-01 |
| C5-23 | Motor 2 ASR Proportional Gain 2 | 0.00 to 300.00    | Determined by E3-01 |
| C5-24 | Motor 2 ASR Integral Time 2     | 0.000 to 10.000 s | Determined by E3-01 |

## C5-25: Motor 2 ASR Limit

Functions for motor 2 the same way that C5-05 functions for motor 1. Sets the ASR output limit for motor 2 as a percentage of the maximum output frequency (E4-04). *Refer to C5-05: ASR Limit on page 56* for details.

| No.   | Parameter Name    | Setting Range | Default |
|-------|-------------------|---------------|---------|
| C5-25 | Motor 2 ASR Limit | 0.0 to 20.0%  | 5.0%    |

## C5-26: Motor 2 ASR Primary Delay Time Constant

Functions for motor 2 the same way that C5-06 functions for motor 1. Sets the filter time constant for the time from the speed loop to the torque command output. Refer to C5-06: ASR Primary Delay Time Constant on page 56 for details. This parameter rarely needs to be changed.

| No.   | Parameter Name                          | Setting Range    | Default |
|-------|-----------------------------------------|------------------|---------|
| C5-26 | Motor 2 ASR Primary Delay Time Constant | 0.000 to 0.500 s | 0.004 s |

# C5-27: Motor 2 ASR Gain Switching Frequency

Functions for motor 2 the same way that C5-07 functions for motor 1. Sets the frequency for motor 2 to change ASR proportional gain 1 and 2 (C5-21, C5-23) as well as the integral time 1 and 2 (C5-22, C5-24). Refer to C5-01, C5-03/C5-02, C5-04: ASR **Proportional Gain 1, 2/ASR Integral Time 1, 2 on page 54** for details.

| No.   | Parameter Name                       | Setting Range   | Default |
|-------|--------------------------------------|-----------------|---------|
| C5-27 | Motor 2 ASR Gain Switching Frequency | 0.0 to 400.0 Hz | 0.0 Hz  |

A multi-function input set for the ASR gain switch (H1- $\square\square$  = 77) takes priority over the ASR gain switching frequency. Note:

### C5-28: Motor 2 ASR Integral Limit

Functions for motor 2 the same way that C5-08 functions for motor 1. Sets the upper limit for ASR as a percentage of the rated load. Refer to C5-08: ASR Integral Limit on page 56 for details.

| No.   | Parameter Name             | Setting Range | Default |
|-------|----------------------------|---------------|---------|
| C5-28 | Motor 2 ASR Integral Limit | 0 to 400%     | 400%    |

# C5-32: Integral Operation during Accel/Decel for Motor 2

Functions for motor 2 the same way that C5-12 functions for motor 1. Enables integral operation during acceleration and deceleration. Refer to C5-12: Integral Operation during Accel/Decel (V/f w/PG) on page 56 for details.

| No.   | Parameter Name                                    | Setting Range | Default |
|-------|---------------------------------------------------|---------------|---------|
| C5-32 | Integral Operation during Accel/Decel for Motor 2 | 0, 1          | 0       |

### Setting 0: Disabled

Integral operation occurs only during constant speed and not during acceleration or deceleration.

#### Setting 1: Enabled

Integral operation is always enabled.

# C6: Carrier Frequency

## C6-01: Drive Duty Mode Selection

The drive has two different duty modes from which to select based on the load characteristics. The drive rated current, overload capacity, and maximum output frequency will change depending upon the duty mode selection. Use parameter C6-01 to select Heavy Duty (HD) or Normal Duty (ND) for the application.

| No. Parameter Name |                     | Setting Range | Default |
|--------------------|---------------------|---------------|---------|
| C6-01              | Duty Mode Selection | 0, 1          | 1 (ND)  |

Table 1.25 Differences between Heavy Duty and Normal Duty

| Characteristics                                 | Heavy Duty Rating (HD)                                                                                                    | Normal Duty Rating (ND)                                                                                                    |  |
|-------------------------------------------------|----------------------------------------------------------------------------------------------------|----------------------------------------------------------------------------------------------------|--|
| C6-01                                           | 0                                                                                                    | 1                                                                                                    |  |
| Performance                                     | 150 % Overload  100 % Rated Load  0 Motor Speed 100 %                                                                                  | Overload Rated Load  O Motor Speed 100 %                                                                                                    |  |
| Application                                     | Use Heavy Duty Rating for applications requiring a high overload tolerance with constant load torque, such as extruders and conveyors. | Use Normal Duty Rating for applications in which the torque requirements drop along with the speed, such as fans and pumps where a high overload tolerance is not required. |  |
| Overload capability (oL2)                       | 150% of drive rated Heavy Duty current for 60 s                                                                                        | 120% of drive rated Normal Duty current for 60 s                                                                                                    |  |
| Stall Prevention during<br>Acceleration (L3-02) | 150%                                                                                                    | 120%                                                                                                    |  |
| Stall Prevention during<br>Run (L3-06)          | 150%                                                                                                    | 120%                                                                                                    |  |
| <b>Default Carrier Frequency</b>                | 2 kHz                                                                                                    | 2 kHz Swing PWM                                                                                                    |  |

Note:

Changing the Duty Mode selection automatically changes the maximum size motor that the drive can run, sets the E2- $\square\square$  parameters to appropriate values (E4- $\square\square$  for motor 2), and recalculates parameter settings determined by motor capacity (e.g., b8-04, L2-03, n5-02, L3-24, C5-17, and C5-37).

# **■** C6-02: Carrier Frequency Selection

Sets the switching frequency of the drive output transistors. Changes to the switching frequency lower audible noise and reduce leakage current.

| No.   | Parameter Name              | Setting Range | Default |
|-------|-----------------------------|---------------|---------|
| C6-02 | Carrier Frequency Selection | 1             | 1       |

# Settings:

| C6-02 | Carrier Frequency | C6-02 | Carrier Frequency   | C6-02 | Carrier Frequency |
|-------|-------------------|-------|---------------------|-------|-------------------|
| 1     | 2.0 kHz           | 5     | 12.5 kHz (10.0 kHz) | 9     | Swing PWM 3       |

# ■ C6-05: Carrier Frequency Proportional Gain

This parameter sets a user-defined or a variable carrier frequency. Set C6-02 to F to set the carrier frequency proportional gain.

| No.   | Parameter Name                                         | Setting Range | Default             |
|-------|--------------------------------------------------------|---------------|---------------------|
| C6-05 | Carrier Frequency Proportional Gain (V/f Control only) | 0 to 99       | Determined by C6-02 |

# 1.4 d: Reference Settings

The figure below gives an overview of the reference input, selections, and priorities.

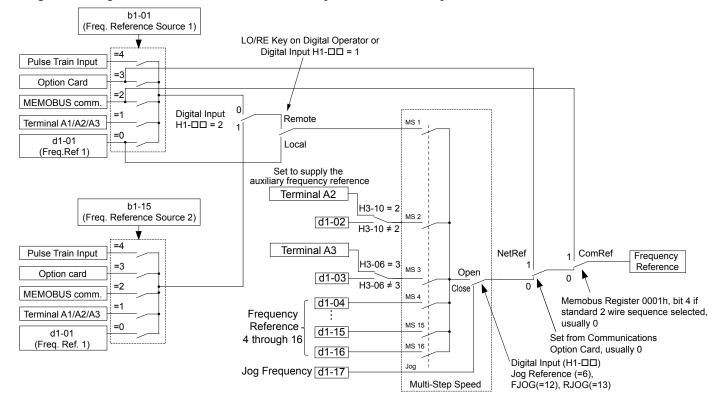

Figure 1.39 Frequency Reference Setting Hierarchy

# d1: Frequency Reference

# ■ d1-01 to d1-17: Frequency Reference 1 to 16 and Jog Frequency Reference

The drive lets the user switch between up to 17 preset frequency references during run (including the Jog reference) through the digital input terminals. The drive uses the acceleration and deceleration times that have been selected when switching between each frequency reference.

The Jog frequency overrides all other frequency references and must be selected by a separate digital input.

The multi-speed references 1, 2, and 3 can be provided by analog inputs.

| No.            | Parameter Name              | Setting Range             | Default     |
|----------------|-----------------------------|---------------------------|-------------|
| d1-01 to d1-16 | Frequency Reference 1 to 16 | 0.00 to 150.00 Hz         | 0.00 Hz <2> |
| d1-17          | Jog Frequency Reference     | 0.00 to 150.00 Hz <1> <2> | 6.00 Hz <2> |

- <1> The upper limit is determined by the maximum output frequency (E1-04) and upper limit for the frequency reference (d2-01).
- <2> Setting units are determined by parameter o1-03. The default is "Hz" (o1-03 = 0) in V/f, V/f w/PG, OLV, CLV, and OLV/PM control modes. The default for AOLV/PM and CLV/PM control modes expresses the frequency reference as a percentage (o1-03 = 1).

### **Multi-Step Speed Selection**

To use several speed references for a multi-step speed sequence, set the H1- $\Box\Box$  parameters to 3, 4, 5, and 32. To assign the Jog reference to a digital input, set H1- $\Box\Box$  to 6.

Notes on using analog inputs as Multi-Speed 1, 2, and 3:

- The first frequency reference (Multi-Speed 1) comes from the source specified in b1-01. When using an analog input terminal to supply the frequency reference, assign the frequency reference source to the control terminals (b1-01 = 1).
- When an analog input is set to "Auxiliary frequency 1" (H3-02, H2-06, or H2-10 = 2), the value set to this input will be used as the Multi-Step Speed 2 instead of the value set to parameter d1-02. If no analog inputs are set for "Auxiliary frequency 1", then d1-02 becomes the reference for Multi-Step Speed 2.

# 1.4 d: Reference Settings

• When an analog input is set to "Auxiliary frequency 2" (H3-02, H2-06, or H2-10 = 3), the value set to this input will be used as the Multi-Step Speed 3 instead of the value set to parameter d1-03. If no analog inputs are set for "Auxiliary frequency 2", then d1-03 becomes the reference for Multi-Step Speed 3.

Select the different speed references as shown in *Table 1.26*. *Figure 1.40* illustrates the multi-step speed selection.

Table 1.26 Multi-Step Speed Reference and Terminal Switch Combinations

| Reference                                                  | Multi-Step<br>Speed<br>H1-□□ = 3 | Multi-Step<br>Speed 2<br>H1-□□ = 4 | Multi-Step<br>Speed 3<br>H1-□□ = 5 | Multi-Step<br>Speed 4<br>H1-□□ = 32 | Jog Reference<br>H1-□□ = 6 |
|------------------------------------------------------------|----------------------------------|------------------------------------|------------------------------------|-------------------------------------|----------------------------|
| Frequency Reference 1 (set in b1-01)                       | OFF                              | OFF                                | OFF                                | OFF                                 | OFF                        |
| Frequency Reference 2 (d1-02 or input terminal A1, A2, A3) | ON                               | OFF                                | OFF                                | OFF                                 | OFF                        |
| Frequency Reference 3 (d1-03 or input terminal A1, A2, A3) | OFF                              | ON                                 | OFF                                | OFF                                 | OFF                        |
| Frequency Reference 4 (d1-04)                              | ON                               | ON                                 | OFF                                | OFF                                 | OFF                        |
| Frequency Reference 5 (d1-05)                              | OFF                              | OFF                                | ON                                 | OFF                                 | OFF                        |
| Frequency Reference 6 (d1-06)                              | ON                               | OFF                                | ON                                 | OFF                                 | OFF                        |
| Frequency Reference 7 (d1-07)                              | OFF                              | ON                                 | ON                                 | OFF                                 | OFF                        |
| Frequency Reference 8 (d1-08)                              | ON                               | ON                                 | ON                                 | OFF                                 | OFF                        |
| Frequency Reference 9 (d1-09)                              | OFF                              | OFF                                | OFF                                | ON                                  | OFF                        |
| Frequency Reference 10 (d1-10)                             | ON                               | OFF                                | OFF                                | ON                                  | OFF                        |
| Frequency Reference 11 (d1-11)                             | OFF                              | ON                                 | OFF                                | ON                                  | OFF                        |
| Frequency Reference 12 (d1-12)                             | ON                               | ON                                 | OFF                                | ON                                  | OFF                        |
| Frequency Reference 13 (d1-13)                             | OFF                              | OFF                                | ON                                 | ON                                  | OFF                        |
| Frequency Reference 14 (d1-14)                             | ON                               | OFF                                | ON                                 | ON                                  | OFF                        |
| Frequency Reference 15 (d1-15)                             | OFF                              | ON                                 | ON                                 | ON                                  | OFF                        |
| Frequency Reference 16 (d1-16)                             | ON                               | ON                                 | ON                                 | ON                                  | OFF                        |
| Jog Frequency Reference (d1-17) <1>                        | _                                | _                                  | _                                  | -                                   | ON                         |

<sup>&</sup>lt;1> The Jog frequency overrides all other frequency references.

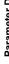

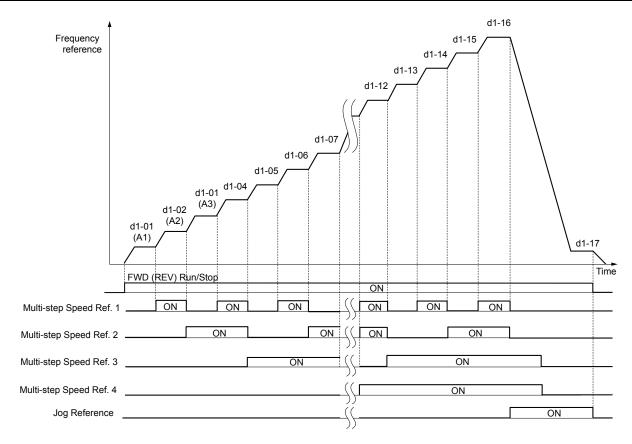

Figure 1.40 Preset Reference Timing Diagram

# d2: Frequency Upper/Lower Limits

Upper and lower frequency limits prevent motor speed from going above or below levels that may cause resonance or equipment damage.

# d2-01: Frequency Reference Upper Limit

Sets the maximum frequency reference as a percentage of the maximum output frequency. This limit applies to all frequency references.

Even if the frequency reference is set to a higher value, the drive internal frequency reference will not exceed this value.

| No.   | Parameter Name                  | Setting Range | Default |
|-------|---------------------------------|---------------|---------|
| d2-01 | Frequency Reference Upper Limit | 0.0 to 110.0% | 100.0%  |

# d2-02: Frequency Reference Lower Limit

Sets the minimum frequency reference as a percentage of the maximum output frequency. This limit applies to all frequency references.

If a lower reference than this value is entered, the drive will run at the limit set to d2-02. If the drive is started with a lower reference than d2-02, it will accelerate up to d2-02.

| No.   | Parameter Name                  | Setting Range | Default |
|-------|---------------------------------|---------------|---------|
| d2-02 | Frequency Reference Lower Limit | 0.0 to 110.0% | 0.0%    |

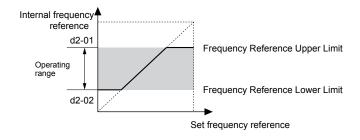

Figure 1.41 Frequency Reference: Upper and Lower Limits

## ■ d2-03: Master Speed Reference Lower Limit

Sets a lower limit as a percentage of the maximum output frequency that will only affect a frequency reference entered from the analog input terminals (A1, A2, or A3). This is unlike parameter d2-02, which affects all frequency references regardless of their source.

Note: When lower limits are set to both parameters d2-02 and d2-03, the drive uses the greater of those two values as the lower limit.

| No.   | Parameter Name                     | Setting Range | Default |
|-------|------------------------------------|---------------|---------|
| d2-03 | Master Speed Reference Lower Limit | 0.0 to 110.0% | 0.0%    |

# ◆ d3: Jump Frequency

# ■ d3-01 to d3-04: Jump Frequencies 1, 2, 3 and Jump Frequency Width

The Jump frequencies are frequency ranges at which the drive will not operate. The drive can be programmed with three separate Jump frequencies to avoid operating at speeds that cause resonance in driven machinery. If the speed reference falls within a Jump frequency dead band, the drive will clamp the frequency reference just below the dead band and only accelerate past it when the frequency reference rises above the upper end of the dead band.

Setting parameters d3-01 through d3-03 to 0.0 Hz disables the Jump frequency function.

| No.   | Parameter Name       | Setting Range       | Default    |
|-------|----------------------|---------------------|------------|
| d3-01 | Jump Frequency 1     | 0.0 to 150.0 Hz <1> | 0.0 Hz <1> |
| d3-02 | Jump Frequency 2     | 0.0 to 150.0 Hz <1> | 0.0 Hz !>  |
| d3-03 | Jump Frequency 3     | 0.0 to 150.0 Hz <1> | 0.0 Hz !>  |
| d3-04 | Jump Frequency Width | 0.0 to 20.0 Hz <1>  | 1.0 Hz <1> |

<sup>&</sup>lt;1> In AOLV/PM and CLV/PM control modes, the setting units and range are expressed as a percentage instead of in Hz.

Figure 1.42 shows the relationship between the Jump frequency and the output frequency.

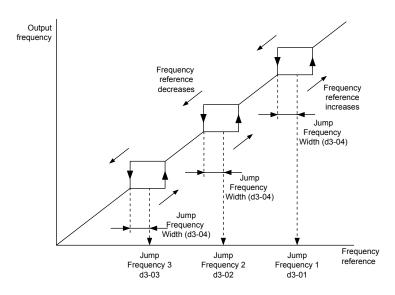

Figure 1.42 Jump Frequency Operation

Note:

- 1. The drive will use the active accel/decel time to pass through the specified dead band range, but will not allow continuous operation in that range.
- 2. When setting more than one Jump frequency, make sure that  $d3-01 \ge d3-02 \ge d3-03$ .

# ♦ d4: Frequency Reference Hold and Up/Down 2 Function

## ■ d4-01: Frequency Reference Hold Function Selection

Determines whether the frequency reference or the frequency bias (Up/Down 2) value is saved when the Stop command is entered or the power supply is shut down. This parameter is effective when either of the digital input functions listed below are used:

- Accel/decel ramp hold function (H1- $\square\square = A$ )
- Up/Down function (H1- $\square\square$  = 10 and 11)
- Up/Down 2 function (H1- $\square\square$  = 75 and 76)

| No.   | Parameter Name                              | Setting Range | Default |
|-------|---------------------------------------------|---------------|---------|
| d4-01 | Frequency Reference Hold Function Selection | 0, 1          | 0       |

The operation depends on the function used with parameter d4-01.

#### Setting 0: Disabled

· Acceleration hold

The hold value will be reset to 0 Hz when the Stop command is entered or the drive power is switched off. The active frequency reference will be the value the drive uses when it restarts.

Up/Down

The frequency reference value will be reset to 0 Hz when the Stop command is entered or the drive power is switched off. The drive will start from 0 Hz when it is restarted.

• Up/Down 2

The frequency bias is not saved when the Stop command is entered, or 5 s after the Up/Down 2 command has been released. The Up/Down 2 function will start with a bias of 0% when the drive is restarted.

### Setting 1: Enabled

Acceleration hold

The last hold value will be saved when the Run command or the drive power is switched off and the drive will use the saved value as the frequency reference when it restarts. Make sure to continuously enable the multi-function input terminal set for "Accel/decel ramp hold" (H1- $\square\square$  = A) or the hold value will be cleared when the power is switched on.

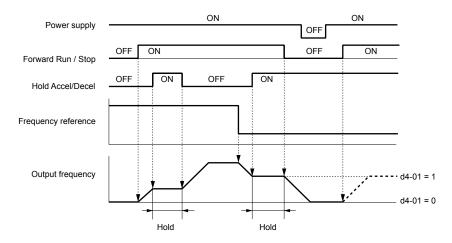

Figure 1.43 Frequency Reference Hold with Accel/Decel Hold Function

• Up/Down

The frequency reference value will be saved when the Run command or the drive power is switched off. The drive will use the frequency reference that was saved when it restarts.

• Up/Down 2 with frequency reference from digital operator

When a Run command is active and the Up/Down 2 command is released for longer than 5 s, the Up/Down 2 bias value is added to the frequency reference and then reset to 0. This new frequency reference is saved and will also be used to restart the drive after the power is cycled.

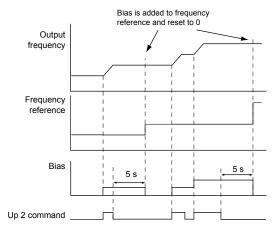

Figure 1.44 Up/Down 2 Example with Reference from Digital Operator and d4-01 = 1

• Up/Down 2 with frequency reference from input sources other than the digital operator

When a Run command is active and the Up/Down 2 command is released for longer than 5 s, the bias value will be saved in parameter d4-06. When restarting after the power is switched off, the drive will add the value saved in d4-06 as a bias to the frequency reference.

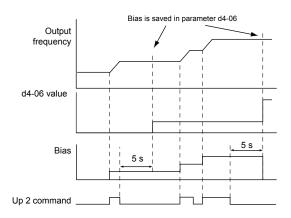

Figure 1.45 Up/Down 2 Example with Other Reference than Digital Operator and d4-01 = 1

Note: Set the limits for Up/Down 2 properly when using d4-01 = 1 in combination with the Up/Down 2 function. Refer to d4-08: Frequency Reference Bias Upper Limit (Up/Down 2) on page 67 and Refer to d4-09: Frequency Reference Bias Lower Limit (Up/Down 2) on

page 67 for details on the limit settings.

## Clearing the Saved Value

Depending on which function is used, it is possible to clear the saved frequency reference value by:

- Releasing the input programmed for Acceleration hold.
- Setting an Up or Down command while no Run command is active.
- Resetting parameter d4-06 to zero. *Refer to d4-06: Frequency Reference Bias (Up/Down 2) on page 66* for details.

## d4-03: Frequency Reference Bias Step (Up/Down 2)

Sets the bias added to or subtracted from the frequency reference by the Up/Down 2 function.

| No.   | Parameter Name                            | Setting Range    | Default |
|-------|-------------------------------------------|------------------|---------|
| d4-03 | Frequency Reference Bias Step (Up/Down 2) | 0.00 to 99.99 Hz | 0.00 Hz |

The operation depends on the set value:

#### Setting d4-03 = 0.0 Hz

While the Up 2 or Down 2 command is enabled, the bias value is increased or decreased using the accel/decel times determined by parameter d4-04.

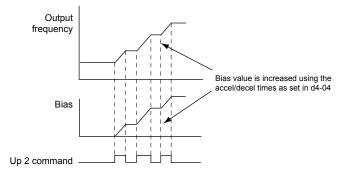

Figure 1.46 Up/Down 2 Bias when d4-03 = 0.0 Hz

#### Setting $d4-03 \neq 0.0 Hz$

When an Up 2 or Down 2 command is enabled, the bias is increased or decreased in steps for the value set in d4-03. The frequency reference changes with the accel/decel times determined by parameter d4-04.

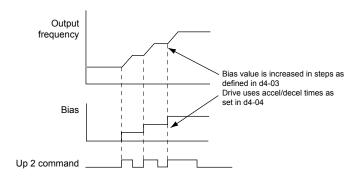

Figure 1.47 Up/Down 2 Bias when d4-03 > 0.0 Hz

# ■ d4-04: Frequency Reference Bias Accel/Decel (Up/Down 2)

Determines the accel/decel times used to increase or decrease the frequency reference or bias when using the Up/Down 2 function.

| No.   | Parameter Name                                   | Setting Range | Default |
|-------|--------------------------------------------------|---------------|---------|
| d4-04 | Frequency Reference Bias Accel/Decel (Up/Down 2) | 0, 1          | 0       |

### **Setting 0: Current Accel/Decel Time**

The drive uses the currently active accel/decel time.

### Setting 1: Accel/Decel Time 4

The drive uses accel/decel time 4 set to parameters C1-07 and C1-08.

# ■ d4-05: Frequency Reference Bias Operation Mode Selection (Up/Down 2)

Determines if the bias value is held when the Up/Down 2 inputs are both released or both enabled. The parameter is effective only when parameter d4-03 is set to 0.00.

| No.   | Parameter Name                                                | Setting Range | Default |
|-------|---------------------------------------------------------------|---------------|---------|
| d4-05 | Frequency Reference Bias Operation Mode Selection (Up/Down 2) | 0, 1          | 0       |

#### Setting 0: Hold Bias Value

The bias value will be held if no input Up 2 or Down 2 is active.

#### **Setting 1: Reset Bias Value**

The bias is reset to 0% when inputs Up 2 and Down 2 are both on or both off. The drive will use the accel/decel time as selected in d4-04 to accelerate or decelerate to the frequency reference value.

# ■ d4-06: Frequency Reference Bias (Up/Down 2)

Saves the frequency reference bias value set by the Up/Down 2 function as a percentage of the maximum output frequency. The function of this parameter depends on the Up/Down 2 function configuration. This parameter is not normally used when the digital operator sets the frequency reference.

- The value set to d4-06 will be applied during run, however the value is reset when the frequency reference changes (including multi-step references) and is disabled when d4-01 = 0 and the Run command is removed.
- When d4-01 = 0 and the frequency reference is set by a source other than the digital operator, the value set in d4-06 is added to or subtracted from the frequency reference.
- When d4-01 = 1 and the frequency reference is set by a source other than the digital operator, the bias value adjusted with the Up/Down 2 inputs is stored in d4-06 when 5 s have passed after releasing the Up 2 or Down 2 command. The frequency reference will return to the value without the Up/Down 2 command.

| No.   | Parameter Name                       | Setting Range   | Default |
|-------|--------------------------------------|-----------------|---------|
| d4-06 | Frequency Reference Bias (Up/Down 2) | -99.9 to 100.0% | 0.0%    |

#### Conditions that Reset or Disable d4-06

- The Up/Down 2 function has not been assigned to the multi-function terminals.
- The frequency reference source has been changed (including LOCAL/REMOTE or External reference 1/2 switch over by digital inputs).

- d4-03 = 0 Hz, d4-05 = 1, and the Up/Down 2 commands are both open or both closed.
- Any changes to the maximum frequency set to E1-04.

# ■ d4-07: Analog Frequency Reference Fluctuation Limit (Up/Down 2)

Handles frequency reference changes while the Up 2 or Down 2 terminal is enabled. If the frequency reference changes for more than the level set to d4-07, then the bias value will be held, and the drive will accelerate or decelerate following the frequency reference. When the frequency reference is reached, the bias hold is released and the bias follows the Up/Down 2 input commands.

This parameter is applicable only if the frequency reference is set by an analog or pulse input.

| No.   | Parameter Name                                           | Setting Range | Default |
|-------|----------------------------------------------------------|---------------|---------|
| d4-07 | Analog Frequency Reference Fluctuation Limit (Up/Down 2) | 0.1 to 100.0% | 1.0%    |

# ■ d4-08: Frequency Reference Bias Upper Limit (Up/Down 2)

Sets the upper limit of the Up/Down 2 bias (monitor U6-20) and the value that can be saved in parameter d4-06. Set this parameter to an appropriate value before using the Up/Down 2 function.

Note:

When the frequency reference is set by the digital operator (b1-01=0) and d4-01=1, the bias value will be added to the frequency reference if no Up/Down 2 command is received for 5 s, and will be reset to 0 afterwards. From that point, the bias can be increased up to the limit set in d4-08 again.

| No.   | Parameter Name                                   | Setting Range | Default |
|-------|--------------------------------------------------|---------------|---------|
| d4-08 | Frequency Reference Bias Upper Limit (Up/Down 2) | 0.0 to 100.0% | 100.0%  |

# ■ d4-09: Frequency Reference Bias Lower Limit (Up/Down 2)

Sets the lower limit of the Up/Down 2 bias (monitor U6-20) and the value that can be saved in parameter d4-06. Set this parameter to an appropriate value before using the Up/Down 2 function.

Note:

When the frequency reference is set by the digital operator (b1-01 = 0) and d4-01 = 1, the bias value will be added to the frequency reference if no Up/Down 2 command is received for 5 s, and will be reset to 0 afterwards. If the bias is increased using the Up 2 command, it cannot be reduced with a Down 2 command when the limit set in d4-09 is 0. Set a negative lower limit in d4-09 to allow speed reduction in this situation.

| 1 | No.  | Parameter Name                                   | Setting Range | Default |
|---|------|--------------------------------------------------|---------------|---------|
| d | 4-09 | Frequency Reference Bias Lower Limit (Up/Down 2) | -99.9 to 0.0% | 0.0%    |

# ■ d4-10: Up/Down Frequency Reference Limit Selection

Selects how the lower frequency limit is set when using the Up/Down function. *Refer to Setting 10, 11: Up/Down Function on page 97* for details on the Up/Down function in combination with frequency reference limits.

| No.   | Parameter Name                              | Setting Range | Default |
|-------|---------------------------------------------|---------------|---------|
| d4-10 | Up/Down Frequency Reference Limit Selection | 0, 1          | 0       |

#### Setting 0: Lower Limit is Determined by d2-02 or Analog Input

The higher value between d2-02 and an analog input programmed for Frequency bias (A1, A2, A3) determines the lower frequency reference limit.

Note:

When using the External Reference 1/2 (H1- $\Box\Box$  = 2) to switch between the Up/Down function and an analog input as the reference source, the analog value becomes the lower reference limit when the Up/Down command is active. Set d4-10 to 1 to make the Up/Down function independent of the analog input value.

## Setting 1: Lower Limit is Determined by d2-02

Only parameter d2-02 sets the lower frequency reference limit.

# ♦ d5: Torque Control

Torque Control defines a setpoint for the motor torque and is available for CLV and CLV/PM (A1-02 = 3, 7).

**Note:** PM motor control modes are not available in A1000 HHP drive models.

# ■ Torque Control Operation

Torque control can be enabled either by setting parameter d5-01 to 1 or by setting digital input (H1- $\square\square$  = 71). *Figure 1.48* illustrates the working principle.

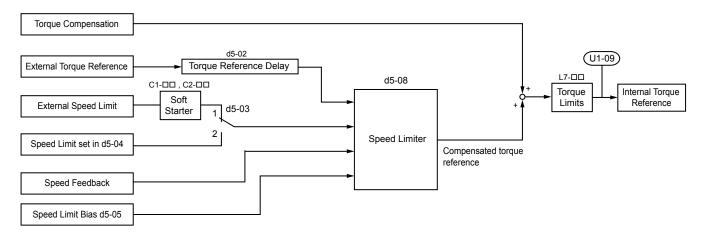

Figure 1.48 Torque Control Block Diagram

The externally input torque reference is the target value for the motor output torque. If the motor torque reference and the load torque are not in balance when in Torque Control, the motor accelerates or decelerates. To prevent operation beyond the speed limit, compensate the external torque reference value if the motor speed reaches the limit. The compensation value is calculated using the speed limit, speed feedback, and the speed limit bias.

If an external torque compensation value is input, it is added to the speed limit compensated torque reference value. The value calculated is limited by the L7- $\square\square$  settings, and is then used as the internal torque reference, which can be monitored in U1-09. The L7- $\square\square$  settings have highest priority. The motor cannot be operated with a higher torque than the L7- $\square\square$  settings even if the external torque reference value is increased.

# ■ Setting the Torque Reference, Speed Limit, and Torque Compensation Values

### **Torque Control Reference Sources**

Set input values for Torque Control as explained in *Table 1.27*.

**Table 1.27 Torque Control Input Value Selection** 

| Input Value      | Signal Source                                 | Settings                                                                                                    | Remarks                                                                                                    |
|------------------|-----------------------------------------------|----------------------------------------------------------------------------------------------------|----------------------------------------------------------------------------------------------------|
|                  | Analog inputs A1/A2/A3                        | H3-02, H3-06, or H3-10 = 13 <1>                                                                                              | Match the input terminal signal level settings to the signal being used. <i>Refer to H3: Multi-Function Analog Inputs on page 114</i> for details on adjusting analog input signals.                                                                                      |
| Torque Reference | Analog Option Card                            | • F2-01 = 0<br>• H3-02, H3-06, or H3-10 = 13                                                                                 | The F3-\(\subseteq\) settings become effective for the option board input terminals. Match the input terminal signal level settings to the signal being used. <i>Refer to H3: Multi-Function Analog Inputs on page 114</i> for details on adjusting analog input signals. |
|                  | MEMOBUS Register<br>0004H                     | Set Register 000FH, Bit 2 = 1 to enable Torque reference from register 0004H.                                                | _                                                                                                    |
|                  | Communication Option<br>Card                  | F6-06 = 1 Refer to the option card manual for details about setting the torque compensation value.                           | _                                                                                                    |
| Speed Limit      | Signal selected as frequency reference source | d5-03 = 1<br>The speed limit is taken from the input selected as frequency reference source in parameter b1-01 or b1-15. <1> | The settings in C1-\(\sigma\) for accel/decel times and in C2-\(\sigma\) for S-curves are applied to the speed limit value.                                                                                                    |
|                  | Parameter d5-04                               | d5-03 = 2                                                                                                    | _                                                                                                    |

| Input Value            | Signal Source                | Settings                                                                                              | Remarks                                                                                                    |
|------------------------|------------------------------|----------------------------------------------------------------------------------------------------|----------------------------------------------------------------------------------------------------|
|                        | Analog inputs A1/A2/<br>A3   | H3-02, H3-06, or H3-10 = 14 <1>                                                                       | Match the input terminal signal level settings to the signal being used. <i>Refer to H3: Multi-Function Analog Inputs on page 114</i> for details on adjusting analog input signals. |
| Torque<br>Compensation | Analog Option Card           | • F2-01 = 0<br>• H3-02, H3-06, or H3-10 = 14                                                          | The H3-□□ settings become effective for the option board input terminals. Match the input terminal signal level settings to the signal being used.                                   |
| Compensation           | MEMOBUS Register<br>0005H    | Set Register 000FH, bit 3 = 1 to enable the torque compensation setting by register 0005H.            | _                                                                                                    |
|                        | Communication Option<br>Card | F6-06 = 1<br>Refer to the option card manual for details about setting the torque compensation value. | _                                                                                                    |

<sup>&</sup>lt;1> Sets analog input terminals A1, A2, and A3 to supply the speed limit, torque reference, or torque compensation. Setting two analog inputs for the same function will trigger an oPE error.

### **Input Value Polarity**

The direction of the input values described above depends on the polarity of the Run command and the input value.

| Run Command Direction | Input Value Polarity | Input Value Direction |  |  |
|-----------------------|----------------------|-----------------------|--|--|
| Forward               | + (positive)         | Forward direction     |  |  |
| Forward               | - (negative)         | Reverse direction     |  |  |
| Danamaa               | + (positive)         | Reverse direction     |  |  |
| Reverse               | - (negative)         | Forward direction     |  |  |

Table 1.28 Torque Control Signal Polarity

## Example:

- The internal torque reference will be positive (forward) with a Forward run command and a positive torque reference signal.
- The internal torque reference will be negative (reverse) with a Forward run command and a negative torque reference signal. When using analog inputs, negative input values can be generated by:
- Applying negative voltage input signals.
- Using positive analog input signals while setting the analog input bias to negative values to make the input value negative. When using MEMOBUS/Modbus communication or a communication option card, only positive input values can be set.

Independent of its input source, the polarity of the torque reference signal can be inverted using a digital input that is programmed for H1- $\square\square$  = 78. Use this function to input negative torque reference values when using MEMOBUS/Modbus or a communication option card.

# Speed Limitation and Speed Limit Bias

The speed limit setting is read from the input selected in parameter d5-03. A bias can be added to this speed limit using parameter d5-05 while parameter d5-08 determines how the speed limit bias is applied. *Table 1.29* explains the relation between these settings.

Table 1.29 Speed Limit, Speed Bias and Speed Limit Priority Selection

|                                  | Operating Conditions                     |                    |                           |                    |
|----------------------------------|------------------------------------------|--------------------|---------------------------|--------------------|
| Run Command                      | and Forward Forward Forward Forward      |                    |                           |                    |
| Torque<br>Reference<br>Direction | Positive (Forward) Negative (Reverse) No | Negative (Reverse) | Positive (Forward)        |                    |
| Speed Limit<br>Direction         | Positive (Forward)                       | Negative (Reverse) | Positive (Forward) Negati | Negative (Reverse) |
| Normal<br>Operation<br>Direction | Forward                                  | Reverse            | Forward                   | Reverse            |

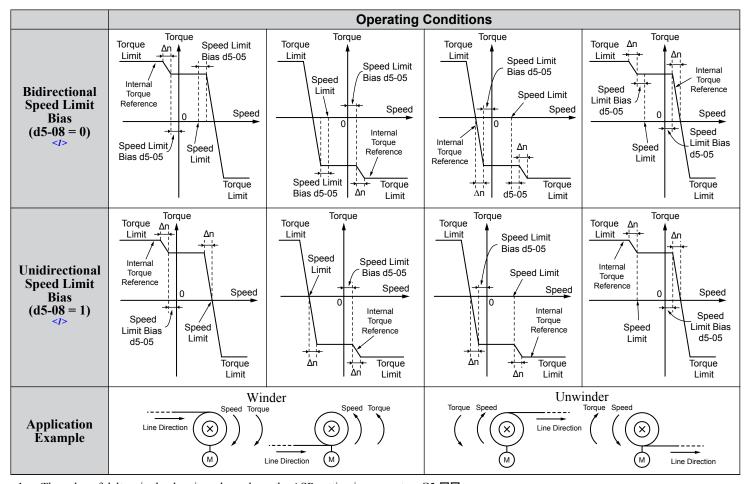

<1> The value of delta n in the drawings depends on the ASR setting in parameters C5-□□.

# ■ Indicating Operation at the Speed Limit

Program a digital output to close when the drive operates at or beyond the speed limit (H2- $\Box\Box$  = 32). Use this output to notify a control device such as a PLC of abnormal operating conditions.

# Switching Between Torque and Speed Control

Use a digital output to switch Torque Control and Speed Control (H1- $\Box\Box$  = 71). When switching from Speed Control to Torque Control, the torque limit becomes the torque reference and the speed reference becomes the speed limit. This change is reversed when switching back to Speed Control.

If required by the application, set up a delay time using parameter d5-06. The reference values (torque reference/speed limit in Torque Control or speed reference/torque limit in Speed Control) are held during this switch delay time. Change the reference values from the controller within this delay time.

Note:

- 1. The switching delay time d5-06 is not applied when the Stop command is entered. Here the operation switches immediately to speed control and the drive decelerates to stop at the torque limit.
- 2. Set d5-01 to 0 when switching between Torque Control and Speed Control. An oPE15 alarm will be triggered if parameter d5-01 is set to 1 while H1-\(\sigma\) is set to 71 at the same time.

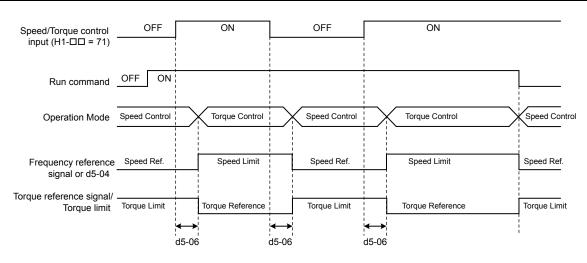

Figure 1.49 Speed/Torque Control Switching Time

# ■ d5-01: Torque Control Selection

| No.   | Parameter Name           | Setting Range | Default |
|-------|--------------------------|---------------|---------|
| d5-01 | Torque Control Selection | 0, 1          | 0       |

### Setting 0: Disabled

Speed Control will be active. Also use this setting when H1- $\Box\Box$  = 71 (Speed/Torque Control Switch).

### Setting 1: Enabled

Torque Control is always enabled.

## ■ d5-02: Torque Reference Delay Time

Apply a filter with the time constant set to parameter d5-02 to the torque reference signal to eliminate oscillation resulting from an unstable torque reference signal. A higher filter time stabilizes control while reducing the responsiveness.

| No.   | Parameter Name              | Setting Range | Default |
|-------|-----------------------------|---------------|---------|
| d5-02 | Torque Reference Delay Time | 0 to 1000 ms  | 0 ms    |

## d5-03: Speed Limit Selection

Determines how the speed limit is set.

| No.   | Parameter Name        | Setting Range | Default |
|-------|-----------------------|---------------|---------|
| d5-03 | Speed Limit Selection | 1 or 2        | 1       |

## **Setting 1: Frequency Reference Input**

The frequency reference value at the active reference source (digital operator, External reference 1 or External reference 2) will be used as speed limit. Note that in this case all settings for accel/decel times (C1-01 to C1-08) and S-curves (C2-01 to C2-04) will apply for the speed limit.

#### Setting 2: d5-04

The speed limit is set by parameter d5-04.

## ■ d5-04: Speed Limit

Sets the speed limit during torque control if parameter d5-03 is set to 2. *Refer to Speed Limitation and Speed Limit Bias on page 69*.

| No.   | Parameter Name | Setting Range | Default |
|-------|----------------|---------------|---------|
| d5-04 | Speed Limit    | -120 to 120%  | 0%      |

### ■ d5-05: Speed Limit Bias

Applies a bias set as a percentage of the maximum output frequency to the speed limit value. *Refer to Speed Limitation and Speed Limit Bias on page 69*.

# 1.4 d: Reference Settings

| No.   | Parameter Name   | Setting Range | Default |
|-------|------------------|---------------|---------|
| d5-05 | Speed Limit Bias | 0 to 120%     | 10%     |

## ■ d5-06: Speed/Torque Control Switchover Time

Sets the delay time for switching between Speed Control and Torque Control.

| No.   | Parameter Name                       | Setting Range | Default |
|-------|--------------------------------------|---------------|---------|
| d5-06 | Speed/Torque Control Switchover Time | 0 to 1000 ms  | 0 ms    |

# ■ d5-08: Unidirectional Speed Limit Bias

Selects how the speed limit bias is applied.

| No.   | Parameter Name                  | Setting Range | Default |
|-------|---------------------------------|---------------|---------|
| d5-08 | Unidirectional Speed Limit Bias | 0, 1          | 1       |

### Setting 0: Disabled

The speed limit bias is applied in the speed limit direction and the opposite direction.

### Setting 1: Enabled

The speed limit bias is applied in the opposite direction of the speed limit only.

# d6: Field Weakening and Field Forcing

## Field Weakening

The Field Weakening function reduces the output voltage to a predefined level to reduce the energy consumption of the motor. To activate the Field Weakening function, use a digital input programmed for  $H1-\square\square=63$ . Only use Field Weakening with a known and unchanging light load condition. Use the Energy Saving function (b8- $\square\square$  parameters) when Energy Saving for various different load conditions is required.

## Field Forcing

The Field Forcing function compensates the delaying influence of the motor time constant when changing the excitation current reference and improves motor responsiveness. Field Forcing is ineffective during DC Injection Braking.

## ■ d6-01: Field Weakening Level

Sets the level to which the output voltage is reduced when Field Weakening is activated. Set as percentage of the maximum output voltage.

| No.   | Parameter Name        | Setting Range | Default |
|-------|-----------------------|---------------|---------|
| d6-01 | Field Weakening Level | 0 to 100%     | 80%     |

# ■ d6-02: Field Weakening Frequency Limit

Sets the lower limit (in Hz) of the frequency range where field weakening control is valid. The field weakening command is valid only at frequencies above this setting and only when output frequency is in agreement with the current output frequency (speed agree).

| No.   | Parameter Name                  | Setting Range | Default |
|-------|---------------------------------|---------------|---------|
| d6-02 | Field Weakening Frequency Limit | 0 to 150.0 Hz | 0.0 Hz  |

### ■ d6-03: Field Forcing Selection

Enables or disables the Field Forcing function.

| No.   | Parameter Name          | Setting Range | Default |
|-------|-------------------------|---------------|---------|
| d6-03 | Field Forcing Selection | 0, 1          | 0       |

Setting 0: Disabled

Setting 1: Enabled

## ■ d6-06: Field Forcing Limit

Sets the maximum level at which the Field Forcing function can boost the excitation current reference. The value is set as a percentage of the motor no load current. This parameter does not normally need to be changed.

| No.   | Parameter Name      | Setting Range | Default |
|-------|---------------------|---------------|---------|
| d6-06 | Field Forcing Limit | 100 to 400%   | 400%    |

# d7: Offset Frequency

# ■ d7-01 to d7-03: Offset Frequency 1 to 3

Three different offset values can be added to the frequency reference. They can be selected using digital inputs programmed for Offset frequency 1, 2, and 3 (H1- $\square\square$  = 44, 45, 46). The selected offset values are added together if multiple inputs are closed simultaneously.

**Note:** This function can replace the "Trim Control" function (H1- $\Box\Box$  = 1C, 1D) of older Yaskawa drives.

| No.   | Parameter Name     | Setting Range    | Default |
|-------|--------------------|------------------|---------|
| d7-01 | Offset Frequency 1 | -100.0 to 100.0% | 0%      |
| d7-02 | Offset Frequency 2 | -100.0 to 100.0% | 0%      |
| d7-03 | Offset Frequency 3 | -100.0 to 100.0% | 0%      |

Figure 1.50 illustrates the Offset frequency function.

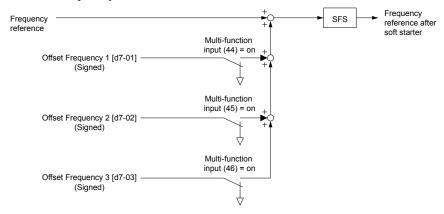

Figure 1.50 Offset Frequency Operation

# 1.5 E: Motor Parameters

E parameters cover V/f pattern and motor data settings.

### ◆ E1: V/f Pattern for Motor 1

### **■** E1-01: Input Voltage Setting

Adjusts the levels of some protective features of the drive (overvoltage, Stall Prevention, etc.). Set this parameter to the nominal voltage of the AC power supply.

**NOTICE:** Set parameter E1-01 to match the input voltage of the drive. Drive input voltage (not motor voltage) must be set in E1-01 for the protective features to function properly. Failure to set the correct drive input voltage will result in improper drive operation.

| No.   | Parameter Name        | Setting Range    | Default   |
|-------|-----------------------|------------------|-----------|
| E1-01 | Input Voltage Setting | 310 to 510 V <1> | 460 V <1> |

<sup>&</sup>lt;1> Values shown are specific to 400 V class drives. Multiply the values by 1.4375 for 575 V class drives. Multiply the values by 1.725 for 690 V class drives.

#### E1-01 Related Values

The input voltage setting determines the overvoltage and undervoltage detection levels, the operation levels of the braking transistor, the KEB function, and the overvoltage suppression function.

|             |                        | (Approximate Values)          |                                              |                                                       |
|-------------|------------------------|-------------------------------|----------------------------------------------|-------------------------------------------------------|
| Voltage     | Setting Value of E1-01 | Uv Detection Level<br>(L2-05) | Desired DC Bus Voltage<br>during KEB (L2-11) | ov Suppression /<br>Stall Prevention Level<br>(L3-17) |
| 400 V Class | setting ≥ 400 V        | 380 Vdc                       | 500 Vdc                                      | 750 Vdc                                               |
| 400 V Class | setting < 400 V        | 350 Vdc                       | 460 Vdc                                      | 750 Vdc                                               |
| 575 V Class | 575 V                  | 475 Vdc                       | 635 Vdc                                      | 930 Vdc                                               |
| 690 V Class | 794                    | 570 Vdc                       | 635 Vdc                                      | 930 Vdc                                               |

**Note:** The braking transistor operation levels are valid for the drive internal braking transistor. When using an external CDBR braking chopper, refer to the instruction manual of that unit.

# ■ V/f Pattern Settings (E1-03)

The drive uses a V/f pattern to adjust the output voltage relative to the frequency reference. There are 15 different predefined V/f patterns (setting 0 to E) from which to select, each with varying voltage profiles, saturation levels (frequency at which maximum voltage is reached), and maximum frequencies. Additionally, one custom V/f pattern is available (setting F) that requires the user to create the pattern using parameters E1-04 through E1-10.

### **■** E1-03: V/f Pattern Selection

Selects the V/f pattern for the drive and motor from 15 predefined patterns or creates a custom V/f pattern.

| No.   | Parameter Name        | Setting Range | Default |
|-------|-----------------------|---------------|---------|
| E1-03 | V/f Pattern Selection | 0 to F <1>    | F <2>   |

<sup>&</sup>lt;1> Settings 0 through E are not available when A1-02 = 2, 3, 5, 6, or 7.

### Setting a Predefined V/f Pattern (Setting 0 to E)

Choose the V/f pattern that best meets the application demands from the table below. These settings are available only in V/f Control modes. Set the correct value to E1-03. Parameters E1-04 to E1-13 can only be monitored, not changed.

ote: 1. Setting an improper V/f pattern may result in low motor torque or increased current due to overexcitation.

2. Drive initialization does not reset parameter E1-03.

<sup>&</sup>lt;2> Parameter is not reset to the default value when the drive is initialized using A1-03.

Table 1.30 Predefined V/f Patterns

| Setting | Specification               | Characteristic       | Application                                                                               |
|---------|-----------------------------|----------------------|-------------------------------------------------------------------------------------------|
| 0       | 50 Hz                       |                      |                                                                                           |
| 1       | 60 Hz                       | Constant targue      | For general purpose applications. Torque remains constant                                 |
| 2       | 60 Hz (with 50 Hz base)     | Constant torque      | regardless of changes to speed.                                                           |
| 3       | 72 Hz (with 60 Hz base)     |                      |                                                                                           |
| 4       | 50 Hz, Heavy Duty 2         |                      |                                                                                           |
| 5       | 50 Hz, Heavy Duty 1         | Variable terrane     | For fans, pumps, and other applications where the required                                |
| 6       | 50 Hz, Heavy Duty 1         | Variable torque to   | torque changes as a function of the speed.                                                |
| 7       | 50 Hz, Heavy Duty 2         |                      |                                                                                           |
| 8       | 50 Hz, mid starting torque  |                      | Select high starting torque when:                                                         |
| 9       | 50 Hz, high starting torque | High starting targue | • Wiring between the drive and motor exceeds 150 m.                                       |
| A       | 60 Hz, mid starting torque  | High starting torque | A large amount of starting torque is required.                                            |
| В       | 60 Hz, high starting torque |                      | An AC reactor is installed.                                                               |
| C       | 90 Hz (with 60 Hz base)     |                      |                                                                                           |
| D       | 120 Hz (with 60 Hz base)    | Constant output      | Output voltage is constant when operating at greater than 60 Hz.                          |
| Е       | 150 Hz (with 60 Hz base)    |                      |                                                                                           |
| F <1>   | 60 Hz                       | Constant torque      | For general purpose applications. Torque remains constant regardless of changes to speed. |

<sup>&</sup>lt;1> Setting F enables a custom V/f pattern by changing parameters E1-04 to E1-13. When the drive is shipped, the default values for parameters E1-04 to E1-13 are the same as those of setting 1.

The following tables show details on predefined V/f patterns.

#### Predefined V/f Patterns for all HHP models:

- 400 V Class 414 A to 2000 A Heavy Duty, 466 A to 2250 A Normal Duty,
- 575 V Class 414 A to 2000 A Heavy Duty, 466 A to 2250 A Normal Duty,
- 690 V Class 414 A to 2000 A Heavy Duty, 466 A to 2250 A Normal Duty.

The values in the following graphs are specific to 400 V class drives. Multiply the values by 1.4375 for 575 V class drives. Multiply the values by 1.725 for 690 V class drives.

Table 1.31 Rated Torque Characteristics, Settings 0 to 3

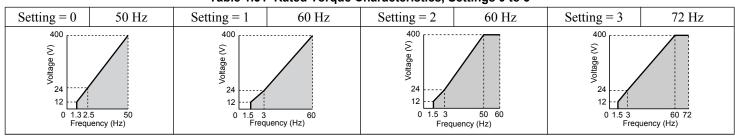

Table 1.32 Derated Torque Characteristics, Settings 4 to 7

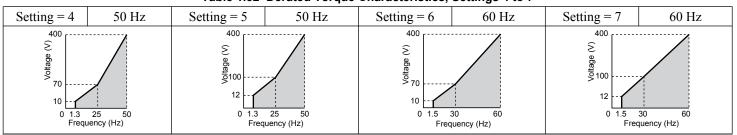

### Table 1.33 High Starting Torque, Settings 8 to B

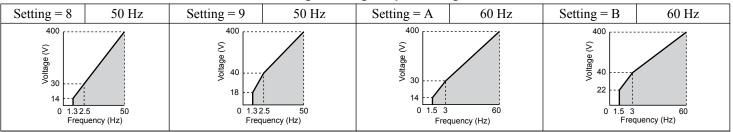

Table 1.34 Constant Output, Settings C to F

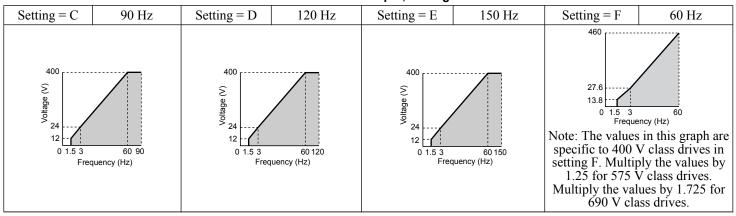

### Setting a Custom V/f Pattern (Setting F: Default)

Setting parameter E1-03 to F allows the user to set up a custom V/f pattern by changing parameters E1-04 to E1-13.

When initialized, the default values for parameters E1-04 to E1-13 will be equal to Predefined V/f pattern 1.

# ■ V/f Pattern Settings E1-04 to E1-13

If E1-03 is set to a preset V/f pattern (i.e., a value other than F), the user can monitor the V/f pattern in parameters E1-04 through E1-13. To create a new V/f pattern, set E1-03 to F. *Refer to V/f Pattern on page 77* for an example custom V/f pattern.

Note: Certain E1-□□ parameters might not be visible depending on the control mode. *Refer to Parameter List on page 231* for details.

| No.   | Parameter Name                    | Setting Range      | Default       |
|-------|-----------------------------------|--------------------|---------------|
| E1-04 | Maximum Output Frequency          | 40.0 to 150.0 Hz   | <1>           |
| E1-05 | Maximum Voltage                   | 0.0 to 510.0 V <3> | <1>           |
| E1-06 | Base Frequency                    | 0.0 to [E1-04]     | <1>           |
| E1-07 | Middle Output Frequency           | 0.0 to [E1-04]     | <1>           |
| E1-08 | Middle Output Frequency Voltage   | 0.0 to 510.0 V <3> | <1>           |
| E1-09 | Minimum Output Frequency          | 0.0 to [E1-04]     | <1>           |
| E1-10 | Minimum Output Frequency Voltage  | 0.0 to 510.0 V <3> | <1>           |
| E1-11 | Middle Output Frequency 2         | 0.0 to [E1-04]     | 0.0 Hz <5>    |
| E1-12 | Middle Output Frequency Voltage 2 | 0.0 to 510.0 V <3> | 0.0 V <4> <5> |
| E1-13 | Base Voltage                      | 0.0 to 510.0 V <3> | 0.0 V <4>     |

<sup>&</sup>lt;1> Default setting is determined by the control mode.

<sup>&</sup>lt;2> When using PM motors, the default setting is determined by the motor code set to E5-01.

<sup>&</sup>lt;3> Values shown are specific to 400 V class drives. Multiply the value by 1.4375 for 575 V class drives. Multiply the value by 1.725 for 690 V class drives.

<sup>&</sup>lt;4> The drive changes these settings when Auto-Tuning is performed (Rotational Auto-Tuning, Stationary Auto-Tuning 1, 2).

<sup>&</sup>lt;5> Parameter ignored when E1-11 and E1-12 are set to 0.0.

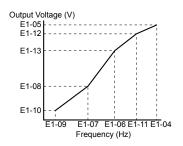

Figure 1.51 V/f Pattern

Note:

- 1. The following condition must be true when setting up the V/f pattern:  $E1-09 \le E1-07 \le E1-06 \le E1-11 \le E1-04$
- 2. To make the V/f pattern a straight line below E1-06, set E1-09 equal to E1-07. In this case the E1-08 setting is disregarded.
- 3. E1-03 is unaffected when the drive is initialized, but E1-04 through E1-13 return to their default values.
- 4. Only use E1-11, E1-12, and E1-13 to fine-tune the V/f pattern in the constant output range. These parameters rarely need to be changed.

### ◆ E2: Motor 1 Parameters

These parameters contain the motor data needed for motor 1. Performing Auto-Tuning (including Rotational Auto-Tuning and Stationary Auto-Tuning 1 and 2) automatically sets these parameters. Manually enter the motor data into these parameters when Auto-Tuning cannot be performed.

Note:

The function for switching between two motors cannot be used with a PM motor.  $E2-\Box\Box$  parameters are hidden when a PM motor control mode is selected (A1-02 = 5, 6, or 7).

### **■** E2-01: Motor Rated Current

Provides motor control, protects the motor, and calculates torque limits. Set E2-01 to the full load amps (FLA) stamped on the motor nameplate. If Auto-Tuning completes successfully, the value entered to T1-04 will automatically be saved to E2-01.

| No.   | Parameter Name      | Setting Range                          | Default                       |
|-------|---------------------|----------------------------------------|-------------------------------|
| E2-01 | Motor Rated Current | 10% to 200% of the drive rated current | Determined by C6-01 and o2-04 |

Note:

- 1. The number of decimal places in the parameter value depends on the drive model and the ND/HD selection in parameter C6-01. This value has two decimal places (0.01 A) if the drive is set for a maximum applicable motor capacity up to and including 11 kW, and one decimal place (0.1 A) if the maximum applicable motor capacity is higher than 11 kW.
- 2. An oPE02 error will occur if the motor rated current in E2-01 is set lower than the motor no-load current in E2-03. Set E2-03 correctly to prevent this error.

# ■ E2-02: Motor Rated Slip

Sets the motor rated slip in Hz to provide motor control, protect the motor, and calculate torque limits. This value is automatically set during Auto-Tuning (Rotational Auto-Tuning, Stationary Auto-Tuning 1 and 2).

| No.   | Parameter Name   | Setting Range    | Default                       |
|-------|------------------|------------------|-------------------------------|
| E2-02 | Motor Rated Slip | 0.00 to 20.00 Hz | Determined by C6-01 and o2-04 |

If Auto-Tuning cannot be performed, calculate the motor rated slip using the information written on the motor nameplate and the formula below:

$$E2-02 = f - (n \times p)/120$$

(f: rated frequency (Hz), n: rated motor speed (r/min), p: number of motor poles)

### **■** E2-03: Motor No-Load Current

Set the no-load current for the motor in amperes when operating at the rated frequency and the no-load voltage. The drive sets E2-03 during the Auto-Tuning process (Rotational Auto-Tuning and Stationary Auto-Tuning 1, 2). The motor no-load current listed in the motor test report can also be entered to E2-03 manually. Contact the motor manufacturer to receive a copy of the motor test report.

### 1.5 E: Motor Parameters

| No.   | Parameter Name        | Setting Range                  | Default                       |
|-------|-----------------------|--------------------------------|-------------------------------|
| E2-03 | Motor No-Load Current | 0 to [E2-01]<br>(unit: 0.01 A) | Determined by C6-01 and o2-04 |

Note:

The number of decimal places in the parameter value depends on the drive model and the ND/HD selection in parameter C6-01. This value has two decimal places (0.01 A) if the drive is set for a maximum applicable motor capacity up to and including 11 kW, and one decimal place (0.1 A) if the maximum applicable motor capacity is higher than 11 kW.

#### ■ E2-04: Number of Motor Poles

Set the number of motor poles to E2-04. If Auto-Tuning completes successfully, the value entered to T1-06 will automatically be saved to E2-04.

| No.   | Parameter Name        | Setting Range | Default |
|-------|-----------------------|---------------|---------|
| E2-04 | Number of Motor Poles | 2 to 48       | 4       |

### ■ E2-05: Motor Line-to-Line Resistance

Sets the line-to-line resistance of the motor stator winding. If Auto-Tuning completes successfully, this value is automatically calculated. Enter this value as line-to-line and not for each motor phase.

If Auto-Tuning is not possible, contact the motor manufacturer to find out the line-to-line resistance or measure it manually. When using the manufacturer motor test report, calculate E2-05 by one of the formulas below:

- E-type insulation: Multiply 0.92 times the resistance value ( $\Omega$ ) listed on the test report at 75 °C.
- B-type insulation: Multiply 0.92 times the resistance value ( $\Omega$ ) listed on the test report at 75 °C.
- F-type insulation: Multiply 0.87 times the resistance value ( $\Omega$ ) listed on the test report at 115 °C.

| No.   | Parameter Name                | Setting Range             | Default                       |
|-------|-------------------------------|---------------------------|-------------------------------|
| E2-05 | Motor Line-to-Line Resistance | 0.000 to 65000 mΩ <i></i> | Determined by C6-01 and o2-04 |

<sup>&</sup>lt;1> Units are expressed in mΩ for models CIMR-A□4A0930, 4A1200 and A1000 HHP.

## **■ E2-06: Motor Leakage Inductance**

Sets the voltage drop due to motor leakage inductance as a percentage of motor rated voltage. This value is automatically set during Auto-Tuning (Rotational Auto-Tuning, Stationary Auto-Tuning 1, 2).

| No.   | Parameter Name           | Setting Range | Default                       |
|-------|--------------------------|---------------|-------------------------------|
| E2-06 | Motor Leakage Inductance | 0.0 to 40.0%  | Determined by C6-01 and o2-04 |

### **■ E2-07: Motor Iron-Core Saturation Coefficient 1**

Sets the motor iron saturation coefficient at 50% of the magnetic flux. If Rotational Auto-Tuning completes successfully, then this value is automatically calculated and set to E2-07. This coefficient is used when operating with constant output.

| No.   | Parameter Name                           | Setting Range | Default |
|-------|------------------------------------------|---------------|---------|
| E2-07 | Motor Iron-Core Saturation Coefficient 1 | 0.00 to 0.50  | 0.50    |

### **■** E2-08: Motor Iron-Core Saturation Coefficient 2

Sets the motor iron saturation coefficient at 75% of the magnetic flux. If Rotational Auto-Tuning completes successfully, then this value is automatically calculated and set to E2-08. This coefficient is used when operating with constant output.

| No.   | Parameter Name                           | Setting Range | Default |
|-------|------------------------------------------|---------------|---------|
| E2-08 | Motor Iron-Core Saturation Coefficient 2 | E2-07 to 0.75 | 0.75    |

### **■ E2-09: Motor Mechanical Loss**

Sets the motor mechanical loss as a percentage of motor rated power (kW) capacity.

Adjust this setting in the following circumstances:

- When there is a large amount of torque loss due to motor bearing friction.
- When there is a large amount of torque loss in a fan or pump application.

The setting for the mechanical loss is added to the torque.

| No.   | Parameter Name        | Setting Range | Default |
|-------|-----------------------|---------------|---------|
| E2-09 | Motor Mechanical Loss | 0.0 to 10.0%  | 0.0%    |

## **■ E2-10: Motor Iron Loss for Torque Compensation**

Sets the motor iron loss in watts.

| No.   | Parameter Name                          | Setting Range | Default                       |
|-------|-----------------------------------------|---------------|-------------------------------|
| E2-10 | Motor Iron Loss for Torque Compensation | 0 to 65535 W  | Determined by C6-01 and o2-04 |

### **■** E2-11: Motor Rated Power

Sets the motor rated power in kW. If Auto-Tuning completes successfully, the value entered to T1-02 will automatically be saved to E2-11.

| No.   | Parameter Name    | Setting Range     | Default             |
|-------|-------------------|-------------------|---------------------|
| E2-11 | Motor Rated Power | 0.00 to 650.00 kW | Determined by o2-04 |

Note:

The display resolution depends on the rated output power of the drive after setting the Drive Duty in parameter C6-01. Drive models CIMR-A $\square$ 2A0004 to 4A0515 display this value in units of 0.01 kW (two decimal places). Drive models CIMR-A $\square$ 4A0675 to 4A1200 and HHP models display this value in units of 0.1 kW (one decimal place).

## ■ Setting Motor Parameters Manually

Follow the instructions below when setting motor-related parameters manually instead of Auto-Tuning. Refer to the motor test report included with the motor to ensure the correct data is entered into the drive.

#### **Set the Motor Rated Current**

Enter the motor rated current listed on the nameplate of the motor to E2-01.

### Set the Motor Rated Slip

Calculate the motor rated slip using the base speed listed on the motor nameplate. Refer to the formula below, then enter that value to E2-02.

Motor rated slip = rated frequency [Hz] – base speed  $[r/min] \times (no. of motor poles) / 120$ 

#### Set the No-Load Current

Enter the no-load current at rated frequency and rated voltage to E2-03. This information is not usually listed on the nameplate. Contact the motor manufacturer if the data cannot be found.

The default setting of the no-load current is for performance with a 4-pole Yaskawa motor.

#### **Set the Number of Motor Poles**

Only required in V/f Control with PG and Closed Loop Vector Control. Enter the number of motor poles as indicated on motor nameplate.

#### Set the Line-to-Line Resistance

E2-05 is normally set during Auto-Tuning. If Auto-Tuning cannot be performed, contact the motor manufacturer to determine the correct resistance between motor lines. The motor test report can also be used to calculate this value using the formulas below:

- E-type insulation: Multiply 0.92 times the resistance value ( $\Omega$ ) listed on the test report at 75 °C.
- B-type insulation: Multiply 0.92 times the resistance value ( $\Omega$ ) listed on the test report at 75 °C.
- F-type insulation: Multiply 0.87 times the resistance value ( $\Omega$ ) listed on the test report at 115 °C.

#### Set the Motor Leakage Inductance

The motor leakage inductance set to E2-06 determines the amount of voltage drop relative to the motor rated voltage. Enter this value for motors with a low degree of inductance, such as high-speed motors. This information is usually not listed on the motor nameplate. Contact the motor manufacturer if the data cannot be found.

### Set the Motor Iron-Core Saturation Coefficient 1, 2

E2-07 and E2-08 are set when Auto-Tuning is performed.

#### **Set the Motor Mechanical Loss**

Only required in Closed Loop Vector Control. The drive compensates for the degree of mechanical loss with torque compensation. Although E2-09 rarely needs to be changed, adjustment may be necessary in the following circumstances:

- When there is a large amount of torque loss due to motor bearing friction.
- When there is a large amount of torque loss in a fan or pump application.

### **Set the Motor Iron Loss for Torque Compensation**

Only required when using V/f Control. Enter this value in watts to E2-10. The drive uses this setting to improve the precision of torque compensation.

## ◆ E3: V/f Pattern for Motor 2

These parameters set the V/f pattern used for motor 2. *Refer to Setting 16: Motor 2 Selection on page 99* for details on switching motors.

**Note:** The function for switching between two motors cannot be used with a PM motor. E3- $\square\square$  parameters are hidden when a PM motor control mode is selected (A1-02 = 5, 6, or 7).

### **■ E3-01: Motor 2 Control Mode Selection**

Selects the control mode for motor 2. A control mode for PM motors cannot be selected for motor 2.

| No.   | Parameter Name                 | Setting Range | Default |
|-------|--------------------------------|---------------|---------|
| E3-01 | Motor 2 Control Mode Selection | 0 to 3        | 0       |

**Note:** L1-01 determines protection from motor overload (oL1) in motor 2 and motor 1.

Setting 0: V/f Control

Setting 1: V/f Control with PG

**Setting 2: Open Loop Vector Control** 

**Setting 3: Closed Loop Vector Control** 

### **■** E3-04 to E3-13

Parameters E3-04 through E3-13 set up the V/f pattern used for motor 2 as shown in *Figure 1.52*.

Note: Certain E3- parameters might not be visible depending on the control mode. *Refer to Parameter List on page 231* for details.

| No.   | Parameter Name                           | Setting Range      | Default       |
|-------|------------------------------------------|--------------------|---------------|
| E3-04 | Motor 2 Max Output Frequency             | 40.0 to 150.0 Hz   | <2>           |
| E3-05 | Motor 2 Max Voltage                      | 0.0 to 510.0 V <1> | <1> <2>       |
| E3-06 | Motor 2 Base Frequency                   | 0.0 to [E3-04]     | <2>           |
| E3-07 | Motor 2 Mid Output Frequency             | 0.0 to [E3-04]     | <2>           |
| E3-08 | Motor 2 Mid Output Frequency Voltage     | 0.0 to 510.0 V <1> | <1> <2>       |
| E3-09 | Motor 2 Minimum Output Frequency         | 0.0 to [E3-04]     | <2>           |
| E3-10 | Motor 2 Minimum Output Frequency Voltage | 0.0 to 510.0 V <1> | <1> <2>       |
| E3-11 | Motor 2 Mid Output Frequency 2           | 0.0 to [E3-04]     | 0.0 Hz <4>    |
| E3-12 | Motor 2 Mid Output Frequency Voltage 2   | 0.0 to 510.0 V <1> | 0.0 V <3> <4> |
| E3-13 | Motor 2 Base Voltage                     | 0.0 to 510.0 V <1> | 0.0 V <3>     |

<sup>&</sup>lt;1> Values shown are specific to 400 V class drives. Multiply the value by 1.4375 for 575 V class drives. Multiply the value by 1.725 for 690 V class drives.

<sup>&</sup>lt;2> Default setting is determined by the control mode selected for motor 2 (E3-01).

<sup>&</sup>lt;3> The drive sets this value when Auto-Tuning is performed (Rotational Auto-Tuning and Stationary Auto-Tuning 1, 2).

<sup>&</sup>lt;4> Parameter ignored when E3-11 and E3-12 are set to 0.0.

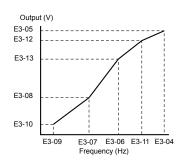

Figure 1.52 V/f Pattern for Motor 2

Note:

- 1. The following conditions must be true when setting up the V/f pattern: E3-09  $\leq$  E3-07  $\leq$  E3-06  $\leq$  E3-11  $\leq$  E3-04
- To make the V/f pattern a straight line at a frequency lower than E3-07, set E3-09 equal to E3-07. In this case the E3-08 setting is disregarded.
- 3. Parameters E3-04 through E3-13 are reset to their default values when the drive is initialized.
- 4. Only use E3-11, E3-12, and E3-13 to fine-tune the V/f pattern in the constant output range. These parameters rarely need to be changed.

# E4: Motor 2 Parameters

E4 parameters contain the motor data for motor 2. These parameters are usually set automatically during the Auto-Tuning process for vector control modes (Rotational Auto-Tuning, Stationary Auto-Tuning 1 and 2). It may be necessary to set these parameters manually if there is a problem performing Auto-Tuning.

### ■ E4-01: Motor 2 Rated Current

Protects the motor and calculates torque limits. Set E4-01 to the full load amps (FLA) stamped on the nameplate of motor 2. If Auto-Tuning completes successfully, the value entered to T1-04 will automatically be saved to E4-01.

| No.   | Parameter Name        | Setting Range                          | Default                       |
|-------|-----------------------|----------------------------------------|-------------------------------|
| E4-01 | Motor 2 Rated Current | 10 to 200% of the drive rated current. | Determined by C6-01 and o2-04 |

Note:

- 1. The number of decimal places in the parameter value depends on the drive model and the ND/HD selection in parameter C6-01. This value has two decimal places (0.01 A) if the drive is set for a maximum applicable motor capacity up to and including 11 kW, and one decimal place (0.1 A) if the maximum applicable motor capacity is higher than 11 kW.
- 2. An oPE02 error will occur if the motor rated current in E4-01 is set lower than the motor no-load current in E4-03. Set E4-03 correctly to prevent this error.

## ■ E4-02: Motor 2 Rated Slip

Sets the motor 2 rated slip frequency and is the basis for slip compensation value. The drive calculates this value automatically during Auto-Tuning (Rotational Auto-Tuning and Stationary Auto-Tuning 1, 2).

**Refer to E2-02: Motor Rated Slip on page** 77 for information on calculating the motor rated slip.

| No.   | Parameter Name     | Setting Range    | Default                       |
|-------|--------------------|------------------|-------------------------------|
| E4-02 | Motor 2 Rated Slip | 0.00 to 20.00 Hz | Determined by C6-01 and o2-04 |

#### ■ E4-03: Motor 2 Rated No-Load Current

Sets the no-load current for motor 2 in amperes when operating at the rated frequency and the no-load voltage. The drive sets E2-03 during the Auto-Tuning process (Rotational Auto-Tuning and Stationary Auto-Tuning 1, 2). The motor no-load current listed in the motor test report can also be entered to E2-03 manually. Contact the motor manufacturer for a copy of the motor test report.

| No.   | Parameter Name                | Setting Range | Default                       |
|-------|-------------------------------|---------------|-------------------------------|
| E4-03 | Motor 2 Rated No-Load Current | 0 to [E4-01]  | Determined by C6-01 and o2-04 |

Note:

The number of decimal places in the parameter value depends on the drive model and the ND/HD selection in parameter C6-01. This value has two decimal places (0.01 A) if the drive is set for a maximum applicable motor capacity up to and including 11 kW, and one decimal place (0.1 A) if the maximum applicable motor capacity is higher than 11 kW.

### ■ E4-04: Motor 2 Motor Poles

Sets the number of poles for motor 2. If Auto-Tuning completes successfully, the value entered to T1-06 will be automatically saved to E4-04.

| No.   | Parameter Name      | Setting Range | Default |
|-------|---------------------|---------------|---------|
| E4-04 | Motor 2 Motor Poles | 2 to 48       | 4       |

### ■ E4-05: Motor 2 Line-to-Line Resistance

Sets the line-to-line resistance for the motor 2 stator winding. If Auto-Tuning completes successfully, this value is automatically calculated. Enter this value as line-to-line and not for each motor phase. *Refer to E2-05: Motor Line-to-Line Resistance on page 78* to manually enter this parameter setting.

| No.   | Parameter Name                  | Setting Range         | Default                       |
|-------|---------------------------------|-----------------------|-------------------------------|
| E4-05 | Motor 2 Line-to-Line Resistance | 0.000 to 65000 mΩ <1> | Determined by C6-01 and o2-04 |

<sup>&</sup>lt;1> Units are expressed in mΩ for models CIMR-A□4A0930, 4A1200 and A1000 HHP.

# ■ E4-06: Motor 2 Leakage Inductance

Sets the voltage drop due to motor leakage inductance as a percentage of rated voltage of motor 2. This value is automatically set during Auto-Tuning (Rotational Auto-Tuning and Stationary Auto-Tuning 1, 2).

| No.   | Parameter Name             | Setting Range | Default                       |
|-------|----------------------------|---------------|-------------------------------|
| E4-06 | Motor 2 Leakage Inductance | 0.0 to 40.0%  | Determined by C6-01 and o2-04 |

### ■ E4-07: Motor 2 Motor Iron-Core Saturation Coefficient 1

Sets the motor 2 iron saturation coefficient at 50% of magnetic flux. This value is automatically set during Rotational Auto-Tuning. Adjust this parameter when operating in the constant output range.

| No.   | Parameter Name                                   | Setting Range | Default |
|-------|--------------------------------------------------|---------------|---------|
| E4-07 | Motor 2 Motor Iron-Core Saturation Coefficient 1 | 0.00 to 0.50  | 0.50    |

### ■ E4-08: Motor 2 Motor Iron-Core Saturation Coefficient 2

Sets the motor iron saturation coefficient at 75% of magnetic flux. This value is automatically set during Rotational Auto-Tuning. Adjust this parameter when operating in the constant output range.

| No.   | Parameter Name                                   | Setting Range   | Default |
|-------|--------------------------------------------------|-----------------|---------|
| E4-08 | Motor 2 Motor Iron-Core Saturation Coefficient 2 | [E4-07] to 0.75 | 0.75    |

#### ■ E4-09: Motor 2 Mechanical Loss

Sets the motor mechanical loss as a percentage of motor rated power (kW).

Although E4-09 rarely needs to be changed, adjustment may be necessary in the following circumstances:

- When there is a large amount of torque loss due to motor bearing friction.
- When there is a large amount of torque loss in a fan or pump application.

The setting for the mechanical loss is added to the torque.

| No.   | Parameter Name          | Setting Range | Default |
|-------|-------------------------|---------------|---------|
| E4-09 | Motor 2 Mechanical Loss | 0.0 to 10.0%  | 0.0%    |

### **■** E4-10: Motor 2 Iron Loss

Sets the motor 2 iron loss in watts.

| No.   | Parameter Name    | Setting Range | Default                       |
|-------|-------------------|---------------|-------------------------------|
| E4-10 | Motor 2 Iron Loss | 0 to 65535 W  | Determined by C6-01 and o2-04 |

### ■ E4-11: Motor 2 Rated Power

Sets the motor 2 rated power. If Auto-Tuning completes successfully, the value entered to T1-02 will automatically be saved to E4-11.

| No.   | Parameter Name      | Setting Range     | Default             |
|-------|---------------------|-------------------|---------------------|
| E4-11 | Motor 2 Rated Power | 0.00 to 650.00 kW | Determined by o2-04 |

Note:

The display resolution depends on the rated output power of the drive after setting the Drive Duty in parameter C6-01. Drive models CIMR-A $\square$ 2A0004 to 4A0515 display this value in units of 0.01 kW (two decimal places). Drive models CIMR-A $\square$ 4A0675 to 4A1200 and HHP models display this value in units of 0.1 kW (one decimal place).

# 1.6 F: Option Settings

# F1: PG Speed Control Card Settings

Yaskawa offers a PG-X3 and PG-B3 motor encoder PG option card. Use the CN5-C port when using only one PG option card and use the CN5-C and CN5-B ports when using two PG option cards. When programming one of the multi-function input terminals to act as a switch between two motors (H1- $\square\square$ = 16), use the card connected to port CN5-C for motor 1 and use the card connected to CN5-B for motor 2.

*Table 1.35* lists the parameters that must be set for each option card port.

**Table 1.35 Option Card Ports and Corresponding Parameters** 

| Port                     | Parameters                                                         |
|--------------------------|--------------------------------------------------------------------|
| CN5-C and CN5-B (common) | F1-02 to F1-04, F1-08 to F1-11, F1-14                              |
| CN5-C only               | F1-01, F1-05, F1-06, F1-12, F1-13, F1-20 for A1000 HHP only, F1-21 |
| CN5-B only               | F1-31 to F1-37                                                     |

### ■ F1-01, F1-31: PG 1 and PG 2 Pulses Per Revolution

Sets the number encoder number of pulses per revolution.

| No.   | Parameter Name             | Option Port | Setting Range      | Default  |
|-------|----------------------------|-------------|--------------------|----------|
| F1-01 | PG 1 Pulses Per Revolution | CN5-C       | 0 to 60000 ppr <1> | 1024 ppr |
| F1-31 | PG 2 Pulses Per Revolution | CN5-B       | 0 to 60000 ppr     | 1024 ppr |

<sup>&</sup>lt;1> Setting range is 0 to 15000 in PM motor control modes

## **■** F1-02, F1-14: PG Open (PGo) Circuit Operation Selection, Detection Time

A PGo fault is triggered if the drive receives no pulse signal for longer than the time set in F1-14. Set the stopping method for a PGo fault in parameter F1-02.

| No.   | Parameter Name                               | Option Port  | Setting Range | Default |
|-------|----------------------------------------------|--------------|---------------|---------|
| F1-02 | Operation Selection at PG Open Circuit (PGo) | CN5-B, CN5-C | 0 to 3        | 1       |
| F1-14 | PG Open-Circuit Detection Time               | CN5-B, CN5-C | 0.0 to 10.0 s | 2.0 s   |

#### **Parameter F1-02 Settings:**

Setting 0: Ramp to stop (uses the deceleration time set to C1-02)

**Setting 1: Coast to stop** 

Setting 2: Fast Stop (uses the Fast Stop time set to C1-09)

**Setting 3: Alarm only** 

**Note:** Due to potential damage to motor and machinery, refrain from using the "Alarm only" or "No alarm display" settings except under special circumstances

Setting 4: No alarm display

**Note:** Due to potential damage to motor and machinery, refrain from using the "Alarm only" or "No alarm display" settings except under special circumstances.

# **■** F1-03, F1-08, F1-09: Overspeed (oS) Operation Selection, Detection Level, Delay Time

An oS fault is triggered when the speed feedback exceeds the value set in F1-08 for longer than the time set in F1-09. Set the stopping method for an oS fault in parameter F1-03.

| No.   | Parameter Name                        | Option Port  | Setting Range | Default             |
|-------|---------------------------------------|--------------|---------------|---------------------|
| F1-03 | Operation Selection at Overspeed (oS) | CN5-B, CN5-C | 0 to 3        | 1                   |
| F1-08 | Overspeed Detection Level             | CN5-B, CN5-C | 0 to 120%     | 115%                |
| F1-09 | Overspeed Detection Delay Time        | CN5-B, CN5-C | 0.0 to 2.0 s  | Determined by A1-02 |

### Parameter F1-03 Settings:

Setting 0: Ramp to stop (uses the deceleration time set to C1-02)

Setting 1: Coast to stop

Setting 2: Fast Stop (uses the Fast Stop time set to C1-09)

**Setting 3: Alarm only** 

**Note:** Due to potential damage to motor and machinery, refrain from using the "Alarm only" setting except under special circumstances.

## ■ F1-04, F1-10, F1-11: Operation at Speed Deviation (dEv), Detection Level, Delay Time

A speed deviation error (dEv) is triggered when the difference between the frequency reference and the speed feedback exceeds the value set in F1-10 for longer than the time set in F1-1. The stopping method when a speed deviation fault occurs can be selected in parameter F1-04.

| No.   | Parameter Name                                 | Option Port  | Setting Range | Default |
|-------|------------------------------------------------|--------------|---------------|---------|
| F1-04 | Operation Selection at Deviation (dEv)         | CN5-B, CN5-C | 0 to 3        | 3       |
| F1-10 | Excessive Speed Deviation Detection Level      | CN5-B, CN5-C | 0 to 50%      | 10%     |
| F1-11 | Excessive Speed Deviation Detection Delay Time | CN5-B, CN5-C | 0.0 to 10.0 s | 0.5 s   |

**Settings for Parameter F1-04:** 

Setting 0: Ramp to stop (uses the deceleration time set to C1-02)

**Setting 1: Coast to stop** 

Setting 2: Fast Stop (uses the Fast Stop time set to C1-09)

Setting 3: Alarm only (drive continues operating while "dEv" flashes on the screen)

### ■ F1-05, F1-32: PG 1, PG 2 Rotation Selection

Determines the direction indicated by the pulses from the PG feedback encoder for motor 1 and motor 2.

See PG option card instruction manual for details on setting the direction for the PG encoder and the motor.

| No.   | Parameter Name          | Option Port | Setting Range | Default |
|-------|-------------------------|-------------|---------------|---------|
| F1-05 | PG 1 Rotation Selection | CN5-C       | 0, 1          | 0       |
| F1-32 | PG 2 Rotation Selection | CN5-B       | 0, 1          | 0       |

Setting 0: A pulse leads with Forward run command

Setting 1: B pulse leads with Forward run command

### ■ F1-06, F1-35: PG 1, PG 2 Division Rate for PG Pulse Monitor

Sets the ratio between the pulse input and the pulse output of a PG option card as a three-digit number, where the first digit (n) sets the numerator and the second and third digit (m) set the denominator as shown below:

$$f_{Pulse\ Input} = f_{Pulse\ Output} \cdot \frac{(1+n)}{m}$$

Example: Set F1-06 to 032 for a ratio of 1/32 between the PG card pulse input and output.

| No.   | Parameter Name                          | Option Port | Setting Range                   | Default |
|-------|-----------------------------------------|-------------|---------------------------------|---------|
| F1-06 | PG 1 Division Rate for PG Pulse Monitor | CN5-C       | 1 to 132 (1 to $\frac{1}{32}$ ) | 1       |
| F1-35 | PG 2 Division Rate for PG Pulse Monitor | CN5-B       | 1 to 132 (1 to $\frac{1}{32}$ ) | 1       |

### F1-12, F1-13, F1-33, F1-34: PG 1, PG 2 Gear Teeth 1, 2 (V/f w/PG only)

Sets the gear ratio between the motor shaft and the PG encoder. F1-12 and F1-33 set the number of gear teeth on the motor side, while F1-13 and F-34 set the number of gear teeth on the load side. The drive uses the formula below to calculate the motor speed:

### 1.6 F: Option Settings

| No.   | Parameter Name    | Option Port | Setting Range | Default |
|-------|-------------------|-------------|---------------|---------|
| F1-12 | PG 1 Gear Teeth 1 | CN5-C       | 0 to 1000     | 0       |
| F1-13 | PG 1 Gear Teeth 2 | CN5-C       | 0 to 1000     | 0       |
| F1-33 | PG 2 Gear Teeth 1 | CN5-B       | 0 to 1000     | 0       |
| F1-34 | PG 2 Gear Teeth 2 | CN5-B       | 0 to 1000     | 0       |

**Note:** A gear ratio of 1 will be used if any of these parameters are set to 0.

### **■** F1-20, F1-36: PG Option Card Disconnect Detection

Sets whether the drive detects a fault when a PG-X3 card is disconnected.

| No.   | Parameter Name                           | Option Port | Setting Range | Default |
|-------|------------------------------------------|-------------|---------------|---------|
| F1-20 | PG Option Card Disconnection Detection 1 | CN5-C       | 0, 1          | 1       |
| F1-36 | PG Option Card Disconnection Detection 2 | CN5-B       | 0, 1          | 1       |

Setting 0: Disabled

Setting 1: Enabled

### ■ F1-21, F1-37: PG 1, PG 2 Signal Selection (V/f w/PG only)

Determines whether the signal to the PG option card is single-channel or two-channel.

| No.   | Parameter Name        | Option Port | Setting Range | Default |
|-------|-----------------------|-------------|---------------|---------|
| F1-21 | PG 1 Signal Selection | CN5-C       | 0, 1          | 0       |
| F1-37 | PG 2 Signal Selection | CN5-B       | 0, 1          | 0       |

Setting 0: Single-channel (A channel only)

Setting 1: Two-channel (channels A and B)

# **■** F1-30: PG Option Card Port for Motor 2 Selection

Specifies the drive port for the PG option card used for motor 2. Set this parameter when switching between motor 1 and motor 2, where both motors supply a speed feedback signal to the drive. Set F1-30 to 0 when using the same PG card for feedback signals from both motors. Set F1-30 to 1 when each motor has its own PG card connected to the drive.

**Note:** The motor 2 selection function cannot be used with PM motors.

| No.   | Parameter Name                            | Setting Range | Default |
|-------|-------------------------------------------|---------------|---------|
| F1-30 | PG Option Card Port for Motor 2 Selection | 0, 1          | 1       |

Setting 0: CN5-C

Setting 1: CN5-B

# ◆ F2: Analog Input Card Settings

These parameters set the drive for operation with the analog input option card AI-A3. This section describes parameters that govern operation with an input option card. Refer to the option card instruction manual for specific details on installation, wiring, input signal level selection, and parameter setup.

### **■ F2-01: Analog Input Option Card Operation Selection**

Determines how the input terminals on the AI-A3 option card are used.

| No.   | Parameter Name                               | Setting Range | Default |
|-------|----------------------------------------------|---------------|---------|
| F2-01 | Analog Input Option Card Operation Selection | 0, 1          | 0       |

#### Setting 0: Separate functions for each terminal (V1, V2, V3 replace terminals A1, A2, A3)

Use the H3- $\Box\Box$  parameters described in *H3-03*, *H3-04*: *Terminal A1 Gain and Bias Settings* on page *114* to set the functions and gain and bias levels for an analog reference supplied by AI-A3.

**Note:** Setting option card terminals for separate input functions (F2-01 = 0) while b1-01 = 3 will cause an oPE05 error.

### Setting 1: Combine input terminal values to create frequency reference

This setting adds all three input signals on the AI-A3 option card to create the frequency reference. Set b1-01 to 3 when the option card is the source of the frequency reference for the drive. Set the gain and bias settings for the frequency reference supplied from AI-A3 with F2-02 and F2-03.

## **■** F2-02, F2-03: Analog Input Option Card Gain, Bias

Parameter F2-02 sets the gain and parameter F2-03 sets the bias for the AI-A3 input signal when the card is used in the combined input signals mode (F2-01 = 1). Both gain and bias are set as a percentage of the maximum output frequency.

| No.   | Parameter Name                | Setting Range    | Default |
|-------|-------------------------------|------------------|---------|
| F2-02 | Analog Input Option Card Gain | -999.9 to 999.9% | 100.0%  |
| F2-03 | Analog Input Option Card Bias | -999.9 to 999.9% | 0.0%    |

**Note:** Enabled only when F2-01 = 1.

# F3: Digital Input Card Settings

These parameters set the drive for operation with the option card DI-A3. Refer to the instruction manual packaged with the option card for specific details on installation, wiring, input signal level selection, and parameter setup.

## **■** F3-01: Digital Input Option Card Input Selection

Determines the type of input for digital option card DI-A3 when o1-03 is set to 0 or 1.

| No.   | Parameter Name                            | Setting Range | Default |
|-------|-------------------------------------------|---------------|---------|
| F3-01 | Digital Input Option Card Input Selection | 0 to 7        | 0       |

**Note:** BCD input when o1-03 = 2 or 3. Units are determined by o1-03.

Setting 0: BCD, 1% units

Setting 1: BCD, 0.1% units

Setting 2: BCD, 0.01% units

Setting 3: BCD, 1 Hz units

Setting 4: BCD, 0.1 Hz units

Setting 5: BCD, 0.01 Hz units

Setting 6: BCD, special setting (5 digit input), 0.02 Hz units

Setting 7: Binary

## ■ F3-03: Digital Input Option DI-A3 Data Length Selection

Determines the number of bits for the option card input that sets the frequency reference.

| No.   | Parameter Name                                   | Setting Range | Default |
|-------|--------------------------------------------------|---------------|---------|
| F3-03 | Digital Input Option DI-A3 Data Length Selection | 0 to 2        | 2       |

Setting 0: 8 bit

Setting 1: 12 bit

Setting 2: 16 bit

# ◆ F4: Analog Monitor Card Settings

These parameters set the drive for operation with the analog output option card AO-A3. Refer to the instruction manual packaged with the option card for specific details on installation, wiring, input signal level selection, and parameter setup.

## **■** F4-01, F4-03: Terminal V1, V2 Monitor Selection

Selects the data to output from analog terminal V1. Enter the final three digits of  $U\Box$ - $\Box$  to determine which monitor data is output from the option card. Some monitors are only available in certain control modes.

| No.   | Parameter Name                | Setting Range | Default |
|-------|-------------------------------|---------------|---------|
| F4-01 | Terminal V1 Monitor Selection | 000 to 999    | 102     |
| F4-03 | Terminal V2 Monitor Selection | 000 to 999    | 103     |

### **■** F4-02, F4-04, F4-05, F4-06: Terminal V1, V2 Monitor Gain and Bias

Parameters F4-02 and F4-04 determine the gain, while parameters F4-05 and F4-06 set the bias. These parameters are set as a percentage of the output signal from V1 and V2 where 100% equals 10 V output. The terminal output voltage is limited to 10 V.

| No.   | Parameter Name           | Setting Range    | Default |
|-------|--------------------------|------------------|---------|
| F4-02 | Terminal V1 Monitor Gain | -999.9 to 999.9% | 100.0%  |
| F4-04 | Terminal V2 Monitor Gain | -999.9 to 999.9% | 50.0%   |
| F4-05 | Terminal V1 Monitor Bias | -999.9 to 999.9% | 0.0%    |
| F4-06 | Terminal V2 Monitor Bias | -999.9 to 999.9% | 0.0%    |

### Using Gain and Bias to Adjust Output Signal Level

When viewing the values set to F4-02 or F4-05 on the digital operator, a voltage equal to 100% of the parameter being viewed (including current gain and bias settings) will be output from terminal V1 or V2. When viewing the value set to F4-05 or F4-06, terminal V1 or V2 will output a voltage equal to 0% of the parameter being viewed (including current gain and bias settings).

Example 1: F4-02 = 0%, F4-02 = 80%. When the parameter setting display for F4-02 is accessed using the digital operator, terminal V1 will output a voltage of 8 V, even when the drive is stopped.

Example 2: F4-03 = 5%. When the parameter setting display for F4-03 is accessed using the digital operator, terminal V1 will output a voltage of 0.5 V, even when the drive is stopped.

# ■ F4-07, F4-08: Terminal V1, V2 Signal Level

Sets the output signal level for terminals V1 and V2.

| No.   | Parameter Name           | Setting Range | Default |
|-------|--------------------------|---------------|---------|
| F4-07 | Terminal V1 Signal Level | 0, 1          | 0       |
| F4-08 | Terminal V2 Signal Level | 0, 1          | 0       |

Setting 0: 0 to 10 V

Setting 1: -10 to 10 V

# ◆ F5: Digital Output Card Settings

These parameters set the drive for operation with the digital output option card DO-A3. Refer to the instruction manual packaged with the option card for specific details on installation, wiring, input signal level selection, and parameter setup.

# **■** F5-01 through F5-08: Digital Output Option Card Terminal Function Selection

When F5-09 = 2, the parameters listed in the table below assign functions to the output terminals on the option card.

| No.   | Name                            | Setting Range | Default                     |
|-------|---------------------------------|---------------|-----------------------------|
| F5-01 | Terminal P1-PC Output Selection | 0 to 192      | 2: Speed agree              |
| F5-02 | Terminal P2-PC Output Selection | 0 to 192      | 4: Frequency detection 1    |
| F5-03 | Terminal P3-PC Output Selection | 0 to 192      | 6: Drive ready              |
| F5-04 | Terminal P4-PC Output Selection | 0 to 192      | 37: During frequency output |
| F5-05 | Terminal P5-PC Output Selection | 0 to 192      | F: Not used                 |
| F5-06 | Terminal P6-PC Output Selection | 0 to 192      | F: Not used                 |
| F5-07 | Terminal M1-M2 Output Selection | 0 to 192      | 0: During run               |

| No.   | Name                            | Setting Range | Default       |
|-------|---------------------------------|---------------|---------------|
| F5-08 | Terminal M3-M4 Output Selection | 0 to 192      | 1: Zero speed |

### **■** F5-09: DO-A3 Output Mode Selection

Determines how the DO-A3 option card works with the drive.

| No.   | Parameter Name              | Setting Range | Default |
|-------|-----------------------------|---------------|---------|
| F5-09 | DO-A3 Output Mode Selection | 0 to 2        | 0       |

Note: Refer to TOBP C730600 41 Yaskawa AC Drive-Option DO-A3 Installation Manual for more details on F5-09 settings.

Setting 0: Separate output functions for each of 8 terminals

Setting 1: Binary output

Setting 2: Output functions assigned by F5-01 through F5-08

# **♦** F6: Communication Option Card

These parameters configure communication option cards and communication fault detection methods.

Some parameters apply to all communication option cards and some parameters apply to certain network options only. The option cards are applicable to the parameter rows marked with an "O".

| Parameter                         | Communication Protocol |                 |             |         |           |
|-----------------------------------|------------------------|-----------------|-------------|---------|-----------|
| raiailletei                       | CC-Link                | MECHATROLINK-II | PROFIBUS-DP | CANopen | DeviceNet |
| F6-01 to F6-03,<br>F6-06 to F6-08 | 0                      | О               | 0           | О       | О         |
| F6-04, F6-10,<br>F6-11, F6-14     | 0                      | _               | _           | _       | _         |
| F6-20 to F6-26                    | _                      | 0               | _           | _       | _         |
| F6-30 to F6-32                    | -                      | -               | 0           | _       | _         |
| F6-35 to F6-36                    | -                      | _               | _,          | 0       | _         |
| F6-50 to F6-63                    | _                      | _               | _           | _       | 0         |

### **■** F6-01: Communications Error Operation Selection

Determines drive operation when a communication error occurs.

| No.   | Parameter Name                           | Setting Range | Default |
|-------|------------------------------------------|---------------|---------|
| F6-01 | Communications Error Operation Selection | 0 to 3        | 1       |

Setting 0: Ramp to stop (uses the deceleration time set to C1-02)

Setting 1: Coast to stop

Setting 2: Fast Stop (uses the Fast Stop time set to C1-09)

**Setting 3: Alarm only (continue operation)** 

## ■ F6-02: External Fault from Comm. Option Detection Selection

Determines the detection method of an external fault initiated by a communication option (EF0).

| No.   | Parameter Name                                       | Setting Range | Default |
|-------|------------------------------------------------------|---------------|---------|
| F6-02 | External Fault from Comm. Option Detection Selection | 0, 1          | 0       |

Setting 0: Always detected

Setting 1: Detection during run only

### **■** F6-03: External Fault from Comm. Option Operation Selection

Determines drive operation when an external fault is initiated by a communication option (EF0).

### 1.6 F: Option Settings

| No.   | Parameter Name                                       | Setting Range | Default |
|-------|------------------------------------------------------|---------------|---------|
| F6-03 | External Fault from Comm. Option Operation Selection | 0 to 3        | 1       |

Setting 0: Ramp to stop

**Setting 1: Coast to stop** 

**Setting 2: Fast Stop** 

**Setting 3: Alarm only (continue operation)** 

### **■** F6-06: Torque Reference/Torque Limit Selection from Comm. Option

Selects whether torque reference and torque limit values are assigned to the drive from the network.

| No.   | Parameter Name                                            | Setting Range | Default |
|-------|-----------------------------------------------------------|---------------|---------|
| F6-06 | Torque Reference/Torque Limit Selection from Comm. Option | 0, 1          | 0       |

Setting 0: Enabled

Setting 1: Disabled

### **■** F6-07: NetRef/ComRef Function Selection

Selects the treatment of multi-step speed inputs when the NetRef command is set.

| No.   | Parameter Name                   | Setting Range | Default |
|-------|----------------------------------|---------------|---------|
| F6-07 | NetRef/ComRef Function Selection | 0, 1          | 0       |

### Setting 0: Multi-step speed operation disabled

Multi-step speed input frequency references are disabled when the NetRef command is selected.

### Setting 1: Multi-step speed operation enabled

Multi-step speed inputs are still active and can override the frequency reference from the communications option even when the NetRef command is selected.

### **■** F6-08: Reset Communication Parameters

Determines whether F6- $\Box\Box$  communication-related parameters are reset after initialization.

| No.   | Parameter Name                 | Setting Range | Default |
|-------|--------------------------------|---------------|---------|
| F6-08 | Reset Communication Parameters | 0, 1          | 0       |

### Setting 0: Do not reset F6-□□ parameters after initialization using A1-03

### Setting 1: Reset F6-□□ parameters after initialization using A1-03

**Note:** F6-08 is not reset when the drive is initialized, but does determine whether initializing the drive resets the other F6-□□ communication parameters.

### CC-Link Parameters

Parameters F6-04, F6-10, F6-11, and F6-14 set the drive to operate on a CC-Link network.

#### ■ F6-04: bUS Error Detection Time

Sets the delay time for bUS error detection.

| No.   | Parameter Name           | Setting Range | Default |
|-------|--------------------------|---------------|---------|
| F6-04 | bUS Error Detection Time | 0.0 to 5.0 s  | 2.0 s   |

### ■ F6-10: CC-Link Node Address

Sets the node address of a CC-Link option board.

| No.   | Parameter Name       | Setting Range | Default |
|-------|----------------------|---------------|---------|
| F6-10 | CC-Link Node Address | 0 to 64       | 0       |

### **■ F6-11: CC-Link Communication Speed**

Sets the communication speed for a CC-Link option card.

| No.   | Parameter Name              | Setting Range | Default |
|-------|-----------------------------|---------------|---------|
| F6-11 | CC-Link Communication Speed | 0 to 4        | 0       |

### Settings:

| F6-11 | Communication Speed | F6-11 | Communication Speed |
|-------|---------------------|-------|---------------------|
| 0     | 156 kbps            | 3     | 5 Mbps              |
| 1     | 625 kbps            | 4     | 10 Mbps             |
| 2     | 2.5 Mbps            | -     | -                   |

### **■** F6-14: CC-Link bUS Error Auto Reset

Selects whether a bUS error can be automatically reset if automatic fault retry is enabled.

| No.   | Parameter Name               | Setting Range | Default |
|-------|------------------------------|---------------|---------|
| F6-14 | CC-Link bUS Error Auto Reset | 0, 1          | 0       |

Setting 0: Disabled, auto reset not possible

Setting 1: Enabled, auto reset possible

### PROFIBUS-DP Parameters

Parameters F6-30 through F6-32 set the drive to run on a PROFIBUS-DP network.

### **■** F6-30: PROFIBUS-DP Node Address

Sets the node address of a PROFIBUS-DP option card.

| No.   | Parameter Name           | Setting Range | Default |
|-------|--------------------------|---------------|---------|
| F6-30 | PROFIBUS-DP Node Address | 0 to 125      | 0       |

#### **■ F6-31: PROFIBUS-DP Clear Mode Selection**

Determines the operation when a Clear Mode command is received.

| No.   | Parameter Name                   | Setting Range | Default |
|-------|----------------------------------|---------------|---------|
| F6-31 | PROFIBUS-DP Clear Mode Selection | 0, 1          | 0       |

#### Setting 0: Reset

Resets the drive operation (frequency reference, inputs, outputs etc.).

#### Setting 1: Maintain the previous state

Returns the drive status to the state prior to receiving the command.

### ■ F6-32: PROFIBUS-DP Data Format Selection

Selects the data format used for PROFIBUS-DP communication.

| No.   | Parameter Name                    | Setting Range | Default |
|-------|-----------------------------------|---------------|---------|
| F6-32 | PROFIBUS-DP Data Format Selection | 0, 1          | 0       |

### Setting 0: PPO-type data format

**Setting 1: Conventional data format** 

# CANopen Parameters

Parameters F6-35 and F6-36 set the drive to operate on a CANopen network.

### **■** F6-35: CANopen Node ID Selection

Selects the node ID of a CANopen option board.

### 1.6 F: Option Settings

| No.   | Parameter Name            | Setting Range | Default |
|-------|---------------------------|---------------|---------|
| F6-35 | CANopen Node ID Selection | 0 to 126      | 0       |

### **■** F6-36: CANopen Communication Speed

Sets the communication speed for a CANopen option card.

| No.   | Parameter Name              | Setting Range | Default |
|-------|-----------------------------|---------------|---------|
| F6-36 | CANopen Communication Speed | 0 to 8        | 6       |

### Settings:

| F6-36 | Communication Speed | F6-36 | Communication Speed |
|-------|---------------------|-------|---------------------|
| 0     | Auto detection      | 5     | 250 kbps            |
| 1     | 10 kbps             | 6     | 500 kbps            |
| 2     | 20 kbps             | 7     | 800 kbps            |
| 3     | 50 kbps             | 8     | 1 Mbps              |
| 4     | 125 kbps            | -     | -                   |

### DeviceNet Parameters

Parameters F6-50 through F6-63 set the drive to operate on a DeviceNet network.

### **■** F6-50: DeviceNet MAC Address

Sets the MAC address for a DeviceNet option card.

| No.   | Parameter Name        | Setting Range | Default |
|-------|-----------------------|---------------|---------|
| F6-50 | DeviceNet MAC Address | 0 to 64       | 64      |

## **■** F6-51: DeviceNet Communication Speed

Sets the communication speed for a DeviceNet option card.

To assign the baud rate for the drive from the upper controller, set F6-51 = 3.

To make the drive detect the network speed, set F6-51 = 4. The drive will automatically adjust itself after detecting the network speed.

| No.   | Parameter Name                | Setting Range | Default |
|-------|-------------------------------|---------------|---------|
| F6-51 | DeviceNet Communication Speed | 0 to 4        | 4       |

#### Settings:

| F6-51 | Communication Speed | F6-51 | Communication Speed     |
|-------|---------------------|-------|-------------------------|
| 0     | 125 kbps            | 3     | Adjustable from Network |
| 1     | 250 kbps            | 4     | Auto detection          |
| 2     | 500 kbps            | -     | _                       |

### ■ F6-52: DeviceNet PCA Setting

Defines the format for data the drive receives from the DeviceNet master.

| No.   | Parameter Name        | Setting Range | Default |
|-------|-----------------------|---------------|---------|
| F6-52 | DeviceNet PCA Setting | 0 to 255      | 21      |

### **■** F6-53: DeviceNet PPA Setting

Defines the format for data sent from the drive to the DeviceNet master.

| No.   | Parameter Name        | Setting Range | Default |
|-------|-----------------------|---------------|---------|
| F6-53 | DeviceNet PPA Setting | 0 to 255      | 71      |

### ■ F6-54: DeviceNet Idle Mode Fault Detection

Determines whether the drive triggers an EF0 fault when no data is received from the master (e.g., when the master is idling).

| No.   | Parameter Name                      | Setting Range | Default |
|-------|-------------------------------------|---------------|---------|
| F6-54 | DeviceNet Idle Mode Fault Detection | 0, 1          | 0       |

### Setting 0: Enabled

Setting 1: Disabled, no fault detection

### ■ F6-55: DeviceNet Baud Rate Monitor

Displays the baud rate currently being used for network communications. F6-55 is used only as a monitor.

| No.   | Parameter Name              | Setting Range      | Default |
|-------|-----------------------------|--------------------|---------|
| F6-55 | DeviceNet Baud Rate Monitor | 0 to 2 (read only) | 0       |

### Settings:

| F6-55 | Communication Speed | F6-55 | Communication Speed |
|-------|---------------------|-------|---------------------|
| 0     | 125 kbps            | 2     | 500 kbps            |
| 1     | 250 kbps            | -     |                     |

### ■ F6-56 to F6-61: DeviceNet Scaling Factors

These parameters define scaling factors for drive monitors in the DeviceNet Class ID 2AH - AC/DC Drive Object.

| No.   | Parameter Name            | Setting Range | Default |
|-------|---------------------------|---------------|---------|
| F6-56 | DeviceNet Speed Scaling   | -15 to 15     | 0       |
| F6-57 | DeviceNet Current Scaling | -15 to 15     | 0       |
| F6-58 | DeviceNet Torque Scaling  | -15 to 15     | 0       |
| F6-59 | DeviceNet Power Scaling   | -15 to 15     | 0       |
| F6-60 | DeviceNet Voltage Scaling | -15 to 15     | 0       |
| F6-61 | DeviceNet Time Scaling    | -15 to 15     | 0       |

### Setting

The monitor value in the AC/DC Drive Object 2AH is calculated by:

AC/DC Drive Object 2AH Monitor = Drive Value  $\times$  2<sup>Scaling</sup>

#### Example:

If the drive output frequency monitor (U1-02) is 5.00 and the scaling is set to F6-56 = 6, then the value in the AC/DC Drive Object 2AH, Instance 1, Attribute 7 would be  $500 \times 2^6 = 32000$ .

### ■ F6-62: DeviceNet Heartbeat Interval

Sets the heartbeat interval for DeviceNet communications. A setting of 0 disables the heartbeat function.

| No.   | Parameter Name               | Setting Range | Default |
|-------|------------------------------|---------------|---------|
| F6-62 | DeviceNet Heartbeat Interval | 0 to 10       | 0       |

### ■ F6-63: DeviceNet Network MAC ID

Displays the MAC ID assigned to the drive. F6-63 is used only as a monitor.

| No.   | Parameter Name           | Setting Range       | Default |
|-------|--------------------------|---------------------|---------|
| F6-63 | DeviceNet Network MAC ID | 0 to 63 (read only) | 0       |

# **■** F6-64 to F6-71: Dynamic Assembly Parameters (Reserved)

# 1.7 H: Terminal Functions

H parameters assign functions to the external terminals.

# ◆ H1: Multi-Function Digital Inputs

### ■ H1-01 to H1-08: Functions for Terminals S1 to S8

These parameters assign functions to the multi-function digital inputs. The various functions and settings are listed in *Table 1.36*.

| No.   | Parameter Name                                              | Parameter Name Setting Range Default |                                                   |
|-------|-------------------------------------------------------------|--------------------------------------|---------------------------------------------------|
| H1-01 | Multi-Function Digital Input Terminal S1 Function Selection | 1 to 9F                              | 40 (F) <1>: Forward Run Command (2-Wire sequence) |
| H1-02 | Multi-Function Digital Input Terminal S2 Function Selection | 1 to 9F                              | 41 (F) <1>: Reverse Run Command (2-Wire sequence) |
| H1-03 | Multi-Function Digital Input Terminal S3 Function Selection | 0 to 9F                              | 24: External Fault                                |
| H1-04 | Multi-Function Digital Input Terminal S4 Function Selection | 0 to 9F                              | 14: Fault Reset                                   |
| H1-05 | Multi-Function Digital Input Terminal S5 Function Selection | 0 to 9F                              | 3 (0) <1>: Multi-Step Speed Reference 1           |
| H1-06 | Multi-Function Digital Input Terminal S6 Function Selection | 0 to 9F                              | 4 (3) <1>: Multi-Step Speed Reference 2           |
| H1-07 | Multi-Function Digital Input Terminal S7 Function Selection | 0 to 9F                              | 6 (4) <i>: Jog Reference Selection</i>            |
| H1-08 | Multi-Function Digital Input Terminal S8 Function Selection | 0 to 9F                              | 8: External Baseblock Command                     |

<sup>&</sup>lt;1> Number appearing in parenthesis is the default value after performing a 3-Wire initialization.

Table 1.36 Multi-Function Digital Input Terminal Settings

| Setting | Function                         | Page | Setting  | Function                                     | Page |
|---------|----------------------------------|------|----------|----------------------------------------------|------|
| 0       | 3-Wire Sequence                  | 95   | 20 to 2F | External Fault                               | 100  |
| 1       | LOCAL/REMOTE Selection           | 95   | 30       | PID Integral Reset                           | 101  |
| 2       | External Reference 1/2 Selection | 96   | 31       | PID Integral Hold                            | 101  |
| 3       | Multi-Step Speed Reference 1     |      | 32       | Multi-Step Speed Reference 4                 | 101  |
| 4       | Multi-Step Speed Reference 2     | 96   | 34       | PID Soft Starter Cancel                      | 101  |
| 5       | Multi-Step Speed Reference 3     |      | 35       | PID Input Level Selection                    | 101  |
| 6       | Jog reference Selection          | 96   | 40       | Forward Run Command (2-Wire sequence)        | 101  |
| 7       | Accel/Decel Time Selection 1     | 96   | 41       | Reverse Run Command (2-Wire sequence)        | 101  |
| 8       | Baseblock Command (N.O.)         | 0.0  | 42       | Run Command (2-Wire sequence 2)              | 102  |
| 9       | Baseblock Command (N.C.)         | 96   | 43       | FWD/REV Command (2-Wire sequence 2)          | 102  |
| A       | Accel/Decel Ramp Hold            | 96   | 44       | Offset Frequency 1                           |      |
| В       | Drive Overheat Alarm (oH2)       | 97   | 45       | Offset Frequency 2                           | 102  |
| С       | Analog Terminal Input Selection  | 97   | 46       | Offset Frequency 3                           |      |
| D       | PG Encoder Disable               | 97   | 47       | Node Setup                                   | 102  |
| Е       | ASR integral reset               | 97   | 60       | DC Injection Braking Command                 | 102  |
| F       | Through Mode                     | 97   | 61       | External Speed Search Command 1              | 102  |
| 10      | Up Command                       | 0.7  | 62       | External Speed Search Command 2              | 102  |
| 11      | Down Command                     | 97   | 63       | Field Weakening                              | 102  |
| 12      | Forward Jog                      | 0.0  | 65       | KEB Ride-Thru 1 (N.C.)                       | 102  |
| 13      | Reverse Jog                      | 98   | 66       | KEB Ride-Thru 1 (N.O.)                       | 102  |
| 14      | Fault Reset                      | 98   | 67       | Communications Test Mode                     | 102  |
| 15      | Fast Stop (N.O.)                 | 98   | 6A       | Drive Enabled                                | 103  |
| 16      | Motor 2 Selection                | 99   | 71       | Speed/Torque Control Switch                  | 103  |
| 17      | Fast Stop (N.C.)                 | 98   | 72       | Zero Servo                                   | 103  |
| 18      | Timer Function Input             | 99   | 75       | Up 2 Command                                 | 102  |
| 19      | PID Disable                      | 100  | 76       | Down 2 Command                               | 103  |
| 1A      | Accel/Decel Time Selection 2     | 100  | 77       | ASR Gain Switch                              | 104  |
| 1B      | Program Lockout                  | 100  | 78       | External Torque Reference Polarity Inversion | 104  |
| 1E      | Reference Sample Hold            | 100  |          | <del>-</del>                                 |      |

| Setting  | Setting Function                                       |     |  |  |  |  |  |  |
|----------|--------------------------------------------------------|-----|--|--|--|--|--|--|
| 7E       | Forward/Reverse Detection (V/f control with simple PG) | 104 |  |  |  |  |  |  |
| 90 to 97 | DriveWorksEZ Digital Input 1 to 8                      | 104 |  |  |  |  |  |  |

| Setting | Function              | Page |
|---------|-----------------------|------|
| 9F      | DriveWorksEZ Disabled | 104  |
|         |                       |      |

### Setting 0: 3-Wire Sequence

The digital input programmed for 3-Wire control becomes the forward/reverse directional input, S1 becomes the Run command input, and S2 becomes the Stop command input.

The drive starts the motor when the input S1 set for the Run command closes for longer than 2 ms. The drive stops the operation when the Stop input S2 releases for 2 ms. When the digital input programmed for a forward/reverse operation is open, the drive is set for forward operation. When the digital input is closed, the drive is set for reverse operation.

**Note:** Input the Run and Stop commands via S1 and S2 when selecting a 3-Wire sequence.

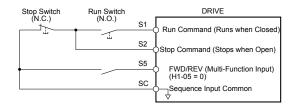

Figure 1.53 3-Wire Sequence Wiring Diagram

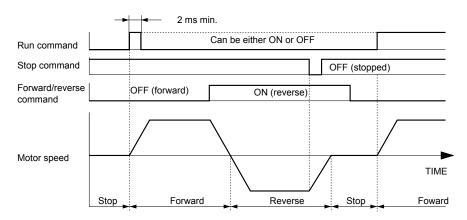

Figure 1.54 3-Wire Sequence

Note:

- 1. The Run command must be closed for more than 2 ms.
- 2. If the Run command is active at power up and b1-17 = 0 (Run command at power up not accepted), the Run LED will flash to indicate that protective functions are operating. If required by the application, set b1-17 to 1 to automatically issue the Run command upon drive power up.

**WARNING!** Sudden Movement Hazard. Ensure start/stop and safety circuits are wired properly and in the correct state before applying power to the drive. Failure to comply could result in death or serious injury from moving equipment.

**WARNING!** Sudden Movement Hazard. The drive may start unexpectedly in reverse direction after power up if it is wired for 3-Wire sequence but set up for 2-Wire sequence (default). Make sure b1-17 is set to "0" (drive does not accept a Run command active at power up). When initializing the drive use 3-Wire initialization. Failure to comply could result in death or serious injury from moving equipment.

#### Setting 1: LOCAL/REMOTE Selection

This setting allows the input terminal to determine if the drive will run in LOCAL mode or REMOTE mode.

| Status | Description                                                                                                    |
|--------|----------------------------------------------------------------------------------------------------|
| Closed | LOCAL: Frequency reference and Run command are input from the digital operator.                                                                                                    |
| Open   | REMOTE: Frequency reference and Run command are input from the selected external reference. If a digital input set to H1- $\square$ = 2 is active, they will be read from external reference source 2 (b1-15 and b1-16). In all other cases they will be read from external reference source 1 (b1-01 and b1-02). |

Note:

- 1. The LO/RE key on the digital operator is disabled when one of the multi-function input terminals is set to for LOCAL/REMOTE.
- 2. When the drive is set to LOCAL, the LO/RE LED will light.
- 3. The default setting of the drive does not allow switching between LOCAL and REMOTE during run. To allow the drive to switch between LOCAL and REMOTE during run, *Refer to b1-07: LOCAL/REMOTE Run Selection on page 24*.

### Setting 2: External Reference 1/2 Selection

This function switches the Run command and frequency reference source between External reference 1 and 2 if the drive is in the REMOTE mode.

| Status | Description                                                          |
|--------|----------------------------------------------------------------------|
| Open   | External reference 1 is used (defined by parameters b1-01 and b1-02) |
| Closed | External reference 2 is used (defined by parameters b1-15 and b1-16) |

Note:

Default drive settings do not allow switching between External reference 1 and 2 during run. *Refer to b1-07: LOCAL/REMOTE Run Selection on page 24* if this feature is required by the application.

#### Setting 3 to 5: Multi-Step Speed Reference 1 to 3

Switches multi-step speed frequency references d1-01 to d1-08 by digital inputs. *Refer to d1: Frequency Reference on page* 59 for details.

### **Setting 6: Jog Reference Selection**

The Jog frequency set in parameter d1-17 becomes the frequency reference when the input terminal closes. *Refer to d1: Frequency Reference on page 59* for details.

### Setting 7: Accel/Decel Time Selection 1

Switches between accel/decel times 1 (C1-01 and C1-02) and 2 (C1-03 and C1-04). *Refer to C1-01 to C1-08: Accel, Decel Times 1 to 4 on page 46* for details.

### Setting 8, 9: Baseblock Command (N.O., N.C.)

When the drive receives a baseblock command, the output transistors stop switching, the motor coasts to stop, and a bb alarm flashes on the digital operator to indicate baseblock. When baseblock ends while a Run command is active, the drive performs Speed Search to restart the motor.

| Digital Input Eurotion | Drive Operation              |                              |  |  |  |
|------------------------|------------------------------|------------------------------|--|--|--|
| Digital Input Function | Input Open                   | Input Closed                 |  |  |  |
| Setting 8 (N.C.)       | Baseblock (Interrupt output) | Normal operation             |  |  |  |
| Setting 9 (N.O.)       | Normal operation             | Baseblock (Interrupt output) |  |  |  |

**WARNING!** Sudden Movement Hazard. When using a mechanical holding brake with the drive in a lifting application, close the brake when the drive output is cut off by a baseblock command triggered by one of the input terminals. Failure to comply will result in a slipping load from the motor suddenly coasting when the baseblock command is entered and may cause serious injury or death.

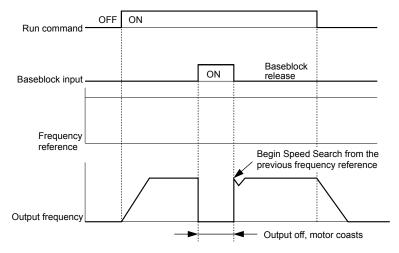

Figure 1.55 Baseblock Operation During Run

### Setting A: Accel/Decel Ramp Hold

When the digital input programmed for the Accel/decel ramp hold function closes, the drive locks (holds) the output frequency. Acceleration or deceleration resumes when the input is reopened.

If the Accel/decel ramp hold function is enabled (d4-01 = 1), the drive saves the output frequency to memory when the Ramp Hold input is closed. When the drive is restarted after stop or after power supply interruption, the saved output frequency becomes the frequency reference (provided that the Accel/decel ramp hold input is still closed). **Refer to d4-01: Frequency Reference Hold Function Selection on page 63** for details.

### Setting B: Drive Overheat Alarm (oH2)

Triggers an oH2 alarm when the contact closes. Drive operation is not affected because this is an alarm.

### Setting C: Analog Terminal Input Selection (Terminal A1, A2, A3)

When closed, the terminals specified in H3-14 are enabled. When open, the drive disregards the input signal to the analog terminals.

### Setting D: PG Encoder Disable

When closed, the drive disregards PG feedback from the motor when using V/f Control with PG. When the terminal is reopened, the drive resumes using PG feedback to control motor speed.

### **Setting E: ASR Integral Reset**

Switches between PI control and P control by resetting the integral value. Integral operation is disabled when the terminal is closed and the drive uses P control. PI control resumes when the terminal opens.

### **Setting F: Through Mode**

Select this setting when using the terminal in a pass-through mode. When set to F, an input does not trigger any function in the drive. Setting F, however, still allows the input status to be read out by a PLC via a communication option or MEMOBUS/Modbus communications.

### Setting 10, 11: Up/Down Function

The Up/Down function allows the frequency reference to be set by two push buttons when one digital input is programmed as the Up input (H1- $\square$ = 10) to increase the frequency reference and the other digital input is programmed as the Down input (H1- $\square$ = 11) to decrease the frequency reference.

The Up/Down function takes priority over the frequency references from the digital operator, the analog inputs, and the pulse input (b1-01 = 0, 1, 4). When using the Up/Down function, references provided by these sources will be disregarded.

The inputs operate as shown in the table below:

| St      | atus      | Drive Operation                  |  |
|---------|-----------|----------------------------------|--|
| Up (10) | Down (11) | Drive Operation                  |  |
| Open    | Open      | Hold current frequency reference |  |
| Closed  | Open      | Increase frequency reference     |  |
| Open    | Closed    | Decrease frequency reference     |  |
| Closed  | Closed    | Hold current frequency reference |  |

Note:

- 1. An oPE03 alarm occurs when only one of the Up/Down functions is programmed to a digital input.
- 2. An oPE03 alarm occurs when the Up/Down function is assigned to the terminals and a different digital input is programmed for the Accel/decel ramp hold function.
- 3. The Up/Down function can only be used for External reference 1. Consider this when using Up/Down and the external reference switching command (H1-□□ = 2).

### Using the Up/Down Function with Frequency Reference Hold (d4-01)

- If the frequency reference hold function is disabled (d4-01 = 0), the Up/Down frequency reference will be reset to 0 when the Run command is cleared or the power is cycled.
- When d4-01 = 1, the drive will save the frequency reference set by the Up/Down function. When the Run command or the power is cycled, the drive will restart with the saved reference value. Close the Up or Down input without an active Run command to reset the saved value. *Refer to d4-01: Frequency Reference Hold Function Selection on page 63*.

### Using the Up/Down Function with Frequency Reference Limits

Parameter d2-01 determines the upper frequency reference limit.

The value for the lower frequency reference limit depends on the parameter d4-10 setting. This value can be set by an analog input or parameter d2-02. *Refer to d4-10: Up/Down Frequency Reference Limit Selection on page 67* for details. When a Run command is applied, the lower limits function as follows:

- If the lower limit is set by d2-02 only, the drive accelerates to this limit as soon as a Run command is entered.
- If the lower limit is determined by an analog input only, the drive accelerates to the limit when both the Run command and an Up or Down command are active. The drive will not start running if only the Run command is active.
- If the lower limit is set by both an analog input and d2-02, and the analog limit is higher than the d2-02 value, the drive accelerates to the d2-02 value when a Run command is input. When the d2-02 value is reached, the drive accelerates to the analog limit only if an Up or Down command is set.

*Figure 1.56* shows an Up/Down function example with a lower frequency reference limit set by d2-02, and the frequency reference hold function both enabled and disabled.

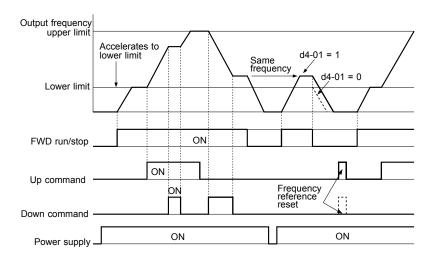

Figure 1.56 Up/Down Command Operation

### Setting 12, 13: Forward Jog, Reverse Jog

Digital inputs programmed as Forward Jog (H1- $\square\square$  = 12) and Reverse Jog (H1- $\square\square$  = 13) will be Jog inputs that do not require a Run command. Closing the terminal set for Forward Jog input will cause the drive to ramp to the Jog frequency reference (d1-17) in the forward direction. The Reverse Jog will cause the same action in the reverse direction. The Forward Jog and Reverse Jog command can be set independently.

Note:

The Forward Jog and Reverse Jog commands override all other frequency references. However, if the drive is set to prohibit reverse rotation (b1-04 = 1), activating Reverse Jog will have no effect. Inputting both the Forward Jog and Reverse Jog are simultaneously for 500 ms or longer will trigger an alarm will and the drive will ramp to stop.

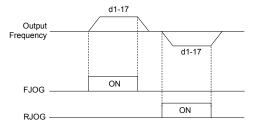

Figure 1.57 FJOG/RJOG Operation

#### **Setting 14: Fault Reset**

When the drive detects a fault condition, the fault output contact closes, the drive output shuts off, and the motor coasts to stop (specific stopping methods can be selected for some faults such as L1-04 for motor overheat). After removing the Run command, clear the fault either by pressing the RESET key on the digital operator or closing a digital input configured as a Fault Reset (H1- $\square\square$  = 14).

Note: Remove the Run command prior to resetting a fault. Fault Reset commands are ignored while the Run command is present.

### Setting 15, 17: Fast Stop (N.O., N.C.)

The Fast Stop function operates similar to an emergency stop input to the drive. If a Fast Stop command is input while the drive is running, the drive decelerates to a stop in the deceleration time set to C1-09 (*Refer to C1-09: Fast Stop Time on page 47*). The drive can only be restarted after bringing the drive to a complete stop, turning off the Fast Stop input, and switching off the Run command.

- To trigger the Fast Stop function with an N.O. switch, set H1- $\square$  = 15.
- To trigger the Fast Stop function with an N.C. switch, set  $H1-\Box\Box=17$ .

Figure 1.58 shows an operation example of Fast Stop.

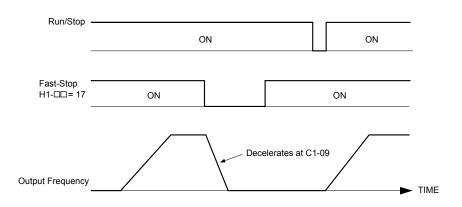

Figure 1.58 Fast Stop Sequence

**NOTICE:** Rapid deceleration can trigger an overvoltage fault. When faulted, the drive output shuts off, and the motor coasts. To avoid this uncontrolled motor state and to ensure that the motor stops quickly and safely, set an appropriate Fast Stop time to C1-09.

### Setting 16: Motor 2 Selection

The drive has the capability to control two induction motors independently. A second motor may be selected using a multifunction digital input as shown in *Figure 1.59*.

**Note:** The motor 2 selection function cannot be used with PM motors.

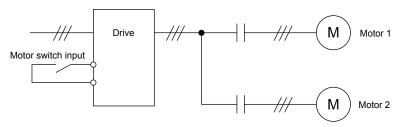

Figure 1.59 Motor Selection

When switching between motor 1 and motor 2, the parameters used to control those motors also change. Below, *Table 1.37* lists the parameters that correspond to each motor:

 Table 1.37 Parameters for Switching Between Two Motors

| No.                                                         | Setting 16 Open (Motor 1)                  | <b></b>       | Setting 16 Closed (Motor 2)                           |
|-------------------------------------------------------------|--------------------------------------------|---------------|-------------------------------------------------------|
| C1-□□: Acceleration/Deceleration Time                       | C1-01 to C1-04                             |               | C1-05 to C1-08                                        |
| C3-□□: Motor Slip Compensation                              | C3-01 to C3-04, C3-15                      | $\Rightarrow$ | C3-21 to C3-25                                        |
| C4-□□: Motor Torque Compensation                            | C4-01                                      | ⇒             | C4-07                                                 |
| C5-□□: Speed Control (ASR)                                  | C5-01 to C5-08, C5-12, C5-15, C5-17, C5-18 | $\Rightarrow$ | C5-21 to C5-28, C5-32, C5-35, C5-37, C5-38            |
| E1-□□, E3-□□: V/f Pattern<br>E2-□□, E4-□□: Motor Parameters | E1-□□, E2-□□                               | ⇒             | E3-□□ to E4-□□                                        |
| F1-□□ (PG Constant)                                         | F1-01 to F1-21                             | ⇒             | F1-02 to F1-04, F1-08 to F1-11, F1-14, F1-31 to F1-37 |

Note:

- 1. When using 2 motors, the motor overload protection selection (oL1) set to L1-01 applies to both motor 1 and motor 2.
- 2. Attempting to switch between motor 1 and motor 2 during run will trigger the rUn alarm.
- 3. There is a 500 ms delay when switching between motors equipped with a PG encoder for feedback.
- **4.** The motor 2 selection function cannot be used with PM motors.

If a digital output is programmed for "Motor 2 selection" (H1-01, H1-02, or H1-03 = 1C), the motor will be selected when the output is closed.

#### **Setting 18: Timer Function Input**

This setting configures a digital input terminal as the input for the timer function. Use this setting combination with the timer function output (H2- $\Box\Box$  = 12). *Refer to b4: Delay Timers on page 32* for details.

#### Setting 19: PID Disable

Close a digital input to indefinitely disable the PID function. When the input is released, the drive resumes PID operation. *Refer to PID Block Diagram on page 35*.

#### Setting 1A: Accel/Decel Time Selection 2

Selects accel/decel times 1 to 4 in combination with the Accel/decel time selection 1 command. *Refer to C1-01 to C1-08: Accel, Decel Times 1 to 4 on page 46* for details.

### Setting 1B: Program Lockout

Parameter values cannot be changed when an input is programmed for Program Lockout and the input is open. It is still possible, however, to view and monitor parameter settings.

### Setting 1E: Reference Sample Hold

This function allows the user to sample an analog frequency reference signal being input to terminal A1, A2, or A3 and hold the frequency reference at the sampled level. When the Analog Frequency Reference Sample/Hold function is held for at least 100 ms, the drive reads the analog input and changes the frequency reference to the newly sampled speed as illustrated in *Figure 1.60*.

When the power is shut off and the sampled analog frequency reference is cleared, the frequency reference is reset to 0.

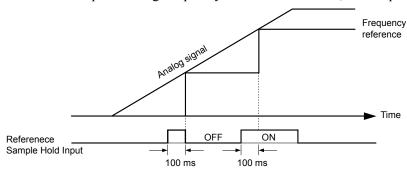

Figure 1.60 Analog Frequency Reference Sample/Hold

An oPE03 error will occur when one of the following functions is used simultaneously with the Analog frequency reference sample/hold command:

- Hold accel/decel stop (setting: A)
- Up command, Down command (setting: 10, 11)
- Offset frequency (setting: 44 to 46)
- Up or Down functions (setting: 75, 76)

#### Setting 20 to 2F: External Fault

The External fault command stops the drive when problems occur with external devices.

To use the External fault command, set one of the multi-function digital inputs to a value between 20 and 2F. The digital operator will display  $EF\square$  where  $\square$  is the number of the terminal to which the external fault signal is assigned.

For example, if an external fault signal is input to terminal S3, "EF3" will be displayed.

Select the value to be set in H1- $\square$  from a combination of any of the following three conditions:

- Signal input level from peripheral devices (N.O., N.C.)
- · External fault detection method
- Operation after external fault detection

The following table shows the relationship between the conditions and the value set to  $H1-\square\square$ :

Terminal statuses, detection conditions, and stopping methods marked with an "O" are applicable to the corresponding settings.

|         | Terminal | rminal Status <1> Detection Conditions <2> |                    |                                |                         | Stopping Method          |                      |                                     |  |
|---------|----------|--------------------------------------------|--------------------|--------------------------------|-------------------------|--------------------------|----------------------|-------------------------------------|--|
| Setting | N.O.     | N.C.                                       | Always<br>Detected | Detected<br>during Run<br>only | Ramp to Stop<br>(fault) | Coast to Stop<br>(fault) | Fast Stop<br>(fault) | Alarm Only<br>(continue<br>running) |  |
| 20      | О        |                                            | О                  |                                | О                       |                          |                      |                                     |  |
| 21      |          | О                                          | О                  |                                | О                       |                          |                      |                                     |  |

|         | Terminal | Status <1> | Detection C        | onditions <2>                  |                         | Stopping Method          |                      |                                     |
|---------|----------|------------|--------------------|--------------------------------|-------------------------|--------------------------|----------------------|-------------------------------------|
| Setting | N.O.     | N.C.       | Always<br>Detected | Detected<br>during Run<br>only | Ramp to Stop<br>(fault) | Coast to Stop<br>(fault) | Fast Stop<br>(fault) | Alarm Only<br>(continue<br>running) |
| 22      | О        |            |                    | О                              | О                       |                          |                      |                                     |
| 23      |          | О          |                    | О                              | О                       |                          |                      |                                     |
| 24      | О        |            | О                  |                                |                         | О                        |                      |                                     |
| 25      |          | О          | О                  |                                |                         | О                        |                      |                                     |
| 26      | О        |            |                    | О                              |                         | О                        |                      |                                     |
| 27      |          | О          |                    | О                              |                         | О                        |                      |                                     |
| 28      | О        |            | О                  |                                |                         |                          | О                    |                                     |
| 29      |          | О          | О                  |                                |                         |                          | О                    |                                     |
| 2A      | О        |            |                    | О                              |                         |                          | О                    |                                     |
| 2B      |          | О          |                    | О                              |                         |                          | О                    |                                     |
| 2C      | О        |            | О                  |                                |                         |                          |                      | О                                   |
| 2D      |          | О          | О                  |                                |                         |                          |                      | О                                   |
| 2E      | О        |            |                    | О                              |                         |                          |                      | О                                   |
| 2F      |          | О          |                    | О                              |                         |                          |                      | О                                   |

<sup>&</sup>lt;1> Determine the terminal status for each fault, i.e., whether the terminal is normally open or normally closed.

### Setting 30: PID Integral Reset

Configuring one of the digital inputs for PID integral reset (H1- $\Box\Box$  = 30) resets the value of the integral component in PID control to 0 when the terminal is closed. *Refer to PID Block Diagram on page 35* for more details.

### Setting 31: PID Integral Hold

Configuring a digital input for Integral Hold (H1-0 $\square$  = 31) locks the value of the integral component of the PID control as long as the input is active. The PID controller resumes integral operation from the hold value as soon as the integral hold input is released. *Refer to PID Block Diagram on page 35* for more information on this function.

#### Setting 32: Multi-Step Speed Reference 4

Selects the multi-step speeds d1-09 to d1-16 in combination with the input terminal set for Multi-Step Speed 1, 2 and 3. Refer to d1-01 to d1-17: Frequency Reference 1 to 16 and Jog Frequency Reference on page 59.

### **Setting 34: PID Soft Starter Cancel**

A digital input configured as a PID soft starter cancel input (H1-0 $\square$  = 34) enables or disables the PID soft starter and cancels the PID accel/decel time (b5-17). *Refer to PID Block Diagram on page 35*.

### **Setting 35: PID Input Level Selection**

Allows an input terminal to switch the sign of the PID input. *Refer to PID Block Diagram on page 35* for details.

### Setting 40, 41: Forward Run, Reverse Run Command for 2-Wire Sequence

Configures the drive for a 2-Wire sequence.

When an input terminal set to 40 closes, the drive operates in the forward direction. When an input set for 41 closes, the drive operates in reverse. Closing both inputs simultaneously will result in an external fault.

Note:

- 1. This function cannot be used simultaneously with settings 42 and 43.
- 2. The same functions are assigned to terminals S1 and S2 when the drive is initialized for 2-Wire sequence.

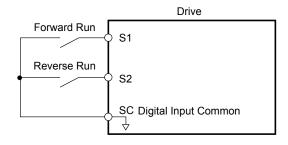

Figure 1.61 Example Wiring Diagram for 2-Wire Sequence

<sup>&</sup>lt;2> Determine whether detection for each fault should be enabled only during run or always detected.

### Setting 42, 43: Run and Direction Command for 2-Wire Sequence 2

Sets the drive for 2-Wire sequence 2.

When an input terminal programmed for 42 closes, the drive will operate in the selected direction. The drive will stop when the input opens.

The input programmed for 43 selects the direction. If the input is open, forward direction is selected. If the input is closed, reverse direction is selected.

**Note:** This function cannot be used simultaneously with settings 40 and 41.

#### **Setting 44, 45, 46: Offset Frequency 1, 2, 3**

These inputs add offset frequencies d7-01, d7-02, and d7-03 to the frequency reference. *Refer to d7-01 to d7-03: Offset Frequency 1 to 3 on page 73* for details.

#### Setting 47: Node Setup

If the S1-S3 option card is connected, closing this terminal sets a node address for operation on a CANopen network.

### **Setting 60: DC Injection Braking Command**

DC Injection Braking is activated when a DC Injection Braking command is input while the drive is stopped. DC Injection Braking is released when a Run command or a Jog command is input. *Refer to b2: DC Injection Braking and Short Circuit Braking on page 25* for details on setting up the DC Injection Braking function.

The diagram below illustrates DC Injection Braking:

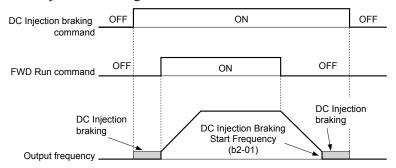

Figure 1.62 DC Injection Braking Input Timing Diagram

### Setting 61, 62: External Speed Search Command 1, 2

These input functions enable Speed Search even if parameter b3-01 = 0 (no Speed Search at start). *Refer to Speed Search Activation on page 30* for details on how to use the input signals. *Refer to b3: Speed Search on page 27* for more about Speed Search.

**Note:** Simultaneously assigning Speed Search 1 and Speed Search 2 to the input terminals will trigger an oPE03 error.

### Setting 63: Field Weakening

Enabled in V/f Control. When this input is closed, Field Weakening is performed. For details, see *d6: Field Weakening and Field Forcing*.

#### Setting 65, 66: KEB Ride-Thru 1 (N.C.), 2 (N.O.)

Enables the KEB Ride-Thru function selected in parameter L2-29. *Refer to KEB Ride-Thru Function on page 133* for more information on this function.

| Digital Input Eurotion | Drive Operation            |                            |  |  |  |
|------------------------|----------------------------|----------------------------|--|--|--|
| Digital Input Function | Input Open                 | Input Closed               |  |  |  |
| Setting 65 (N.C.)      | KEB Ride-Thru Deceleration | Normal operation           |  |  |  |
| Setting 66 (N.O.)      | Normal operation           | KEB Ride-Thru Deceleration |  |  |  |

**Note:** Simultaneously assigning KEB Ride-Thru 1 and KEB Ride-Thru 2 to the input terminals will trigger an oPE03 error.

#### Setting 67: Communication Test Mode

The drive has a built-in function to self-diagnose serial communications operation. The test involves wiring the send and receive terminals of the RS-485/422 port together. The drive transmits data and then confirms that the communications are received normally.

### Setting 6A: Drive Enable

A digital input configured as a "Drive enable" (H1- $\square\square$  = 6A) will prevent the drive from executing a Run command until the input is closed. When the input is open, the digital operator will display "dnE" to indicate that the drive is disabled.

If a Run command is enabled before the terminal set for "Drive enable" closes, then the drive will not run until the Run command is cycled (i.e., a new Run command is required). If the input is opened while the drive is running, the drive will stop according to the stop method set to b1-03 (*Refer to b1-03: Stopping Method Selection on page 20*).

### **Setting 71: Speed/Torque Control Switch**

Switches the drive between Torque Control and Speed Control. Torque Control is enabled when the terminal is closed, and Speed Control is enabled when the terminal is open. Set parameter d5-01 to 0 when using this function. *Refer to d5: Torque Control on page 67* and *Switching Between Torque and Speed Control* on page 70.

### Setting 72: Zero Servo

Activates the Zero Servo function to lock the rotor at a certain position. *Refer to b9: Zero Servo on page 44* for details.

### Setting 75, 76: Up 2/Down 2 Function

The Up/Down 2 function adds a bias to the frequency reference. The input programmed for 75 will increase the bias and the input programmed for 76 will decrease the bias. *Table 1.38* explains how the Up/Down 2 function works depending on the frequency reference source and parameters d4-01, d5-03, and d4-05. *Refer to d4: Frequency Reference Hold and Up/Down 2 Function on page 63* for detailed explanations of these and other Up/Down 2 related parameters.

Note:

- 1. The Up/Down 2 functions must be set as a pair.
- 2. When using the Up/Down 2 function, set appropriate bias limit values to parameters d4-08 and d4-09.

### Table 1.38 Up/Down 2 Operations

| Table 1.38 Up/Down 2 Operations |                               |                          |       |       |                                                                                                    |                                                                                                    |  |  |
|---------------------------------|-------------------------------|--------------------------|-------|-------|----------------------------------------------------------------------------------------------------|----------------------------------------------------------------------------------------------------|--|--|
| Condition                       | Freq. Ref.<br>Source          | d4-03                    | d4-05 | d4-01 | Operation                                                                                                    | Frequency Saved                                                                                                    |  |  |
| 1                               |                               |                          |       | 0     | Accelerates (increases the bias) while the Up 2 terminal is closed.                                                                                                    | Not saved                                                                                                    |  |  |
| 2                               | Multi-Step Speed<br>Reference | 0                        | 0     | 1     | <ul> <li>Decelerates (decreases the bias) while Down 2 is closed.</li> <li>Holds output frequency (holds the bias) when no Up 2 or Down 2 input or both active.</li> <li>Resets the bias when the reference changes.</li> <li>Operates with the frequency reference in all other situations.</li> </ul>                                                                                                    | If the bias and frequency reference are constant for 5 s, the bias is added to the active frequency reference and reset afterwards.        |  |  |
| 3                               |                               |                          | 1     |       | <ul> <li>Accelerates (increases the bias) while the Up 2 terminal is closed.</li> <li>Decelerates (decreases the bias) while Down 2 is closed.</li> <li>Otherwise operates at the frequency reference.</li> </ul>                                                                                                    | Not saved                                                                                                    |  |  |
| 4                               |                               |                          |       | 0     | • When the Up 2 is enabled, the drive accelerates to                                                                                                    | Not saved                                                                                                    |  |  |
| 5                               | Multi-Step Speed<br>Reference | Value<br>other<br>than 0 |       | 1     | <ul> <li>the frequency reference plus d4-03 (bias is increased for d4-03).</li> <li>When Down 2 is enabled, the drive decelerates to the frequency reference minus d4-03 (bias is decreased for d4-03).</li> <li>Holds output frequency (holds the bias) when neither Up/Down 2 inputs are active or both inputs are active.</li> <li>Resets the bias when the reference changes.</li> <li>Operates with the frequency reference in all other situations.</li> </ul> | If the bias and frequency reference are constant for 5 s, the bias is added to the active frequency reference and reset afterwards.        |  |  |
| 6                               |                               |                          |       | 0     | Accelerates (increases the bias) while the Up 2 terminal is closed.                                                                                                    | Not saved                                                                                                    |  |  |
| 7                               | Other (analog comm., etc.)    | 0                        | 0     | 1     | <ul> <li>Decelerates (decreases the bias) while Down 2 is closed.</li> <li>Holds output frequency (holds the bias) when neither Up/Down 2 inputs are active or both inputs are active.</li> <li>If the frequency reference changes for more than the time set to d4-07 during accel/decel, bias value is held until the output frequency meets the reference (speed agree).</li> </ul>                                                                               | If the bias is constant for 5 s, it is saved to parameter d4-06. The frequency reference cannot be overwritten, so only the bias is saved. |  |  |

### 1.7 H: Terminal Functions

| Condition | Freq. Ref.<br>Source      | d4-03                    | d4-05 | d4-01 | Operation                                                                                                    | Frequency Saved                                                                                    |
|-----------|---------------------------|--------------------------|-------|-------|----------------------------------------------------------------------------------------------------|----------------------------------------------------------------------------------------------------|
|           |                           |                          |       |       | • Accelerates (increases the bias) while the Up 2 terminal is closed.                                                                                             |                                                                                                    |
| 8         |                           | 0                        | 1     |       | Decelerates (decreases the bias) while Down 2 is closed.                                                                                                    | Not saved                                                                                          |
|           |                           |                          |       |       | Otherwise operates at the frequency reference                                                                                                    |                                                                                                    |
| 9         | Other (analas             |                          |       | 0     | • When Up 2 is enabled, drive accelerates to the                                                                                                    | Not saved                                                                                          |
|           | Other (analog comm, etc.) |                          |       |       | frequency reference plus d4-03 (increases the bias for d4-03).                                                                                                    |                                                                                                    |
| 10        |                           | Value<br>other<br>than 0 |       | 1     | • When Down 2 is enabled, drive decelerates to the frequency reference minus d4-03 (decreases the bias for d4-03).                                                | If the bias is constant for 5 s, it is saved to parameter d4-06. The frequency reference cannot be |
|           |                           |                          |       |       | If the frequency reference changes for more than<br>d4-07 during accel/decel, bias value is held until the<br>output frequency meets the reference (speed agree). | overwritten, so only the bias is saved.                                                            |

### Setting 77: ASR Gain Switch

Switches the ASR gain between the values set to C5-01 and C5-03. The gain set to C5-03 is enabled when the terminal is closed, and C5-01 is enabled when the terminal reopens. *Refer to C5-01, C5-03/C5-02, C5-04: ASR Proportional Gain 1, 2/ASR Integral Time 1, 2 on page 54* for a more detailed description.

### Setting 78: External Torque Reference Polarity Inversion

Reverses the direction of the torque reference when the terminal closes. *Refer to d5: Torque Control on page 67* and *Setting the Torque Reference, Speed Limit, and Torque Compensation Values* on page 68 for details.

### Setting 7E: Forward/Reverse Detection (for V/f Control with Simple PG Feedback)

Determines the motor rotation direction for V/f Control with Simple PG feedback (A1-02 = 0 and H6-01 = 3). If the input is open, the speed feedback signal is considered to be forward. If the input is closed, it is considered to be reverse. **Refer to H6: Pulse Train Input/Output on page 123**.

### Setting 90 to 97: DriveWorksEZ Digital Input 1 to 8

These settings are for digital input functions used in DriveWorksEZ. Changing these settings is not typically required.

### Setting 9F: DriveWorksEZ Disable

This function is used to enable or disable a DriveWorksEZ program in the drive. An input programmed for this function is effective only if A1-07 = 2.

| Status | Description           |
|--------|-----------------------|
| Open   | DriveWorksEZ enabled  |
| Closed | DriveWorksEZ disabled |

# ♦ H2: Multi-Function Digital Outputs

### ■ H2-01 to H2-03: Terminal M1-M2, M3-M4, and M5-M6 Function Selection

The drive has three multi-function output terminals. *Table 1.39* lists the functions available for theses terminals using H2-01, H2-02, and H2-03.

| No.   | Parameter Name                            | Setting Range | Default          |
|-------|-------------------------------------------|---------------|------------------|
| H2-01 | Terminal M1-M2 Function Selection (relay) | 0 to 192      | 0: During run    |
| H2-02 | Terminal M3-M4 Function Selection (relay) | 0 to 192      | 1: Zero Speed    |
| H2-03 | Terminal M5-M6 Function Selection (relay) | 0 to 192      | 2: Speed agree 1 |

#### **Table 1.39 Multi-Function Digital Output Terminal Settings**

| Setting | Function               | Page |
|---------|------------------------|------|
| 0       | During Run             | 105  |
| 1       | Zero Speed             | 105  |
| 2       | Speed Agree 1          | 106  |
| 3       | User-Set Speed Agree 1 | 106  |
| 4       | Frequency Detection 1  | 107  |
| 5       | Frequency Detection 2  | 107  |

| Setting | Function                   | Page |
|---------|----------------------------|------|
| 6       | Drive Ready                | 107  |
| 7       | DC Bus Undervoltage        | 108  |
| 8       | During Baseblock (N.O.)    | 108  |
| 9       | Frequency Reference Source | 108  |
| A       | Run Command Source         | 108  |
| В       | Torque Detection 1 (N.O.)  | 108  |

| Setting | Function                       | Page |
|---------|--------------------------------|------|
| С       | Frequency Reference Loss       | 108  |
| Е       | Fault                          | 108  |
| F       | Through Mode                   | 108  |
| 10      | Minor Fault                    | 109  |
| 11      | Fault Reset Command Active     | 109  |
| 12      | Timer Output                   | 109  |
| 13      | Speed Agree 2                  | 109  |
| 14      | User-Set Speed Agree 2         | 109  |
| 15      | Frequency Detection 3          | 110  |
| 16      | Frequency Detection 4          | 110  |
| 17      | Torque Detection 1 (N.C.)      | 108  |
| 18      | Torque Detection 2 (N.O.)      | 108  |
| 19      | Torque Detection 2 (N.C.)      | 108  |
| 1A      | During Reverse                 | 111  |
| 1B      | During Baseblock (N.C.)        | 111  |
| 1C      | Motor 2 Selection              | 111  |
| 1D      | During regeneration            | 111  |
| 1E      | Restart Enabled                | 111  |
| 1F      | Motor Overload Alarm (oL1)     | 112  |
| 20      | Drive Overheat Pre-Alarm (oH)  | 112  |
| 22      | Mechanical Weakening Detection | 112  |

| Setting    | Function                              | Page |
|------------|---------------------------------------|------|
| 2F         | Maintenance Period                    | 112  |
| 30         | During Torque Limit                   | 112  |
| 31         | During Speed Limit                    | 112  |
| 32         | During Speed Limit in Torque Control  | 112  |
| 33         | Zero Servo Complete                   | 112  |
| 37         | During Frequency Output               | 112  |
| 38         | Drive Enabled                         | 113  |
| 39         | Watt Hour Pulse Output                | 113  |
| 3C         | LOCAL/REMOTE Status                   | 113  |
| 3D         | During Speed Search                   | 113  |
| 3E         | PID Feedback Low                      | 113  |
| 3F         | PID Feedback High                     | 113  |
| 4A         | During KEB Operation                  | 113  |
| 4C         | During Fast Stop                      | 113  |
| 4D         | oH Pre-Alarm Time Limit               | 113  |
| 60         | Internal Cooling Fan Alarm            | 113  |
| 90         | DriveWorksEZ Digital Output 1         |      |
| 91         | DriveWorksEZ Digital Output 2         | 113  |
| 92         | DriveWorksEZ Digital Output 3         |      |
| 100 to 192 | Functions 0 to 92 with Inverse Output | 113  |

### Setting 0: During Run

Output closes when the drive is outputting a voltage.

| Status | Description                                                             |
|--------|-------------------------------------------------------------------------|
| Open   | Drive is stopped.                                                       |
| Closed | A Run command is input or the drive is in deceleration or DC injection. |

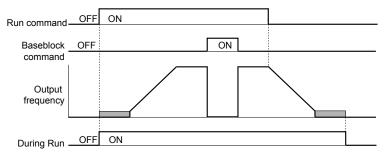

Figure 1.63 During Run Time Chart

### Setting 1: Zero Speed

Terminal closes when the output frequency or motor speed (CLV, CLV/PM) falls below the minimum output frequency set to E1-09 or b2-01.

| Status | Description                                                                      |
|--------|----------------------------------------------------------------------------------|
| Open   | Output frequency is above the minimum output frequency set to E1-09 or b2-01     |
| Closed | Output frequency is less than the minimum output frequency set to E1-09 or b2-01 |

Note: In CLV and CLV/PM control modes, the zero speed level is defined by b2-01. In all other control modes, the zero speed level is the minimum output frequency set to E1-09.

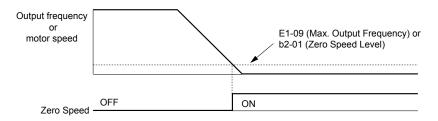

Figure 1.64 Zero-Speed Time Chart

# Setting 2: Speed Agree 1 (f<sub>ref</sub>/f<sub>out</sub> Agree 1)

Closes when the actual output frequency or motor speed (CLV, CLV/PM) is within the Speed Agree Width (L4-02) of the current frequency reference regardless of the direction.

| Status | Description                                                                                        |
|--------|----------------------------------------------------------------------------------------------------|
| Open   | Output frequency or motor speed does not match the frequency reference while the drive is running. |
| Closed | Output frequency or motor speed is within the range of frequency reference ±L4-02.                 |

**Note:** Detection works in forward and reverse.

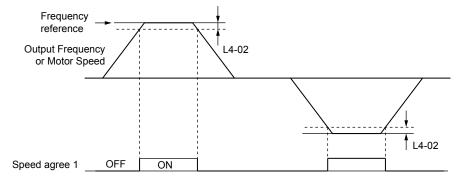

Figure 1.65 Speed Agree 1 Time Chart

Refer to L4-01, L4-02: Speed Agreement Detection Level and Detection Width on page 143 for more details.

### Setting 3: User-Set Speed Agree 1 (f<sub>ref</sub>/f<sub>set</sub> Agree 1)

Closes when the actual output frequency or motor speed (CLV, CLV/PM) and the frequency reference are within the speed agree width (L4-02) of the programmed speed agree level (L4-01).

| Status | Description                                                                                            |
|--------|----------------------------------------------------------------------------------------------------|
| Open   | Output frequency or motor speed and frequency reference are not both within the range of L4-01 ±L4-02. |
| Closed | Output frequency or motor speed and the frequency reference are both within the range of L4-01 ±L4-02. |

Note: Frequency detection works in forward and reverse. The value of L4-01 is used as the detection level for both directions.

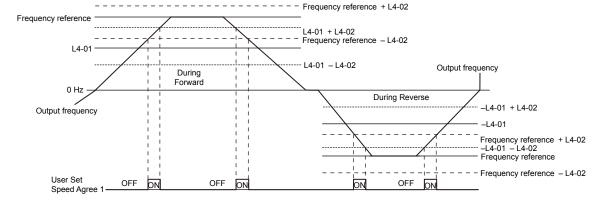

Figure 1.66 User Set Speed Agree 1 Time Chart

Refer to L4-01, L4-02: Speed Agreement Detection Level and Detection Width on page 143 for more instructions.

### **Setting 4: Frequency Detection 1**

The output opens when the output frequency or motor speed (CLV, CLV/PM) rises above the detection level set in L4-01 plus the detection width set in L4-02. The terminal remains open until the output frequency or motor speed fall below the level set in L4-01.

| Status | Description                                                                       |
|--------|-----------------------------------------------------------------------------------|
| Open   | Output frequency or motor speed exceeded L4-01 + L4-02.                           |
| Closed | Output frequency or motor speed is below L4-01 or has not exceeded L4-01 + L4-02. |

**Note:** Frequency detection works in forward and reverse. The value of L4-01 is used as the detection level for both directions.

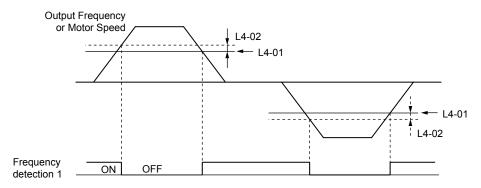

Figure 1.67 Frequency Detection 1 Time Chart

Refer to L4-01, L4-02: Speed Agreement Detection Level and Detection Width on page 143 for more details.

### **Setting 5: Frequency Detection 2**

The output closes when the output frequency or motor speed (CLV, CLV/PM) is above the detection level set in L4-01. The terminal remains closed until the output frequency or motor speed fall below L4-01 minus the setting of L4-02.

| Status | Description                                                                           |
|--------|---------------------------------------------------------------------------------------|
| Open   | Output frequency or motor speed is below L4-01 minus L4-02 or has not exceeded L4-01. |
| Closed | Output frequency or motor speed exceeded L4-01.                                       |

**Note:** Frequency detection works in forward and reverse. The value of L4-01 is used as the detection level for both directions.

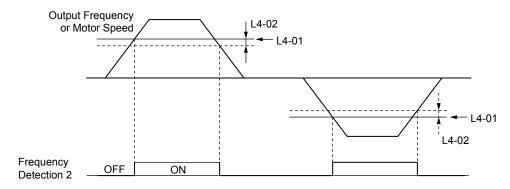

Figure 1.68 Frequency Detection 2 Time Chart

Refer to L4-01, L4-02: Speed Agreement Detection Level and Detection Width on page 143 for more details.

### Setting 6: Drive Ready

The output closes when the drive is ready to operate the motor. The terminal will not close under the conditions listed below, and any Run commands will be disregarded.

- When the power is shut off
- · During a fault
- When the internal power supply of the drive has malfunctioned
- When a parameter setting error makes it impossible to run

### 1.7 H: Terminal Functions

- Although stopped, an overvoltage or undervoltage situation occurs
- While editing a parameter in the Programming Mode (when b1-08 = 0)

### Setting 7: DC Bus Undervoltage

The output closes when the DC bus voltage or control circuit power supply drops below the trip level set in L2-05. A fault in the DC bus circuit will also cause the terminal set for "DC bus undervoltage" to close.

| Status | Description                                                  |  |
|--------|--------------------------------------------------------------|--|
| Open   | DC bus voltage is above the level set to L2-05.              |  |
| Closed | DC bus voltage has fallen below the trip level set to L2-05. |  |

### Setting 8: During Baseblock (N.O.)

The output closes to indicate that the drive is in a baseblock state. While in baseblock, output transistors do not switch and no main circuit voltage is output.

| Status | Description                        |  |  |
|--------|------------------------------------|--|--|
| Open   | Drive is not in a baseblock state. |  |  |
| Closed | Baseblock is being executed.       |  |  |

### **Setting 9: Frequency Reference Source**

Displays the currently selected frequency reference source.

| Status | Description                                                                                        |  |
|--------|----------------------------------------------------------------------------------------------------|--|
| Open   | Frequency reference is provided from External reference 1 (b1-01) or External reference 2 (b1-15). |  |
| Closed | Frequency reference is being sourced from the digital operator.                                    |  |

### **Setting A: Run Command Source**

Displays the currently selected Run command source.

| Status | Description                                                             |  |
|--------|-------------------------------------------------------------------------|--|
| Open   | Run command is provided from External reference 1 (b1-02) or 2 (b1-16). |  |
| Closed | Run command is being sourced from the digital operator.                 |  |

#### Setting B, 17, 18, 19: Torque Detection 1 (N.O., N.C.), Torque Detection 2 (N.O., N.C.)

These digital output functions signal an overtorque or undertorque situation to an external device.

Set up the torque detection levels and select the output function from the table below. *Refer to L6: Torque Detection on page 146* for details.

| Setting | Status | Description                                                                                                    |
|---------|--------|----------------------------------------------------------------------------------------------------|
| В       | Closed | Torque detection 1 (N.O.): Output current/torque exceeds (overtorque detection) or is below (undertorque detection) the torque value set in parameter L6-02 for longer than the time specified in parameter L6-03. |
| 17      | Open   | Torque detection 1 (N.C.): Output current/torque exceeds (overtorque detection) or is below (undertorque detection) the torque value set in parameter L6-02 for longer than the time specified in parameter L6-03. |
| 18      | Closed | Torque detection 2 (N.O.): Output current/torque exceeds (overtorque detection) or is below (undertorque detection) the torque value set in parameter L6-05 for longer than the time specified in parameter L6-06. |
| 19      | Open   | Torque detection 2 (N.C.): Output current/torque exceeds (overtorque detection) or is below (undertorque detection) the torque value set in parameter L6-05 for longer than the time specified in parameter L6-06. |

#### **Setting C: Frequency Reference Loss**

An output set for this function closes when frequency reference loss is detected. *Refer to L4-05: Frequency Reference Loss Detection Selection on page 144* for details.

#### Setting E: Fault

The output closes when the drive faults (excluding CPF00 and CPF01 faults).

### **Setting F: Through Mode**

Select this setting when using the terminal in a pass-through mode. When set to F, an output does not trigger any function in the drive. Setting F, however, still allows the output status to be read by a PLC via a communication option or MEMOBUS/Modbus communications.

#### **Setting 10: Minor Fault**

The output closes when a minor fault condition is present.

### **Setting 11: Fault Reset Command Active**

The output closes when there is an attempt to reset a fault situation from the control circuit terminals, via serial communications, or using a communications option card.

#### **Setting 12: Timer Output**

This setting configures a digital output terminal as the output for the timer function. *Refer to b4: Delay Timers on page 32* for details.

### Setting 13: Speed Agree 2 (f<sub>ref</sub> /f<sub>out</sub> Agree 2)

The output closes when the actual output frequency or motor speed (CLV, CLV/PM) is within the speed agree width (L4-04) of the current frequency reference, regardless of the direction.

|                                                                                           | Status | Description                                                                                        |  |
|-------------------------------------------------------------------------------------------|--------|----------------------------------------------------------------------------------------------------|--|
|                                                                                           | Open   | Output frequency or motor speed does not match the frequency reference while the drive is running. |  |
| Closed Output frequency or motor speed is within the range of frequency reference ±L4-04. |        | Output frequency or motor speed is within the range of frequency reference ±L4-04.                 |  |

**Note:** Detection works in forward and reverse.

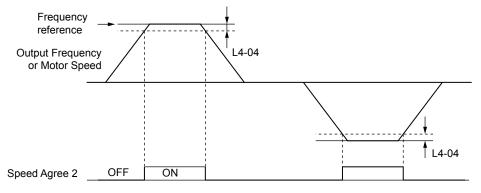

Figure 1.69 Speed Agree 2 Time Chart

Refer to L4-03, L4-04: Speed Agreement Detection Level and Detection Width (+/-) on page 144 for more details.

### Setting 14: User-Set Speed Agree 2 (f<sub>ref</sub> /f<sub>set</sub> Agree 2)

The output closes when the actual output frequency or motor speed (CLV, CLV/PM) and the frequency reference are within the speed agree width (L4-04) of the programmed speed agree level (L4-03).

| Status | Description                                                                                            |  |
|--------|----------------------------------------------------------------------------------------------------|--|
| Open   | Output frequency or motor speed and frequency reference are both outside the range of L4-03 ±L4-04.    |  |
| Closed | Output frequency or motor speed and the frequency reference are both within the range of L4-03 ±L4-04. |  |

**Note:** The detection level L4-03 is a signed value; detection works in the specified direction only.

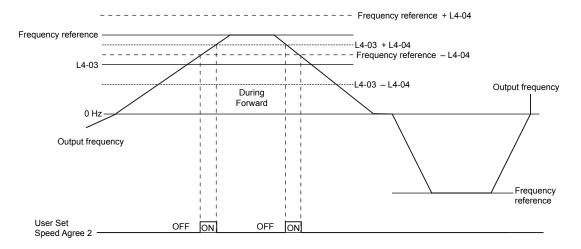

Figure 1.70 User-Set Speed Agree 2 Example with a Positive L3-04 Value

Refer to L4-03, L4-04: Speed Agreement Detection Level and Detection Width (+/-) on page 144 for more details.

### **Setting 15: Frequency Detection 3**

The output opens when the output frequency or motor speed (CLV, CLV/PM) rises above the detection level set in L4-03 plus the detection with set in L4-04. The terminal remains open until the output frequency or motor speed falls below the level set in L4-03. The detection level L4-03 is a signed value; detection works in the specified direction only.

| Status | Description                                                                          |  |
|--------|--------------------------------------------------------------------------------------|--|
| Open   | Output frequency or motor speed exceeded L4-03 plus L4-04.                           |  |
| Closed | Output frequency or motor speed is below L4-03 or has not exceeded L4-03 plus L4-04. |  |

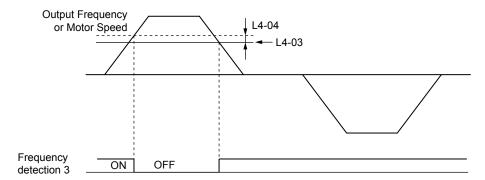

Figure 1.71 Frequency Detection 3 Example with a Positive L3-04 Value

Refer to L4-03, L4-04: Speed Agreement Detection Level and Detection Width (+/-) on page 144 for more details.

#### **Setting 16: Frequency Detection 4**

The output closes when the output frequency or motor speed (CLV, CLV/PM) is above the detection level set in L4-03. The terminal remains closed until the output frequency or motor speed falls below L4-03 minus the setting of L4-04.

| Status | Description                                                                           |  |
|--------|---------------------------------------------------------------------------------------|--|
| Open   | Output frequency or motor speed is below L4-03 minus L4-04 or has not exceeded L4-03. |  |
| Closed | Output frequency or motor speed exceeded L4-03.                                       |  |

**Note:** The detection level L4-03 is a signed value; detection works in the specified direction only.

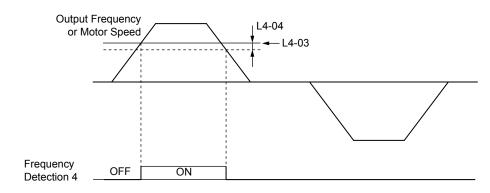

Figure 1.72 Frequency Detection 4 Example with Positive L3-04 Value

Refer to L4-03, L4-04: Speed Agreement Detection Level and Detection Width (+/-) on page 144 for more details.

### **Setting 1A: During Reverse**

A digital output set for "During reverse" closes when the drive is running the motor in the reverse direction.

| Status | Description                                                |  |  |
|--------|------------------------------------------------------------|--|--|
| Open   | Motor is being driven in the forward direction or stopped. |  |  |
| Closed | Motor is being driven in reverse.                          |  |  |

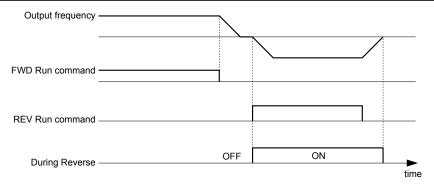

Figure 1.73 Reverse Direction Output Example Time Chart

### Setting 1B: During Baseblock (N.C.)

The output opens to indicate that the drive is in a baseblock state. While Baseblock is executed, output transistors do not switch and no main circuit voltage is output.

| Status | Description                        |
|--------|------------------------------------|
| Open   | Baseblock is being executed.       |
| Closed | Drive is not in a baseblock state. |

### Setting 1C: Motor 2 Selection

Indicates which motor is selected when another output terminal is set to switch drive operation between two motors (H1- $\Box\Box$  = 16). **Refer to Setting 16: Motor 2 Selection on page 99** for details on switching motors.

| Status | Description          |
|--------|----------------------|
| Open   | Motor 1 is selected. |
| Closed | Motor 2 is selected. |

### **Setting 1D: During Regeneration**

Terminal closes when the motor is driven in the regenerative mode.

### Setting 1E: Restart Enabled

An output set for "Restart enabled" closes when the drive attempts to restart after a fault has occurred.

### 1.7 H: Terminal Functions

The fault restart function allows the drive to automatically clear a fault. The terminal set to 1E will close after the fault is cleared and the drive has attempted to restart. If the drive cannot successfully restart within the number of attempts permitted by L5-01, a fault will be triggered and the terminal set to 1E will open. *Refer to L5: Fault Restart on page 145* for details on automatic restart.

### Setting 1F: Motor Overload Alarm (oL1)

The output closes when the motor overload level estimated by the oL1 fault detection exceeds 90% of the oL1 detection level. *Refer to L1-01: Motor Overload Protection Selection on page 126.* 

### Setting 20: Drive Overheat Pre-Alarm (oH)

The output closes when the drive heatsink temperature reaches the level specified by parameter L8-02. *Refer to L8-02: Overheat Alarm Level on page 150* for details on drive overheat detection.

### **Setting 22: Mechanical Weakening Detection**

The output closes when a mechanical weakening situation is detected. *Refer to Mechanical Weakening Detection on page 147* for details.

### **Setting 2F: Maintenance Period**

The output closes when the cooling fan, DC bus capacitors, or DC bus pre-charge relay may require maintenance as determined by the estimated performance life span of those components. Components performance life is displayed as a percentage on the digital operator screen.

### **Setting 30: During Torque Limit**

**Note:** PM motor control modes are not available in A1000 HHP drive models.

The output closes when the motor is operating at the torque limit specified by the L7-\(\sigma\) parameters or an analog input. This setting can only be used in OLV, CLV, AOLV/PM and CLV/PM control modes. *Refer to L7-01 to L7-04: Torque Limits on page 149* for details.

#### **Setting 31: During Speed Limit**

**Note:** PM motor control modes are not available in A1000 HHP drive models.

The output closes when the speed limit has been reached. This function can be used in CLV and CLV/PM control modes.

| Status | Description                                                                                                    |  |  |
|--------|----------------------------------------------------------------------------------------------------|--|--|
| Open   | The conditions described below are not present.                                                                                                    |  |  |
| Closed | <ol> <li>The frequency reference has reached the upper limit set in d2-01.</li> <li>The frequency reference has fallen to the lower limit set in d2-02 or d2-03.</li> <li>Parameter b1-05 is set to 1, 2, or 3, and the frequency reference has fallen below the minimum output frequency (E1-09).</li> </ol> |  |  |

### **Setting 32: During Speed Limit in Torque Control**

The motor torque and load torque are not in balance, causing the motor to accelerate. The output closes when the motor reaches the speed limit. *Refer to d5: Torque Control on page 67* and *Indicating Operation at the Speed Limit* on page 70 for details.

#### **Setting 33: Zero Servo Complete**

The output closes when Zero Servo is enabled and the load is locked into position within the allowable deviation (b9-02). *Refer to b9: Zero Servo on page 44* for information on Zero Servo operation.

#### **Setting 37: During Frequency Output**

The output closes when the drive is outputting a frequency.

| Status | Description                                                                                                    |  |
|--------|----------------------------------------------------------------------------------------------------|--|
| Open   | Drive is stopped or one of the following functions is being performed: baseblock, DC Injection Braking, Short Circuit Braking. |  |
| Closed | Drive is outputting frequency.                                                                                                 |  |

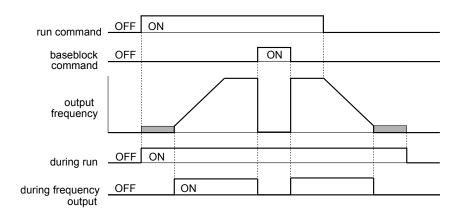

Figure 1.74 During Frequency Output Time Chart

#### Setting 38: Drive Enable

Reflects the status of a digital input configured as a "Drive enable" input (H1- $\Box\Box$  = 6A). If that digital input closes, then the digital output set for "Drive enable" will also close.

#### **Setting 39: Watt Hour Pulse Output**

Outputs a pulse to indicate the watt hours. Refer to H2-06: Watt Hour Output Unit Selection on page 114 for details.

#### Setting 3C: LOCAL/REMOTE Status

The output terminal closes while the drive is set for LOCAL and opens when in REMOTE.

| Status                                                                                                    | Description |  |
|----------------------------------------------------------------------------------------------------|-------------|--|
| Open REMOTE: The external reference that has been selected (either b1-01 and b1-02 or b1-15 and b1-16) is used as frequent and Run command source. |             |  |
| Closed LOCAL: The digital operator is used as frequency reference and Run command source.                                                          |             |  |

### Setting 3D: During Speed Search

The output terminal closes while Speed Search is being performed. *Refer to b3: Speed Search on page 27* for details.

#### Setting 3E: PID Feedback Low

The output terminal closes when a PID feedback loss is detected. The feedback is considered to be lost if it falls below the level set to b5-13 for longer than the time set to b5-14. *Refer to PID Feedback Loss Detection on page 37* for details.

### Setting 3F: PID Feedback High

The output terminal closes when a PID feedback loss is detected. The feedback is considered to be lost if it rises beyond the level set to b5-36 for longer than the time set to b5-37. Refer to PID Feedback Loss Detection on page 37 for details.

### **Setting 4A: During KEB Operation**

The output terminal closes while KEB is being performed. *Refer to KEB Ride-Thru Function on page 133* for a KEB function description.

### Setting 4C: During Fast Stop

The output terminal closes when a Fast Stop is being executed. Refer to Setting 15, 17: Fast Stop (N.O., N.C.) on page 98.

#### Setting 4D: oH Pre-Alarm Time Limit

The output terminal closes when the drive is reducing the speed due to a drive overheat alarm (L8-03 = 4) and the overheat alarm has not disappeared after 10 frequency reduction operation cycles. Refer to L8-03: Overheat Pre-Alarm Operation **Selection on page 150** for a more detailed description.

#### Setting 60: Internal Cooling Fan Alarm

The output closes when the drive internal cooling fan has failed.

### Setting 90 to 92: DriveWorksEZ Digital Output 1 to 3

These settings are for output functions used in DriveWorksEZ. Normally there is no need to change these settings.

### Setting 100 to 192: Functions 0 to 92 with Inverse Output

These settings have the same function as settings 0 to 92 but with inverse output. Set as  $1 \square \square$ , where the "1" indicates inverse output and the last two digits specify the setting number of the function.

### Examples:

- For inverse output of "8: During baseblock", set 108.
- For inverse output of "4A: During KEB" set 14A.

### ■ H2-06: Watt Hour Output Unit Selection

When one of the multi-function terminals is set to output the number of watt hours (H2-01, H2-02, or H2-03=39), parameter H2-06 determines the units for the output signal.

This output function provides a watt hour meter or a PLC input by a 200 ms pulse signal. H2-06 determines the frequency that pulses are issued to keep track of the kWh for the drive.

| No.   | Parameter Name                  | Setting Range                                                                                  | Default |
|-------|---------------------------------|------------------------------------------------------------------------------------------------|---------|
| Н2-06 | Watt Hour Output Unit Selection | 0: 0.1 kWh units<br>1: 1 kWh units<br>2: 10 kWh units<br>3: 100 kWh units<br>4: 1000 kWh units | 0       |

#### Note:

- 1. A negative power output (i.e., regeneration) does not subtract from the total watt hours.
- 2. The drive keeps track of the watt hours as long as the control circuit has power. The value is reset when the power supply is shut off.

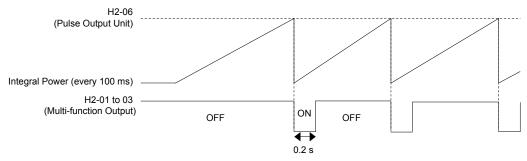

Figure 1.75 Watt Hour Output Example

# ♦ H3: Multi-Function Analog Inputs

The drive is equipped with three multi-function analog input terminals: A1, A2, and A3. *Refer to Multi-Function Analog Input Terminal Settings on page 117* for a listing of the functions that can be set to these terminals.

### ■ H3-01: Terminal A1 Signal Level Selection

Selects the input signal level for analog input A1.

| No.   | Name                               | Setting Range | Default |
|-------|------------------------------------|---------------|---------|
| H3-01 | Terminal A1 Signal Level Selection | 0 to 1        | 0       |

#### Setting 0: 0 to 10 Vdc

The input level is 0 to 10 Vdc. The minimum input level is limited to 0%, so that a negative input signal due to gain and bias settings will be read as 0%.

#### Setting 1: -10 to 10 Vdc

The input level is -10 to 10 Vdc. If the resulting voltage is negative after being adjusted by gain and bias settings, then the motor will rotate in reverse.

### ■ H3-02: Terminal A1 Function Selection

Selects the input signal level for analog input A3. *Refer to Multi-Function Analog Input Terminal Settings on page 117* for instructions on adjusting the signal level.

| No.   | Name                           | Setting Range | Default |
|-------|--------------------------------|---------------|---------|
| H3-02 | Terminal A1 Function Selection | 0 to 31       | 0       |

# ■ H3-03, H3-04: Terminal A1 Gain and Bias Settings

Parameter H3-03 sets the level of the selected input value that is equal to 10 Vdc input at terminal A1 (gain).

Parameter H3-04 sets the level of the selected input value that is equal to 0 V input at terminal A1 (bias). Use both parameters to adjust the characteristics of the analog input signal to terminal A1.

| No.   | Name                     | Setting Range    | Default |
|-------|--------------------------|------------------|---------|
| H3-03 | Terminal A1 Gain Setting | -999.9 to 999.9% | 100.0%  |
| H3-04 | Terminal A1 Bias Setting | -999.9 to 999.9% | 0.0%    |

### **Setting Examples**

• Gain H3-03 = 200%, bias H3-04 = 0, terminal A1 as frequency reference input (H3-02 = 0):

A 10 Vdc input is equivalent to a 200% frequency reference and 5 Vdc is equivalent to a 100% frequency reference. Since the drive output is limited by the maximum frequency parameter (E1-04), the frequency reference will be equal to E1-04 above 5 Vdc.

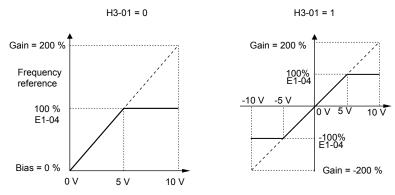

Figure 1.76 Frequency Reference Setting by Analog Input with Increased Gain

• Gain H3-03 = 100%, bias H3-04 = -25%, terminal A1 as frequency reference input: An input of 0 Vdc will be equivalent to a -25% frequency reference.

When parameter H3-01 = 0, the frequency reference is 0% between 0 and 2 Vdc input.

When parameter H3-01 = 1, the motor will rotate in reverse between -10 and 2 Vdc input.

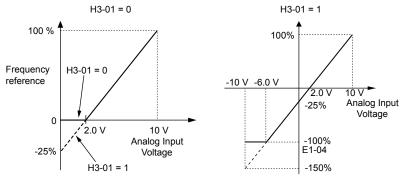

Figure 1.77 Frequency Reference Setting by Analog Input with Negative Bias

### ■ H3-05: Terminal A3 Signal Level Selection

Determines the function assigned to analog input terminal A3. *Refer to Multi-Function Analog Input Terminal Settings on page 117* for a list of functions and descriptions.

| No.   | Name                               | Setting Range | Default |
|-------|------------------------------------|---------------|---------|
| H3-05 | Terminal A3 Signal Level Selection | 0, 1          | 0       |

### Setting 0: 0 to 10 Vdc

The input level is 0 to 10 Vdc. See the explanation provided for H3-01. Refer to Setting 0: 0 to 10 Vdc on page 114.

#### Setting 1: -10 to 10 Vdc

The input level is -10 to 10 Vdc. See the explanation provided for H3-01. Refer to Setting 1: -10 to 10 Vdc on page 114.

### ■ H3-06: Terminal A3 Function Selection

Determines the function assigned to analog input terminal A3. *Refer to Multi-Function Analog Input Terminal Settings on page 117* for a list of functions and descriptions.

| No.   | Name                           | Setting Range | Default |
|-------|--------------------------------|---------------|---------|
| Н3-06 | Terminal A3 Function Selection | 0 to 31       | 2       |

### ■ H3-07, H3-08: Terminal A3 Gain and Bias Setting

Parameter H3-07 sets the level of the selected input value that is equal to 10 Vdc input at terminal A3 (gain).

Parameter H3-08 sets the level of the selected input value that is equal to 0 V input at terminal A3 (bias).

| No.   | Name                     | Setting Range    | Default |
|-------|--------------------------|------------------|---------|
| Н3-07 | Terminal A3 Gain Setting | -999.9 to 999.9% | 100.0%  |
| H3-08 | Terminal A3 Bias Setting | -999.9 to 999.9% | 0.0%    |

### ■ H3-09: Terminal A2 Signal Level Selection

Selects the input signal level for analog input A2. Set DIP switch S1 on the terminal board accordingly for a voltage input or current input.

| No.   | Name                               | Setting Range | Default |
|-------|------------------------------------|---------------|---------|
| Н3-09 | Terminal A2 Signal Level Selection | 0 to 3        | 2       |

### Setting 0: 0 to 10 Vdc

The input level is 0 to 10 Vdc. *Refer to Setting 0: 0 to 10 Vdc on page 114*.

#### Setting 1: -10 to 10 Vdc

The input level is -10 to 10 Vdc. *Refer to Setting 1: -10 to 10 Vdc on page 114*.

#### Setting 2: 4 to 20 mA Current Input

The input level is 4 to 20 mA. Negative input values by negative bias or gain settings will be limited to 0%.

### Setting 3: 0 to 20 mA Current Input

The input level is 0 to 20 mA. Negative input values by negative bias or gain settings will be limited to 0%.

### ■ H3-10: Terminal A2 Function Selection

Determines the function assigned to analog input terminal A2. *Refer to Multi-Function Analog Input Terminal Settings on page 117* for a list of functions and descriptions.

| No.   | Name                           | Setting Range | Default |
|-------|--------------------------------|---------------|---------|
| H3-10 | Terminal A2 Function Selection | 0 to 31       | 0       |

# ■ H3-11, H3-12: Terminal A2 Gain and Bias Setting

Parameter H3-11 sets the level of the input value selected that is equal to 10 Vdc input or 20 mA input to terminal A2.

Parameter H3-12 sets the level of the input value selected that is equal to 0 V, 4 mA or 0 mA input at terminal A2.

Use both parameters to adjust the characteristics of the analog input signal to terminal A2. The setting works in the same way as parameters H3-03 and H3-04 for analog input A1.

| No.   | Name                     | Setting Range    | Default |
|-------|--------------------------|------------------|---------|
| Н3-11 | Terminal A2 Gain Setting | -999.9 to 999.9% | 100.0%  |
| H3-12 | Terminal A2 Bias Setting | -999.9 to 999.9% | 0.0%    |

### ■ H3-13: Analog Input Filter Time Constant

Parameter H3-13 sets the time constant for a first order filter that will be applied to the analog inputs.

An analog input filter prevents erratic drive control when using a "noisy" analog reference. Drive operation becomes more stable as the programmed time becomes longer, but it also becomes less responsive to rapidly changing analog signals.

| No.   | Name                              | Setting Range  | Default |
|-------|-----------------------------------|----------------|---------|
| H3-13 | Analog Input Filter Time Constant | 0.00 to 2.00 s | 0.03 s  |

### ■ H3-14: Analog Input Terminal Enable Selection

When one of the multi-function digital input parameters is set for "Analog input enable" (H1- $\square\square$  = C), the value set to H3-14 determines which analog input terminals are enabled and which terminals are disabled when the input is closed. All analog input terminals will be enabled all of the time if H1- $\square\square$  is not set to C.

| No.   | Name                                   | Setting Range | Default |
|-------|----------------------------------------|---------------|---------|
| H3-14 | Analog Input Terminal Enable Selection | 1 to 7        | 7       |

Setting 1: A1 only enabled

Setting 2: A2 only enabled

Setting 3: A1 and A2 only enabled

Setting 4: A3 only enabled

Setting 5: A1 and A3 only enabled

Setting 6: A2 and A3 only enabled

Setting 7: All analog input terminals enabled

### ■ H3-16 to H3-18: Terminal A1/A2/A3 Offset

Set the offset level of the selected input value to terminals A1, A2, or A3 that is equal to 0 Vdc input. These parameters rarely require adjustment.

| No.   | Name               | Setting Range | Default |
|-------|--------------------|---------------|---------|
| Н3-16 | Terminal A1 Offset | -500 to 500   | 0       |
| Н3-17 | Terminal A2 Offset | -500 to 500   | 0       |
| H3-18 | Terminal A3 Offset | -500 to 500   | 0       |

### Multi-Function Analog Input Terminal Settings

See *Table 1.40* for information on how H3-02, H3-10, and H3-06 determine functions for terminals A1, A2, and A3.

**Note:** The scaling of all input functions depends on the gain and bias settings for the analog inputs. Set these to appropriate values when selecting and adjusting analog input functions.

Table 1.40 Multi-Function Analog Input Terminal Settings

| Setting | Function                           | Page |
|---------|------------------------------------|------|
| 0       | Frequency Bias                     | 117  |
| 1       | Frequency Gain                     | 118  |
| 2       | Auxiliary Frequency Reference 1    | 118  |
| 3       | Auxiliary Frequency Reference 2    | 118  |
| 4       | Output Voltage Bias                | 118  |
| 5       | Accel/Decel Time Gain              | 118  |
| 6       | DC Injection Braking Current       | 118  |
| 7       | Torque Detection Level             | 118  |
| 8       | Stall Prevention Level During Run  | 119  |
| 9       | Output Frequency Lower Limit Level | 119  |
| В       | PID Feedback                       | 119  |
| С       | PID Setpoint                       | 119  |
| D       | Frequency Bias                     | 119  |
| Е       | Motor Temperature (PTC Input)      | 119  |

| Setting | Function                                        | Page |
|---------|-------------------------------------------------|------|
| F       | Through Mode                                    | 119  |
| 10      | Forward Torque Limit                            |      |
| 11      | Reverse Torque Limit                            | 119  |
| 12      | Regenerative Torque limit                       |      |
| 13      | Torque Limit Using Torque Reference/Speed Limit | 119  |
| 14      | Torque Compensation                             | 119  |
| 15      | General Torque Limit                            | 119  |
| 16      | Differential PID Feedback                       | 119  |
| 17 <1>  | Motor Thermistor (NTC)                          | 119  |
| 1F      | Through Mode                                    | 119  |
| 30      | DriveWorksEZ Analog Input 1                     |      |
| 31      | DriveWorksEZ Analog Input 2                     | 119  |
| 32      | DriveWorksEZ Analog Input 3                     |      |

<sup>&</sup>lt;1> This function is available in models CIMR-A \(\sigma 4A0930\) to 4A1200 and A1000 HHP.

#### **Setting 0: Frequency Bias**

The input value of an analog input set to this function will be added to the analog frequency reference value. When the frequency reference is supplied by a different source other than the analog inputs, this function will have no effect. Use this setting also when only one of the analog inputs is used to supply the frequency reference.

By default, analog inputs A1 and A2 are set for this function. Simultaneously using A1 and A2 increases the frequency reference by the total of all inputs.

Example: If the analog frequency reference from analog input terminal A1 is 50% and a bias of 20% is applied by analog input terminal A2, the resulting frequency reference will be 70% of the maximum output frequency.

### **Setting 1: Frequency Gain**

The input value of an analog input set to this function will be multiplied with the analog frequency reference value.

Example: If the analog frequency reference from analog input terminal A1 is 80% and a gain of 50% is applied from analog input terminal A2, the resulting frequency reference will be 40% of the maximum output frequency.

### Setting 2: Auxiliary Reference 1

Sets the auxiliary frequency reference 1 when multi-step speed operation is selected. *Refer to Multi-Step Speed Selection on page 59* for details.

#### Setting 3: Auxiliary Reference 2

Sets the auxiliary frequency reference 2 when multi-step speed operation is selected. *Refer to Multi-Step Speed Selection on page 59* for details.

#### **Setting 4: Output Voltage Bias**

Voltage bias boosts the output voltage of the V/f curve as a percentage of the maximum output voltage (E1-05). Available only when using V/f Control.

### Setting 5: Accel/Decel Time Gain

Adjusts the gain level for the acceleration and deceleration times set to parameters C1-01 through C1-08.

The drive acceleration time is calculated by multiplying the gain level to  $C1-\Box\Box$  as follows:

C1- $\square\square \times Accel/decel$  time gain = Drive accel/decel time

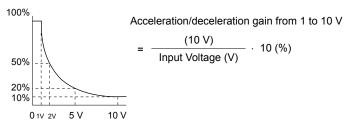

Figure 1.78 Accel/Decel Time Gain with Analog Input Terminal

#### **Setting 6: DC Injection Braking Current**

The current level used for DC Injection Braking is set as a percentage of the drive rated current.

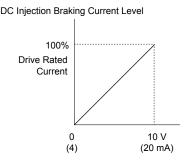

Figure 1.79 DC Injection Braking Current Using an Analog Input Terminal

### **Setting 7: Torque Detection Level**

Using this setting, the overtorque/undertorque detection level for torque detection 1 (L6-01) can be set by an analog input. The analog input replaces the level set to L6-02. An analog input of 100% (10 V or 20 mA) sets a torque detection level equal to 100% drive rated current/motor rated torque. Adjust the analog input gain if higher detection level settings are required. **Refer to L6: Torque Detection on page 146** for details on torque detection.

### **Setting 8: Stall Prevention Level**

Allows an analog input signal to adjust the Stall Prevention level. *Figure 1.80* shows the setting characteristics. The drive will use the lower value of the Stall Prevention level set to L3-06 or the level coming from the selected analog input terminal.

Stall Prevention Level during Run

100%

30%

Figure 1.80 Stall Prevention During Run Using an Analog Input Terminal

100%

30%

Analog Input Level

#### **Setting 9: Output Frequency Lower Limit Level**

The user can adjust the lower limit of the output frequency using an analog input signal.

#### Setting B: PID Feedback

Supplies the PID feedback value. This setting requires PID operation to be enabled in b5-01. *Refer to PID Feedback Input Methods on page 34*.

### Setting C: PID Setpoint

Supplies the PID setpoint value and makes the frequency reference selected in parameter b1-01 no longer the PID setpoint. PID operation to be enabled in b5-01 to use this setting. *Refer to PID Setpoint Input Methods on page 34*.

### **Setting D: Frequency Bias**

The input value of an analog input set to this function will be added to the frequency reference. This function can be used with any frequency reference source.

### **Setting E: Motor Temperature**

In addition to motor overload fault detection oL1, it is possible to use a Positive Temperature Coefficient (PTC) thermistor for motor insulation protection. *Refer to Motor Protection Using a Positive Temperature Coefficient (PTC) Thermistor on page 128* for a detailed explanation.

### Setting F, 1F: Through Mode

When set to F or 1F, an input does not affect any drive function, but the input level can still be read out by a PLC via a communication option or MEMOBUS/Modbus communications.

### Setting 10, 11, 12, 15: Forward, Reverse, Regenerative, General Torque Limit (OLV, CLV, AOLV/PM, CLV/PM)

**Note:** PM motor control modes are not available in A1000 HHP drive models.

These functions set a torque limit using analog inputs for different operating conditions. *Refer to L7: Torque Limit on page 149* for details.

#### Setting 13: Torque Limit Using Torque Reference/Speed Limit

Sets the torque reference (when in Torque Control) or the torque limit (when in Speed Control). **Refer to Setting the Torque Reference, Speed Limit, and Torque Compensation Values on page 68** for details.

#### **Setting 14: Torque Compensation**

Sets a torque compensation value when using Torque Control. Refer to Setting the Torque Reference, Speed Limit, and Torque Compensation Values on page 68 for details.

### **Setting 16: Differential PID Feedback**

If an analog value is set for this function, the PID controller is set for differential feedback. The difference of the PID feedback input value and the differential feedback input value builds the feedback value used to calculate the PID input. *Refer to PID Feedback Input Methods on page 34*.

#### Setting 17: Motor Thermistor (NTC)

Used as a complement or a substitution for oL1. *Refer to Motor Protection Using an NTC Thermistor Input on page 130* for details.

#### Setting 30, 31, 32: DriveWorksEZ Analog Inputs 1, 2, and 3

These settings are for DriveWorksEZ functions. Normally there is no need to change or apply these settings.

# ♦ H4: Multi-Function Analog Outputs

These parameters assign functions to analog output terminals FM and AM for monitoring a specific aspect of drive performance.

# ■ H4-01, H4-04: Multi-Function Analog Output Terminal FM, AM Monitor Selection

Sets the desired drive monitor parameter  $U\Box - \Box\Box$  to output as an analog value via terminal FM and AM. *Refer to U: Monitor Parameters on page 169* for a list of all monitors. The "Analog Output Level" column indicates whether a monitor can be used for analog output.

Example: Enter "103" for U1-03.

| No.   | Name                                                       | Setting Range | Default |
|-------|------------------------------------------------------------|---------------|---------|
| H4-01 | Multi-Function Analog Output Terminal FM Monitor Selection | 000 to 999    | 102     |
| H4-04 | Multi-Function Analog Output Terminal AM Monitor Selection | 000 to 999    | 103     |

A setting of 031 or 000 applies no drive monitor to the analog output. With this setting, terminal functions as well as FM and AM output levels can be set by a PLC via a communication option or MEMOBUS/Modbus (through mode).

### ■ H4-02, H4-03: Multi-Function Analog Output Terminal FM Gain and Bias H4-05, H4-06: Multi-Function Analog Output Terminal AM Gain and Bias

Parameters H4-02 and H4-05 set the terminal FM and AM output signal level when the value of the selected monitor is at 100%. Parameters H4-03 and H4-06 set the terminal FM and AM output signal level when the value of the selected monitor is at 0%. Both are set as a percentage, where 100% equals 10 Vdc or 20 mA analog output and 0% equals 0 V or 4 mA. The output voltage of both terminals is limited to +/-10 Vdc.

The output signal range can be selected between 0 to +10 Vdc or -10 to +10 Vdc, or 4 to 20 mA using parameter H4-07 and H4-08. *Figure 1.81* illustrates how gain and bias settings work.

| No.   | Name                                          | Setting Range    | Default |
|-------|-----------------------------------------------|------------------|---------|
| H4-02 | Multi-Function Analog Output Terminal FM Gain | -999.9 to 999.9% | 100.0%  |
| H4-03 | Multi-Function Analog Output Terminal FM Bias | -999.9 to 999.9% | 0.0%    |
| H4-05 | Multi-Function Analog Output Terminal AM Gain | -999.9 to 999.9% | 50.0%   |
| H4-06 | Multi-Function Analog Output Terminal AM Bias | -999.9 to 999.9% | 0.0%    |

### Using Gain and Bias to Adjust Output Signal Level

When viewing a gain setting parameter (H4-02 or H4-05) on the digital operator, the analog output will supply a voltage signal equal to 100% of the monitor value (including changes made from bias and gain settings). When viewing a bias setting parameter (H4-03 or H4-06), the analog output voltage will supply a signal equal to 0% monitor value.

Example 1: Set H4-02 to 50% for an output signal of 5 V at terminal FM when the monitored value is at 100%.

Example 2: Set H4-02 to 150% for an output signal of 10 V at terminal FM when the monitored value is at 76.7%.

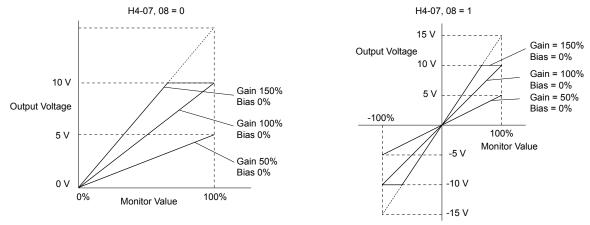

Figure 1.81 Analog Output Gain and Bias Setting Example 1 and 2

Example 3: Set H4-03 to 30% for an output signal of 3 V at terminal FM when the monitored value is at 0%.

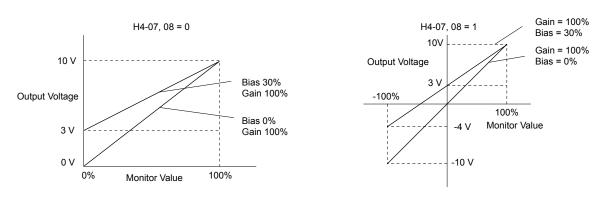

Figure 1.82 Analog Output Gain and Bias Setting Example 3

### ■ H4-07, H4-08: Multi-Function Analog Output Terminal FM, AM Signal Level Selection

Sets the voltage output level of U parameter (monitor parameter) data to terminal FM and terminal AM using parameters H4-07 and H4-08.

Set jumper S5 on the terminal board accordingly when changing these parameters.

| No.   | Name                                                               | Setting Range | Default |
|-------|--------------------------------------------------------------------|---------------|---------|
| H4-07 | Multi-Function Analog Output Terminal FM<br>Signal Level Selection | 0 to 2        | 0       |
| H4-08 | Multi-Function Analog Output Terminal AM<br>Signal Level Selection | 0 to 2        | 0       |

Setting 0: 0 to 10 V Setting 1: -10 V to 10 V Setting 2: 4 to 20 mA

# ♦ H5: MEMOBUS/Modbus Serial Communication

Serial communication is possible in the drive using the built-in RS-422/485 port (terminals R+, R-, S+, S-) and programmable logic controllers (PLCs) or similar devices running the MEMOBUS/Modbus protocol.

The H5-□□parameters set the drive for MEMOBUS/Modbus Communications.

### ■ H5-01: Drive Slave Address

Sets the drive slave address used for communications.

**Note:** Cycle the power after changing this parameter to enable the new setting.

| No.   | Name                | Setting Range | Default |
|-------|---------------------|---------------|---------|
| H5-01 | Drive Slave Address | 0 to FFH <1>  | 1FH     |

<sup>&</sup>lt;1> If the address is set to 0, no response will be provided during communications.

Each slave drive must be assigned a unique slave address for serial communications to work. Setting H5-01 to any value besides 0 assigns the drive its address in the network. Slave addresses do not need to be assigned in sequential order, but no two drives may share the same address.

### **■** H5-02: Communication Speed Selection

Sets the MEMOBUS/Modbus communications speed.

**Note:** Cycle the power after changing this parameter to enable the new setting.

| No.   | Name                          | Setting Range | Default |
|-------|-------------------------------|---------------|---------|
| H5-02 | Communication Speed Selection | 0 to 5        | 3       |

| H5-02 | Communication Speed | H5-02 | Communication Speed |
|-------|---------------------|-------|---------------------|
| 0     | 1200 bps            | 5     | 38400 bps           |
| 1     | 2400 bps            | 6     | 57600 bps           |

### 1.7 H: Terminal Functions

| H5-02 | Communication Speed | H5-02 | Communication Speed |
|-------|---------------------|-------|---------------------|
| 2     | 4800 bps            | 7     | 76800 bps           |
| 3     | 9600 bps            | 8     | 115200 bps          |
| 4     | 19200 bps           |       |                     |

### ■ H5-03: Communication Parity Selection

Sets the parity used for communications.

**Note:** Cycle the power after changing this parameter to enable the new setting.

| No.   | Name                           | Setting Range | Default |
|-------|--------------------------------|---------------|---------|
| H5-03 | Communication Parity Selection | 0 to 2        | 0       |

Setting 0: No parity Setting 1: Even parity Setting 2: Odd parity

### ■ H5-04: Stopping Method after Communication Error

Selects the stopping method after a communications error (CE) has occurred.

| No.   | Name                     | Setting Range | Default |
|-------|--------------------------|---------------|---------|
| H5-04 | Stopping Method after CE | 0 to 3        | 3       |

Setting 0: Ramp to stop (uses the deceleration time currently enabled)

Setting 1: Fast Stop (uses the deceleration time in C1-09)

**Setting 2: Coast to stop** 

**Setting 3: Alarm only (continue operation)** 

### ■ H5-05: Communication Fault Detection Selection

Enables or disables the CE detection for communications.

| No.   | Name                                    | Setting Range | Default |
|-------|-----------------------------------------|---------------|---------|
| H5-05 | Communication Fault Detection Selection | 0 or 1        | 1       |

### Setting 0: Disabled

No communication error detection. The drive continues operation.

#### Setting 1: Enabled

If the drive does not receive data from the master for longer than the time set to H5-09, then a CE fault will be triggered and the drive will operate as determined by parameter H5-04.

### ■ H5-06: Drive Transmit Wait Time

Sets the time the drive waits after receiving data from a master until responding data.

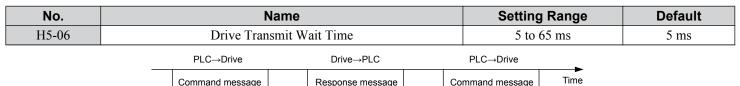

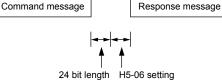

Figure 1.83 Drive Transmit Wait Time Setting

### ■ H5-07: RTS Control Selection

Enables or disables RTS control.

| No.   | Name                  | Setting Range | Default |
|-------|-----------------------|---------------|---------|
| H5-07 | RTS Control Selection | 0 or 1        | 1       |

### Setting 0: Disabled. RTS is always on.

Use this setting with point-to-point or multi-drop RS-422 communications.

### Setting 1: Enabled. RTS switches while sending.

Use this setting when using RS-485 signals for communications or when using the RS-422 signals for point-to-point communications.

### ■ H5-09: CE Detection Time

Sets the time the communications must be lost before the drive triggers a CE fault.

| No.   | Name              | Setting Range | Default |
|-------|-------------------|---------------|---------|
| H5-09 | CE Detection Time | 0.0 to 10.0 s | 2.0 s   |

### ■ H5-10: Unit Selection for MEMOBUS/Modbus Register 0025H

Sets the unit for the output voltage monitor value in MEMOBUS/Modbus register 0025H.

| No.   | Name                                             | Setting Range | Default |
|-------|--------------------------------------------------|---------------|---------|
| H5-10 | Unit Selection for MEMOBUS/Modbus Register 0025H | 0 or 1        | 0       |

# Setting 0: 0.1 V units

# Setting 1: 1 V units

### ■ H5-11: Communications Enter Function Selection

Selects whether an Enter command is necessary to change parameter values via MEMOBUS/Modbus communications. *Refer to Enter Command on page 344*.

| No.   | Name                                    | Setting Range | Default |
|-------|-----------------------------------------|---------------|---------|
| H5-11 | Communications Enter Function Selection | 0 or 1        | 1       |

#### Setting 0: Enter command necessary

Parameter changes become effective after an Enter command. An Enter command must only be sent after the last parameter change, not for each single parameter.

#### Setting 1: Enter command not necessary

Parameter value changes become effective immediately without the need to send an Enter command.

### ■ H5-12: Run Command Method Selection

Selects the type of sequence used when the Run command source is set to MEMOBUS/Modbus communications (b1-02, b1-16 = 2).

| No.   | Name                         | Setting Range | Default |
|-------|------------------------------|---------------|---------|
| H5-12 | Run Command Method Selection | 0 or 1        | 0       |

### Setting 0: FWD/Stop, REV/Stop

Setting bit 0 of MEMOBUS/Modbus register will start and stop the drive in the forward direction. Setting bit 1 will start and stop the drive in reverse.

### Setting 1: Run/Stop, FWD/REV

Setting bit 0 of MEMOBUS/Modbus register will start and stop the drive. Setting bit 1 changes the direction.

# ♦ H6: Pulse Train Input/Output

A one-track pulse train signal with a maximum frequency of 32 kHz can be input to the drive at terminal RP. This pulse train signal can be used as the frequency reference, for PID functions, or as the speed feedback signal in V/f Control.

The pulse output monitor terminal MP can output drive monitor values as a pulse train signal with a maximum frequency of 32 kHz in sinking or sourcing mode.

Use parameters H6- $\Box\Box$  to set the scale and other aspects of the pulse input terminal RP and pulse output terminal MP.

### **■** H6-01: Pulse Train Input Terminal RP Function Selection

Selects the function of pulse train input terminal RP.

| No.   | Name                                             | Setting Range | Default |
|-------|--------------------------------------------------|---------------|---------|
| H6-01 | Pulse Train Input Terminal RP Function Selection | 0 to 3        | 0       |

### Setting 0: Frequency reference

If the pulse input is set for this function and the frequency reference source is set to pulse input (b1-01, b1-15=4), the drive reads the frequency value from terminal RP.

#### Setting 1: PID feedback value

Using this setting, the feedback value for PID control can be supplied as a pulse signal at terminal RP. *Refer to b5: PID Control on page 33* for details on PID control.

#### Setting 2: PID setpoint value

Using this setting, the setpoint value for PID control can be supplied as a pulse signal at terminal RP. *Refer to b5: PID Control on page 33* for details on PID control.

### Setting 3: Speed feedback (V/f Control with Simple Speed Feedback)

This setting can be used in V/f control to increase the speed control precision by using a motor speed feedback signal. The drive reads the speed feedback from terminal RP, compares it to the frequency reference and compensates the motor slip using a speed regulator (ASR, set up in the C5-\(\sigma\) parameters) like shown in *Figure 1.84*. Because input terminal RP is incapable of detecting motor direction, a separate way of determining motor direction still needs to be set up:

### 1. Using a Digital Input

If a digital input programmed for "Forward/reverse detection" (H1- $\Box\Box$  = 7E) is closed, the drive assumes reverse rotation. If open, then the drive assumes that the motor is rotating forwards.

### 2. Using the Frequency Reference Direction

If no digital input is set to "Forward/reverse detection" (H1- $\Box\Box$  = 7E), the drive uses the direction of the frequency reference as the direction for the speed feedback detected at the pulse input.

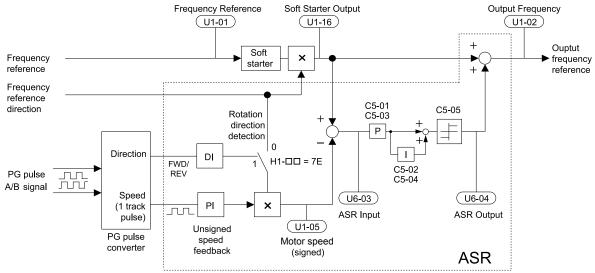

Figure 1.84 Speed Control with ASR in V/f with Simple Speed Feedback

#### **Enabling V/f Control with Simple Speed Feedback:**

- **1.** Set the drive to V/f Control (A1-02 = 0).
- 2. Connect the motor speed pulse signal to the pulse input RP, set H6-01 = 3, and set the pulse signal frequency that is equal to the maximum speed to H6-02 (pulse input scaling). Make sure the pulse input bias (H6-04) is 0% and the gain (H6-03) is 100%.
- 3. Decide on the signal used for detecting the direction. Set H1-□□ = 7F if using a digital input.
- **4.** Use the ASR gain and integral time parameters described in *C5: Automatic Speed Regulator (ASR)* on page 53 for adjusting the responsiveness.

Note: 1. C5 parameters will appear when using V/f Control (A1-02 = 0) and when the pulse input RP function is set for simple PG feedback in V/f Control (H6-01 = 3).

2. If running two motors from the same drive, V/f Control with simple PG feedback can be used for motor 1 only.

### ■ H6-02: Pulse Train Input Scaling

Sets the pulse signal frequency that is equal to 100% of the input value selected in parameter H6-01.

| No.   | Name                      | Setting Range   | Default |
|-------|---------------------------|-----------------|---------|
| H6-02 | Pulse Train Input Scaling | 100 to 32000 Hz | 1440 Hz |

### ■ H6-03: Pulse Train Input Gain

Sets the level of the input value selected in H6-01 when a pulse train signal with the frequency set in H6-02 is input to terminal RP.

| No.   | Name                   | Setting Range  | Default |
|-------|------------------------|----------------|---------|
| Н6-03 | Pulse Train Input Gain | 0.0 to 1000.0% | 100.0%  |

### ■ H6-04: Pulse Train Input Bias

Sets the level of the input value selected in H6-01 when no signal (0 Hz) is input to terminal RP.

| No.   | Name                   | Setting Range    | Default |
|-------|------------------------|------------------|---------|
| H6-04 | Pulse Train Input Bias | -100.0 to 100.0% | 0.0%    |

### ■ H6-05: Pulse Train Input Filter Time

Sets the pulse train input filter time constant in seconds.

| No.   | Name                          | Setting Range  | Default |
|-------|-------------------------------|----------------|---------|
| H6-05 | Pulse Train Input Filter Time | 0.00 to 2.00 s | 0.10 s  |

### ■ H6-06: Pulse Train Monitor Selection

Selects the monitor to output as a pulse train signal via terminal MP. Enter the three digits in  $U\Box -\Box\Box$  to indicate which monitor to output. *Refer to U: Monitor Parameters on page 169* for a complete list of monitors. Monitors that can be selected by H6-06 appear in the table below.

| No.   | Name                          | Setting Range                                                | Default |
|-------|-------------------------------|--------------------------------------------------------------|---------|
| Н6-06 | Pulse Train Monitor Selection | 000 <1>, 031, 101, 102, 105,<br>116, 501, 502,<br>801 to 809 | 102     |

<sup>&</sup>lt;1> Set "000" when the terminal is not used or when using the terminal in the through mode.

## ■ H6-07: Pulse Train Monitor Scaling

Sets the output frequency at terminal MP when the specified monitor item is at 100%. Set H6-06 to 102 and H6-07 to 0 to make the pulse train monitor output synchronous to the output frequency.

| No.   | Name                        | Setting Range | Default |
|-------|-----------------------------|---------------|---------|
| H6-07 | Pulse Train Monitor Scaling | 0 to 32000 Hz | 1440 Hz |

### ■ H6-08: Pulse Train Input Minimum Frequency

Sets the minimum output frequency detected by the pulse train input. Increasing this setting reduces the time the drive needs to react to changes in the input signal.

- The pulse input value becomes 0 when the pulse input frequency falls below this level.
- Enabled when H6-01 = 0, 1, or 2.
- When simple speed feedback in V/f Control is set as the function for terminal RP (H6-01 = 3), the minimum frequency becomes the detection time for PG disconnect (F1-14).

| No.   | Name                                | Setting Range    | Default |
|-------|-------------------------------------|------------------|---------|
| H6-08 | Pulse Train Input Minimum Frequency | 0.1 to 1000.0 Hz | 0.5 Hz  |

# 1.8 L: Protection Functions

### L1: Motor Protection

### ■ L1-01: Motor Overload Protection Selection

The drive has an electronic overload protection function that estimates the motor overload level based on output current, output frequency, thermal motor characteristics, and time. When the drive detects a motor overload an oL1 fault is triggered and the drive output shuts off.

L1-01 sets the overload protection function characteristics according to the motor being used.

| No.   | Name                                | Setting Range | Default             |
|-------|-------------------------------------|---------------|---------------------|
| L1-01 | Motor Overload Protection Selection | 0 to 6        | Determined by A1-02 |

Note:

- 1. When the motor protection function is enabled (L1-01≠0), an oL1 alarm can be output through one of the multi-function outputs by setting H2-01 to 1F. The output closes when the motor overload level reaches 90% of the oL1 detection level.
- 2. Set L1-01 to a value between 1 and 5 when running a single motor from the drive to select a method to protect the motor from overheat. An external thermal relay is not necessary.

#### Setting 0: Disabled (motor overload protection is not provided)

Use this setting if no motor overheat protection is desired or if multiple motors are connected to a single drive. If multiple motors are connected to a single drive, install a thermal relay for each motor as shown in *Figure 1.85*.

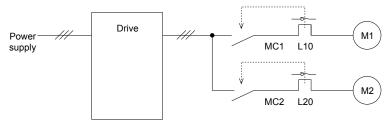

MC1, MC2: Magnetic contactors L10, L20: Thermal relays

Figure 1.85 Example of Protection Circuit Design for Multiple Motors

**NOTICE:** Thermal protection cannot be provided when running multi-motors simultaneously with the same drive, or when using motors with a relatively high current rating compared to other standard motors (such as a submersible motor). Failure to comply could result in motor damage. Disable the electronic overload protection of the drive (L1-01 = "0: Disabled") and protect each motor with individual motor thermal overloads.

Note: Close MC1 and MC2 before operating the drive. MC1 and MC2 cannot be switched off during run.

### Setting 1: General-purpose motor (standard self-cooled)

Because the motor is self-cooled, the overload tolerance drops when the motor speed is lowered. The drive appropriately adjusts the electrothermal trigger point according to the motor overload characteristics, protecting the motor from overheat throughout the entire speed range.

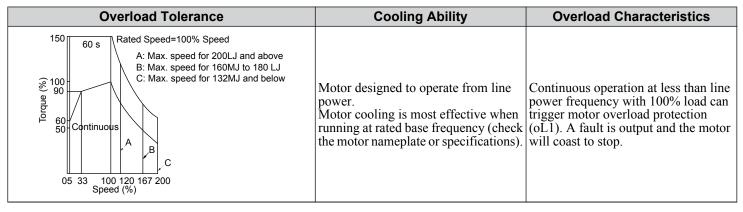

#### Setting 2: Drive dedicated motor (speed range for constant torque: 1:10)

Use this setting when operating a drive duty motor that allows constant torque in a speed range of 1:10. The drive will allow the motor to run with 100% load from 10% up to 100% speed. Running at slower speeds with full load can trigger an overload fault

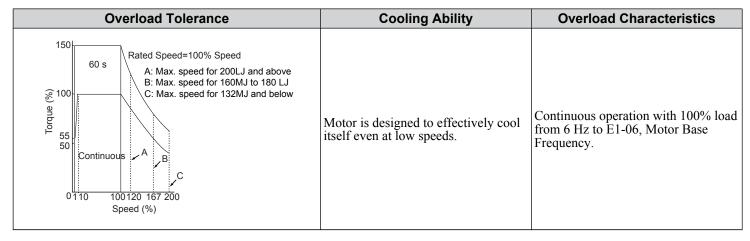

### Setting 3: Vector motor (speed range for constant torque: 1:100)

Use this setting when operating a drive-dedicated motor that allows constant torque in a speed range of 1:100. This motor type is allowed to run with 100% load from 1% up to 100% speed. Running slower speeds with full load can trigger an overload fault.

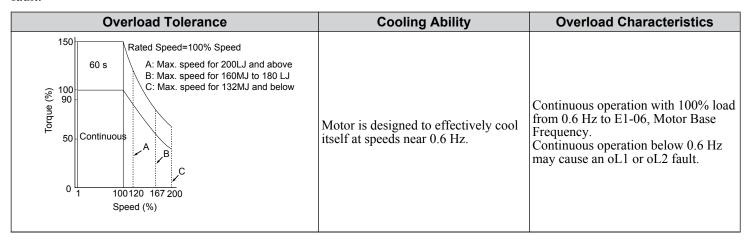

#### Setting 6: General-purpose motor

**Note:** General-purpose motors are designed with a base speed that operates at line frequency (50/60 Hz depending on geographic region).

Because the motor is self-cooled, the overload tolerance drops when the motor speed is lowered. The drive appropriately adjusts the electrothermal trigger point according to the motor overload characteristics and protects the motor from overheat throughout the entire speed range.

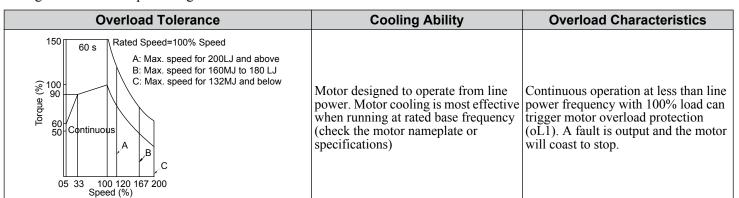

### ■ L1-02: Motor Overload Protection Time

Sets the detection time of motor overheat due to overload. This setting rarely requires adjustment, but should correlate with the motor overload tolerance protection time for performing a hot start.

| No.   | Name                           | Setting Range      | Default     |
|-------|--------------------------------|--------------------|-------------|
| L1-02 | Motor Overload Protection Time | 0.1 to 5.0 minutes | 1.0 minutes |

Defaulted to operate with an allowance of 150% overload operation for one minute in a hot start.

*Figure 1.86* illustrates an example of the electrothermal protection operation time using a general-purpose motor operating at the value of E1-06, Motor Base Speed, with L1-02 set to one minute.

During normal operation, motor overload protection operates in the area between a cold start and a hot start.

- Cold start: Motor protection operation time in response to an overload situation that was suddenly reached when starting a stationary motor.
- Hot start: Motor protection operation time in response to an overload situation that occurred during sustained operation at rated current.

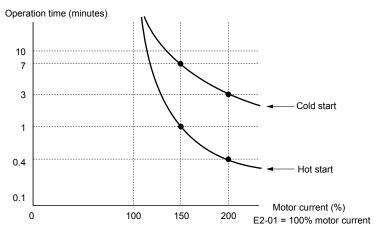

Figure 1.86 Motor Protection Operation Time

# ■ Motor Protection Using a Positive Temperature Coefficient (PTC) Thermistor

Connect a motor PTC can to an analog input of the drive for motor overheat protection.

The motor overheat alarm level triggers an oH3 alarm and the drive continues the operation selected in L1-03. The overheat fault level triggers an oH4 fault, outputs a fault signal, and the drive stops the motor using the stop method selected in L1-04.

Connect the PTC between terminals AC and A3 and set jumper S4 on the terminal board to "PTC" as shown in *Figure 1.87*. Set H3-05 to 0 and H3-06 to E.

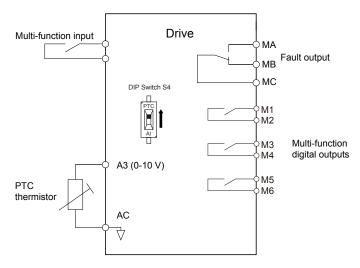

Figure 1.87 Connection of a Motor PTC

The PTC must exhibit the characteristics shown in *Figure 1.88* in one motor phase. The motor overload protection of the drive expects 3 of these PTCs to be connected in a series.

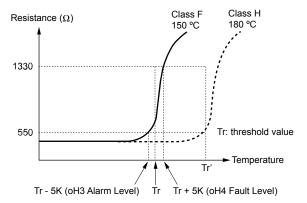

Figure 1.88 Motor PTC Characteristics

Set up overheat detection using a PTC using parameters L1-03, L1-04, and L1-05 as explained in the following sections.

### ■ L1-03: Motor Overheat Alarm Operation Selection (PTC input)

Sets the drive operation when the PTC input signal reaches the motor overheat alarm level (oH3).

| No.   | Name                                                 | Setting Range | Default |
|-------|------------------------------------------------------|---------------|---------|
| L1-03 | Motor Overheat Alarm Operation Selection (PTC input) | 0 to 3        | 3       |

### Setting 0: Ramp to stop

The drive stops the motor using the deceleration time 1 set in parameter C1-02.

#### Setting 1: Coast to stop

The drive output is switched off and the motor coasts to stop.

#### **Setting 2: Fast Stop**

The drive stops the motor using the Fast Stop time set in parameter C1-09.

#### Setting 3: Alarm only

The operation is continued and an oH3 alarm is displayed on the digital operator.

### ■ L1-04: Motor Overheat Fault Operation Selection (PTC input)

Sets the drive operation when the PTC input signal reaches the motor overheat fault level (oH4).

| No.   | Name                                                 | Setting Range | Default |
|-------|------------------------------------------------------|---------------|---------|
| L1-04 | Motor Overheat Fault Operation Selection (PTC input) | 0 to 2        | 1       |

#### Setting 0: Ramp to Stop

The drive stops the motor using the deceleration time 1 set in parameter C1-02.

#### **Setting 1: Coast to Stop**

The drive output is switched off and the motor coasts to stop.

#### **Setting 2: Fast Stop**

The drive stops the motor using the Fast Stop time set in parameter C1-09.

### ■ L1-05: Motor Temperature Input Filter Time (PTC input)

Sets a filter on the PTC input signal to prevent erroneous detection of a motor overheat fault.

| No.   | Name                                            | Setting Range   | Default |
|-------|-------------------------------------------------|-----------------|---------|
| L1-05 | Motor Temperature Input Filter Time (PTC input) | 0.00 to 10.00 s | 0.20 s  |

# ■ L1-13: Continuous Electrothermal Operation Selection

Determines whether to hold the current value of the electrothermal motor protection (L1-01) when the power supply is interrupted.

| No.   | Name                                          | Setting Range | Default |
|-------|-----------------------------------------------|---------------|---------|
| L1-13 | Continuous Electrothermal Operation Selection | 0, 1          | 1       |

Setting 0: Disabled

Setting 1: Enabled

### ■ Motor Protection Using an NTC Thermistor Input

Motor protection is possible for models CIMR-A 4A0930, 4A1200 and A1000 HHP by connecting the NTC thermistor input in the motor windings to one of the drive analog input terminals.

This enables the drive to provide torque compensation in response to changes in motor temperature and protect the motor from overheating.

If the NTC input signal using the drive multi-function analog input terminal exceeds the overheat alarm level set to L1-16 (or L1-18 for motor 2), then "oH5" will flash on the digital operator screen. The drive will respond to the alarm according to the setting of L1-20 (default setting is to continue operation when an oH5 alarm occurs).

**Figure 1.89** shows a circuit using the NTC thermistor and the terminal resistance values. Set DIP switch S1 on the drive to "V" for voltage input when wiring the NTC thermistor input to terminal A2 on the drive.

**Note:** This example assumes that H3-10 = 17, H3-09 = 10, and that DIP switch S1 has been set for voltage input.

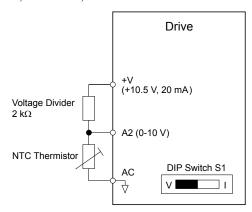

Figure 1.89 Motor Protection Circuit Using NTC Input

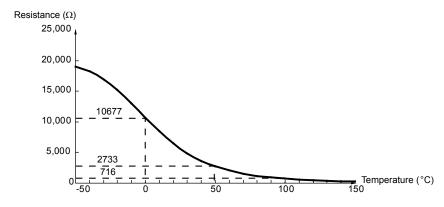

Figure 1.90 Temperature and Resistance of NTC Thermistor

L1-15 to L1-20 can determine the overheat protection settings using the NTC thermistor input. Parameter descriptions are listed below.

### ■ L1-15: Motor 1 Thermistor Selection (NTC)

**Note:** This parameter is only available in models CIMR-A□4A0930, 4A1200 and A1000 HHP.

| No.   | Name                               | Setting Range | Default |
|-------|------------------------------------|---------------|---------|
| L1-15 | Motor 1 Thermistor Selection (NTC) | 0, 1          | 0       |

Setting 0: Disabled

Setting 1: Enabled

### ■ L1-16: Motor 1 Overheat Temperature oH5 Level

**Note:** This parameter is only available in models CIMR-A□4A0930, 4A1200 and A1000 HHP.

Sets the temperature that will trigger an overheat fault (oH5) for motor 1.

| No.   | Name                                   | Setting Range | Default |
|-------|----------------------------------------|---------------|---------|
| L1-16 | Motor 1 Overheat Temperature oH5 Level | 50 to 200 °C  | 120     |

#### ■ L1-17: Motor 2 oH5 Fault Select

**Note:** This parameter is only available in models CIMR-A□4A0930, 4A1200 and A1000 HHP.

| No.   | Name                     | Setting Range | Default |
|-------|--------------------------|---------------|---------|
| L1-17 | Motor 2 oH5 Fault Select | 0 to 2        | 0       |

Setting 0: Disabled

Setting 1: Enabled 1

Setting 2: Enabled 2

### ■ L1-18: Motor 2 Overheat Temperature

Note: This parameter is only available in models CIMR-A \( \Delta 4A0930, 4A1200 \) and A1000 HHP.

Sets the temperature that will trigger an overheat fault (oH5) for motor 2.

| No.   | Name                         | Setting Range | Default |
|-------|------------------------------|---------------|---------|
| L1-18 | Motor 2 Overheat Temperature | 50 to 200 °C  | 120     |

### ■ L1-19: Operation Time at Thermistor Disconnect (NTC)

**Note:** This parameter is only available in models CIMR-A□4A0930, 4A1200 and A1000 HHP.

Determines drive operation when a thermistor disconnect fault (THo) occurs.

| No.   | Name                                          | Setting Range | Default |
|-------|-----------------------------------------------|---------------|---------|
| L1-19 | Operation Time at Thermistor Disconnect (NTC) | 0 to 3        | 3       |

#### Setting 0: Ramp to stop

The drive stops the motor using the deceleration time set in parameter C1-02.

#### **Setting 1: Coast to stop**

The drive output is switched off and the motor coasts to a stop.

#### Setting 2: Fast stop

The drive stops the motor using the Fast stop time set in parameter C1-09.

### Setting 3: Alarm only

The operation is continued and a THo alarm is displayed on the digital operator.

### ■ L1-20: Operation at Motor Overheat

**Note:** This parameter is only available in models CIMR-A□4A0930, 4A1200 and A1000 HHP.

Determines drive operation when a motor overheat fault (oH5) occurs.

| No.   | Name                        | Setting Range | Default |
|-------|-----------------------------|---------------|---------|
| L1-20 | Operation at Motor Overheat | 0 to 3        | 1       |

### Setting 0: Ramp to stop

The drive stops the motor using the deceleration time set in parameter C1-02.

#### Setting 1: Coast to stop

The drive output is switched off and the motor coasts to a stop.

#### **Setting 2: Fast stop**

The drive stops the motor using the Fast stop time set in parameter C1-09.

#### Setting 3: Alarm only

The operation is continued and an oH5 alarm is displayed on the digital operator.

### **■ L1-21: Thermally Sensitive Resistor Selection**

Sets the type of thermistor input for Motor 1 and Motor 2.

| No.   | Name                                   | Setting Range | Default |
|-------|----------------------------------------|---------------|---------|
| L1-21 | Thermally Sensitive Resistor Selection | 0, 1          | 0       |

# **Setting 0: H5 Table Selection**

**Setting 1: Pt100 Table Selection** 

# ◆ L2: Momentary Power Loss Ride-Thru

### ■ L2-01: Momentary Power Loss Operation Selection

When a momentary power loss occurs (DC bus voltage falls below the level set in L2-05), the drive can automatically return to the operation it was performing prior to the power loss based on certain conditions.

| No.   | Name                                     | Setting Range | Default |
|-------|------------------------------------------|---------------|---------|
| L2-01 | Momentary Power Loss Operation Selection | 0 to 5        | 0       |

### Setting 0: Disabled (default)

If power is not restored within 15 ms, a Uv1 fault will result and the motor coasts to stop.

### Setting 1: Recover within L2-02

When a momentary power loss occurs, the drive output will be shut off. If the power returns within the time set to parameter L2-02, the drive will perform Speed Search and attempt to resume operation. If the power does not return within this time, it will trigger a Uv1 fault.

#### Setting 2: Recover as long as CPU has power

When a momentary power loss occurs, the drive output will be shut off. If the power returns and the drive control circuit has power, the drive will attempt to perform Speed Search and resume the operation. This will not trigger a Uv1 fault.

#### Setting 3: Kinetic Energy Backup (KEB) Ride-Thru operation within L2-02

The drive decelerates using regenerative energy from the motor until the time set in L2-02 has expired. It then tries to accelerate back to the frequency reference. If the power does not return within the time set to L2-02, it will trigger a Uv1 fault and the drive output will shut off. The type of KEB operation is determined by the L2-29 setting.

#### Setting 4: KEB Ride-Thru as long as CPU has power

The drive decelerates using regenerative energy from the motor until the power returns and then restarts. If the motor comes to a stop before the power returns, the drive loses control power and the drive output shuts off. A Uv1 fault is not triggered. The type of KEB operation is determined by the L2-29 setting.

#### Setting 5: Ramp to stop with KEB deceleration

The drive ramps to stop using the regenerative energy from the motor. Even if the power is restored, the drive will continue to decelerate until the motor comes to a complete stop. The type of KEB operation is determined by the L2-29 setting. If an input terminal set for KEB 1 (H1- $\square\square$  = 65, 66) is triggered while the drive is decelerating, it will accelerate back up to speed when the input is released.

#### Notes on Settings 1 through 5

- "Uv" will flash on the operator while the drive is attempting to recover from a momentary power loss. A fault signal is not output at this time.
- A Momentary Power Loss Unit is available to allow for a longer momentary power loss ride through time in models CIMR-A□2A0004 to 2A0056 and 4A0002 to 4A0031. This option makes it possible to continue running the drive after up to two seconds of power loss.
- When using a magnetic contactor between the motor and the drive, keep the magnetic contactor closed as long as the drive performs KEB operation or attempts to restart with Speed Search.
- Keep the Run command active during KEB operation or the drive cannot accelerate back to the frequency reference when the power returns.

• When L2-01 is set to 3, 4, or 5, KEB Ride-Thru will be executed as specified in L2-29.

### **■ KEB Ride-Thru Function**

When the drive detects a power loss, KEB Ride-Thru decelerates the motor and uses regenerative energy to keep the main circuit operating. Despite power loss, the drive output is not interrupted.

Choose between Single Drive KEB Ride-Thru 1 and 2 (L2-29 = 0 or 1 for applications driven by a single drive.

Choose between System KEB Ride-Thru 1 and 2, (L2-29 = 2 or 3) for applications where multiple drives have to perform KEB operation while keeping a certain speed ratio.

### Single Drive KEB Ride-Thru 1 (L2-29 = 0)

After KEB Ride-Thru begins, the drive uses regenerative energy from the motor to keep the DC bus voltage at the level set to L2-11 while adjusting the rate of deceleration based on the time set to L2-06. The user must set L2-06 properly to prevent Uv1 and ov faults.

**Note:** Shorten the KEB deceleration time (L2-06) if undervoltage (Uv1) occurs in the DC bus. Increase the KEB deceleration time if overvoltage (ov) occurs.

### Single Drive KEB Ride-Thru 2 (L2-29 = 1)

The drive uses information about the inertia of the connected machinery to determine the deceleration rate necessary to keep the DC bus voltage at the level set in parameter L2-11. The resulting deceleration time is calculated based on the system inertia and cannot be adjusted.

### System KEB Ride-Thru 1 (L2-29 = 2)

The drive decelerates at the KEB deceleration time set to L2-06. L2-06 is the time required to decelerate from the current frequency reference to 0. Using this setting, multiple drives can decelerate while keeping the speed ratio constant between those drives. This function requires a braking resistor and disregards the voltage level in the DC bus.

### System KEB Ride-Thru 2 (L2-29 = 3)

The drive decelerates based on the KEB deceleration time set to L2-06 while monitoring the DC bus voltage. If the voltage level rises, the drive briefly holds the frequency before continuing to decelerate.

### ■ KEB Ride-Thru Start

KEB operation is triggered independently of the selected KEB operation mode. When the KEB function is selected as the function to be executed when power loss operation occurs (L2-01 = 3, 4, or 5), then KEB Ride-Thru will be activated if one of the following conditions becomes true:

- A digital input programmed for H1- $\square\square$  = 65 or 66 is activated. This will start KEB operation using the mode selected in parameter L2-29.
- A digital input programmed for H1- $\Box\Box$  = 7A or 7B is activated. This will automatically select Single KEB Ride-Thru 2, disregarding the setting of L2-29.
- The DC bus voltage fell below the level specified in L2-05. The KEB operation will start as specified in L2-29.

  Note: Attempting to simultaneously assign KEB Ride-Thru 1 and 2 to input terminals will trigger an oPE3 error.

When using a digital input to trigger KEB operation and the device controlling the input acts relatively slow, set a minimum KEB operation time in parameter L2-10. In the example below, the DC bus voltage triggers KEB operation and a digital input triggers the Hold command.

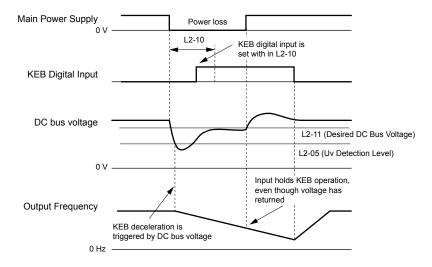

Figure 1.91 KEB Operation Using a KEB Input

#### ■ KEB Ride-Thru End Detection

The KEB function end detection depends on the setting of parameter L2-01 and whether a digital input programmed for KEB (H1- $\square\square$  = 65, 66, 7A, 7B) is used.

### KEB Ride-Thru Operation in L2-02, Input Terminals Not Used

Here, L2-01 = 3 and the input terminals have not been set for KEB Ride-Thru (H1- $\Box\Box$  does not equal 65, 66, 7A, 7B). After decelerating for the time set in parameter L2-02, the drive ends KEB operation and attempts to accelerate back to the frequency reference. A Uv1 fault occurs and the drive output shuts off if the power does not return within the time set to L2-02.

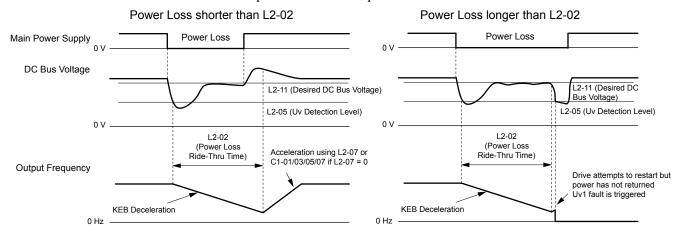

Figure 1.92 KEB Operation Using L2-02, Without KEB Input

#### KEB Ride-Thru Operation Within L2-02, Input Terminals Used

Here, L2-01 = 3 and an input terminal is set to issue KEB Ride-Thru (H1- $\square\square$  = 65, 66, 7A, 7B). After decelerating for the time set in parameter L2-02, the drive checks the DC bus voltage and the status of the digital input. If the DC bus voltage is still below the level set in L2-11 or if the KEB digital input is still active, KEB deceleration continues. If the voltage level has risen above the value set to L2-11, then normal operation is resumed.

**Note:** If L2-10 is set to a longer time than L2-02, the drive checks the DC bus voltage level and the status of the terminal assigned to KEB Ride-Thru after the time set to L2-02 passes. The drive will then try to restart.

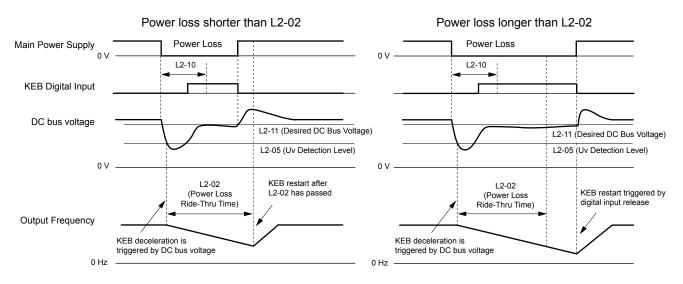

Figure 1.93 KEB Operation Using L2-02 and KEB Input

### KEB Ride-Thru Operation as Long as CPU Has Power, KEB Input Not Used

Here, L2-01 = 4 and the input terminals have not been set for KEB Ride-Thru (H1- $\Box\Box$  does not equal 65, 66, 7A, 7B). After decelerating for the time set to parameter L2-10, the drive checks the DC bus voltage level. Deceleration continues if the DC bus voltage is lower than the level set in L2-11. Normal operation resumes when the DC bus voltage rises above the value of L2-11.

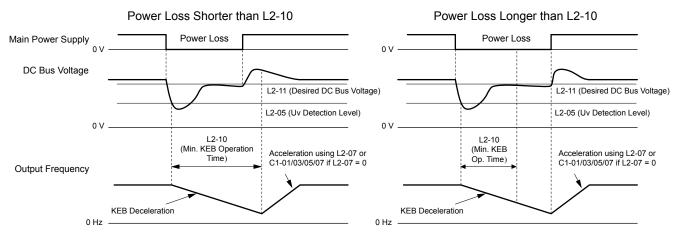

Figure 1.94 KEB Operation Using L2-10, Without KEB Input

### KEB Ride-Thru Operation as Long as CPU Has Power, KEB Input Used

Here, L2-01 = 3 and an input terminal is set to issue KEB Ride-Thru (H1- $\square\square$  = 65, 66, 7A, 7B). After decelerating for the time set to parameter L2-10, the drive checks the DC bus voltage and the status of the digital input. Deceleration continues if the DC bus voltage is still below the level set in L2-11 or if the digital input assigned to KEB Ride-Thru is still active. Normal operation resumes when the DC bus voltage rises above the value of L2-11 and the terminal that initiated KEB Rid-Thru is released.

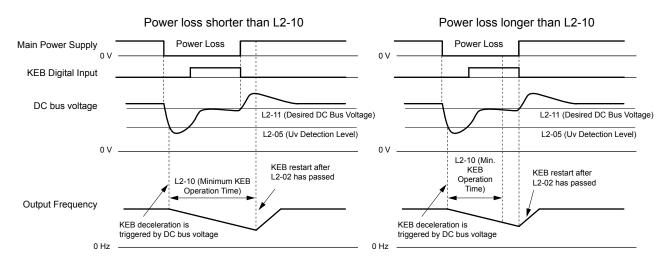

Figure 1.95 KEB Operation Using L2-10 and KEB Input

#### L2-01 = 5

KEB operation ends when the motor has come to a stop, even if the power returns and the digital input terminal that initiated KEB Ride-Thru is cleared.

## KEB Operation Wiring Example

*Figure 1.96* shows a wiring example to trigger the KEB Ride-Thru at power loss using an undervoltage relay. When a power loss occurs, the undervoltage relay triggers KEB Ride-Thru at terminal S6 (H1-06 = 65, 66, 7A, 7B). Note that using System KEB Ride-Thru requires an additional dynamic braking option.

Note:

- 1. Do not switch off the Run command during momentary power loss. If the Run command is shut off, the drive will not accelerate back to speed when the power is restored.
- 2. A dynamic braking option is required to use System KEB 1 (L2-29 = 2).

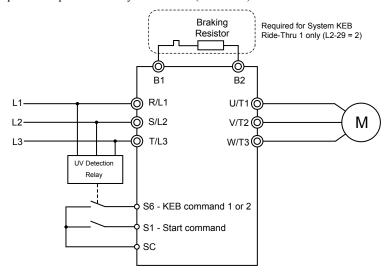

Figure 1.96 KEB Function Wiring Example

### ■ Parameters for KEB Ride-Thru

*Table 1.41* lists parameters needed to set up KEB Ride-Thru depending on the type of KEB Ride-Thru selected in L2-29.

Table 1.41 KEB Function Related Adjustments

| Doromotor Nome Setting Instructions |                                       | Catting Instructions                                                                                                    | KEE | 3 Mod | le (L2 | 2-29) |
|-------------------------------------|---------------------------------------|----------------------------------------------------------------------------------------------------|-----|-------|--------|-------|
| Parameter                           | Name                                  | Setting Instructions                                                                                                    | 0   | 1     | 2      | 3     |
| C1-09                               | Fast Stop Time                        | <ul> <li>Increase if an overvoltage fault occurs during KEB deceleration.</li> <li>Decrease if an undervoltage fault occurs during KEB deceleration.</li> </ul>                                                                                                    | YES | NO    | NO     | NO    |
| C2-03                               | S-Curve at Deceleration<br>Start      | <ul> <li>Shorten if undervoltage occurs immediately after KEB Ride-Thru is triggered.</li> <li>Lengthen this setting if overvoltage occurs immediately after KEB operation starts.</li> </ul>                                                                                                    | YES | NO    | YES    | YES   |
| L2-05                               | Undervoltage Detection<br>Level       | Increase if an undervoltage fault occurs at KEB operation start to let the drive detect power loss more quickly.                                                                                                    | YES | YES   | YES    | YES   |
| L2-06                               | KEB Deceleration Time                 | <ul> <li>Increase if an overvoltage fault occurs during KEB deceleration</li> <li>Decrease if an undervoltage fault occurs during KEB deceleration</li> </ul>                                                                                                    | NO  | NO    | YES    | YES   |
| L2-07                               | KEB Acceleration Time                 | Adjust to the desired acceleration time. If set to 0, standard acceleration times are used (C1-01, C1-03, C1-05, C1-07).                                                                                                    | YES | YES   | YES    | YES   |
| L2-08                               | Frequency Gain at KEB Start           | <ul> <li>Increase if an undervoltage fault occurs immediately after KEB operation starts.</li> <li>Decrease if an overvoltage fault occurs immediately after KEB operation starts.</li> </ul>                                                                                                    | YES | NO    | YES    | YES   |
| L2-10                               | KEB Detection Time                    | <ul> <li>Increase when a digital input is set for KEB Ride-Thru and an undervoltage fault occurs after power was lost because the device controlling the input does not react quickly enough.</li> <li>If the DC bus voltage overshoots after KEB Ride-Thru begins (and no input terminal is set to KEB Ride-Thru), increase L2-10 to longer than the overshoot.</li> </ul> | YES | YES   | YES    | YES   |
| L2-11                               | Desired DC Bus Voltage<br>during KEB  | <ul> <li>Set to approximately 1.22 times the input voltage for Single Drive KEB Ride-Thru 2.</li> <li>Set to approximately 1.4 times the input voltage for Single Drive KEB Ride-Thru 1 and System KEB Ride-Thru modes.</li> </ul>                                                                                                    | YES | YES   | YES    | YES   |
| L3-20                               | Main Circuit Adjustment<br>Gain       | <ul> <li>Increase this setting in steps of 0.1 if overvoltage or undervoltage occurs at the beginning of deceleration</li> <li>Reduce if torque ripple occurs during deceleration while executing KEB Ride-Thru.</li> </ul>                                                                                                    | NO  | YES   | NO     | NO    |
| L3-21                               | Accel/Decel Rate<br>Calculation Gain  | <ul> <li>Reduce L3-21 in steps of 0.05 if there is a fairly large speed or current ripple.</li> <li>Decreasing this setting too much can cause a slow DC bus voltage control response, and may lead to problems with overvoltage or undervoltage.</li> </ul>                                                                                                    | NO  | YES   | NO     | NO    |
| L3-24                               | Motor Acceleration Time               | Set the motor acceleration time as described on page                                                                                                    | NO  | YES   | NO     | NO    |
| L3-25                               | Load Inertia Ratio                    | Set the load/inertia ratio as described on page.                                                                                                    | NO  | YES   | NO     | NO    |
|                                     | · · · · · · · · · · · · · · · · · · · |                                                                                                    |     |       |        |       |

### ■ L2-02: Momentary Power Loss Ride-Thru Time

Sets the maximum time allowed to ride through a power loss. If power loss operation exceeds this time, the drive will attempt to accelerate back to the frequency reference. This parameter is valid if L2-01 = 1 or 3.

**Note:** The amount of time the drive is capable of recovering after a power loss is determined by the capacity of the drive. Drive capacity determines the upper limit for L2-02.

| No.   | Name                                | Setting Range | Default                       |
|-------|-------------------------------------|---------------|-------------------------------|
| L2-02 | Momentary Power Loss Ride-Thru Time | 0.0 to 25.5 s | Determined by C6-01 and o2-04 |

# ■ L2-03: Momentary Power Loss Minimum Baseblock Time

Sets the minimum baseblock time when power is restored following a momentary power loss. This determines the time the drive waits for the residual voltage in the motor to dissipate. Increase this setting if overcurrent or overvoltage occurs at the beginning of Speed Search, after a power loss, or during DC Injection Braking.

### 1.8 L: Protection Functions

| No.   | Name                                        | Setting Range | Default                       |
|-------|---------------------------------------------|---------------|-------------------------------|
| L2-03 | Momentary Power Loss Minimum Baseblock Time | 0.1 to 5.0 s  | Determined by C6-01 and o2-04 |

### ■ L2-04: Momentary Power Loss Voltage Recovery Ramp Time

Sets the time for the drive to restore the output voltage to the level specified by the V/f pattern after Speed Search. The setting value determines the time for the voltage to go from 0 V to the maximum voltage.

| No.   | Name                                            | Setting Range | Default                       |
|-------|-------------------------------------------------|---------------|-------------------------------|
| L2-04 | Momentary Power Loss Voltage Recovery Ramp Time | 0.0 to 5.0 s  | Determined by C6-01 and o2-04 |

### ■ L2-05: Undervoltage Detection Level (Uv)

Determines the voltage at which a Uv1 fault is triggered or at which the KEB function is activated. This setting rarely needs to be changed.

| No.   | Name                         | Setting Range      | Default                                               |
|-------|------------------------------|--------------------|-------------------------------------------------------|
| L2-05 | Undervoltage Detection Level | 300 to 420 Vdc <1> | Determined by<br>A1-02, C6-01, E1-01<br>and o2-04 <2> |

<sup>&</sup>lt;1> Values shown are specific to 400 V class drives. Multiply the values by 1.4375 for 575 V class drives. Multiply the values by 1.725 for 690 V class drives.

Note:

- Install an AC reactor option on the input side of the power supply when setting L2-05 below the default value to prevent damage to drive circuitry.
- 2. If using KEB Ride-Thru and L2-05 is set too low, then undervoltage in the DC bus (Uv1) will be triggered before KEB Ride-Thru can be executed. Take caution not to set this value too low.

#### ■ L2-07: KEB Acceleration Time

Sets the time to reaccelerate from the speed when KEB was deactivated to the frequency reference.

When set to 0.0 s, the drive will accelerate to speed according to the active deceleration time set by C1-01, C1-03, C1-05, or C1-07.

| No.   | Name                  | Setting Range        | Default |
|-------|-----------------------|----------------------|---------|
| L2-07 | KEB Acceleration Time | 0.00 to 6000.0 s <1> | 0.00 s  |

<sup>&</sup>lt;1> Setting range is determined by the accel/decel time units set in C1-10. If the time is set in units of 0.01 s (C1-10 = 0), the setting range becomes 0.00 to 600.00 s.

### ■ L2-10: KEB Detection Time (Minimum KEB Time)

Determines the duration of KEB Ride-Thru operation after it is triggered. *Refer to KEB Ride-Thru End Detection on page 134* for details.

| No.   | Name               | Setting Range | Default |
|-------|--------------------|---------------|---------|
| L2-10 | KEB Detection Time | 0 to 2000 ms  | 50 ms   |

### ■ L2-11: DC Bus Voltage Setpoint during KEB

Determines the setpoint (target value) for the DC bus voltage during Single KEB Ride-Thru 2. For Single KEB Ride-Thru 1 and System KEB Ride-Thru, parameter L2-11 defines the voltage level to end KEB Ride-Thru.

| No.   | Name                               | Setting Range      | Default             |
|-------|------------------------------------|--------------------|---------------------|
| L2-11 | DC Bus Voltage Setpoint during KEB | 300 to 800 Vdc <1> | Determined by E1-01 |

<sup>&</sup>lt;1> Values shown are specific to 400 V class drives. Multiply the values by 1.4375 for 575 V class drives. Multiply the values by 1.725 for 690 V class drives.

<sup>&</sup>lt;2> The default setting for 400 V class drives depends on whether the drive input voltage is over 400 V or under 400 V.

### ◆ L3: Stall Prevention

The motor may experience excessive slip because it cannot keep up with the frequency reference when the load is too high or acceleration and deceleration times are too short. If the motor slops during acceleration, it usually causes an overcurrent fault (oC), drive overload (oL2), or motor overload (oL1). If the motor slips during deceleration, it can cause excessive regenerative power to flow back into the DC bus capacitors, and eventually cause the drive to fault out from overvoltage (oV). The Stall Prevention Function prevents the motor from stalling and while allowing the motor to reach the desired speed without requiring the user to change the acceleration or deceleration time settings. The Stall Prevention function can be set separately for acceleration, operating at constant speeds, and deceleration.

### ■ L3-01: Stall Prevention Selection during Acceleration

Stall Prevention during acceleration prevents tripping with overcurrent (oC), motor overload (oL1), or drive overload (oL2) faults common when accelerating with heavy loads.

L3-01 determines the type of Stall prevention the drive should use during acceleration.

| No.   | Name                                           | Setting Range | Default |
|-------|------------------------------------------------|---------------|---------|
| L3-01 | Stall Prevention Selection during Acceleration | 0 to 2 <1>    | 1       |

<sup>&</sup>lt;1> Setting 2 is not available for OLV/PM.

### Setting 0: Disabled

No Stall Prevention is provided. If the acceleration time is too short, the drive may not be able to get the motor up to speed fast enough, causing an overload fault.

### **Setting 1: Enabled**

Enables Stall Prevention during acceleration. Operation varies depending on the control mode.

• V/f Control, V/f Control with PG, and Open Loop Vector Control:

Acceleration is reduced when the output current value exceeds 85% of the level set to parameter L3-02 for a longer than the time set to L3-27. The acceleration stops when the current exceeds L3-02. Acceleration continues when the current falls below L3-02 for longer than the time set to L3-27.

The Stall Prevention level is automatically reduced in the constant power range. *Refer to L3-03: Stall Prevention Limit during Acceleration on page 140*.

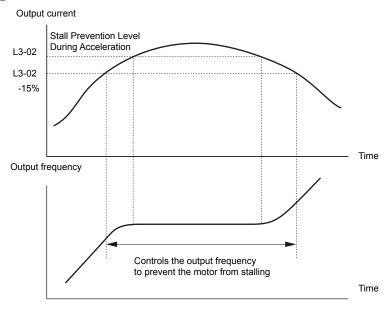

Figure 1.97 Stall Prevention During Acceleration for Induction Motors

• Open Loop Vector Control for PM:

Acceleration stops when the output current reaches the level set to parameter L3-02. When the time set to parameter L3-27 passes, the drive decelerates using the deceleration time set to L3-22 (*Refer to L3-22: Deceleration Time at Stall Prevention during Acceleration on page 140*). Deceleration stops when the current falls below 85% of L3-02,. The drive will attempt to reaccelerate after the time set to L3-27.

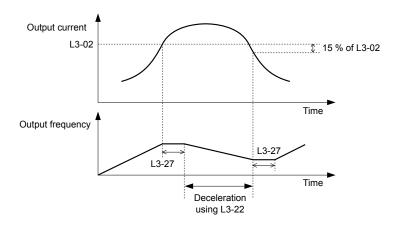

Figure 1.98 Stall Prevention During Acceleration for Permanent Magnet Motors

**Note:** PM motor control modes are not available in A1000 HHP drive models.

#### **Setting 2: Intelligent Stall Prevention**

The drive disregards the selected acceleration time and attempts to accelerate in the minimum time. The acceleration rate is adjusted so the current does not exceed the value set to parameter L3-02.

### ■ L3-02: Stall Prevention Level during Acceleration

Sets the output current level at which the Stall Prevention during acceleration is activated.

| No.   | Name                                       | Setting Range | Default |
|-------|--------------------------------------------|---------------|---------|
| L3-02 | Stall Prevention Level during Acceleration | 0 to 150% <1> | <1>     |

The upper limit and default value is determined by the duty rating and the carrier frequency derating selection (C6-01 and L8-38 respectively).

- Lower L3-02 if stalling occurs when using a motor that is relatively small compared to the drive.
- Also set parameter L3-03 when operating the motor in the constant power range.

### ■ L3-03: Stall Prevention Limit during Acceleration

The Stall Prevention level is automatically reduced when the motor is operated in the constant power range. L3-03 sets the lower limit for this reduction as a percentage of the drive rated current.

| No.   | Name                                       | Setting Range | Default |
|-------|--------------------------------------------|---------------|---------|
| L3-03 | Stall Prevention Limit during Acceleration | 0 to 100%     | 50%     |

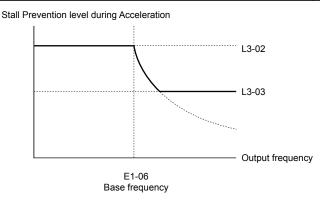

Figure 1.99 Stall Prevention Level and Limit During Acceleration

# ■ L3-22: Deceleration Time at Stall Prevention during Acceleration

Sets the brief deceleration time used when stalling occurs while accelerating a PM motor. When set to 0, this function is disabled and the drive decelerates at the selected deceleration time when stalling occurs.

The function is effective only in OLV/PM control and when parameter L3-01 is set to 1.

| No.   | Name                                                      | Setting Range | Default |
|-------|-----------------------------------------------------------|---------------|---------|
| L3-22 | Deceleration Time at Stall Prevention During Acceleration | 0 to 6000.0 s | 0.0 s   |

### ■ L3-04: Stall Prevention Selection during Deceleration

Stall Prevention during deceleration controls the deceleration based on the DC bus voltage and prevents an overvoltage fault caused by high inertia or rapid deceleration.

| No.   | Name                                           | Setting Range  | Default |
|-------|------------------------------------------------|----------------|---------|
| L3-04 | Stall Prevention Selection During Deceleration | 0 to 5 <1> <2> | 1       |

<sup>&</sup>lt;1> Settings 3 through 5 are not available in OLV/PM. Settings 2 through 5 are not available in AOLV/PM and CLV/PM.

### Setting 0: Disabled

The drive decelerates according to the set deceleration time. With high inertia loads or rapid deceleration, an overvoltage fault may occur. If an overvoltage fault occurs, use dynamic braking options or switch to another L3-04 selection.

### **Setting 1: General-purpose Stall Prevention**

The drive tries to decelerate within the set deceleration time. The drive pauses deceleration when the DC bus voltage exceeds the Stall Prevention level and then continues deceleration when the DC bus voltage drops below that level. Stall Prevention may be triggered repeatedly to avoid an overvoltage fault. The DC bus voltage level for Stall Prevention depends on the input voltage setting E1-01.

| Drive Input Voltage | Stall Prevention Level during Deceleration |
|---------------------|--------------------------------------------|
| 400 V Class         | 750 Vdc                                    |
| 575 V Class         | 930 Vdc                                    |
| 690 V Class         | 930 Vdc                                    |

Note:

- 1. Do not use this setting in combination with a Dynamic Braking Resistor or other dynamic braking options. If Stall Prevention during deceleration is enabled, it will be triggered before the braking resistor option can operate.
- 2. This method may lengthen the total deceleration time compared to the set value. If this is not appropriate for the application consider using a dynamic braking option.

*Figure 1.100* illustrates the function of Stall Prevention during deceleration.

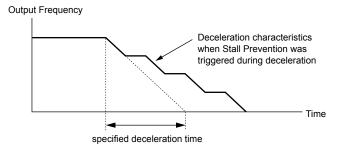

Figure 1.100 Stall Prevention During Deceleration

### **Setting 2: Intelligent Stall Prevention**

The drive adjusts the deceleration rate so the DC bus voltage is kept at the level set to parameter L3-17. This produces the shortest possible deceleration time while protecting the motor from stalling. The selected deceleration time is disregarded and the achievable deceleration time cannot be smaller than 1/10 of the set deceleration time.

This function uses the following parameters for adjusting the deceleration rate:

- DC bus voltage gain (L3-20)
- Deceleration rate calculations gain (L3-21)
- Inertia calculations for motor acceleration time (L3-24)
- Load inertia ratio (L3-25)

**Note:** The deceleration time is not constant. Do not use Intelligent Stall Prevention in applications where stopping accuracy is a concern. Use dynamic braking options instead.

<sup>&</sup>lt;2> Setting 3 is not available for models CIMR-A \( \Pi 4A0930 \) and 4A1200. HHP models only have settings 0, 1, 4, and 5

#### Setting 3: Stall Prevention with dynamic braking option

Enables the Stall Prevention function while using a dynamic braking resistor. Overvoltage problems in the DC bus can occur if Stall Prevention during deceleration is disabled (L3-04) in OLV and a dynamic braking option is installed. Set L3-04 to 3 to remedy this situation.

#### **Setting 4: Overexcitation Deceleration 1**

Overexcitation Deceleration 1 (increasing the motor flux) is faster than deceleration with no Stall Prevention (L3-04 = 0). Setting 4 changes the selected decel time and functions to provide protection from an overvoltage trip. *Refer to Overexcitation Deceleration (Induction Motors) on page 157* for details.

### **Setting 5: Overexcitation Deceleration 2**

Overexcitation Deceleration 2 slows down the motor while trying to maintain the DC bus voltage at the level set to parameter L3-17. This function shortens the achievable deceleration time more than by using Overexcitation Deceleration 1. Setting 5 will shorten/lengthen the decel time to maintain the L3-17 bus level. *Refer to Overexcitation Deceleration (Induction Motors) on page 157* for details.

### ■ L3-05: Stall Prevention Selection during Run

Determines how Stall Prevention works during Run. Stall Prevention during run prevents the motor from stalling by automatically reducing the speed when a transient overload occurs while the motor is running at constant speed.

| No.   | Name                                  | Setting Range | Default |
|-------|---------------------------------------|---------------|---------|
| L3-05 | Stall Prevention Selection During Run | 0 to 2        | 1       |

Note:

- 1. This parameter is available in V/f, V/f w/PG, and OLV/PM.
- 2. Stall Prevention during run is disabled when the output frequency is 6 Hz or lower regardless of the L3-05 and L3-06 settings.

#### Setting 0: Disabled

Drive runs at the set frequency reference. A heavy load may cause the motor to stall and trip the drive with an oC or oL fault.

### Setting 1: Decelerate using C1-02

If the current exceeds the Stall Prevention level set in parameter L3-06, the drive will decelerate at decel time 1 (C1-02). When the current level drops below the value of L3-06 minus 2% for 100 ms, the drive accelerates back to the frequency reference at the active acceleration time.

#### Setting 2: Decelerate using C1-04

Same as setting 1 except the drive decelerates at decel time 2 (C1-04).

### ■ L3-06: Stall Prevention Level during Run

Sets the current level to trigger Stall Prevention during run. Depending on the setting of parameter L3-23, the level is automatically reduced in the constant power range (speed beyond base speed).

The Stall Prevention level can be adjusted using an analog input. *Refer to Multi-Function Analog Input Terminal Settings on page 117* for details.

| No.   | Name                              | Setting Range | Default |
|-------|-----------------------------------|---------------|---------|
| L3-06 | Stall Prevention Level During Run | 30 to 150 <1> | <1>     |

<sup>&</sup>lt;1> The upper limit and default for this setting is determined by C6-01 and L8-38.

### ■ L3-23: Automatic Reduction Selection for Stall Prevention during Run

Reduces the Stall Prevention during run level in the constant power range.

| No.   | Name                                                          | Setting Range | Default |
|-------|---------------------------------------------------------------|---------------|---------|
| L3-23 | Automatic Reduction Selection for Stall Prevention During Run | 0, 1          | 0       |

#### Setting 0: Disabled

The level set in L3-06 is used throughout the entire speed range.

#### Setting 1: Enabled

The Stall Prevention level during run is reduced in the constant power range. The lower limit will be 40% of L3-06.

### Overvoltage Suppression Function

Suppresses overvoltage faults by decreasing the regenerative torque limit and slightly increasing the output frequency when the DC bus voltage rises. This function can drive loads with cyclic regenerative operation, such as a punch press or other applications that involve repetitive crank movements.

The regenerative torque limit and the output frequency are adjusted during ov suppression so that the DC bus voltage does not exceed the level set to parameter L3-17. In addition to the parameters explained below, ov suppression also uses these settings for frequency adjustment:

- DC bus voltage gain (L3-20)
- Deceleration rate calculations gain (L3-21)
- Inertia calculations for motor acceleration time (L3-24)
- Load inertia ratio (L3-25)

Note:

- 1. The motor speed will exceed the frequency reference when overvoltage suppression is triggered. Consequently, overvoltage suppression is not appropriate in applications that require a perfect match between the frequency reference and the motor speed.
- 2. Disable overvoltage suppression when using a braking resistor.
- 3. Overvoltage may still occur if there is a sudden increase to a regenerative load.
- **4.** This function is enabled only when operating just below the maximum frequency. Overvoltage suppression does not increase the output frequency beyond the maximum frequency. If the application requires this, increase the maximum frequency and change the base frequency setting.

### ■ L3-11: Overvoltage Suppression Function Selection

Enables or disables the overvoltage suppression function.

| No.   | Name                                       | Setting Range | Default |
|-------|--------------------------------------------|---------------|---------|
| L3-11 | Overvoltage Suppression Function Selection | 0, 1          | 0       |

#### Setting 0: Disabled

The regenerative torque limit and the output frequency are not adjusted. A regenerative load may trip the drive with an overvoltage fault. Use this setting if dynamic braking options are installed.

### Setting 1: Enabled

When the DC bus voltage rises due to regenerative load, an overvoltage fault is prevented by decreasing the regenerative torque limit and increasing the output frequency.

### ■ L3-17: Target DC Bus Voltage for Overvoltage Suppression and Stall Prevention

Sets the target DC bus voltage level used by the overvoltage suppression function (L3-11 = 1), Intelligent Stall Prevention during deceleration (L3-04 = 2).

| No.   | Name                                                                   | Setting Range      | Default         |
|-------|------------------------------------------------------------------------|--------------------|-----------------|
| L3-17 | Target DC Bus Voltage for Overvoltage Suppression and Stall Prevention | 300 to 800 Vdc <1> | 740 Vdc <1> <2> |

Values are specific to 400 V class drives. Multiply the values by 1.4375 for 575 V class drives. Multiply the values by 1.725 for 690 V class drives, but set the value below 1040 Vdc (overvoltage protection level).

### ■ L3-27: Stall Prevention Detection Time

Sets a delay time from when the Stall Prevention level is reached and the actual Stall Prevention function is activated.

| No.   | Name                            | Setting Range | Default |
|-------|---------------------------------|---------------|---------|
| L3-27 | Stall Prevention Detection Time | 0 to 5000 ms  | 50 ms   |

# **◆ L4: Speed Detection**

These parameters set up the speed agree and speed detection functions that can be assigned to the multi-function output terminals.

### ■ L4-01, L4-02: Speed Agreement Detection Level and Detection Width

Parameter L4-01 sets the detection level for the digital output functions Speed agree 1, User-set speed agree 1, Frequency detection 1, and Frequency detection 2.

Parameter L4-02 sets the hysteresis level for these functions.

<sup>&</sup>lt;2> This value is initialized when E1-01 is changed.

### 1.8 L: Protection Functions

| No.   | Name                            | Setting Range   | Default             |
|-------|---------------------------------|-----------------|---------------------|
| L4-01 | Speed Agreement Detection Level | 0.0 to 150.0 Hz | 0.0 Hz              |
| L4-02 | Speed Agreement Detection Width | 0.0 to 20.0 Hz  | Determined by A1-02 |

Refer to H2-01 to H2-03: Terminal M1-M2, M3-M4, and M5-M6 Function Selection on page 104, Settings 2, 3, 4, and 5.

### ■ L4-03, L4-04: Speed Agreement Detection Level and Detection Width (+/-)

Parameter L4-03 sets the detection level for the digital output functions Speed agree 2, User-set speed agree 2, Frequency detection 3, and Frequency detection 4.

Parameter L4-04 sets the hysteresis level for these functions.

| No.   | Name                                  | Setting Range      | Default             |
|-------|---------------------------------------|--------------------|---------------------|
| L4-03 | Speed Agreement Detection Level (+/-) | -150.0 to 150.0 Hz | 0.0 Hz              |
| L4-04 | Speed Agreement Detection Width (+/-) | 0.0 to 20.0 Hz     | Determined by A1-02 |

Refer to H2-01 to H2-03: Terminal M1-M2, M3-M4, and M5-M6 Function Selection on page 104, Settings 13, 14, 15, and 16

### ■ L4-05: Frequency Reference Loss Detection Selection

The drive can detect a loss of an analog frequency reference from input A1, A2, or A3. Frequency reference loss is detected when the frequency reference drops below 10% of the reference or below 5% of the maximum output frequency within 400 ms.

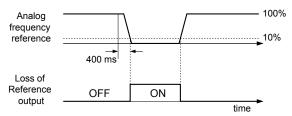

Figure 1.101 Loss of Reference Function

Set H2-01, H2-02, or H2-03 to C for a digital output to trigger when frequency reference loss occurs. *Refer to Setting C: Frequency Reference Loss on page 108* for details on setting the output function.

Parameter L4-05 selects the operation when a frequency reference loss is detected.

| No.   | Name                                         | Setting Range | Default |
|-------|----------------------------------------------|---------------|---------|
| L4-05 | Frequency Reference Loss Detection Selection | 0, 1          | 0       |

#### Setting 0: Stop

Drive follows the frequency reference (which is no longer present) and stops the motor.

### Setting 1: Continue operation with reduced frequency reference

The drive will continue operation at the frequency reference value set to parameter L4-06. When the external frequency reference value is restored, the operation is continued with the frequency reference.

### ■ L4-06: Frequency Reference at Reference Loss

Sets the frequency reference level at which the drive runs when L4-05 = 1 and when detecting a reference loss. The value is set as a percentage of the frequency reference before the loss was detected.

| No.   | Name                                  | Setting Range | Default |
|-------|---------------------------------------|---------------|---------|
| L4-06 | Frequency Reference at Reference Loss | 0.0 to 100.0% | 80.0%   |

### ■ L4-07: Speed Agreement Detection Selection

Determines when frequency detection is active using parameters L4-01 through L4-04.

| No.   | Name                                | Setting Range | Default |
|-------|-------------------------------------|---------------|---------|
| L4-07 | Speed Agreement Detection Selection | 0, 1          | 0       |

Setting 0: No Detection during Baseblock

Setting 1: Detection always Enabled

### **◆ L5: Fault Restart**

After a fault has occurred, Fault Restart attempts to automatically restart the motor and continue operation instead of stopping.

The drive can perform a self-diagnostic check and resume the operation after a fault has occurred. If the self-check is successful and the cause of the fault has disappeared, the drive restarts by first performing Speed Search (*Refer to b3: Speed Search on page 27* for details).

Note:

- 1. The wiring sequence should remove the Forward/Reverse command when a fault is triggered and output is shut off.
- 2. When the Forward/Reverse command is removed, the drive can perform a self-diagnostic check and attempt to restart the fault automatically.

**WARNING!** Sudden Movement Hazard. Do not use the fault restart function in lifting applications. Fault restart may cause the machine to drop the load, which could result in death or serious injury.

The drive can attempt to restart itself following the faults listed below.

| Fault | Name              | Fault | Name                     |  |
|-------|-------------------|-------|--------------------------|--|
| GF    | Ground Fault      | oL4   | Overtorque 2             |  |
| LF    | Output Open Phase | ov    | DC Bus Overvoltage       |  |
| oC    | Overcurrent       | PF    | Input Phase Loss         |  |
| oH1   | Drive Overheat    | rH    | Braking Resistor Fault   |  |
| oL1   | Motor Overload    | rr    | Braking Transistor Fault |  |
| oL2   | Drive Overload    | Uv1   | DC Bus Undervoltage      |  |
| oL3   | Overtorque 1      | STo   | Pull-Out Detection       |  |

<sup>&</sup>lt;1> When L2-01 is set to 1 through 4 (continue operation during momentary power loss)

Use parameters L5-01 to L5-05 to set up automatic fault restart.

Set H2-01, H2-02, or H2-03 to 1E. to output a signal during fault restart.

### ■ L5-01: Number of Auto Restart Attempts

Sets the number of times that the drive may attempt to restart itself.

Parameter L5-05 determines the method of incrementing the restart counter. When the counter reaches the number set to L5-01, the operation stops and the fault must be manually cleared and reset.

The restart counter is incremented at each restart attempt, regardless of whether the attempt was successful. When the counter reaches the number set to L5-01, the operation stops and the fault must be manually cleared and reset.

The number of fault restarts is reset to zero when:

- The drive operates normally for 10 minutes following a fault restart.
- A fault is cleared manually after protective functions are triggered.
- The power supply is cycled.

| No.   | Name                            | Setting Range | Default |
|-------|---------------------------------|---------------|---------|
| L5-01 | Number of Auto Restart Attempts | 0 to 10 Times | 0 Times |

### ■ L5-02: Auto Restart Fault Output Operation Selection

Determines if a fault output is triggered (H2- $\square\square$  = E) when the drive attempts to restart.

| No.   | Name                                          | Setting Range | Default |
|-------|-----------------------------------------------|---------------|---------|
| L5-02 | Auto Restart Fault Output Operation Selection | 0, 1          | 0       |

Setting 0: No Fault Output
Setting 1: Fault Output Is Set

### ■ L5-04: Fault Reset Interval Time

Determines the amount of time to wait between restart attempts when parameter L5-05 is set to 1.

| No.   | Name                      | Setting Range  | Default |
|-------|---------------------------|----------------|---------|
| L5-04 | Fault Reset Interval Time | 0.5 to 600.0 s | 10.0 s  |

### ■ L5-05: Fault Reset Operation Selection

| No.   | Name                            | Setting Range | Default |
|-------|---------------------------------|---------------|---------|
| L5-05 | Fault Reset Operation Selection | 0, 1          | 0       |

#### **Setting 0: Count Successful Restarts**

The drive will continuously attempt to restart. If it restarts successfully, the restart counter is increased. This operation is repeated each time a fault occurs until the counter reaches the value set to L5-01.

#### **Setting 1: Count Restart Attempts**

The drive will attempt to restart using the time interval set to parameter L5-04. A record is kept of the number of attempts to restart to the drive, regardless of whether those attempts were successful. When the number of attempted restarts exceeds the value set to L5-01, the drive stops attempting to restart.

# L6: Torque Detection

The drive provides two independent torque detection functions that trigger an alarm or fault signal when the load is too heavy (oL), or suddenly drops (UL). These functions are set up using the L6- $\square\square$  parameters. Program the digital outputs as shown below to indicate the underload or overload condition to an external device:

Note:

When overtorque occurs in the application, the drive may stop due to overcurrent (oC) or overload (oL1). To prevent the drive from stopping, use torque detection to indicate an overload situation to the controller before oC or oL1 occur. Use undertorque detection to discover application problems like a torn belt, a pump shutting off, or other similar trouble.

| H2-01, H2-02, H2-03<br>Setting | Description                                                                     |  |
|--------------------------------|---------------------------------------------------------------------------------|--|
| В                              | Torque detection 1, N.O. (output closes when overload or underload is detected) |  |
| 17                             | Torque detection 1, N.C. (output opens when overload or underload is detected)  |  |
| 18                             | Torque detection 2, N.O. (output closes when overload or underload is detected) |  |
| 19                             | Torque detection 2, N.C. (output opens when overload or underload is detected)  |  |

Figure 1.102 and Figure 1.103 illustrate the functions of overtorque and undertorque detection.

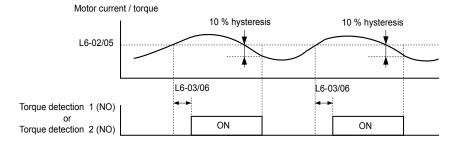

Figure 1.102 Overtorque Detection Operation

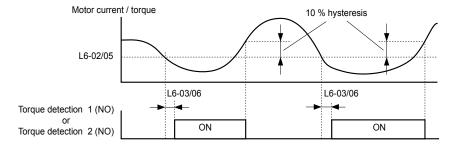

Figure 1.103 Undertorque Detection Operation

Note:

- 1. The torque detection function uses a hysteresis of 10% of the drive rated output current and motor rated torque.
- 2. In V/f, V/f w/PG and OLV/PM, the level is set as a percentage of the drive rated output current. In OLV, CLV, AOLV/PM and CLV/PM, the level is set as a percentage of the motor rated torque.

### **■** L6-01, L6-04: Torque Detection Selection 1, 2

The torque detection function is triggered when the current or torque exceed the levels set to L6-02 and L6-05 for longer than the times set to L6-03 and L6-06. L6-01 and L6-04 select the conditions for detection and the operation that follows.

| No.   | Name                         | Setting Range | Default |
|-------|------------------------------|---------------|---------|
| L6-01 | Torque Detection Selection 1 | 0 to 8        | 0       |
| L6-04 | Torque Detection Selection 2 | 0 to 8        | 0       |

#### Setting 0: Disabled

#### Setting 1: oL3, oL4 at speed agree (Alarm)

Overtorque detection is active only when the output speed is equal to the frequency reference (i.e., no detection during acceleration and deceleration). The operation continues after detecting overtorque and triggering an oL3/oL4 alarm.

#### Setting 2: oL3, oL4 at run (Alarm)

Overtorque detection works as long as the Run command is active. The operation continues after detecting overtorque and triggering an oL3/oL4 alarm.

#### Setting 3: oL3, oL4 at speed agree (Fault)

Overtorque detection is active only when the output speed is equal to the frequency reference, i.e., no detection during acceleration and deceleration. The operation stops and triggers an oL3/oL4 fault.

#### Setting 4: oL3, oL4 at run (Fault)

Overtorque detection works as long as a Run command is active. The operation stops and triggers an oL3/oL4 fault.

#### Setting 5: UL3, UL4 at speed agree (Alarm)

Undertorque detection is active only when the output speed is equal to the frequency reference, i.e., no detection during acceleration and deceleration. The operation continues after detecting overtorque and triggering a UL3/UL4 alarm.

#### Setting 6: UL3, UL4 at Run (Alarm)

Undertorque detection works as long as the Run command is active. The operation continues after detecting overtorque and triggering a UL3/UL4 alarm.

#### Setting 7: UL3, UL4 at Speed Agree (Fault)

Undertorque detection is active only when the output speed is equal to the frequency reference, i.e., no detection during acceleration and deceleration. The operation stops and triggers a UL3/UL4 fault.

#### Setting 8: UL3, UL4 at run (Fault)

Undertorque detection works as long as a Run command is active. The operation stops and triggers a UL3/UL4 fault.

### ■ L6-02, L6-05: Torque Detection Level 1, 2

These parameters set the detection levels for torque detection functions 1 and 2. In V/f and OLV/PM control modes, these levels are set as a percentage of the drive rated output current. In vector control modes, these levels are set as a percentage of the motor rated torque.

| No.   | Name                     | Setting Range | Default |
|-------|--------------------------|---------------|---------|
| L6-02 | Torque Detection Level 1 | 0 to 300%     | 150%    |
| L6-05 | Torque Detection Level 2 | 0 to 300%     | 150%    |

Note: The torque detection level 1 (L6-02) can also be supplied by an analog input terminal set to H3- $\square\square$  = 7. Here, the analog value has priority and the setting in L6-02 is disregarded. Torque detection level 2 (L6-05) cannot be set by an analog input.

#### ■ L6-03, L6-06: Torque Detection Time 1, 2

These parameters determine the time required to trigger an alarm or fault after exceeding the levels in L6-02 and L6-05.

| No.   | Name                    | Setting Range | Default |
|-------|-------------------------|---------------|---------|
| L6-03 | Torque Detection Time 1 | 0.0 to 10.0 s | 0.1 s   |
| L6-06 | Torque Detection Time 2 | 0.0 to 10.0 s | 0.1 s   |

# **■** Mechanical Weakening Detection

This function detects the mechanical weakening of a machine that leads to overtorque or undertorque situations after a set machine operation time has elapsed.

The function is activated in the drive when the cumulative operation counter U4-01 exceeds the time set to parameter L6-11. Mechanical Weakening Detection uses the torque detection 1 settings (L6-01, L6-02, L6-03) and triggers an oL5 fault when overtorque or undertorque occurs in the speed range determined by parameter L6-08 and L6-09. The oL5 operation is set by parameter L6-08.

Set H2-□□ to 22 to output a signal for Mechanical Weakening Detection.

### ■ L6-08: Mechanical Weakening Detection Operation

Sets the speed range to detect mechanical weakening and the action to take when mechanical weakening is detected.

| No.   | Name                                     | Setting Range | Default |
|-------|------------------------------------------|---------------|---------|
| L6-08 | Mechanical Weakening Detection Operation | 0 to 8        | 0       |

#### Setting 0: Disabled

### Setting 1: Continue running if the speed is greater than L6-09 (Signed) (Alarm)

Detection when the speed is above L6-09 (signed). Operation continues and triggers an oL5 alarm after detection.

#### Setting 2: Continue running if the speed is greater than L6-09 (Alarm)

Detection when the speed is above L6-09 (unsigned). Operation continues and triggers an oL5 alarm after detection.

#### Setting 3: Stop when motor speed is greater than L6-09 (Signed)

Detection when the speed is above L6-09 (signed). Operation stops and triggers an oL5 fault after detection.

#### Setting 4: Stop when Motor Speed is Greater than L6-09

Detection when the speed is above L6-09 (unsigned). Operation stops and triggers an oL5 fault after detection.

### Setting 5: Continue running if the speed is less than L6-09 (Signed) (Alarm)

Detection when the speed is below L6-09 (signed). Operation continues and triggers an oL5 alarm after detection.

#### Setting 6: Continue running if the speed is less than L6-09 (Alarm)

Detection when the speed is below L6-09 (unsigned). Operation continues and triggers an oL5 alarm after detection.

#### Setting 7: Stop when Motor Speed is less than L6-09 (Signed)

Detection when the speed is below L6-09 (signed). Operation stops and triggers an oL5 fault after detection.

#### Setting 8: Stop when motor speed is less than L6-09

Detection when the speed is below L6-09 (unsigned). Operation stops and triggers an oL5 fault after detection.

### ■ L6-09: Mechanical Weakening Detection Speed Level

Sets the speed level for Mechanical Weakening Detection as a percentage of the maximum frequency. If L6-08 is set for unsigned speed detection (L6-08 = 2, 4, 6, 8), the absolute value of L6-09 is used (negative settings are treated as positive values).

| No.   | Name                                       | Setting Range    | Default |
|-------|--------------------------------------------|------------------|---------|
| L6-09 | Mechanical Weakening Detection Speed Level | -110.0 to 110.0% | 110%    |

#### ■ L6-10: Mechanical Weakening Detection Time

Sets the time permitted for the situation selected in parameter L6-08 to arise before detecting mechanical weakening.

| No.   | Name                                | Setting Range | Default |
|-------|-------------------------------------|---------------|---------|
| L6-10 | Mechanical Weakening Detection Time | 0.0 to 10.0 s | 0.1 s   |

### ■ L6-11: Mechanical Weakening Detection Start Time

Sets the cumulative drive operation time at which Mechanical Weakening Detection is activated. The function activates when U4-01 reaches the L6-11 value.

| No.   | Name                                      | Setting Range | Default |
|-------|-------------------------------------------|---------------|---------|
| L6-11 | Mechanical Weakening Detection Start Time | 0 to 65535 h  | 0 h     |

# L7: Torque Limit

The torque limit function limits the torque in each of the four quadrants individually to protect machinery in OLV, CLV, AOLV/PM, and CLV/PM control modes. Set the limit through parameters, analog inputs, or by switching a digital output programmed for "During torque limit" (H2-01, H2-02, H2-03 = 30) when the drive is operating at the torque limit.

### ■ Setting Torque Limits

Parameters L7-01 to L7-04 define the torque limits for each of the four operation quadrants, it is also possible to use Analog inputs to define a general limit for all operation conditions (H3-02, H3-06, H3-10 = 15) or to set separate limits for each operation condition (H3-02, H3-06, H3-10 = 10, 11, or 12). *Figure 1.104* shows limit setting is applied in each quadrant.

If two limit values are defined for the same operation conditions, the drive will use the lower value.

Note: The maximum output torque is ultimately limited by the drive output current (max. 150% of drive rated current in HD, 120% in ND). Output torque will not exceed the drive rated current limit even if the torque limits are set to higher values.

Example: If parameter L7-01 = 130%, L7-02 to L7-04 = 200%, and an analog input sets a general torque limit of 150% (H3-02, H3-06, H3-10 = 15), then the torque limit will be 130% in quadrant 1, but 150% in the other quadrants.

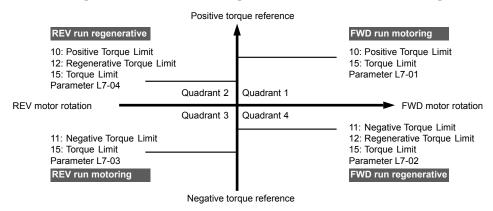

Figure 1.104 Torque Limit Parameters and Analog Input Settings

#### ■ L7-01 to L7-04: Torque Limits

These parameters set the torque limits in each operation mode.

| No.   | Name                              | Setting Range | Default |
|-------|-----------------------------------|---------------|---------|
| L7-01 | Forward Torque Limit              | 0 to 300%     | 200%    |
| L7-02 | Reverse Torque Limit              | 0 to 300%     | 200%    |
| L7-03 | Forward Regenerative Torque Limit | 0 to 300%     | 200%    |
| L7-04 | Reverse Regenerative Torque Limit | 0 to 300%     | 200%    |

If the multi-function analog input is programmed for "10: Forward torque limit", "11: Reverse torque limit", "12: Regenerative torque Note: limit", or "15: General torque limit", the drive uses the lowest value from L7-01 through L7-04, or analog input torque limit.

### ■ L7-06: Torque Limit Integral Time Constant

Sets the integral time constant for the torque limit function. Decrease the setting for faster torque limit response. Increase the setting if oscillation occurs when operating at the torque limit.

| No.   | Name                                | Setting Range | Default |
|-------|-------------------------------------|---------------|---------|
| L7-06 | Torque Limit Integral Time Constant | 5 to 10000 ms | 200 ms  |

### ■ L7-07: Torque Limit Control Method Selection during Accel/Decel

Selects the function of torque limit during acceleration and deceleration.

| No.   | Name                                                     | Setting Range | Default |
|-------|----------------------------------------------------------|---------------|---------|
| L7-07 | Torque Limit Control Method Selection during Accel/Decel | 0, 1          | 0       |

#### **Setting 0: Proportional control**

The torque limit function works with P control during accel and decel, and switches to I control at constant speed. Use this setting when accelerating or decelerating to the desired speed has priority over the torque limit during speed changes.

#### Setting 1: Integral control

The torque limit function always uses I control. Use this setting when a highly accurate torque limit is required, even during speed changes. Using this function may increase the acceleration time, or prevent the motor speed from reaching the frequency reference if the torque limit is reached first.

### ■ L7-16: Torque Limit Process at Start

Assigns a time filter to allow the torque limit to build at start.

| No.   | Name                          | Setting Range | Default |
|-------|-------------------------------|---------------|---------|
| L7-16 | Torque Limit Process at Start | 0, 1          | 1       |

#### Setting 0: Disabled

Torque limit is created at start without a delay time. Disable L7-16 to maximize the response time when the application requires sudden acceleration or deceleration at start.

#### Setting 1: Enabled

A delay time of 64 ms is added to allow the torque limit to build at start.

### ■ L7-30: Regenerative Torque Limit Mode Selection

Special function of regenerative Torque limit for Omron (same as G5HHP).

| No.   | Name                                     | Setting Range | Default |
|-------|------------------------------------------|---------------|---------|
| L7-30 | Regenerative Torque Limit Mode Selection | 0, 1          | 0       |

#### Setting 0: Standard mode

Torque limit from all analogs and communications effective.

#### Setting 1: Independent mode

Only L7-03, L7-04, and H3- $\square$ = 12H (regenerative torque limit) are effective.

#### ◆ L8: Drive Protection

#### ■ L8-02: Overheat Alarm Level

Sets the overheat alarm (oH) detection level.

The drive outputs an alarm when the heatsink temperature exceeds the overheat alarm level. If the drive is set to continue operation after this alarm occurs (L8-03 = 4) and the temperature reaches the overheat fault level, the drive will trigger an oH1 fault and stop operation.

When an output terminal is set for the oH pre-alarm ( $H2-\Box\Box=20$ ), the switch will close when the heatsink temperature rises above L8-02.

| No.   | Name                 | Setting Range | Default                       |
|-------|----------------------|---------------|-------------------------------|
| L8-02 | Overheat Alarm Level | 50 to 150 °C  | Determined by C6-01 and o2-04 |

### ■ L8-03: Overheat Pre-Alarm Operation Selection

Sets the operation when an overheat pre-alarm is detected.

**Note:** Change L8-03 setting only when necessary.

| No.   | Name                                   | Setting Range | Default |
|-------|----------------------------------------|---------------|---------|
| L8-03 | Overheat Pre-Alarm Operation Selection | 0 to 4        | 3       |

#### Setting 0: Ramp to stop

If an overheat alarm occurs, the drive decelerates to stop using the currently selected deceleration time. If a digital output is programmed for "fault" ( $H2-\square\square=E$ ), this output will be triggered.

#### Setting 1: Coast to stop

If an overheat alarm occurs, the drive switches off the output and the motor coasts to stop. If a digital output is programmed for "fault" (H2- $\Box\Box$  = E), this output will be triggered.

#### **Setting 2: Fast Stop**

If an overheat alarm occurs, the drive decelerates to stop using the Fast Stop time (C1-09). If a digital output is programmed for "fault" (H2- $\square\square$  = E), this output will be triggered.

#### Setting 3: Alarm only

If an overheat alarm occurs, an alarm is output and the drive continues operation.

#### Setting 4: Operation with reduced speed

If an overheat alarm occurs, the operation continues with the speed reduced to the level set to parameter L8-19. If the oH alarm is still present after 10 s, the speed is reduced again. The amount of speed reduction depends on how often the alarm repeats. If the oH alarm disappears while the drive is operating at a reduced speed, the drive will switch to the previous speed in 10 s increments until reaching base frequency. *Figure 1.105* explains the operation with reduced speed during an oH alarm. A digital output programmed for 4D is switched when the oH alarm is still active after ten reduction cycles.

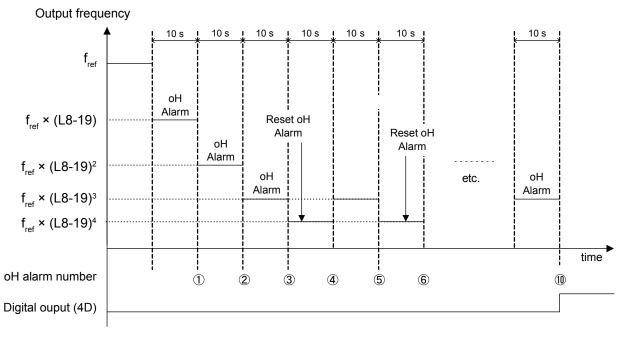

Figure 1.105 Output Frequency Reduction During Overheat Alarm

### ■ L8-19: Frequency Reduction Rate during Overheat Pre-Alarm

Specifies the output frequency reduction when L8-03 is set to 4 and an oH alarm is present. Set as a factor of the maximum output frequency.

| No.   | Name                                               | Setting Range | Default |
|-------|----------------------------------------------------|---------------|---------|
| L8-19 | Frequency Reduction Rate During Overheat Pre-Alarm | 0.1 to 0.9    | 0.8     |

### ■ L8-05: Input Phase Loss Protection Selection

Enables or disables the input phase loss detection.

| No.   | Name                                  | Setting Range | Default |
|-------|---------------------------------------|---------------|---------|
| L8-05 | Input Phase Loss Protection Selection | 0, 1          | 1       |

### Setting 0: Disabled

#### Setting 1: Enabled

Enables input phase loss detection. Since measuring the DC bus ripple detects input phase loss, a power supply voltage imbalance or main circuit capacitor deterioration may also trigger a phase loss fault (PF).

Detection is disabled if:

• The drive is decelerating.

- No Run command is active.
- Output current is less than or equal to 30% of the drive rated current.

### ■ L8-07: Output Phase Loss Protection Selection

Enables or disables the output phase loss detection triggered when the output current falls below 5% of the drive rated current.

Note:

- 1. Output phase loss detection can mistakenly be triggered if the motor rated current is very small compared to the drive rating. Disable this parameter in such cases.
- 2. Output phase loss detection is not possible when the drive is running a PM motor with light load.

| No.   | Name                                   | Setting Range | Default |
|-------|----------------------------------------|---------------|---------|
| L8-07 | Output Phase Loss Protection Selection | 0 to 2        | 1       |

#### Setting 0: Disabled

#### **Setting 1: Fault when One Phase Is Lost**

An output phase loss fault (LF) is triggered when one output phase is lost. The output shuts off and the motor coasts to stop.

#### **Setting 2: Fault when Two Phases Are Lost**

An output phase loss fault (LF) is triggered when two output phases are lost. The output shuts off and the motor coasts to stop.

#### ■ L8-09: Output Ground Fault Detection Selection

Enables or disables the output ground fault detection.

| No.   | Name                                    | Setting Range | Default |
|-------|-----------------------------------------|---------------|---------|
| L8-09 | Output Ground Fault Detection Selection | 0, 1          | 1       |

#### Setting 0: Disabled

Ground faults are not detected.

#### **Setting 1: Enabled**

A ground fault (GF) is triggered when high leakage current or a ground short circuit occurs in one or two output phases.

### ■ L8-10: Heatsink Cooling Fan Operation Selection

Selects the heatsink cooling fan operation.

| No.   | Name                                     | Setting Range | Default |
|-------|------------------------------------------|---------------|---------|
| L8-10 | Heatsink Cooling Fan Operation Selection | 0, 1          | 0       |

#### Setting 0: Run with timer

The fan is switched on when a Run command is active and switched off with the delay set to parameter L8-11 after releasing the Run command. This setting extends the fan lifetime.

#### Setting 1: Run always

The fan runs when power is supplied to the drive.

### ■ L8-11: Heatsink Cooling Fan Off-Delay Time

Sets the cooling fan switch off-delay time if parameter L8-10 is set to 0.

| No.   | Name                                | Setting Range | Default |
|-------|-------------------------------------|---------------|---------|
| L8-11 | Heatsink Cooling Fan Off-Delay Time | 0 to 300 s    | 60 s    |

### ■ L8-12: Ambient Temperature Setting

Automatically adapts the drive rated current to safe values when used with parameter L8-35. This eliminates the need to reduce the drive rated current when the temperature where the drive is mounted is above the specified values.

| No.   | Name                        | Setting Range | Default |
|-------|-----------------------------|---------------|---------|
| L8-12 | Ambient Temperature Setting | -10 to 50 °C  | 40 °C   |

### ■ L8-15: oL2 Characteristics Selection at Low Speeds

Selects whether the drive overload capability (oL fault detection level) is reduced at low speeds to prevent premature output transistor failures.

Note:

Contact Yaskawa for consultation before disabling this function. Disabling this function may shorten the operating life of the power transistors.

| No.   | Name                                       | Setting Range | Default |
|-------|--------------------------------------------|---------------|---------|
| L8-15 | oL2 Characteristics Selection at Low Speed | 0, 1          | 1       |

### Setting 0: Protection Disabled at Low Speed

The overload protection level is not reduced. Frequently operating the drive with high output current at low speed can lead to premature drive faults.

#### **Setting 1: Protection Enabled at Low Speed**

The overload protection level (oL2 fault detection level) is automatically reduced at speeds below 6 Hz. At zero speed, the overload is derated by 50%.

#### ■ L8-18: Software Current Limit Selection

Enables or disables the Software Current Limit (CLA) protection function to prevent main circuit transistor failures caused by high current.

Note: Do not change this setting unless absolutely necessary. Leave the Software CLA enabled for proper drive protection and operation.

| No.   | Name                             | Setting Range | Default |
|-------|----------------------------------|---------------|---------|
| L8-18 | Software Current Limit Selection | 0, 1          | 0       |

#### Setting 0: Software CLA Disabled

The drive may trip on an oC fault if the load is too heavy or the acceleration is too short.

#### **Setting 1: Software CLA Enabled**

When the Software CLA current level is reached, the drive reduces the output voltage to reduce the current. Normal operation continues when the current level drops below the Software CLA level.

### ■ L8-32: Main Contactor and Cooling Fan Power Supply Failure Selection

Determines drive operation when a FAn fault occurs.

| No.   | Name                                                          | Setting Range | Default |
|-------|---------------------------------------------------------------|---------------|---------|
| L8-32 | Main Contactor and Cooling Fan Power Supply Failure Selection | 0 to 4        | 1       |

#### Setting 0: Ramp to stop

The drive stops the motor using the deceleration time set in parameter C1-02.

#### **Setting 1: Coast to stop**

The drive output is switched off and the motor coasts to a stop.

#### **Setting 2: Fast stop**

The drive stops the motor using the Fast stop time set in parameter C1-09.

#### Setting 3: Alarm only

The operation is continued and a FAn alarm is displayed on the digital operator.

#### Setting 4: Operation with reduced speed

The operation is continued, but the speed is reduced to the level set in parameter L8-19.

Note: "FAn" is detected as an error when Settings 0 or 2 are selected; it is detected as an alarm when Settings 3 or 4 are selected.

### ■ L8-38: Carrier Frequency Reduction Selection

Selects the operation of the carrier frequency reduction function. Reduces the carrier frequency when the output current exceeds a certain level. This temporarily increases the overload capability (oL2 detection), allowing the drive to run through transient load peaks without tripping.

**Note:** This function cannot be used in AOLV/PM.

#### 1.8 L: Protection Functions

| No.   | Name                                  | Setting Range | Default                                    |
|-------|---------------------------------------|---------------|--------------------------------------------|
| L8-38 | Carrier Frequency Reduction Selection | 0 to 2        | Determined by<br>A1-02, C6-01 and<br>o2-04 |

#### Setting 0: Disabled

No carrier frequency reduction at high current.

#### Setting 1: Enabled for output frequencies below 6 Hz

The carrier frequency is reduced at speeds below 6 Hz when the current exceeds 100% of the drive rated current. The drive returns to the normal carrier frequency when the current falls below 88% or the output frequency exceeds 7 Hz.

#### Setting 2: Enabled for entire frequency range

The carrier frequency is reduced at the following speeds:

- Below 6 Hz when the current exceeds 100% of the drive rated current.
- Above 7 Hz when the current exceeds 112% of the drive rated current.

The drive uses the delay time set in parameter L8-40 and a hysteresis of 12% when switching the carrier frequency back to the set value.

### ■ L8-40: Carrier Frequency Reduction Off-Delay Time

Sets a hold time before returning to the original carrier frequency setting after the carrier frequency has been temporarily derated as determined by L8-38. The carrier frequency reduction function is disabled when this value is 0.00 s.

| No.   | Name                                       | Setting Range  | Default             |
|-------|--------------------------------------------|----------------|---------------------|
| L8-40 | Carrier Frequency Reduction Off-Delay Time | 0.00 to 2.00 s | Determined by A1-02 |

### ■ L8-41: High Current Alarm Selection

Triggers a high current alarm (HCA) when the output current exceeds 150% of the drive rated current.

| No.   | Name                         | Setting Range | Default |
|-------|------------------------------|---------------|---------|
| L8-41 | High Current Alarm Selection | 0, 1          | 0       |

#### Setting 0: Disabled

No alarm is detected.

#### Setting 1: Enabled

An alarm is triggered when the output current exceeds 150% of the drive rated current. A digital output set for an alarm ( $H2-\Box\Box=10$ ) will close.

### ■ L8-78: Power Unit Output Phase Loss Protection

Protects the power unit from phase loss.

**Note:** This parameter is only available in models CIMR-A□4A0930, 4A1200 and A1000 HHP.

| No.   | Name                                    | Setting Range | Default |
|-------|-----------------------------------------|---------------|---------|
| L8-78 | Power Unit Output Phase Loss Protection | 0, 1          | 1       |

# Setting 0: Disabled

### Setting 1: Enabled

### ■ L8-86: Detection Selection when Panel Fan Fails

Detects the loss of the drive panel fan by the panel fan input.

**Note:** Settings 3 or 4 reduce inverter O/L level from 100% to 80%

| No.   | Name                                     | Setting Range | Default |
|-------|------------------------------------------|---------------|---------|
| L8-86 | Detection selection when Panel Fan Fails | 0 to 5        | 1       |

Setting 0: Ramp Stop (Fault)

**Setting 1: Coast Stop (Fault)** 

**Setting 2: Fast Stop (Fault)** 

**Setting 3: Continue Running (Alarm)** 

Setting 4: Continue Running at L8-19 Speed

**Setting 5: Disabled** 

### ■ L8-87: Detection Selection when Diode Converter Fans Fail

Detects the loss of the Diode Converter fans by the fan control input.

**Note:** Settings 3 or 4 reduce drive O/L level from 100% to 80%

| No.   | Name                                               | Setting Range | Default |
|-------|----------------------------------------------------|---------------|---------|
| L8-87 | Detection Selection when Diode Converter Fans Fail | 0 to 5        | 1       |

**Setting 0: Ramp Stop (Fault)** 

**Setting 1: Coast Stop (Fault)** 

**Setting 2: Fast Stop (Fault)** 

**Setting 3: Continue Running (Alarm)** 

Setting 4: Continue Running at L8-19 Speed

**Setting 5: Disabled** 

# 1.9 n: Special Adjustments

These parameters control a variety of specialized adjustments and functions, including Hunting Prevention, AFR Control, High Slip Braking and resistance between motor lines.

# n1: Hunting Prevention

Hunting Prevention prevents the drive from hunting as a result of low inertia and operating with light load. Hunting often occurs with a high carrier frequency and an output frequency below 30 Hz.

### ■ n1-01: Hunting Prevention Selection

Enables or disables the Hunting Prevention function.

**Note:** This function is available only when using V/f Control. Disable Hunting Prevention when drive response is more important than suppressing motor oscillation. This function may be disabled without problems in applications with high inertia loads or relatively heavy loads.

| No.   | Name                         | Setting Range | Default |
|-------|------------------------------|---------------|---------|
| n1-01 | Hunting Prevention Selection | 0, 1          | 1       |

Setting 0: Disabled

Setting 1: Enabled

### ■ n1-02: Hunting Prevention Gain Setting

Sets the gain for the Hunting Prevention Function.

| No.   | Name                            | Setting Range | Default |
|-------|---------------------------------|---------------|---------|
| n1-02 | Hunting Prevention Gain Setting | 0.00 to 2.50  | 1.00    |

Although this parameter rarely needs to be changed, it may require adjustment in the following situations:

- If the motor vibrates while lightly loaded and n1-01 = 1, increase the gain by 0.1 until vibration ceases.
- If the motor stalls while n1-01 = 1, decrease the gain by 0.1 until the stalling ceases.

### ■ n1-03: Hunting Prevention Time Constant

Determines the responsiveness of the Hunting Prevention function (affects the primary delay time for Hunting Prevention).

| No.   | Name                             | Setting Range | Default             |
|-------|----------------------------------|---------------|---------------------|
| n1-03 | Hunting Prevention Time Constant | 0 to 500 ms   | Determined by o2-04 |

Although this parameter rarely needs to be changed, it may require adjustment in the following situations:

- Increase this value for applications with a large load inertia. A higher setting leads to slower response, which can result in oscillation at lower frequencies.
- Lower this setting if oscillation occurs at low speed.

### ■ n1-05: Hunting Prevention Gain while in Reverse

This parameter functions the same as n1-02, except it is used when rotating in reverse. See the explanation for n1-02.

**Note:** n1-02 is enabled for forward and reverse operation when n1-05 = 0.0 ms.

| No.   | Name                                     | Setting Range | Default |
|-------|------------------------------------------|---------------|---------|
| n1-05 | Hunting Prevention Gain while in Reverse | 0.00 to 2.50  | 0.00    |

# n2: Speed Feedback Detection Control (AFR) Tuning

These parameters help achieve speed stability when a load is suddenly applied or removed.

**Note:** Properly set all motor parameters or perform Auto-Tuning before making changes to the AFR parameters.

#### ■ n2-01: AFR Gain

Sets the internal speed feedback detection control gain in the AFR.

| No.   | Name     | Setting Range | Default |
|-------|----------|---------------|---------|
| n2-01 | AFR Gain | 0.00 to 10.00 | 1.00    |

Although this parameter rarely needs to be changed, it may require adjustment in the following situations:

- If hunting occurs, increase the setting value in steps of 0.05 while checking the response.
- If response is low, decrease the setting value in steps of 0.05 while checking the response.

#### ■ n2-02, n2-03: AFR Time Constant 1, 2

Parameter n2-02 sets the time constant normally used by AFR.

Parameter n2-03 sets the time constant during Speed Search or regenerative operation.

| No.   | Name                | Setting Range | Default |
|-------|---------------------|---------------|---------|
| n2-02 | AFR Time Constant 1 | 0 to 2000 ms  | 50 ms   |
| n2-03 | AFR Time Constant 2 | 0 to 2000 ms  | 750 ms  |

**Note:** Setting parameter n2-02 higher than n2-03 will trigger an oPE08 error.

Although these parameters rarely need to be changed, they may require adjustment in the following situations:

- If hunting occurs, increase n2-02. If response is low, decrease it.
- Increase n2-03 if overvoltage occurs with high inertia loads at the end of acceleration or with sudden load changes.
- If setting n2-02 to a higher value, increase C4-02 (Torque Compensation Delay Time Constant 1) proportionally.
- If setting n2-03 to a higher value, increase C4-06 (Torque Compensation Delay Time Constant 2) proportionally.

# n3: High Slip Braking (HSB) and Overexcitation Braking

### ■ High Slip Braking (V/f)

HSB works in V/f Control only and decreases the stopping time compared to normal deceleration without using dynamic braking options. HSB reduces the output frequency in large steps to stop the motor and produce a high slip, which dissipates the regenerative energy created from decelerating the load in the motor windings. Due to the increased temperature of the motor windings, do not use HSB to frequently stop the motor. The duty cycle should be around 5% or lower.

#### Notes on using High Slip Braking

- The set deceleration time is ignored during HSB. Use Overexcitation Deceleration 1 (L3-04 = 4) or a dynamic braking option to stop the motor within a specified time.
- Braking time varies based on the load inertia and motor characteristics.
- Enabling HSB and KEB Ride-Thru simultaneously will trigger an oPE03 error.
- HSB must be triggered by a digital input set to H1- $\Box\Box$  = 68. After the HSB command is given, the drive will not restart until the motor is completely stopped and the Run command is cycled.
- Use parameters n3-01 through n3-04 to adjust HSB.

### Overexcitation Deceleration (Induction Motors)

Increases the flux during deceleration and allows shorter deceleration time settings without the use of a braking resistor. Enabled by setting L3-04 to 4 or 5. *Refer to L3-04: Stall Prevention Selection during Deceleration on page 141*.

#### **Notes on Overexcitation Deceleration**

- Frequently applying Overexcitation Deceleration raises the motor temperature because regenerative energy is mainly dissipated as heat in the motor. In cases where frequent application is required, make sure the motor temperature does not exceed the maximum allowable value or consider using a braking resistor option in lieu of Overexcitation Deceleration.
- During Overexcitation Deceleration 2, Hunting Prevention in V/f Control and torque limits in OLV Control are disabled.
- Do not use Overexcitation Deceleration in combination with a braking resistor option.
- Overexcitation Deceleration can be used in OLV and CLV, but it lowers the accuracy of Torque Control and braking efficiency. It can be most efficiently used in a V/f Control.
- Overexcitation Deceleration cannot be used with PM motors.

#### **Parameter Adjustments**

- Use parameters n3-13 through n3-23 to adjust Overexcitation Deceleration.
- When repetitive or long Overexcitation Deceleration causes motor overheat, lower the overexcitation gain (n3-13) and reduce the overslip suppression current level (n3-21).

### 1.9 n: Special Adjustments

- During Overexcitation Deceleration 1 (L3-04 = 4), the drive decelerates at the active deceleration time (C1-02, C1-04, C1-06, or C1-08). Set this time so no overvoltage (ov) fault occurs.
- During Overexcitation Deceleration 2 (L3-04 = 5), the drive decelerates using the active deceleration time while adjusting the deceleration rate to keep the DC bus voltage at the level set to L3-17. The actual stopping time will be longer or shorter than the set deceleration time depending on the motor characteristics and the load inertia. Increase the deceleration time if overvoltage occurs (ov).
- Entering a Run command during Overexcitation Deceleration cancels overexcitation operation and the drive reaccelerates to the specified speed.

#### n3-13: Overexcitation Deceleration Gain

Multiplies a gain to the V/f pattern output value during Overexcitation Deceleration to determine the level of overexcitation. The drive returns to the normal V/f value after the motor has stopped or when it is accelerating to the frequency reference.

| No.   | Name                             | Setting Range | Default |
|-------|----------------------------------|---------------|---------|
| n3-13 | Overexcitation Deceleration Gain | 1.00 to 1.40  | 1.10    |

The optimum setting for n3-13 depends on the motor flux saturation characteristics.

- Gradually increase the gain to 1.25 to 1.30 to improve the braking power of Overexcitation Deceleration.
- Lower n3-13 when flux saturation characteristics cause overcurrent. A high setting sometimes causes overcurrent (oC), motor overload (oL1), or drive overload (oL2). Lowering n3-21 can also help remedy these problems.

### ■ n3-21: High Slip Suppression Current Level

If the motor current exceeds the value set to n3-21 during Overexcitation Deceleration due to flux saturation, the drive automatically reduces the overexcitation gain. Parameter n3-21 is set as a percentage of the drive rated current.

Set this parameter to a relatively low value to optimize deceleration. If overcurrent, oL1, or oL2 occur during Overexcitation Deceleration, reduce the high slip suppression current level.

| No.   | Name                                | Setting Range | Default |
|-------|-------------------------------------|---------------|---------|
| n3-21 | High Slip Suppression Current Level | 0 to 150%     | 100%    |

### ■ n3-23: Overexcitation Operation Selection

Limits the Overexcitation Deceleration operation selected in parameter L3-04 to forward only or reverse only.

| No.   | Name                               | Setting Range | Default |
|-------|------------------------------------|---------------|---------|
| n3-23 | Overexcitation Operation Selection | 0 to 2        | 0       |

Setting 0: Overexcitation Operation as Selected in L3-04 in Forward and Reverse Direction

Setting 1: Overexcitation Operation as Selected in L3-04 in Forward Direction Only

Setting 2: Overexcitation Operation as Selected in L3-04 in Reverse Direction Only

# 1.10 o: Operator Related Settings

These parameters control the various functions, features, and display of the digital operator.

# ♦ o1: Digital Operator Display Selection

These parameters determine the data display on the digital operator.

#### ■ o1-01: Drive Mode Unit Monitor Selection

The frequency reference display appears when the drive is powered up. Pressing the up arrow key will display the following data: frequency reference  $\rightarrow$  rotational direction  $\rightarrow$  output frequency  $\rightarrow$  output current  $\rightarrow$  o1-01 selection.

Parameter o1-01 selects the content of the last monitor in this sequence.

| No.   | Name                              | Setting Range                                                                 | Default     |
|-------|-----------------------------------|-------------------------------------------------------------------------------|-------------|
| 01-01 | Drive Mode Unit Monitor Selection | 104 to 813<br>U1-04 (Control Mode) to<br>U8-13 (DWEZ Custom<br>Monitor 3) <1> | 106 (U1-06) |

<sup>&</sup>lt;1> U2-\(\sigma\) and U3-\(\sigma\) parameters cannot be selected.

### ■ o1-02: User Monitor Selection after Power Up

Selects which monitor parameter is displayed upon power up by entering the 1-  $\square$  part of U1- $\square$ . Certain monitors are not available in some control modes. *Refer to U: Monitor Parameters on page 169* for a list of monitors.

| No.   | Name                                  | Setting Range | Default |
|-------|---------------------------------------|---------------|---------|
| 01-02 | User Monitor Selection after Power Up | 1 to 5        | 1       |

Setting 1: Frequency reference (U1-01)

**Setting 2: Motor direction** 

Setting 3: Output frequency (U1-02)

Setting 4: Output current (U1-03)

Setting 5: User-selected monitor (set by o1-01)

### ■ o1-03: Digital Operator Display Selection

Sets the units used to display the frequency reference and output frequency. Set o1-03 to 3 for user-set units before setting parameters o1-10 and o1-11.

| No.   | Name                               | Setting Range | Default             |
|-------|------------------------------------|---------------|---------------------|
| o1-03 | Digital Operator Display Selection | 0 to 3        | Determined by A1-02 |

Setting 0: 0.01 Hz units

Setting 1: 0.01% units (100% = max. output frequency)

Setting 2: r/min units (calculated by the max output frequency and the no. of motor poles)

#### Setting 3: User-set units (use o1-10, o1-11)

Set the value used for the maximum frequency reference to o1-10. Set the placement of the decimal point in this number to o1-11.

For example, to have the maximum output frequency displayed as "100.00", set o1-10 = 1000 and o1-11 = 2 (i.e., 1000 with 2 decimal points).

Note:

- 1. Parameter o1-03 allows the programmer to change the units used in the following parameters and monitors:
  - U1-01: frequency reference
  - U1-02: output frequency
  - U1-05: motor speed
  - U1-16: output frequency after softstarter (accel/decel ramp generator)

d1-01 to d1-17: frequency references

2. Setting o1-03 to 2 requires entering the number of motor poles to E2-04, E4-04, and E5-04.

### ■ o1-04: V/f Pattern Display Unit

**Note:** PM motor control modes are not available in A1000 HHP drive models.

Determines the units used for the frequency reference when setting parameters that create the V/f pattern: E1-04, E1-06, E1-09, E1-11, and E2-04. For motor 2, this includes parameters E3-04, E3-06, E3-07, E3-09, and E3-11. Enabled only in vector control modes (CLV, AOLV/PM, CLV/PM).

| No.   | Name                     | Setting Range | Default |
|-------|--------------------------|---------------|---------|
| o1-04 | V/f Pattern Display Unit | 0, 1          | 0       |

#### **Setting 0: Hertz**

#### Setting 1: r/min

**Note:** For motor 2, o1-04 can only be set to 0 for Hertz.

#### o1-10: User-Set Display Units Maximum Value

Determines the display value that is equal to the maximum output frequency.

| No.   | Name                                 | Setting Range | Default             |
|-------|--------------------------------------|---------------|---------------------|
| o1-10 | User-Set Display Units Maximum Value | 1 to 60000    | Determined by o1-03 |

### ■ o1-11: User-Set Display Units Decimal Display

Determines how many decimal points should be used to set and display the frequency reference.

| No.   | Name                                   | Setting Range | Default             |
|-------|----------------------------------------|---------------|---------------------|
| o1-11 | User-Set Display Units Decimal Display | 0 to 3        | Determined by o1-03 |

Setting 0: No Decimal Point Setting 1: One Decimal Point

**Setting 2: Two Decimal Points** 

**Setting 3: Three Decimal Points** 

# ♦ o2: Digital Operator Keypad Functions

These parameters determine the functions assigned to the operator keys.

### ■ o2-01: LO/RE (LOCAL/REMOTE) Key Function Selection

Determines whether the LO/RE key on the digital operator will be enabled for switching between LOCAL and REMOTE.

| No.   | Name                         | Setting Range | Default |
|-------|------------------------------|---------------|---------|
| o2-01 | LO/RE Key Function Selection | 0, 1          | 1       |

#### Setting 0: Disabled

The LO/RE key is disabled.

#### Setting 1: Enabled

The LO/RE switches between LOCAL and REMOTE operation. Switching is possible during stop only. When LOCAL is selected, the LED indicator on the LO/RE key will light up.

**WARNING!** Sudden Movement Hazard. The drive may start unexpectedly if the Run command is already applied when switching from LOCAL mode to REMOTE mode when b1-07 = 1, resulting in death or serious injury. Check all mechanical or electrical connections thoroughly before making any setting changes to o2-01 and b1-07. **Table 1.42** lists the setting combinations for o2-01 and b1-07.

Table 1.42 LO/RE Key and b1-07

| o2-01 | b1-07 | Switch from LOCAL to REMOTE | Switch from REMOTE to LOCAL |  |
|-------|-------|-----------------------------|-----------------------------|--|
| 0     | 0     | Not possible                | Not possible                |  |
| U     | 1     | Not possible                | Not possible                |  |

| o2-01 | b1-07 | Switch from LOCAL to REMOTE                                                                                                  | Switch from REMOTE to LOCAL |  |
|-------|-------|----------------------------------------------------------------------------------------------------|-----------------------------|--|
|       | 0     | Will not run until a new Run command is entered.                                                                             | Run not possible            |  |
| 1     | 1     | If a Run command is entered, the drive will start running as soon as the LO/RE key is pushed to change from LOCAL to REMOTE. |                             |  |

### ■ o2-02: STOP Key Function Selection

Determines if the STOP key on the digital operator will stop drive operation when the drive is controlled from a remote source (i.e., not from digital operator).

| No.   | Name                        | Setting Range | Default |
|-------|-----------------------------|---------------|---------|
| o2-02 | STOP Key Function Selection | 0, 1          | 1       |

#### Setting 0: Disabled

#### Setting 1: Enabled

The STOP key will terminate drive operation even if the Run command source is not assigned to the digital operator. Cycle the Run command to restart the drive if the drive has been stopped by pressing the STOP key.

#### ■ o2-03: User Parameter Default Value

After completely setting up drive parameters, save the values as user-set defaults with parameter o2-03. After saving the values, parameter A1-03 (Initialize Parameters) will offer the choice of "1110: User Initialize". Selecting 1110 resets all parameters to the user-set default values. *Refer to A1-03: Initialize Parameters on page 11* for details on drive initialization.

| No.   | Name                         | Setting Range | Default |
|-------|------------------------------|---------------|---------|
| o2-03 | User Parameter Default Value | 0 to 2        | 0       |

#### **Setting 0: No Change (Awaiting Command)**

#### **Setting 1: Set User Initialize Values**

The current parameter settings are saved as user-set default for a later User Initialization. Setting o2-03 to 1 and pressing the ENTER key saves the values and returns the display to 0.

#### **Setting 2: Clear User Initialize Values**

All user-set defaults for "User Initialize" are cleared. Setting o2-03 to 2 and pressing the ENTER key erases the values and returns the display to 0.

#### ■ o2-04: Drive Model Selection

Set this parameter when replacing the control board or the terminal board. *Refer to Defaults by Drive Model and Duty Rating ND/HD on page 309* for information on drive model selection.

NOTICE: Drive performance will suffer and protective functions will not operate properly if the correct drive capacity is not set to o2-04.

| No.   | Name                  | Setting Range | Default                      |
|-------|-----------------------|---------------|------------------------------|
| o2-04 | Drive Model Selection | -             | Determined by drive capacity |

**Note:** Change o2-04 setting only when necessary.

# ■ o2-05: Frequency Reference Setting Method Selection

Determines if the ENTER key must be pressed after changing the frequency reference using the digital operator while in the Drive Mode.

| No.   | Name                                         | Setting Range | Default |
|-------|----------------------------------------------|---------------|---------|
| o2-05 | Frequency Reference Setting Method Selection | 0, 1          | 0       |

### Setting 0: ENTER key required

The ENTER key must be pressed every time the frequency reference is changed using the digital operator for the drive to accept the change.

#### Setting 1: ENTER key not required

The output frequency changes immediately when the reference is changed by the up or down arrow keys on the digital operator. The ENTER key does not need to be pressed. The frequency reference (Fref) is saved to memory after remaining unchanged for 5 seconds

### ■ o2-06: Operation Selection when Digital Operator is Disconnected

Determines whether the drive will stop when the digital operator is removed in LOCAL mode or when b1-02 or b1-16 is set to 0. When the operator is reconnected, the display will indicate that it was disconnected.

| No.   | Name                                     | Setting Range | Default |
|-------|------------------------------------------|---------------|---------|
| o2-06 | Digital Operator Disconnection Operation | 0, 1          | 1       |

#### **Setting 0: Continue operation**

The operation continues.

#### Setting 1: Trigger a fault

The operation stops and triggers an oPr fault. The motor coasts to stop.

### o2-07: Motor Direction at Power Up when Using Operator

Determines the direction the motor will rotate after the drive is powered up and the Run command is given from the digital operator.

**Note:** This parameter is effective only when the Run command is set to be given from the digital operator (b1-02, b1-16=0).

| No.   | Name                                            | Setting Range | Default |
|-------|-------------------------------------------------|---------------|---------|
| o2-07 | Motor Direction at Power Up when Using Operator | 0, 1          | 0       |

#### Setting 0: Forward

**Setting 1: Reverse** 

# • o3: Copy Function

These parameters control the Copy function of the digital operator. The Copy function stores parameter settings into the memory of the digital operator to facilitate the transfer of those settings to other drives that are the same model, capacity, and same control mode setting. *Refer to Copy Function Related Displays on page 219* for a description of errors and displays.

### ■ o3-01: Copy Function Selection

Instructs the drive to Read, Write, or Verify parameter settings.

| No.   | Name                    | Setting Range | Default |
|-------|-------------------------|---------------|---------|
| o3-01 | Copy Function Selection | 0 to 3        | 0       |

#### Setting 0: Copy Select (no function)

#### Setting 1: INV --> OP READ

Copies all parameters from the drive to the digital operator.

**Note:** The copy protection for the digital operator is enabled by default. Set o3-01 to 1 to unlock copy protection.

#### Setting 2: OP --> INV WRITE

Copies all parameters from the digital operator to the drive.

#### Setting 3: OP<-->INV VERIFY

Compares the parameters in the drive with the parameter settings saved on the digital operator for matches.

#### ■ o3-02: Copy Allowed Selection

Allows and restricts the use of the Copy function.

| No.   | Name                   | Setting Range | Default |
|-------|------------------------|---------------|---------|
| 03-02 | Copy Allowed Selection | 0, 1          | 0       |

Setting 0: Disabled Setting 1: Enabled

# o4: Maintenance Monitor Settings

### ■ o4-01: Cumulative Operation Time Setting

Sets the cumulative operation time of the drive. The user can also manually set this parameter to begin keeping track of operation time from some desired value. Total operation time can be viewed in monitor U4-01.

Note:

The value in 04-01 is set in 10 h units. For example, a setting of 30 will set the cumulative operation time counter to 300 h. 300 h will also be displayed in monitor U4-01.

| No.   | Name                              | Setting Range | Default |
|-------|-----------------------------------|---------------|---------|
| o4-01 | Cumulative Operation Time Setting | 0 to 9999 h   | 0 h     |

### ■ o4-02: Cumulative Operation Time Selection

Selects the conditions for how the drive keeps track of its total operation time. This time log can be viewed in monitor U4-01.

| No.   | Name                                | Setting Range | Default |
|-------|-------------------------------------|---------------|---------|
| 04-02 | Cumulative Operation Time Selection | 0, 1          | 0       |

#### Setting 0: Power on time

The drive logs the time it is connected to a power supply, regardless of whether the motor is running.

#### Setting 1: Run time

The drive logs the time that the output is active including when the Run command is active (even if the motor is not rotating) and when there is voltage output.

### ■ o4-03: Cooling Fan Operation Time Setting

Sets the value for how long the cooling fan has been operating. This value can be viewed in monitor U4-03. Parameter o4-03 also sets the base value used for the cooling fan maintenance, which is displayed in U4-04. Reset this parameter to 0 after replacing the cooling fan.

Note:

- 1. The value in o4-03 increases after every 10 hours of use. A setting of 30 will set the cooling fan operation time counter to 300 h. "300" will be displayed in monitor U4-03.
- 2. The cooling fan may require maintenance at an earlier date in harsher environments.

| No.   | Name                               | Setting Range | Default |
|-------|------------------------------------|---------------|---------|
| 04-03 | Cooling Fan Operation Time Setting | 0 to 9999 h   | 0 h     |

### ■ o4-05: Capacitor Maintenance Setting

Sets value of the maintenance monitor for the DC bus capacitors displayed in U4-05 as a percentage of the total expected performance life. Reset this value to 0 after replacing the DC bus capacitors.

**Note:** The actual maintenance time will depend on the environment where the drive is used.

| No.   | Name                          | Setting Range | Default |
|-------|-------------------------------|---------------|---------|
| 04-05 | Capacitor Maintenance Setting | 0 to 150%     | 0%      |

### ■ o4-07: DC Bus Pre-Charge Relay Maintenance Setting

Sets the value of the softcharge bypass relay maintenance time displayed in U4-06 as a percentage of the total expected performance life. Reset this value to 0 after replacing the bypass relay.

**Note:** The actual maintenance time will depend on the environment where the drive is used.

| N  | No.  | Name                                        | Setting Range | Default |
|----|------|---------------------------------------------|---------------|---------|
| 04 | 4-07 | DC Bus Pre-charge Relay Maintenance Setting | 0 to 150%     | 0%      |

### o4-09: IGBT Maintenance Setting

Sets the value of the IGBT maintenance time displayed in U4-07 as a percentage of the total expected performance life. Reset this value to 0 after replacing the IGBTs.

**Note:** The actual maintenance time will depend on the environment where the drive is used.

### 1.10 o: Operator Related Settings

| No.   | Name                     | Setting Range | Default |
|-------|--------------------------|---------------|---------|
| 04-09 | IGBT Maintenance Setting | 0 to 150%     | 0%      |

### ■ o4-11: U2, U3 Initialization

Resets the fault trace and fault history monitors (U2- $\Box\Box$  and U3- $\Box\Box$ ). Initializing the drive using A1-03 does not reset these monitors.

| No.   | Name                  | Setting Range | Default |
|-------|-----------------------|---------------|---------|
| o4-11 | U2, U3 Initialization | 0, 1          | 0       |

#### **Setting 0: No Action**

The drive keeps the previously saved record concerning fault trace and fault history.

#### **Setting 1: Reset Fault Data**

Resets the data for the U2- $\Box\Box$  and U3- $\Box\Box$  monitors. Setting o4-11 to 1 and pressing the ENTER key erases fault data and returns the display to 0.

#### ■ 04-12: kWh Monitor Initialization

Resets the kWh monitors U4-10 and U4-11. Initializing the drive or cycling the power does not reset these monitors.

| No.   | Name                       | Setting Range | Default |
|-------|----------------------------|---------------|---------|
| o4-12 | kWh Monitor Initialization | 0, 1          | 0       |

#### **Setting 0: No Action**

The kWh data are maintained.

#### Setting 1: Reset kWh Data

Resets the kWh counter. The monitors U4-10 and U4-11 will display "0" after they are initialized. Setting o4-12 to 1 and pressing the ENTER erases kWh data and returns the display to 0.

#### ■ 04-13: Number of Run Commands Counter Initialization

Resets the Run command counter displayed in U4-02. Initializing the drive or cycling the power does not reset this monitor.

| No.   | Name                                          | Setting Range | Default |
|-------|-----------------------------------------------|---------------|---------|
| o4-13 | Number of Run Commands Counter Initialization | 0, 1          | 0       |

#### **Setting 0: No Action**

The Run command data are kept.

#### **Setting 1: Number of Run Commands Counter**

Resets the Run command counter. The monitor U4-02 will show 0. Setting o4-13 to 1 and pressing the ENTER key erases the counter value and returns the display to 0.

# q: DriveWorksEZ Parameters

These parameters are reserved for use with DriveWorksEZ. Refer to the DriveWorksEZ manual for more information.

### ■ q1-01 to q6-07: Reserved for Use by DriveWorksEZ

These parameters are reserved for use with DriveWorksEZ. Refer to the DriveWorksEZ manual for more information.

#### r: DriveWorksEZ Connection Parameters

These parameters are reserved for use with DriveWorksEZ. Refer to the DriveWorksEZ manual for more information.

#### ■ r1-01 to r1-40: DriveWorksEZ Connection Parameters

These parameters are reserved for use with DriveWorksEZ. Refer to the DriveWorksEZ manual for more information.

# 1.11 T: Motor Tuning

Auto-Tuning automatically sets and tunes parameters required for optimal motor performance.

# ◆ T1: Parameter Settings during Induction Motor Auto-Tuning

The T1-□□ parameters set the Auto-Tuning input data for induction motor tuning.

**Note:** For motors operating in the field weakening range, first perform the Auto-Tuning with the base data. After Auto-Tuning is complete, change E1-04, Maximum Output Frequency, to the desired value.

#### ■ T1-00: Motor 1/Motor 2 Selection

Selects the motor to be tuned when motor 1/2 switching is enabled (i.e., a digital input is set for function H1- $\square\square$  = 16). This parameter is not displayed if motor 1/2 switching is disabled.

| No.   | Name                      | Setting Range | Default |
|-------|---------------------------|---------------|---------|
| T1-00 | Motor 1/Motor 2 Selection | 1, 2          | 1       |

#### Setting 1: Motor 1

Auto-Tuning automatically sets parameters  $E1-\Box\Box$  and  $E2-\Box\Box$  for motor 1.

#### Setting 2: Motor 2

Auto-Tuning automatically sets parameters  $E3-\Box\Box$  and  $E4-\Box\Box$  for motor 2. Make sure that motor 2 is connected to the drive for Auto-Tuning.

### ■ T1-01: Auto-Tuning Mode Selection

Sets the type of Auto-Tuning to be used.

| No.   | Name                       | Setting Range                    | Default                           |
|-------|----------------------------|----------------------------------|-----------------------------------|
| T1-01 | Auto-Tuning Mode Selection | 2, (V/f)<br>0 to 2, 4 (OLV, CLV) | 2 (V/f, V/f w/PG)<br>0 (OLV, CLV) |

Setting 0: Rotational Auto-Tuning

**Setting 1: Stationary Auto-Tuning 1** 

Setting 2: Stationary Auto-Tuning for Line-to-Line Resistance

Setting 4: Stationary Auto-Tuning 2

#### ■ T1-02: Motor Rated Power

Sets the motor rated power according to the motor nameplate value.

| No.   | Name              | Setting Range     | Default                       |
|-------|-------------------|-------------------|-------------------------------|
| T1-02 | Motor Rated Power | 0.00 to 650.00 kW | Determined by o2-04 and C6-01 |

### ■ T1-03: Motor Rated Voltage

Sets the motor rated voltage according to the motor nameplate value. Enter the voltage base speed here if the motor is operating above base speed.

Enter the voltage needed to operate the motor under no-load conditions at rated speed to T1-03 for better control precision around rated speed when using a vector control mode. The no-load voltage can usually be found in the motor test report available from the manufacturer. If the motor test report is not available, enter approximately 90% of the rated voltage printed on the motor nameplate. This may increase the output current and reduce the overload margin.

| No.   | Name                | Setting Range      | Default     |
|-------|---------------------|--------------------|-------------|
| T1-03 | Motor Rated Voltage | 0.0 to 510.0 V <1> | 400.0 V <1> |

<sup>&</sup>lt;1> Values shown are specific to 400 V class drives. Multiply the value by 1.4375 for 575 V class drives. Multiply the value by 1.725 for 690 V class drives.

### ■ T1-04: Motor Rated Current

Sets the motor rated current according to the motor nameplate value. Set the motor rated current between 50% and 100% of the drive rated current for optimal performance in OLV or CLV. Enter the current at the motor base speed.

| No.   | Name                | Setting Range                     | Default       |
|-------|---------------------|-----------------------------------|---------------|
| T1-04 | Motor Rated Current | 10 to 200% of drive rated current | E2-01 (E4-01) |

### **■** T1-05: Motor Base Frequency

Sets the motor rated frequency according to the motor nameplate value. If a motor with an extended speed range is used or the motor is used in the field weakening area, enter the maximum frequency to E1-04 (E3-04 for motor 2) after Auto-Tuning is complete.

| No.   | Name                 | Setting Range   | Default |
|-------|----------------------|-----------------|---------|
| T1-05 | Motor Base Frequency | 0.0 to 400.0 Hz | 60.0 Hz |

#### **■** T1-06: Number of Motor Poles

Sets the number of motor poles according to the motor nameplate value.

| No.   | Name                  | Setting Range | Default |
|-------|-----------------------|---------------|---------|
| T1-06 | Number of Motor Poles | 2 to 48       | 4       |

### ■ T1-07: Motor Base Speed

Sets the motor rated speed according to the motor nameplate value. Enter the speed at base frequency when using a motor with an extended speed range or if using the motor in the field weakening area.

| No.   | Name             | Setting Range    | Default    |
|-------|------------------|------------------|------------|
| T1-07 | Motor Base Speed | 0 to 24000 r/min | 1750 r/min |

#### ■ T1-08: PG Number of Pulses Per Revolution

Sets the number of pulses from the PG encoder. Set the actual number of pulses for one full motor rotation.

| No.   | Name                               | Setting Range  | Default  |
|-------|------------------------------------|----------------|----------|
| T1-08 | PG Number of Pulses Per Revolution | 1 to 60000 ppr | 1024 ppr |

**Note:** T1-08 will only be displayed in CLV.

#### T1-09: Motor No-Load Current

Sets the no-load current for the motor. The default setting displayed is no-load current automatically calculated from the output power set in T1-02 and the motor rated current set to T1-04. Enter the data listed on the motor test report. Leave this data at the default setting if the motor test report is not available.

| No.   | Name                  | Setting Range                        | Default |
|-------|-----------------------|--------------------------------------|---------|
| T1-09 | Motor No-Load Current | 0 A to [T1-04]<br>(Max: 0 to 2999.9) | _       |

Note:

The number of decimal places in the parameter value depends on the drive model and the ND/HD selection in parameter C6-01. This value has two decimal places (0.01 A) if the drive is set for a maximum applicable motor capacity up to and including 11 kW, and one decimal place (0.1 A) if the maximum applicable motor capacity is higher than 11 kW.

### ■ T1-10: Motor Rated Slip

Sets the rated slip for the motor. The default setting displayed is the rated slip for a Yaskawa motor calculated from the output power set in T1-02. Enter the data listed on the motor test report.

| No.   | Name             | Setting Range    | Default |
|-------|------------------|------------------|---------|
| T1-10 | Motor Rated Slip | 0.00 to 20.00 Hz | _       |

#### ■ T1-11: Motor Iron Loss

Provides iron loss information to determine the Energy Saving coefficient. T1-11 will first display the value for the motor iron loss that the drive automatically calculated the when motor capacity was entered to T1-02. Enter the motor iron loss value listed to T1-11 if the motor test report is available.

| No.   | Name            | Setting Range | Default                                                            |
|-------|-----------------|---------------|--------------------------------------------------------------------|
| T1-11 | Motor Iron Loss | 0 to 65535 W  | 14 W Differs depending on motor code and motor parameter settings. |

# Parameter Settings during Inertia and Speed Control Loop Auto-Tuning: T3

These tuning methods apply a sine wave test signal to the system. The drive estimates the system inertia by the measuring the response and automatically sets the parameters listed in *Table 1.43*.

Table 1.43 Parameters Adjusted by Inertia and Speed Loop Auto-Tuning

| Parameter Description |                                                  | T1-01 or T2-01      |                                         |  |
|-----------------------|--------------------------------------------------|---------------------|-----------------------------------------|--|
|                       |                                                  | 8<br>Inertia Tuning | 9<br>Speed Control Loop (ASR)<br>Tuning |  |
| C5-01                 | ASR Proportional Gain 1                          | _                   | YES                                     |  |
| C5-17 (C5-37)         | Motor Inertia                                    | YES                 | YES                                     |  |
| C5-18 (C5-38)         | Motor Inertia Ratio                              | YES                 | YES                                     |  |
| L3-24                 | Motor Acceleration Time for Inertia Calculations | YES                 | YES                                     |  |
| L3-25                 | Load Inertia Ratio                               | YES                 | YES                                     |  |
| n5-03                 | Feed Forward Control Ratio Gain                  | YES                 | YES                                     |  |

### ■ T3-01: Inertia Tuning Frequency Reference

Sets the frequency of the test signal applied to the motor during Inertia Tuning. Although this setting rarely needs to be changed, increasing the value may be beneficial when working with high inertia loads.

| No.   | Name                               | Setting Range  | Default |
|-------|------------------------------------|----------------|---------|
| T3-01 | Inertia Tuning Frequency Reference | 0.1 to 20.0 Hz | 3.0 Hz  |

# ■ T3-02: Inertia Tuning Reference Amplitude

Enter the amplitude of the test signal applied to the motor during Inertia Tuning. Although this setting rarely needs to be changed, decrease the setting if a large load inertia causes problems during Inertia Tuning. Adjust T3-02 if a fault occurs when T3-01 is set to a low value.

| No.   | Name                               | Setting Range   | Default |
|-------|------------------------------------|-----------------|---------|
| T3-02 | Inertia Tuning Reference Amplitude | 0.1 to 10.0 rad | 0.5 rad |

#### ■ T3-03: Motor Inertia

Enter the inertia of the motor. This value is used to determine the load inertia using the test signal response. The default setting is for a Yaskawa standard motor as listed in the motor inertia table.

| No.   | Name          | Setting Range                     | Default             |
|-------|---------------|-----------------------------------|---------------------|
| T3-03 | Motor Inertia | 0.0001 to 600.00 kgm <sup>2</sup> | Determined by E2-11 |

**Note:** Capacities 0.1 to 37 kW are set in units of 0.001 kgm<sup>2</sup>. Capacities 5.5 to 45 kW are set in units of 0.001 kgm<sup>2</sup>. Capacities 55 kW and above are set in units of 0.01 kgm<sup>2</sup>.

### ■ T3-04: ASR Response Frequency

Sets the response frequency (reciprocal of the step response time constant) of the system or the connected machine. The drive uses this value and the load inertia to fine-tune the speed control loop gain (C5-01, ASR Gain 1). Oscillation may result if the value input here is higher than the actual response frequency of the system.

# 1.11 T: Motor Tuning

| No.   | Name                   | Setting Range  | Default |
|-------|------------------------|----------------|---------|
| T3-04 | ASR Response Frequency | 0.1 to 50.0 Hz | 10.0 Hz |

# 1.12 U: Monitor Parameters

Monitor parameters let the user view various aspects of drive performance using the digital operator display. Some monitors can be output from terminals FM and AM by assigning the specific monitor parameter number ( $U\Box - \Box\Box$ ) to H4-01 and H4-04. *Refer to H4-01, H4-04: Multi-Function Analog Output Terminal FM, AM Monitor Selection on page 120* for details on assigning functions to an analog output.

### ◆ U1: Operation Status Monitors

Status monitors display drive status data such as output frequency and output current. *Refer to U1: Operation Status Monitors on page 296* for a complete list of U1- $\Box\Box$  monitors and descriptions.

### ◆ U2: Fault Trace

Use these monitor parameters to view the status of various drive aspects when a fault occurs.

This information is helpful for determining the cause of a fault. *Refer to U2: Fault Trace on page 298* for a complete list of U2- $\Box\Box$  monitors and descriptions.

U2-□□ monitors are not reset when the drive is initialized. *Refer to o4-11: U2, U3 Initialization on page 164* for instructions on how to reset these monitor values.

# ♦ U3: Fault History

These parameters display faults that have occurred during operation as well as the drive operation time when those faults occurred. **Refer to U3: Fault History on page 300** for a complete list of U3- $\Box\Box$  monitors and descriptions.

U3- $\square\square$  monitors are not reset when the drive is initialized. *Refer to 04-11: U2, U3 Initialization on page 164* for instructions on how to reset these monitor values.

### U4: Maintenance Monitors

Maintenance monitors show:

- Runtime data of the drive and cooling fans and number of Run commands issued
- Maintenance data and replacement information for various drive components
- kWh data
- Highest peak current that has occurred and output frequency at the time the peak current occurred
- · Motor overload status information
- Detailed information about the present Run command and frequency reference source selection

**Refer to U4: Maintenance Monitors on page 300** for a complete list of U4-□□ monitors and descriptions.

### ◆ U5: PID Monitors

These monitors display various aspects of PID control. *Refer to PID Block Diagram on page 35* for details on how these monitors display PID data.

**Refer to U5: PID Monitors on page 303** for a complete list of U5- $\Box\Box$  monitors and descriptions.

# ◆ U6: Operation Status Monitors

Control monitors show:

- Reference data for the output voltage and vector control
- Data on PM motor rotor synchronization, forward phase compensation, and flux positioning
- Pulse data from the PG motor encoder
- · Pulse data for Zero Servo control
- ASR and Feed Forward control monitors

Refer to *Figure 1.34* and *Figure 1.35* on page *53* for details and an illustration showing where monitors are located in the ASR block.

• The offset value added to the frequency reference by the frequency offset function. *Refer to Setting 44, 45, 46: Offset Frequency 1, 2, 3 on page 102*.

### 1.12 U: Monitor Parameters

• The bias value added to the frequency reference by the Up/Down 2 function (see *Setting 75, 76: Up 2/Down 2 Function*) *Refer to U6: Operation Status Monitors on page 303* for a complete list of U6-□□ monitors and descriptions.

### ◆ U8: DriveWorksEZ Monitors

These monitors are reserved for use with DriveWorksEZ.

A complete description of the U8- $\square$  monitors can be found in the DriveWorksEZ instruction manual.

# **Troubleshooting**

This chapter provides descriptions of the drive faults, alarms, errors, related displays, and guidance for troubleshooting. This chapter can also serve as a reference guide for tuning the drive during a trial run.

| 2.1  | SECTION SAFETY                        | 172 |
|------|---------------------------------------|-----|
| 2.2  | MOTOR PERFORMANCE FINE-TUNING         | 174 |
| 2.3  | DRIVE ALARMS, FAULTS, AND ERRORS      | 177 |
| 2.4  | FAULT DETECTION                       | 182 |
| 2.5  | ALARM DETECTION                       | 201 |
| 2.6  | OPERATOR PROGRAMMING ERRORS           | 210 |
| 2.7  | AUTO-TUNING FAULT DETECTION           | 214 |
| 2.8  | COPY FUNCTION RELATED DISPLAYS        | 219 |
| 2.9  | DIAGNOSING AND RESETTING FAULTS       | 221 |
| 2.10 | TROUBLESHOOTING WITHOUT FAULT DISPLAY | 223 |

# 2.1 Section Safety

### **A** DANGER

#### **Electrical Shock Hazard**

Do not connect or disconnect wiring while the power is on.

Failure to comply will result in death or serious injury.

### **A** WARNING

#### **Electrical Shock Hazard**

### Do not operate equipment with covers removed.

Failure to comply could result in death or serious injury.

The diagrams in this section may illustrate drives without covers or safety shields to display details. Be sure to reinstall covers or shields before operating the drives and run the drives according to the instructions described in this manual.

### Always ground the motor-side grounding terminal.

Improper equipment grounding could result in death or serious injury by contacting the motor case.

#### Do not touch terminals before the capacitors have fully discharged.

Failure to comply could result in death or serious injury.

Before wiring terminals, disconnect all power to the equipment. The internal capacitor remains charged even after the drive input power is turned off. After shutting off the power, wait for at least the amount of time specified on the drive before touching any components.

# After blowing a fuse or tripping a GFCI, do not attempt to restart the drive or operate peripheral devices until five minutes pass and CHARGE lamp is OFF.

Failure to comply could result in death, serious injury, and damage to the drive.

Check wiring and peripheral device ratings to identify the cause of trips.

Contact your supplier if the cause cannot be identified.

#### Do not allow unqualified personnel to perform work on the drive.

Failure to comply could result in death or serious injury.

Installation, maintenance, inspection and servicing must be performed only by authorized personnel familiar with installation, adjustment and maintenance of AC drives.

#### Do not perform work on the drive while wearing loose clothing, jewelry, or without eye protection.

Failure to comply could result in death or serious injury.

Remove all metal objects such as watches and rings, secure loose clothing and wear eye protection before beginning work on the drive.

#### Do not remove covers or touch circuit boards while the power is on.

Failure to comply could result in death or serious injury.

#### Fire Hazard

#### Tighten all terminal screws to the specified tightening torque.

Loose electrical connections could result in death or serious injury by fire due to overheating of electrical connections.

### Do not use an improper voltage source.

Failure to comply could result in death or serious injury by fire.

Verify that the rated voltage of the drive matches the voltage of the incoming drive input power before applying power.

#### Do not use improper combustible materials.

Failure to comply could result in death or serious injury by fire.

Attach the drive to metal or other noncombustible material.

### **NOTICE**

Observe proper electrostatic discharge procedures (ESD) when handling the drive and circuit boards.

Failure to comply may result in ESD damage to the drive circuitry.

Never connect or disconnect the motor from the drive while the drive is outputting voltage.

Improper equipment sequencing could result in damage to the drive.

### Do not use unshielded cable for control wiring.

Failure to comply may cause electrical interference resulting in poor system performance. Use shielded twisted-pair wires and ground the shield to the ground terminal of the drive.

#### Do not allow unqualified personnel to use the product.

Failure to comply could result in damage to the drive or braking circuit.

Carefully review instruction manual TOBPC72060000 when connecting a dynamic braking option to the drive.

### Do not modify the drive circuitry.

Failure to comply could result in damage to the drive and will void warranty.

Yaskawa is not responsible for modification of the product made by the user.

Check all the wiring after installing the drive and connecting other devices to ensure that all connections are correct.

Failure to comply could result in damage to the drive.

# 2.2 Motor Performance Fine-Tuning

This section offers helpful information for counteracting oscillation, hunting, and other problems that occur while performing a trial run. Refer to the section below that corresponds to the motor control method used.

**Note:** This section describes commonly edited parameters that may be set incorrectly. Consult Yaskawa for more information on detailed settings and for fine-tuning the drive.

# Fine-Tuning V/f Control and V/f Control with PG

Table 2.1 Parameters for Fine-Tuning Performance in V/f and V/f w/PG

| Problem                                                                                       | Parameter No.                                                        | Corrective Action                                                                                                    | Default                                          | Suggested<br>Setting                                            |
|-----------------------------------------------------------------------------------------------|----------------------------------------------------------------------|----------------------------------------------------------------------------------------------------|--------------------------------------------------|-----------------------------------------------------------------|
| Motor hunting and oscillation at speeds between 10 and 40 Hz                                  | Hunting Prevention Gain (n1-02)                                      | <ul> <li>Reduce the setting if insufficient motor torque relative to the size of the load causes hunting.</li> <li>Increase the setting when motor hunting and oscillation occur with a light load.</li> <li>Reduce the setting if hunting occurs when using a motor with a relatively low inductance, such as a high-frequency motor or a motor with a larger frame size.</li> </ul> | 1.00                                             | 0.10 to 2.00                                                    |
| Motor noise     Motor hunting and oscillation at speeds up to 40 Hz                           | Carrier Frequency<br>Selection (C6-02)                               | <ul> <li>Increase the carrier frequency If the motor noise is too loud.</li> <li>Lower the carrier frequency when motor hunting and oscillation occur at speeds up to 40 Hz.</li> <li>The default setting for the carrier frequency depends on the drive capacity (o2-04) and the duty selection (C6-01).</li> </ul>                                                                  | 1 (2 kHz)                                        | 1 to max. setting                                               |
| <ul><li>Poor torque or speed<br/>response</li><li>Motor hunting and<br/>oscillation</li></ul> | Torque Compensation<br>Primary Delay Time<br>(C4-02)                 | <ul> <li>Reduce the setting if motor torque and speed response are too slow.</li> <li>Increase the setting if motor hunting and oscillation occur.</li> </ul>                                                                                                    | 200 ms                                           | 100 to 1000 ms                                                  |
| Poor motor torque at<br>speeds below 10 Hz     Motor hunting and<br>oscillation               | Torque Compensation<br>Gain (C4-01)                                  | <ul> <li>Increase the setting if motor torque is insufficient at speeds below 10 Hz.</li> <li>Reduce the setting if motor hunting and oscillation with a relatively light load.</li> </ul>                                                                                                    | 1.00                                             | 0.50 to 1.50                                                    |
| Poor motor torque at low speeds     Motor instability at motor start                          | Mid Output Voltage A<br>(E1-08)<br>Minimum Output<br>Voltage (E1-10) | <ul> <li>Increase the setting if motor torque is insufficient at speeds below 10 Hz.</li> <li>Reduce the setting If motor instability occurs at motor start.</li> </ul>                                                                                                    | Depends on<br>o2-04, Drive<br>Model<br>Selection | Default setting ±5 V                                            |
| Poor speed precision (V/f control)                                                            | Slip Compensation Gain (C3-01)                                       | Set the motor-rated current (E2-01), motor-rated slip (E2-02), and motor no-load current (E2-03), then adjust the slip compensation gain (C3-01).                                                                                                    | 0.0<br>(no slip<br>compen-<br>sation)            | 0.5 to 1.5                                                      |
| Poor speed precision<br>(V/f control with PG)                                                 | ASR Proportional Gain 1 (C5-01) ASR Integral Time 1 (C5-02)          | Adjust the ASR proportional gain 1 (C5-01) and the ASR integral time 1 (C5-02).                                                                                                    | C5-01: 0.20<br>C5-02: 0.200                      | Proportional gain = 0.10 to 1.00 Integral time = 0.100 to 2.000 |

<sup>&</sup>lt;1> ASR in V/f Control with PG only controls the output frequency, and does not allow the same high gain settings as CLV control.

<sup>&</sup>lt;2> Refer to C5: Automatic Speed Regulator (ASR) on page 53 for details on ASR.

# ◆ Fine-Tuning Open Loop Vector Control

Table 2.2 Parameters for Fine-Tuning Performance in OLV

| Problem                                                                                                    | Parameter No.                                                        | Corrective Action                                                                                                    | Default                                             | Suggested<br>Setting    |
|----------------------------------------------------------------------------------------------------|----------------------------------------------------------------------|----------------------------------------------------------------------------------------------------|-----------------------------------------------------|-------------------------|
| Poor motor torque<br>and speed response     Motor hunting and<br>oscillation at speeds<br>between 10 and 40 Hz       | AFR Gain<br>(n2-01)                                                  | <ul> <li>Gradually reduce the setting in 0.05 increments if motor torque and speed response are too slow.</li> <li>Gradually increase the setting in 0.05 increments if motor hunting and oscillation occur.</li> </ul>                                                                                                    | 1.00                                                | 0.50 to 2.00            |
| Poor motor torque<br>and speed response     Motor hunting and<br>oscillation at speeds<br>between 10 and 40 Hz       | AFR Time Constant 1 (n2-02)                                          | <ul> <li>Gradually reduce the setting in 10 ms increments and check the performance to improve motor torque speed response.</li> <li>Gradually increase the setting by 50 ms increments and check the performance if motor hunting and oscillation occur as a result of load inertia.</li> <li>Note: Ensure that n2-02 ≤ n2-03. When changing n2-02, set C4-02 (Torque Compensation Primary Delay Time Constant 1) accordingly.</li> </ul> | 50 ms                                               | 50 to 2000 ms           |
| Overvoltage trips when accelerating,                                                                                 | AFR Time Constant 2 (n2-03)                                          | <ul> <li>Gradually increase the setting in 50 ms increments if overvoltage occurs.</li> <li>Gradually reduce the setting in 10 ms increments if response is slow.</li> <li>Note: Ensure that n2-02 ≤ n2-03. When making adjustments to n2-03, increase the value of C4-06 (Torque Compensation Primary Delay Time 2) proportionally.</li> </ul>                                                                                            | 750 ms                                              | 750 to 2000 ms          |
| decelerating, or during<br>sudden speed or load<br>changes                                                           | Torque Compensation<br>Primary Delay Time<br>Constant 2 (C4-06)      | <ul> <li>Gradually increase the setting in 10 ms increments and check the performance if overvoltage trips occur.</li> <li>Gradually reduce the setting in 2 ms increments and check the performance if response is slow.</li> <li>Note: Ensure that C4-02 ≤ C4-06. When changing C4-06 (Torque Compensation Primary Delay Time Constant 2), increase the value of n2-03 proportionally.</li> </ul>                                        | 150 ms                                              | 150 to 750 ms           |
| Poor motor torque<br>and speed response     Motor hunting and<br>oscillation                                         | Torque Compensation<br>Primary Delay Time<br>Constant 1 (C4-02)      | <ul> <li>Gradually reduce the setting in 2 ms increments and check the performance to improve motor torque speed response.</li> <li>Gradually increase the setting in 10 ms increments if motor hunting and oscillation occur.</li> <li>Note: Ensure that C4-02 ≤ C4-06. When making adjustments to C4-02, increase the AFR time constant (n2-02) proportionally.</li> </ul>                                                               | 20 ms                                               | 20 to 100 ms            |
| Poor speed response and stability                                                                                    | Slip Compensation<br>Primary Delay Time<br>Constant (C3-02)          | <ul> <li>Gradually reduce the setting in 10 ms increments if response is slow.</li> <li>Gradually increase the setting in 10 ms increments if speed is unstable.</li> </ul>                                                                                                    | 200 ms                                              | 100 to 500 ms           |
| Poor speed precision                                                                                                 | Slip Compensation Gain (C3-01)                                       | <ul> <li>Gradually increase the setting in 0.1 ms increments if speed is too slow.</li> <li>Gradually reduce the setting in 0.1 ms increments if speed is too fast.</li> </ul>                                                                                                    | 1.0                                                 | 0.5 to 1.5              |
| Poor speed precision during regenerative operation                                                                   | Slip Compensation<br>Selection During<br>Regeneration (C3-04)        | Enable slip compensation during regeneration by setting parameter $C3-04=1$ .                                                                                                    | 0                                                   | 1                       |
| Motor noise     Motor hunting and oscillation occur at speeds below 10 Hz                                            | Carrier Frequency<br>Selection (C6-02)                               | <ul> <li>Increase the carrier frequency if there is too much motor noise.</li> <li>Reduce the carrier frequency if motor hunting and oscillation occur at low speeds.</li> <li>Note: The default setting for the carrier frequency depends on the drive capacity (o2-04) and Duty Selection (C6-01).</li> </ul>                                                                                                    | 1 (2 kHz)                                           | 0 to max. setting       |
| <ul> <li>Poor motor torque at low speeds</li> <li>Poor speed response</li> <li>Motor instability at start</li> </ul> | Mid Output Voltage A<br>(E1-08)<br>Minimum Output<br>Voltage (E1-10) | <ul> <li>Increase the setting if motor torque and speed response are too slow.</li> <li>Reduce the setting if the motor exhibits excessive instability at start-up.</li> <li>Note: When working with a relatively light load, increasing this value too much can cause overtorque.</li> </ul>                                                                                                    | Depends on<br>o2-04,<br>Drive<br>Model<br>Selection | Default setting<br>±2 V |

When using OLV, leave the torque compensation gain (C4-01) at its default setting of 1.00.

# Parameters to Minimize Motor Hunting and Oscillation

Parameters in *Table 2.3* indirectly affect motor hunting and oscillation.

**Table 2.3 Parameters that Affect Control Performance in Applications** 

| Name<br>(Parameter No.)                              | Application                                                                                                    |
|------------------------------------------------------|----------------------------------------------------------------------------------------------------|
| Dwell Function<br>(b6-01 through b6-04)              | Prevents motor speed loss by maintaining the output frequency when working with heavy loads or when there is powerful backlash on the machine side.                                                                                                    |
| Droop Function<br>(b7-01, b7-02)                     | Balances the load between two motors driving the same load when A1-02 is set to 3 or 7.                                                                                                    |
| Accel/Decel Time<br>(C1-01 through C1-11)            | Adjusting accel and decel times will affect the torque presented to the motor during acceleration or deceleration.                                                                                                    |
| S-Curve Characteristics<br>(C2-01 through C2-04)     | Prevents shock at the beginning and end of acceleration and deceleration.                                                                                                    |
| Jump Frequency<br>(d3-01 through d3-04)              | Skips over the resonant frequencies of connected machinery.                                                                                                    |
| Analog Filter Time Constant (H3-13)                  | Prevents fluctuation in the analog input signal due to noise.                                                                                                    |
| Stall Prevention<br>(L3-01 through L3-06, L3-11)     | <ul> <li>Prevents motor speed loss and overvoltage when the load is too heavy or during sudden acceleration/deceleration.</li> <li>Adjustment is not normally necessary because Stall Prevention is enabled as a default. Set L3-04 to 0 to disable Stall Prevention during deceleration when using a braking resistor.</li> </ul> |
| Torque Limits<br>(L7-01 through L7-04, L7-06, L7-07) | <ul> <li>Sets the maximum torque for OLV Control.</li> <li>Ensure that the drive capacity is greater than the motor capacity when increasing this setting. Motor speed loss may occur with heavy loads.</li> </ul>                                                                                                    |
| Feed Forward Control<br>(n5-01 through n5-03)        | Increases response for acceleration/deceleration and reduces overshooting when there is low machine rigidity and ASR gain cannot be increased. Set the inertia ratio between the load and motor and the acceleration time of the motor running alone.                                                                              |

# 2.3 Drive Alarms, Faults, and Errors

# Types of Alarms, Faults, and Errors

Check the digital operator for information about possible faults if the drive or motor fails to operate.

If problems occur that are not covered in this manual, contact the nearest Yaskawa representative with the following information:

- Drive model
- · Software version
- Date of purchase
- Description of the problem

*Table 2.4* contains descriptions of the various types of alarms, faults, and errors that may occur while operating the drive.

Table 2.4 Types of Alarms, Faults, and Errors

| Туре                        | Drive Response                                                                                                    |
|-----------------------------|----------------------------------------------------------------------------------------------------|
|                             | When the drive detects a fault:                                                                                                    |
|                             | • The digital operator displays text indicating the specific fault and the ALM indicator LED remains lit until the fault is reset.                                             |
| Faults                      | The fault interrupts drive output and the motor coasts to a stop.                                                                                                    |
|                             | Some faults allow the user to select the stopping method when the fault occurs.                                                                                                |
|                             | Fault output terminals MA-MC will close, and MB-MC will open.                                                                                                    |
|                             | The drive will remain inoperable until the fault is cleared. <i>Refer to Fault Reset Methods on page 222</i> .                                                                 |
|                             | When the drive detects an alarm or a minor fault:                                                                                                    |
|                             | • The digital operator displays text indicating the specific alarm or minor fault, and the ALM indicator LED flashes.                                                          |
| Minor Faults and            | The drive continues running the motor, although some alarms allow the user to select a stopping method when the alarm occurs.                                                  |
| Alarms                      | • A multi-function contact output set to be tripped by a minor fault (H2- $\Box\Box$ = 10) closes. If the output is set to be tripped by an alarm, the contact will not close. |
|                             | The digital operator displays text indicating a specific alarm and the ALM indicator LED flashes.                                                                              |
|                             | Remove the cause of the problem to reset a minor fault or alarm.                                                                                                    |
|                             | An operation error occurs when parameter settings conflict or do not match hardware settings (such as with an option card). When the drive detects an operation error:         |
| <b>Operation Errors</b>     | The digital operator displays text indicating the specific error.                                                                                                    |
| Operation Errors            | Multi-function contact outputs do not operate.                                                                                                    |
|                             | The drive will not operate the motor until the error has been reset. Correct the settings that caused the operation error to clear the error.                                  |
|                             | Tuning errors occur while performing Auto-Tuning. When the drive detects a tuning error:                                                                                       |
| m · n                       | The digital operator displays text indicating the specific error.                                                                                                    |
| Tuning Errors               | Multi-function contact outputs do not operate.                                                                                                    |
|                             | Motor coasts to stop.                                                                                                    |
|                             | Remove the cause of the error and repeat the Auto-Tuning process.                                                                                                    |
|                             | Copy Function Errors occur when using the digital operator or the USB Copy Unit to copy, read, or verify parameter settings.                                                   |
|                             | The digital operator displays text indicating the specific error.                                                                                                    |
| <b>Copy Function Errors</b> | Multi-function contact outputs do not operate.                                                                                                    |
|                             | Pressing any key on the digital operator will clear the fault. Investigate the cause of the problem (such as model incompatibility) and try again.                             |

# Alarm and Error Displays

#### ■ Faults

*Table 2.5* gives an overview of possible fault codes. Conditions such as overvoltages can trip faults and alarms. It is important to distinguish between faults and alarms to determine the proper corrective actions.

When the drive detects a fault, the ALM indicator LED lights, the fault code appears on the digital operator, and the fault contact MA-MB-MC triggers. An alarm is present if the ALM LED blinks and the fault code on the digital operator flashes. *Refer to Minor Faults and Alarms on page 179* for a list of alarm codes.

### Table 2.5 Fault Displays

| Digital Operator<br>Display             |                                        | Name                                                 | Page |
|-----------------------------------------|----------------------------------------|------------------------------------------------------|------|
| bol                                     | boL                                    | Braking Transistor Overload Fault                    | 182  |
| <i>6U5</i>                              | bUS                                    | Option Communication Error                           | 182  |
| <i>EE</i>                               | CE                                     | MEMOBUS/Modbus Communication<br>Error                | 182  |
| [F                                      | CF                                     | Control Fault                                        | 182  |
| [PF00,                                  | CPF11 to<br>CPF14                      | Control Circuit Error                                | 183  |
| [PF0  <br><1>                           | CPF16 to<br>CPF19                      | Control Circuit Error                                | 183  |
| CPF02                                   | CPF02                                  | A/D Conversion Error                                 | 183  |
| [PF03                                   | CPF03                                  | Control Board Connection Error                       | 183  |
| CPF08                                   | CPF06                                  | EEPROM Memory Data Error                             | 183  |
| CPF07<br>CPF08                          | CPF07,<br>CPF08                        | Terminal Board Connection Error                      | 183  |
| [PF20,<br>[PF21<br><2>                  | CPF20,<br>CPF21                        | Control Circuit Error                                | 183  |
| EPF22                                   | CPF22                                  | Hybrid IC Error                                      | 184  |
| [PF23                                   | CPF23                                  | Control Board Connection Error                       | 184  |
| [PF24                                   | CPF24                                  | Drive Unit Signal Fault                              | 184  |
| [PF26 to<br>[PF34,<br>[PF40 to<br>[PF45 | CPF26 to<br>CPF34<br>CPF40 to<br>CPF45 | Control Circuit Error                                | 184  |
| dEυ                                     | dEv                                    | Excessive Speed Deviation (for Control Mode with PG) | 184  |
| ₫FRn                                    | dFAn                                   | Abnormal Diode Module Fan                            | 184  |
| du l                                    | dv1                                    | Z Pulse Fault Detection                              | 185  |
| duZ                                     | dv2                                    | Z Pulse Noise Fault Detection                        | 185  |
| du3                                     | dv3                                    | Inversion Detection                                  | 185  |
| duY                                     | dv4                                    | Inversion Prevention Detection                       | 185  |
| du 7<4>                                 | dv7                                    | Polarity Judge Timeout                               | 185  |
| dbJFL                                   | dWFL                                   | DriveWorksEZ Fault                                   | 186  |
| <i>E</i> 5                              | E5                                     | SI-T3 Watchdog Timer Error                           | 186  |
| EFRn                                    | EFAn                                   | Abnormal Panel Fan                                   | 186  |
| EF0                                     | EF0                                    | Option Card External Fault                           | 186  |
| EF / to EF8                             | EF1 to<br>EF8                          | External Fault (input terminal S1 to S8)             | 186  |
| Err                                     | Err                                    | EEPROM Write Error                                   | 187  |
| FAn                                     | FAn                                    | Internal Fan Fault                                   | 186  |
| FЪН                                     | FbH                                    | Excessive PID Feedback                               | 187  |
| FbL                                     | FbL                                    | PID Feedback Loss                                    | 187  |
| GF.                                     | GF                                     | Ground Fault                                         | 187  |
| LF                                      | LF                                     | Output Phase Loss                                    | 188  |
| LF2                                     | LF2                                    | Current Imbalance                                    | 188  |
| [F]<3>                                  | LF3                                    | Power Unit Output Phase Loss 3                       | 188  |
| n5E                                     | nSE                                    | Node Setup Error                                     | 188  |
| оί                                      | oC                                     | Overcurrent                                          | 189  |
| oFR00                                   | oFA00                                  | Option Card Connection Error (CN5-A)                 | 190  |

| Digital Operator<br>Display |                   | Name                                        | Page       |
|-----------------------------|-------------------|---------------------------------------------|------------|
| oFRO I                      | oFA01             | Option Card Fault (CN5-A)                   | 190        |
| oFA03 to<br>oFA06           | oFA03 to<br>oFA06 | Option Card Error<br>(CN5-A)                | 190        |
| oFA 10,<br>oFA 1 1          | oFA10,<br>oFA11   | Option Card Error<br>(CN5-A)                | 190        |
| oFR I2 to                   | oFA12 to<br>oFA17 | Option Card Connection Error (CN5-A)        | 190        |
| oFA30 to<br>oFA43           | oFA30 to<br>oFA43 | Comm Option Card Connection Error (CN5-A)   | 190        |
| oF600                       | oFb00             | Option Card Connection Error (CN5-B)        | 190        |
| oFb0 I                      | oFb01             | Option Card Fault (CN5-B)                   | 190        |
| oF602                       | oFb02             | Option Card Fault (CN5-B)                   | 190        |
| oFb03,<br>oFb I I           | oFb03,<br>oFb11   | Option Card Error (CN5-B)                   | 191        |
| oFb 12 to<br>oFb 17         | oFb12 to<br>oFb17 | Option Card Connection Error (CN5-B)        | 191        |
| oFE00                       | oFC00             | Option Card Connection Error (CN5-C)        | 191        |
| oFE0 I                      | oFC01             | Option Card Fault (CN5-C)                   | 191        |
| oFE02                       | oFC02             | Option Card Fault (CN5-C)                   | <i>191</i> |
| oFE03,<br>oFE11             | oFC03,<br>oFC11   | Option Card Error (CN5-C)                   | 191        |
| oF[  2 to<br>oF[  7]        | oFC12 to<br>oFC17 | Option Card Connection Error (CN5-C)        | 191        |
| οH                          | оН                | Heatsink Overheat                           | <i>191</i> |
| oH I                        | oH1               | Heatsink Overheat                           | 192        |
| oH3                         | оН3               | Motor Overheat Alarm (PTC input)            | 192        |
| o X Y                       | oH4               | Motor Overheat Fault (PTC input)            | 192        |
| o H 5 <3>                   | оН5               | Motor Overheat (NTC Input)                  | 192        |
| оХЬ                         | оН6               | Converter heating                           | 193        |
| oL I                        | oL1               | Motor Overload                              | 193        |
| 075                         | oL2               | Drive Overload                              | 193        |
| oL3                         | oL3               | Overtorque Detection 1                      | 194        |
| oL4                         | oL4               | Overtorque Detection 2                      | 194        |
| oL5                         | oL5               | Mechanical Weakening Detection 1            | 194        |
| oL7                         | oL7               | High Slip Braking oL                        | 194        |
| oPr                         | oPr               | Operator Connection Fault                   | 194        |
| o5                          | oS                | Overspeed<br>(for Control Mode with PG)     | 194        |
| ου                          | ov                | Overvoltage                                 | 195        |
| PF                          | PF                | Input Phase Loss                            | 196        |
| PG <sub>o</sub>             | PGo               | PG Disconnect<br>(for Control Mode with PG) | 196        |
| РСоН                        | PGoH              | PG Hardware Fault<br>(when using PG-X3)     | 196        |
| PUF                         | PUF               | Fuse is Open                                | 196        |
| rF                          | rF                | Braking Resistor Fault                      | 196        |
| r H                         | rH                | Dynamic Braking Resistor                    | 197        |
|                             | rr                | Dynamic Braking Transistor                  | 197        |
| 5[ <4>                      | SC                | IGBT Short Circuit or Ground Fault          | 197        |

| Digital Operator<br>Display |      | Name                             | Page |
|-----------------------------|------|----------------------------------|------|
| SEr                         | SEr  | Too Many Speed Search Restarts   | 197  |
| 508                         | SvE  | Zero-Servo Fault                 | 197  |
| ſ H <sub>O</sub> <3>        | ТНо  | Thermistor Disconnect            | 197  |
| UL 3                        | UL3  | Undertorque Detection 1          | 198  |
| UL Y                        | UL4  | Undertorque Detection 2          | 198  |
| UL S                        | UL5  | Mechanical Weakening Detection 2 | 198  |
| Unb[ <3>                    | UnbC | Current Unbalance                | 198  |

| Digital Op<br>Displ  | erator<br>ay | Name                              | Page |
|----------------------|--------------|-----------------------------------|------|
| Uo I                 | Uv1          | Undervoltage                      | 198  |
| U∪Z                  | Uv2          | Control Power Supply Undervoltage | 199  |
| U∪3                  | Uv3          | Soft Charge Circuit Fault         | 199  |
| UuЧ <b>&lt;³&gt;</b> | Uv4          | Gate Drive Board Undervoltage     | 199  |
| Uu 5                 | Uv5          | MC/FAN power malfunction          | 199  |
| υσF                  | voF          | Output Voltage Detection Fault    | 200  |

Oisplayed as  $\Gamma P \Gamma U U$  when occurring at drive power up. When one of the faults occurs after successfully starting the drive, the display will show  $\Gamma P \Gamma U U$ 

- <3> Detected in models CIMR-A□4A0930 and 4A1200.
- <4> Available in drive software versions 1015 and later.

#### ■ Minor Faults and Alarms

Refer to *Table 2.6* for an overview of possible alarm codes. Conditions such as overvoltages can trip faults and alarms. It is important to distinguish between faults and alarms to determine the proper corrective actions.

When the drive detects an alarm, the ALM indicator LED blinks and the alarm code display flashes. Most alarms trigger a digital output programmed for alarm output (H2- $\square\square$  = 10). A fault (not an alarm) is present if the ALM LED lights without blinking. *Refer to Faults on page 177* for information on fault codes.

Table 2.6 Minor Fault and Alarm Displays

| Digital Operator<br>Display |      | Name                                                                        | Minor Fault Output (H2-□□ = 10) |     |
|-----------------------------|------|-----------------------------------------------------------------------------|---------------------------------|-----|
| REr                         | AEr  | SI-T Station Number Setting<br>Error (CC-Link, CANopen,<br>MECHATROLINK-II) | YES                             | 201 |
| 66                          | bb   | Drive Baseblock                                                             | No output                       | 201 |
| boL                         | boL  | Braking Transistor Overload<br>Fault                                        | YES                             | 201 |
| <i>6U5</i>                  | bUS  | Option Card Communications<br>Error                                         | YES                             | 201 |
| EALL                        | CALL | Serial Communication<br>Transmission Error                                  | YES                             | 202 |
| EE CE                       |      | MEMOBUS/Modbus<br>Communication Error                                       | YES                             | 202 |
| [-5[                        | CrST | Cannot Reset                                                                | YES                             | 202 |
| dEυ dEv                     |      | Excessive Speed Deviation (for Control Mode with PG)                        | YES                             | 202 |
| dFRn                        | dFAn | Abnormal Diode Module Fan                                                   | YES                             | 203 |
| dnE                         | dnE  | Drive Disabled                                                              | YES                             | 203 |
| 46JAL                       | dWAL | DriveWorksEZ Alarm                                                          | YES                             | 186 |
| E 5                         | E5   | SI-T3 Watchdog Timer Error                                                  | YES                             | 186 |
| EF                          | EF   | Run Command Input Error                                                     | YES                             | 203 |
| EFRn                        | EFAn | Abnormal Panel Fan                                                          | YES                             | 203 |
| EF0                         | EF0  | Option Card External Fault                                                  | YES                             | 203 |
| EF / to EF1 to EF8          |      | External Fault (input terminal S1 to S8)                                    | YES                             | 203 |
| FbH                         | FbH  | Excessive PID Feedback                                                      | YES                             | 204 |
| FbL                         | FbL  | PID Feedback Loss                                                           | YES                             | 204 |
| НЬЬ                         | Hbb  | Safe Disable Signal Input <3>                                               | YES                             | 204 |
| HbbF                        | HbbF | Safe Disable Signal Input <3>                                               | YES                             | 204 |

| $HER$ HCACurrent AlarmYES $205$ $L\Gamma - I$ LT-1Cooling Fan Maintenance TimeNo output $D$ $205$ $L\Gamma - 2$ LT-2Capacitor Maintenance TimeNo output $D$ $205$ $L\Gamma - 3$ LT-3Soft Charge Bypass Relay Maintenance TimeNo output $D$ $205$ $L\Gamma - 4$ LT-4IGBT Maintenance Time (50%)No output $D$ $205$ $aH$ oHHeatsink OverheatYES $206$ $aH2$ oH2Drive OverheatYES $206$ $aH3$ oH3Motor Overheat (NTC Input)YES $206$ $aL3$ oL3Overtorque 1YES $206$ $aL3$ oL3Overtorque 2YES $207$ $aL5$ oL5Mechanical Weakening Detection 1YES $207$ $aL5$ oL5Mechanical Weakening Detection 1YES $207$ $aD$ ovOverspeed (for Control Mode with PG)YES $207$ $aD$ ovOvervoltageYES $207$ $aD$ PASSMEMOBUS/Modbus Test Mode CompleteNo output $208$ $aD$ PGoPG Disconnect (for Control Mode with PG)YES $208$ $aD$ PG Hardware Fault (when using PG-X3)YES $208$                                                                                                    | Digital Operator<br>Display |      | Name                                 | Minor Fault<br>Output<br>(H2-□□ =<br>10) | Page       |
|----------------------------------------------------------------------------------------------------|-----------------------------|------|--------------------------------------|------------------------------------------|------------|
| LT-2       LT-2       Capacitor Maintenance Time       No output        205         LT-3       LT-3       Soft Charge Bypass Relay Maintenance Time       No output        205         LT-4       LT-4       IGBT Maintenance Time (50%)       No output        205         aH       OH       Heatsink Overheat       YES       206         aH2       OH2       Drive Overheat       YES       206         aH3       OH3       Motor Overheat       YES       206         aH3       OH3       Motor Overheat (NTC Input)       YES       206         aL3       OL3       Overtorque 1       YES       207         aL4       OL4       Overtorque 2       YES       207         aL5       oL5       Mechanical Weakening Detection 1       YES       207         aD5       oS       Overspeed (for Control Mode with PG)       YES       207         PB55       PASS       MEMOBUS/Modbus Test Mode Complete       No output       208         PGa       PG Disconnect (for Control Mode with PG)       YES       208         PGa       PG Hardware Fault       YES       208 | HER                         | HCA  | Current Alarm                        | YES                                      | 205        |
| LT-2       Capacitor Maintenance Time       ✓       205         LT-3       Soft Charge Bypass Relay Maintenance Time       No output       205         LT-4       IGBT Maintenance Time (50%)       No output       205         aH       oH       Heatsink Overheat       YES       206         aH2       oH2       Drive Overheat       YES       206         aH3       oH3       Motor Overheat       YES       206         aH3       oH3       Motor Overheat (NTC Input)       YES       206         aL3       oL3       Overtorque 1       YES       207         aL4       oL4       Overtorque 2       YES       207         aL5       oL5       Mechanical Weakening Detection 1       YES       207         aL5       oS       Overspeed (for Control Mode with PG)       YES       207         PB55       PASS       MEMOBUS/Modbus Test Mode Complete       No output       208         PGa       PG Disconnect (for Control Mode with PG)       YES       208         PGaH       PG Hardware Fault       YES       208                                            | LF-1                        | LT-1 | Cooling Fan Maintenance Time         | No output <1>                            | 205        |
| LT-J       LT-S       Maintenance Time       ✓J       203         LT-V       LT-4       IGBT Maintenance Time (50%)       No output ✓J       205         aH       oH       Heatsink Overheat       YES       206         aHZ       oH2       Drive Overheat       YES       206         aHZ       oH3       Motor Overheat       YES       206         aHZ       oH3       Motor Overheat (NTC Input)       YES       206         aLZ       oL3       Overtorque 1       YES       207         aLZ       oL4       Overtorque 2       YES       207         aLZ       oL5       Mechanical Weakening Detection 1       YES       207         aLZ       oS       Overspeed (for Control Mode with PG)       YES       207         au       ov       Overvoltage       YES       207         PR55       PASS       MEMOBUS/Modbus Test Mode Complete       No output       208         PLa       PG       PG Disconnect (for Control Mode with PG)       YES       208         PC       PG       Hardware Fault       YES       208                                            | LF-2                        | LT-2 | Capacitor Maintenance Time           |                                          | 205        |
| aH       oH       Heatsink Overheat       YES       206         aH∂       oH2       Drive Overheat       YES       206         aH∂       oH3       Motor Overheat       YES       206         aH∂       oH3       Motor Overheat       YES       206         aH∂       oH5       Motor Overheat (NTC Input)       YES       206         aL∂       oL3       Overtorque 1       YES       207         aL∂       oL4       Overtorque 2       YES       207         aL∂       oL5       Mechanical Weakening Detection 1       YES       207         aD       oS       Overspeed (for Control Mode with PG)       YES       207         aD       oV       Overvoltage       YES       207         PB55       PASS       MEMOBUS/Modbus Test Mode Complete       No output       208         PGa       PG Disconnect (for Control Mode with PG)       YES       208         PGa       PG Hardware Fault       YES       208                                                                                                    | LF-3                        | LT-3 |                                      | No output <1>                            | 205        |
| aH∂       oH2       Drive Overheat       YES       206         aH∂       oH3       Motor Overheat       YES       206         aH∂       oH3       Motor Overheat       YES       206         aH∂       oH5       Motor Overheat (NTC Input)       YES       206         aL∂       oL3       Overtorque 1       YES       207         aL∂       oL4       Overtorque 2       YES       207         aL♭       oL5       Mechanical Weakening Detection 1       YES       207         aD       oS       Overspeed (for Control Mode with PG)       YES       207         aD       oV       Overvoltage       YES       207         PR55       PASS       MEMOBUS/Modbus Test Mode Complete       No output       208         PGa       PG Disconnect (for Control Mode with PG)       YES       208         PGa       PG Hardware Fault       YES       208                                                                                                    | LΓ-4 LT-4                   |      | IGBT Maintenance Time (50%)          | No output <1>                            | 205        |
| aH3       oH3       Motor Overheat       YES       206         aH5       oH5       Motor Overheat (NTC Input)       YES       206         aL3       oL3       Overtorque 1       YES       207         aL4       oL4       Overtorque 2       YES       207         aL5       oL5       Mechanical Weakening Detection 1       YES       207         a5       oS       Overspeed (for Control Mode with PG)       YES       207         aa       ov       Overvoltage       YES       207         PR55       PASS       MEMOBUS/Modbus Test Mode Complete       No output       208         Pass       PG       PG Disconnect (for Control Mode with PG)       YES       208         Pass       PG       PG Hardware Fault       YES       208                                                                                                    | оН оН                       |      | Heatsink Overheat                    | YES                                      | 206        |
| aH5     oH5     Motor Overheat (NTC Input)     YES     206       aL3     oL3     Overtorque 1     YES     207       aL4     oL4     Overtorque 2     YES     207       aL5     oL5     Mechanical Weakening Detection 1     YES     207       a5     oS     Overspeed (for Control Mode with PG)     YES     207       au     ov     Overvoltage     YES     207       PR55     PASS     MEMOBUS/Modbus Test Mode Complete     No output     208       PGa     PG Disconnect (for Control Mode with PG)     YES     208       PGa     PG Hardware Fault     YES     208                                                                                                    | aH2 oH2                     |      | Drive Overheat                       | YES                                      | 206        |
| ab 3         obs         Motor Overheat (NTC Input)         YES         206           ab 3         obs         Overtorque 1         YES         207           ab 4         obs         Overtorque 2         YES         207           ab 5         obs         Mechanical Weakening Detection 1         YES         207           ab 5         obs         Overspeed (for Control Mode with PG)         YES         207           ab 6         obs         Overvoltage         YES         207           PR55         PASS         MEMOBUS/Modbus Test Mode Complete         No output         208           Pa 6         PG Disconnect (for Control Mode with PG)         YES         208           Pa 7         PG Hardware Fault         YES         208                                                                                                    | оН3                         | оН3  | Motor Overheat                       | YES                                      | 206        |
| aL 4         oL4         Overtorque 2         YES         207           aL 5         oL5         Mechanical Weakening Detection 1         YES         207           a5         oS         Overspeed (for Control Mode with PG)         YES         207           au         ov         Overvoltage         YES         207           PR55         PASS         MEMOBUS/Modbus Test Mode Complete         No output         208           PG0         PG Disconnect (for Control Mode with PG)         YES         208           PGaB         PG Hardware Fault         YES         208                                                                                                    |                             | оН5  | Motor Overheat (NTC Input)           | YES                                      | 206        |
| aL 5     oL5     Mechanical Weakening Detection 1     YES     207       a5     oS     Overspeed (for Control Mode with PG)     YES     207       au     ov     Overvoltage     YES     207       PR55     PASS     MEMOBUS/Modbus Test Mode Complete     No output     208       Pub     PG     PG Disconnect (for Control Mode with PG)     YES     208       PSall     PG-PH     PG Hardware Fault     YES     208                                                                                                    | oL3                         | oL3  | Overtorque 1                         | YES                                      | 207        |
| a5         oS         Overspeed (for Control Mode with PG)         YES         207           au         ov         Overvoltage         YES         207           PR55         PASS         MEMOBUS/Modbus Test Mode Complete         No output         208           PGa         PG Disconnect (for Control Mode with PG)         YES         208           PGa         PG Hardware Fault         YES         208                                                                                                    | oL4                         | oL4  | Overtorque 2                         | YES                                      | 207        |
| OS   (for Control Mode with PG)   TES   207                                                                                                    | oL5                         | oL5  |                                      | YES                                      | 207        |
| PR55     PASS     MEMOBUS/Modbus Test Mode Complete     No output     208       PG0     PG Disconnect (for Control Mode with PG)     YES     208       PG0H     PG Hardware Fault     YES     208                                                                                                    | o5                          | oS   | Overspeed (for Control Mode with PG) | YES                                      | 207        |
| PASS Complete  PG PG Disconnect (for Control Mode with PG)  PG PG Hardware Fault  PG PG PG Hardware Fault  PG PG PG Hardware Fault  PG PG PG PG Hardware Fault  PG PG PG PG Hardware Fault  PG PG PG PG PG Hardware Fault                                                                                                    | ου                          | ov   | Overvoltage                          | YES                                      | <b>207</b> |
| (for Control Mode with PG)  PGOH PG Hardware Fault  PGOH PG Hardware Fault  PGOH PG Hardware Fault                                                                                                    | PRSS PASS                   |      |                                      | No output                                | 208        |
|                                                                                                    | P5o                         | PGo  |                                      | YES                                      | 208        |
|                                                                                                    | PG <sub>O</sub> H           | PGoH |                                      | YES                                      | 208        |

Oisplayed as £PF20 when occurring at drive power up. When one of the faults occurs after successfully starting the drive, the display will show £PF2!

| Digital Operator<br>Display |      | Name                                        | Minor Fault<br>Output<br>(H2-□□ =<br>10) | Page |
|-----------------------------|------|---------------------------------------------|------------------------------------------|------|
| rUn                         | rUn  | During Run 2, Motor Switch<br>Command Input | YES                                      | 208  |
| 58                          | SE   | MEMOBUS/Modbus Test Mode<br>Fault           | YES                                      | 208  |
| 「H <sub>0</sub><br><2>      | ТНо  | Thermistor Disconnect                       | YES                                      | 208  |
| r-PE                        | TrPC | IGBT Maintenance Time (90%)                 | YES                                      | 208  |

| Digital C | perator<br>play | Name                                | Minor Fault<br>Output<br>(H2-□□ =<br>10) | Page |
|-----------|-----------------|-------------------------------------|------------------------------------------|------|
| UL 3      | UL3             | Undertorque 1                       | YES                                      | 209  |
| ULY       | UL4             | Undertorque 2                       | YES                                      | 209  |
| UL 5      | UL5             | Mechanical Weakening<br>Detection 2 | YES                                      | 198  |
| Uu        | Uv              | Undervoltage                        | YES                                      | 209  |
| uoF       | voF             | Output Voltage Detection Fault      | YES                                      | 209  |

### Operation Errors

**Table 2.7 Operation Error Displays** 

| Digital Op<br>Displ |       | Name                                           | Page |
|---------------------|-------|------------------------------------------------|------|
| oPE0 I              | oPE01 | Drive Unit Setting Error                       | 210  |
| oPE02               | oPE02 | Parameter Setting Range Error                  | 210  |
| oPE03               | oPE03 | Multi-Function Input Setting Error             | 210  |
| oPE04               | oPE04 | Terminal Board Mismatch Error                  | 211  |
| oPE05               | oPE05 | Run Command Selection Error                    | 211  |
| oPE08               | oPE06 | Control Method Selection Error                 | 211  |
| oPE07               | oPE07 | Multi-Function Analog Input Selection<br>Error | 211  |
| oPE08               | oPE08 | Parameter Selection Error                      | 212  |

|   | Digital Operator<br>Display |       | Name                                  | Page |
|---|-----------------------------|-------|---------------------------------------|------|
|   | oPE09                       | oPE09 | PID Control Selection Error           | 212  |
|   | oPE 10                      | oPE10 | V/f Data Setting Error                | 212  |
|   | oPE 11                      | oPE11 | Carrier Frequency Setting Error       | 213  |
| Ī | oPE 13                      | oPE13 | Pulse Train Monitor Selection Error   | 213  |
| Ī | oPE 15                      | oPE15 | Torque Control Setting Error          | 213  |
| Ī | oPE 16                      | oPE16 | Energy Saving Constants Error         | 213  |
|   | oPE 18                      | oPE18 | Online Tuning Parameter Setting Error | 213  |

# Auto-Tuning Errors

**Table 2.8 Auto-Tuning Error Displays** 

| Digital Op<br>Displ |       | Name                                            | Page |
|---------------------|-------|-------------------------------------------------|------|
| End I               | End1  | Excessive V/f Setting                           | 214  |
| End2                | End2  | Motor Iron Core Saturation Coefficient<br>Error | 214  |
| End3                | End3  | Rated Current Setting Alarm                     | 214  |
| End4                | End4  | Adjusted Slip Value Fell Below Lower<br>Limit   | 214  |
| End5                | End5  | Resistance Between Lines Error                  | 214  |
| End6                | End6  | Leakage Inductance Alarm                        | 214  |
| End7                | End7  | No-Load Current Alarm                           | 215  |
| Er-01               | Er-01 | Motor Data Error                                | 215  |
| Er-02               | Er-02 | Alarm                                           | 215  |
| Er-03               | Er-03 | STOP Button Input                               | 215  |
| Er-04               | Er-04 | Line-to-Line Resistance Error                   | 215  |
| Er-05               | Er-05 | No-Load Current Error                           | 215  |
| Er-08               | Er-08 | Rated Slip Error                                | 216  |

| Digital Op<br>Displ | erator<br>ay | Name                     | Page |
|---------------------|--------------|--------------------------|------|
| Er-09               | Er-09        | Acceleration Error       | 216  |
| Er - 10             | Er-10        | Motor Direction Error    | 216  |
| Er-11               | Er-11        | Motor Speed Error        | 216  |
| Er - 12             | Er-12        | Current Detection Error  | 216  |
| Er - 13             | Er-13        | Leakage Inductance Error | 217  |
| Er - 14             | Er-14        | Motor Speed Error 2      | 217  |
| Er - 15             | Er-15        | Torque Saturation Error  | 217  |
| Er - 15             | Er-16        | Inertia ID Error         | 217  |
| Er - 17             | Er-17        | Reverse Prohibited Error | 217  |
| Er - 18             | Er-18        | Induction Voltage Error  | 217  |
| Er - 19             | Er-19        | PM Inductance Error      | 217  |
| Er-20               | Er-20        | Stator Resistance Error  | 217  |
| Er-21               | Er-21        | Z Pulse Correction Error | 218  |

# ■ Errors and Displays When Using the Copy Function

### Table 2.9 Copy Errors

| Digital Operator<br>Display |      | Name                                  | Page |
|-----------------------------|------|---------------------------------------|------|
| EoPY                        | СоРу | Writing parameter settings (flashing) | 219  |

| Digital Operator<br>Display |      | Name                  | Page |
|-----------------------------|------|-----------------------|------|
| [PEr                        | CPEr | Control mode mismatch | 219  |

<sup>&</sup>lt;1> Output when H2- $\square\square$  = 2F.

<sup>&</sup>lt;2> Detected in models CIMR-A 4A0930, 4A1200 and A1000 HHP.

<sup>&</sup>lt;3> Terminals H1, H2, DM+, and DM- on 600 V class models are designed to the functionality, but are not certified to EN61800-5-1, ISO13849 Cat. 3, IEC/EN61508 SIL2, Insulation coordination: class 1.

| Digital Operator<br>Display |      | Name                                    | Page |
|-----------------------------|------|-----------------------------------------|------|
| [РУЕ                        | СРуЕ | Error writing data                      | 219  |
| ESEr                        | CSEr | Copy unit error                         | 219  |
| dFP5                        | dFPS | Drive model mismatch                    | 219  |
| End                         | End  | Task complete                           | 219  |
| ıFEr                        | iFEr | Communication error                     | 219  |
| ndAf                        | ndAT | Model, voltage class, capacity mismatch | 220  |

| Digital Operator<br>Display |      | Name                                    | Page |
|-----------------------------|------|-----------------------------------------|------|
| rdEr                        | rdEr | Error reading data                      | 220  |
| r ERd                       | rEAd | Reading parameter settings (flashing)   | 220  |
| uREr                        | vAEr | Voltage class, capacity mismatch        | 220  |
| uF4E                        | vFyE | Parameter setting mismatch              | 220  |
| urfy                        | vrFy | Comparing parameter settings (flashing) | 220  |

# 2.4 Fault Detection

# Fault Displays, Causes, and Possible Solutions

Faults are detected for drive protection, and cause the drive to stop while triggering the fault output terminal MA-MB-MC. Remove the cause of the fault and manually clear the fault before attempting to run the drive again.

Table 2.10 Detailed Fault Displays, Causes, and Possible Solutions

| Digital Operator Display                |                                   | Fault Name                                         |
|-----------------------------------------|-----------------------------------|----------------------------------------------------|
| l bol.                                  | Braking Transistor Overload Fault |                                                    |
|                                         | DOL                               | The braking transistor reached its overload level. |
| Cause                                   |                                   | Possible Solution                                  |
| The wrong braking resistor is installed |                                   | Select the correct braking resistor.               |

| Digital Operator Display   |                       | Fault Name                                                                                                    |
|----------------------------|-----------------------|----------------------------------------------------------------------------------------------------|
|                            |                       | Option Communication Error                                                                                                  |
| bU5                        | bUS                   | The connection was lost after establishing initial communication.                                                           |
|                            |                       | Only detected when the run command frequency reference is assigned to an option card.                                       |
| Cau                        | se                    | Possible Solution                                                                                                    |
| No signal was received     | from the PLC          | Check for faulty wiring.                                                                                                    |
| Faulty communications      | wiring or an existing | Correct the wiring.                                                                                                    |
| short circuit              |                       | Check for disconnected cables and short circuits and repair as needed.                                                      |
|                            |                       | Check the various options available to minimize the effects of noise.                                                       |
|                            |                       | Counteract noise in the control circuit, main circuit, and ground wiring.                                                   |
| Communication data err     | or occurred due to    | Ensure that other equipment such as switches or relays do not cause noise. Use surge absorbers if necessary.                |
| noise                      |                       | Use only recommended cables or other shielded line. Ground the shield on the controller side or the drive input power side. |
|                            |                       | Separate all communication wiring from drive power lines. Install an EMC noise filter to the drive power supply input.      |
| The option card is damaged |                       | Replace the option card if there are no problems with the wiring and the error continues to occur.                          |
| The option card is not p   | roperly connected to  | • The connector pins on the option card do not line up properly with the connector pins on the drive.                       |
| the drive                  |                       | Reinstall the option card.                                                                                                  |

| Digital Operator Display            |                       | Fault Name                                                                                                    |
|-------------------------------------|-----------------------|----------------------------------------------------------------------------------------------------|
| <i>CE</i>                           | CE                    | MEMOBUS/Modbus Communication Error                                                                                          |
| L L                                 |                       | Control data was not received for the CE detection time set to H5-09.                                                       |
| Cau                                 | se                    | Possible Solution                                                                                                    |
| F 1                                 |                       | Check for faulty wiring.                                                                                                    |
| Faulty communications short circuit | wiring or an existing | Correct the wiring.                                                                                                    |
| Short eneur                         |                       | Check for disconnected cables and short circuits and repair as needed.                                                      |
|                                     |                       | Check the various options available to minimize the effects of noise.                                                       |
|                                     |                       | Counteract noise in the control circuit, main circuit, and ground wiring.                                                   |
| Communication data err              | or occurred due to    | Use only recommended cables or other shielded line. Ground the shield on the controller side or the drive input power side. |
| noise                               |                       | • Ensure that other equipment such as switches or relays do not cause noise. Use surge suppressors if required.             |
|                                     |                       | Separate all communication wiring from drive power lines. Install an EMC noise filter to the drive power supply input.      |

| Digital Operator Display            |    | Fault Name                                                                                                  |
|-------------------------------------|----|----------------------------------------------------------------------------------------------------|
|                                     |    | Control Fault                                                                                               |
| [F                                  | CF | The torque limit was reached continuously for three seconds or longer while ramping to stop in OLV Control. |
| Cause                               |    | Possible Solution                                                                                           |
| Motor parameters are set improperly |    | Check the motor parameter settings and repeat Auto-Tuning.                                                  |
| Torque limit is too low             |    | Set the torque limit to the most appropriate setting (L7-01 through L7-04).                                 |

|                         | Adjust the deceleration time (C1-02, C1-04, C1-06, C1-08).                                                   |
|-------------------------|----------------------------------------------------------------------------------------------------|
| Load inertia is too big | • Set the frequency to the minimum value and interrupt the Run command when the drive finishes decelerating. |

| Digital Operator Display                                |                                  | Fault Name                                                                                                    |
|---------------------------------------------------------|----------------------------------|----------------------------------------------------------------------------------------------------|
| [PF00 or [PF0                                           | CPF11 to CPF14<br>CPF16 to CPF19 | Control Circuit Error                                                                                                    |
| Cause                                                   |                                  | Possible Solution                                                                                                    |
| There is a self-diagnostic error in the control circuit |                                  | Cycle power to the drive.                                                                                                    |
|                                                         |                                  | • If the problem continues, replace the control board or the entire drive. Contact Yaskawa or a Yaskawa representative for instructions on replacing the control board. |
| Connector on the operator is damaged                    |                                  | Replace the operator.                                                                                                    |

| Digital Operator Display   |       | Fault Name                                                                                                    |
|----------------------------|-------|----------------------------------------------------------------------------------------------------|
| £₽₽₽₽ CPF02                | CDEO2 | A/D Conversion Error                                                                                                    |
|                            | CFF02 | An A/D conversion error or control circuit error occurred.                                                                                                    |
| Cause                      |       | Possible Solution                                                                                                    |
|                            |       | Cycle power to the drive.                                                                                                    |
| Control circuit is damaged |       | • If the problem continues, replace the control board or the entire drive. Contact Yaskawa or a Yaskawa representative for instructions on replacing the control board. |

| Digital Operator Display                                  |       | Fault Name                                                                                                    |  |
|-----------------------------------------------------------|-------|----------------------------------------------------------------------------------------------------|--|
| CPF03                                                     | CDE02 | Control Board Connection Error                                                                                                    |  |
|                                                           | CPF03 | Connection error between the control board and the drive                                                                                                    |  |
| Cau                                                       | se    | Possible Solution                                                                                                    |  |
|                                                           |       | Turn off the power and check the connection between the control board and the drive.                                                                                    |  |
| There is a connection error                               |       | • If the problem continues, replace the control board or the entire drive. Contact Yaskawa or a Yaskawa representative for instructions on replacing the control board. |  |
|                                                           |       | Check the various options available to minimize the effects of noise.                                                                                                   |  |
|                                                           |       | Counteract noise in the control circuit, main circuit, and ground wiring.                                                                                               |  |
| Drive fails to operate properly due to noise interference |       | Use only recommended cables or other shielded line. Ground the shield on the controller side or the drive input power side.                                             |  |
|                                                           |       | Ensure that other equipment such as switches or relays do not cause noise. Use surge suppressors if required.                                                           |  |
|                                                           |       | • Separate all communication wiring from drive power lines. Install an EMC noise filter to the drive power supply input.                                                |  |

| Digital Operator Display                                                         |                          | Fault Name                                                                                                    |
|----------------------------------------------------------------------------------|--------------------------|----------------------------------------------------------------------------------------------------|
| <i>[PF05</i> CPF06                                                               | EEPROM Memory Data Error |                                                                                                    |
| L1100                                                                            | CPF00                    | Error in the data saved to EEPROM                                                                                                    |
| Cause                                                                            |                          | Possible Solution                                                                                                    |
| There is an error in EEPROM control circuit                                      |                          | Turn off the power and check the connection between the control board and the drive.                                                                                    |
|                                                                                  |                          | • If the problem continues, replace the control board or the entire drive. Contact Yaskawa or a Yaskawa representative for instructions on replacing the control board. |
| The power supply was switched off while parameters were being saved to the drive |                          | Reinitialize the drive using parameter A1-03.                                                                                                    |

| Digital Operator Display                                                      |       | Fault Name                                                                                                    |  |
|-------------------------------------------------------------------------------|-------|----------------------------------------------------------------------------------------------------|--|
| [PFO7                                                                         | CPF07 | Towning Doord Connection Ferror                                                                                                    |  |
| CPF08                                                                         | CPF08 | Terminal Board Connection Error                                                                                                    |  |
| Cause                                                                         |       | Possible Solution                                                                                                    |  |
| There is a faulty connection between the terminal board and the control board |       | <ul> <li>Turn off the power and check the connection between the control board and the drive.</li> <li>If the problem continues, replace the control board or the entire drive. Contact Yaskawa or a Yaskawa representative for instructions on replacing the control board.</li> </ul> |  |

| Digital Operator Display |                | Fault Name            |  |
|--------------------------|----------------|-----------------------|--|
| [PF20 or [PF2            | CPF20 or CPF21 | Control Circuit Error |  |
| Cause                    |                | Possible Solution     |  |

| Hardware is damaged                                                                                                    |                                                                                          | • Cycle power to the drive.                                                                                                    |
|----------------------------------------------------------------------------------------------------|------------------------------------------------------------------------------------------|----------------------------------------------------------------------------------------------------|
| Hardware is damaged                                                                                                    |                                                                                          | • If the problem continues, replace the control board or the entire drive. Contact Yaskawa or a Yaskawa representative for instructions on replacing the control board.                                                                                                    |
|                                                                                                    |                                                                                          | representative for institutions on replacing the control court.                                                                                                    |
| Digital Opera                                                                                                    | ator Display                                                                             | Fault Name                                                                                                    |
| CPF22                                                                                                    | CPF22                                                                                    | Hybrid IC Failure                                                                                                    |
| Cau                                                                                                    | ise                                                                                      | Possible Solution                                                                                                    |
|                                                                                                    |                                                                                          | Cycle power to the drive.                                                                                                    |
| Hybrid IC failure on the                                                                                                    | e power board                                                                            | • If the problem continues, replace the power board or the entire drive. Contact Yaskawa or a Yaskawa                                                                                                    |
|                                                                                                    |                                                                                          | representative for instructions on replacing the power board.                                                                                                    |
| Digital Opera                                                                                                    | ator Display                                                                             | Fault Name                                                                                                    |
|                                                                                                    |                                                                                          | Control Board Connection Error                                                                                                    |
| CPF23                                                                                                    | CPF23                                                                                    | Connection error between the control board and the drive                                                                                                    |
| Cau                                                                                                    | 160                                                                                      | Possible Solution                                                                                                    |
| Cat                                                                                                    | isc                                                                                      | Turn off the power and check the connection between the control board and the drive.                                                                                                    |
| Hardware is damaged                                                                                                    |                                                                                          | If the problem continues, replace the control board or the entire drive. Contact Yaskawa or a Yaskawa                                                                                                    |
|                                                                                                    |                                                                                          | representative for instructions on replacing the control board.                                                                                                    |
| D1: 14:10                                                                                                    | . ( <b>D</b> ' l .                                                                       | F. W.N                                                                                                    |
| Digital Opera                                                                                                    | Itor Display                                                                             | Fault Name                                                                                                    |
| CPF24                                                                                                    | CPF24                                                                                    | Drive Unit Signal Fault                                                                                                    |
|                                                                                                    |                                                                                          | The drive capacity cannot be detected correctly (drive capacity is checked when the drive is powered up).                                                                                                    |
| Cau                                                                                                    | ise                                                                                      | Possible Solution                                                                                                    |
| Hardware is damaged                                                                                                    |                                                                                          | If the problem continues, replace the control board or the entire drive. Contact Yaskawa or a Yaskawa representative for instructions on replacing the control board.                                                                                                    |
| Digital Opera                                                                                                    | ator Display                                                                             | Fault Name                                                                                                    |
| <i>[PF26</i> to <i>[PF34</i>                                                                                                    |                                                                                          | Control Circuit Error                                                                                                    |
| [PF40 to [PF45                                                                                                    | CPF26 to CPF34<br>CPF40 to CPF45                                                         | CPU error                                                                                                    |
| Cau                                                                                                    | 100                                                                                      | Possible Solution                                                                                                    |
| Cat                                                                                                    | isc                                                                                      | If the problem continues, replace the control board or the entire drive. Contact Yaskawa or a Yaskawa                                                                                                    |
| Hardware is damaged                                                                                                    |                                                                                          | representative for instructions on replacing the control board.                                                                                                    |
| Digital Operator Display                                                                                                    |                                                                                          | representative for instructions on replacing the control board.                                                                                                    |
| Digital Opera                                                                                                    | itor Display                                                                             | Fault Name                                                                                                    |
| Digital Opera                                                                                                    | ator Display                                                                             |                                                                                                    |
| dEu                                                                                                    | ator Display dEv                                                                         | Fault Name                                                                                                    |
|                                                                                                    | dEv                                                                                      | Fault Name  Speed Deviation (for Control Mode with PG)  The deviation between the speed reference and speed feedback is greater than the setting in F1-10 for                                                                                                    |
| dEu                                                                                                    | dEv                                                                                      | Fault Name  Speed Deviation (for Control Mode with PG)  The deviation between the speed reference and speed feedback is greater than the setting in F1-10 for longer than the time set to F1-11.                                                                                                    |
| dEu<br>Cau                                                                                                    | dEv                                                                                      | Fault Name  Speed Deviation (for Control Mode with PG)  The deviation between the speed reference and speed feedback is greater than the setting in F1-10 for longer than the time set to F1-11.  Possible Solution  Reduce the load.                                                                                                    |
| Cau Load is too heavy Acceleration and decele                                                                                                    | dEv                                                                                      | Fault Name  Speed Deviation (for Control Mode with PG)  The deviation between the speed reference and speed feedback is greater than the setting in F1-10 for longer than the time set to F1-11.  Possible Solution  Reduce the load.                                                                                                    |
| Cau Load is too heavy Acceleration and deceleshort                                                                                                    | dEv eration times are set too                                                            | Fault Name  Speed Deviation (for Control Mode with PG)  The deviation between the speed reference and speed feedback is greater than the setting in F1-10 for longer than the time set to F1-11.  Possible Solution  Reduce the load.  Increase the acceleration and deceleration times (C1-01 through C1-08).                                                                                                    |
| Cau Load is too heavy Acceleration and deceleshort The load is locked up                                                                                                    | dEv eration times are set too                                                            | Fault Name  Speed Deviation (for Control Mode with PG)  The deviation between the speed reference and speed feedback is greater than the setting in F1-10 for longer than the time set to F1-11.  Possible Solution  Reduce the load.  Increase the acceleration and deceleration times (C1-01 through C1-08).  Check the machine.  Check the settings of parameters F1-10 and F1-11.  • Set H6-02 to the same value as the speed feedback signal frequency when the motor runs at maximum                                                                                                    |
| Cau Load is too heavy Acceleration and deceleshort The load is locked up Parameters are not set a                                                                              | dEv  ration times are set too  appropriately  ck scaling when using                      | Fault Name  Speed Deviation (for Control Mode with PG)  The deviation between the speed reference and speed feedback is greater than the setting in F1-10 for longer than the time set to F1-11.  Possible Solution  Reduce the load.  Increase the acceleration and deceleration times (C1-01 through C1-08).  Check the machine.  Check the settings of parameters F1-10 and F1-11.  • Set H6-02 to the same value as the speed feedback signal frequency when the motor runs at maximum speed.                                                                                                    |
| Cau Load is too heavy Acceleration and deceleshort The load is locked up Parameters are not set a Incorrect speed feedbacterminal RP as speed fe                               | dEv  ration times are set too  appropriately  ck scaling when using                      | Fault Name  Speed Deviation (for Control Mode with PG)  The deviation between the speed reference and speed feedback is greater than the setting in F1-10 for longer than the time set to F1-11.  Possible Solution  Reduce the load.  Increase the acceleration and deceleration times (C1-01 through C1-08).  Check the machine.  Check the settings of parameters F1-10 and F1-11.  Set H6-02 to the same value as the speed feedback signal frequency when the motor runs at maximum speed.  Adjust the speed feedback signal using parameters H6-03 through H6-05.                                                                                                    |
| Cau Load is too heavy Acceleration and deceleshort The load is locked up Parameters are not set a                                                                              | dEv  ration times are set too  appropriately  ck scaling when using                      | Fault Name  Speed Deviation (for Control Mode with PG)  The deviation between the speed reference and speed feedback is greater than the setting in F1-10 for longer than the time set to F1-11.  Possible Solution  Reduce the load.  Increase the acceleration and deceleration times (C1-01 through C1-08).  Check the machine.  Check the settings of parameters F1-10 and F1-11.  • Set H6-02 to the same value as the speed feedback signal frequency when the motor runs at maximum speed.                                                                                                    |
| Cau Load is too heavy Acceleration and deceleshort The load is locked up Parameters are not set a Incorrect speed feedbacterminal RP as speed fecontrol                        | dEv  ration times are set too  appropriately  ck scaling when using bedback input in V/f | Fault Name  Speed Deviation (for Control Mode with PG)  The deviation between the speed reference and speed feedback is greater than the setting in F1-10 for longer than the time set to F1-11.  Possible Solution  Reduce the load.  Increase the acceleration and deceleration times (C1-01 through C1-08).  Check the machine.  Check the settings of parameters F1-10 and F1-11.  Set H6-02 to the same value as the speed feedback signal frequency when the motor runs at maximum speed.  Adjust the speed feedback signal using parameters H6-03 through H6-05.  Make sure the speed feedback signal frequency does not exceed the maximum input frequency of terminal RP.                                            |
| Cau Load is too heavy Acceleration and deceleshort The load is locked up Parameters are not set a Incorrect speed feedbacterminal RP as speed fecontrol Motor brake is engaged | dEv  ration times are set too  appropriately  ck scaling when using bedback input in V/f | Fault Name  Speed Deviation (for Control Mode with PG)  The deviation between the speed reference and speed feedback is greater than the setting in F1-10 for longer than the time set to F1-11.  Possible Solution  Reduce the load.  Increase the acceleration and deceleration times (C1-01 through C1-08).  Check the machine.  Check the settings of parameters F1-10 and F1-11.  Set H6-02 to the same value as the speed feedback signal frequency when the motor runs at maximum speed.  Adjust the speed feedback signal using parameters H6-03 through H6-05.  Make sure the speed feedback signal frequency does not exceed the maximum input frequency of terminal RP.  Ensure the motor brake releases properly. |
| Cau Load is too heavy Acceleration and deceleshort The load is locked up Parameters are not set a Incorrect speed feedbacterminal RP as speed fecontrol                        | dEv  ration times are set too  appropriately  ck scaling when using bedback input in V/f | Fault Name  Speed Deviation (for Control Mode with PG)  The deviation between the speed reference and speed feedback is greater than the setting in F1-10 for longer than the time set to F1-11.  Possible Solution  Reduce the load.  Increase the acceleration and deceleration times (C1-01 through C1-08).  Check the machine.  Check the settings of parameters F1-10 and F1-11.  Set H6-02 to the same value as the speed feedback signal frequency when the motor runs at maximum speed.  Adjust the speed feedback signal using parameters H6-03 through H6-05.  Make sure the speed feedback signal frequency does not exceed the maximum input frequency of terminal RP.  Ensure the motor brake releases properly. |
| Cau Load is too heavy Acceleration and deceleshort The load is locked up Parameters are not set a Incorrect speed feedbacterminal RP as speed fecontrol Motor brake is engaged | dEv  ration times are set too  appropriately  ck scaling when using bedback input in V/f | Fault Name  Speed Deviation (for Control Mode with PG)  The deviation between the speed reference and speed feedback is greater than the setting in F1-10 for longer than the time set to F1-11.  Possible Solution  Reduce the load.  Increase the acceleration and deceleration times (C1-01 through C1-08).  Check the machine.  Check the settings of parameters F1-10 and F1-11.  Set H6-02 to the same value as the speed feedback signal frequency when the motor runs at maximum speed.  Adjust the speed feedback signal using parameters H6-03 through H6-05.  Make sure the speed feedback signal frequency does not exceed the maximum input frequency of terminal RP.  Ensure the motor brake releases properly. |

Cause

**Possible Solution** 

| time of the fan maintenance timer with U4-04. | Diode module cooling fan has malfunctioned. | <ul> <li>If the cooling fan has exceeded its expected performance life or is damaged in any other way, replace</li> </ul> |
|-----------------------------------------------|---------------------------------------------|----------------------------------------------------------------------------------------------------|
|-----------------------------------------------|---------------------------------------------|----------------------------------------------------------------------------------------------------|

| Digital Operator Display                                                                      |      | Fault Name                                                                                                    |
|-----------------------------------------------------------------------------------------------|------|----------------------------------------------------------------------------------------------------|
| du l                                                                                          | dv1  | Z Pulse Fault                                                                                                    |
| 00 1                                                                                          | uv i | The motor turned one full rotation without the Z Pulse being detected.                                                                                                    |
| Cause                                                                                         |      | Possible Solution                                                                                                    |
| PG encoder is disconnected, improperly wired, or the PG option card or PG encoder are damaged |      | <ul> <li>Make sure the PG encoder is properly connected and all shielded lines are properly grounded.</li> <li>If the problem continues after cycling power, replace the PG option card or the PG encoder.</li> </ul> |

| Digital Operator Display                     |     | Fault Name                                                                                               |
|----------------------------------------------|-----|----------------------------------------------------------------------------------------------------|
| du2                                          | dv2 | Z Pulse Noise Fault Detection                                                                            |
| 000                                          | uv2 | The Z Pulse is out of phase by more than 5 degrees for the number of times specified in parameter F1-17. |
| Cause                                        |     | Possible Solution                                                                                        |
| Noise interference along the PG cable        |     | Separate the PG cable lines from the source of the noise.                                                |
| PG cable is not wired properly               |     | Rewire the PG encoder and properly ground all shielded lines.                                            |
| PG option card or the PG encoder are damaged |     | If the problem continues after cycling power, replace the PG option card or the PG encoder.              |

| Digital Operator Display                                                                      |                     | Fault Name                                                                                                    |
|-----------------------------------------------------------------------------------------------|---------------------|----------------------------------------------------------------------------------------------------|
| du∃ dv3                                                                                       | Inversion Detection |                                                                                                    |
|                                                                                               | dv3                 | The torque reference and acceleration are in opposite directions and the speed reference and actual motor speed differ by more than 30% for the number of times set to F1-18.                        |
| Cau                                                                                           | se                  | Possible Solution                                                                                                    |
| The Z Pulse offset is not set properly to E5-11                                               |                     | Set the value for $\Delta\theta$ to E5-11 as specified on the motor nameplate. Readjust the Z Pulse offset when replacing the PG encoder or changing the application to rotate the motor in reverse. |
| An external force on the load side caused the                                                 |                     | Make sure the motor is rotating in the proper direction.                                                                                                    |
| motor to move                                                                                 |                     | • Identify and fix any problems on the load side causing the motor to rotate in the opposite direction.                                                                                              |
| Noise interference along the PG cable affecting the A or B pulse                              |                     |                                                                                                    |
| PG encoder is disconnected, improperly wired, or the PG option card or PG encoder are damaged |                     | Properly rewire the PG encoder and connect all lines including shielded line.                                                                                                    |
| Rotational direction for the PG encoder set to F1-05 is the opposite of the motor line order  |                     | Properly connect the motor lines for each phase (U, V, W).                                                                                                    |

| Digital Operator Display                                                                      |     | Fault Name                                                                                                    |
|-----------------------------------------------------------------------------------------------|-----|----------------------------------------------------------------------------------------------------|
|                                                                                               |     | Inversion Prevention Detection                                                                                                    |
| du4                                                                                           | dv4 | Pulses indicate that the motor is rotating in the opposite direction of the speed reference. Set the number of pulses to trigger inverse detection to F1-19.                                                        |
|                                                                                               |     | <b>Note:</b> Set F1-19 to 0 to disable inverse detection in applications where the motor may rotate in the opposite direction of the speed reference.                                                               |
| Cause                                                                                         |     | Possible Solution                                                                                                    |
| The Z Pulse offset is not set properly to E5-11                                               |     | • Set the value for $\Delta\theta$ to E5-11 as specified on the motor nameplate.                                                                                                    |
|                                                                                               |     | • If the problem continues after cycling power, replace the PG option card or the PG encoder. Readjust the Z Pulse offset when replacing the PG encoder or changing the application to rotate the motor in reverse. |
| Noise interference along the PG cable                                                         |     | Make sure the motor is rotating in the proper direction.                                                                                                    |
| affecting the A or B pulse                                                                    |     | • Identify and fix any problems on the load side causing the motor to rotate in the opposite direction.                                                                                                    |
| PG encoder is disconnected, improperly wired, or the PG option card or PG encoder are damaged |     | <ul> <li>Rewire the PG encoder and properly connect all lines including shielded line.</li> <li>If the problem continues after cycling power, replace the PG option card or the PG encoder.</li> </ul>              |

| Digital Operator Display     |      | Fault Name                      |
|------------------------------|------|---------------------------------|
| ძსძჩს                        | dWAL | DriveWorksEZ Fault              |
| dLJFL                        | dWFL | Driveworksez Fauit              |
| Cause                        |      | Possible Solution               |
| Fault output by DriveWorksEZ |      | Correct the cause of the fault. |

| Digital Operator Display                |    | Fault Name                                                                                                    |
|-----------------------------------------|----|----------------------------------------------------------------------------------------------------|
| £5                                      | E5 | SI-T3 Watchdog Timer Error                                                                                                    |
| C 3                                     | ES | The watchdog timed out.                                                                                                    |
| Cause                                   |    | Possible Solution                                                                                                    |
| Data has not been received from the PLC |    | Execute DISCONNECT or ALM_CLR, then issue a CONNECT command or SYNC_SET command and proceed to phase 3. Refer to the SI-T3 Option Technical Manual for more details on troubleshooting. |

| Digital Operator Display                         |      | Fault Name                                                                                                    |
|--------------------------------------------------|------|----------------------------------------------------------------------------------------------------|
| EFAn                                             | EFAn | Abnormal Panel Fan                                                                                                    |
| [ [                                              |      | Displays when the Panel Fan Control detects a fan fault                                                                                                 |
| Cause                                            |      | Possible Solution                                                                                                    |
|                                                  |      | Cycle power to the drive.                                                                                                    |
|                                                  |      | Check for fan operation.                                                                                                    |
| Panel fan or panel fan control has malfunctioned |      | • Verify the cumulative operation time of the fan with monitor U4-03, and verify the cumulative operation time of the fan maintenance timer with U4-04. |
|                                                  |      | • If the cooling fan has exceeded its expected performance life or is damaged in any other way, replace the cooling fan.                                |

| Digital Operator Display                    |     | Fault Name                                    |
|---------------------------------------------|-----|-----------------------------------------------|
| EFO                                         | EF0 | Option Card External Fault                    |
|                                             | EFU | An external fault condition is present.       |
| Cause                                       |     | Possible Solution                             |
| An external fault was received from the PLC |     | Remove the cause of the external fault.       |
| and F6-03 is set to a value other than 3.   |     | Remove the external fault input from the PLC. |
| Problem with the PLC program                |     | Check the PLC program and correct problems.   |

| Digital Operator Display |                      | Fault Name                                                                                                    |
|--------------------------|----------------------|----------------------------------------------------------------------------------------------------|
| CC !                     | EF1 EF1              | External Fault (input terminal S1)                                                                             |
| L 1 1                    |                      | External fault at multi-function input terminal S1.                                                            |
| 543                      | EF2                  | External Fault (input terminal S2)                                                                             |
| L / L                    | EF2                  | External fault at multi-function input terminal S2.                                                            |
| EF3                      | EF3                  | External Fault (input terminal S3)                                                                             |
| LIJ                      | EF3                  | External fault at multi-function input terminal S3.                                                            |
| EF4                      | EF4                  | External Fault (input terminal S4)                                                                             |
| L' '                     | EF4                  | External fault at multi-function input terminal S4.                                                            |
| <i>EF</i> 5              | EF5                  | External Fault (input terminal S5)                                                                             |
| LIJ                      |                      | External fault at multi-function input terminal S5.                                                            |
| £F.6                     | EF6                  | External Fault (input terminal S6)                                                                             |
| Cro                      |                      | External fault at multi-function input terminal S6.                                                            |
| EF7                      | EF7                  | External Fault (input terminal S7)                                                                             |
| CF 1                     |                      | External fault at multi-function input terminal S7.                                                            |
| EF8                      | EF8                  | External Fault (input terminal S8)                                                                             |
| Cro                      |                      | External fault at multi-function input terminal S8.                                                            |
| Cause                    |                      | Possible Solution                                                                                              |
| An external device tripp | ed an alarm function | Remove the cause of the external fault and reset the fault.                                                    |
| Wiring is incorrect      |                      | • Properly connect the signal lines to the terminals assigned for external fault detection (H1-□□ = 20 to 2F). |
|                          |                      | Reconnect the signal line.                                                                                     |

| Multi-function contact input setting is | • Check for unused terminals set for H1- $\square\square$ = 20 to 2F (External Fault). |
|-----------------------------------------|----------------------------------------------------------------------------------------|
| incorrect                               | Change the terminal settings.                                                          |

| Digital Opera            | tor Display          | Fault Name                                                                                                    |
|--------------------------|----------------------|----------------------------------------------------------------------------------------------------|
|                          |                      | EEPROM Write Error                                                                                                    |
| Err                      | Err                  | Data cannot be written to the EEPROM                                                                                                    |
| Cau                      | se                   | Possible Solution                                                                                                    |
|                          |                      | Press "ENTER" on the digital operator.                                                                                                    |
| Noise has corrupted data | while writing to the | Correct the parameter setting.                                                                                                    |
| EEPROM                   | a writing to the     | Cycle power to the drive.                                                                                                    |
|                          |                      | • If the problem continues, replace the control board or the entire drive. Contact Yaskawa or a Yaskawa representative for instructions on replacing the control board. |
| Hardware problem         |                      | If the problem continues, replace the control board or the entire drive. Contact Yaskawa or a Yaskawa representative for instructions on replacing the control board.   |

| Digital Operator Display                                                              |      | Fault Name                                                                                                    |
|---------------------------------------------------------------------------------------|------|----------------------------------------------------------------------------------------------------|
| FAn                                                                                   | FAn  | Internal Fan Fault                                                                                                    |
| 1 1111                                                                                | FAII | Fan or magnetic contactor failure                                                                                                    |
| Cau                                                                                   | ise  | Possible Solution                                                                                                    |
|                                                                                       |      | Cycle power to the drive.                                                                                                    |
|                                                                                       |      | Check for fan operation.                                                                                                    |
| Internal cooling fan has malfunctioned                                                |      | • Verify the cumulative operation time of the fan with monitor U4-03, and verify the cumulative operation time of the fan maintenance timer with U4-04. |
|                                                                                       |      | • If the cooling fan has exceeded its expected performance life or is damaged in any other way, replace the cooling fan.                                |
| Fault detected in the internal cooling fan or magnetic contactor to the power supply. |      | Cycle power to the drive.                                                                                                    |
|                                                                                       |      | • If the fault continues to occur, replace the power board/gate drive board or the entire drive.                                                        |
|                                                                                       |      | Contact Yaskawa or a Yaskawa representative for instructions on replacing the power board/gate drive board.                                             |

| Digital Operator Display                    |     | Fault Name                                                                                                    |
|---------------------------------------------|-----|----------------------------------------------------------------------------------------------------|
|                                             |     | Excessive PID Feedback                                                                                                    |
| FbH                                         | FbH | PID feedback input is greater than the level set to b5-36 for longer than the time set to b5-37. Set b5-12 to 2 or 5 to enable fault detection. |
| Cau                                         | se  | Possible Solution                                                                                                    |
| Parameters are set inappropriately          |     | Check b5-36 and b5-37 settings.                                                                                                    |
| Incorrect PID feedback wiring               |     | Correct the wiring.                                                                                                    |
| There is a problem with the feedback sensor |     | Check the sensor on the control side.                                                                                                    |
|                                             |     | Replace the sensor if damaged.                                                                                                    |

| Digital Operator Display                    |     | Fault Name                                                                                                    |
|---------------------------------------------|-----|----------------------------------------------------------------------------------------------------|
|                                             | FbL | PID Feedback Loss                                                                                                    |
| FbL                                         |     | This fault occurs when PID feedback loss detection is programmed to trigger a fault (b5-12 = 2) and the PID feedback level is below the detection level set to b5-13 for longer than the time set to b5-14. |
| Cau                                         | ise | Possible Solution                                                                                                    |
| Parameters are set inappropriately          |     | Check b5-13 and b5-14 settings.                                                                                                    |
| Incorrect PID feedback wiring               |     | Correct the wiring.                                                                                                    |
| There is a problem with the feedback sensor |     | Check the sensor on the control side.                                                                                                    |
|                                             |     | Replace the sensor if damaged.                                                                                                    |

| Digital Opera | tor Display | Fault Name                                                                               |
|---------------|-------------|------------------------------------------------------------------------------------------|
|               |             | Ground Fault                                                                             |
| ŰF            | GF          | A current short to ground exceeded 50% of rated current on the output side of the drive. |
|               |             | Setting L8-09 to 1 enables ground fault detection.                                       |
| Cau           | se          | Possible Solution                                                                        |

| Makaning taking in tagan 1                                                         | Check the insulation resistance of the motor.                                                                                                    |
|------------------------------------------------------------------------------------|----------------------------------------------------------------------------------------------------|
| Motor insulation is damaged                                                        | Replace the motor.                                                                                                    |
|                                                                                    | Check the motor cable.                                                                                                    |
| A damaged motor cable is creating a short                                          | Remove the short circuit and reapply power to the drive                                                                                                    |
| circuit                                                                            | <ul> <li>Check the resistance between the cable and the ground terminal ⊕.</li> </ul>                                                                                                    |
|                                                                                    | Replace the cable.                                                                                                    |
| Excessive leakage current at the drive output                                      | Reduce the carrier frequency.                                                                                                    |
| Excessive leakage current at the drive output                                      | Reduce the amount of stray capacitance.                                                                                                    |
| The drive started to run during a current offset fault or while coasting to a stop | • The set value exceeds the allowable setting range while the drive automatically adjusts the current offset. This only happens when attempting to restart a PM motor that is coasting to stop. |
|                                                                                    | Set b3-01 to 1 to enable Speed Search at Start.                                                                                                    |
|                                                                                    | • Perform Speed Search 1 or 2 (H1- $\square\square$ = 61 or 62) via one of the external terminals.                                                                                              |
|                                                                                    | <b>Note:</b> Speed Searches 1 and 2 are the same when using OLV/PM.                                                                                                    |
| Hardware problem                                                                   | If the problem continues, replace the control board or the entire drive. Contact Yaskawa or a Yaskawa representative for instructions on replacing the control board.                           |

| Digital Operator Display                                                             |                   | Fault Name                                                                                                    |
|--------------------------------------------------------------------------------------|-------------------|----------------------------------------------------------------------------------------------------|
|                                                                                      | Output Phase Loss |                                                                                                    |
| LF                                                                                   | LF                | Phase loss on the output side of the drive.                                                                                                    |
|                                                                                      |                   | • Setting L8-07 to 1 or 2 enables Phase Loss Detection.                                                                                                    |
| Cau                                                                                  | se                | Possible Solution                                                                                                    |
| The output ashle is disc                                                             | annaatad          | Check for wiring errors and properly connect the output cable.                                                                                                    |
| The output cable is disconnected                                                     |                   | Correct the wiring.                                                                                                    |
| The makes winding is demond                                                          |                   | Check the resistance between motor lines.                                                                                                    |
| The motor winding is damaged                                                         |                   | Replace the motor if the winding is damaged.                                                                                                    |
| The output terminal is loose                                                         |                   | Check for loose terminals.                                                                                                    |
| The rated current of the motor being used is less than 5% of the drive rated current |                   | Check the drive and motor capacities.                                                                                                    |
| An output transistor is damaged                                                      |                   | If the problem continues, replace the control board or the entire drive. Contact Yaskawa or a Yaskawa representative for instructions on replacing the control board. |
| A single-phase motor is being used                                                   |                   | The drive cannot operate a single phase motor.                                                                                                    |

| Digital Operator Display                                 |     | Fault Name                                                                                                    |
|----------------------------------------------------------|-----|----------------------------------------------------------------------------------------------------|
| LF2                                                      | LF2 | Output Current Imbalance                                                                                                    |
| L 1 L                                                    | LF2 | One or more of the phases in the output current are lost.                                                                                                    |
| Cau                                                      | se  | Possible Solution                                                                                                    |
| Phase loss has occurred on the output side of the drive  |     | <ul><li>Check for faulty wiring or poor connections on the output side of the drive.</li><li>Correct the wiring.</li></ul>                                            |
| Terminal wires are loose on the output side of the drive |     | Check for loose terminals.                                                                                                    |
| The output circuit is damaged                            |     | If the problem continues, replace the control board or the entire drive. Contact Yaskawa or a Yaskawa representative for instructions on replacing the control board. |
| Motor impedance or motor phases are uneven               |     | <ul> <li>Measure the line-to-line resistance for each motor phase. Ensure all values match.</li> <li>Replace the motor.</li> </ul>                                    |

| Digital Opera                                                                                  | tor Display       | Fault Name                                                                                                    |
|------------------------------------------------------------------------------------------------|-------------------|----------------------------------------------------------------------------------------------------|
|                                                                                                |                   | Power Unit Output Phase Loss 3                                                                                                    |
| LF3                                                                                            | LF3               | Phase loss occurred on the output side                                                                                                    |
|                                                                                                |                   | Setting L8-78 to 1 enables Power Unit Output Phase Loss Protection                                                                                                    |
| Cau                                                                                            | se                | Possible Solution                                                                                                    |
| The gate drive board in damaged.                                                               | the power unit is | Cycle the power supply. <i>Refer to Diagnosing and Resetting Faults on page 221</i> for details. If the fault continues to occur, replace the gate drive board or the entire drive. Contact Yaskawa or a Yaskawa representative for instructions on replacing the gate drive board. |
| Cable to the current detection circuit in the power unit is damaged or not connected properly. |                   | Check for incorrect wiring and correct any wiring mistakes.                                                                                                    |

| Cable between the output rector and the power | Contact Yaskawa or your nearest sales representative for instructions. |
|-----------------------------------------------|------------------------------------------------------------------------|
| unit is loose or not connected.               | Contact Yaskawa or your nearest sales representative for instructions. |

| Digital Operator Display                                           |      | Fault Name                                                        |
|--------------------------------------------------------------------|------|-------------------------------------------------------------------|
| n5E                                                                | nSE  | Node Setup Error                                                  |
| 1136                                                               | lise | A terminal assigned to the node setup function closed during run. |
| Cau                                                                | se   | Possible Solution                                                 |
| The node setup terminal closed during run.                         |      |                                                                   |
| A Run command was issued while the node setup function was active. |      | Stop the drive when using the node setup function.                |

| Digital Operator Display                                                                               |                                 | Fault Name                                                                                                    |
|----------------------------------------------------------------------------------------------------|---------------------------------|----------------------------------------------------------------------------------------------------|
| Γ                                                                                                    |                                 | Overcurrent                                                                                                    |
| oΕ                                                                                                    | oC                              | Drive sensors detected an output current greater than the specified overcurrent level.                                                                                                    |
| Cau                                                                                                    | se                              | Possible Solution                                                                                                    |
| The motor has been dan overheating or the moto damaged                                                 | naged due to<br>r insulation is | <ul> <li>Check the insulation resistance.</li> <li>Replace the motor.</li> </ul>                                                                                                    |
| One of the motor cables there is a grounding pro                                                       |                                 | <ul> <li>Check the motor cables.</li> <li>Remove the short circuit and reapply power to the drive.</li> <li>Check the resistance between the motor cables and the ground terminal .</li> <li>Replace damaged cables.</li> </ul>                                                                                                    |
| The load is too heavy                                                                                  |                                 | <ul> <li>Measure the current flowing into the motor.</li> <li>Replace the drive with a larger capacity drive if the current value exceeds the rated current.</li> <li>Determine if there is sudden fluctuation in the current level.</li> <li>Reduce the load to avoid sudden changes in the current level or switch to a larger drive.</li> </ul>                    |
| The acceleration or deceleration times are too short                                                   |                                 | Calculate the torque needed during acceleration relative to the load inertia and the specified acceleration time. If it is not possible to set the proper amount of torque, make the following changes:  Increase the acceleration time (C1-01, C1-03, C1-05, C1-07)  Increase the S-curve characteristics (C2-01 through C2-04)  Increase the capacity of the drive. |
| The drive is attempting to operate a specialized motor or a motor larger than the maximum size allowed |                                 | <ul> <li>Check the motor capacity.</li> <li>Ensure that the rated capacity of the drive is greater than or equal to the capacity rating found on the motor nameplate.</li> </ul>                                                                                                    |
| Magnetic contactor (MC) on the output side of the drive has turned on or off                           |                                 | Set up the operation sequence so the MC does not trip while the drive is outputting current.                                                                                                    |
| V/f setting is not operating as expected                                                               |                                 | <ul> <li>Check the ratios between the voltage and frequency.</li> <li>Set parameters E1-04 through E1-10 appropriately (E3-04 through E3-10 for motor 2).</li> <li>Lower the voltage if it is too high relative to the frequency.</li> </ul>                                                                                                    |
| Excessive torque compe                                                                                 | ensation                        | <ul> <li>Check the amount of torque compensation.</li> <li>Reduce the torque compensation gain (C4-01) until there is no speed loss and less current.</li> </ul>                                                                                                    |
| Drive fails to operate printerference                                                                  | operly due to noise             | <ul> <li>Review the possible solutions provided for handling noise interference.</li> <li>Review the section on handling noise interference on page 228 and check the control circuit lines, main circuit lines, and ground wiring.</li> </ul>                                                                                                    |
| Overexcitation gain is set too high                                                                    |                                 | <ul> <li>Check if the fault occurs simultaneously with overexcitation function operation.</li> <li>Consider motor flux saturation and reduce the value of n3-13 (Overexcitation Deceleration Gain).</li> </ul>                                                                                                    |
| Run command was appl<br>coasting                                                                       | ied while motor was             | <ul> <li>Set b3-01 to 1 to enable Speed Search at Start.</li> <li>Program the Speed Search command input through one of the multi-function contact input terminals (H1-□□ = 61 or 62).</li> </ul>                                                                                                    |
| The motor control method and motor do not match                                                        |                                 | <ul> <li>Check the control mode.</li> <li>For IM motors, set A1-02 to 0, 1, 2, or 3.</li> <li>For PM motors, set A1-02 to 5, 6, or 7.</li> </ul>                                                                                                    |
| The rated output current of the drive is too small                                                     |                                 | Use a larger drive.                                                                                                    |

| Digital Opera                                                             | tor Display               | Fault Name                                                                                                    |  |
|---------------------------------------------------------------------------|---------------------------|----------------------------------------------------------------------------------------------------|--|
|                                                                           |                           | Option Card Connection Error at Option Port CN5-A                                                                                                    |  |
| <i>₀FR00</i> oFA00                                                        |                           | Option compatibility error                                                                                                    |  |
| Cau                                                                       | se                        | Possible Solution                                                                                                    |  |
| The option card installe incompatible with the d                          | d into port CN5-A is rive | Check if the drive supports the option card to be installed. Contact Yaskawa for assistance.                                                                                                    |  |
| A PG option card is con<br>CN5-A                                          | nected to option port     | PG option cards are supported by option ports CN5-B and CN5-C only. Connect the PG option card to the correct option port.                                                                                                    |  |
| Digital Opera                                                             | tor Display               | Fault Name                                                                                                    |  |
| oFAO I                                                                    | oFA01                     | Option Card Fault at Option Port CN5-A                                                                                                    |  |
| 0                                                                         | 017101                    | Option not properly connected                                                                                                    |  |
| Cau                                                                       | se                        | Possible Solution                                                                                                    |  |
| The option card connectaulty                                              | tion to port CN5-A is     | <ul> <li>Turn off the power and reconnect the option card.</li> <li>Check if the option card is properly plugged into the option port. Make sure the card is fixed properly.</li> <li>If the option is not a communication option card, try to use the card in a different option port. If the option card works properly in a different option port, CN5-A is damaged, and the drive requires replacement. If the error persists (oFb01 or oFC01 occur), replace the option card.</li> </ul> |  |
| Digital Opera                                                             | tor Display               | Fault Name                                                                                                    |  |
| oFR03 to oFR06                                                            | oFA03 to oFA06            |                                                                                                    |  |
| oFR 10, oFR 1 1                                                           | oFA10, oFA11              | Option Card Error Occurred at Option Port CN5-A                                                                                                    |  |
| oFR 12 to oFR 17                                                          | oFA12 to oFA17            | Option Card Connection Error (CN5-A)                                                                                                    |  |
| oFR30 to oFR43                                                            | oFA30 to oFA43            | Communication Option Card Connection Error (CN5-A)                                                                                                    |  |
| Cau                                                                       | se                        | Possible Solution                                                                                                    |  |
| Cuu                                                                       |                           | Cycle power to the drive.                                                                                                    |  |
| Option card or hardward                                                   | e is damaged              | If the problem continues, replace the control board or the entire drive. Contact Yaskawa or a Yaskawa representative for instructions on replacing the control board.                                                                                                    |  |
| Digital Opera                                                             | tor Display               | Fault Name                                                                                                    |  |
| C1.00                                                                     | - FL00                    | Option Card Fault at Option Port CN5-B                                                                                                    |  |
| oF600                                                                     | oFb00                     | Option compatibility error                                                                                                    |  |
| Cau                                                                       | se                        | Possible Solution                                                                                                    |  |
| The option card installe incompatible with the d                          | d into port CN5-B is rive | Make sure the drive supports the option card to be installed. Contact Yaskawa for assistance.                                                                                                    |  |
| A communication option installed in option port                           | n card has been<br>CN5-B  | Communication option cards are only supported by option port CN5-A. It is not possible to install more than one communication option.                                                                                                    |  |
| Digital Opera                                                             | tor Display               | Fault Name                                                                                                    |  |
| oF60 I                                                                    | oEh01                     | Option Card Fault at Option Port CN5-B                                                                                                    |  |
| 0,00,                                                                     | oFb01                     | Option not properly connected                                                                                                    |  |
| Cau                                                                       | se                        | Possible Solution                                                                                                    |  |
| The option card connection to port CN5-B is faulty                        |                           | <ul> <li>Turn off the power and reconnect the option card.</li> <li>Check if the option card is properly plugged into the option port. Make sure the card is fixed properly.</li> <li>Try to use the card in a different option port (in case of a PG option, use port CN5-C). If the option card works properly in a different option port, CN5-B is damaged, and the drive requires replacement. If the error persists (oFA01 or oFC01 occur), replace the option card.</li> </ul>          |  |
| Digital Opera                                                             | tor Display               | Fault Name                                                                                                    |  |
|                                                                           | itor bispidy              | Option Card Fault at Option Port CN5-B                                                                                                    |  |
| oF602                                                                     | oFb02                     | Same type of option card is currently connected                                                                                                    |  |
| Cause                                                                     |                           | Possible Solution                                                                                                    |  |
| An option card of the same type is already installed in option port CN5-A |                           | Except for PG options, only one of each option card type can only be installed simultaneously. Make sure only one type of option card is connected.                                                                                                    |  |
| An input option card is already installed in option port CN5-A            |                           | Install a communication option, a digital input option, or an analog input option. More than one of the same type of card cannot be installed simultaneously.                                                                                                    |  |
| option port Civi-A                                                        |                           | 7                                                                                                    |  |

| Digital Operator Display           |                | Fault Name                                                                                                    |
|------------------------------------|----------------|----------------------------------------------------------------------------------------------------|
| of b 0 3 to of b 1 1               | oFb03 to oFb11 | Ontion and array accounted at Ontion Part CNS D                                                                                                    |
| of b 12 to of b 17                 | oFb12 to oFb17 | Option card error occurred at Option Port CN5-B                                                                                                    |
| Cause                              |                | Possible Solution                                                                                                    |
| Option card or hardware is damaged |                | <ul> <li>Cycle power to the drive.</li> <li>If the problem continues, replace the control board or the entire drive. Contact Yaskawa or a Yaskawa representative for instructions on replacing the control board.</li> </ul> |

| Digital Operator Display                                                 |       | Fault Name                                                                                                    |
|--------------------------------------------------------------------------|-------|----------------------------------------------------------------------------------------------------|
| oFE00                                                                    | oFC00 | Option Card Connection Error at Option Port CN5-C                                                                                     |
| 0, 00                                                                    |       | Option compatibility error                                                                                                    |
| Cause                                                                    |       | Possible Solution                                                                                                    |
| The option card installed into port CN5-C is incompatible with the drive |       | Confirm that the drive supports the option card to be installed. Contact Yaskawa for assistance.                                      |
| A communication option card has been installed in option port CN5-C      |       | Communication option cards are only supported by option port CN5-A. It is not possible to install more than one communication option. |

| Digital Operator Display                            |       | Fault Name                                                                                                    |
|-----------------------------------------------------|-------|----------------------------------------------------------------------------------------------------|
| oFEO I                                              | oFC01 | Option Card Fault at Option Port CN5-C                                                                                                    |
| 0, 0, 1                                             |       | Option not properly connected                                                                                                    |
| Cause                                               |       | Possible Solution                                                                                                    |
| The option card connection to port CN5-C is faulty. |       | Turn the power off and reconnect the option card.                                                                                                    |
|                                                     |       | • Check if the option card is properly plugged into the option port. Make sure the card is fixed properly.                                                                                                    |
|                                                     |       | • Try to use the card in a different option port (in case of a PG option, use port CN5-B). If the option card works properly in a different option port, CN5-C is damaged, and the drive requires replacement. If the error persists (oFA01 or oFb01 occur), replace the option card. |

| Digital Operator Display                                                            |       | Fault Name                                                                                                    |
|-------------------------------------------------------------------------------------|-------|----------------------------------------------------------------------------------------------------|
| oFC02                                                                               | oFC02 | Option Card Fault at Option Port CN5-C                                                                                                    |
| 0, 0,                                                                               |       | Same type of option card is currently connected                                                                                                    |
| Cause                                                                               |       | Possible Solution                                                                                                    |
| An option card of the same type is already installed in option port CN5-A or CN5-B. |       | Except for PG options, only one of each option card type can only be installed simultaneously. Make sure only one type of option card is connected.           |
| An input option card is already installed in option port CN5-A or CN5-B.            |       | Install a communication option, a digital input option, or an analog input option. More than one of the same type of card cannot be installed simultaneously. |
| Three PG option boards are installed.                                               |       | A maximum of two PG option boards can be used simultaneously. Remove the PG option board installed into option port CN5-A.                                    |

| Digital Operator Display           |                | Fault Name                                                                                                    |
|------------------------------------|----------------|----------------------------------------------------------------------------------------------------|
| oFE03 to oFE !!                    | oFC03 to oFC11 | Ontion Cord Error Occurred at Ontion Bort CNS C                                                                                                    |
| oFE 12 to oFE 17                   | oFC12 to oFC17 | Option Card Error Occurred at Option Port CN5-C                                                                                                    |
| Cause                              |                | Possible Solution                                                                                                    |
|                                    |                | Cycle power to the drive.                                                                                                    |
| Option card or hardware is damaged |                | • If the problem continues, replace the control board or the entire drive. Contact Yaskawa or a Yaskawa representative for instructions on replacing the control board. |

| Digital Operator Display            |    | Fault Name                                                                                                    |
|-------------------------------------|----|----------------------------------------------------------------------------------------------------|
|                                     | оН | Heatsink Overheat                                                                                                    |
| οH                                  |    | The heatsink temperature exceeded the overheat pre-alarm level set to L8-02. The default value for L8-02 is determined by drive capacity (o2-04).                                    |
| Cau                                 | se | Possible Solution                                                                                                    |
| Surrounding temperature is too high |    | <ul> <li>Check the temperature surrounding the drive. Verify temperature is within drive specifications.</li> <li>Improve the air circulation within the enclosure panel.</li> </ul> |
|                                     |    | <ul> <li>Install a fan or air conditioner to cool the surrounding area.</li> <li>Remove anything near the drive that might be producing excessive heat.</li> </ul>                   |

| Load is too heavy               | <ul> <li>Measure the output current.</li> <li>Decrease the load.</li> <li>Lower the carrier frequency (C6-02).</li> </ul>                             |
|---------------------------------|----------------------------------------------------------------------------------------------------|
| Internal cooling fan is stopped | <ul> <li>Replace the cooling fan.</li> <li>After replacing the cooling fan, set parameter o4-03 to 0 to reset the cooling fan maintenance.</li> </ul> |

| Digital Operator Display |                 | Fault Name                                                                                                    |
|--------------------------|-----------------|----------------------------------------------------------------------------------------------------|
| oH I                     | oH1             | Overheat 1 (Heatsink Overheat)                                                                                      |
|                          |                 | The heatsink temperature exceeded the drive overheat level. Overheat level is determined by drive capacity (o2-04). |
| Cau                      | se              | Possible Solution                                                                                                   |
|                          |                 | Check the temperature surrounding the drive.                                                                        |
| Surrounding temperatur   | ea is too high  | Improve the air circulation within the enclosure panel.                                                             |
| Surrounding temperatur   | e is too iligii | Install a fan or air conditioner to cool the surrounding area.                                                      |
|                          |                 | Remove anything near the drive that might be producing excessive heat.                                              |
|                          |                 | Measure the output current.                                                                                         |
| Load is too heavy        |                 | • Lower the carrier frequency (C6-02).                                                                              |
|                          |                 | Reduce the load.                                                                                                    |

| Digital Operator Display |     | Fault Name                                                                                             |
|--------------------------|-----|----------------------------------------------------------------------------------------------------|
|                          |     | Motor Overheat Alarm (PTC Input)                                                                       |
| oH3                      | оН3 | • The motor overheat signal to analog input terminal A1, A2, or A3 exceeded the alarm detection level. |
|                          |     | • Detection requires setting multi-function analog inputs H3-02, H3-06, or H3-10 to E.                 |
| Cau                      | ise | Possible Solution                                                                                      |
|                          |     | Check the size of the load, the accel/decel times, and the cycle times.                                |
|                          |     | Decrease the load.                                                                                     |
|                          |     | • Increase the acceleration and deceleration times (C1-01 through C1-08).                              |
|                          |     | • Adjust the preset V/f pattern (E1-04 through E1-10) by reducing E1-08 and E1-10.                     |
| Motor has overheated     |     | • Do not set E1-08 and E1-10 too low. This reduces load tolerance at low speeds.                       |
|                          |     | Check the motor rated current.                                                                         |
|                          |     | • Enter the motor rated current to parameter E2-01 as indicated on the motor nameplate.                |
|                          |     | Ensure the motor cooling system is operating normally.                                                 |
|                          |     | Repair or replace the motor cooling system.                                                            |

| Digital Operator Display |     | Fault Name                                                                                             |
|--------------------------|-----|----------------------------------------------------------------------------------------------------|
|                          |     | Motor Overheat Fault (PTC Input)                                                                       |
| oH4                      | oH4 | • The motor overheat signal to analog input terminal A1, A2, or A3 exceeded the fault detection level. |
|                          |     | • Detection requires setting multi-function analog inputs H3-02, H3-06, or H3-10 to E.                 |
| Cau                      | se  | Possible Solution                                                                                      |
|                          |     | Check the size of the load, the accel/decel times, and the cycle times.                                |
|                          |     | Decrease the load.                                                                                     |
|                          |     | • Increase the acceleration and deceleration times (C1-01 through C1-08).                              |
|                          |     | <ul> <li>Adjust the preset V/f pattern (E1-04 through E1-10) by reducing E1-08 and E1-10.</li> </ul>   |
| Motor has overheated     |     | • Do not set E1-08 and E1-10 too low. This reduces load tolerance at low speeds.                       |
|                          |     | Check the motor rated current.                                                                         |
|                          |     | • Enter the motor rated current to parameter E2-01 as indicated on the motor nameplate.                |
|                          |     | Ensure the motor cooling system is operating normally.                                                 |
|                          |     | Repair or replace the motor cooling system.                                                            |

| Digital Operator Display |                            | Fault Name                                                                   |
|--------------------------|----------------------------|------------------------------------------------------------------------------|
| OH5                      | Motor Overheat (NTC Input) |                                                                              |
|                          | 0113                       | The motor temperature exceeded the level set to L1-16 (or L1-18 for motor 2) |
| Cause                    |                            | Possible Solution                                                            |
| Motor has overheated     |                            | Reduce the load.                                                             |
|                          |                            | Check the ambient temperature.                                               |

| Digital Operator Display                                   |     | Fault Name                                                                                                    |
|------------------------------------------------------------|-----|----------------------------------------------------------------------------------------------------|
| oHb                                                        | оН6 | Converter Heating                                                                                                    |
| 0110                                                       |     | Displays when a Diode Converter Module(s) have a heat sink overtemperature                                                                                                    |
| Cause                                                      |     | Possible Solution                                                                                                    |
| Surrounding temperature of converter heatsink is too high. |     | <ul> <li>Check the temperature surrounding the drive. Verify temperature is within drive specifications.</li> <li>Improve the air circulation within the enclosure panel.</li> <li>Install a fan or air conditioner to cool the surrounding area.</li> <li>Remove anything near the drive that might be producing excessive heat.</li> </ul> |

| Digital Operator Display                           |                          | Fault Name                                                                                                    |
|----------------------------------------------------|--------------------------|----------------------------------------------------------------------------------------------------|
| ol I                                               | oL1                      | Motor Overload                                                                                                    |
| ULI                                                | OL1                      | The electronic motor overload protection tripped                                                                                                    |
| Cau                                                | se                       | Possible Solution                                                                                                    |
| Load is too heavy                                  |                          | Reduce the load.                                                                                                    |
| Cycle times are too shot and deceleration          | rt during acceleration   | Increase the acceleration and deceleration times (C1-01 through C1-08).                                                                                                    |
|                                                    |                          | Reduce the load.                                                                                                    |
| A general-purpose moto                             | or is driven below the   | Increase the speed.                                                                                                    |
| rated speed with a high                            | load                     | • If the motor is supposed to operate at low speeds, either increase the motor capacity or use a motor specifically designed to operate in the desired speed range.                                              |
| The output voltage is to                           | o high                   | • Adjust the user-set V/f pattern (E1-04 through E1-10) by reducing E1-08 and E1-10.                                                                                                    |
| The output voltage is to                           | o nign                   | • Do not set E1-08 and E1-10 too low. This reduces load tolerance at low speeds.                                                                                                    |
| The wrong motor rated                              | ourrant is set to E2 01  | Check the motor-rated current.                                                                                                    |
| The wrong motor rated                              | current is set to E2-01  | • Enter the motor rated current to parameter E2-01 as indicated on the motor nameplate.                                                                                                    |
| The maximum output fr                              | requency is set          | Check the rated frequency indicated on the motor nameplate.                                                                                                    |
| incorrectly                                        |                          | • Enter the rated frequency to E1-06 (Base Frequency).                                                                                                    |
| Multiple motors are running off the same drive     |                          | Set L1-01 to 0 to disable the motor protection function and then install a thermal relay to each motor.                                                                                                    |
| The electrical thermal p                           | rotection                | Check the motor characteristics.                                                                                                    |
| characteristics and moto                           | or overload              | Correct the type of motor protection that has been selected (L1-01).                                                                                                    |
| characteristics do not m                           | atch                     | Install an external thermal relay.                                                                                                    |
| The electrical thermal re                          | elay is operating at the | Check the current rating listed on the motor nameplate.                                                                                                    |
| wrong level                                        |                          | Check the value set for the motor rated current (E2-01).                                                                                                    |
| Motor overheated by ov                             | erexcitation operation   | Overexcitation increases the motor loss and the motor temperature. Excessive duration of overexcitation may cause motor damage. Prevent excessive overexcitation operation or apply proper cooling to the motor. |
| ,                                                  |                          | • Reduce the excitation deceleration gain (n3-13).                                                                                                    |
|                                                    |                          | • Set L3-04 (Stall Prevention during Deceleration) to a value other than 4.                                                                                                    |
| Parameters related to Sp                           | and Courab are get       | Check values set to Speed Search related parameters.                                                                                                    |
| incorrectly                                        | beed Search are set      | • Adjust the Speed Search current and Speed Search deceleration times (b3-02 and b3-03 respectively).                                                                                                    |
| 3                                                  |                          | After Auto-Tuning, set b3-24 to 1 to enable Speed Estimation Speed Search.                                                                                                    |
| Output current fluctuation due to input phase loss |                          | Check the power supply for phase loss.                                                                                                    |

| Digital Operator Display                       |                    | Fault Name                                                                               |
|------------------------------------------------|--------------------|------------------------------------------------------------------------------------------|
| o7.5                                           | oL2                | Drive Overload                                                                           |
| OLL                                            | OL2                | The thermal sensor of the drive triggered overload protection.                           |
| Cau                                            | se                 | Possible Solution                                                                        |
| Load is too heavy                              |                    | Reduce the load.                                                                         |
| Acceleration or deceleration time is too short |                    | Increase the settings for the acceleration and deceleration times (C1-01 through C1-08). |
| The output voltage is to                       | n high             | Adjust the preset V/f pattern (E1-04 through E1-10) by reducing E1-08 and E1-10.         |
| The output voltage is to                       | o mgn              | • Do not lower E1-08 and E1-10 excessively. This reduces load tolerance at low speeds.   |
| Drive capacity is too small                    |                    | Replace the drive with a larger model.                                                   |
|                                                |                    | Reduce the load when operating at low speeds.                                            |
| Overload occurred when speeds                  | n operating at low | Replace the drive with a model that is one frame size larger.                            |
| specus                                         |                    | • Lower the carrier frequency (C6-02).                                                   |

| Excessive torque compensation                          | Reduce the torque compensation gain in parameter C4-01 until there is no speed loss but less current.                                                                                                    |
|--------------------------------------------------------|----------------------------------------------------------------------------------------------------|
| Parameters related to Speed Search are set incorrectly | <ul> <li>Check the settings for all Speed Search related parameters.</li> <li>Adjust the current used during Speed Search (b3-03) and the Speed Search deceleration time (b3-02).</li> <li>After Auto-Tuning, set b3-24 to 1 to enable Speed Estimation Speed Search.</li> </ul> |
| Output current fluctuation due to input phase loss     | Check the power supply for phase loss.                                                                                                    |

| Digital Operator Display                               |     | Fault Name                                                                                                    |
|--------------------------------------------------------|-----|----------------------------------------------------------------------------------------------------|
| oL3                                                    | oL3 | Overtorque Detection 1                                                                                          |
|                                                        |     | The current has exceeded the value set for torque detection (L6-02) for longer than the allowable time (L6-03). |
| Cause                                                  |     | Possible Solution                                                                                               |
| Parameter settings are not appropriate for the load    |     | Check L6-02 and L6-03 settings.                                                                                 |
| Fault on the machine side (e.g., machine is locked up) |     | Check the status of the load. Remove the cause of the fault.                                                    |

| Digital Operator Display                            |     | Fault Name                                                                                                    |
|-----------------------------------------------------|-----|----------------------------------------------------------------------------------------------------|
|                                                     | oL4 | Overtorque Detection 2                                                                                                |
| oL4                                                 |     | The current has exceeded the value set for Overtorque Detection 2 (L6-05) for longer than the allowable time (L6-06). |
| Cau                                                 | se  | Possible Solution                                                                                                    |
| Parameter settings are not appropriate for the load |     | Check the settings of parameters L6-05 and L6-06.                                                                     |

| Digital Operator Display                                               |     | Fault Name                                                       |
|------------------------------------------------------------------------|-----|------------------------------------------------------------------|
| oL5                                                                    | oL5 | Mechanical Weakening Detection 1                                 |
| UC J                                                                   |     | Overtorque occurred, matching the conditions specified in L6-08. |
| Cause                                                                  |     | Possible Solution                                                |
| Overtorque triggered mechanical weakening detection level set to L6-08 |     | Identify the cause of mechanical weakening.                      |

| Digital Operator Display                               |     | Fault Name                                                                                                    |
|--------------------------------------------------------|-----|----------------------------------------------------------------------------------------------------|
| oL7                                                    | oL7 | High Slip Braking oL                                                                                                    |
| 00.7                                                   |     | The output frequency stayed constant for longer than the time set to n3-04 during High Slip Braking.                         |
| Cause                                                  |     | Possible Solution                                                                                                    |
| Excessive load inertia                                 |     | • Reduce deceleration times in parameters C1-02, C1-04, C1-06, and C1-08 for applications that do not use High Slip Braking. |
| Motor is driven by the load                            |     |                                                                                                    |
| Something on the load side is restricting deceleration |     | Use a braking resistor to shorten deceleration time.                                                                         |
| The overload time during High Slip Braking             |     | Increase parameter n3-04 (High-slip Braking Overload Time).                                                                  |
| is too short                                           |     | • Install a thermal relay and increase the setting of n3-04 to maximum value.                                                |

| Digital Operator Display                                 |     | Fault Name                                                                                                    |
|----------------------------------------------------------|-----|----------------------------------------------------------------------------------------------------|
|                                                          |     | External Digital Operator Connection Fault                                                                          |
|                                                          |     | The external operator has been disconnected from the drive.                                                         |
| o Pr                                                     | oPr | <b>Note:</b> An oPr fault will occur when all of the following conditions are true:                                 |
|                                                          |     | • Output is interrupted when the operator is disconnected ( $o2-06 = 1$ ).                                          |
|                                                          |     | • The Run command is assigned to the operator ( $b1-02 = 0$ and LOCAL has been selected).                           |
| Cau                                                      | se  | Possible Solution                                                                                                   |
| External operator is not properly connected to the drive |     | Check the connection between the operator and the drive.                                                            |
|                                                          |     | Replace the cable if damaged.                                                                                       |
|                                                          |     | • Turn off the drive input power and disconnect the operator. Reconnect the operator and reapply drive input power. |

| Digital Operator Display |     | Fault Name                                           |
|--------------------------|-----|------------------------------------------------------|
| _ C                      | - 0 | Overspeed (for Control Mode with PG)                 |
| UJ                       | 03  | The motor speed feedback exceeded the F1-08 setting. |

| Cause                                                                                  | Possible Solution                                                                                                    |
|----------------------------------------------------------------------------------------|----------------------------------------------------------------------------------------------------|
| Overshoot is occurring                                                                 | • Increase the settings for C5-01 (Speed Control Proportional Gain 1) and reduce C5-02 (Speed Control Integral Time 1). |
|                                                                                        | If using Closed Loop Vector mode, enable Feed Forward and perform Inertia Auto-Tuning.                                  |
| Incorrect speed feedback scaling if terminal RP is used as speed feedback input in V/f | • Set H6-02 to the value of the speed feedback signal frequency when the motor runs at the maximum speed.               |
| control                                                                                | Adjust the input signal using parameters H6-03 through H6-05.                                                           |
| Incorrect number of PG pulses has been set                                             | Check and correct parameter F1-01.                                                                                      |
| Inappropriate parameter settings                                                       | Check the setting for the overspeed detection level and the overspeed detection time (F1-08 and F1-09).                 |

| Digital Operator Display                                  |                         | Fault Name                                                                                                    |
|-----------------------------------------------------------|-------------------------|----------------------------------------------------------------------------------------------------|
|                                                           |                         | Overvoltage                                                                                                    |
|                                                           |                         | Voltage in the DC bus has exceeded the overvoltage detection level.                                                                                                 |
| Oυ                                                        | ov                      | • For 400 V class drives: approximately 820 V (740 V when E1-01 is less than 400)                                                                                   |
|                                                           |                         | For 575 V class drives: approximately 1040 V                                                                                                    |
|                                                           |                         | For 690 V class drives: approximately DC1200 V                                                                                                    |
| Cau                                                       | se                      | Possible Solution                                                                                                    |
|                                                           |                         | • Increase the deceleration time (C1-02, C1-04, C1-06, C1-08).                                                                                                    |
| Deceleration time is too                                  | short and regenerative  | Install a dynamic braking resistor or a dynamic braking resistor unit.                                                                                              |
| energy is flowing from the                                | he motor into the drive | • Set L3-04 to 1 to enable stall prevention during deceleration. Stall Prevention is enabled as the default setting.                                                |
|                                                           |                         | Check if sudden drive acceleration triggers an overvoltage alarm.                                                                                                   |
|                                                           | 4                       | Increase the acceleration time.                                                                                                    |
| Fast acceleration time c overshoot the speed refe         |                         | Use longer S-curve acceleration and deceleration times.                                                                                                    |
| overshoot the speed fer                                   | crence                  | • Enable the Overvoltage Suppression function (L3-11 = 1).                                                                                                    |
|                                                           |                         | Lengthen the S-curve at acceleration end.                                                                                                    |
| Excessive braking load                                    |                         | The braking torque was too high, causing regenerative energy to charge the DC bus. Reduce the braking torque, use a dynamic braking option, or lengthen decel time. |
| a 1                                                       |                         | Install a DC link choke.                                                                                                    |
| Surge voltage entering to<br>power                        | from the drive input    | <b>Note:</b> Voltage surge can result from a thyristor convertor and phase advancing capacitor using the same input power supply.                                   |
| Ground fault in the outp                                  | out circuit causes the  | Check the motor wiring for ground faults.                                                                                                    |
| DC bus capacitor to ove                                   | ercharge                | Correct grounding shorts and reapply power.                                                                                                    |
|                                                           |                         | Check the settings for Speed Search-related parameters.                                                                                                    |
| Improper parameters re                                    | lated to Speed Search   | • Enable Speed Search restart function (b3-19 greater than or equal to 1 to 10).                                                                                    |
| (including Speed Search                                   | n after a momentary     | • Adjust the current level during Speed Search and the deceleration time (b3-02 and b3-03 respectively).                                                            |
| power loss and after a fa                                 | ault restart)           | • Perform Stationary Auto-Tuning for line-to-line resistance and then set b3-14 to 1 to enable Speed Estimation Speed Search.                                       |
| Drive input power volta                                   | aga ia tao hiah         | Check the voltage.                                                                                                    |
| Drive input power voita                                   | ige is too mgn          | Lower drive input power voltage within the limits listed in the specifications.                                                                                     |
| The braking transistor of                                 | or braking resistor are | Check braking transistor and braking resistor wiring for errors.                                                                                                    |
| wired incorrectly                                         | C                       | Properly rewire the braking resistor device.                                                                                                    |
| PG cable is disconnecte                                   | d                       | Reconnect the cable.                                                                                                    |
| PG cable wiring is wron                                   | ng                      | Correct the wiring.                                                                                                    |
| Noise interference along wiring                           | g the PG encoder        | Separate the wiring from the source of the noise. Often, this is the output lines from the drive.                                                                   |
| Drive fails to emerging                                   | roporty due to poice    | Review the list of possible solutions provided for controlling noise.                                                                                               |
| Drive fails to operate properly due to noise interference |                         | • Review the section on handling noise interference on page 228 and check the control circuit lines, main circuit lines, and ground wiring.                         |
| Load inartic is set in                                    | mastly                  | Check the load inertia settings when using KEB, overvoltage suppression, or Stall Prevention during deceleration.                                                   |
| Load inertia is set incor                                 | rectly                  | Adjust the load inertia ratio in L3-25 to better match the load.                                                                                                    |
| Braking function is beir                                  | og used in OLV/PM       | Connect a braking resistor.                                                                                                    |

|                      | <ul> <li>Adjust the parameters that control hunting.</li> <li>Set the gain for Hunting Prevention (n1-02).</li> </ul>                                 |
|----------------------|----------------------------------------------------------------------------------------------------|
| Motor hunting occurs | • Adjust the AFR time constant (n2-02 and n2-03).                                                                                                    |
|                      | <ul> <li>Adjust the speed feedback detection suppression gain for PM motors (n8-45) and the time constant for<br/>pull-in current (n8-47).</li> </ul> |

| Digital Operator Display                                        |                       | Fault Name                                                                                                    |
|-----------------------------------------------------------------|-----------------------|----------------------------------------------------------------------------------------------------|
|                                                                 | PF                    | Input Phase Loss                                                                                                    |
| PF                                                              |                       | Drive input power has an open phase or has a large imbalance of voltage between phases. Detected when L8-05 is set 1 (enabled).                                                                                                    |
| Cau                                                             | se                    | Possible Solution                                                                                                    |
| There is phase loss in the drive input power                    |                       | <ul> <li>Check for wiring errors in the main circuit drive input power.</li> <li>Correct the wiring.</li> </ul>                                                                                                    |
| There is loose wiring in the drive input power terminals        |                       | <ul><li>Ensure the terminals are tightened properly.</li><li>Check for loose terminals.</li></ul>                                                                                                    |
| There is excessive fluctuation in the drive input power voltage |                       | <ul> <li>Check the voltage from the drive input power.</li> <li>Review the possible solutions for stabilizing the drive input power.</li> </ul>                                                                                                    |
| There is poor balance be                                        | etween voltage phases | Stabilize drive input power or disable phase loss detection.                                                                                                    |
| The main circuit capacitors are worn                            |                       | <ul> <li>Check the maintenance time for the capacitors (U4-05).</li> <li>Replace the capacitor if U4-05 is greater than 90%. For instructions on replacing the capacitor, contact Yaskawa or a Yaskawa representative.</li> </ul>                                        |
|                                                                 |                       | Check for problems with the drive input power. If drive input power appears normal but the alarm continues to occur, replace either the control board or the entire drive. For instructions on replacing the control board, contact Yaskawa or a Yaskawa representative. |

| Digital Operator Display         |     | Fault Name                                                       |
|----------------------------------|-----|------------------------------------------------------------------|
| PGo                              | PGo | PG Disconnect (for any control modes using a PG option card)     |
|                                  |     | No PG pulses are received for longer than the time set to F1-14. |
| Cause                            |     | Possible Solution                                                |
| PG cable is disconnected         |     | Reconnect the cable.                                             |
| PG cable wiring is wrong         |     | Correct the wiring.                                              |
| PG has no power                  |     | Check the power line to the PG encoder.                          |
| PG encoder brake is clamped shut |     | Ensure the motor brake releases properly.                        |

| Digital Operator Display |      | Fault Name                                                  |
|--------------------------|------|-------------------------------------------------------------|
| PGoH                     | РСоН | PG Hardware Fault (detected when using a PG-X3 option card) |
|                          |      | PG cable is not connected properly.                         |
| Cause                    |      | Possible Solution                                           |
| PG cable is disconnected |      | Reconnect the cable and check the setting of F1-20.         |

| Digital Operator Display                                                |     | Fault Name                                                                                                    |
|-------------------------------------------------------------------------|-----|----------------------------------------------------------------------------------------------------|
| PUF                                                                     | PUF | Fuse is Open                                                                                                    |
|                                                                         |     | One of the Module DC Bus Fuses is/are open.                                                                               |
| Cause                                                                   |     | Possible Solution                                                                                                    |
| Main transistor failure, or one or more module DC Bus Fuses is/are open |     | <ul> <li>Use monitor U2-28 to identify the defective module(s)</li> <li>Replace or repair the defective module</li> </ul> |

| Digital Operator Display                                                   |    | Fault Name                                                                                |
|----------------------------------------------------------------------------|----|-------------------------------------------------------------------------------------------|
| c.E                                                                        | rF | Braking Resistor Fault                                                                    |
| 1 1                                                                        |    | The resistance of the braking resistor is too low.                                        |
| Cause                                                                      |    | Possible Solution                                                                         |
| The proper braking resistor option has not been installed                  |    | Select a braking resistor option that it fits the drive braking transistor specification. |
| A regenerative converter, regenerative unit, or braking unit is being used |    | Set L8-55 to 0 to disable the braking transistor protection selection.                    |

| Digital Operator Display                                                                                                    |                      | Fault Name                                                                                                    |
|----------------------------------------------------------------------------------------------------|----------------------|----------------------------------------------------------------------------------------------------|
| r.H                                                                                                    | rH                   | Braking Resistor Overheat                                                                                                    |
|                                                                                                    |                      | Braking resistor protection was triggered.<br>Fault detection is enabled when L8-01 = 1 (disabled as a default).                                          |
| Cau                                                                                                    | ise                  | Possible Solution                                                                                                    |
|                                                                                                    |                      | Check the load, deceleration time, and speed.                                                                                                    |
| Deceleration time is too regenerative energy is f                                                                                                    |                      | Reduce the load inertia.                                                                                                    |
| drive                                                                                                    | lowing back into the | • Increase the deceleration times (C1-02, C1-04, C1-06, C1-08, C1-09).                                                                                    |
| dive                                                                                                    |                      | • Replace the dynamic braking option with a larger device that can handle the power that is discharged.                                                   |
| Excessive braking inertia                                                                                                    |                      | Recalculate braking load and braking power. Reduce the braking load by adjusting braking resistor settings.                                               |
| The braking operation duty cycle is too high                                                                                                    |                      | Check the braking operation duty cycle. Braking resistor protection for ERF-type braking resistors (L8-01 = 1) allows a braking duty cycle of maximum 3%. |
| The proper braking resistor has not been                                                                                                    |                      | Check the specifications and conditions for the braking resistor device.                                                                                  |
| installed                                                                                                    |                      | Select the optimal braking resistor.                                                                                                    |
| Note: The magnitude of the braking load trips the braking resistor overheat alarm, NOT the surface temperature. Using the braking resistor resistor overheat alarm, and the surface temperature. |                      |                                                                                                    |

frequently than its rating permits will trip the alarm even when the braking resistor surface is not very hot.

| Digital Operator Display          |    | Fault Name                                                                                                    |
|-----------------------------------|----|----------------------------------------------------------------------------------------------------|
|                                   | rr | Dynamic Braking Transistor                                                                                                    |
|                                   |    | The built-in dynamic braking transistor failed.                                                                                                    |
| Cause                             |    | Possible Solution                                                                                                    |
| The braking transistor is damaged |    | Cycle power to the drive and check for reoccurrence of the fault.                                                                                     |
| The control circuit is damaged    |    | • Replace either the control board or the entire drive. For instructions on replacing the control board, contact Yaskawa or a Yaskawa representative. |

| Digital Operator Display                   |    | Fault Name                                                                                                    |
|--------------------------------------------|----|----------------------------------------------------------------------------------------------------|
| 5[<br><1>                                  | SC | IGBT Short Circuit or Ground Fault                                                                                                    |
| Cause                                      |    | Possible Solution                                                                                                    |
| IGBT fault                                 |    | Check motor wiring.                                                                                                    |
| IGBT short circuit detection circuit fault |    | Turn off the power supply, then turn it on. If the problem continues, contact your Yaskawa representative or the nearest Yaskawa sales office. |

<1> Available in drive software versions 1015 and later for standard A1000 and 1012 and later for A1000 HHP models.

| Digital Operator Display                                           |                        | Fault Name                                                           |
|--------------------------------------------------------------------|------------------------|----------------------------------------------------------------------|
| 58-                                                                | SEr                    | Too Many Speed Search Restarts                                       |
| JU                                                                 |                        | The number of Speed Search restarts exceeded the value set to b3-19. |
| Cause                                                              |                        | Possible Solution                                                    |
|                                                                    |                        | Reduce the detection compensation gain during Speed Search (b3-10).  |
| Parameters related to Sp                                           | need Search are set to | • Increase the current level when attempting Speed Search (b3-17).   |
| the wrong values                                                   |                        | • Increase the detection time during Speed Search (b3-18).           |
|                                                                    |                        | Repeat Auto-Tuning.                                                  |
| The motor is coasting in the opposite direction of the Run command |                        | Set b3-14 to 1 to enable Bi-Directional Speed Search.                |

| Digital Operator Display                   |     | Fault Name                                                                    |  |
|--------------------------------------------|-----|-------------------------------------------------------------------------------|--|
| SuE                                        | SvE | Zero Servo Fault                                                              |  |
| 300                                        |     | Position deviation during zero servo.                                         |  |
| Cause                                      |     | Possible Solution                                                             |  |
| Torque limit is set too low                |     | Set the torque limit to an appropriate value using parameters L7-01 to L7-04. |  |
| Excessive load torque                      |     | Reduce the amount of load torque.                                             |  |
| Noise interference along PG encoder wiring |     | Check the PG signal for noise interference.                                   |  |

| Digital Operator Display |     | Fault Name                                                             |
|--------------------------|-----|------------------------------------------------------------------------|
| ſΗo                      | ТНо | Thermistor Disconnect                                                  |
|                          |     | The thermistor that detects motor temperature has become disconnected. |

### 2.4 Fault Detection

| Cause                                           | Possible Solution            |
|-------------------------------------------------|------------------------------|
| The motor thermistor is not connected properly. | Check the thermistor wiring. |

| Digital Operator Display                            |     | Fault Name                                                                                                    |
|-----------------------------------------------------|-----|----------------------------------------------------------------------------------------------------|
| UL 3                                                | UL3 | Undertorque Detection 1                                                                                                    |
|                                                     |     | The current has fallen below the minimum value set for torque detection (L6-02) for longer than the allowable time (L6-03). |
| Cause                                               |     | Possible Solution                                                                                                    |
| Parameter settings are not appropriate for the load |     | Check the settings of parameters L6-02 and L6-03.                                                                           |
| There is a fault on the machine side                |     | Check the load for any problems.                                                                                            |

| Digital Operator Display                            |     | Fault Name                                                                                                    |
|-----------------------------------------------------|-----|----------------------------------------------------------------------------------------------------|
| ULY                                                 | UL4 | Undertorque Detection 2                                                                                                    |
|                                                     |     | The current has fallen below the minimum value set for torque detection (L6-05) for longer than the allowable time (L6-06). |
| Cause                                               |     | Possible Solution                                                                                                    |
| Parameter settings are not appropriate for the load |     | Check L6-05 and L6-06 settings                                                                                              |
| There is a fault on the machine side                |     | Check the load for any problems.                                                                                            |

| Digital Operator Display                                                                       |     | Fault Name                                                    |
|------------------------------------------------------------------------------------------------|-----|---------------------------------------------------------------|
| UL5                                                                                            | UL5 | Mechanical Weakening Detection 2                              |
| ULJ                                                                                            |     | The operation conditions matched the conditions set to L6-08. |
| Cause                                                                                          |     | Possible Solution                                             |
| Undertorque was detected and matched the conditions for mechanical loss detection set to L6-08 |     | Check the load side for any problems.                         |

| Digital Operator Display                  |      | Fault Name                                                                                                    |
|-------------------------------------------|------|----------------------------------------------------------------------------------------------------|
| UnbE                                      | UnbC | Current Unbalance                                                                                                    |
| 01100                                     |      | Current flow has become unbalanced.                                                                                                    |
| Cause                                     |      | Possible Solution                                                                                                    |
| The internal comment consended datasted a |      | <ul> <li>Check wiring</li> <li>Check for damaged transistors.</li> <li>Check for short circuits or grounding problems on the connected motor.</li> </ul> |

| Digital Operator Display                     |                       | Fault Name                                                                                                    |
|----------------------------------------------|-----------------------|----------------------------------------------------------------------------------------------------|
|                                              |                       | DC Bus Undervoltage                                                                                                    |
|                                              |                       | Voltage in the DC bus fell below the undervoltage detection level (L2-05).                                                                               |
|                                              |                       | • For 400 V class drives: approximately 380 V (350 V when E1-01 is less than 400)                                                                        |
| Uo /                                         | Uv1                   | For 575 V class drives: approximately 475 V                                                                                                    |
|                                              |                       | For 690 V class drives: approximately 570 V                                                                                                    |
|                                              |                       | The fault is output only if L2-01 is set to 0 or 1 and the DC bus voltage has fallen below the level set to L2-05 for longer than the time set to L2-02. |
| Cau                                          | se                    | Possible Solution                                                                                                    |
| Ton Annual Land                              |                       | The main circuit drive input power is wired incorrectly.                                                                                                 |
| Input power phase loss                       |                       | Correct the wiring.                                                                                                    |
| One of the drive input po                    | ower wiring terminals | Ensure there are no loose terminals.                                                                                                    |
| is loose                                     |                       | Check for loose terminals.                                                                                                    |
| There is a problem with the voltage from the |                       | Check the voltage.                                                                                                    |
|                                              |                       | Correct the voltage to be within the range listed in drive input power specifications.                                                                   |
|                                              |                       | • If there is no problem with the power supply to the main circuit, check for problems with the main circuit magnetic contactor.                         |

| The power has been interrupted                                      | Correct the drive input power.                                                                                                    |
|---------------------------------------------------------------------|----------------------------------------------------------------------------------------------------|
| The main circuit capacitors are worn                                | <ul> <li>Check the maintenance time for the capacitors (U4-05).</li> <li>Replace either the control board or the entire drive if U4-05 exceeds 90%. For instructions on replacing the control board, contact Yaskawa or a Yaskawa representative.</li> </ul>                                                                                                    |
| The relay or contactor on the soft-charge bypass circuit is damaged | <ul> <li>Cycle power to the drive and see if the fault reoccurs.</li> <li>If the problem continues, replace either the control board or the entire drive. For instructions on replacing the control board, contact Yaskawa or a Yaskawa representative.</li> <li>Check monitor U4-06 for the performance life of the soft-charge bypass.</li> <li>Replace either the control board or the entire drive if U4-06 exceeds 90%. For instructions on replacing the control board, contact Yaskawa or a Yaskawa representative.</li> </ul> |

| Digital Operator Display                                                                                                    |     | Fault Name                                                                                                    |
|----------------------------------------------------------------------------------------------------|-----|----------------------------------------------------------------------------------------------------|
| Uu2                                                                                                    | Uv2 | Control Power Supply Voltage Fault                                                                                                    |
| 000                                                                                                    |     | Voltage is too low for the control drive input power.                                                                                                    |
| Cau                                                                                                    | se  | Possible Solution                                                                                                    |
| In drive models CIMR-A□2A0004 to 2A0056 or 4A0002 to 4A0031, L2-02 was changed from its default value without installing a Momentary Power Loss Ride-Thru unit |     | Correct the setting to L2-02 or install an optional Momentary Power Loss Ride-Thru unit.                                                                                                    |
| Control power supply wiring is damaged                                                                                                    |     | Cycle power to the drive. Check if the fault reoccurs.                                                                                                    |
|                                                                                                    |     | • If the problem continues, replace the control board, the entire drive, or the control power supply. For instructions on replacing the control board, contact Yaskawa or a Yaskawa representative. |
| Internal circuitry is damaged                                                                                                    |     | Cycle power to the drive. Check if the fault reoccurs.                                                                                                    |
|                                                                                                    |     | • If the problem continues, replace either the control board or the entire drive. For instructions on replacing the control board, contact Yaskawa or a Yaskawa representative.                     |

| Digital Operator Display                                            |                     | Fault Name                                                                                                    |
|---------------------------------------------------------------------|---------------------|----------------------------------------------------------------------------------------------------|
| U 3                                                                 | I I <sub>12</sub> 2 | Undervoltage 3 (Soft-Charge Bypass Circuit Fault)                                                                                                    |
| נטט                                                                 | Uv3                 | The soft-charge bypass circuit failed.                                                                                                    |
| Cau                                                                 | se                  | Possible Solution                                                                                                    |
|                                                                     |                     | Cycle power to the drive and see if the fault reoccurs.                                                                                                    |
| The relay or contactor on the soft-charge bypass circuit is damaged |                     | • If the problem continues, replace either the control board or the entire drive. For instructions on replacing the control board, contact Yaskawa or a Yaskawa representative. |
|                                                                     |                     | Check monitor U4-06 for the performance life of the soft-charge bypass.                                                                                                    |
|                                                                     |                     | • Replace either the control board or the entire drive if U4-06 exceeds 90%. For instructions on replacing the control board, contact Yaskawa or a Yaskawa representative.      |

| Digital Operator Display                                    |     | Fault Name                                                                                                    |
|-------------------------------------------------------------|-----|----------------------------------------------------------------------------------------------------|
| Uu¥                                                         | Uv4 | Gate Drive Board Undervoltage                                                                                                    |
|                                                             |     | Voltage drop in the gate drive board circuit                                                                                                    |
| Cause                                                       |     | Possible Solution                                                                                                    |
| Not enough power is being supplied to the gate drive board. |     | • Cycle power to the drive and see if the fault reoccurs. <i>Refer to Diagnosing and Resetting Faults on page 221</i> for details.                                                                          |
|                                                             |     | <ul> <li>If the problem continues, replace either the gate drive board or the entire drive. For instructions on<br/>replacing the gate drive board, contact Yaskawa or a Yaskawa representative.</li> </ul> |

| Digital Operator Display                            |     | Fault Name                                                                                                    |
|-----------------------------------------------------|-----|----------------------------------------------------------------------------------------------------|
| Uu5                                                 | Uv5 | MC/FAN power malfunction                                                                                                    |
|                                                     |     | Internal drive module MC / FAN power supply does not function properly.                                                                                                    |
| Cause                                               |     | Possible Solution                                                                                                    |
| Internal drive module MC / FAN power supply is low. |     | <ul> <li>Power the drive ON/OFF to verify operation.</li> <li>Refer to the manual section on how to restart the drive after an error.</li> <li>If the error occurs again replace the defective module or defective circuit board</li> </ul> |

#### 2.4 Fault Detection

| Digital Operator Display                                                                                                    |     | Fault Name                                                                                                    |
|----------------------------------------------------------------------------------------------------|-----|----------------------------------------------------------------------------------------------------|
| uoF                                                                                                    | voF | Output Voltage Detection Fault                                                                                                    |
| 001                                                                                                    |     | Problem detected with the voltage on the output side of the drive.                                                                                                    |
| Cause                                                                                                    |     | Possible Solution                                                                                                    |
| Hardware is damaged. Internal drive module MC / FAN overheat protection circuit board is due to abnormal ambient operating power. |     | <ul> <li>Lower ambient temperature.</li> <li>Replace the control board or the entire drive. For instructions on replacing the control board, contact Yaskawa or a Yaskawa representative</li> </ul> |

## **Alarm Detection**

## Alarm Codes, Causes, and Possible Solutions

Alarms are drive protection functions that do not necessarily cause the drive to stop. Once the cause of an alarm is removed, the drive will return to the same status is was before the alarm occurred.

When an alarm has been triggered, the ALM light on the digital operator display blinks and the alarm code display flashes. If a multi-function output is set for an alarm (H2- $\Box\Box$  = 10), that output terminal will be triggered.

If a multi-function output is set to close when an alarm occurs ( $H2-\Box\Box=10$ ), it will also close when maintenance periods are reached, triggering alarms LT-1 through LT-4 (triggered only if  $H2-\Box\Box = 2F$ ).

Table 2.11 Alarm Codes, Causes, and Possible Solutions

| Digital Operator Display                   |     | Minor Fault Name                                                                      |
|--------------------------------------------|-----|---------------------------------------------------------------------------------------|
| 8Er AEr                                    | A E | Communication Option Station Number Setting Error (CC-Link, CANopen, MECHATROLINK-II) |
|                                            | AEI | Option card node address is outside of the acceptable setting range.                  |
| Cause                                      |     | Possible Solutions                                                                    |
| Station number is set outside the possible |     | • Set parameter F6-10 to the proper value when using a CC-Link option.                |
| setting range.                             |     | • Set parameter F6-35 to the proper value when using a CANopen option.                |

| Digital Operator Display                                                                        |    | Minor Fault Name                                                       |
|-------------------------------------------------------------------------------------------------|----|------------------------------------------------------------------------|
| 66                                                                                              | bb | Baseblock                                                              |
| 00                                                                                              |    | Drive output interrupted as indicated by an external baseblock signal. |
| Cause                                                                                           |    | Possible Solutions                                                     |
| External baseblock signal was entered via one of the multi-function input terminals (S1 to S8). |    | Check external sequence and baseblock signal input timing.             |

| Digital Operator Display                            |        | Minor Fault Name                                         |
|-----------------------------------------------------|--------|----------------------------------------------------------|
| bol                                                 | l hol. | Braking Transistor Overload Fault                        |
|                                                     |        | The braking transistor in the drive has been overloaded. |
| Cause                                               |        | Possible Solutions                                       |
| The proper braking resistor has not been installed. |        | Select the proper braking resistor.                      |

| Digital Operator Display                     |                            | Minor Fault Name                                                                                                    |
|----------------------------------------------|----------------------------|----------------------------------------------------------------------------------------------------|
|                                              | Option Communication Error |                                                                                                    |
| bU5                                          | bUS                        | The connection was lost after initial communication was established.                                                                    |
|                                              |                            | Assign a Run command frequency reference to the option.                                                                                 |
| Caus                                         | e                          | Possible Solutions                                                                                                    |
| 0 1 1                                        |                            | Check for faulty wiring.                                                                                                    |
| Connection is broken o stopped communicating |                            | Correct the wiring.                                                                                                    |
| stopped communicating                        | o·                         | Check for disconnected cables and short circuits. Repair as needed.                                                                     |
| Option is damaged.                           |                            | If there are no problems with the wiring and the fault continues to occur, replace the option.                                          |
| The option is not properly connected to the  |                            | • The connector pins on the option are not properly lined up with the connector pins on the drive.                                      |
| drive.                                       |                            | • Reinstall the option.                                                                                                    |
|                                              |                            | Check options available to minimize the effects of noise.                                                                               |
|                                              |                            | Take steps to counteract noise in the control circuit wiring, main circuit lines and ground wiring.                                     |
|                                              |                            | Try to reduce noise on the controller side.                                                                                             |
| A data error occurred due to noise.          |                            | Use surge absorbers on magnetic contactors or other equipment causing the disturbance.                                                  |
|                                              |                            | • Use recommended cables or some other type of shielded line. Ground the shield to the controller side or on the input power side.      |
|                                              |                            | • Separate the wiring for communication devices from the drive input power lines. Install an EMC noise filter to the drive input power. |

| Digital Operator Display                   |                         | Minor Fault Name                                                                                                    |
|--------------------------------------------|-------------------------|----------------------------------------------------------------------------------------------------|
| CALL                                       | CALL                    | Serial Communication Transmission Error                                                                                                    |
| נווננ                                      | CALL                    | Communication has not yet been established.                                                                                                    |
| Caus                                       | e                       | Possible Solutions                                                                                                    |
| Communications wiring                      | g is faulty, there is a | Check for wiring errors.                                                                                                    |
| short circuit, or somethi                  | ing is not connected    | Correct the wiring.                                                                                                    |
| properly.                                  |                         | Check for disconnected cables and short circuits. Repair as needed.                                                                                                    |
| Programming error on the master side.      |                         | Check communications at start-up and correct programming errors.                                                                                                    |
|                                            |                         | Perform a self-diagnostics check.                                                                                                    |
| Communications circuitry is damaged.       |                         | • If the problem continues, replace either the control board or the entire drive. For instructions on replacing the control board, contact Yaskawa or your nearest sales representative. |
| Termination resistor setting is incorrect. |                         | Install a termination resistor at both ends of a communication line. Set the internal termination resistor switch correctly on slave drives. Place DIP switch S2 to the ON position.     |

| Digital Operator Display                                           |                     | Minor Fault Name                                                                                                    |
|--------------------------------------------------------------------|---------------------|----------------------------------------------------------------------------------------------------|
| CE                                                                 | [E CE               | MEMOBUS/Modbus Communication Error                                                                                                    |
| L C                                                                | CE                  | Control data was not received correctly for two seconds.                                                                                   |
| Caus                                                               | e                   | Possible Solutions                                                                                                    |
|                                                                    |                     | Check options available to minimize the effects of noise.                                                                                  |
|                                                                    |                     | Take steps to counteract noise in the control circuit wiring, main circuit lines, and ground wiring.                                       |
|                                                                    |                     | Reduce noise on the controller side.                                                                                                    |
| A data error occurred d                                            | ue to noise.        | • Use surge absorbers for the magnetic contactors or other components that may be causing the disturbance.                                 |
|                                                                    |                     | Use only recommended shielded line. Ground the shield on the controller side or on the drive input power side.                             |
|                                                                    |                     | • Separate all wiring for communication devices from drive input power lines. Install an EMC noise filter to the drive input power supply. |
| Communication protocol is incompatible.                            |                     | Check the H5 parameter settings and the protocol setting in the controller.                                                                |
| Communication protoc                                               | of is incompatible. | Ensure settings are compatible.                                                                                                    |
| The CE detection time                                              | (H5-09) is set      | Check the PLC.                                                                                                    |
| shorter than the time re                                           | quired for a        | Change the software settings in the PLC.                                                                                                   |
| communication cycle to take place.                                 |                     | Set a longer CE detection time using parameter H5-09.                                                                                      |
| Incompatible PLC software settings or there is a hardware problem. |                     | Check the PLC.                                                                                                    |
|                                                                    |                     | Remove the cause of the error on the controller side.                                                                                      |
| Communications cable                                               | is disconnected or  | Check the connector to make sure the cable has a signal.                                                                                   |
| damaged.                                                           |                     | Replace the communications cable.                                                                                                    |

| Digital Operator Display                                       |      | Minor Fault Name                                                                                                    |
|----------------------------------------------------------------|------|----------------------------------------------------------------------------------------------------|
| [-5[                                                           | CrST | Cannot Reset                                                                                                    |
| Cause                                                          |      | Possible Solutions                                                                                                    |
| Fault reset was being executed when a Run command was entered. |      | <ul> <li>Ensure that a Run command cannot be entered from the external terminals or option during fault reset.</li> <li>Turn off the Run command.</li> </ul> |

| Digital Operator Display                                                                        |     | Minor Fault Name                                                                                                    |
|-------------------------------------------------------------------------------------------------|-----|----------------------------------------------------------------------------------------------------|
| _                                                                                               |     | Speed Deviation (when using a PG option card)                                                                                                    |
| dEυ                                                                                             | dEv | The deviation between the speed reference and speed feedback is greater than the setting in F1-10 for longer than the time in F1-11.                                                                                                    |
| Caus                                                                                            | e   | Possible Solutions                                                                                                    |
| Load is too heavy                                                                               |     | Reduce the load.                                                                                                    |
| Acceleration and deceleration times are set too short.                                          |     | Increase the acceleration and deceleration times (C1-01 through C1-08).                                                                                                    |
| The load is locked up.                                                                          |     | Check the machine.                                                                                                    |
| Parameter settings are inappropriate.                                                           |     | Check the settings of parameters F1-10 and F1-11                                                                                                    |
| Incorrect speed feedback scaling when using terminal RP as speed feedback input in V/f Control. |     | <ul> <li>Set H6-02 to value of the speed feedback signal frequency when the motor runs at the maximum speed.</li> <li>Adjust the speed feedback signal using parameters H6-03 through H6-05.</li> <li>Make sure the speed feedback signal frequency does not exceed the maximum input frequency of terminal RP.</li> </ul> |

The motor brake engaged.

Ensure the brake releases properly.

| Digital Operator Display                   |      | Minor Fault Name                                                                                                    |
|--------------------------------------------|------|----------------------------------------------------------------------------------------------------|
| dF8n                                       | dFAn | Abnormal Diode Module Fan                                                                                                    |
| UTTIT                                      |      | Displays when diode converter module(s) has a fan alarm                                                                                                 |
| Cau                                        | se   | Possible Solution                                                                                                    |
|                                            |      | Cycle power to the drive. • Check for fan operation                                                                                                    |
|                                            |      | Check for fan operation.                                                                                                    |
| Diode module cooling fan has malfunctioned |      | • Verify the cumulative operation time of the fan with monitor U4-03, and verify the cumulative operation time of the fan maintenance timer with U4-04. |
|                                            |      | • If the cooling fan has exceeded its expected performance life or is damaged in any other way, replace the cooling fan.                                |

| Digital Operator Display                                                                                              |     | Minor Fault Name              |
|----------------------------------------------------------------------------------------------------|-----|-------------------------------|
| dnE                                                                                                    | dnE | Drive Disabled                |
| Cause                                                                                                    |     | Possible Solutions            |
| "Drive Enable" is set to a multi-function contact input (H1- $\square\square$ = 6A) and that signal was switched off. |     | Check the operation sequence. |

| Digital Operator Display |    | Minor Fault Name                                                              |
|--------------------------|----|-------------------------------------------------------------------------------|
| <i>EF</i> EF             | EE | Forward/Reverse Run Command Input Error                                       |
|                          | EF | Both forward run and reverse run closed simultaneously for longer than 0.5 s. |
| Cause                    |    | Possible Solutions                                                            |
|                          |    | Check the forward and reverse command sequence and correct the problem.       |
| Sequence error           |    | Note: When minor fault EF detected, motor ramps to stop.                      |

| Digital Operator Display                         |      | Minor Fault Name                                                                                                    |
|--------------------------------------------------|------|----------------------------------------------------------------------------------------------------|
| EFAn                                             | EFAn | Abnormal Panel Fan                                                                                                    |
|                                                  |      | Displays when the Panel Fan Control detects a fan Alarm                                                                                                 |
| Cause                                            |      | Possible Solution                                                                                                    |
|                                                  |      | Cycle power to the drive.                                                                                                    |
|                                                  |      | Check for fan operation.                                                                                                    |
| Panel fan or panel fan control has malfunctioned |      | • Verify the cumulative operation time of the fan with monitor U4-03, and verify the cumulative operation time of the fan maintenance timer with U4-04. |
|                                                  |      | • If the cooling fan has exceeded its expected performance life or is damaged in any other way, replace the cooling fan.                                |

| Digital Operator Display                                                                                                    |       | Minor Fault Name                            |
|----------------------------------------------------------------------------------------------------|-------|---------------------------------------------|
| EF0                                                                                                    | L EFO | Option Card External Fault                  |
|                                                                                                    |       | An external fault condition is present.     |
| Cause                                                                                                    |       | Possible Solutions                          |
| An external fault was received from the PLC with F6-03 set to 3, which allows the drive to continue running after an external fault occurs. |       |                                             |
| There is a problem with the PLC program.                                                                                                    |       | Check the PLC program and correct problems. |

| Digital Opera | tor Display | Minor Fault Name                                    |
|---------------|-------------|-----------------------------------------------------|
| EF I          | EF1         | External Fault (Input Terminal S1)                  |
| [             |             | External fault at multi-function input terminal S1. |
| EF2           | EF2         | External fault (input terminal S2)                  |
| [ [ [         |             | External fault at multi-function input terminal S2. |
| EF3           | EF3         | External fault (input terminal S3)                  |
|               |             | External fault at multi-function input terminal S3. |
| FFY           | EF4         | External fault (input terminal S4)                  |
| ""            |             | External fault at multi-function input terminal S4. |

| EF5                                               | EF5 | External fault (input terminal S5)                                                                                                |
|---------------------------------------------------|-----|----------------------------------------------------------------------------------------------------|
|                                                   |     | External fault at multi-function input terminal S5.                                                                               |
| <i>EF 6</i>                                       | EE/ | External fault (input terminal S6)                                                                                                |
| ניט                                               | EF6 | External fault at multi-function input terminal S6.                                                                               |
| EF7                                               | EF7 | External fault (input terminal S7)                                                                                                |
|                                                   | Er/ | External fault at multi-function input terminal S7.                                                                               |
| EF8                                               | EF8 | External fault (input terminal S8)                                                                                                |
| [ [                                               |     | External fault at multi-function input terminal S8.                                                                               |
| Caus                                              | se  | Possible Solutions                                                                                                    |
| An external device has tripped an alarm function. |     | Remove the cause of the external fault and reset the multi-function input value.                                                  |
| Wiring is incorrect.                              |     | • Ensure the signal lines have been connected properly to the terminals assigned for external fault detection (H1-□□ = 20 to 2F). |
|                                                   |     | Reconnect the signal line.                                                                                                    |
| Multi-function contact inputs are set             |     | • Check if the unused terminals have been set for H1- $\square\square$ = 20 to 2F (External Fault).                               |
| incorrectly.                                      |     | Change the terminal settings.                                                                                                    |

| Digital Operator Display                              |     | Minor Fault Name                                                                                                    |
|-------------------------------------------------------|-----|----------------------------------------------------------------------------------------------------|
| _                                                     |     | Excessive PID Feedback                                                                                                    |
| FBH                                                   | FbH | The PID feedback input is higher than the level set to b5-36 for longer than the time set to b5-37, and b5-12 is set to 1 or 4.                              |
| Cause                                                 |     | Possible Solutions                                                                                                    |
| Parameter settings for b5-36 and b5-37 are incorrect. |     | Check parameters b5-36 and b5-37.                                                                                                    |
| PID feedback wiring is faulty.                        |     | Correct the wiring.                                                                                                    |
| Feedback sensor has malfunctioned.                    |     | Check the sensor and replace it if damaged.                                                                                                    |
| Feedback input circuit is damaged.                    |     | Replace either the control board or the entire drive. For instructions on replacing the control board, contact Yaskawa or your nearest sales representative. |

| Digital Operator Display                              |     | Minor Fault Name                                                                                                    |
|-------------------------------------------------------|-----|----------------------------------------------------------------------------------------------------|
| FbL                                                   | FbL | PID Feedback Loss                                                                                                    |
|                                                       |     | The PID feedback input is lower than the level set to b5-13 for longer than the time set to b5-14, and b5-12 is set to 1 or 4.                               |
| Cause                                                 |     | Possible Solutions                                                                                                    |
| Parameter settings for b5-13 and b5-14 are incorrect. |     | Check parameters b5-13 and b5-14.                                                                                                    |
| PID feedback wiring is faulty.                        |     | Correct the wiring.                                                                                                    |
| Feedback sensor has malfunctioned.                    |     | Check the sensor and replace it if damaged.                                                                                                    |
| Feedback input circuit is damaged.                    |     | Replace either the control board or the entire drive. For instructions on replacing the control board, contact Yaskawa or your nearest sales representative. |

| Digital Operator Display                           |                   | Minor Fault Name                                                                                                    |
|----------------------------------------------------|-------------------|----------------------------------------------------------------------------------------------------|
| H65                                                | Hbb               | Safe Disable Signal Input <1>                                                                                                    |
| 1100                                               |                   | Both Safe Disable Input channels are open.                                                                                                    |
| Cause                                              |                   | Possible Solutions                                                                                                    |
| D 1 0 0 D: 11 1 1 1 1 1 1 1 1 1 1 1 1 1 1 1 1 1    |                   | Check signal status at the input terminals H1 and H2.                                                                                                    |
| Both Safe Disable Inpu                             | its H1 and H2 are | Check the Sink/Source Selection for the digital inputs.                                                                                                    |
| орен.                                              |                   | • If the Safe Disable function is not utilized, determine if terminals H1-HC, and H2-HC are linked.                                                          |
| Internally, both Safe Disable channels are broken. |                   | Replace either the control board or the entire drive. For instructions on replacing the control board, contact Yaskawa or your nearest sales representative. |

<sup>&</sup>lt;1> Terminals H1, H2, DM+, and DM- on 600 V class models are designed to the functionality, but are not certified to EN61800-5-1, ISO13849 Cat. 3, IEC/EN61508 SIL2, Insulation coordination: class 1.

| Digital Operator Display |      | Minor Fault Name                                                    |
|--------------------------|------|---------------------------------------------------------------------|
| нььғ                     | HbbF | Safe Disable Signal Input <1>                                       |
|                          |      | One Safe Disable channel is open while the other channel is closed. |

| Cause                                       | Possible Solutions                                                                                                    |
|---------------------------------------------|----------------------------------------------------------------------------------------------------|
|                                             | Check signal status at the input terminals H1 and H2. If the Safe Disable function is not utilized, terminals H1-HC, and H2-HC must be linked.               |
| One of the Safe Disable channels is faulty. | Replace either the control board or the entire drive. For instructions on replacing the control board, contact Yaskawa or your nearest sales representative. |

<1> Terminals H1, H2, DM+, and DM- on 600 V class models are designed to the functionality, but are not certified to EN61800-5-1, ISO13849 Cat. 3, IEC/EN61508 SIL2, Insulation coordination: class 1.

| Digital Operator Display                                                                                                    |     | Minor Fault Name                                                                                                    |
|----------------------------------------------------------------------------------------------------|-----|----------------------------------------------------------------------------------------------------|
| HC8                                                                                                    | HCA | Current Alarm                                                                                                    |
| 11611                                                                                                    | НСА | Drive current exceeded overcurrent warning level (150% of the rated current).                                                                                                    |
| Caus                                                                                                    | e   | Possible Solutions                                                                                                    |
| Load is too heavy.                                                                                                    |     | Rreduce the load for applications with repetitive operations (i.e., stops and starts.), or replace the drive.                                                                                                    |
| Acceleration and deceleration times are too short.                                                                                     |     | <ul> <li>Calculate the torque required during acceleration and for the inertia moment.</li> <li>If the torque level is not right for the load, take the following steps:</li> <li>Increase the acceleration and deceleration times (C1-01 through C1-08).</li> <li>Increase the capacity of the drive.</li> </ul> |
| A special-purpose motor is being used, or<br>the drive is attempting to run a motor<br>greater than the maximum allowable<br>capacity. |     | <ul> <li>Check the motor capacity.</li> <li>Use a motor appropriate for the drive. Ensure the motor is within the allowable capacity range.</li> </ul>                                                                                                    |
| The current level increased due to Speed Search after a momentary power loss or while attempting to perform a fault restart.           |     | The alarm will only appear briefly. There is no need to take action to prevent the alarm from occurring in such instances.                                                                                                    |

| Digital Operator Display                                          |      | Minor Fault Name                                                                                                    |
|-------------------------------------------------------------------|------|----------------------------------------------------------------------------------------------------|
|                                                                   | LT-1 | Cooling Fan Maintenance Time                                                                                                    |
| 15-1                                                              |      | The cooling fan has reached its expected maintenance period and may need to be replaced.                                                            |
|                                                                   |      | Note: An alarm output (H2- $\square\square$ = 10) will only be triggered if both (H2- $\square\square$ = 2F and H2- $\square\square$ = 10) are set. |
| Cause                                                             |      | Possible Solutions                                                                                                    |
| The cooling fan has reached 90% of its expected performance life. |      | Replace the cooling fan and set o4-03 to 0 to reset the Maintenance Monitor.                                                                        |

| Digital Operator Display                                                                              |      | Minor Fault Name                                                                                                    |
|----------------------------------------------------------------------------------------------------|------|----------------------------------------------------------------------------------------------------|
|                                                                                                    | LT-2 | Capacitor Maintenance Time                                                                                                    |
| Lr-2                                                                                                  |      | The main circuit and control circuit capacitors are nearing the end of their expected performance life.                                                      |
|                                                                                                    |      | <b>Note:</b> An alarm output (H2- $\square\square$ = 10) will only be triggered if H2- $\square\square$ = 2F.                                                |
| Cause                                                                                                 |      | Possible Solutions                                                                                                    |
| The main circuit and control circuit capacitors have reached 90% of their expected performance lives. |      | Replace either the control board or the entire drive. For instructions on replacing the control board, contact Yaskawa or your nearest sales representative. |

| Digital Operator Display                                                   |      | Minor Fault Name                                                                                                    |
|----------------------------------------------------------------------------|------|----------------------------------------------------------------------------------------------------|
|                                                                            |      | Soft Charge Bypass Relay Maintenance Time                                                                                                    |
| LF-3                                                                       | LT-3 | The DC bus soft charge relay is nearing the end of its expected performance life.                                                                            |
|                                                                            |      | <b>Note:</b> An alarm output (H2- $\square\square$ = 10) will only be triggered if H2- $\square\square$ = 2F.                                                |
| Cause                                                                      |      | Possible Solutions                                                                                                    |
| The DC bus soft charge relay has reached 90% of expected performance life. |      | Replace either the control board or the entire drive. For instructions on replacing the control board, contact Yaskawa or your nearest sales representative. |

| Digital Operator Display |      | Minor Fault Name                                                                                              |
|--------------------------|------|----------------------------------------------------------------------------------------------------|
|                          |      | IGBT Maintenance Time (50%)                                                                                   |
| L                        | LT-4 | IGBTs have reached 50% of their expected performance life.                                                    |
|                          |      | <b>Note:</b> An alarm output (H2- $\square\square$ = 10) will only be triggered if H2- $\square\square$ = 2F. |
| Cause                    |      | Possible Solutions                                                                                            |

| IGBTs have reached 50% of their expected performance life. | Check the load, carrier frequency, and output frequency. |
|------------------------------------------------------------|----------------------------------------------------------|
|------------------------------------------------------------|----------------------------------------------------------|

| Digital Operator Display                |     | Minor Fault Name                                                                                                    |
|-----------------------------------------|-----|----------------------------------------------------------------------------------------------------|
| οН                                      | оН  | Heatsink Overheat                                                                                                    |
|                                         |     | The temperature of the heatsink exceeded the overheat pre-alarm level set to L8-02 (90-100 °C). Default value for L8-02 is determined by drive capacity (o2-04).                                                                                                    |
| Cat                                     | ise | Possible Solutions                                                                                                    |
| Surrounding temperature is too high     |     | <ul> <li>Check the surrounding temperature.</li> <li>Improve the air circulation within the enclosure panel.</li> <li>Install a fan or air conditioner to cool surrounding area.</li> <li>Remove anything near drive that may cause extra heat.</li> </ul>                                                                                 |
| Internal cooling fan has stopped.       |     | <ul> <li>Replace the cooling fan.</li> <li>After replacing the drive, set parameter o4-03 to 0 to reset the cooling fan operation time.</li> </ul>                                                                                                    |
| Airflow around the drive is restricted. |     | <ul> <li>Provide proper installation space around the drive.</li> <li>Allow for the proper space and ensure that there is sufficient circulation around the control panel.</li> <li>Check for dust or other foreign materials clogging the cooling fan.</li> <li>Clear debris caught in the fan that restricts air circulation.</li> </ul> |

| Digital Operator Display                                       |     | Minor Fault Name                                                                                 |
|----------------------------------------------------------------|-----|--------------------------------------------------------------------------------------------------|
| oH2                                                            | оН2 | Drive Overheat Warning                                                                           |
|                                                                |     | "Drive Overheat Warning" was input to a multi-function input terminal, S1 through S8 (H1-□□= B). |
| Cause                                                          |     | Possible Solutions                                                                               |
| An external device triggered an overheat warning in the drive. |     | Search for the device that tripped the overheat warning. Remove the cause of the problem.        |

| Digital Operator Display                       |                     | Minor Fault Name                                                                                                    |
|------------------------------------------------|---------------------|----------------------------------------------------------------------------------------------------|
| _                                              | оН3                 | Motor Overheat                                                                                                    |
| oH3                                            |                     | The motor overheat signal entered to a multi-function analog input terminal exceeded the alarm level (H3-02, H3-06 or H3-10 = E). |
| Caus                                           | se                  | Possible Solutions                                                                                                    |
| Motor thermostat wiring is faulty (PTC input). |                     | Repair the PTC input wiring.                                                                                                    |
| There is a fault on the                        | machine side (e.g., | Check the status of the machine.                                                                                                  |
| the machine is locked t                        | ıp).                | Remove the cause of the fault.                                                                                                    |
|                                                |                     | Check the load size, accel/decel times, and cycle times.                                                                          |
|                                                |                     | Decrease the load.                                                                                                    |
|                                                |                     | • Increase accel and decel times (C1-01 to C1-08).                                                                                |
|                                                |                     | • Adjust the preset V/f pattern (E1-04 through E1-10). This involves reducing E1-08 and E1-10.                                    |
| Motor has overheated.                          |                     | <b>Note:</b> Refrain from lowering E1-08 and E1-10 excessively to prevent a reduction in load tolerance at low speeds.            |
|                                                |                     | Check the motor-rated current.                                                                                                    |
|                                                |                     | • Enter motor-rated current on motor nameplate (E2-01).                                                                           |
|                                                |                     | Ensure the motor cooling system is operating normally.                                                                            |
|                                                |                     | Repair or replace the motor cooling system.                                                                                       |

| Digital Operator Display |     | Minor Fault Name                                                             |
|--------------------------|-----|------------------------------------------------------------------------------|
| oH5                      | оН5 | Motor Overheat (NTC Input)                                                   |
|                          |     | The motor temperature exceeded the level set to L1-16 (or L1-18 for motor 2) |
| Cause                    |     | Possible Solutions                                                           |
| Motor has overheated.    |     | Reduce the load.                                                             |
|                          |     | Check the ambient temperature.                                               |

| Digital Operator Display                                               |     | Minor Fault Name                                                                                                    |
|------------------------------------------------------------------------|-----|----------------------------------------------------------------------------------------------------|
| oL3                                                                    | oL3 | Overtorque 1                                                                                                    |
|                                                                        |     | Drive output current (or torque in OLV, CLV, AOLV/PM, and CLV/PM) was greater than L6-02 for longer than the time set to L6-03. |
| Cause                                                                  |     | Possible Solutions                                                                                                    |
| Inappropriate parameter settings.                                      |     | Check parameters L6-02 and L6-03.                                                                                               |
| There is a fault on the machine side (e.g., the machine is locked up). |     | <ul><li> Check the status of the machine.</li><li> Remove the cause of the fault.</li></ul>                                     |

| Digital Operator Display                                               |     | Minor Fault Name                                                                                                    |
|------------------------------------------------------------------------|-----|----------------------------------------------------------------------------------------------------|
| oLY                                                                    | oL4 | Overtorque 2                                                                                                    |
|                                                                        |     | Drive output current (or torque in OLV, CLV, AOLV/PM, CLV/PM) was greater than L6-05 for longer than the time set to L6-06. |
| Cause                                                                  |     | Possible Solutions                                                                                                    |
| Parameter settings are not appropriate.                                |     | Check parameters L6-05 and L6-06.                                                                                           |
| There is a fault on the machine side (e.g., the machine is locked up). |     | <ul><li> Check the status of the machine being used.</li><li> Remove the cause of the fault.</li></ul>                      |

| Digital Operator Display                                                     |     | Minor Fault Name                                                 |
|------------------------------------------------------------------------------|-----|------------------------------------------------------------------|
| oL5                                                                          | oL5 | Mechanical Weakening Detection 1                                 |
| OL J                                                                         |     | Overtorque occurred, matching the conditions specified in L6-08. |
| Cause                                                                        |     | Possible Solutions                                               |
| Overtorque occurred, triggering the mechanical weakening level set to L6-08. |     | Check for the cause of mechanical weakening.                     |

| Digital Operator Display                                                                       |     | Minor Fault Name                                                                                                    |
|------------------------------------------------------------------------------------------------|-----|----------------------------------------------------------------------------------------------------|
| 05                                                                                             | - 0 | Overspeed (for Control Mode with PG)                                                                                                    |
| U                                                                                              | oS  | The motor speed feedback exceeded the F1-08 setting.                                                                                                    |
| Caus                                                                                           | se  | Possible Solutions                                                                                                    |
| Overshoot is occurring.                                                                        |     | • Increase the settings for C5-01 (Speed Control Proportional Gain 1) and reduce C5-02 (Speed Control Integral Time 1).                                                                        |
|                                                                                                |     | If using a Closed Loop Vector mode enable Feed Forward Control and perform Inertia Auto-Tuning.                                                                                                |
| Incorrect speed feedback scaling if terminal RP is used as speed feedback input in V/f control |     | <ul> <li>Set H6-02 to value of the speed feedback signal frequency when the motor runs at the maximum speed.</li> <li>Adjust the input signal using parameters H6-03 through H6-05.</li> </ul> |
| Incorrect PG pulse number has been set                                                         |     | Check and correct parameter F1-01.                                                                                                    |
| Inappropriate parameter settings.                                                              |     | Check the setting for the overspeed detection level and the overspeed detection time (F1-08 and F1-09).                                                                                        |

| Digital Operator Display                                                              |                   | Minor Fault Name                                                                                                    |
|---------------------------------------------------------------------------------------|-------------------|----------------------------------------------------------------------------------------------------|
|                                                                                       |                   | DC Bus Overvoltage                                                                                                    |
|                                                                                       |                   | The DC bus voltage exceeded the trip point.                                                                                         |
| Oυ                                                                                    | ov                | • For 400 V class drives: approximately 820 V (740 V when E1-01 is less than 400)                                                   |
|                                                                                       |                   | For 575 V class drives: approximately 1040 V                                                                                        |
|                                                                                       |                   | For 690 V class drives: approximately xxx V                                                                                         |
| Caus                                                                                  | se                | Possible Solutions                                                                                                    |
| Curas valtaga progent i                                                               | n the drive innut | Install a DC link choke or an AC reactor.                                                                                           |
| Surge voltage present in the drive input power.                                       |                   | Voltage surge can result from a thyristor convertor and a phase advancing capacitor operating on the same drive input power system. |
| The motor is short-circ                                                               | uited.            | Check the motor power cable, relay terminals and motor terminal box for short circuits.                                             |
| Ground current has overcharged the main circuit capacitors via the drive input power. |                   | Correct grounding shorts and turn the power back on.                                                                                |
|                                                                                       |                   | Review possible solutions for handling noise interference.                                                                          |
| Noise interference causes the drive to                                                |                   | Review section on handling noise interference and check control circuit lines, main circuit lines and ground wiring.                |
| operate incorrectly.                                                                  |                   | • If the magnetic contactor is identified as a source of noise, install a surge protector to the MC coil.                           |
|                                                                                       |                   | Set number of fault restarts (L5-01) to a value other than 0.                                                                       |
| PG cable is disconnected.                                                             |                   | Reconnect the cable.                                                                                                    |

#### 2.5 Alarm Detection

|                                             | tion        |                                                                                       |
|---------------------------------------------|-------------|---------------------------------------------------------------------------------------|
| PG cable wiring is wrong.                   |             | Correct the wiring.                                                                   |
| Noise interference along PG encoder wiring. |             | Separate PG wiring from the source of the noise (often output wiring from the drive). |
| Digital Opera                               | tor Display | Minor Fault Name                                                                      |
| Digital Opera                               | to: Diopidy | minor i dalle i dalle                                                                 |
| PR55                                        | PASS        | MEMOBUS/Modbus Comm. Test Mode Complete                                               |
|                                             | PASS        |                                                                                       |

| Digital Operator Display               |                                          | Minor Fault Name                                                                 |  |
|----------------------------------------|------------------------------------------|----------------------------------------------------------------------------------|--|
| PGo PGo                                | PG Disconnect (for Control Mode with PG) |                                                                                  |  |
| 7 00                                   | ruo                                      | Detected when no PG pulses are received for a time longer than setting in F1-14. |  |
| Caus                                   | se                                       | Possible Solutions                                                               |  |
| PG cable is disconnected               | ed.                                      | Reconnect the cable.                                                             |  |
| PG cable wiring is wrong.              |                                          | Correct the wiring.                                                              |  |
| PG encoder does not have enough power. |                                          | Make sure the correct power supply is properly connected to the PG encoder.      |  |
| Brake is holding the PG.               |                                          | Ensure the brake releases properly                                               |  |

| Digital Operator Display  |      | Minor Fault Name                                            |
|---------------------------|------|-------------------------------------------------------------|
| PGoX                      | PGoH | PG Hardware Fault (detected when using a PG-X3 option card) |
|                           |      | PG cable has become disconnected.                           |
| Caus                      | se   | Possible Solutions                                          |
| PG cable is disconnected. |      | Reconnect the cable and check the setting of F1-20.         |

| Digital Operator Display         |                 | Minor Fault Name                                                                                     |
|----------------------------------|-----------------|----------------------------------------------------------------------------------------------------|
| rUn                              | rUn             | Motor Switch during Run                                                                              |
| יוטיי                            |                 | A command to switch motors was entered during run.                                                   |
| Cause                            |                 | Possible Solutions                                                                                   |
| A motor switch comma during run. | and was entered | Change the operation pattern so that the motor switch command is entered while the drive is stopped. |

| Digital Operator Display                                                                        |    | Minor Fault Name |                                                                                                    |
|-------------------------------------------------------------------------------------------------|----|------------------|----------------------------------------------------------------------------------------------------|
|                                                                                                 |    |                  | /Modbus Communication Test Mode Error                                                                                  |
| 5 <i>E</i>                                                                                      | SE | Note:            | This alarm will not trigger a multi-function output terminal that is set for alarm output (H2- $\square\square$ = 10). |
| Cause                                                                                           |    |                  | Possible Solutions                                                                                                    |
| A digital input set to 67H (MEMOBUS/<br>Modbus test) was closed while the drive<br>was running. |    | Stop the driv    | e and run the test again.                                                                                              |

| Digital Operator Display                        |                       | Minor Fault Name                                                         |
|-------------------------------------------------|-----------------------|--------------------------------------------------------------------------|
| ГН <sub>О</sub> THo                             | Thermistor Disconnect |                                                                          |
| 1110                                            | ТНо                   | The thermistor used to detect motor temperature has become disconnected. |
| Cause                                           |                       | Possible Solutions                                                       |
| The motor thermistor is not connected properly. |                       | Check the thermistor wiring.                                             |

| Digital Operator Display                                   |      | Minor Fault Name                                           |
|------------------------------------------------------------|------|------------------------------------------------------------|
| r-er                                                       | TrPC | IGBT Maintenance Time (90%)                                |
| 1                                                          | TIPC | IGBTs have reached 90% of their expected performance life. |
| Caus                                                       | •    | Possible Solutions                                         |
| IGBTs have reached 90% of their expected performance life. |      | Replace the drive.                                         |

| Digital Operator Display                     |     | Minor Fault Name                                                                                              |
|----------------------------------------------|-----|----------------------------------------------------------------------------------------------------|
|                                              |     | Undertorque Detection 1                                                                                       |
| UL3                                          | UL3 | Drive output current (or torque in OLV, CLV, AOLV/PM, and CLV/PM) less than L6-02 for longer than L6-03 time. |
| Cause                                        |     | Possible Solutions                                                                                            |
| Inappropriate parameter settings.            |     | Check parameters L6-02 and L6-03.                                                                             |
| Load has dropped or decreased significantly. |     | Check for broken parts in the transmission system.                                                            |

| Digital Operator Display                         |              | Minor Fault Name                                                                                              |
|--------------------------------------------------|--------------|----------------------------------------------------------------------------------------------------|
|                                                  |              | Undertorque Detection 2                                                                                       |
| UL Y                                             | UL4          | Drive output current (or torque in OLV, CLV, AOLV/PM, and CLV/PM) less than L6-05 for longer than L6-06 time. |
| Caus                                             | se           | Possible Solutions                                                                                            |
| Inappropriate paramete                           | er settings. | Check parameters L6-05 and L6-06.                                                                             |
| The load has dropped or decreased significantly. |              | Check for broken parts in the transmission system.                                                            |

| Digital Operat                                                                                  | tor Display  | Minor Fault Name                                                                                                    |
|-------------------------------------------------------------------------------------------------|--------------|----------------------------------------------------------------------------------------------------|
|                                                                                                 |              | Undervoltage                                                                                                    |
| Uυ                                                                                              | Uv           | One of the following conditions was true when the drive was stopped and a Run command was entered:  • DC bus voltage dropped below the level specified in L2-05.                                                                                                    |
|                                                                                                 | Ov           | Contactor to suppress inrush current in the drive was opened.                                                                                                    |
|                                                                                                 |              | • Low voltage in the control drive input power. This alarm outputs only if L2-01 is not 0 and DC bus voltage is under L2-05.                                                                                                    |
| Caus                                                                                            | se           | Possible Solutions                                                                                                    |
| Phase loss in the drive                                                                         | input power. | Check for wiring errors in the main circuit drive input power. Correct the wiring.                                                                                                    |
| Loose wiring in the drive input power terminals.                                                |              | <ul> <li>Check for loose terminals.</li> <li>Ensure the terminals have been properly tightened.</li> <li>Apply the tightening torque to the terminals.</li> </ul>                                                                                                    |
| There is a problem with the drive input power voltage.                                          |              | <ul> <li>Check the voltage.</li> <li>Lower the voltage of the drive input power so that it is within the limits listed in the specifications.</li> </ul>                                                                                                    |
| Drive internal circuitry is worn.                                                               |              | <ul> <li>Check the maintenance time for the capacitors (U4-05).</li> <li>Replace either the control board or the entire drive if U4-05 exceeds 90%. For instructions on replacing the control board, contact Yaskawa or your nearest sales representative.</li> </ul> |
| The drive input power transformer is too small and voltage drops when the power is switched on. |              | <ul> <li>Check for an alarm when the magnetic contactor, line breaker, and leakage breaker are closed.</li> <li>Check the capacity of the drive input power transformer.</li> </ul>                                                                                   |
| Air inside the drive is t                                                                       | oo hot.      | Check the temperature inside the drive.                                                                                                    |
| The CHARGE light is disconnected.                                                               | broken or    | Replace either the control board or the entire drive. For instructions on replacing the control board, contact Yaskawa or your nearest sales representative.                                                                                                    |

| Digital Operator Display |     | Minor Fault Name                                                                                                    |
|--------------------------|-----|----------------------------------------------------------------------------------------------------|
| uoF                      | voF | Output Voltage Detection Fault                                                                                                    |
| יטטי                     |     | There is a problem with the output voltage.                                                                                                    |
| Cause                    |     | Possible Solutions                                                                                                    |
| Hardware is damaged.     |     | Replace either the control board or the entire drive. For instructions on replacing the control board, contact Yaskawa or your nearest sales representative. |

# 2.6 Operator Programming Errors

### Operator Programming Error Codes, Causes, and Possible Solutions

An Operator Programming Error (oPE) occurs when a contradictory parameter is set or an individual parameter is set to an inappropriate value.

The drive will not operate until the parameter or parameters causing the problem are set correctly. An oPE, however, does not trigger an alarm or fault output. If an oPE occurs, investigate the cause and refer to *Table 2.12* for the appropriate action. When an oPE appears on the operator display, press the ENTER button to view U1-18 and see which parameter is causing the oPE.

Table 2.12 oPE Codes, Causes, and Possible Solutions

| Digital Oper                                        | ator Display                           | Error Name                                              |
|-----------------------------------------------------|----------------------------------------|---------------------------------------------------------|
| oPE0 I                                              | oPE01                                  | Drive Capacity Setting Fault                            |
| 01.01                                               |                                        | Drive capacity and the value set to o2-04 do not match. |
| Ca                                                  | use                                    | Possible Solutions                                      |
| The drive model selection (o2-04) and not the same. | d the actual capacity of the drive are | Correct the value set to o2-04.                         |

| Digital Operator Display                                                         |              | Error Name                                          |
|----------------------------------------------------------------------------------|--------------|-----------------------------------------------------|
| oPE02                                                                            | oPE02        | Parameter Range Setting Error                       |
| 0, 505                                                                           | UI LUL OPE02 | Use U1-18 to find parameters set outside the range. |
| Cause                                                                            |              | Possible Solutions                                  |
| Parameters were set outside the possible setting range.                          |              | Set parameters to the proper values.                |
| <b>Note:</b> When multiple errors occur simultaneously, other errors are given p |              | iven precedence over oPE02.                         |

| Digital Operator Display                                                                                         |       | Funer Name                                                                                                    |
|----------------------------------------------------------------------------------------------------|-------|----------------------------------------------------------------------------------------------------|
| Digital Operator Display                                                                                         |       | Error Name                                                                                                    |
|                                                                                                    |       | Multi-Function Input Selection Error                                                                                                    |
| oPE03                                                                                                    | oPE03 | A contradictory setting is assigned to multi-function contact inputs H1-01 to H1-08.                                                                          |
| Ca                                                                                                    | use   | Possible Solutions                                                                                                    |
| The same function is assigned to two multi-function inputs.                                                      |       | Ensure all multi-function inputs are assigned to different functions.                                                                                         |
| • Excludes "Not used" and "External Fault."                                                                      |       | Re-enter the multi-function settings to ensure this does not occur.                                                                                           |
| The Up command was set but the Down command was not, or vice versa (settings 10 vs. 11).                         |       | Properly set the functions that required for use in combination with other functions.                                                                         |
| The Up 2 command was set but the Down 2 command was not, or vice versa (settings 75 vs. 76).                     |       |                                                                                                    |
| • Run/Stop command for a 2-wire sequence was set (H1-□□ = 42), but Forward/Reverse command (H1-□□ = 43) was not. |       | Properly set the functions that required for use in combination with other functions.                                                                         |
| • "Drive Enable" is set to multi-function input S1 or S2 (H1-01 = 6A or H1-02 = 6A).                             |       |                                                                                                    |
| Two of the following functions are set simultaneously:                                                           |       |                                                                                                    |
| • Up/Down Command (10 vs. 11)                                                                                    |       |                                                                                                    |
| • Up 2/Down 2 Command (75 vs. 76)                                                                                |       | <ul> <li>Check if contradictory settings have simultaneously been assigned to the multi-function input terminals.</li> <li>Correct setting errors.</li> </ul> |
| Hold Accel/Decel Stop (A)                                                                                        |       |                                                                                                    |
| Analog Frequency Reference Sample/Hold (1E)                                                                      |       |                                                                                                    |
| • Offset Frequency 1, 2, 3 Calculations (44, 45, 46)                                                             |       |                                                                                                    |
| The Up/Down command (10, 11) and PID control (b5-01) are enabled simultaneously.                                 |       | Set b5-01 to 0 to disable control PID or disable the Up/Down command.                                                                                         |

Settings for N.C. and N.O. input for the following functions were selected simultaneously: • External Search Command 1 and External Search Command 2 (61 vs. 62)

- Fast Stop N.O. and Fast Stop N.C. (15 vs. 17)
- KEB for Momentary Power Loss and High Slip Braking (65, 66, 7A, 7B vs. 68)
- Motor Switch Command and Accel/Decel Time 2 (16 vs. 1A)
- KEB Command 1 and KEB Command 2 (65, 66 vs. 7A, 7B)
- FWD Run Command (or REV) and FWD/REV Run Command (2-wire) (40, 41 vs. 42, 43)
- External DB Command and Drive Enable (60 vs. 6A)
- Motor Switch Command and Up 2/Down 2 Command (16 vs. 75, 76)

One of the following settings was entered while H1- $\Box\Box$  = 2 (External Reference 1/2):

- b1-15 = 4 (Pulse Train Input) but the pulse train input selection is not set for the frequency reference (H6-01 > 0)
- b1-15 or b1-16 set to 3 but no option card is connected
- Although b1-15 = 1 (Analog Input) and H3-02 or H3-10 are set to 0(Frequency Bias)

H2-□□ is set to 38 (Drive Enabled) and H1-□□ is not set to 6A (Drive Enable).

H1-□□ is set to 7E (Direction Detection) and H6-01 is not set to 3 (for V/f Control with PG using terminal RP as speed feedback input).

- Check if contradictory settings have simultaneously been assigned to the multi-function input terminals.
- Correct setting errors.

Correct the settings for the multi-function input terminal parameters.

| Digital Operator Display                                               |       | Error Name                                                                                                    |
|------------------------------------------------------------------------|-------|----------------------------------------------------------------------------------------------------|
| oPEO4                                                                  | oPE04 | Initialization Required                                                                                                    |
| Cause                                                                  |       | Possible Solutions                                                                                                    |
| parameter settings between the control board and the terminal board no |       | Set A1-03 to 5550 to load the parameter settings stored in the terminal board to the drive. Initialize parameters after drive replacement by setting A1-03 to 1110 or 2220. |

| Digital Operator Display                                                                                                    |       | Error Name                                             |
|----------------------------------------------------------------------------------------------------|-------|--------------------------------------------------------|
| oPE05                                                                                                    | oPE05 | Run Command/Frequency Reference Source Selection Error |
| Cause                                                                                                    |       | Possible Solutions                                     |
| Frequency reference is assigned to an option card (b1-01 = 3) and an input option card is not connected to the drive.                                |       | Reconnect the input option card to the drive.          |
| The Run command is assigned to an option card $(b1-02 = 3)$ and an input option card is not connected to the drive.                                  |       |                                                        |
| Frequency reference is assigned to the pulse train input (b1-01 = 4) and terminal RP is not set for frequency reference input (H6-01 > 0)            |       | Set H6-01 to 0.                                        |
| Although the digital card input is set for BCD special for a 5-digit input $(F3-01=6)$ , the data length is set for 8-bit or 12-bit $(F3-03=0, 1)$ . |       | Set F3-03 to 2 to set the input data for 16-bit.       |
| The following values have been set while an AI-A3 option card is installed:                                                                          |       |                                                        |
| <ul> <li>The source of frequency reference setting is assigned to an option card<br/>(b1-01 = 3).</li> </ul>                                         |       | Properly set parameters.                               |
| • The action for the analog card is set for separate terminal input (F2-01 = 0).                                                                     |       |                                                        |

| Digital Operator Display                |                                             | Error Name                                  |
|-----------------------------------------|---------------------------------------------|---------------------------------------------|
| oPE06                                   | oPE06                                       | Control Method Selection Error              |
| 0, 500                                  | OFEOO                                       | Correct the setting for the control method. |
| Cause                                   |                                             | Possible Solutions                          |
|                                         |                                             | Connect a PG option card.                   |
| installed, but no PG encoder is install | ed ( $\hat{A}1-02 = 1, 3, \text{ or } 7$ ). | • Correct the value set to A1-02.           |

| Digital Operator Display |       | Error Name                                                                                                    |
|--------------------------|-------|----------------------------------------------------------------------------------------------------|
|                          |       | Multi-Function Analog Input Selection Error                                                                       |
| oPEO7                    | oPE07 | A contradictory setting is assigned to multi-function analog inputs H H3-06, or H3-10 and PID functions conflict. |
| Cause                    |       | Possible Solutions                                                                                                |

### 2.6 Operator Programming Errors

| At least two analog input terminals are set to the same function (i.e., at leas                               | Change the settings to H3-02, H3-06, and H3-10 so that functions no longer conflict.                           |
|----------------------------------------------------------------------------------------------------|----------------------------------------------------------------------------------------------------|
| two of these parameters have the same setting: H3-02, H3-06, or H3-10).                                       | Note: Both 0 (Frequency Reference Bias) and F (Not Used) can be set to H3-02, H3-06, and H3-10 simultaneously. |
| The following simultaneous contradictory settings:                                                            |                                                                                                    |
| • H3-02, H3-06, or H3-10 = B (PID Feedback) while H6-01 (Pulse Train Input) = 1 (PID Feedback)                |                                                                                                    |
| • H3-02, H3-06, or H3-10 = C (PID Target Value) while H6-01 = 2 (pulse train input sets the PID target value) | Disable one of the PID selections.                                                                             |
| • H3-02, H3-06, or H3-10 = C (PID Target Value) while b5-18 = 1 (enables b5-19 as the target PID value)       |                                                                                                    |
| • H6-01 = 2 (PID target) while b5-18 = 1 (enables b5-19 as the target PID value)                              |                                                                                                    |

| Digital Operator Display                                                                                                    |       | Error Name                                                                                                    |
|----------------------------------------------------------------------------------------------------|-------|----------------------------------------------------------------------------------------------------|
|                                                                                                    |       | Parameter Selection Error                                                                                                    |
| oPE08                                                                                                    | oPE08 | A function has been set that cannot be used in the motor control method selected.                                                              |
| Cause                                                                                                    |       | Possible Solutions                                                                                                    |
| Attempted to use a function that is not valid for the selected control mode.                                                                        |       | Check the motor control method and the functions available.                                                                                    |
| In OLV, n2-02 is longer than n2-03                                                                                                    |       | Adjust parameter values so n2-02 is shorter than n2-03.                                                                                        |
| In OLV, C4-02 is longer than C4-06                                                                                                    |       | Adjust parameter values so C4-02 is shorter than C4-06.                                                                                        |
| The following settings have occurred in OLV/PM:  • E5-03 does not equal 0  • E5-09 and E5-24 are both equal to 0, or neither equals 0               |       | <ul> <li>Set E5-09 or E5-24 to the correct value, and set the other to 0.</li> <li>Set the motor rated current for PM to 0 (E5-03).</li> </ul> |
| b1-14 (Phase Order Selection) is set to 1 (Switch phase order) when using a PG option card.                                                         |       | Correct the parameter settings.                                                                                                    |
| In AOLV/PM High Frequency Injection is disabled (n8-57 = 0) and the minimum frequency (E1-09) is set lower than 1/20 of the base frequency setting. |       | Correct the parameter settings.                                                                                                    |
| <b>Note:</b> Use U1-18 to find parameters that are set outside the specified given pro                                                              |       | I setting range. When multiple errors occur simultaneously, other errors are eccedence over oPE08.                                             |

| Digital Operator Display                                                                                                    |       | Error Name                                                                                                    |
|----------------------------------------------------------------------------------------------------|-------|----------------------------------------------------------------------------------------------------|
|                                                                                                    |       | PID Control Selection Fault                                                                                                    |
| oPE09                                                                                                    | oPE09 | PID control function selection is incorrect. Requires that PID control is enabled (b5-01 = 1 to 4).                                          |
| Cause                                                                                                    |       | Possible Solutions                                                                                                    |
| <ul> <li>The following simultaneous contradictory settings have occurred:</li> <li>b5-15 is not set to 0.0 (PID Sleep Function Operation Level)</li> <li>The stopping method is set to either DC Injection Braking or coast to stop with a timer (b1-03 = 2 or 3).</li> </ul> |       | <ul> <li>Set b5-15 to a value other than 0.0.</li> <li>Set the stopping method to coast to stop or ramp to stop (b1-03 = 0 or 1).</li> </ul> |
| b5-01 is set to 1 or 2, enabling PID control, but the lower limit for the frequency reference (d2-02) is not set to 0 while reverse output is enabled (b5-11 = 1).                                                                                                    |       | Correct the parameter settings.                                                                                                    |
| b5-01 is set to 3 or 4, enabling PID control, but the lower limit for the frequency reference (d2-01) is not 0.                                                                                                    |       | Correct the parameter settings.                                                                                                    |

| Digital Operator Display |       | Error Name                                                                                                    |
|--------------------------|-------|----------------------------------------------------------------------------------------------------|
|                          |       | V/f Data Setting Error                                                                                             |
| oPE 10                   | oPE10 | One of the following setting errors has occurred:  • E1-04 ≥ E1-06  E1-06 ≥ E1-07  E1-07 ≥ E1-09                   |
| מרכ זט<br>               | OPEIU | or E1-09 $\geq$ E1-11<br>• E3-04 $\geq$ E3-06<br>E3-06 $\geq$ E3-07<br>E3-07 $\geq$ E3-09<br>or E3-09 $\geq$ E3-11 |
| Ca                       | use   | Possible Solutions                                                                                                 |

| V/f pattern setting error. Correct the settings for E1-04, E1-07, E1-07, |
|----------------------------------------------------------------------------------------------------|
|----------------------------------------------------------------------------------------------------|

| Digital Operator Display                                                                                                    |       | Error Name                                     |
|----------------------------------------------------------------------------------------------------|-------|------------------------------------------------|
| oPE 11                                                                                                    | oPE11 | Carrier Frequency Setting Error                |
| 01611                                                                                                    | OFEII | Correct the setting for the carrier frequency. |
| Cause                                                                                                    |       | Possible Solutions                             |
| The following simultaneous contradictory settings have occurred: $C6-05 > 6$ and $C6-04 > C6-03$ (carrier frequency lower limit is greater than the upper limit).<br>If $C6-05 \le 6$ , the drive operates at $C6-03$ . |       | Correct the parameter settings.                |
| The upper and lower limits between C6-02 and C6-05 are contradictory.                                                                                                    |       |                                                |

| Digital Operator Display                                                                                               |       | Error Name                                                                        |
|----------------------------------------------------------------------------------------------------|-------|-----------------------------------------------------------------------------------|
| oPE 13                                                                                                    | oPE13 | Pulse Monitor Selection Error                                                     |
| 0, 5, 13                                                                                                    |       | Incorrect setting of monitor selection for pulse train (H6-06).                   |
| Cause                                                                                                    |       | Possible Solutions                                                                |
| Scaling for the pulse train monitor is set to $0 \text{ (H6-07 = 0)}$ while H6-06 is not set to 101, 102, 105, or 116. |       | Change scaling for the pulse train monitor or set H6-06 to 101, 102, 105, or 116. |

| Digital Oper                                                                                                    | ator Display | Error Name                                                                                |  |
|----------------------------------------------------------------------------------------------------|--------------|-------------------------------------------------------------------------------------------|--|
|                                                                                                    |              | Torque Control Setting Error                                                              |  |
| oPE 15                                                                                                    | oPE15        | Parameter settings that are not allowed in combination with Torque Control have been set. |  |
| Ca                                                                                                    | use          | Possible Solutions                                                                        |  |
| Torque Control is enabled (d5-01 = 1) while the Speed/Torque Control switch function is assigned to a digital input (H1- $\square$ $\square$ = 71).               |              | Correct the parameter settings.                                                           |  |
| Either d5-01 is set to 1 to enable Torque Control, or the Speed/Torque Control switch is assigned to a digital input H1- $\Box\Box$ = 71, while at the same time: |              |                                                                                           |  |
| • Feed Forward is enabled (n5-01 = 1), or                                                                                                    |              |                                                                                           |  |
| • Droop Control is enabled (b7-01 $\neq$ 0), or                                                                                                    |              |                                                                                           |  |
| • Intelligent Stall Prevention or Intelligent Stall Prevention 2 is enabled (L3-04 = 2 or 5), or                                                                  |              |                                                                                           |  |
| • A digital input is set for the power KEB 1 or KEB 2 (H1- $\square\square$ = 7A or 7B)                                                                           |              |                                                                                           |  |

| Digital Operator Display                                                                            |  | Error Name                                         |
|----------------------------------------------------------------------------------------------------|--|----------------------------------------------------|
| oPE 16 oPE16                                                                                        |  | Energy Savings Constants Error                     |
| Cause                                                                                               |  | Possible Solutions                                 |
| In AOLV/PM, the automatically calculated energy saving coefficients are out of the allowable range. |  | Check and correct the motor data in E5 parameters. |

| Digital Operator Display                                                                  |       | Error Name                                                  |
|-------------------------------------------------------------------------------------------|-------|-------------------------------------------------------------|
| oPE 18                                                                                    | oPE18 | Online Tuning Parameter Setting Error                       |
| 07 2 70                                                                                   |       | Parameters controlling online tuning are not set correctly. |
| Cause                                                                                     |       | Possible Solutions                                          |
| One of the following errors occurred while online tuning was enabled in OLV $(A1-02=2)$ : |       |                                                             |
| • E2-02 was set below 30% of the original default value                                   |       | Set E2-02, E2-03, and E2-06 to the correct values.          |
| • E2-06 was set below 50% of the original default value                                   |       |                                                             |
| • E2-03 = 0                                                                               |       |                                                             |

## 2.7 Auto-Tuning Fault Detection

When the Auto-Tuning faults shown below are detected, the fault is displayed on the operator and the motor coasts to a stop. Auto-Tuning faults do not trigger a multi-function terminal set for fault or alarm output.

An End $\square$  error indicates that although Auto-Tuning has successfully completed, there is some discrepancy in the calculations. If an End $\square$  error occurs, check for the cause of the error using the table below, and perform Auto-Tuning again after fixing the problem. Start the application if no problem can be diagnosed despite the existence of the End $\square$  error.

### Auto-Tuning Codes, Causes, and Possible Solutions

Table 2.13 Auto-Tuning Codes, Causes, and Possible Solutions

| Digital Opera                                                  | ator Display        | Error Name                                                                                                    |
|----------------------------------------------------------------|---------------------|----------------------------------------------------------------------------------------------------|
| End I                                                          | End1                | Excessive V/f Setting (detected only during Rotational Auto-Tuning and displayed after Auto-Tuning is complete)                                  |
| Car                                                            | use                 | Possible Solutions                                                                                                    |
|                                                                | exceeded 20% during | Prior to Auto-Tuning, verify the information on the motor nameplate.                                                                             |
| Auto-Tuning.                                                   |                     | • Enter proper values from motor nameplate to parameters T1-03 to T1-05 and repeat Auto-Tuning.                                                  |
| The results from Auto-Tuning the no-load current exceeded 80%. |                     | • If possible, disconnect the motor from the load and perform Auto-Tuning. If the load cannot be uncoupled, use the current Auto-Tuning results. |

| Digital Oper                                                                                                    | ator Display      | Error Name                                                                                                    |
|----------------------------------------------------------------------------------------------------|-------------------|----------------------------------------------------------------------------------------------------|
| End2                                                                                                    | End2              | Motor Iron-Core Saturation Coefficient (detected only during Rotational Auto-Tuning and displayed after Auto-Tuning is complete)                                                          |
| Ca                                                                                                    | use               | Possible Solutions                                                                                                    |
| Motor data entered di was incorrect.                                                                                                    | uring Auto-Tuning | <ul> <li>Make sure the data entered to the T1 parameters match the information written on the motor nameplate.</li> <li>Restart Auto-Tuning and enter the correct information.</li> </ul> |
| Results from Auto-Tuning are outside the parameter setting range, assigning the iron-core saturation coefficients (E2-07 and E2-08) to temporary values. |                   |                                                                                                    |

| Digital Oper                                     | ator Display | Error Name                                                                                                    |
|--------------------------------------------------|--------------|----------------------------------------------------------------------------------------------------|
| End3                                             | End3         | Rated Current Setting Alarm (displayed after Auto-Tuning is complete)                                           |
| Ca                                               | use          | Possible Solutions                                                                                              |
| The correct current ramotor nameplate was T1-04. |              | <ul> <li>Check the setting of parameter T1-04.</li> <li>Check the motor data and repeat Auto-Tuning.</li> </ul> |

| Digital Oper           | ator Display          | Error Name                                                                                        |
|------------------------|-----------------------|---------------------------------------------------------------------------------------------------|
| End4                   | End4                  | Adjusted Slip Calculation Error                                                                   |
| Ca                     | use                   | Possible Solutions                                                                                |
| The calculated slip is | outside the allowable | Make sure the data entered for Auto-Tuning is correct.                                            |
| range.                 |                       | • If possible, perform Rotational Auto-Tuning. If not possible, perform Stationary Auto-Tuning 2. |

| Digital Opera                               | ator Display         | Error Name                                                                                                    |
|---------------------------------------------|----------------------|----------------------------------------------------------------------------------------------------|
| End5                                        | End5                 | Resistance Tuning Error                                                                                                    |
| Car                                         | use                  | Possible Solutions                                                                                                    |
| The calculated resista the allowable range. | nce value is outside | <ul> <li>Double-check the data entered for the Auto-Tuning process.</li> <li>Check the motor and motor cable connection for faults.</li> </ul> |

| Digital Oper                                   | ator Display                  | Error Name                                                 |
|------------------------------------------------|-------------------------------|------------------------------------------------------------|
| End8                                           | End6                          | Leakage Inductance Alarm                                   |
|                                                | use                           | Possible Solutions                                         |
| The calculated leakag<br>outside the allowable | ge inductance value is range. | Double-check the data entered for the Auto-Tuning process. |

| Digital Oper                                                      | ator Display | Error Name                                                 |
|-------------------------------------------------------------------|--------------|------------------------------------------------------------|
| End7                                                              | End7         | No-Load Current Alarm                                      |
| Ca                                                                | use          | Possible Solutions                                         |
| The entered no-load outside the allowable                         |              | Check and correct faulty motor wiring.                     |
| Auto-Tuning results were less than 5% of the motor rated current. |              | Double-check the data entered for the Auto-Tuning process. |

| Digital Oper                                                                        | ator Display                   | Error Name                                                                                                    |
|-------------------------------------------------------------------------------------|--------------------------------|----------------------------------------------------------------------------------------------------|
| Er-01                                                                               | Er-01                          | Motor Data Error                                                                                                    |
| Car                                                                                 | use                            | Possible Solutions                                                                                                    |
| Motor data or data en<br>Auto-Tuning was inc                                        |                                | Check that the motor data entered to T1 parameters matches motor nameplate input before Auto-Tuning.     Restart Auto-Tuning and enter the correct information. |
| Motor output power and motor-rated current settings (T1-02 and T1-04) do not match. |                                | Check the drive and motor capacities.     Correct the settings of parameters T1-02 and T1-04.                                                                   |
| Motor rated current and detected no-load current are inconsistent.                  |                                | <ul> <li>Check the motor rated current and no-load current.</li> <li>Correct the settings of parameters T1-04 and E2-03.</li> </ul>                             |
| Base frequency and n<br>(T1-05 and T1-07) do                                        | notor rated speed o not match. | <ul> <li>Correct the settings of parameters T1-05 and T1-07.</li> <li>Check that the correct number of poles were entered to T1-06.</li> </ul>                  |

| Digital Operator Display                       |       | Error Name                                                                                       |
|------------------------------------------------|-------|--------------------------------------------------------------------------------------------------|
| Er-02                                          | Er-02 | Minor Fault                                                                                      |
| Cause                                          |       | Possible Solutions                                                                               |
| An alarm was triggered during Auto-<br>Tuning. |       | Exit the Auto-Tuning menu, check the alarm code, remove the alarm cause, and repeat Auto-Tuning. |

| Digital Operator Display                      |       | Error Name                                                  |
|-----------------------------------------------|-------|-------------------------------------------------------------|
| Er-03                                         | Er-03 | STOP Button Input                                           |
| Cause                                         |       | Possible Solutions                                          |
| Auto-Tuning canceled by pressing STOP button. |       | Auto-Tuning did not complete properly. Restart Auto-Tuning. |

| Digital Operator Display                                                                              |       | Error Name                                                                                                    |
|----------------------------------------------------------------------------------------------------|-------|----------------------------------------------------------------------------------------------------|
| Er-04                                                                                                 | Er-04 | Line-to-Line Resistance Error                                                                                                    |
| Cause                                                                                                 |       | Possible Solutions                                                                                                    |
| Motor data entered during Auto-Tuning was incorrect.                                                  |       | <ul> <li>Make sure the data entered to the T1 parameters match the information written on the motor nameplate.</li> <li>Restart Auto-Tuning and enter the correct information.</li> </ul> |
| Results from Auto-Tuning are outside the parameter setting range or the tuning process took too long. |       | Check and correct faulty motor wiring.                                                                                                    |
| Faulty motor cable or cable connection.                                                               |       |                                                                                                    |

| Digital Operator Display                                                                              |       | Error Name                                                                                                    |
|----------------------------------------------------------------------------------------------------|-------|----------------------------------------------------------------------------------------------------|
| Er-05                                                                                                 | Er-05 | No-Load Current Error                                                                                                    |
| Cause                                                                                                 |       | Possible Solutions                                                                                                    |
| Motor data entered during Auto-Tuning was incorrect.                                                  |       | <ul> <li>Make sure the data entered to the T1 parameters match the information written on the motor nameplate.</li> <li>Restart Auto-Tuning and enter the correct information.</li> </ul>                                                           |
| Results from Auto-Tuning are outside the parameter setting range or the tuning process took too long. |       | Check and correct faulty motor wiring.     Perform Rotational Auto-Tuning.                                                                                                    |
| The load was too high during Rotational Auto-tuning.                                                  |       | <ul> <li>Disconnect the motor from machine and restart Auto-Tuning. If motor and load cannot be uncoupled make sure the load is lower than 30%.</li> <li>If a mechanical brake is installed, make sure it is fully lifted during tuning.</li> </ul> |

| Digital Operator Display                                                                              |       | Error Name                                                                                                    |
|----------------------------------------------------------------------------------------------------|-------|----------------------------------------------------------------------------------------------------|
| Er-08                                                                                                 | Er-08 | Rated Slip Error                                                                                                    |
| Cause                                                                                                 |       | Possible Solutions                                                                                                    |
| Motor data entered during Auto-Tuning was incorrect.                                                  |       | <ul> <li>Make sure the data entered to the T1 parameters match the information written on the motor nameplate.</li> <li>Restart Auto-Tuning and enter the correct information.</li> </ul>                                                           |
| Results from Auto-Tuning are outside the parameter setting range or the tuning process took too long. |       | Check and correct faulty motor wiring.     Perform Rotational Auto-Tuning.                                                                                                    |
| The load was too high during rotational Auto-tuning.                                                  |       | <ul> <li>Disconnect the motor from machine and restart Auto-Tuning. If motor and load cannot be uncoupled make sure the load is lower than 30%.</li> <li>If a mechanical brake is installed, make sure it is fully lifted during tuning.</li> </ul> |

| Digital Operator Display                                          |       | Error Name                                                                                                    |
|-------------------------------------------------------------------|-------|----------------------------------------------------------------------------------------------------|
| Er-09                                                             | Er-09 | Acceleration Error                                                                                                    |
| Cause                                                             |       | Possible Solutions                                                                                                    |
| The motor did not accelerate for the specified acceleration time. |       | <ul> <li>Increase the acceleration time (C1-01).</li> <li>Disconnect the machine from the motor if possible.</li> </ul>                                                                                                    |
| Torque limit when motoring is too low (L7-01 and L7-02).          |       | <ul> <li>Check L7-01 and L7-02 settings.</li> <li>Increase the setting.</li> </ul>                                                                                                    |
| The load was too high during Rotational Auto-Tuning.              |       | <ul> <li>Disconnect the motor from machine and restart Auto-Tuning. If motor and load cannot be uncoupled make sure the load is lower than 30%.</li> <li>If a mechanical brake is installed, make sure it is fully lifted during tuning.</li> </ul> |

| Digital Operator Display                                                                                 |       | Error Name                                                                                                    |
|----------------------------------------------------------------------------------------------------|-------|----------------------------------------------------------------------------------------------------|
| Er - 10                                                                                                  | Er-10 | Motor Direction Error                                                                                                    |
| Cause                                                                                                    |       | Possible Solutions                                                                                                    |
| The encoder signal lines are not properly connected to the drive.                                        |       | Check and correct wiring to the PG encoder.                                                                                                    |
| Motor direction and PG direction are opposite.                                                           |       | Check the motor speed monitor U1-05 while manually turning the motor forward. If the sign displayed is negative, change the setting of parameter F1-05. |
| The load pulled the motor in the opposite direction of the speed reference and the torque exceeded 100%. |       | Uncouple the motor from the load and restart Auto-Tuning.                                                                                               |

| Digital Operator Display      |       | Error Name                                         |
|-------------------------------|-------|----------------------------------------------------|
| Er-11                         | Er-11 | Motor Speed Fault                                  |
| Cause                         |       | Possible Solutions                                 |
| Torque reference is too high. |       | • Increase the acceleration time (C1-01).          |
|                               |       | Disconnect the machine from the motor if possible. |

| Digital Operator Display                                    |       | Error Name                                                                                                    |
|-------------------------------------------------------------|-------|----------------------------------------------------------------------------------------------------|
| Er - 12                                                     | Er-12 | Current Detection Error                                                                                                    |
| Ca                                                          | use   | Possible Solutions                                                                                                    |
| One of the motor phases is missing: (U/T1, V/T2, W/T3).     |       | Check motor wiring and correct any problems.                                                                                                    |
| The current exceeded the current rating of                  |       |                                                                                                    |
| the drive.                                                  |       | Close any magnetic contactors used between motors.                                                                                                    |
| The current is too low.                                     |       | Replace the control board or the entire drive. For instructions on replacing the control board, contact Yaskawa or your nearest sales representative. |
| Attempted Auto-Tuning without motor connected to the drive. |       | Connect the motor and restart Auto-Tuning.                                                                                                    |
| Current detection signal error.                             |       | Replace the control board or the entire drive. For instructions on replacing the control board, contact Yaskawa or your nearest sales representative. |

|                                                                                        |                                         | 2.7 Auto-luning Fault Detection                                                                                                    |
|----------------------------------------------------------------------------------------|-----------------------------------------|----------------------------------------------------------------------------------------------------|
|                                                                                        |                                         |                                                                                                    |
| Digital Oper                                                                           | rator Display                           | Error Name                                                                                                    |
| Er - 13                                                                                | Er-13                                   | Leakage Inductance Error                                                                                                    |
| Ca                                                                                     | iuse                                    | Possible Solutions                                                                                                    |
| Drive was unable to leakage inductance w                                               | complete tuning for within 300 seconds. | <ul> <li>Check all wiring and correct any mistakes.</li> <li>Check the motor rated current value written on the motor nameplate and enter the correct value to T1-04.</li> </ul> |
| Digital Oper                                                                           | rator Display                           | Error Name                                                                                                    |
| Er - 14                                                                                | Er-14                                   | Motor Speed Error 2                                                                                                    |
| Cause                                                                                  |                                         | Possible Solutions                                                                                                    |
| The motor speed exceeded twice the amplitude of speed reference during Inertia Tuning. |                                         | Reduce the ASR gain set to C5-01.                                                                                                    |

| Digital Operator Display                                                                     |       | Error Name                                                                                                    |
|----------------------------------------------------------------------------------------------|-------|----------------------------------------------------------------------------------------------------|
| Er - 15                                                                                      | Er-15 | Torque Saturation Error                                                                                                    |
| Cause                                                                                        |       | Possible Solutions                                                                                                    |
| The output torque reached the torque limit set in L7-01 through L7-04 during Inertia Tuning. |       | <ul> <li>Increase the torque limits in L7-01 through L7-04 within reasonable limits.</li> <li>Reduce the test signal amplitude in T3-01 and restart Auto-Tuning. If necessary, reduce the test signal frequency (T3-02) and restart Auto-Tuning.</li> </ul> |

| Digital Operator Display                                                                            |       | Error Name                                                                                                    |
|----------------------------------------------------------------------------------------------------|-------|----------------------------------------------------------------------------------------------------|
| Er- 16                                                                                              | Er-16 | Inertia Detection Error                                                                                                    |
| Cause                                                                                               |       | Possible Solutions                                                                                                    |
| The inertia identified by the drive was abnormally small or abnormally large during Inertia Tuning. |       | <ul> <li>Reduce the test signal amplitude in T3-01 and restart Auto-Tuning. If necessary, reduce the test signal frequency (T3-02) and restart Auto-Tuning.</li> <li>Check the basic motor inertia value entered to T3-03.</li> </ul> |

| Digital Operator Display                                                                           |       | Error Name                                                                                                    |
|----------------------------------------------------------------------------------------------------|-------|----------------------------------------------------------------------------------------------------|
| Er- 17                                                                                             | Er-17 | Reverse Prohibited Error                                                                                                    |
| Cause                                                                                              |       | Possible Solutions                                                                                                    |
| Drive is prohibited from rotating the motor in reverse while attempting to perform Inertia Tuning. |       | <ul> <li>Inertia Auto-Tuning cannot be performed if the drive is restricted from rotating in reverse.</li> <li>Assuming it is acceptable for the application to rotate in reverse, set b1-04 to 0 and then perform Inertia Tuning.</li> </ul> |

| Digital Operator Display                                                                      |       | Error Name                                                                     |
|-----------------------------------------------------------------------------------------------|-------|--------------------------------------------------------------------------------|
| Er- 18                                                                                        | Er-18 | Induction Voltage Error                                                        |
| Cause                                                                                         |       | Possible Solutions                                                             |
| The result of Back EMF Constant Tuning (induced voltage) exceeds the allowable setting range. |       | Double-check the data entered to the T2-□□ parameters and restart Auto-Tuning. |

| Digital Operator Display                                                                                     |       | Error Name                                                                     |
|----------------------------------------------------------------------------------------------------|-------|--------------------------------------------------------------------------------|
| Er - 19                                                                                                    | Er-19 | PM Inductance Error                                                            |
| Cause                                                                                                    |       | Possible Solutions                                                             |
| The induced voltage constant attempted to set a value to E5-08 or E5-09 that is outside the allowable range. |       | Double-check the data entered to the T2-□□ parameters and restart Auto-Tuning. |

| Digital Operator Display                                                                                |       | Error Name                                                                     |
|----------------------------------------------------------------------------------------------------|-------|--------------------------------------------------------------------------------|
| Er-20                                                                                                   | Er-20 | Stator Resistance Error                                                        |
| Cause                                                                                                   |       | Possible Solutions                                                             |
| Stator resistance tuning attempted to set a value to E5-06 that is outside the allowable setting range. |       | Double-check the data entered to the T2-□□ parameters and restart Auto-Tuning. |

#### 2.7 Auto-Tuning Fault Detection

| Digital Operator Display                                                                                      |       | Error Name                                                                                    |
|----------------------------------------------------------------------------------------------------|-------|-----------------------------------------------------------------------------------------------|
| Er-21                                                                                                    | Er-21 | Z Pulse Correction Error                                                                      |
| Car                                                                                                    | use   | Possible Solutions                                                                            |
| Motor was coasting when Auto-Tuning was performed.                                                            |       | Make sure the motor has stopped completely. Restart Auto-Tuning.                              |
| Either the motor or the PG encoder on the motor are not properly wired.                                       |       | Check the wiring for the motor and the PG encoder. Restart Auto-Tuning.                       |
| The direction for the PG encoder is set incorrectly, or the number of pulses set for the PG encoder is wrong. |       | Check the direction and number of pulses set for the PG encoder. Restart Auto-Tuning.         |
| PG encoder is damaged.                                                                                        |       | Check the signal output from the PG encoder attached to the motor. Replace the PG if damaged. |

#### 2.8 Copy Function Related Displays

#### ◆ Tasks, Errors, and Troubleshooting

The table below lists the messages and errors that may appear when using the Copy function.

When executing the tasks offered by the Copy function, the operator will indicate the task being performed. When an error occurs, a code appears on the operator to indicate the error. Note that errors related to the Copy function do not trigger a multifunction output terminal that has been set up to close when a fault or alarm occurs. To clear an error, simply press any key on the operator and the error display will disappear.

*Table 2.14* lists the corrective action that can be taken when an error occurs.

Note:

- 1. Whenever using the copy function, the drive should be fully stopped.
- 2. The drive will not accept a Run command while the Copy function is being executed.
- 3. Parameters can only be saved to a drive when the voltage class, capacity, control mode, and software version match.

#### Table 2.14 Copy Function Task and Error Displays

| Digital Operator Display                   |      | Task                                  |
|--------------------------------------------|------|---------------------------------------|
| EoPY                                       | СоРу | Writing Parameter Settings (flashing) |
| Cause                                      |      | Possible Solutions                    |
| Parameters are being written to the drive. |      | This is not an error.                 |

| Digital Operator Display                                                                                       |      | Task                                                                                                    |
|----------------------------------------------------------------------------------------------------|------|----------------------------------------------------------------------------------------------------|
| [PEr                                                                                                    | CPEr | Control Mode Mismatch                                                                                                    |
| Cause                                                                                                    |      | Possible Solutions                                                                                                    |
| Control mode of the parameters to be loaded onto the drive and the control mode set to the drive do not match. |      | <ul> <li>Verify the control mode for the parameters to be loaded onto the drive and the control mode on drive to which those parameters will be written.</li> <li>Set the same control mode using parameter A1-02 and retry.</li> </ul> |

| Digital Operator Display  |      | Task                               |
|---------------------------|------|------------------------------------|
| ЕРУЕ                      | СРуЕ | Error Writing Data                 |
| Cause                     |      | Possible Solutions                 |
| Failed writing parameters |      | Attempt to write parameters again. |

| Digital Operator Display |      | Task                                       |
|--------------------------|------|--------------------------------------------|
| ESEr                     | CSEr | Copy Unit Error                            |
| Cause                    |      | Possible Solutions                         |
| Hardware fault           |      | Replace the operator or the USB Copy Unit. |

| Digital Operator Display                                                                                                    | Task                                                                                                    |
|----------------------------------------------------------------------------------------------------|----------------------------------------------------------------------------------------------------|
| dFPS dFPS                                                                                                    | Drive Model Mismatch                                                                                                    |
| Cause                                                                                                    | Possible Solutions                                                                                                    |
| The drives used in the copy and write process are not the same model.  The drive from which the parameters were copied is a different model.  The drive to be written to is a different model. | <ul> <li>Verify the model number of the drive from which the parameters were copied and the model of the drive to which those parameters will be written.</li> <li>Make sure the two drives are the same model and have the same software version.</li> </ul> |

| Digital Operator Display                            |     | Task                  |
|-----------------------------------------------------|-----|-----------------------|
| End                                                 | End | Task Complete         |
| Cause                                               |     | Possible Solutions    |
| Finished reading, writing, or verifying parameters. |     | This is not an error. |

| Digital Operator Display                                                                |      | Task                        |
|-----------------------------------------------------------------------------------------|------|-----------------------------|
| ,FEr                                                                                    | iFEr | Communication Error         |
|                                                                                         | use  | Possible Solutions          |
| A communication error occurred between the drive and the operator or the USB copy unit. |      | Check the cable connection. |

#### 2.8 Copy Function Related Displays

|                                                                                                    | i Related Displays                                 |                                                                                                    |  |
|----------------------------------------------------------------------------------------------------|----------------------------------------------------|----------------------------------------------------------------------------------------------------|--|
| A non-compatible cable is being used to connect the USB Copy Unit and the drive.                                                                                                    |                                                    | Use the cable originally packaged with the USB Copy Unit.                                                                                                    |  |
| Digital Operator Display                                                                                                    |                                                    | Task                                                                                                    |  |
| ndAf                                                                                                    | ndAT                                               | Model, Voltage Class, Capacity Mismatch                                                                                                    |  |
| Car                                                                                                    | use                                                | Possible Solutions                                                                                                    |  |
| The drive from which the parameters were copied and the drive to which the parameters will be written have different electrical specifications, capacities, are set to different control modes, or are different models. |                                                    | Make sure model numbers and specifications are the same for both drives.                                                                                                    |  |
| The device being used to blank and does not have a it.                                                                                                    | write the parameters is<br>any parameters saved on | Make sure all connections are correct, and copy the parameter settings onto the USB Copy Unit or the operator.                                                                            |  |
| Digital Oper                                                                                                    | ator Display                                       | Task                                                                                                    |  |
| rdEr                                                                                                    | rdEr                                               | Error Reading Data                                                                                                    |  |
| Car                                                                                                    | use                                                | Possible Solutions                                                                                                    |  |
| Failed while attempting to from the drive.                                                                                                    | o read parameter settings                          | Press and hold the READ key on the USB Copy Unit for at least one second to have the unit read parameters from the drive.                                                                 |  |
| Digital Oper                                                                                                    | ator Display                                       | Task                                                                                                    |  |
| r EAd                                                                                                    | rEAd                                               | Reading Parameter Settings (flashing)                                                                                                    |  |
| Car                                                                                                    | use                                                | Possible Solutions                                                                                                    |  |
| Displayed while the pararead onto the USB Copy                                                                                                    | meter settings are being<br>Unit.                  | This is not an error.                                                                                                    |  |
| Digital Oper                                                                                                    | ator Display                                       | Task                                                                                                    |  |
| uREr                                                                                                    | vAEr                                               | Voltage Class, Capacity Mismatch                                                                                                    |  |
| Cai                                                                                                    | use                                                | Possible Solutions                                                                                                    |  |
| The drive from which the parameters were copied and the drive on which the Verify mode is being performed have different electrical specifications or are a different capacity.                                          |                                                    | Make sure electrical specifications and capacities are the same for both drives.                                                                                                    |  |
| Digital Oper                                                                                                    | ator Display                                       | Task                                                                                                    |  |
| uF Y E                                                                                                    | vFyE                                               | Parameter settings in the drive and those saved to the copy function are not the same                                                                                                    |  |
| Car                                                                                                    | use                                                | Possible Solutions                                                                                                    |  |
| Indicates that parameter settings that have been Read and loaded onto the Copy Unit or Digital Operator are different.                                                                                                   |                                                    | To synchronize parameters, either write the parameters saved on the USB Copy Unit or digital operator onto the drive, or Read the parameter settings on the drive onto the USB Copy Unit. |  |
| Digital Operator Display                                                                                                    |                                                    | Task                                                                                                    |  |
| ur F Y vrFy                                                                                                    |                                                    | Comparing Parameter Settings (flashing)                                                                                                    |  |
| Car                                                                                                    | use                                                | Possible Solutions                                                                                                    |  |
| The Verify mode has confirmed that parameters settings on the drive and parameters read to the copy device are identical.                                                                                                |                                                    | This is not an error.                                                                                                    |  |

# Troubleshooting

#### 2.9 Diagnosing and Resetting Faults

When a fault occurs and the drive stops, follow the instructions below to remove whatever conditions triggered the fault, then restart the drive.

Note: An oC/SC fault will be displayed in the event of an IGBT failure. It may not be possible to reset this fault until the IGBT problem is corrected.

#### Fault Occurs Simultaneously with Power Loss

**WARNING!** Electrical Shock Hazard. Ensure there are no short circuits between the main circuit terminals (R/L1, S/L2, and T/L3) or between the ground and main circuit terminals before restarting the drive. Failure to comply may result in serious injury or death and will cause damage to equipment.

- **1.** Turn on the drive input power.
- 2. Use monitor parameters U2-□□ to display data on the operating status of the drive just before the fault occurred.
- 3. Remove the cause of the fault and reset.

Note:

- To find out what faults were triggered, check the fault history in U2-02. Information on drive status when the fault occurred such as the frequency, current, and voltage can be found in U2-03 through U2-20. Refer to Viewing Fault Trace Data After Fault on page 221 for information on how to view fault data.
- 2. When the fault continues to be displayed after cycling power, remove the cause of the fault and reset.

#### If the Drive Still has Power After a Fault Occurs

- 1. Look at the digital operator for information on the fault that occurred.
- 2. Refer to Fault Displays, Causes, and Possible Solutions on page 182.
- Reset the fault. Refer to Fault Reset Methods on page 222.

#### Viewing Fault Trace Data After Fault

|    | Step                                                                                                    |          | Display/Result                                                                                                    |
|----|----------------------------------------------------------------------------------------------------|----------|----------------------------------------------------------------------------------------------------|
| 1. | Turn on the drive input power. The first screen displays.                                                                                                    | <b>→</b> | - MODE - DRV Rdy FREF (OPR) U1-01= 0.00Hz U1-02= 0.00Hz[SEQ] U1-03= 0.00A [REF] U0G] FWD [SWD/REV]                                                                                              |
| 2. | Press or until the monitor screen is displayed.                                                                                                    | <b>→</b> | - MODE - DRV Rdy                                                                                                    |
| 3. | Press to display the parameter setting screen.                                                                                                    | <b>→</b> | -MONITR- DRV Rdy  Monitor  U  101-01-0.00Hz  U1-02-0.00Hz[SEQ]  U1-03-0.00A LREF  BOO FWD [SWD/REV]                                                                                             |
| 4. | Press and and asset to scroll to monitor U2-02. The fault code shown in U2-02 is the fault that occurred most recently.                                                                          | <b>→</b> | -MONITR - DRV Rdy Last Fault U2-102 = oC U2-03 = 0.00Hz[_SEQ] U2-04 = 0.00Hz[_REF] U0G FWD [_WD/REV]                                                                                            |
| 5. | Press to view drive status information when fault occurred. Parameters U2-03 through U2-20 help determine the cause of a fault. Parameters to be monitored differ depending on the control mode. | <b>→</b> | -MONITR - DRV Rdy Frequency Ref U2-05= 0.00Hz U2-04= 0.00Hz LSEQ  U2-05= 0.00A   REF  IOG FWD EWD/REV  -MONITR - DRV Rdy Heatsink Temp U2-20= XX °C U2-01=   SEQ  U2-02=   REF  IOG FWD EWD/REV |

2

#### ◆ Fault Reset Methods

When a fault occurs, the cause of the fault must be removed and the drive must be restarted. The table below lists the different ways to restart the drive.

| After the Fault Occurs                                                                                                    | Procedu                                                                                                    | ıre                                                                                                    |
|----------------------------------------------------------------------------------------------------|----------------------------------------------------------------------------------------------------|----------------------------------------------------------------------------------------------------|
| Fix the cause of the fault, restart the drive, and reset the fault                                                                           | Press on the digital operator.                                                                                       | ANDE - DRV OVECUTION OVECUTION OVECU |
| Resetting via Fault Reset Digital Input S4                                                                                                   | Close then open the fault signal digital input via terminal S4. S4 is set for "Fault Reset" as default (H1-04 = 14). | Fault Reset Switch S4 Fault Reset Digital Input SC Digital Input Common                                                                                                    |
| Turn off the main power supply if the above methods do not reset the fault. Reapply power after the digital operator display has turned off. |                                                                                                    | ② ON                                                                                                    |

**Note:** If the Run command is present, the drive will disregard any attempts to reset the fault. Remove the Run command before attempting to clear a fault situation.

#### 2.10 Troubleshooting without Fault Display

This section describes troubleshooting problems that do not trip an alarm or fault.

The following symptoms indicate that the drive is not set correctly for proper performance with the motor. *Refer to Motor Performance Fine-Tuning on page 174* for guidance on troubleshooting.

- Motor hunting and oscillation
- · Poor motor torque
- Poor speed precision
- Poor motor torque and speed response
- · Motor noise

#### Common Problems

| Common Problems Cannot Change Parameter Settings                                                |                                                                 | Page |
|-------------------------------------------------------------------------------------------------|-----------------------------------------------------------------|------|
|                                                                                                 |                                                                 | 223  |
|                                                                                                 | Motor Does Not Rotate                                           | 224  |
| Motor Does Not Rotate Properly after Pressing RUN Button or after Entering External Run Command | Motor Rotates in the Opposite Direction from the Run<br>Command | 225  |
|                                                                                                 | Motor Rotates in One Direction Only                             | 225  |
| Motor is Too Hot                                                                                |                                                                 | 225  |
| Drive Does Not Allow Selection of Rotational Auto-Tuning                                        |                                                                 | 226  |
| oPE02 Error Occurs When Lowering the Motor Rated Curre                                          | ent Setting                                                     | 226  |
| Motor Stalls During Acceleration or With Large Loads                                            |                                                                 | 226  |
| Drive Frequency Reference Differs from the Controller Frequency Reference Command               |                                                                 | 227  |
| Excessive Motor Oscillation and Erratic Rotation                                                |                                                                 | 227  |
| Deceleration Takes Longer Than Expected with Dynamic Braking Enabled                            |                                                                 | 227  |
| Noise From Drive or Motor Cables When the Drive is Powered On                                   |                                                                 | 228  |
| Ground Fault Circuit Interrupter (GFCI) Trips During Run                                        |                                                                 | 228  |
| Comported Mashingan, Whatton When Maten Dataton                                                 | Unexpected Noise from Connected Machinery                       | 228  |
| Connected Machinery Vibrates When Motor Rotates                                                 | Oscillation or Hunting                                          | 228  |
| PID Output Fault                                                                                |                                                                 | 229  |
| Insufficient Starting Torque                                                                    |                                                                 | 229  |
| Motor Rotates After the Drive Output is Shut Off (Motor Rotates During DC Injection Braking)    |                                                                 | 229  |
| Output Frequency is not as High as Frequency Reference                                          |                                                                 | 229  |
| Buzzing Sound from Motor at 2 kHz                                                               |                                                                 | 229  |
| Motor Does Not Restart after Power Loss                                                         |                                                                 | 230  |

#### **♦** Cannot Change Parameter Settings

| Cause                                                                                                    | Possible Solutions                                                                                                    |
|----------------------------------------------------------------------------------------------------|----------------------------------------------------------------------------------------------------|
| The drive is running the motor (i.e., the Run command is present).                                                | <ul> <li>Stop the drive and switch over to the Programming Mode.</li> <li>Most parameters cannot be edited during run.</li> </ul>                                                            |
| The Access Level is set to restrict access to parameter settings.                                                 | • Set the Access Level to allow parameters to be edited (A1-01 = 2).                                                                                                    |
| The operator is not in the Parameter Setup Mode (the screen will display "PAr").                                  | <ul> <li>See what mode the operator is currently set for.</li> <li>Parameters cannot be edited when in the Setup Mode ("STUP"). Switch modes so that "PAr" appears on the screen.</li> </ul> |
| A multi-function contact input terminal is set to allow or restrict parameter editing (H1-01 through H1-08 = 1B). | <ul> <li>When the terminal is open, parameters cannot be edited.</li> <li>Turn on the multi-function contact input set to 1B.</li> </ul>                                                     |

#### 2.10 Troubleshooting without Fault Display

| Cause                           | Possible Solutions                                                                                                    |  |
|---------------------------------|----------------------------------------------------------------------------------------------------|--|
|                                 | • If the password entered to A1-04 does not match the password saved to A1-05, then drive settings cannot be changed. |  |
|                                 | Reset the password.                                                                                                   |  |
| The wrong password was entered. | If you cannot remember the password:                                                                                  |  |
|                                 | • Scroll to A1-04. Press and simultaneously. Parameter A1-05 will appear.                                             |  |
|                                 | Set a new password to parameter A1-05.                                                                                |  |
| Undervoltege was detected       | Check the drive input power voltage by looking at the DC bus voltage (U1-07).                                         |  |
| Undervoltage was detected.      | Check all main circuit wiring.                                                                                        |  |

#### Motor Does Not Rotate Properly after Pressing RUN Button or after Entering External Run Command

#### ■ Motor Does Not Rotate

| Cause                                                                                                    | Possible Solutions                                                                                                    |  |
|----------------------------------------------------------------------------------------------------|----------------------------------------------------------------------------------------------------|--|
|                                                                                                    | Check if the DRV light on the digital operator is lit.                                                                                                    |  |
| The drive is not in the Drive Mode.                                                                              | Enter the Drive Mode to begin operating the motor.                                                                                                    |  |
| RE was pushed                                                                                                    | Stop the drive and check if the correct frequency reference source is selected. If the operator keypad shall be the source, the LO/RE button LED must be on. If the source is REMOTE, it must be off. Take the following steps to solve the problem:             |  |
| was pushed.                                                                                                    | Push Push                                                                                                    |  |
|                                                                                                    | • If o2-01 is set to 0, then the LO/RE button will be disabled.                                                                                                    |  |
| Auto-Tuning has just completed.                                                                                  | • When Auto-Tuning completes, the drive is switched back to the Programming Mode. The Run command will not be accepted unless the drive is in the Drive Mode.                                                                                                    |  |
|                                                                                                    | Use the digital operator to enter the Drive Mode.                                                                                                    |  |
| A Fast Stop was executed and has not yet been reset.                                                             | Reset the Fast Stop command.                                                                                                    |  |
| Settings are incorrect for the source that provides the Run command.                                             | Check parameter b1-02 (Run Command Selection). Set b1-02 so that it corresponds with the correct Run command source. 0: Digital operator 1: Control circuit terminal (default setting) 2: MEMOBUS/Modbus communications 3: Option card                           |  |
| There is faulty minima in the control                                                                            | Check the wiring for the control terminal.                                                                                                    |  |
| There is faulty wiring in the control circuit terminals.                                                         | Correct wiring mistakes.                                                                                                    |  |
|                                                                                                    | Check the input terminal status monitor (U1-10).                                                                                                    |  |
| The drive has been set to accept the frequency reference from the incorrect source.                              | Check parameter b1-01 (Frequency Reference Selection 1). Set b1-01 to the correct source of the frequency reference. 0: Digital operator 1: Control circuit terminal (default setting) 2: MEMOBUS/Modbus communications 3: Option card 4: Pulse train input (RP) |  |
| The terminal set to accept the main speed reference is set to the incorrect voltage and/or current.              |                                                                                                    |  |
| Selection for the sink/source mode and the internal/external power supply is incorrect.                          | Check jumper S3.                                                                                                    |  |
| Frequency reference is too low.                                                                                  | Check the frequency reference monitor (U1-01).                                                                                                    |  |
| rrequency reference is too low.                                                                                  | • Increase the frequency by changing the maximum output frequency (E1-09).                                                                                                    |  |
|                                                                                                    | Check the multi-function analog input settings.                                                                                                    |  |
| Multi-function analog input is set up<br>to accept gain for the frequency<br>reference, but no voltage (current) | • Check if analog input A1, A2, or A3 is set for frequency reference gain (H3-02, H3-10, H3-06 = 1). If so, check if the correct signal is applied to the terminal. The gain and the frequency reference will be 0 if no signal is applied to the gain input.    |  |
| has been provided.                                                                                               | • Check if H3-02, H3-10, and H3-06 have been set to the proper values.                                                                                                    |  |
|                                                                                                    | • Check if the analog input value has been set properly. (U1-13 to U1-15)                                                                                                    |  |

| Cause                                                                                | Possible Solutions                                                                                                    |  |
|--------------------------------------------------------------------------------------|----------------------------------------------------------------------------------------------------|--|
| was pressed when the drive was started from a REMOTE source.                         |                                                                                                    |  |
| Motor starting torque is too low.                                                    | Refer to Motor Performance Fine-Tuning on page 174.                                                                                                    |  |
| Frequency reference value is too low or the drive does not accept the value entered. | Enter a value that is above the minimum output frequency determined by E1-09.                                                                                                    |  |
| The sequence Start/Stop sequence is set up incorrectly.                              | <ul> <li>If the drive is supposed to be set up for a 2-wire sequence, then ensure parameters H1-03 through H1-08 are not set to 0.</li> <li>If the drive is supposed to be set up for a 3-wire sequence, then one of the parameters H1-03 through H1-08 must be set to 0. Terminal S1 will become the Start, terminal S2 will become the Stop input.</li> </ul> |  |

#### ■ Motor Rotates in the Opposite Direction from the Run Command

| Cause                                                                                                    | Possible Solutions                                                                                                    |  |
|----------------------------------------------------------------------------------------------------|----------------------------------------------------------------------------------------------------|--|
| Phase wiring between the drive and motor is incorrect.                                                        | terminals U, V, and W.                                                                                                    |  |
|                                                                                                    | • Change the setting of parameter b1-14.  Typically, forward is designated as being counterclockwise when looking from the motor shaft (see figure below). |  |
| The forward direction for the motor is set up incorrectly.                                                    | 1                                                                                                    |  |
|                                                                                                    | <ol> <li>Forward Rotating Motor (looking down the motor shaft)</li> <li>Motor Shaft</li> </ol>                                                             |  |
| The motor is running at almost 0 Hz and the Speed Search estimated the speed to be in the opposite direction. | • Disable bi-directional search (b3-14 = 0) so that Speed Search is performed only in the specified direction.                                             |  |

**Note:** Check the motor specifications for the forward and reverse directions. The motor specifications will vary depending on the manufacturer of the motor.

#### ■ Motor Rotates in One Direction Only

| Cause                                                                            | Possible Solutions                                                                                                    |
|----------------------------------------------------------------------------------|----------------------------------------------------------------------------------------------------|
| The drive prohibits reverse rotation.                                            | <ul> <li>Check parameter b1-04.</li> <li>Set parameter b1-04 to 0 to allow the motor to rotate in reverse.</li> </ul> |
| A Reverse run signal has not been entered, although 3-Wire sequence is selected. | Make sure that one of the input terminals S3 to S8 used for the 3-Wire sequence has been set for reverse.             |

#### ♦ Motor is Too Hot

| Cause                                | Possible Solutions                                                                                                    |
|--------------------------------------|----------------------------------------------------------------------------------------------------|
| The load is too heavy.               | If the load is too heavy for the motor, the motor will overheat as it exceeds its rated torque value for an extended period of time.  Keep in mind that the motor also has a short-term overload rating in addition to the possible solutions provided below: |
|                                      | Reduce the load.                                                                                                    |
|                                      | Increase the acceleration and deceleration times.                                                                                                    |
|                                      | Check the values set for the motor protection (L1-01, L1-02) as well as the motor rated current (E2-01).                                                                                                    |
|                                      | Increase motor capacity.                                                                                                    |
| The air around the motor is too hot. | Check the ambient temperature.                                                                                                    |
|                                      | Cool the area until it is within the specified temperature range.                                                                                                    |

#### 2.10 Troubleshooting without Fault Display

| Cause                                                                                       | Possible Solutions                                                                                                    |
|---------------------------------------------------------------------------------------------|----------------------------------------------------------------------------------------------------|
|                                                                                             | Perform Auto-Tuning.                                                                                                    |
| The drive is operating in a vector control mode but Auto-Tuning has not yet been performed. | Calculate the motor value and reset the motor parameters.                                                                                                    |
| rutto running nuo not yet ocen performed.                                                   | • Change the motor control method to $V/f$ Control (A1-02 = 0).                                                                                                    |
| Insufficient voltage insulation between motor phases.                                       | When the motor cable is long, high voltage surges occur between the motor coils and drive switching.  Normally, surges can reach up to three times the drive input power supply voltage. |
|                                                                                             | Use a motor with a voltage tolerance higher than the max voltage surge.                                                                                                    |
|                                                                                             | Use an inverter-duty motor rated for use with AC drives when using the motor on drives rated higher than 200 V class.                                                                    |
|                                                                                             | • Install an AC reactor on the output side of the drive. The carrier frequency should be set to 2 kHz when installing an AC reactor.                                                     |
| The motor fan has stopped or is clogged.                                                    | Check the motor fan.                                                                                                    |
| The carrier frequency is too low.                                                           | Increase the carrier frequency to lower the current harmonic distortion and lower the motor temperature.                                                                                 |

#### ◆ Drive Does Not Allow Selection of the Desired Auto-Tuning Mode

| Cause                                                 | Possible Solutions                                                           |
|-------------------------------------------------------|------------------------------------------------------------------------------|
| The desired Auto-Tuning mode is not available for the | Check if the desired tuning mode is available for the selected control mode. |
| selected control mode.                                | Change the motor control method by setting A1-02.                            |

#### oPE02 Error Occurs When Lowering the Motor Rated Current Setting

| Cause                                                                                 | Possible Solutions                                                                                                    |
|---------------------------------------------------------------------------------------|----------------------------------------------------------------------------------------------------|
| Motor rated current and the motor no-load current setting in the drive are incorrect. | <ul> <li>The user is trying to set the motor rated current in E2-01 to a value lower than the no-load current set in E2-03.</li> <li>Make sure that value set in E2-01 is higher than E2-03.</li> <li>If it is necessary to set E2-01 lower than E2-03, first lower the value set to E2-03, then change the setting in E2-01 as needed.</li> </ul> |

#### ◆ Motor Stalls during Acceleration or Acceleration Time is Too Long

| Cause                                                                                 | Possible Solutions                                                                                                    |
|---------------------------------------------------------------------------------------|----------------------------------------------------------------------------------------------------|
| Torque limit has been reached or current suppression                                  | Take the following steps to resolve the problem:                                                                                                    |
| keeps the drive from accelerating.                                                    | Reduce the load.                                                                                                    |
|                                                                                       | Increase motor capacity.                                                                                                    |
| Load is too heavy.                                                                    | Note: Although the drive has a Stall Prevention function and a Torque Compensation Limit function, accelerating too quickly or trying to drive an excessively large load can exceed the capabilities of the motor. |
| Torque limit is not set properly.                                                     | Check the torque limit setting.                                                                                                    |
|                                                                                       | Check the maximum output frequency (E1-04).                                                                                                    |
|                                                                                       | • Increase E1-04 if it is set too low.                                                                                                    |
| Frequency reference is too low.                                                       | Check U1-01 for proper frequency reference.                                                                                                    |
| requestey reference is too low.                                                       | Check if a frequency reference signal switch has been set to one of the multi-function input terminals.                                                                                                    |
|                                                                                       | Check for low gain level set to terminals A1, A2, or A3 (H3-03, H3-11, H3-07).                                                                                                    |
|                                                                                       | Reduce the load so that the output current remains within the motor rated current.                                                                                                    |
| Land is too hongs                                                                     | • In extruder and mixer applications, the load will sometimes increase as the temperature drops.                                                                                                    |
| Load is too heavy.                                                                    | Increase the acceleration time.                                                                                                    |
|                                                                                       | Check if the mechanical brake is fully releasing as it should.                                                                                                    |
| Acceleration time has been set too long.                                              | Check if the acceleration time parameters have been set too long (C1-01, C1-03, C1-05, C1-07).                                                                                                    |
| M                                                                                     | • Set the correct V/f pattern so that it matches the characteristics of the motor being used.                                                                                                    |
| Motor characteristics and drive parameter settings are incompatible with one another. | Check the V/f pattern set to E1-03.                                                                                                    |
| incompandic with one another.                                                         | Execute Rotational Auto-Tuning.                                                                                                    |
| Although the drive is operating in Open Loop Vector                                   | Perform Auto-Tuning.                                                                                                    |
| motor control method, Auto-Tuning has not been                                        | Calculate motor data and reset motor parameters.                                                                                                    |
| performed.                                                                            | • Switch to V/f Control (A1-02 = 0).                                                                                                    |

| Cause                                                                        | Possible Solutions                                                                                                    |
|------------------------------------------------------------------------------|----------------------------------------------------------------------------------------------------|
| Incorrect frequency reference setting.                                       | • Check the multi-function analog input settings. Multi-function analog input terminal A1, A2, or A3 is set for frequency gain (H3-02, H3-10, or H3-06 is set to "1"), but there is no voltage or current input provided. |
|                                                                              | • Make sure H3-02, H3-10, and H3-06 are set to the proper values.                                                                                                    |
|                                                                              | • See if the analog input value is set to the right value (U1-13 to U1-15).                                                                                                    |
| The Stall Prevention level during acceleration and deceleration set too low. | Check the Stall Prevention level during acceleration (L3-02).                                                                                                    |
|                                                                              | • If L3-02 is set too low, acceleration may be taking too long.                                                                                                    |
| deceleration set too low.                                                    | • Increase L3-02.                                                                                                    |
| The Stall Prevention level during run has been set too low.                  | Check the Stall Prevention level during run (L3-06).                                                                                                    |
|                                                                              | • If L3-06 is set too low, speed will drop as the drive outputs torque.                                                                                                    |
|                                                                              | Increase the setting value.                                                                                                    |
| Drive reached the limitations of the V/f motor control method.               | • The motor cable may be long enough (over 50 m) to require Auto-Tuning for line-to-line resistance.                                                                                                    |
|                                                                              | Be aware that V/f Control is comparatively limited when it comes to producing torque at low speeds.                                                                                                    |
|                                                                              | Consider switching to Open Loop Vector Control.                                                                                                    |

#### **Drive Frequency Reference Differs from the Controller Frequency Reference Command**

| Cause                                                                                                    | Possible Solutions                                                                                                    |
|----------------------------------------------------------------------------------------------------|----------------------------------------------------------------------------------------------------|
| The analog input gain and bias for the frequency reference input are set to incorrect values.                                                                                                    | Check the gain and bias settings for the analog inputs that are used to set the frequency reference. Check parameters H3-03 and H3-04 for input A1, check parameters H3-11 and H3-12 for input A2, and check parameters H3-07 and H3-08 for input A3. |
|                                                                                                    | Set these parameters to the appropriate values.                                                                                                    |
| A frequency bias signal is being entered via analog input terminals A1 to A3.                                                                                                    | • If more than one of multi-function analog inputs A1 to A3 is set for frequency reference bias (H3-02, H3-10, or H3-06 is set to "0"), then the sum of all signals builds the frequency reference.                                                   |
|                                                                                                    | • Make sure that H3-02, H3-10, and H3-06 are set appropriately.                                                                                                    |
|                                                                                                    | • Check the input level set for terminals A1 to A3 (U1-13 to U1-15).                                                                                                    |
| PID control is enabled, and the drive is consequently adjusting the output frequency to match the PID setpoint. The drive will only accelerate to the maximum output frequency set in E1-04 while PID control is active. | If PID control is not necessary for the application, disable it by setting b5-01 to 0.                                                                                                    |

#### **Excessive Motor Oscillation and Erratic Rotation**

| Cause                                    | Possible Solutions                                                       |
|------------------------------------------|--------------------------------------------------------------------------|
| Poor balance between motor phases.       | Check drive input power voltage to ensure that it provides stable power. |
| Hunting prevention function is disabled. | • Enable Hunting Prevention (n1-01 = 1).                                 |
|                                          | • Increase the AFR gain (n2-01) or the AFR time constant (n2-02).        |

#### **Deceleration Takes Longer Than Expected with Dynamic Braking Enabled**

| Cause                                  | Possible Solutions                                                                                                    |
|----------------------------------------|----------------------------------------------------------------------------------------------------|
|                                        | Check the Stall Prevention level during deceleration (L3-04).                                                                                                    |
| L3-04 is set incorrectly.              | • If a dynamic braking option has been installed, disable Stall Prevention during deceleration (L3-04 = 0).                                                                                                    |
| The deceleration time is set too long. | Set deceleration to more appropriate time (C1-02, C1-04, C1-06, C1-08).                                                                                                    |
| Insufficient motor torque.             | <ul> <li>Assuming parameter settings are normal and that no overvoltage occurs when there is insufficient torque, it is likely that the demand on the motor has exceeded the motor capacity.</li> <li>Use a larger motor.</li> </ul> |

#### 2.10 Troubleshooting without Fault Display

| Cause                                                                          | Possible Solutions                                                                                                    |
|--------------------------------------------------------------------------------|----------------------------------------------------------------------------------------------------|
| Reaching the torque limit.                                                     | Check the settings for the torque limit (L7-01 through L7-04).                                                                                                    |
|                                                                                | • If the torque limit is enabled, deceleration might take longer than expected because the drive cannot output more torque than the limit setting. Ensure the torque limit is set to a high enough value. |
|                                                                                | Increase the torque limit setting.                                                                                                    |
|                                                                                | • If multi-function analog input terminal A1, A2, or A3 is set to torque limit (H3-02, H3-10, or H3-06 equals 10, 11, 12, or 15), ensure that the analog input levels are set to the correct levels.      |
|                                                                                | • Ensure H3-02, H3-10, and H3-06 are set to the right levels.                                                                                                    |
|                                                                                | • Ensure the analog input is set to the correct value (U1-13 to U1-15).                                                                                                    |
| Load exceeded the internal torque limit determined by the drive rated current. | Switch to a larger capacity drive.                                                                                                    |

#### ♦ Noise From Drive or Motor Cables When the Drive is Powered On

| Cause                                                   | Possible Solutions                                                                                                    |
|---------------------------------------------------------|----------------------------------------------------------------------------------------------------|
| Relay switching in the drive generates excessive noise. | <ul> <li>Lower the carrier frequency (C6-02).</li> <li>Install a noise filter on the input side of drive input power.</li> <li>Install a noise filter on the output side of the drive.</li> <li>Place the wiring inside a metal conduit to shield it from switching noise.</li> <li>Ground the drive and motor properly.</li> <li>Separate the main circuit wiring and the control lines.</li> <li>Make sure wires and the motor have been properly grounded.</li> </ul> |

#### ◆ Ground Fault Circuit Interrupter (GFCI) Trips During Run

| Cause                           | Possible Solutions                                                                                                    |
|---------------------------------|----------------------------------------------------------------------------------------------------|
|                                 | Check the wiring and rating of peripheral devices.                                                                                 |
|                                 | Increase the GFCI sensitivity or use GFCI with a higher threshold.                                                                 |
| Excessive leakage current trips | • Lower the carrier frequency (C6-02).                                                                                             |
| GFCI.                           | Reduce the length of the cable used between the drive and the motor.                                                               |
|                                 | • Install a noise filter or reactor on the output side of the drive. Set the carrier frequency to 2 kHz when connecting a reactor. |
|                                 | Disable the internal EMC filter.                                                                                                   |

#### Connected Machinery Vibrates When Motor Rotates

#### **■** Unexpected Noise from Connected Machinery

| Cause                                                                                        | Possible Solutions                                                 |  |  |
|----------------------------------------------------------------------------------------------|--------------------------------------------------------------------|--|--|
| The carrier frequency is at the resonant frequency of the connected machinery.               | Adjust the carrier frequency using parameters C6-02 through C6-05. |  |  |
| The drive output frequency is the same as the resonant frequency of the connected machinery. | problem causing bandwidth.                                         |  |  |
| requency of the connected machinery.                                                         | Place the motor on a rubber pad to reduce vibration.               |  |  |

**Note:** The drive may have trouble assessing the status of the load due to white noise generated from using Swing PWM (C6-02 = 7 to A).

#### Oscillation or Hunting

| Cause                                                                              | Possible Solutions                                                        |  |  |  |
|------------------------------------------------------------------------------------|---------------------------------------------------------------------------|--|--|--|
| Insufficient tuning.                                                               | Perform Auto-Tuning.  Refer to Motor Performance Fine-Tuning on page 174. |  |  |  |
| Gain is too low when using PID control.                                            | Refer to b5: PID Control on page 33 for details.                          |  |  |  |
|                                                                                    | Ensure that noise is not affecting the signal lines.                      |  |  |  |
| The frequency reference is assigned to an external source and the signal is noisy. | Separate main circuit wiring and control circuit wiring.                  |  |  |  |
| source and the signal is noisy.                                                    | Use twisted-pair cables or shielded wiring for the control circuit.       |  |  |  |
|                                                                                    | • Increase the analog input time filter constant (H3-13).                 |  |  |  |
| The public hotsycon the drive and mater is too long                                | Perform Auto-Tuning.                                                      |  |  |  |
| The cable between the drive and motor is too long.                                 | Reduce the length of the cable.                                           |  |  |  |

#### **♦** PID Output Fault

| Cause                                                                                                    | Possible Solutions                                                                                                    |  |  |  |
|----------------------------------------------------------------------------------------------------|----------------------------------------------------------------------------------------------------|--|--|--|
|                                                                                                    | • Check the multi-function analog input terminal settings.                                                                                |  |  |  |
|                                                                                                    | • Set multi-function analog input terminal A1, A2, or A3 for PID feedback (H3-02, H3-10, or H3-06 = "B").                                 |  |  |  |
| No PID feedback input.                                                                                                | A signal input to the terminal selection for PID feedback is needed.                                                                      |  |  |  |
| No I ID feedback input.                                                                                               | Check the connection of the feedback signal.                                                                                              |  |  |  |
|                                                                                                    | Check the various PID-related parameter settings.                                                                                         |  |  |  |
|                                                                                                    | • No PID feedback input to the terminal causes the value detected to be 0, causing a PID fault and the drive to operate at max frequency. |  |  |  |
| The level of detection and the target value do not correspond with each other.                                        | • PID control keeps the difference between target and detection values at 0. Set the input level for the values relative to one another.  |  |  |  |
| correspond with each other.                                                                                           | • Use analog input gains H3-03 and H3-11 to adjust PID target and feedback signal scaling.                                                |  |  |  |
| Reverse drive output frequency and speed detection. When output frequency rises, the sensor detects a speed decrease. | Set PID output for reverse characteristics (b5-09 = 1).                                                                                   |  |  |  |
| Adjustment made to PID parameter settings are insufficient.                                                           | Refer to b5: PID Control on page 33 for details.                                                                                          |  |  |  |

#### **♦** Insufficient Starting Torque

| Cause                                                      | Possible Solutions                                                       |  |  |
|------------------------------------------------------------|--------------------------------------------------------------------------|--|--|
|                                                            | Perform Auto-Tuning. Refer to Motor Performance Fine-Tuning on page 174. |  |  |
| The control mode was changed after performing Auto-Tuning. | Perform Auto-Tuning again.                                               |  |  |
| Only Stationary Auto-Tuning was performed.                 | Perform Rotational Auto-Tuning.                                          |  |  |

#### Motor Rotates After the Drive Output is Shut Off (Motor Rotates During DC Injection Braking)

| Cause                                                                         | Possible Solutions                                                                                                    |
|-------------------------------------------------------------------------------|----------------------------------------------------------------------------------------------------|
| DC Injection Braking is set too low and the drive cannot decelerate properly. | <ul> <li>Adjust the DC Injection braking settings.</li> <li>Increase the current level for DC Injection Braking (b2-02).</li> <li>Increase the DC Injection Braking time at stop (b2-04).</li> </ul> |
| The stopping method is set so that the drive coasts to stop.                  | Set b1-03 (Stopping Method Selection) to 0 or 2.                                                                                                    |

#### ◆ Output Frequency is Not as High as Frequency Reference

| Cause                                                               | Possible Solutions                                                                                                    |  |  |  |
|---------------------------------------------------------------------|----------------------------------------------------------------------------------------------------|--|--|--|
| Frequency reference is set within the range of the Jump frequency.  | <ul> <li>Adjust the parameters used for the Jump frequency function (d3-01, d3-02, d3-03).</li> <li>Enabling the Jump frequency prevents the drive from outputting the frequencies specified in the Jump range.</li> </ul>                              |  |  |  |
| Upper limit for the frequency reference has been exceeded.          | <ul> <li>Set the maximum output frequency and the upper limit for the frequency reference to more appropriate values (E1-04, d2-01).</li> <li>The following calculation yields the upper value for the output frequency: E1-04 x d2-01 / 100</li> </ul> |  |  |  |
| Large load triggered Stall Prevention function during acceleration. | <ul> <li>Reduce the load.</li> <li>Adjust the Stall Prevention level during acceleration (L3-02).</li> </ul>                                                                                                    |  |  |  |

#### **♦** Sound from Motor

| Cause                                                                                 | Possible Solutions                                                                                                    |  |  |
|---------------------------------------------------------------------------------------|----------------------------------------------------------------------------------------------------|--|--|
|                                                                                       | If the output current rises too high at low speeds, the carrier frequency is automatically reduced and causes a whining or buzzing sound. |  |  |
| Exceeded 110% of the rated output current of the drive while operating at low speeds. | • If the sound is coming from the motor, disable carrier frequency derating (L8-38 = 0).                                                  |  |  |
| while operating at low speeds.                                                        | • Disabling the automatic carrier frequency derating increases the chances of an overload fault                                           |  |  |

#### **♦** Motor Does Not Restart after Power Loss

| Cause                                                                         | Possible Solutions                                                                                                    |
|-------------------------------------------------------------------------------|----------------------------------------------------------------------------------------------------|
| The Run command was not issued again when power was restored.                 | <ul> <li>Check the sequence and wiring that has been set up to enter the Run command.</li> <li>A relay should be set up to make sure the Run command remains enabled throughout any power loss.</li> </ul> |
| The relay that is supposed to maintain the Run command has been switched off. | Check wiring and circuitry for the relay intended to keep the Run command enabled.                                                                                                    |

## **Appendix: A**

## **Parameter List**

This appendix contains a full listing of all parameters and settings available in the drive.

| <b>A</b> .1 | UNDERSTANDING PARAMETER DESCRIPTIONS            | 232 |
|-------------|-------------------------------------------------|-----|
| <b>A.2</b>  | PARAMETER GROUPS                                | 233 |
| <b>A.3</b>  | A: INITIALIZATION PARAMETERS                    | 235 |
| <b>A.4</b>  | B: APPLICATION                                  | 237 |
| A.5         | C: TUNING                                       | 244 |
| <b>A.6</b>  | D: REFERENCES                                   | 250 |
| <b>A.7</b>  | E: MOTOR PARAMETERS                             | 255 |
| <b>A.8</b>  | F: OPTIONS                                      | 259 |
| <b>A.9</b>  | H PARAMETERS: MULTI-FUNCTION TERMINALS          | 267 |
| <b>A.10</b> | L: PROTECTION FUNCTION                          | 280 |
| <b>A.11</b> | N: SPECIAL ADJUSTMENT                           | 288 |
| A.12        | O: OPERATOR-RELATED SETTINGS                    | 290 |
| <b>A.13</b> | DRIVEWORKSEZ PARAMETERS                         | 293 |
| A.14        | T: MOTOR TUNING                                 | 294 |
| A.15        | U: MONITORS                                     | 296 |
| <b>A.16</b> | CONTROL MODE DEPENDENT PARAMETER DEFAULT VALUES | 305 |
| <b>A.17</b> | V/F PATTERN DEFAULT VALUES                      | 308 |
| <b>A.18</b> | DEFAULTS BY DRIVE MODEL AND DUTY RATING ND/HD   | 309 |

#### A.1 Understanding Parameter Descriptions

#### ◆ A1-02 Control Modes, Symbols, and Terms

The table below lists terms and symbols used in this section to indicate which parameters are available in which control modes.

Table A.1 Symbols and Icons Used in Parameter Descriptions

| Symbol       | Description                                                                                                    |
|--------------|----------------------------------------------------------------------------------------------------|
| All Modes    | Parameter is available in all control modes.                                                                                          |
| V/f          | Parameter is available when operating the drive with V/f Control.                                                                     |
| V/f w PG     | Parameter is available when operating the drive with V/f with PG Control.                                                             |
| OLV          | Parameter is available when operating the drive with Open Loop Vector.                                                                |
| CLV          | Parameter is available when operating the drive with Closed Loop Vector.                                                              |
| OLV/PM       | Parameter is available when operating the drive with Open Loop Vector for PM motors. <99>                                             |
| AOLV/PM      | Parameter is available when operating the drive with Advanced Open Loop Vector for PM motors. <99>                                    |
| CLV/PM       | Parameter is available when operating the drive with Closed Loop Vector for PM motors. <99>                                           |
|              | Parameter is NOT available when operating the drive in the control mode.                                                              |
| <b>™</b> RUN | Parameter can be changed during run.                                                                                                  |
| Motor 2      | Refers to a second motor when the drive is operating two motors. Switch between these motors using the multifunction input terminals. |

<sup>&</sup>lt;99Note: PM motor control modes are not available in A1000 HHP drive models.</p>

#### **Parameter Groups**

| Parameter<br>Group | Name                                              | Page | Parameter<br>Group | Name                                                  | Page       |
|--------------------|---------------------------------------------------|------|--------------------|-------------------------------------------------------|------------|
| A1                 | Initialization Parameters                         | 235  | H1                 | Multi-Function Digital Inputs                         | 267        |
| A2                 | User Parameters                                   | 236  | H2 <1>             | Multi-Function Digital Outputs                        | 271        |
| b1                 | Operation Mode Selection                          | 237  | H3 <1>             | Multi-Function Analog Inputs                          | 274        |
| b2                 | DC Injection Braking and Short Circuit<br>Braking | 238  | H4                 | Multi-Function Analog Outputs                         | 277        |
| b3 <1>             | Speed Search                                      | 239  | Н5                 | MEMOBUS/Modbus Serial Communication                   | 277        |
| b4                 | Timer Function                                    | 240  | Н6                 | Pulse Train Input/Output                              | 278        |
| b5                 | PID Control                                       | 240  | L1 <1>             | Motor Protection                                      | 280        |
| b6                 | Dwell Function                                    | 242  | L2                 | Momentary Power Loss Ride-Thru                        | 281        |
| b7                 | Droop Control                                     | 242  | L3 <1>             | Stall Prevention                                      | 282        |
| b8                 | Energy Saving                                     |      | L4                 | Speed Detection                                       | 283        |
| b9                 | Zero Servo                                        | 243  | L5                 | Fault Restart                                         | 284        |
| C1                 | Acceleration and Deceleration Times               | 244  | L6                 | Torque Detection                                      | 284        |
| C2                 | S-Curve Characteristics                           | 245  | L7                 | Torque Limit                                          | 285        |
| C3 <1>             | Slip Compensation                                 | 245  | L8 <1>             | Drive Protection                                      | 286        |
| C4                 | Torque Compensation                               | 246  | n1                 | Hunting Prevention                                    | 288        |
| C5                 | Automatic Speed Regulator (ASR)                   | 247  | n2                 | Speed Feedback Detection Control (AFR) Tuning         | 288        |
| C6 <1>             | Carrier Frequency                                 | 248  | n3                 | High Slip Braking (HSB) and Overexcitation<br>Braking | 288        |
| d2                 | Frequency Upper/Lower Limits                      | 251  | 01                 | Digital Operator Display Selection                    | <i>290</i> |
| d3                 | Jump Frequency                                    | 251  | o2                 | Digital Operator Keypad Functions                     | <i>290</i> |
| d4                 | Frequency Reference Hold and Up/Down 2 Function   | 252  | о3                 | Copy Function                                         | 291        |
| d5                 | Torque Control                                    | 253  | 04                 | Maintenance Monitor Settings                          | <b>291</b> |
| d6                 | Field Weakening and Field Forcing                 | 253  | q                  | DriveWorksEZ Parameters                               | <b>293</b> |
| d7                 | Offset Frequency                                  | 254  | r                  | DriveWorksEZ Connection Parameters                    | 293        |
| E1                 | V/f Pattern for Motor 1                           | 255  | T1                 | Induction Motor Auto-Tuning                           | 294        |
| E3                 | V/f Pattern for Motor 2                           | 257  | Т3                 | ASR and Inertia Tuning                                | 295        |
| E4 <1>             | Motor 2 Parameters                                | 258  | U1 <1>             | Operation Status Monitors                             | 296        |
| F1                 | PG Speed Control Card (PG-B3/PG-X3)               | 259  | U3                 | Fault History                                         | 300        |
| F2                 | Analog Input Card (AI-A3)                         | 261  | U4 <1>             | Maintenance Monitors                                  | 300        |
| F3                 | Digital Input Card (DI-A3)                        | 261  | U5                 | PID Monitors                                          | 303        |
| F4                 | Analog Monitor Card (AO-A3)                       | 262  | U6                 | Operation Status Monitors                             | 303        |
| F5                 | Digital Output Card (DO-A3)                       | 262  | U8                 | DriveWorksEZ Monitors                                 | 304        |
| F6, F7             | Communication Option Card                         | 263  |                    |                                                       |            |

<sup>&</sup>lt;1> Specifications differ for models CIMR-A 4A0930, 4A1200 and A1000 HHP. Refer to Parameter Differences for Models CIMR-A 4A0930 and 4A1200 on page 233 for details.

#### Parameter Differences for Models CIMR-A 4A0930 and 4A1200

Table A.2 Overview of Parameter Differences by Parameter Group

|                                                                                                    | Parameter Group | Name              | Differences                                                                                                    |
|----------------------------------------------------------------------------------------------------|-----------------|-------------------|----------------------------------------------------------------------------------------------------|
| b3 Speed Search Depends on b3-04 setting. <i>Refer to b3: Speed to base Speed to base Speed Speed to base Speed to base Speed to base Speed to base Speed to base Speed to base Speed to base Speed to base Speed to base Speed to base Speed to base Speed to base Speed to base Speed to b</i> |                 | Speed Search      | Depends on b3-04 setting. Refer to b3: Speed Search on page 239 for details.                                                                                                    |
|                                                                                                    | С3              | Slip Compensation | <ul> <li>Depends on C3-05 setting. <i>Refer to C3: Slip Compensation on page 245</i> for details.</li> <li>C3-16 to C3-18 are available.</li> </ul>                                 |
|                                                                                                    | C6              | Carrier Frequency | <ul> <li>Defaults and setting ranges differ for C6-02, C6-03, and C6-04. <i>Refer to C6: Carrier Frequency on page 248</i> for details.</li> <li>C6-09 is not available.</li> </ul> |

#### **A.2 Parameter Groups**

| Parameter Group | Name                              | Differences                                                                                                    |
|-----------------|-----------------------------------|----------------------------------------------------------------------------------------------------|
| E2              | Motor 1 Parameters                | Setting units differ for E2-05. <i>Refer to E2: Motor 1 Parameters on page 256</i> for details.                                                                              |
| E4              | Motor 2 Parameters                | Setting units differ for E4-05. <i>Refer to E4: Motor 2 Parameters on page 258</i> for details.                                                                              |
| Н2              | Multi-Function Digital<br>Outputs | H2-□□ cannot be set to D, 4E, or 4F.                                                                                                    |
| Н3              | Multi-Function Digital<br>Inputs  | $H3-\square\square = 17$ is available.                                                                                                    |
| L1              | Motor Protection                  | L1-15 to L1-20 are available. <i>Refer to L1: Motor Protection on page 280</i> for details.                                                                                  |
| L3              | Stall Prevention                  | Refer to L3: Stall Prevention on page 282 for details.                                                                                                    |
| L8              | Drive Protection                  | <ul><li>L8-01 and L8-55 are not available.</li><li>L8-78 is available.</li></ul>                                                                                             |
| n8              | PM Motor Control Timing           | n8-84 is available.                                                                                                    |
| U1              | Operation Status Monitors         | <ul> <li>Setting units differ for U1-03. <i>Refer to U1: Operation Status Monitors on page 296</i> for details.</li> <li>U1-29 is available.</li> </ul>                      |
| U2              | Fault Trace                       | <ul> <li>Setting units differ for U2-05. <i>Refer to U2: Fault Trace on page 298</i> for details.</li> <li>U2-27 and U2-28 are available.</li> </ul>                         |
| U4              | Maintenance Monitors              | <ul> <li>Setting units differ for U4-13. <i>Refer to U4: Maintenance Monitors on page 300</i> for details.</li> <li>U4-32, U4-37, U4-38, and U4-39 are available.</li> </ul> |

#### A.3 A: Initialization Parameters

The A parameter group creates the operating environment for the drive. This includes the parameter Access Level, Motor Control Method, Password, User Parameters and more.

#### **◆** A1: Initialization

| No.<br>(Addr.<br>Hex)                                                                                                    | Name                               | Description                                                                                                    | Values                                    | Page |
|----------------------------------------------------------------------------------------------------|------------------------------------|----------------------------------------------------------------------------------------------------|-------------------------------------------|------|
| A1-00<br>(100)<br>***\text{\$\text{\$\exititt{\$\text{\$\text{\$\text{\$\text{\$\text{\$\text{\$\text{\$\text{\$\text{\$\text{\$\text{\$\text{\$\text{\$\text{\$\text{\$\text{\$\text{\$\text{\$\text{\$\text{\$\text{\$\text{\$\text{\$\text{\$\text{\$\text{\$\exititt{\$\text{\$\text{\$\text{\$\text{\$\text{\$\text{\$\text{\$\text{\$\text{\$\text{\$\text{\$\text{\$\text{\$\}\$\text{\$\text{\$\text{\$\text{\$\text{\$\text{\$\text{\$\text{\$\text{\$\text{\$\text{\$\tex | Language Selection                 | All Modes  0: English 1: Japanese                                                                                                    | Default: 0<br>Range: 0, 1                 | 10   |
| A1-01<br>(101)<br>**ORUN                                                                                                    | Access Level Selection             | O: View and set A1-01 and A1-04. U□-□□ parameters can also be viewed.  1: User Parameters (access to a set of parameters selected by the user, A2-01 to A2-32)  2: Advanced Access (access to view and set all parameters) | Default: 2<br>Range: 0 to 2               | 10   |
| A1-02<br>(102)<br>                                                                                                    | Control Method Selection           | All Modes  0: V/f Control 1: V/f Control with PG 2: Open Loop Vector Control 3: Closed Loop Vector Control                                                                                                    | Default: 2<br>Range: 0 to 3               | 10   |
| A1-03<br>(103)                                                                                                    | Initialize Parameters              | 0: No initialization 1110: User Initialize (parameter values must be stored using parameter o2-03) 2220: 2-Wire initialization 3330: 3-Wire initialization 5550: oPE04 error reset                                         | Default: 0<br>Range: 0 to 3330;<br>5550   | 11   |
| A1-04<br>(104)                                                                                                    | Password                           | All Modes  When the value set into A1-04 does not match the value set into A1-05, parameters A1-01 through A1-03, A1-06, and A2-01 through A2-33 cannot be changed.                                                        | Default: 0000<br>Min.: 0000<br>Max.: 9999 | 11   |
| A1-05<br>(105)                                                                                                    | Password Setting                   | When the value set into A1-04 does not match the value set into A1-05, parameters A1-01 through A1-03, A1-06, and A2-01 through A2-33 cannot be changed.                                                                   | Default: 0000<br>Min.: 0000<br>Max.: 9999 | 11   |
| A1-06<br>(127)                                                                                                    | Application Preset                 | All Modes  0: General-purpose 1: Water supply pump 2: Conveyor 3: Exhaust fan 4: HVAC fan 5: Air compressor 6: 7:                                                                                                    | Default: 0<br>Range: 0 to 7               | 14   |
| A1-07<br>(128)                                                                                                    | DriveWorksEZ Function<br>Selection | All Modes  0: DWEZ Disabled 1: DWEZ Enabled 2: Digital input (enabled when H1-□□ = 9F)                                                                                                    | Default: 0<br>Range: 0 to 2               | 16   |

<sup>&</sup>lt;1> Parameter setting value is not reset to the default value when the drive is initialized.

<sup>&</sup>lt;2> Default setting value is dependent on the Application Preset selected with parameter A1-06.

#### **◆** A2: User Parameters

| No.<br>(Addr.<br>Hex)                | Name                                  | Description                                                                                                    | Values                             | Page |
|--------------------------------------|---------------------------------------|----------------------------------------------------------------------------------------------------|------------------------------------|------|
| A2-01 to<br>A2-32<br>(106 to<br>125) | User Parameters 1 to 32               | All Modes  Recently edited parameters are listed here. The user can also select parameters to appear here for quicker access.                                                                                                   | Default: <1> Range: b1-01 to o4-13 | 17   |
| A2-33<br>(126)                       | User Parameter Automatic<br>Selection | O: Parameters A2-01 to A2-32 are reserved for the user to create a list of User Parameters.  1: Save history of recently viewed parameters. Recently edited parameters will be saved to A2-17 through A2-32 for quicker access. | Range: 0 1                         | 17   |

<sup>&</sup>lt;1> Default setting value is dependent on the Application Preset selected with parameter A1-06.

<sup>&</sup>lt;2> Default setting value is dependent on parameter A1-06. Default is 0 when A1-06 = 0, and 1 when A1-06  $\neq$  0.

#### **A.4** b: Application

Application parameters configure the source of the Run command, DC Injection Braking, Speed Search, timer functions, PID control, the Dwell function, Energy Savings, and a variety of other application-related settings.

#### **b1: Operation Mode Selection**

| No.<br>(Addr.<br>Hex) | Name                                               | Description                                                                                                    | Values                          | Page |
|-----------------------|----------------------------------------------------|----------------------------------------------------------------------------------------------------|---------------------------------|------|
| b1-01<br>(180)        | Frequency Reference<br>Selection 1                 | All Modes  0: Digital operator 1: Analog input terminals 2: MEMOBUS/Modbus communications 3: Option PCB 4: Pulse input (terminal RP)                                                                                                    | Default: 1<br>Range: 0 to 4     | 18   |
| b1-02<br>(181)        | Run Command<br>Selection 1                         | All Modes  0: Digital operator 1: Digital input terminals 2: MEMOBUS/Modbus communications 3: Option PCB                                                                                                    | Default: 1<br>Range: 0 to 3     | 19   |
| b1-03<br>(182)        | Stopping Method Selection                          | All Modes  0: Ramp to stop 1: Coast to stop 2: DC Injection Braking to stop 3: Coast with timer                                                                                                    | Default: 0<br>Range: 0 to 3 <1> | 20   |
| b1-04<br>(183)        | Reverse Operation Selection                        | All Modes 0: Reverse enabled. 1: Reverse disabled.                                                                                                    | Default: 0<br>Range: 0, 1       | 22   |
| b1-05<br>(184)        | Action Selection below<br>Minimum Output Frequency | OLV OLV/PM AOLV/PM CLV/PM  0: Operates according to frequency reference (E1-09 is disabled).  1: Output shuts off (coast to stop if less than E1-09).  2: Operates according to E1-09 (frequency reference set to E1-09).  3: Zero speed (frequency reference becomes zero when less than E1-09). | Default: 0<br>Range: 0 to 3     | 22   |
| b1-06<br>(185)        | Digital Input Reading                              | O: Input status is read once and processed immediately (for quicker response) 1: Input is read twice and processed only if the status is the same in both readings (robust against noisy signals)                                                                                                 | Default: 1<br>Range: 0, 1       | 23   |
| b1-07<br>(186)        | LOCAL/REMOTE Run<br>Selection                      | O: An external Run command must be cycled at the new source in order to be activated.  1: An external Run command at the new source is accepted immediately.                                                                                                    | Default: 0<br>Range: 0, 1       | 24   |
| b1-08<br>(187)        | Run Command Selection in<br>Programming Mode       | O: Run command is not accepted while in Programming Mode. 1: Run command is accepted while in Programming Mode. 2: Prohibit entering Programming Mode during run.                                                                                                    | Default: 0<br>Range: 0 to 2     | 24   |
| b1-14<br>(1C3)        | Phase Order Selection                              | OLV/PM AOLV/PM CLV/PM  0: Standard  1: Switch phase order (reverses the direction of the motor)                                                                                                    | Default: 0<br>Range: 0, 1       | 24   |
| b1-15<br>(1C4)        | Frequency Reference<br>Selection 2                 | All Modes  Enabled when an input terminal set for "External reference" (H1-□□ = 2) closes.  0: Digital operator 1: Terminals (analog input terminals) 2: MEMOBUS/Modbus communications 3: Option card 4: Pulse train input                                                                        | Default: 0<br>Range: 0 to 4     | 24   |

#### A.4 b: Application

| No.<br>(Addr.<br>Hex) | Name                       | Description                                                                                                    | Values                      | Page |
|-----------------------|----------------------------|----------------------------------------------------------------------------------------------------|-----------------------------|------|
| b1-16<br>(1C5)        | Run Command<br>Selection 2 | All Modes  Enabled when a terminal set for "External reference" (H1-□□ = 2) closes.  0: Digital operator  1: Digital input terminals  2: MEMOBUS/Modbus communications  3: Option card | Default: 0<br>Range: 0 to 3 | 25   |
| b1-17<br>(1C6)        | Run Command at Power Up    | All Modes  0: Disregarded. A new Run command must be issued after power up.  1: Allowed. Motor will start immediately after power up if a Run command is already enabled.              | Default: 0<br>Range: 0, 1   | 25   |

<sup>&</sup>lt;1> Settings 2 and 3 are not available in CLV.

#### ♦ b2: DC Injection Braking and Short Circuit Braking

| No.<br>(Addr.<br>Hex) | Name                                    | Description                                                                                                    | Values                                        | Page |
|-----------------------|-----------------------------------------|----------------------------------------------------------------------------------------------------|-----------------------------------------------|------|
| b2-01<br>(189)        | DC Injection Braking Start<br>Frequency | All Modes Sets the frequency at which DC Injection Braking starts when "Ramp to stop" (b1-03 = 0) is selected.                                | Default: <1><br>Min.: 0.0 Hz<br>Max.: 10.0 Hz | 25   |
| b2-02<br>(18A)        | DC Injection Braking<br>Current         | OLV/PM AOLV/PM CLV/PM Sets the DC Injection Braking current as a percentage of the drive rated current.                                       | Default: 50%<br>Min.: 0<br>Max.: 100          | 26   |
| b2-03<br>(18B)        | DC Injection Braking Time at Start      | OLV/PM AOLV/PM CLV/PM Sets DC Injection Braking (Zero Speed Control when in CLV and CLV/PM) time at start. Disabled when set to 0.00 seconds. | Default: 0.00 s<br>Min.: 0.00<br>Max.: 10.00  | 26   |
| b2-04<br>(18C)        | DC Injection Braking Time at Stop       | OLV/PM AOLV/PM CLV/PM Sets DC Injection Braking (Zero Speed Control when in CLV and CLV/PM) time at stop.                                     | Default: <1><br>Min.: 0.00 s<br>Max.: 10.00 s | 26   |
| b2-08<br>(190)        | Magnetic Flux<br>Compensation Value     | V/f V/f w PG OLV CLV OLV/PM AOLV/PM CLV/PM Sets the magnetic flux compensation as a percentage of the no-load current value (E2-03).          | Default: 0%<br>Min.: 0<br>Max.: 1000          | 27   |

<sup>&</sup>lt;1> Default setting is determined by parameter A1-02, Control Method Selection.

### b3: Speed Search

| No.<br>(Addr<br>Hex.) | Name                                        | Description                                                                                                    | Values                                      | Page |
|-----------------------|---------------------------------------------|----------------------------------------------------------------------------------------------------|---------------------------------------------|------|
| b3-01<br>(191)        | Speed Search Selection at<br>Start          | V/f V/f w PG OLV CLV OLV/PM AOLV/PM CLV/PM 0: Disabled 1: Enabled                                                                                                    | Default: <1> Range: 0, 1                    | 30   |
| b3-02<br>(192)        | Speed Search Deactivation<br>Current        | V/f V/f w PG OLV CLV OLV/PM AOLV/PM CLV/PM Sets the current level at which the speed is assumed to be detected and Speed Search is ended. Set as a percentage of the drive rated current.                                                                                                    | Default: <1> Min.: 0% Max.: 200%            | 30   |
| b3-03<br>(193)        | Speed Search Deceleration<br>Time           | OLV/PM AOLV/PM CLV/PM Sets output frequency reduction time during Speed Search.                                                                                                    | Default: 2.0 s<br>Min.: 0.1<br>Max.: 10.0   | 31   |
| b3-04<br>(194)        | V/f Gain during Speed<br>Search             | V/f w PG OLV CLV  OLV/PM AOLV/PM CLV/PM  Determines how much to lower the V/f ratio during Speed Search. Output voltage during Speed Search equals the V/f setting multiplied by b3-04.  Note: Available control mode for parameter b3-04 varies by drive model:  CIMR-A□2A0004 to 2A0415, 4A0002 to 4A0675, and 5A0003 to 5A0242: Available when A1-02 = 0, 1  CIMR-A□4A0930 and 4A1200: Available when A1-02 = 0 | Default: <2><br>Min.: 10%<br>Max.: 100%     | 31   |
| b3-05<br>(195)        | Speed Search Delay Time                     | When using an external contactor on the output side, b3-05 delays executing Speed Search after a momentary power loss to allow time for the contactor to close.                                                                                                    | Default: 0.2 s<br>Min.: 0.0<br>Max.: 100.0  | 31   |
| b3-06<br>(196)        | Output Current 1 during<br>Speed Search     | V/f V/f w PG OLV CLV OLV/PM AOLV/PM CLV/PM Sets the current injected to the motor at the beginning of Speed Estimation Speed Search. Set as a coefficient for the motor rated current.                                                                                                    | Default: <2><br>Min.: 0.0<br>Max.: 2.0      | 31   |
| b3-10<br>(19A)        | Speed Search Detection<br>Compensation Gain | OLV/PM AOLV/PM CLV/PM  Sets the gain which is applied to the speed detected by Speed Estimation Speed Search before the motor is reaccelerated. Increase this setting if ov occurs when performing Speed Search after a relatively long period of baseblock.                                                                                                    | Default: 1.05<br>Min.: 1.00<br>Max.: 1.20   | 31   |
| b3-14<br>(19E)        | Bi-Directional Speed Search<br>Selection    | V/f V/f w PG OLV CLV OLV/PM AOLV/PM CLV/PM 0: Disabled (uses the direction of the frequency reference) 1: Enabled (drive detects which way the motor is rotating)                                                                                                    | Default: <i>Range: 0, 1</i>                 | 31   |
| b3-17<br>(1F0)        | Speed Search Restart<br>Current Level       | V/f V/f w PG OLV CLV OLV/PM AOLV/PM CLV/PM Sets the Speed Search restart current level as a percentage of the drive rated current.                                                                                                    | Default: 150%<br>Min.: 0<br>Max.: 200       | 32   |
| b3-18<br>(1F1)        | Speed Search Restart<br>Detection Time      | OLV/PM AOLV/PM CLV/PM Sets the time to detect Speed Search restart.                                                                                                    | Default: 0.10 s<br>Min.: 0.00<br>Max.: 1.00 | 32   |
| b3-19<br>(1F2)        | Number of Speed Search<br>Restarts          | V/f V/f w PG OLV CLV OLV/PM AOLV/PM CLV/PM Sets the number of times the drive can attempt to restart when performing Speed Search.                                                                                                    | Default: 3<br>Min.: 0<br>Max.: 10           | 32   |
| b3-24<br>(1C0)        | Speed Search Method<br>Selection            | OLV/PM AOLV/PM CLV/PM 0: Current Detection 1: Speed Estimation                                                                                                    | Default: 0<br>Range: 0, 1                   | 32   |

#### A.4 b: Application

| No.<br>(Addr<br>Hex.) | Name                   | Description           | Values                                    | Page |
|-----------------------|------------------------|-----------------------|-------------------------------------------|------|
| b3-25<br>(1C8)        | Speed Search Wait Time | OLV/PM AOLV/PM CLV/PM | Default: 0.5 s<br>Min.: 0.0<br>Max.: 30.0 | 32   |

<sup>&</sup>lt;1> Default setting is determined by parameter A1-02, Control Method Selection.

#### ♦ b4: Timer Function

| No.<br>(Addr.<br>Hex) | Name                             | Description                                                         | Values                                      | Page |
|-----------------------|----------------------------------|---------------------------------------------------------------------|---------------------------------------------|------|
| b4-01<br>(1A3)        | Timer Function On-Delay<br>Time  | Sate the an delay and off delay times for a digital timer output    | Default: 0.0 s<br>Min.: 0.0<br>Max.: 3000.0 | 32   |
| b4-02<br>(1A4)        | Timer Function Off-Delay<br>Time | The output is triggered by a digital input programmed to H1-□□=18). | Default: 0.0 s<br>Min.: 0.0<br>Max.: 3000.0 | 32   |

#### ♦ b5: PID Control

| No.<br>(Addr.<br>Hex)               | Name                               | Description                                                                                                    | Values                                       | Page |
|-------------------------------------|------------------------------------|----------------------------------------------------------------------------------------------------|----------------------------------------------|------|
| b5-01<br>(1A5)                      | PID Function Setting               | All Modes  0: Disabled 1: Enabled (PID output becomes output frequency reference, deviation D controlled) 2: Enabled (PID output becomes output frequency reference, feedback D controlled) 3: Enabled (PID output added to frequency reference, deviation D controlled) 4: Enabled (PID output added to frequency reference, feedback D controlled) | Default: 0<br>Range: 0 to 4                  | 36   |
| b5-02<br>(1A6)<br><sup>*</sup> ◆RUN | Proportional Gain Setting (P)      | All Modes Sets the proportional gain of the PID controller.                                                                                                    | Default: 1.00<br>Min.: 0.00<br>Max.: 25.00   | 36   |
| b5-03<br>(1A7)<br>•◆RUN             | Integral Time Setting (I)          | All Modes Sets the integral time for the PID controller.                                                                                                    | Default: 1.0 s<br>Min.: 0.0<br>Max.: 360.0   | 36   |
| b5-04<br>(1A8)<br>*◆RUN             | Integral Limit Setting             | All Modes Sets the maximum output possible from the integrator as a percentage of the maximum output frequency.                                                                                                    | Default: 100.0%<br>Min.: 0.0<br>Max.: 100.0  | 36   |
| b5-05<br>(1A9)<br><sup>*</sup> ◆RUN | Derivative Time (D)                | All Modes Sets D control derivative time.                                                                                                    | Default: 0.00 s<br>Min.: 0.00<br>Max.: 10.00 | 36   |
| b5-06<br>(1AA)<br><sup>®</sup> ◆RUN | PID Output Limit                   | All Modes  Sets the maximum output possible from the entire PID controller as a percentage of the maximum output frequency.                                                                                                    | Default: 100.0%<br>Min.: 0.0<br>Max.: 100.0  | 36   |
| b5-07<br>(1AB)<br>*⊕RUN             | PID Offset Adjustment              | All Modes  Applies an offset to the PID controller output. Set as a percentage of the maximum output frequency.                                                                                                    | Default: 0.0%<br>Min.: -100.0<br>Max.: 100.0 | 36   |
| b5-08<br>(1AC)<br>*⊕RUN             | PID Primary Delay Time<br>Constant | All Modes  Sets a low pass filter time constant on the output of the PID controller.                                                                                                    | Default: 0.00 s<br>Min.: 0.00<br>Max.: 10.00 | 37   |
| b5-09<br>(1AD)                      | PID Output Level Selection         | All Modes 0: Normal output (direct acting) 1: Reverse output (reverse acting)                                                                                                    | Default: 0<br>Range: 0, 1                    | 37   |
| b5-10<br>(1AE)                      | PID Output Gain Setting            | All Modes Sets the gain applied to the PID output.                                                                                                    | Default: 1.00<br>Min.: 0.00<br>Max.: 25.00   | 37   |

<sup>&</sup>lt;2> Default setting is dependent on parameter o2-04, Drive Model Selection.

| 39 |               |
|----|---------------|
| 40 |               |
| 40 |               |
| 40 |               |
| 40 |               |
| 40 |               |
| 39 |               |
| 39 | ist           |
| 40 | arameter list |
|    | Par           |

| No.<br>(Addr.<br>Hex)   | Name                                     | Description                                                                                                    | Values                                          | Page |
|-------------------------|------------------------------------------|----------------------------------------------------------------------------------------------------|-------------------------------------------------|------|
| b5-11<br>(1AF)          | PID Output Reverse<br>Selection          | O: Negative PID output triggers zero limit. 1: Rotation direction reverses with negative PID output.  Note: When using setting 1, make sure reverse operation is permitted                                                                                                    | Default: 0<br>Range: 0, 1                       | 37   |
| b5-12<br>(1B0)          | PID Feedback Loss<br>Detection Selection | by b1-04.  All Modes  0: No fault. Digital output only.  1: Fault detection. Alarm output, drive continues operation.  2: Fault detection. Fault output, drive output is shut off.  3: No fault. Digital output only. No fault detection when PID control is disabled.  4: Fault detection. Alarm is triggered and drive continues to run. Fault detection even when PID is disabled.  5: Fault detection. Drive output shuts off. No fault detection when PID control is disabled. | Default: 0<br>Range: 0 to 5                     | 38   |
| b5-13<br>(1B1)          | PID Feedback Loss<br>Detection Level     | All Modes  Sets the PID feedback loss detection level as a percentage of the maximum output frequency.                                                                                                    | Default: 0%<br>Min.: 0<br>Max.: 100             | 38   |
| b5-14<br>(1B2)          | PID Feedback Loss<br>Detection Time      | All Modes Sets a delay time for PID feedback loss.                                                                                                    | Default: 1.0 s<br>Min.: 0.0<br>Max.: 25.5       | 38   |
| b5-15<br>(1B3)          | PID Sleep Function Start<br>Level        | All Modes Sets the frequency level that triggers the sleep function.                                                                                                    | Default: <1><br>Min.: 0.0 Hz<br>Max.: 400.0 Hz  | 39   |
| b5-16<br>(1B4)          | PID Sleep Delay Time                     | All Modes Sets a delay time before the sleep function is triggered.                                                                                                    | Default: 0.0 s<br>Min.: 0.0<br>Max.: 25.5       | 39   |
| b5-17<br>(1B5)          | PID Accel/Decel Time                     | All Modes Sets the acceleration and deceleration time to PID setpoint.                                                                                                    | Default: 0.0 s<br>Min.: 0.0<br>Max.: 6000.0     | 39   |
| b5-18<br>(1DC)          | PID Setpoint Selection                   | All Modes 0: Disabled 1: Enabled                                                                                                    | Default: 0<br>Range: 0, 1                       | 40   |
| b5-19<br>(1DD)          | PID Setpoint Value                       | All Modes  Sets the PID target value when b5-18 = 1. Set as a percentage of the maximum output frequency.                                                                                                    | Default: 0.00%<br>Min.: 0.00<br>Max.: 100.00    | 40   |
| b5-20<br>(1E2)          | PID Setpoint Scaling                     | All Modes  0: 0.01 Hz units 1: 0.01% units (100% = max output frequency) 2: r/min (number of motor poles must entered) 3: User-set (set scaling to b5-38 and b5-39)                                                                                                    | Default: 1<br>Range: 0 to 3                     | 40   |
| b5-34<br>(19F)<br>◆ RUN | PID Output Lower Limit                   | All Modes  Sets the minimum output possible from the PID controller as a percentage of the maximum output frequency.                                                                                                    | Default: 0.00%<br>Min.: -100.00<br>Max.: 100.00 | 40   |
| b5-35<br>(1A0)<br>◆RUN  | PID Input Limit                          | All Modes  Limits the PID control input (deviation signal) as a percentage of the maximum output frequency. Acts as a bipolar limit.                                                                                                    | Default: 1000.0%<br>Min.: 0.0<br>Max.: 1000.0   | 40   |
| b5-36<br>(1A1)          | PID Feedback High<br>Detection Level     | All Modes  Sets the PID feedback high detection level as a percentage of the maximum output frequency.                                                                                                    | Default: 100%<br>Min.: 0<br>Max.: 100           | 39   |
| b5-37<br>(1A2)          | PID Feedback High<br>Detection Time      | All Modes Sets the PID feedback high level detection delay time.                                                                                                    | Default: 1.0 s<br>Min.: 0.0<br>Max.: 25.5       | 39   |
| b5-38<br>(1FE)          | PID Setpoint User Display                | All Modes  Sets the display value of U5-01 and U5-04 when the maximum frequency is output.                                                                                                    | Default: <>><br>Min.: 1<br>Max.: 60000          | 40   |

#### A.4 b: Application

| No.<br>(Addr.<br>Hex) | Name                                              | Description                                                                                                    | Values                     | Page |
|-----------------------|---------------------------------------------------|----------------------------------------------------------------------------------------------------|----------------------------|------|
| b5-39<br>(1FF)        | PID Setpoint Display Digits                       | All Modes  0: No decimal places 1: One decimal place 2: Two decimal places 3: Three decimal places                                                                   | Default: <2> Range: 0 to 3 | 40   |
| b5-40<br>(17F)        | Frequency Reference<br>Monitor Content during PID | O: Display the frequency reference (U1-01) after PID compensation has been added. 1: Display the frequency reference (U1-01) before PID compensation has been added. | Range: 0 1                 | 41   |

<sup>&</sup>lt;1> Default setting is determined by parameter A1-02, Control Method Selection.

#### ♦ b6: Dwell Function

| No.<br>(Addr.<br>Hex) | Name                     | Description                                                                   | Values                                      | Page |
|-----------------------|--------------------------|-------------------------------------------------------------------------------|---------------------------------------------|------|
| b6-01<br>(1B6)        | Dwell Reference at Start | Parameters h6 01 and h6 02 set the frequency to hold and the time to maintain | Default: 0.0 Hz<br>Min.: 0.0<br>Max.: 400.0 | 43   |
| b6-02<br>(1B7)        | Dwell Time at Start      |                                                                               | Default: 0.0 s<br>Min.: 0.0<br>Max.: 10.0   | 43   |
| b6-03<br>(1B8)        | Dwell Reference at Stop  | Parameters h6 03 and h6 04 set the frequency to hold and the time to maintain | Default: 0.0 Hz<br>Min.: 0.0<br>Max.: 400.0 | 43   |
| b6-04<br>(1B9)        | Dwell Time at Stop       |                                                                               | Default: 0.0 s<br>Min.: 0.0<br>Max.: 10.0   | 43   |

#### ♦ b7: Droop Control

| No.<br>(Addr.<br>Hex)   | Name                             | Description                                                                                                    | Values                                      | Page |
|-------------------------|----------------------------------|----------------------------------------------------------------------------------------------------|---------------------------------------------|------|
| b7-01<br>(1CA)          | Droop Control Gain               | OLV/PM AOLV/PM CLV/PM  Sets the speed reduction gain applied at a torque reference of 100%. Set as a percentage of motor base speed. | Default: 0.0%<br>Min.: 0.0<br>Max.: 100.0   | 43   |
| b7-02<br>(1CB)<br>•⊕RUN | Droop Control Delay Time         | OLV/PM ADLV/PM CLV/PM Adjusts the responsiveness of Droop Control.                                                                   | Default: 0.05 s<br>Min.: 0.03<br>Max.: 2.00 | 44   |
| b7-03<br>(17E)          | Droop Control Limit<br>Selection | V/f V/f w PG OLV CLV/PM OLV/PM AOLV/PM CLV/PM 0: Disabled 1: Enabled                                                                 | Default: 1<br>Range: 0, 1                   | 44   |

<sup>&</sup>lt;2> Default setting is dependent on parameter b5-20, PID Setpoint Scaling.

#### b9: Zero Servo

| No.<br>(Addr.<br>Hex) | Name                           | Description                                                                                                    | Values                                | Page |
|-----------------------|--------------------------------|----------------------------------------------------------------------------------------------------|---------------------------------------|------|
| b9-01<br>(1DA)        | Zero Servo Gain                | OLV/PM AOLV/PM CLV/PM Sets the position loop gain for the Zero Servo function.                                                 | Default: 5<br>Min.: 0<br>Max.: 100    | 45   |
| b9-02<br>(1DB)        | Zero Servo Completion<br>Width | OLV/PM AOLV/PM CLV/PM  Sets the range to trigger an output terminal set for "Zero Servo Complete" during Zero Servo operation. | Default: 10<br>Min.: 0<br>Max.: 16383 | 45   |

#### A.5 C: Tuning

C parameters are used to adjust the acceleration and deceleration times, S-curves, slip compensation, torque compensation, and carrier frequency selections.

#### **♦** C1: Acceleration and Deceleration Times

| No.<br>(Addr.<br>Hex)   | Name                                       | Description                                                              | Values                                           | Page |
|-------------------------|--------------------------------------------|--------------------------------------------------------------------------|--------------------------------------------------|------|
| C1-01<br>(200)          | Acceleration Time 1                        | All Modes  Sets the time to accelerate from 0 to maximum frequency.      | Default: 10.0 s                                  | 46   |
| C1-02<br>(201)          | Deceleration Time 1                        | All Modes Sets the time to decelerate from maximum frequency to 0.       | Max.: 6000.0 <1>                                 | 46   |
| C1-03<br>(202)<br>*◆RUN | Acceleration Time 2                        | All Modes Sets the time to accelerate from 0 to maximum frequency.       | Default: 10.0 s<br>Min.: 0.0                     | 46   |
| C1-04<br>(203)          | Deceleration Time 2                        | All Modes Sets the time to decelerate from maximum frequency to 0.       | Max.: 6000.0 <1>                                 | 46   |
| C1-05<br>(204)          | Acceleration Time 3 (Motor 2 Accel Time 1) | All Modes Sets the time to accelerate from 0 to maximum frequency.       | Default: 10.0 s                                  | 46   |
| C1-06<br>(205)          | Deceleration Time 3 (Motor 2 Decel Time 1) | All Modes Sets the time to decelerate from maximum frequency to 0.       | Max.: 6000.0 <1>                                 | 46   |
| C1-07<br>(206)          | Acceleration Time 4 (Motor 2 Accel Time 2) | All Modes  Sets the time to accelerate from 0 to maximum frequency.      | Default: 10.0 s                                  | 46   |
| C1-08<br>(207)          | Deceleration Time 4 (Motor 2 Decel Time 2) | All Modes  Sets the time to decelerate from maximum frequency to 0.      | Max.: 6000.0 <1>                                 | 46   |
| C1-09<br>(208)          | Fast Stop Time                             | All Modes Sets the time for the Fast Stop function.                      | Default: 10.0 s<br>Min.: 0.0<br>Max.: 6000.0 <1> | 47   |
| C1-10<br>(209)          | Accel/Decel Time Setting Units             | All Modes 0: 0.01 s (0.00 to 600.00 s) 1: 0.1 s (0.0 to 6000.0 s)        | Default: 1<br>Range: 0, 1                        | 48   |
| C1-11<br>(20A)          | Accel/Decel Time<br>Switching Frequency    | All Modes Sets the frequency to switch between accel/decel time settings | Default: 0.0 Hz<br>Min.: 0.0<br>Max.: 400.0      | 47   |

<sup>&</sup>lt;1> Setting range value is dependent on parameter C1-10, Accel/Decel Time Setting Units. When C1-10 = 0 (units of 0.01 seconds), the setting range becomes 0.00 to 600.00 seconds.

#### **C2: S-Curve Characteristics**

| No.<br>(Addr.<br>Hex) | Name                                     | Description                                                              | Values                                       | Page |
|-----------------------|------------------------------------------|--------------------------------------------------------------------------|----------------------------------------------|------|
| C2-01<br>(20B)        | S-Curve Characteristic at<br>Accel Start | All Modes  The S-curve can be controlled at the four points shown below. | Default: 0.20 s  Min.: 0.00 Max.: 10.00      | 48   |
| C2-02<br>(20C)        | S-Curve Characteristic at<br>Accel End   | Run Command ON OFF Output Frequency C2-02 C2-03                          | Default: 0.20 s<br>Min.: 0.00<br>Max.: 10.00 | 48   |
| C2-03<br>(20D)        | S-Curve Characteristic at Decel Start    | C2-04 C2-04                                                              | Default: 0.20 s<br>Min.: 0.00<br>Max.: 10.00 | 48   |
| C2-04<br>(20E)        | S-Curve Characteristic at Decel End      |                                                                          | Default: 0.00 s<br>Min.: 0.00<br>Max.: 10.00 | 48   |

<sup>&</sup>lt;1> Default setting is determined by parameter A1-02, Control Method Selection.

#### C3: Slip Compensation

| No.<br>(Addr.<br>Hex) | Name                                                                     | Description                                                                                                    | Values                                     | Page |
|-----------------------|--------------------------------------------------------------------------|----------------------------------------------------------------------------------------------------|--------------------------------------------|------|
| C3-01<br>(20F)        | Slip Compensation Gain                                                   | V/f V/f w PG OLV CLV OLV/PM AOLV/PM CLV/PM Sets the gain for the motor slip compensation function used for motor 1.                                                                                                    | Default: <1><br>Min.: 0.0<br>Max.: 2.5     | 48   |
| C3-02<br>(210)        | Slip Compensation Primary<br>Delay Time                                  | V/f V/f w PG OLV CLV OLV/PM AOLV/PM CLV/PM Adjusts the slip compensation function delay time used for motor 1.                                                                                                    | Default: <1> Min.: 0 ms Max.: 10000 ms     | 49   |
| C3-03<br>(211)        | Slip Compensation Limit                                                  | OLV/PM AOLV/PM CLV/PM  Sets an upper limit for the slip compensation function as a percentage of motor rated slip for motor 1 (E2-02).                                                                                                    | Default: 200%<br>Min.: 0<br>Max.: 250      | 49   |
| C3-04<br>(212)        | Slip Compensation<br>Selection during<br>Regeneration                    | V/f V/f w PG OLV CLV OLV/PM AOLV/PM CLV/PM 0: Disabled. 1: Enabled above 6 Hz. 2: Enabled whenever slip compensation is possible.                                                                                                    | Default: 0<br>Range: 0 to 2                | 49   |
| C3-05<br>(213)        | Output Voltage Limit<br>Operation Selection                              | V/f V/f w PG OLV CLV  OLV/PM AOLV/PM CLV/PM  0: Disabled. 1: Enabled. Automatically decreases motor flux when output voltage saturation is reached.  Note: Available control mode for parameter C3-05 varies by drive model:  CIMR-A□2A0004 to 2A0415, 4A0002 to 4A0675, and 5A0003 to 5A0242: Available when A1-02 = 0,1.  CIMR-A□4A0930 and 4A1200: Available when A1-02 = 2, 3, 6, 7. | Default: 0<br>Range: 0, 1                  | 50   |
| C3-16<br>(261)        | Output Voltage Limit<br>Operation Start Level<br>(Percentage Modulation) | V/f V/f w PG OLV CLV OLV/PM AOLV/PM CLV/PM  Sets the output voltage limit operation start level (percentage modulation) when C3-05 is enabled.  Note: This parameter is only available in models CIMR-A□4A0930 and 4A1200.                                                                                                    | Default: 85.0%<br>Min.: 70.0<br>Max.: 90.0 | 50   |

#### A.5 C: Tuning

| No.<br>(Addr.<br>Hex)   | Name                                                             | Description                                                                                                    | Values                                       | Page |
|-------------------------|------------------------------------------------------------------|----------------------------------------------------------------------------------------------------|----------------------------------------------|------|
| C3-17<br>(262)          | Maximum Output Voltage<br>Limit Level (Percentage<br>Modulation) | V/f V/f w PG OLV CLV  OLV/PM AOLV/PM CLV/PM  Sets the output voltage limit operation determined by C3-18 (percentage modulation) when C3-05 is enabled.  Note: This parameter is only available in models CIMR-A□4A0930 and 4A1200. | Default: 90.0%<br>Min.: 85.0<br>Max.: 100.0  | 50   |
| C3-18<br>(263)          | Output Voltage Limit Level                                       | V/f V/f w PG OLV CLV OLV/PM AOLV/PM CLV/PM Sets the maximum percentage of output voltage reduction when C3-05 is enabled.  Note: This parameter is only available in models CIMR-A□4A0930 and 4A1200.                               | Default: 90.0%<br>Min.: 30.0<br>Max.: 100.0  | 50   |
| C3-21<br>(33E)<br>•⊕RUN | Motor 2 Slip Compensation<br>Gain                                | OLV/PM AOLV/PM CLV/PM Sets the slip compensation gain used for motor 2.                                                                                                    | Default: <2><br>Min.: 0.0<br>Max.: 2.5       | 50   |
| C3-22<br>(241)<br>•◆RUN | Motor 2 Slip Compensation<br>Primary Delay Time                  | OLV/PM AOLV/PM CLV/PM Sets the slip compensation delay time used for motor 2.                                                                                                    | Default: <2><br>Min.: 0 ms<br>Max.: 10000 ms | 50   |
| C3-23<br>(242)          | Motor 2 Slip Compensation<br>Limit                               | V/f V/f w PG OLV CLV OLV/PM AOLV/PM CLV/PM Sets the upper limit for the slip compensation function for motor 2. Set as a percentage of the motor rated slip (E4-02).                                                                | Default: 200%<br>Min.: 0<br>Max.: 250        | 51   |
| C3-24<br>(243)          | Motor 2 Slip Compensation<br>Selection During<br>Regeneration    | OLV/PM CLV/PM  O: Disabled.  1: Enabled above 6 Hz.  2: Enabled whenever slip compensation is possible.                                                                                                    | Default: 0<br>Range: 0 to 2                  | 51   |

<sup>&</sup>lt;1> Default setting is determined by parameter A1-02, Control Method Selection.

#### **♦** C4: Torque Compensation

| No.<br>(Addr.<br>Hex) | Name                                        | Description                                                                                                    | Values                                       | Page |
|-----------------------|---------------------------------------------|----------------------------------------------------------------------------------------------------|----------------------------------------------|------|
| C4-01<br>(215)        | Torque Compensation Gain                    | V/f V/f w PG OLV CLV  OLV/PM AOLV/PM CLV/PM  Sets the gain for the automatic torque (voltage) boost function and helps to produce better starting torque. Used for motor 1. | Default: <1> Min.: 0.00 Max.: 2.50           | 51   |
| C4-02<br>(216)        | Torque Compensation<br>Primary Delay Time 1 | V/f V/f w PG OLV CLV OLV/PM AOLV/PM CLV/PM Sets the torque compensation filter time.                                                                                        | Default: <2><br>Min.: 0 ms<br>Max.: 60000 ms | 52   |
| C4-03<br>(217)        | Torque Compensation at Forward Start        | V/f V/f w PG OLV CLV OLV/PM AOLV/PM CLV/PM Sets torque compensation at forward start as a percentage of motor torque.                                                       | Default: 0.0%<br>Min.: 0.0<br>Max.: 200.0    | 52   |
| C4-04<br>(218)        | Torque Compensation at<br>Reverse Start     | V/f V/f w PG OLV CLV OLV/PM AOLV/PM CLV/PM Sets torque compensation at reverse start as a percentage of motor torque.                                                       | Default: 0.0%<br>Min.: -200.0<br>Max.: 0.0   | 52   |
| C4-05<br>(219)        | Torque Compensation Time<br>Constant        | V/f V/f w PG OLV CLV OLV/PM AOLV/PM CLV/PM Sets the time constant for torque compensation at forward start and reverse start (C4-03 and C4-04).                             | Default: 10 ms<br>Min.: 0<br>Max.: 200       | 52   |

<sup>&</sup>lt;2> Default setting is determined by parameter E3-01, Motor 2 Control Mode Selection.

| _ |
|---|
| _ |
| Φ |
| Ţ |
| Φ |
| Ε |
| ā |
| æ |
| Δ |
|   |

| No.<br>(Addr.<br>Hex) | Name                                        | Description                                                                     | Values                                    | Page |
|-----------------------|---------------------------------------------|---------------------------------------------------------------------------------|-------------------------------------------|------|
| C4-06<br>(21A)        | Torque Compensation<br>Primary Delay Time 2 | V/f V/f w PG OLV CLV OLV/PM AOLV/PM CLV/PM Sets the torque compensation time 2. | Default: 150 ms<br>Min.: 0<br>Max.: 10000 | 52   |
| C4-07<br>(341)        | Motor 2 Torque<br>Compensation Gain         | OLV/PM AOLV/PM CLV/PM Sets the torque compensation gain used for motor 2.       | Default: 1.00<br>Min.: 0.00<br>Max.: 2.50 | 52   |

Default setting is determined by parameter A1-02, Control Method Selection.

#### C5: Automatic Speed Regulator (ASR)

| No.<br>(Addr.<br>Hex) | Name                                     | Description                                                                                                    | Values                                          | Page |
|-----------------------|------------------------------------------|----------------------------------------------------------------------------------------------------|-------------------------------------------------|------|
| C5-01<br>(21B)        | ASR Proportional Gain 1                  | OLV/PM AOLV/PM CLV/PM Sets the proportional gain of the speed control loop (ASR).                                                                                                    | Default: <1> Min.: 0.00 Max.: 300.00 <2>        | 54   |
| C5-02<br>(21C)        | ASR Integral Time 1                      | OLV/PM AOLV/PM CLV/PM Sets the integral time of the speed control loop (ASR).                                                                                                    | Default: <1> Min.: 0.000 s Max.: 10.000 s       | 54   |
| C5-03<br>(21D)        | ASR Proportional Gain 2                  | OLV/PM AOLV/PM CLV/PM Sets the speed control gain 2 of the speed control loop (ASR).                                                                                                    | Default: <1> Min.: 0.00 Max.: 300.00 <2>        | 54   |
| C5-04<br>(21E)        | ASR Integral Time 2                      | OLV/PM AOLV/PM CLV/PM Sets the integral time 2 of the speed control loop (ASR).                                                                                                    | Default: <1> Min.: 0.000 s Max.: 10.000 s       | 54   |
| C5-05<br>(21F)        | ASR Limit                                | V/f V/f w PG OLV CLV OLV/PM AOLV/PM CLV/PM Sets the upper limit for the speed control loop (ASR) as a percentage of the maximum output frequency (E1-04).                                        | Default: 5.0%<br>Min.: 0.0<br>Max.: 20.0        | 56   |
| C5-06<br>(220)        | ASR Primary Delay Time<br>Constant       | OLV/PM AOLV/PM CLV/PM  Sets the filter time constant for the time from the speed loop to the torque command output.                                                                              | Default:  Min.: 0.000 s Max.: 0.500 s           | 56   |
| C5-07<br>(221)        | ASR Gain Switching<br>Frequency          | OLV/PM AOLV/PM CLV/PM  Sets the frequency for switching between proportional gain 1, 2 and integral time 1, 2.                                                                                   | Default: 0.0 Hz<br>Min.: 0.0<br>Max.: 400.0     | 56   |
| C5-08<br>(222)        | ASR Integral Limit                       | OLV/PM AOLV/PM CLV/PM Sets the ASR integral upper limit as a percentage of rated load torque.                                                                                                    | Default: 400%<br>Min.: 0<br>Max.: 400           | 56   |
| C5-12<br>(386)        | Integral Operation during<br>Accel/Decel | OLV/PM AOLV/PM CLV/PM  0: Disabled. Integral functions are enabled only during constant speed.  1: Enabled. Integral functions are always enabled, during accel/decel and during constant speed. | Default: 0<br>Range: 0, 1                       | 56   |
| C5-21<br>(356)        | Motor 2 ASR Proportional<br>Gain 1       | OLV/PM AOLV/PM CLV/PM Sets the proportional gain of the speed control loop (ASR) for motor 2.                                                                                                    | Default: <5><br>Min.: 0.00<br>Max.: 300.00 <2>  | 56   |
| C5-22<br>(357)        | Motor 2 ASR Integral Time 1              | OLV/PM AOLV/PM CLV/PM Sets the integral time of the speed control loop (ASR) for motor 2.                                                                                                    | Default: <5><br>Min.: 0.000 s<br>Max.: 10.000 s | 56   |

Default setting is determined by parameters A1-02, Control Method Selection, and o2-04, Drive Model Selection.

#### A.5 C: Tuning

| No.<br>(Addr.<br>Hex) | Name                                                 | Description                                                                                                    | Values                                          | Page |
|-----------------------|------------------------------------------------------|----------------------------------------------------------------------------------------------------|-------------------------------------------------|------|
| C5-23<br>(358)        | Motor 2 ASR Proportional<br>Gain 2                   | V/f V/f w PG OLV CLV OLV/PM AOLV/PM CLV/PM Sets the speed control gain 2 of the speed control loop (ASR) for motor 2.                                                                                                    | Default: <5><br>Min.: 0.00<br>Max.: 300.00 <2>  | 56   |
| C5-24<br>(359)        | Motor 2 ASR Integral Time 2                          | V/f V/f w PG OLV CLV OLV/PM AOLV/PM CLV/PM Sets the integral time 2 of the speed control loop (ASR) for motor 2.                                                                                                    | Default: <5><br>Min.: 0.000 s<br>Max.: 10.000 s | 56   |
| C5-25<br>(35A)        | Motor 2 ASR Limit                                    | V/f V/f w PG OLV CLV OLV/PM AOLV/PM CLV/PM Sets the upper limit for the speed control loop (ASR) for motor 2 as a percentage of the maximum output frequency (E3-04).                                                                       | Default: 5.0%<br>Min.: 0.0<br>Max.: 20.0        | 57   |
| C5-26<br>(35B)        | Motor 2 ASR Primary Delay<br>Time Constant           | V/f V/f w PG OLV CLV OLV/PM AOLV/PM CLV/PM Sets the filter time constant for the time from the speed loop to the torque command output used for motor 2.                                                                                    | Default: <5><br>Min.: 0.000 s<br>Max.: 0.500 s  | 57   |
| C5-27<br>(35C)        | Motor 2 ASR Gain<br>Switching Frequency              | V/f V/f w PG OLV CLV OLV/PM AOLV/PM CLV/PM Sets the frequency for motor 2 used to switch between proportional gain 1 and 2, and between the integral time 1 and 2.                                                                          | Default: 0.0 Hz<br>Min.: 0.0<br>Max.: 400.0     | 57   |
| C5-28<br>(35D)        | Motor 2 ASR Integral Limit                           | V/f V/f w PG OLV CLV OLV/PM AOLV/PM CLV/PM Sets the ASR integral upper limit for motor 2 as a percentage of rated load torque.                                                                                                    | Default: 400%<br>Min.: 0<br>Max.: 400           | 57   |
| C5-32<br>(361)        | Integral Operation during<br>Accel/Decel for Motor 2 | V/f V/f w PG OLV CLV OLV/PM AOLV/PM CLV/PM 0: Disabled. Integral functions for motor 2 are enabled only during constant speed. 1: Enabled. Integral functions are always enabled for motor 2, during accel/decel and during constant speed. | Default: 0<br>Range: 0, 1                       | 57   |

<sup>&</sup>lt;1> Default setting is determined by parameter A1-02, Control Method Selection.

#### **♦** C6: Carrier Frequency

| No.<br>(Addr.<br>Hex) | Name                        | Description         | Values                    | Page |
|-----------------------|-----------------------------|---------------------|---------------------------|------|
| C6-01<br>(223)        | Drive Duty Selection        | [O. II D. 4 (IID) C | Default: 1<br>Range: 0, 1 | 57   |
| C6-02<br>(224)        | Carrier Frequency Selection |                     | Default: 1<br>Range: 1    | 58   |

<sup>&</sup>lt;2> The setting range is 1.00 to 300.00 in CLV and AOLV/PM control modes.

<sup>&</sup>lt;5> Default setting is determined by parameter E3-01, Motor 2 Control Mode Selection.

| No.<br>(Addr.<br>Hex) | Name                                   | Description                                                                                                    | Values                              | Page |
|-----------------------|----------------------------------------|----------------------------------------------------------------------------------------------------|-------------------------------------|------|
| C6-05<br>(227)        | Carrier Frequency<br>Proportional Gain | Note: C6-04 and C6-05 are available only in V/f and V/f w/PG control modes.  Determines the upper and lower limits for the carrier frequency. In OLV, C6-03 determines the upper limit of the carrier frequency.  Carrier Frequency  C6-03  C6-04  Output Frequency  Max Output Frequency  Max Output Frequency | Default: <2><br>Min.: 0<br>Max.: 99 | 58   |

<sup>&</sup>lt;2> Default setting value is dependent on parameter C6-02, Carrier Frequency Selection.

#### A.6 d: References

Reference parameters set the various frequency reference values during operation.

#### ♦ d1: Frequency Reference

| No.<br>(Addr.<br>Hex)   | Name                   | Description                                                                                             | Values                                             | Page |
|-------------------------|------------------------|----------------------------------------------------------------------------------------------------|----------------------------------------------------|------|
| d1-01<br>(280)          | Frequency Reference 1  | All Modes  Sets the frequency reference for the drive. Setting units are determined by parameter o1-03. | Default: 0.00 Hz<br>Min.: 0.00<br>Max.: 150.00     | 59   |
| d1-02<br>(281)<br>•◆RUN | Frequency Reference 2  | All Modes  Sets the frequency reference for the drive. Setting units are determined by parameter o1-03. | Default: 0.00 Hz<br>Min.: 0.00<br>Max.: 150.00     | 59   |
| d1-03<br>(282)<br>*◆RUN | Frequency Reference 3  | All Modes  Sets the frequency reference for the drive. Setting units are determined by parameter o1-03. | Default: 0.00 Hz<br>Min.: 0.00<br>Max.: 150.00     | 59   |
| d1-04<br>(283)<br>◆RUN  | Frequency Reference 4  | All Modes Sets the frequency reference for the drive. Setting units are determined by parameter o1-03.  | Default: 0.00 Hz<br>Min.: 0.00<br>Max.: 150.00 <1> | 59   |
| d1-05<br>(284)<br>•◆RUN | Frequency Reference 5  | All Modes Sets the frequency reference for the drive. Setting units are determined by parameter o1-03.  | Default: 0.00 Hz<br>Min.: 0.00<br>Max.: 150.00 <1> | 59   |
| d1-06<br>(285)<br>•◆RUN | Frequency Reference 6  | All Modes Sets the frequency reference for the drive. Setting units are determined by parameter o1-03.  | Default: 0.00 Hz<br>Min.: 0.00<br>Max.: 150.00 <1> | 59   |
| d1-07<br>(286)<br>•⊕RUN | Frequency Reference 7  | All Modes  Sets the frequency reference for the drive. Setting units are determined by parameter o1-03. | Default: 0.00 Hz<br>Min.: 0.00<br>Max.: 150.00 <1> | 59   |
| d1-08<br>(287)<br>•⊕RUN | Frequency Reference 8  | All Modes Sets the frequency reference for the drive. Setting units are determined by parameter o1-03.  | Default: 0.00 Hz<br>Min.: 0.00<br>Max.: 150.00 <1> | 59   |
| d1-09<br>(288)<br>*◆RUN | Frequency Reference 9  | All Modes  Sets the frequency reference for the drive. Setting units are determined by parameter o1-03. | Default: 0.00 Hz<br>Min.: 0.00<br>Max.: 150.00 <1> | 59   |
| d1-10<br>(28B)<br>•◆RUN | Frequency Reference 10 | All Modes  Sets the frequency reference for the drive. Setting units are determined by parameter o1-03. | Default: 0.00 Hz<br>Min.: 0.00<br>Max.: 150.00 <1> | 59   |
| d1-11<br>(28C)<br>•◆RUN | Frequency Reference 11 | All Modes  Sets the frequency reference for the drive. Setting units are determined by parameter o1-03. | Default: 0.00 Hz<br>Min.: 0.00<br>Max.: 150.00 <1> | 59   |
| d1-12<br>(28D)<br>•◆RUN | Frequency Reference 12 | All Modes  Sets the frequency reference for the drive. Setting units are determined by parameter o1-03. | Default: 0.00 Hz<br>Min.: 0.00<br>Max.: 150.00     | 59   |
| d1-13<br>(28E)          | Frequency Reference 13 | All Modes  Sets the frequency reference for the drive. Setting units are determined by parameter o1-03. | Default: 0.00 Hz<br>Min.: 0.00<br>Max.: 150.00 <1> | 59   |

| No.<br>(Addr.<br>Hex)   | Name                    | Description                                                                                             | Values                                             | Page |
|-------------------------|-------------------------|----------------------------------------------------------------------------------------------------|----------------------------------------------------|------|
| d1-14<br>(28F)          | Frequency Reference 14  | All Modes  Sets the frequency reference for the drive. Setting units are determined by parameter o1-03. | Default: 0.00 Hz<br>Min.: 0.00<br>Max.: 150.00     | 59   |
| d1-15<br>(290)<br>*◆RUN | Frequency Reference 15  | All Modes  Sets the frequency reference for the drive. Setting units are determined by parameter o1-03. | Default: 0.00 Hz<br>Min.: 0.00<br>Max.: 150.00 <1> | 59   |
| d1-16<br>(291)<br>*⊕RUN | Frequency Reference 16  | All Modes  Sets the frequency reference for the drive. Setting units are determined by parameter o1-03. | Default: 0.00 Hz<br>Min.: 0.00<br>Max.: 150.00 <1> | 59   |
| d1-17<br>(292)<br>◆RUN  | Jog Frequency Reference | All Modes Sets the Jog frequency reference. Setting units are determined by parameter o1-03.            | Default: 6.00 Hz<br>Min.: 0.00<br>Max.: 150.00     | 59   |

Range upper limit is determined by parameters d2-01, Frequency Reference Upper Limit, and E1-04, Maximum Output Frequency.

#### d2: Frequency Upper/Lower Limits

| No.<br>(Addr.<br>Hex.) | Name                                  | Description                                                                                                    | Setting                                     | Page |
|------------------------|---------------------------------------|----------------------------------------------------------------------------------------------------|---------------------------------------------|------|
| d2-01<br>(289)         | Frequency Reference Upper<br>Limit    | All Modes  Sets the frequency reference upper limit as a percentage of the maximum output frequency.                         | Default: 100.0%<br>Min.: 0.0<br>Max.: 110.0 | 61   |
| d2-02<br>(28A)         | Frequency Reference Lower<br>Limit    | All Modes Sets the frequency reference lower limit as a percentage of the maximum output frequency.                          | Default: 0.0%<br>Min.: 0.0<br>Max.: 110.0   | 61   |
| d2-03<br>(293)         | Master Speed Reference<br>Lower Limit | All Modes  Sets the lower limit for frequency references from analog inputs as a percentage of the maximum output frequency. | Default: 0.0%<br>Min.: 0.0<br>Max.: 110.0   | 62   |

#### d3: Jump Frequency

| No.<br>(Addr.<br>Hex) | Name             | Description                                                                                                    | Values                                      | Page |
|-----------------------|------------------|----------------------------------------------------------------------------------------------------|---------------------------------------------|------|
| d3-01<br>(294)        | Jump Frequency 1 | Eliminates problems with resonant vibration of the motor/machine by avoiding continuous operation in predefined frequency ranges. The drive accelerates and decelerates the motor through the prohibited frequency ranges. Setting 0.0 disables this function. Parameters must be set so that $d3-01 \ge d3-02 \ge d3-03$ . | Default: 0.0 Hz<br>Min.: 0.0<br>Max.: 150.0 | 62   |
| d3-02<br>(295)        | Jump Frequency 2 | Eliminates problems with resonant vibration of the motor/machine by avoiding continuous operation in predefined frequency ranges. The drive accelerates and decelerates the motor through the prohibited frequency ranges. Setting 0.0 disables this function. Parameters must be set so that $d3-01 \ge d3-02 \ge d3-03$ . | Default: 0.0 Hz<br>Min.: 0.0<br>Max.: 150.0 | 62   |
| d3-03<br>(296)        | Jump Frequency 3 | Eliminates problems with resonant vibration of the motor/machine by avoiding continuous operation in predefined frequency ranges. The drive accelerates and decelerates the motor through the prohibited frequency ranges. Setting 0.0 disables this function. Parameters must be set so that $d3-01 \ge d3-02 \ge d3-03$ . | Default: 0.0 Hz<br>Min.: 0.0<br>Max.: 150.0 | 62   |

The setting range is 0.0 to 66.0 in AOLV/PM.

| No.<br>(Addr.<br>Hex) | Name                 | Description                                                                  | Values                            | Page |
|-----------------------|----------------------|------------------------------------------------------------------------------|-----------------------------------|------|
| d3-04<br>(297)        | Jump Frequency Width | Sets the dead-band width around each selected prohibited frequency reference | Default: <1> Min.: 0.0 Max.: 20.0 | 62   |

<sup>&</sup>lt;1> Default setting is determined by parameter A1-02, Control Mode Setting.

#### ♦ d4: Frequency Reference Hold and Up/Down 2 Function

| No.<br>(Addr.<br>Hex)   | Name                                                                | Description                                                                                                    | Values                                        | Page |
|-------------------------|---------------------------------------------------------------------|----------------------------------------------------------------------------------------------------|-----------------------------------------------|------|
| d4-01<br>(298)          | Frequency Reference Hold<br>Function Selection                      | All Modes  0: Disabled. Drive starts from zero when the power is switched on.  1: Enabled. At power up, the drive starts the motor at the Hold frequency that was saved.                                                                                                    | Default: 0<br>Range: 0, 1                     | 63   |
| d4-03<br>(2AA)<br>•◆RUN | Frequency Reference Bias<br>Step (Up/Down 2)                        | All Modes Sets the bias added to the frequency reference when the Up 2 and Down 2 digital inputs are enabled (H1- $\square\square$ = 75, 76).                                                                                                    | Default: 0.00 Hz<br>Min.: 0.00<br>Max.: 99.99 | 65   |
| d4-04<br>(2AB)          | Frequency Reference Bias<br>Accel/Decel (Up/Down 2)                 | All Modes  0: Use selected accel/decel time.  1: Use accel/decel time 4 (C1-07 and C1-08).                                                                                                    | Default: 0<br>Range: 0, 1                     | 66   |
| d4-05<br>(2AC)          | Frequency Reference Bias<br>Operation Mode Selection<br>(Up/Down 2) | O: Bias value is held if no input Up 2 or Down 2 is active.  1: When the Up 2 reference and Down 2 reference are both on or both off, the applied bias becomes 0. The specified accel/decel times are used for acceleration or deceleration.                                                                                                  | Default: 0<br>Range: 0, 1                     | 66   |
| d4-06<br>(2AD)          | Frequency Reference Bias (Up/Down 2)                                | All Modes  The Up/Down 2 bias value is saved in d4-06 when the frequency reference is not input by the digital operator. Set as a percentage of the maximum output frequency.                                                                                                    | Default: 0.0%<br>Min.: -99.9<br>Max.: 100.0   | 66   |
| d4-07<br>(2AE)          | Analog Frequency<br>Reference Fluctuation Limit<br>(Up/Down 2)      | Limits how much the frequency reference is allowed to change while an input terminal set for Up 2 or Down 2 is enabled. If the frequency reference changes for more than the set value, then the bias value is held and the drive accelerates or decelerates to the frequency reference. Set as a percentage of the maximum output frequency. | Min · 0.1                                     | 67   |
| d4-08<br>(2AF)<br>•⊕RUN | Frequency Reference Bias<br>Upper Limit (Up/Down 2)                 | All Modes  Sets the upper limit for the bias and the value that can be saved in d4-06. Set as a percentage of the maximum output frequency.                                                                                                    | Default: 100.0%<br>Min.: 0.0<br>Max.: 100.0   | 67   |
| d4-09<br>(2B0)<br>◆ RUN | Frequency Reference Bias<br>Lower Limit (Up/Down 2)                 | All Modes  Sets the lower limit for the bias and the value that can be saved in d4-06. Set as a percentage of the maximum output frequency.                                                                                                    | Default: 0.0%<br>Min.: -99.9<br>Max.: 0.0     | 67   |
| d4-10<br>(2B6)          | Up/Down Frequency<br>Reference Limit Selection                      | O: The lower limit is determined by d2-02 or an analog input. 1: The lower limit is determined by d2-02.                                                                                                    | Default: 0<br>Range: 0, 1                     | 67   |

## d5: Torque Control

| No.<br>(Addr.<br>Hex) | Name                                    | Description                                                                                                    | Values                                 | Page |
|-----------------------|-----------------------------------------|----------------------------------------------------------------------------------------------------|----------------------------------------|------|
| d5-01<br>(29A)        | Torque Control Selection                | V/f V/f w PG OLV CLV  OLV/PM AOLV/PM CLV/PM  0: Speed Control 1: Torque Control Set to 0 when using a digital input to switch between Speed and Torque Control (H1-□□ = 71).                                                 | Default: 0<br>Range: 0, 1              | 71   |
| d5-02<br>(29B)        | Torque Reference Delay<br>Time          | V/f V/f w PG OLV CLV OLV/PM AOLV/PM CLV/PM Sets a delay time for the torque reference signal. Used to suppress effects by noisy or fluctuating torque reference signals.                                                     | Default: 0 ms<br>Min.: 0<br>Max.: 1000 | 71   |
| d5-03<br>(29C)        | Speed Limit Selection                   | OLV/PM AOLV/PM CLV/PM  1: Limit set by the frequency reference in b1-01. 2: Limit set by d5-04.                                                                                                    | Default: 1<br>Range: 1, 2              | 71   |
| d5-04<br>(29D)        | Speed Limit                             | OLV OLV/PM AOLV/PM CLV/PM  Sets the speed limit during Torque Control as a percentage of the maximum output frequency. Enabled when d5-03 = 2. A negative setting sets a limit in the opposite direction of the Run command. | Default: 0%<br>Min.: -120<br>Max.: 120 | 71   |
| d5-05<br>(29E)        | Speed Limit Bias                        | OLV/PM AOLV/PM CLV/PM  Sets the speed limit bias as a percentage of the maximum output frequency. The bias is applied to the specified speed limit and can adjust the margin for the speed limit.                            | Default: 10%<br>Min.: 0<br>Max.: 120   | 71   |
| d5-06<br>(29F)        | Speed/Torque Control<br>Switchover Time | OLV/PM AOLV/PM CLV/PM  Sets the delay time for switching between Speed and Torque Control using an input terminal (H1-\(\sigma\) = 71). Reference values are held during this switch delay time.                             | Default: 0 ms<br>Min.: 0<br>Max.: 1000 | 72   |
| d5-08<br>(2B5)        | Unidirectional Speed Limit<br>Bias      | V/f V/f w PG OLV CLV OLV/PM AOLV/PM CLV/PM 0: Disabled 1: Enabled                                                                                                    | Default: 1<br>Range: 0, 1              | 72   |

## d6: Field Weakening and Field Forcing

| No.<br>(Addr<br>Hex.) | Name                               | Description                                                                    | Values                                      | Page |
|-----------------------|------------------------------------|--------------------------------------------------------------------------------|---------------------------------------------|------|
| d6-01<br>(2A0)        | Field Weakening Level              | Sets the drive output voltage for the Field Weakening function as a percentage | Default: 80%<br>Min.: 0<br>Max.: 100        | 72   |
| d6-02<br>(2A1)        | Field Weakening Frequency<br>Limit |                                                                                | Default: 0.0 Hz<br>Min.: 0.0<br>Max.: 150.0 | 72   |
| d6-03<br>(2A2)        | Field Forcing Selection            | ( 021/1 111 ) ( 7/021/1 111 )                                                  | Default: 0<br>Range: 0, 1                   | 73   |

### A.6 d: References

| No.<br>(Addr<br>Hex.) | Name                | Description                                                                  | Values                                  | Page |
|-----------------------|---------------------|------------------------------------------------------------------------------|-----------------------------------------|------|
| d6-06<br>(2A5)        | Field Forcing Limit | Sets the upper limit of the excitation current command during magnetic field | Default: 400%<br>Min.: 100<br>Max.: 400 | 73   |

## ◆ d7: Offset Frequency

| No.<br>(Addr.<br>Hex)   | Name               | Description                                                                  | Setting                                      | Page |
|-------------------------|--------------------|------------------------------------------------------------------------------|----------------------------------------------|------|
| d7-01<br>(2B2)<br>•◆RUN | Offset Frequency 1 | Added to the frequency reference when the digital input "Frequency offset 1" | Default: 0.0%<br>Min.: -100.0<br>Max.: 100.0 | 73   |
| d7-02<br>(2B3)<br>•⊕RUN | Offset Frequency 2 | Added to the frequency reference when the digital input "Frequency offset 2" | Default: 0.0%<br>Min.: -100.0<br>Max.: 100.0 | 73   |
| d7-03<br>(2B4)<br>*⊕RUN | Offset Frequency 3 | Added to the frequency reference when the digital input "Frequency offset 3" | Default: 0.0%<br>Min.: -100.0<br>Max.: 100.0 | 73   |

## **E: Motor Parameters**

### E1: V/f Pattern for Motor 1

| No.<br>(Addr.<br>Hex) | Name                                 | Description                                                                                                    | Values                                               | Page      |
|-----------------------|--------------------------------------|----------------------------------------------------------------------------------------------------|------------------------------------------------------|-----------|
| E1-01<br>(300)        | Input Voltage Setting                | This parameter must be set to the power supply voltage.  WARNING! Electrical Shock Hazard. Drive input voltage (not motor voltage) must be set in E1-01 for the protective features of the drive to function properly. Failure to do so may result in equipment damage and/or death or personal injury.                                                                                                    | Default: 400 V  Min.: 155 Max.: 510 </td <td>74</td> | 74        |
| E1-03<br>(302)        | V/f Pattern Selection                | V/f V/f w PG OLV CLV  OLV/PM AOLV/PM CLV/PM  0: 50 Hz, Constant torque 1 1: 60 Hz, Constant torque 2 2: 60 Hz, Constant torque 3 (50 Hz base) 3: 72 Hz, Constant torque 4 (60 Hz base) 4: 50 Hz, Variable torque 1 5: 50 Hz, Variable torque 2 6: 60 Hz, Variable torque 3 7: 60 Hz, Variable torque 4 8: 50 Hz, High starting torque 1 9: 50 Hz, High starting torque 1 9: 50 Hz, High starting torque 2 A: 60 Hz, High starting torque 3 B: 60 Hz, High starting torque 3 B: 60 Hz, High starting torque 4 C: 90 Hz (60 Hz base) D: 120 Hz (60 Hz base) E: 180 Hz (60 Hz base) F: Custom V/f, E1-04 through E1-13 settings define the V/f pattern | Default: F <2> Range: 0 to 9; A to F <3>             | 74        |
| E1-04<br>(303)        | Maximum Output<br>Frequency          | All Modes  These parameters are only applicable when E1-03 is set to F. To set linear V/f characteristics, set the same values for E1-07 and E1-09.                                                                                                    | Default: 40.0<br>Min.: 40.0<br>Max.: 150.0           | 76        |
| E1-05<br>(304)        | Maximum Voltage                      | In this case, the setting for E1-08 will be disregarded. Ensure that the four frequencies are set according to these rules: E1-09 $\leq$ E1-07 $<$ E1-06 $\leq$ E1-11 $\leq$ E1-04 Output Voltage (V)                                                                                                    | Default:                                             | 76        |
| E1-06<br>(305)        | Base Frequency                       | E1-05                                                                                                    | Default: Min.: 0.0 Max.: 150.0                       | <i>76</i> |
| E1-07<br>(306)        | Middle Output Frequency              | E1-13                                                                                                    | Default: Min.: 0.0 Max.: 150.0                       | 76        |
| E1-08<br>(307)        | Middle Output Frequency<br>Voltage   | E1-08                                                                                                    | Default:                                             | <i>76</i> |
| E1-09<br>(308)        | Minimum Output Frequency             | E1-10 E1-07 E1-06 E1-11 E1-04                                                                                                    | Default: 4><br>Min.: 0.0<br>Max.: 150.0              | 76        |
| E1-10<br>(309)        | Minimum Output Frequency<br>Voltage  | Frequency (Hz)  Note: Some parameters may not be available depending on the control mode.                                                                                                    | Default: <4> Min.: 0.0 V Max.: 510.0 V <1>           | 76        |
| E1-11<br>(30A)        | Middle Output Frequency 2            |                                                                                                    |                                                      | 76        |
| E1-12<br>(30B)        | Middle Output Frequency<br>Voltage 2 | V/f Control, V/f with PG, Open Loop Vector, Closed Loop Vector.                                                                                                    | Default: 0.0 V<br>Min.: 0.0<br>Max.: 510.0 V         | 76        |
| E1-13<br>(30C)        | Base Voltage                         |                                                                                                    | Default: 0.0 V <8><br>Min.: 0.0<br>Max.: 510.0 V <1> | 76        |

<sup>&</sup>lt;1> Values shown are specific to 400 V class drives. Multiply the value by 1.4375 for 600 V class and 690 V class drives.

### A.7 E: Motor Parameters

- <2> Parameter setting value is not reset to the default value when the drive is initialized.
- <3> The setting value is F in OLV modes.
- <4> Default setting is dependent on parameters A1-02, Control Model Selection, C6-01, Drive Duty Selection, and o2-04, Drive Model Selection.
- <8> When Auto-Tuning is performed, E1-13 and E1-05 will be set to the same value.
- <9> Parameter ignored when E1-11 (Motor 1 Mid Output Frequency 2) and E1-12 (Motor 1 Mid Output Frequency Voltage 2) are set to 0.0.

### ◆ E2: Motor 1 Parameters

| No.<br>(Addr.<br>Hex) | Name                                        | Description                                                                                                    | Values                                                                              | Page      |
|-----------------------|---------------------------------------------|----------------------------------------------------------------------------------------------------|-------------------------------------------------------------------------------------|-----------|
| E2-01<br>(30E)        | Motor Rated Current                         | V/f w PG OLV CLV OLV/PM AOLV/PM CLV/PM Sets the motor nameplate full load current in amps. Automatically set during Auto-Tuning.                           | Default: <1> Min.: 10% of drive rated current Max.: 200% of drive rated current <2> | 77        |
| E2-02<br>(30F)        | Motor Rated Slip                            | OLV/PM AOLV/PM CLV/PM Sets the motor rated slip. Automatically set during Auto-Tuning.                                                                     | Default:  Min.: 0.00 Hz Max.: 20.00 Hz                                              | 77        |
| E2-03<br>(310)        | Motor No-Load Current                       | OLV/PM AOLV/PM CLV/PM Sets the no-load current for the motor. Automatically set during Auto-Tuning.                                                        | Default: <1> Min.: 0 A  Max.: E2-01 <2>                                             | 77        |
| E2-04<br>(311)        | Number of Motor Poles                       | V/f V/f w PG OLV CLV OLV/PM AOLV/PM CLV/PM Sets the number of motor poles. Automatically set during Auto-Tuning.                                           | Default: 4<br>Min.: 2<br>Max.: 48                                                   | 78        |
| E2-05<br>(312)        | Motor Line-to-Line<br>Resistance            | V/f V/f w PG OLV CLV OLV/PM AOLV/PM CLV/PM Sets the phase-to-phase motor resistance. Automatically set during Auto-Tuning.                                 | Default:  Min.: 0 mΩ Max.: 65000 mΩ                                                 | <i>78</i> |
| E2-06<br>(313)        | Motor Leakage Inductance                    | OLV/PM AOLV/PM CLV/PM  Sets the voltage drop due to motor leakage inductance as a percentage of motor rated voltage. Automatically set during Auto-Tuning. | Default:<br>Min.: 0.0%<br>Max.: 40.0%                                               | 78        |
| E2-07<br>(314)        | Motor Iron-Core Saturation<br>Coefficient 1 | V/f V/f w PG OLV CLV OLV/PM AOLV/PM CLV/PM Sets the motor iron saturation coefficient at 50% of magnetic flux. Automatically set during Auto-Tuning.       | Default: 0.50<br>Min.: E2-07<br>Max.: 0.50                                          | 78        |
| E2-08<br>(315)        | Motor Iron-Core Saturation<br>Coefficient 2 | V/f V/f w PG OLV CLV OLV/PM AOLV/PM CLV/PM Sets the motor iron saturation coefficient at 75% of magnetic flux. Automatically set during Auto-Tuning.       | Default: 0.75<br>Min.: E2-07<br>Max.: 0.75                                          | 78        |
| E2-09<br>(316)        | Motor Mechanical Loss                       | OLV/PM AOLV/PM CLV/PM Sets the motor mechanical loss as a percentage of motor rated power (kW).                                                            | Default: 0.0%<br>Min.: 0.0<br>Max.: 10.0                                            | 78        |
| E2-10<br>(317)        | Motor Iron Loss for Torque<br>Compensation  | V/f V/f w PG OLV CLV OLV/PM AOLV/PM CLV/PM Sets the motor iron loss.                                                                                       | Default: <1> Min.: 0 W Max.: 65535 W                                                | 79        |
| E2-11<br>(318)        | Motor Rated Power                           | V/f V/f w PG OLV CLV OLV/PM AOLV/PM CLV/PM Sets the motor rated power in kilowatts (1 HP = 0.746 kW). Automatically set during Auto-Tuning.                | Default:  Min.: 0.00 kW Max.: 650.00 kW                                             | 79        |

<sup>&</sup>lt;1> Default setting is dependent on parameters C6-01, Drive Duty Selection, and o2-04, Drive Model Selection.

The number of decimal places in the parameter value depends on the drive model and the ND/HD selection in parameter C6-01. This value has two decimal places (0.01 A) if the drive is set for a maximum applicable motor capacity up to and including 11 kW, and one decimal place (0.1 A) if the maximum applicable motor capacity is higher than 11 kW.

### ◆ E3: V/f Pattern for Motor 2

These parameters are hidden when a PM motor control mode has been selected for motor 1 (A1-02 = 5, 6, 7).

| No.<br>(Addr.<br>Hex) | Name                                        | Description                                                                                                    | Values                                             | Page |
|-----------------------|---------------------------------------------|----------------------------------------------------------------------------------------------------|----------------------------------------------------|------|
| E3-01<br>(319)        | Motor 2 Control Mode<br>Selection           | V/f V/f w PG OLV CLV OLV/PM AOLV/PM CLV/PM 0: V/f Control 1: V/f Control with PG 2: Open Loop Vector Control 3: Closed Loop Vector Control                                                                                           | Default: 0<br>Range: 0 to 3                        | 80   |
| E3-04<br>(31A)        | Motor 2 Maximum Output<br>Frequency         | OLV/PM AOLV/PM CLV/PM These parameters are only applicable when E1-03 is set to F.                                                                                                    | Default: <1><br>Min.: 40.0<br>Max.: 150.0          | 80   |
| E3-05<br>(31B)        | Motor 2 Maximum Voltage                     | To set linear V/f characteristics, set the same values for E3-07 and E3-09. In this case, the setting for E3-08 will be disregarded. Ensure that the four frequencies are set according to these rules or an oPE10 fault will occur: | Default: <1><br>Min.: 0.0 V<br>Max.: 510.0 V <2>   | 80   |
| E3-06<br>(31C)        | Motor 2 Base Frequency                      | $E3-09 \le E3-07 < E3-06 \le E3-11 \le E3-04$<br>Output Voltage (V)<br>E3-05                                                                                                    | Default:  Min.: 0.0 Max.: 150.0                    | 80   |
| E3-07<br>(31D)        | Motor 2 Mid Output<br>Frequency             | E3-12<br>E3-13                                                                                                    | Default:  Min: 0.0 Max: 150.0                      | 80   |
| E3-08<br>(31E)        | Motor 2 Mid Output<br>Frequency Voltage     | E3-08                                                                                                    | Default: <1><br>Min: 0.0 V<br>Max: 510.0 V <2>     | 80   |
| E3-09<br>(31F)        | Motor 2 Minimum Output<br>Frequency         | E3-10                                                                                                    | Default:  Min.: 0.0 Max.: 150.0                    | 80   |
| E3-10<br>(320)        | Motor 2 Minimum Output<br>Frequency Voltage | E3-09 E3-07 E3-06 E3-11 E3-04<br>Frequency (Hz)                                                                                                    | Default:  Min: 0.0 V Max: 510.0 V <2>              | 80   |
| E3-11<br>(345)<br><3> | Motor 2 Mid Output<br>Frequency 2           | Note: E3-07 and E3-08 are only available in the following control modes: V/f, V/f w/PG and OLV.                                                                                                    | Default: 0.0<br>Min.: 0.0<br>Max.: 150.0           | 80   |
| E3-12<br>(346)<br><3> | Motor 2 Mid Output<br>Frequency Voltage 2   |                                                                                                    | Default: 0.0 V<br>Min.: 0.0<br>Max.: 510.0 <2>     | 80   |
| E3-13<br>(347)        | Motor 2 Base Voltage                        |                                                                                                    | Default: 0.0 V <5><br>Min.: 0.0<br>Max.: 510.0 <2> | 80   |

- <1> Default setting is dependent on E3-01, Motor 2 Control Mode Selection. The value shown here is for V/f Control (0).
- <2> Values shown are specific to 400 V class drives. Multiply the value by 1.4375 for 575 V class drives. Multiply the value by 1.725 for 690 V class drives.
- <3> Ignored when E3-11, Motor 2 Mid Output Frequency 2, and E3-12, Motor 2 Mid Output Frequency Voltage 2, are set to 0.
- <4> The setting range is 0.0 to 66.0 in AOLV/PM.
- <5> When Auto-Tuning is performed, E1-13 and E1-05 will be set to the same value.

### ◆ E4: Motor 2 Parameters

These parameters are hidden when a PM motor control mode has been selected for motor 1 (A1-02 = 5, 6, 7).

| No.<br>(Addr.<br>Hex) | Name                                                | Description                                                                                                    | Values                                                                              | Page |
|-----------------------|-----------------------------------------------------|----------------------------------------------------------------------------------------------------|-------------------------------------------------------------------------------------|------|
| E4-01<br>(321)        | Motor 2 Rated Current                               | V/f V/f w PG OLV CLV OLV/PM AOLV/PM CLV/PM Sets the full load current for motor 2. Automatically set during Auto-Tuning.                                                             | Default: <1> Min.: 10% of drive rated current Max.: 200% of drive rated current <2> | 81   |
| E4-02<br>(322)        | Motor 2 Rated Slip                                  | OLV/PM AOLV/PM CLV/PM Sets the rated slip for motor 2. Automatically set during Auto-Tuning.                                                                                         | Default:  Min.: 0.00 Hz Max.: 20.00 Hz                                              | 81   |
| E4-03<br>(323)        | Motor 2 Rated No-Load<br>Current                    | OLV/PM AOLV/PM CLV/PM Sets the no-load current for motor 2. Automatically set during Auto-Tuning.                                                                                    | Default: <1> Min.: 0 A  Max.: E4-01 <2>                                             | 81   |
| E4-04<br>(324)        | Motor 2 Motor Poles                                 | V/f V/f w PG OLV CLV OLV/PM AOLV/PM CLV/PM Sets the number of poles of motor 2. Automatically set during Auto-Tuning.                                                                | Default: 4<br>Min.: 2<br>Max.: 48                                                   | 82   |
| E4-05<br>(325)        | Motor 2 Line-to-Line<br>Resistance                  | OLV/PM AOLV/PM CLV/PM Sets the phase-to-phase resistance for motor 2. Automatically set during Auto-Tuning.                                                                          | Default:      Min.: 0mΩ     Max.: 65000 mΩ                                          | 82   |
| E4-06<br>(326)        | Motor 2 Leakage Inductance                          | V/f V/f w PG OLV CLV OLV/PM AOLV/PM CLV/PM Sets the voltage drop for motor 2 due to motor leakage inductance as a percentage of rated voltage. Automatically set during Auto-Tuning. | Default:  Min: 0.0% Max: 40.0%                                                      | 82   |
| E4-07<br>(343)        | Motor 2 Motor Iron-Core<br>Saturation Coefficient 1 | V/f V/f w PG OLV CLV OLV/PM AOLV/PM CLV/PM Set to the motor iron saturation coefficient at 50% of magnetic flux for motor 2. Automatically set during Auto-Tuning.                   | Default: 0.50<br>Min.: 0.00<br>Max.: 0.50                                           | 82   |
| E4-08<br>(344)        | Motor 2 Motor Iron-Core<br>Saturation Coefficient 2 | V/f V/f w PG OLV CLV OLV/PM AOLV/PM CLV/PM Set to the motor iron saturation coefficient at 75% of magnetic flux for motor 2. This value is automatically set during Auto-Tuning.     | Default: 0.75<br>Min.: E4-07<br>Max.: 0.75                                          | 82   |
| E4-09<br>(33F)        | Motor 2 Mechanical Loss                             | V/f V/f w PG OLV CLV OLV/PM AOLV/PM CLV/PM Sets the motor mechanical loss for motor 2 as a percentage of motor rated power (kW).                                                     | Default: 0.0%<br>Min.: 0.0<br>Max.: 10.0                                            | 82   |
| E4-10<br>(340)        | Motor 2 Iron Loss                                   | V/f V/f w PG OLV CLV OLV/PM AOLV/PM CLV/PM Sets the motor iron loss.                                                                                                    | Default: <1><br>Min.: 0 W<br>Max.: 65535 W                                          | 82   |
| E4-11<br>(327)        | Motor 2 Rated Power                                 | OLV/PM AOLV/PM CLV/PM Sets the motor rated capacity in kW. Automatically set during Auto-Tuning.                                                                                     | Default:  Min.: 0.00 kW Max.: 650.00 kW                                             | 83   |

<sup>&</sup>lt;1> Default setting is dependent on parameters C6-01, Drive Duty Selection, and o2-04, Drive Model Selection.

The number of decimal places in the parameter value depends on the drive model and the ND/HD selection in parameter C6-01. This value has two decimal places (0.01 A) if the drive is set for a maximum applicable motor capacity up to and including 11 kW, and one decimal place (0.1 A) if the maximum applicable motor capacity is higher than 11 kW.

#### **A.8** F: Options

F parameters program the drive for PG feedback from the motor and to function with option cards.

### F1: PG Speed Control Card (PG-X3/PG-B3)

Parameters F1-01, F1-05, F1-06, F1-12, F1-13, and F1-18 through F1-21 include "PG 1" in the parameter name and are used to set up a PG option card plugged into option port CN5-C of the drive.

Parameters F1-21 through F1-37 include "PG 2" in the parameter name and are used to set up a PG option card plugged into option port CN5-B of the drive.

Other parameters in the F1 group are used to set operation for PG options plugged into port CN5-C and CN5-B.

| No.<br>(Addr.<br>Hex) | Name                                            | Description                                                                                                    | Values                                      | Page |
|-----------------------|-------------------------------------------------|----------------------------------------------------------------------------------------------------|---------------------------------------------|------|
| F1-01<br>(380)        | PG 1 Pulses Per Revolution                      | V/f V/f w PG OLV CLV OLV/PM AOLV/PM CLV/PM Sets the number of PG (pulse generator or encoder) pulses. Sets the number of pulses per motor revolution.  Note: Setting range is 0 to 15000 ppr when A1-02 = 7 (CLV/PM control mode).                                                                                                    | Default: 1024 ppr<br>Min.: 1<br>Max.: 60000 | 84   |
| F1-02<br>(381)        | Operation Selection at PG<br>Open Circuit (PGo) | V/f V/f w PG OLV OLV/PM AOLV/PM CLV/PM  0: Ramp to stop. Decelerate to stop using the deceleration time in C1-02. 1: Coast to stop. 2: Fast Stop. Decelerate to stop using the deceleration time in C1-09. 3: Alarm only. 4: No alarm display  Note: Due to potential damage to the motor and machinery, only use the "Alarm only" and "No alarm display" settings under special circumstances. | Default: 1<br>Range: 0 to 4                 | 84   |
| F1-03<br>(382)        | Operation Selection at<br>Overspeed (oS)        | V/f V/f w PG OLV CLV OLV/PM AOLV/PM CLV/PM 0: Ramp to stop. Decelerate to stop using the deceleration time in C1-02. 1: Coast to stop. 2: Fast Stop. Decelerate to stop using the deceleration time in C1-09. 3: Alarm only.                                                                                                    | Default: 1<br>Range: 0 to 3                 | 84   |
| F1-04<br>(383)        | Operation Selection at Deviation                | V/f V/f w PG OLV CLV OLV/PM AOLV/PM CLV/PM 0: Ramp to stop. Decelerate to stop using the deceleration time in C1-02. 1: Coast to stop. 2: Fast Stop. Decelerate to stop using the deceleration time in C1-09. 3: Alarm only.                                                                                                    | Default: 3<br>Range: 0 to 3                 | 85   |
| F1-05<br>(384)        | PG 1 Rotation Selection                         | V/f V/f w PG OLV CLV OLV/PM AOLV/PM CLV/PM 0: Pulse A leads 1: Pulse B leads                                                                                                    | Default:  Range: 0, 1                       | 85   |
| F1-06<br>(385)        | PG 1 Division Rate for PG<br>Pulse Monitor      | V/f V/f w PG OLV CLV OLV/PM AOLV/PM CLV/PM Sets the division ratio for the pulse monitor used of the PG option card installed to port CN5-C. By setting "xyz", the division ratio becomes = $[(1 + x) / yz]$ . If only using the A pulse for one-track input, the input ratio will be 1:1 regardless of F1-06 setting.                                                                          | Default: 1<br>Min.: 1<br>Max.: 132          | 85   |
| F1-08<br>(387)        | Overspeed Detection Level                       | OLV/PM AOLV/PM CLV/PM Sets the overspeed detection level as a percentage of the maximum output frequency.                                                                                                    | Default: 115%<br>Min.: 0<br>Max.: 120       | 84   |

| No.<br>(Addr.<br>Hex) | Name                                              | Description                                                                                                    | Values                                      | Page |
|-----------------------|---------------------------------------------------|----------------------------------------------------------------------------------------------------|---------------------------------------------|------|
| F1-09<br>(388)        | Overspeed Detection Delay<br>Time                 | OLV/PM AOLV/PM CLV/PM Sets the time in seconds for an overspeed situation to trigger a fault (oS).                                                                          | Default:  Min.: 0.0 s Max.: 2.0 s           | 84   |
| F1-10<br>(389)        | Excessive Speed Deviation<br>Detection Level      | OLV/PM AOLV/PM CLV/PM Sets the speed deviation detection level as a percentage of the maximum output frequency.                                                             | Default: 10%<br>Min.: 0<br>Max.: 50         | 85   |
| F1-11<br>(38A)        | Excessive Speed Deviation<br>Detection Delay Time | OLV/PM AOLV/PM CLV/PM  Sets the time in seconds for a speed deviation situation to trigger a fault (dEv).                                                                   | Default: 0.5 s<br>Min.: 0.0<br>Max.: 10.0   | 85   |
| F1-12<br>(38B)        | PG 1 Gear Teeth 1                                 | OLV/PM AOLV/PM CLV/PM  Sets the gear ratio between the motor shaft and the encoder (PG).  A gear ratio of 1 will be used if F1-12 or F1-13 are set to 0.                    | Default: 0<br>Min.: 0<br>Max.: 1000         | 85   |
| F1-13<br>(38C)        | PG 1 Gear Teeth 2                                 | V/f V/f w PG OLV CLV OLV/PM AOLV/PM CLV/PM Sets the gear ratio between the motor shaft and the encoder (PG). A gear ratio of 1 will be used if F1-12 or F1-13 are set to 0. | Default: 0<br>Min.: 0<br>Max.: 1000         | 85   |
| F1-14<br>(38D)        | PG Open-Circuit Detection<br>Time                 | OLV/PM AOLV/PM CLV/PM Sets the time required to trigger a PG Open fault (PGo).                                                                                              | Default: 2.0 s<br>Min.: 0.0<br>Max.: 10.0   | 84   |
| F1-20<br>(3B4)        | PG Option Card Disconnect<br>Detection 1          | V/f V/f w PG OLV CLV OLV/PM AOLV/PM CLV/PM 0: Disabled 1: Enabled                                                                                                    | Default: 1<br>Range: 0, 1                   | 86   |
| F1-21<br>(3BC)        | PG 1 Signal Selection                             | V/f V/f w PG OLV CLV OLV/PM AOLV/PM CLV/PM 0: A pulse detection 1: AB pulse detection                                                                                       | Default: 0<br>Range: 0, 1                   | 86   |
| F1-30<br>(3AA)        | PG Card Option Port for<br>Motor 2 Selection      | V/f V/f w PG OLV CLV OLV/PM AOLV/PM CLV/PM Sets the port for the PG option card used by motor 2. 0: CN5-C 1: CN5-B                                                          | Default: 1<br>Range: 0, 1                   | 86   |
| F1-31<br>(3B0)        | PG 2 Pulses Per Revolution                        | OLV/PM AOLV/PM CLV/PM Sets the number of pulses for a PG option card connected to port CN5-B.                                                                               | Default: 1024 ppr<br>Min.: 1<br>Max.: 60000 | 84   |
| F1-32<br>(3B1)        | PG 2 Rotation Selection                           | V/f V/f w PG OLV CLV OLV/PM AOLV/PM CLV/PM 0: Pulse A leads 1: Pulse B leads                                                                                                | Default: 0<br>Range: 0, 1                   | 85   |
| F1-33<br>(3B2)        | PG 2 Gear Teeth 1                                 | V/f V/f w PG OLV CLV OLV/PM AOLV/PM CLV/PM Sets the gear ratio between the motor shaft and the encoder (PG). A gear ratio of 1 will be used if F1-33 or F1-34 are set to 0. | Default: 0<br>Min.: 0<br>Max.: 1000         | 85   |
| F1-34<br>(3B3)        | PG 2 Gear Teeth 2                                 | V/f V/f w PG OLV CLV OLV/PM AOLV/PM CLV/PM Sets the gear ratio between the motor shaft and the encoder (PG). A gear ratio of 1 will be used if F1-33 or F1-34 are set to 0. | Default: 0<br>Min.: 0<br>Max.: 1000         | 85   |
| F1-35<br>(3BE)        | PG 2 Division Rate for Pulse<br>Monitor           | V/f V/f w PG OLV CLV                                                                                                    | Default: 1<br>Min.: 1<br>Max.: 132          | 85   |

| No.<br>(Addr.<br>Hex) | Name                                     | Description                                                                           | Values                    | Page |
|-----------------------|------------------------------------------|---------------------------------------------------------------------------------------|---------------------------|------|
| F1-36<br>(3B5)        | PG Option Card Disconnect<br>Detection 2 | V/f V/f w PG OLV CLV OLV/PM AOLV/PM CLV/PM 0: Disabled 1: Enabled                     | Default: 1<br>Range: 0, 1 | 86   |
| F1-37<br>(3BD)        | PG 2 Signal Selection                    | V/f V/f w PG OLV CLV OLV/PM AOLV/PM CLV/PM 0: A pulse detection 1: AB pulse detection | Default: 0<br>Range: 0, 1 | 86   |

<sup>&</sup>lt;1> Default setting is determined by parameter A1-02, Control Method Selection.

## F2: Analog Input Card (AI-A3)

| No.<br>(Addr.<br>Hex)  | Name                                            | Description                                                      | Values                                         | Page |
|------------------------|-------------------------------------------------|------------------------------------------------------------------|------------------------------------------------|------|
| F2-01<br>(38F)         | Analog Input Option Card<br>Operation Selection |                                                                  | Default: 0<br>Range: 0, 1                      | 86   |
| F2-02<br>(368)<br>⊕RUN | Analog Input Option Card<br>Gain                | All Modes Sets the gain for the input signal to the analog card. | Default: 100.0%<br>Min.: -999.9<br>Max.: 999.9 | 87   |
| F2-03<br>(369)         | Analog Input Option Card<br>Bias                | All Modes Sets the bias for the input signal to the analog card. | Default: 0.0%<br>Min.: -999.9<br>Max.: 999.9   | 87   |

## F3: Digital Input Card (DI-A3)

| No.<br>(Addr.<br>Hex) | Name                                                | Description                                                                                                    | Values                      | Page |
|-----------------------|-----------------------------------------------------|----------------------------------------------------------------------------------------------------|-----------------------------|------|
| F3-01<br>(390)        | Digital Input Option Card<br>Input Selection        | All Modes  0: BCD, 1% units 1: BCD, 0.1% units 2: BCD, 0.01% units 3: BCD, 1 Hz units 4: BCD, 0.1 Hz units 5: BCD, 0.01 Hz units 6: BCD customized setting (5-digit), 0.02 Hz units 7: Binary input When the digital operator units are set to be displayed in Hertz or user-set units (01-03 = 2 or 3), the units for F3-01 are determined by parameter 01-03. | Default: 0<br>Range: 0 to 7 | 87   |
| F3-03<br>(3B9)        | Digital Input Option DI-A3<br>Data Length Selection | All Modes 0: 8 bit 1: 12 bit 2: 16 bit                                                                                                    | Default: 2<br>Range: 0 to 2 | 87   |

## ◆ F4: Analog Monitor Card (AO-A3)

| No.<br>(Addr.<br>Hex)   | Name                             | Description                                                                                                    | Values                                         | Page |
|-------------------------|----------------------------------|----------------------------------------------------------------------------------------------------|------------------------------------------------|------|
| F4-01<br>(391)          | Terminal V1 Monitor<br>Selection | All Modes  Sets the monitor signal for output from terminal V1. Set this parameter to the last three digits of the desired U□-□□ monitor. Some U parameters are available only in certain control modes. | Default: 102<br>Range: 000 to 999              | 88   |
| F4-02<br>(392)<br>•◆RUN | Terminal V1 Monitor Gain         | All Modes Sets the gain for voltage output via terminal V1.                                                                                                    | Default: 100.0%<br>Min.: -999.9<br>Max.: 999.9 | 88   |
| F4-03<br>(393)          | Terminal V2 Monitor<br>Selection | All Modes  Sets the monitor signal for output from terminal V2. Set this parameter to the last three digits of the desired U□-□□ monitor. Some U parameters are available only in certain control modes. | Default: 103<br>Range: 000 to 999              | 88   |
| F4-04<br>(394)          | Terminal V2 Monitor Gain         | All Modes Sets the gain for voltage output via terminal V2.                                                                                                    | Default: 50.0%<br>Min.: -999.9<br>Max.: 999.9  | 88   |
| F4-05<br>(395)<br>*⊕RUN | Terminal V1 Monitor Bias         | All Modes Sets the amount of bias added to the voltage output via terminal V1.                                                                                                    | Default: 0.0%<br>Min.: -999.9<br>Max.: 999.9   | 88   |
| F4-06<br>(396)<br>*⊕RUN | Terminal V2 Monitor Bias         | All Modes  Sets the amount of bias added to the voltage output via terminal V2.                                                                                                    | Default: 0.0%<br>Min.: -999.9<br>Max.: 999.9   | 88   |
| F4-07<br>(397)          | Terminal V1 Signal Level         | All Modes 0: 0 to 10 V 1: -10 to 10 V                                                                                                    | Default: 0<br>Range: 0, 1                      | 88   |
| F4-08<br>(398)          | Terminal V2 Signal Level         | All Modes 0: 0 to 10 V 1: -10 to 10 V                                                                                                    | Default: 0<br>Range: 0, 1                      | 88   |

## **♦ F5: Digital Output Card (DO-A3)**

| No.<br>(Addr.<br>Hex) | Name                               | Description                                                                                                    | Values                         | Page |
|-----------------------|------------------------------------|----------------------------------------------------------------------------------------------------|--------------------------------|------|
| F5-01<br>(399)        | Terminal P1-PC Output<br>Selection | All Modes Sets the function for contact output terminals M1-M2, M3-M4, and                                                                                           | Default: 2<br>Range: 0 to 192  | 88   |
| F5-02<br>(39A)        | Terminal P2-PC Output<br>Selection | photocoupler output terminals P1 through P6.                                                                                                    | Default: 4<br>Range: 0 to 192  | 88   |
| F5-03<br>(39B)        | Terminal P3-PC Output<br>Selection |                                                                                                    | Default: 6<br>Range: 0 to 192  | 88   |
| F5-04<br>(39C)        | Terminal P4-PC Output<br>Selection |                                                                                                    | Default: 37<br>Range: 0 to 192 | 88   |
| F5-05<br>(39D)        | Terminal P5-PC Output<br>Selection |                                                                                                    | Default: F<br>Range: 0 to 192  | 88   |
| F5-06<br>(39E)        | Terminal P6-PC Output<br>Selection |                                                                                                    | Default: F<br>Range: 0 to 192  | 88   |
| F5-07<br>(39F)        | Terminal M1-M2 Output<br>Selection |                                                                                                    | Default: 0<br>Range: 0 to 192  | 88   |
| F5-08<br>(3A0)        | Terminal M3-M4 Output<br>Selection |                                                                                                    | Default: 1<br>Range: 0 to 192  | 88   |
| F5-09<br>(3A1)        | DO-A3 Output Mode<br>Selection     | O: Output terminals are each assigned separate output functions. 1: Binary code output. 2: Use output terminal functions selected by parameters F5-01 through F5-08. | Default: 0<br>Range: 0 to 2    | 89   |

### F6, F7: Communication Option Card

Parameters F6-01 through F6-03 and F6-06 through F6-08 are used for CC-Link, CANopen, DeviceNet, PROFIBUS-DP, and MECHATROLINK-II options. Other parameters in the F6 group are used for communication-protocol-specific settings. F7 parameters are used for EtherNet/IP, Modbus TCP/IP, and PROFINET options.

| No.<br>(Addr.<br>Hex) | Name                                                                            | Description                                                                                                    | Values                                   | Page |
|-----------------------|---------------------------------------------------------------------------------|----------------------------------------------------------------------------------------------------|------------------------------------------|------|
| F6-01<br>(3A2)        | Communications Error<br>Operation Selection                                     | O: Ramp to stop. Decelerate to stop using the deceleration time in C1-02. 1: Coast to stop. 2: Fast Stop. Decelerate to stop using the deceleration time in C1-09. 3: Alarm only.                      | Default: 1<br>Range: 0 to 3              | 89   |
| F6-02<br>(3A3)        | External Fault from Comm.<br>Option Detection Selection                         | All Modes 0: Always detected. 1: Detection during run only.                                                                                                    | Default: 0<br>Range: 0, 1                | 89   |
| F6-03<br>(3A4)        | External Fault from Comm.<br>Option Operation Selection                         | All Modes  0: Ramp to stop. Decelerate to stop using the deceleration time in C1-02.  1: Coast to stop.  2: Fast Stop. Decelerate to stop using the deceleration time in C1-09.  3: Alarm only.        | Default: 1<br>Range: 0 to 3              | 89   |
| F6-04<br>(3A5)        | bUS Error Detection Time                                                        | All Modes Sets the delay time for error detection if a bus error occurs.                                                                                                    | Default: 2.0 s<br>Min.: 0.0<br>Max.: 5.0 | 90   |
| F6-06<br>(3A7)        | Torque Reference/Torque<br>Limit Selection from Comm.<br>Option                 | OLV/PM AOLV/PM CLV/PM  0: Disabled. Torque reference/limit from option board disabled.  1: Enabled. Torque reference/limit from option board enabled.                                                  | Default: 0<br>Range: 0, 1                | 90   |
| F6-07<br>(3A8)        | Multi-Step Speed Enable/<br>Disable Selection when<br>NefRef/ComRef is Selected | All Modes  0: Multi-step reference disabled (same as F7) 1: Multi-step reference enabled (same as V7)                                                                                                  | Default: 0<br>Range: 0, 1                | 90   |
| F6-08<br>(36A)<br><1> | Reset Communication<br>Parameters                                               | O: Communication-related parameters (F6-□□) are not reset when the drive is initialized using A1-03.  1: Reset all communication-related parameters (F6-□□) when the drive is initialized using A1-03. | Default: 0<br>Range: 0, 1                | 90   |
| F6-10<br>(3B6)        | CC-Link Node Address                                                            | All Modes Sets the node address if a CC-Link option is installed.                                                                                                    | Default: 0<br>Min.: 0<br>Max.: 64        | 90   |
| F6-11<br>(3B7)        | CC-Link Communication<br>Speed                                                  | All Modes 0: 156 Kbps 1: 625 Kbps 2: 2.5 Mbps 3: 5 Mbps 4: 10 Mbps                                                                                                    | Default: 0<br>Range: 0 to 4              | 91   |
| F6-14<br>(3BB)        | CC-Link bUS Error Auto<br>Reset                                                 | All Modes 0: Disabled 1: Enabled                                                                                                    | Default: 0<br>Range: 0, 1                | 91   |
| F6-20<br>(36B)        | MECHATROLINK Station<br>Address                                                 | All Modes  Sets the station address when the MECHATROLINK-II option has been installed.                                                                                                    | Default: 21<br>Min.: 20<br>Max.: 3F      | _    |
| F6-21<br>(36C)        | MECHATROLINK Frame<br>Size                                                      | All Modes 0: 32 byte 1: 17 byte                                                                                                    | Default: 0<br>Range: 0, 1                | _    |
| F6-22<br>(36D)        | MECHATROLINK Link<br>Speed                                                      | All Modes 0: 10 Mbps 1: 4 Mbps                                                                                                    | Default: 0<br>Range: 0, 1                | _    |
| F6-23<br>(36E)        | MECHATROLINK<br>Monitor Selection (E)                                           | All Modes Sets the MECHATROLINK-II monitor (E).                                                                                                    | Default: 0<br>Min.: 0<br>Max.: FFFF      | _    |

### A.8 F: Options

| No.<br>(Addr.<br>Hex) | Name                                                | Description                                                                                                    | Values                              | Page |
|-----------------------|-----------------------------------------------------|----------------------------------------------------------------------------------------------------|-------------------------------------|------|
| F6-24<br>(36F)        | MECHATROLINK<br>Monitor Selection (F)               | All Modes Sets the MECHATROLINK-II monitor (F).                                                                                                    | Default: 0<br>Min.: 0<br>Max.: FFFF |      |
| F6-25<br>(3C9)        | Operation Selection at<br>Watchdog Timer Error (E5) | O: Ramp to stop. Decelerate using the deceleration time in C1-02. 1: Coast to stop 2: Fast stop. Decelerate using the deceleration time in C1-09. 3: Alarm only | Default: 1<br>Range: 0 to 3         | _    |
| F6-26<br>(3CA)        | MECHATROLINK bUS<br>Errors Detected                 | All Modes Sets the number of option communication errors (bUS).                                                                                                 | Default: 2<br>Min.: 2<br>Max.: 10   | _    |
| F6-30<br>(3CB)        | PROFIBUS-DP Node<br>Address                         | All Modes Sets the node address.                                                                                                    | Default: 0<br>Min.: 0<br>Max.: 125  | 91   |
| F6-31<br>(3CC)        | PROFIBUS-DP Clear Mode<br>Selection                 | All Modes  0: Resets drive operation with a Clear mode command.  1: Maintains the previous operation state when Clear mode command is given.                    | Default: 0<br>Range: 0, 1           | 91   |
| F6-32<br>(3CD)        | PROFIBUS-DP Data<br>Format Selection                | All Modes 0: PPO Type 1: Conventional                                                                                                    | Default: 0<br>Range: 0, 1           | 91   |
| F6-35<br>(3D0)        | CANopen Node ID<br>Selection                        | All Modes Sets the node address.                                                                                                    | Default: 0<br>Min.: 0<br>Max.: 126  | 91   |
| F6-36<br>(3D1)        | CANopen Communication<br>Speed                      | All Modes  0: Auto-detection  1: 10 kbps 2: 20 kbps 3: 50 kbps 4: 125 kbps 5: 250 kbps 6: 500 kbps 7: 800 kbps 8: 1 Mbps                                        | Default: 6<br>Range: 0 to 8         | 92   |
| F6-50<br>(3C1)        | DeviceNet MAC Address                               | All Modes Selects the drive MAC address.                                                                                                    | Default: 64<br>Min.: 0<br>Max.: 64  | 92   |
| F6-51<br>(3C2)        | DeviceNet Communication<br>Speed                    | All Modes  0: 125 kbps 1: 250 kbps 2: 500 kbps 3: Adjustable from network 4: Detect automatically                                                               | Default: 4<br>Range: 0 to 4         | 92   |
| F6-52<br>(3C3)        | DeviceNet PCA Setting                               | All Modes Sets the format of the data set from the DeviceNet master to the drive.                                                                               | Default: 21<br>Min.: 0<br>Max.: 255 | 92   |
| F6-53<br>(3C4)        | DeviceNet PPA Setting                               | All Modes Sets the format of the data set from the drive to the DeviceNet master.                                                                               | Default: 71<br>Min.: 0<br>Max.: 255 | 92   |
| F6-54<br>(3C5)        | DeviceNet Idle Mode Fault<br>Detection              | All Modes 0: Enabled 1: Disabled, no fault detection                                                                                                    | Default: 0<br>Range: 0, 1           | 92   |
| F6-55<br>(3C6)        | DeviceNet Baud Rate<br>Monitor                      | All Modes  Verifies the baud rate running on the network. 0: 125 kbps 1: 250 kbps 2: 500 kbps                                                                   | Default: 0<br>Range: 0 to 2         | 93   |
| F6-56<br>(3D7)        | DeviceNet Speed Scaling                             | All Modes Sets the scaling factor for the speed monitor in DeviceNet.                                                                                           | Default: 0<br>Min.: -15<br>Max.: 15 | 93   |

| Parameter List |
|----------------|

| No.<br>(Addr.<br>Hex)                | Name                            | Description                                                                     | Values                              | Page |
|--------------------------------------|---------------------------------|---------------------------------------------------------------------------------|-------------------------------------|------|
| F6-57<br>(3D8)                       | DeviceNet Current Scaling       | All Modes  Sets the scaling factor for the output current monitor in DeviceNet. | Default: 0<br>Min.: -15<br>Max.: 15 | 93   |
| F6-58<br>(3D9)                       | DeviceNet Torque Scaling        | All Modes Sets the scaling factor for the torque monitor in DeviceNet.          | Default: 0<br>Min.: -15<br>Max.: 15 | 93   |
| F6-59<br>(3DA)                       | DeviceNet Power Scaling         | All Modes Sets the scaling factor for the power monitor in DeviceNet.           | Default: 0<br>Min.: -15<br>Max.: 15 | 93   |
| F6-60<br>(3DB)                       | DeviceNet Voltage Scaling       | All Modes Sets the scaling factor for the voltage monitor in DeviceNet.         | Default: 0<br>Min.: -15<br>Max.: 15 | 93   |
| F6-61<br>(3DC)                       | DeviceNet Time Scaling          | All Modes Sets the scaling factor for the time monitor in DeviceNet.            | Default: 0<br>Min.: -15<br>Max.: 15 | 93   |
| F6-62<br>(3DD)                       | DeviceNet Heartbeat<br>Interval | All Modes Sets the heartbeat interval for DeviceNet communications.             | Default: 0<br>Min.: 0<br>Max.: 10   | 93   |
| F6-63<br>(3DE)                       | DeviceNet Network MAC ID        | All Modes Saves and monitors settings 0 to 63 of F6-50 (DeviceNet MAC Address). | Default: 63<br>Min.: 0<br>Max.: 63  | 93   |
| F6-64 to<br>F6-71<br>(3DF to<br>3C8) | Reserved                        | All Modes Reserved for Dynamic I/O Assembly Parameters.                         | -                                   | _    |
| F7-01<br>(3E5)<br><2>                | IP Address 1                    | All Modes Sets the most significant octet of network static IP address.         | Default: 192<br>Range: 0 to 255     | -    |
| F7-02<br>(3E6)<br><2>                | IP Address 2                    | All Modes Sets the second most significant octet of network static IP address.  | Default: 168<br>Range: 0 to 255     | -    |
| F7-03<br>(3E7)<br><2>                | IP Address 3                    | All Modes Sets the third most significant octet of network static IP address.   | Default: 1<br>Range: 0 to 255       | _    |
| F7-04<br>(3E8)<br><2>                | IP Address 4                    | All Modes Sets the fourth most significant octet of network static IP address.  | Default: 20<br>Range: 0 to 255      | _    |
| F7-05<br>(3E9)                       | Subnet Mask 1                   | All Modes Sets the most significant octet of network static Subnet Mask.        | Default: 255<br>Range: 0 to 255     | _    |
| F7-06<br>(3EA)                       | Subnet Mask 2                   | All Modes Sets the second most significant octet of network static Subnet Mask. | Default: 255<br>Range: 0 to 255     | _    |
| F7-07<br>(3EB)                       | Subnet Mask 3                   | All Modes Sets the third most significant octet of network static Subnet Mask.  | Default: 255<br>Range: 0 to 255     | _    |
| F7-08<br>(3EC)                       | Subnet Mask 4                   | All Modes Sets the fourth most significant octet of network static Subnet Mask. | Default: 0<br>Range: 0 to 255       | _    |
| F7-09<br>(3ED)                       | Gateway Address 1               | All Modes Sets the most significant octet of network Gateway address.           | Default: 192<br>Range: 0 to 255     | _    |
| F7-10<br>(3EE)                       | Gateway Address 2               | All Modes Sets the second most significant octet of network Gateway address.    | Default: 168<br>Range: 0 to 255     | _    |
| F7-11<br>(3EF)                       | Gateway Address 3               | All Modes Sets the third most significant octet of network Gateway address.     | Default: 1<br>Range: 0 to 255       | _    |
| F7-12<br>(3E0)                       | Gateway Address 4               | All Modes Sets the fourth most significant octet of network Gateway address.    | Default: 1<br>Range: 0 to 255       | _    |

## A.8 F: Options

| No.<br>(Addr.<br>Hex)                | Name                                  | Description                                                                                                    | Values                              | Page |
|--------------------------------------|---------------------------------------|----------------------------------------------------------------------------------------------------|-------------------------------------|------|
| F7-13<br>(3F1)                       | Address Mode at Startup               | All Modes  Select the option address setting method  0: Static   1: BOOTP  2: DHCP                                                                                                    | Default: 2<br>Range: 0 to 2         | _    |
| F7-14<br>(3F2)                       | Duplex Mode Selection                 | All Modes Selects duplex mode setting. 0: Half duplex forced 1: Auto-negotiate duplex mode and communication speed 2: Full duplex forced                                                                                                    | Default: 1<br>Range: 0 to 2         | _    |
| F7-15<br>(3F3)                       | Communication Speed<br>Selection      | All Modes Sets the communication speed 10: 10 Mbps 100: 100 Mbps                                                                                                    | Default: 10<br>Range: 10, 100       | ı    |
| F7-16<br>(3F4)                       | Communication Loss<br>Timeout         | All Modes  Sets the timeout value for communication loss detection in tenths of a second. A value of 0 disables the connection timeout.  Example: An entered value of 100 represents 10.0 seconds.                                                                                                    | Default: 0<br>Min.: 0<br>Max.: 300  | 1    |
| F7-17<br>(3F5)                       | EtherNet/IP Speed Scaling Factor      | All Modes Sets the scaling factor for the speed monitor in EtherNet/IP Class ID 2AH Object.                                                                                                    | Default: 0<br>Min.: -15<br>Max.: 15 | _    |
| F7-18<br>(3F6)                       | EtherNet/IP Current Scaling Factor    | All Modes Sets the scaling factor for the output current monitor in EtherNet/IP Class ID 2AH Object.                                                                                                    | Default: 0<br>Min.: -15<br>Max.: 15 | _    |
| F7-19<br>(3F7)                       | EtherNet/IP Torque Scaling Factor     | All Modes Sets the scaling factor for the torque monitor in EtherNet/IP Class ID 2AH Object.                                                                                                    | Default: 0<br>Min.: -15<br>Max.: 15 | _    |
| F7-20<br>(3F8)                       | EtherNet/IP Power Scaling Factor      | All Modes Sets the scaling factor for the power monitor in EtherNet/IP Class ID 2AH Object.                                                                                                    | Default: 0<br>Min.: -15<br>Max.: 15 | _    |
| F7-21<br>(3F9)                       | EtherNet/IP Voltage Scaling Factor    | All Modes Sets the scaling factor for the voltage monitor in EtherNet/IP Class ID 2AH Object.                                                                                                    | Default: 0<br>Min.: -15<br>Max.: 15 | _    |
| F7-22<br>(3FA)                       | EtherNet/IP Time Scaling              | All Modes Sets the scaling factor for the time monitor in EtherNet/IP Class ID 2AH Object.                                                                                                    | Default: 0<br>Min.: -15<br>Max.: 15 | -    |
| F7-23 to<br>F7-32<br>(3FB to<br>374) | Dynamic Output Assembly<br>Parameters | Parameters used in Output Assembly 116. Each parameter contains a MEMOBUS/Modbus address. The value received for Output Assembly 116 will be written to this corresponding MEMOBUS/Modbus address. A MEMOBUS/Modbus address value of 0 means that the value received for Output Assembly 116 will not be written to any MEMOBUS/Modbus register.                           | Default: 0                          | -    |
| F7-33 to<br>F7-42<br>(375 to<br>37E) | Dynamic Input Assembly<br>Parameters  | Parameters used in Input Assembly 166. Each parameter contains a MEMOBUS/Modbus address. The value sent for Input Assembly 166 will be read from this corresponding MEMOBUS/Modbus address. A MEMOBUS/Modbus address value of 0 means that the value sent for Input Assembly 166 is not defined by the user, therefore the option default register value will be returned. | Default: 0                          | -    |

<sup>&</sup>lt;1> Parameter setting value is not reset to the default value when the drive is initialized.

<sup>&</sup>lt;2> Cycle power for setting changes to take effect.

<sup>&</sup>lt;3> If F7-13 is set to 0, all IP addresses (F7-01 to F7-04) must be unique.

## **H Parameters: Multi-Function Terminals**

H parameters assign functions to the multi-function input and output terminals.

### **H1: Multi-Function Digital Inputs**

| No.<br>(Addr.<br>Hex) | Name                                                              | Description                                                                                                    | Values                                     | Page |
|-----------------------|-------------------------------------------------------------------|----------------------------------------------------------------------------------------------------|--------------------------------------------|------|
| H1-01<br>(438)        | Multi-Function Digital Input<br>Terminal S1 Function<br>Selection | All Modes  Assigns a function to the multi-function digital inputs.  Refer to pages 267 to 271 for descriptions of setting values.  Note: Set unused terminals to F. | Default: 40 (F) <1><br>Min.: 1<br>Max.: 9F | 94   |
| H1-02<br>(439)        | Multi-Function Digital Input<br>Terminal S2 Function<br>Selection | All Modes  Assigns a function to the multi-function digital inputs.  Refer to pages 267 to 271 for descriptions of setting values.  Note: Set unused terminals to F. | Default: 41 (F) <1><br>Min.: 1<br>Max.: 9F | 94   |
| H1-03<br>(400)        | Multi-Function Digital Input<br>Terminal S3 Function<br>Selection | All Modes  Assigns a function to the multi-function digital inputs.  Refer to pages 267 to 271 for descriptions of setting values.  Note: Set unused terminals to F. | Default: 24<br>Min.: 0<br>Max.: 9F         | 94   |
| H1-04<br>(401)        | Multi-Function Digital Input<br>Terminal S4 Function<br>Selection | All Modes  Assigns a function to the multi-function digital inputs.  Refer to pages 267 to 271 for descriptions of setting values.  Note: Set unused terminals to F. | Default: 14<br>Min.: 0<br>Max.: 9F         | 94   |
| H1-05<br>(402)        | Multi-Function Digital Input<br>Terminal S5 Function<br>Selection | All Modes  Assigns a function to the multi-function digital inputs.  Refer to pages 267 to 271 for descriptions of setting values.  Note: Set unused terminals to F. | Default: 3 (0) <1><br>Min.: 0<br>Max.: 9F  | 94   |
| H1-06<br>(403)        | Multi-Function Digital Input<br>Terminal S6 Function<br>Selection | All Modes  Assigns a function to the multi-function digital inputs.  Refer to pages 267 to 271 for descriptions of setting values.  Note: Set unused terminals to F. | Default: 4 (3) <1><br>Min.: 0<br>Max.: 9F  | 94   |
| H1-07<br>(404)        | Multi-Function Digital Input<br>Terminal S7 Function<br>Selection | All Modes  Assigns a function to the multi-function digital inputs.  Refer to pages 267 to 271 for descriptions of setting values.  Note: Set unused terminals to F. | Default: 6 (4)  Min.: 0 Max.: 9F           | 94   |
| H1-08<br>(405)        | Multi-Function Digital Input<br>Terminal S8 Function<br>Selection | All Modes  Assigns a function to the multi-function digital inputs.  Refer to pages 267 to 271 for descriptions of setting values.  Note: Set unused terminals to F. | Default: 8<br>Min.: 0<br>Max.: 9F          | 94   |

<sup>&</sup>lt;1> Value in parenthesis is the default setting when a 3-Wire initialization is performed (A1-03 = 3330).

|                  | H1 Multi-Function Digital Input Selections |                                                                                                    |      |  |
|------------------|--------------------------------------------|----------------------------------------------------------------------------------------------------|------|--|
| H1-□□<br>Setting | Function                                   | Description                                                                                                    | Page |  |
| 0                | 3-Wire sequence                            | All Modes  Closed: Reverse rotation (only if the drive is set up for 3-Wire sequence) Terminals S1 and S2 are automatically set up for the Run command and Stop command.           | 95   |  |
| 1                | LOCAL/REMOTE selection                     | Open: REMOTE (parameter settings determine the source of the frequency Reference 1 or 2 (b1-01, b1-02 or b1-15, b1-16) Closed: LOCAL, digital operator is run and reference source | 95   |  |
| 2                | External reference 1/2 selection           | Open: Run command and frequency reference source 1 (determined by b1-01 and b1-02) Closed: Run command and frequency reference source 2 (determined by b1-15 and b1-16)            | 96   |  |

|                  |                                 | H1 Multi-Function Digital Input Selections                                                                                                    |            |
|------------------|---------------------------------|----------------------------------------------------------------------------------------------------|------------|
| H1-□□<br>Setting | Function                        | Description                                                                                                    | Page       |
| 3                | Multi-Step Speed Reference 1    | When input terminals are set to Multi-Step Speed References 1 through 3, switching combinations of those terminals will create a multi-step speed sequence using the frequency references set in d1-01 through d1-08.                                                            | 96         |
| 4                | Multi-Step Speed Reference 2    | When input terminals are set to Multi-Step Speed References 1 through 3, switching combinations of those terminals will create a multi-step speed sequence using the frequency references set in d1-01 through d1-08.                                                            | 96         |
| 5                | Multi-Step Speed Reference 3    | When input terminals are set to Multi-Step Speed References 1 through 3, switching combinations of those terminals will create a multi-step speed sequence using the frequency references set in d1-01 through d1-08.                                                            | 96         |
| 6                | Jog reference selection         | All Modes  Closed: Jog frequency reference (d1-17) selected. Jog has priority over all other reference sources.                                                                                                    | 96         |
| 7                | Accel/decel time selection 1    | All Modes  Used to switch between accel/decel time 1 (set in C1-01, C1-02) and accel/decel time 2 (set in C1-03, C1-04).                                                                                                    | 96         |
| 8                | Baseblock command (N.O.)        | All Modes Closed: No drive output                                                                                                    | 96         |
| 9                | Baseblock command (N.C.)        | All Modes Open: No drive output                                                                                                    | 96         |
| A                | Accel/decel ramp hold           | Open: Accel/decel is not held Closed: The drive pauses during acceleration or deceleration and maintains the output frequency.                                                                                                    | 96         |
| В                | Drive overheat alarm (oH2)      | All Modes Closed: Closes when an oH2 alarm occurs                                                                                                    | 97         |
| С                | Analog terminal input selection | Open: Function assigned by H3-14 is disabled. Closed: Function assigned by H3-14 is enabled.                                                                                                    | 97         |
| D                | PG encoder disable              | V/f V/f w PG OLV CLV  OLV/PM AOLV/PM CLV/PM  Open: Speed feedback for V/f Control with PG is enabled.  Closed: Speed feedback disabled.                                                                                                    | <b>9</b> 7 |
| Е                | ASR integral reset              | V/f V/f w PG OLV CLV OLV/PM AOLV/PM CLV/PM Open: PI control Closed: Integral reset                                                                                                    | 97         |
| F                | Through mode                    | All Modes  Select this setting when using the terminal in a pass-through mode. The terminal does not trigger a drive function but can be used as digital input for the controller the drive is connected to.                                                                     | 97         |
| 10               | Up command                      | The drive accelerates when the Up command terminal closes, and decelerates when the Down command closes. When both terminals are closed or both are open, the drive holds the frequency reference. The Up and Down commands must always be used in conjunction with one another. | 97         |
| 11               | Down command                    | The drive accelerates when the Up command terminal closes, and decelerates when the Down command closes. When both terminals are closed or both are open, the drive holds the frequency reference. The Up and Down commands must always be used in conjunction with one another. | 97         |
| 12               | Forward Jog                     | All Modes Closed: Runs forward at the Jog frequency d1-17.                                                                                                    | 98         |

| H1-00    | Function                        | Description                                                                                                    | Page |
|----------|---------------------------------|----------------------------------------------------------------------------------------------------|------|
| Setting  | 1 unction                       | ·                                                                                                    | raye |
| 13       | Reverse Jog                     | All Modes  Closed: Runs reverse at the Jog frequency d1-17.                                                                                                    | 98   |
| 14       | Fault reset                     | All Modes  Closed: Resets faults if the cause is cleared and the Run command is removed.                                                                                                    | 98   |
| 15       | Fast Stop (N.O.)                | All Modes Closed: Decelerates at the Fast Stop time set to C1-09.                                                                                                    | 98   |
| 16       | Motor 2 selection               | V/f         V/f w PG         OLV         CLV           OLV/PM         AOLV/PM         CLV/PM           Open: Motor 1 (E1-□□, E2-□□)         Closed: Motor 2 (E3-□□, E4-□□)                                                                                                    | 99   |
| 17       | Fast Stop (N.C.)                | All Modes  Open: Decelerates to stop at the Fast Stop time set to C1-09.                                                                                                    | 98   |
| 18       | Timer function input            | All Modes  Triggers the timer set up by parameters b4-01 and b4-02. Must be set in conjunction with the timer function output (H2- $\square$ = 12).                                                                                                    | 99   |
| 19       | PID disable                     | All Modes  Open: PID control enabled Closed: PID control disabled                                                                                                    | 100  |
| 1A       | Accel/decel time selection 2    | Used in conjunction with an input terminal set for "Accel/decel time selection 1" (H1-□□ = 7), and allows the drive to switch between accel/decel times 3 and 4.                                                                                                    | 100  |
| 1B       | Program lockout                 | All Modes  Open: Parameters cannot be edited (except for U1-01 if the reference source is assigned to the digital operator).  Closed: Parameters can be edited and saved.                                                                                                    | 100  |
| 1E       | Reference sample hold           | All Modes  Closed: Samples the analog frequency reference and operates the drive at that speed.                                                                                                    | 100  |
| 20 to 2F | External fault                  | All Modes  20: N.O., Always detected, ramp to stop 21: N.C., Always detected, ramp to stop 22: N.O., During run, ramp to stop 23: N.C., During run, ramp to stop 24: N.O., Always detected, coast to stop 25: N.C., Always detected, coast to stop 26: N.O., During run, coast to stop 27: N.C., During run, coast to stop 28: N.O., Always detected, Fast Stop 29: N.C., Always detected, Fast Stop 29: N.C., During run, Fast Stop 21: N.O., During run, Fast Stop 22: N.O., Always detected, alarm only (continue running) 20: N.C., Always detected, alarm only (continue running) 21: N.C., During run, alarm only (continue running) 22: N.O., During run, alarm only (continue running) | 100  |
| 30       | PID integral reset              | All Modes Closed: Resets the PID control integral value.                                                                                                    | 10   |
| 31       | PID integral hold               | All Modes  Open: Performs integral operation. Closed: Maintains the current PID control integral value.                                                                                                    | 10   |
| 32       | Multi-Step Speed<br>Reference 4 | Used in combination with input terminals set to Multi-Step Speed Reference 1, 2, and 3. Use parameters d1-09 to d1-16 to set reference values.                                                                                                    | 10.  |
| 34       | PID soft starter cancel         | Open: PID soft starter is enabled. Closed: Disables the PID soft starter b5-17.                                                                                                    | 10   |

| H1 Multi-Function Digital Input Selections |                                       |                                                                                                    |      |
|--------------------------------------------|---------------------------------------|----------------------------------------------------------------------------------------------------|------|
| H1-□□<br>Setting                           | Function                              | Description                                                                                                    | Page |
| 35                                         | PID input level selection             | All Modes Closed: Inverts the PID input signal.                                                                                                   | 101  |
| 40                                         | Forward run command (2-Wire sequence) | All Modes  Open: Stop Closed: Forward run  Note: Cannot be set together with settings 42 or 43.                                                   | 101  |
| 41                                         | Reverse run command (2-Wire sequence) | All Modes  Open: Stop Closed: Reverse run  Note: Cannot be set together with settings 42 or 43.                                                   | 101  |
| 42                                         | Run command (2-Wire sequence 2)       | All Modes Open: Stop Closed: Run Note: Cannot be set together with settings 40 or 41.                                                             | 102  |
| 43                                         | FWD/REV command (2-Wire sequence 2)   | Open: Forward Closed: Reverse  Note: Determines motor direction, but does not issue a Run command. Cannot be set together with settings 40 or 41. | 102  |
| 44                                         | Offset frequency 1                    | All Modes  Closed: Adds d7-01 to the frequency reference.                                                                                         | 102  |
| 45                                         | Offset frequency 2                    | All Modes  Closed: Adds d7-02 to the frequency reference.                                                                                         | 102  |
| 46                                         | Offset frequency 3                    | All Modes  Closed: Adds d7-03 to the frequency reference.                                                                                         | 102  |
| 47                                         | Node setup                            | All Modes Closed: Node setup for SI-S3 enabled.                                                                                                   | 102  |
| 60                                         | DC Injection Braking command          | V/f V/f w PG OLV CLV OLV/PM AOLV/PM CLV/PM Closed: Triggers DC Injection Braking.                                                                 | 102  |
| 61                                         | External Speed Search command 1       | V/f w PG OLV CLV OLV/PM AOLV/PM CLV/PM Closed: Activates Current Detection Speed Search from the maximum output frequency (E1-04).                | 102  |
| 62                                         | External Speed Search command 2       | V/f w PG OLV CLV OLV/PM AOLV/PM CLV/PM Closed: Activates Current Detection Speed Search from the frequency reference.                             | 102  |
| 63                                         | Field weakening                       | V/f V/f w PG OLV CLV OLV/PM AOLV/PM CLV/PM Closed: The drive performs Field Weakening control as set for d6-01 and d6-02.                         | 102  |
| 65                                         | KEB Ride-Thru 1 (N.C.)                | All Modes Open: KEB Ride-Thru 1 enabled.                                                                                                    | 102  |
| 66                                         | KEB Ride-Thru 1 (N.O.)                | All Modes Closed: KEB Ride-Thru 1 enabled.                                                                                                    | 102  |
| 67                                         | Communications test mode              | All Modes  Tests the MEMOBUS/Modbus RS-485/422 interface. Displays "PASS" if the test completes successfully.                                     | 102  |
| 6A                                         | Drive enable                          | Open: Drive disabled. If this input is opened during run, the drive will stop as specified by b1-03. Closed: Ready for operation.                 | 103  |

| H1 Multi-Function Digital Input Selections |                                                                 |                                                                                                    |      |
|--------------------------------------------|-----------------------------------------------------------------|----------------------------------------------------------------------------------------------------|------|
| H1-□□<br>Setting                           | Function                                                        | Description                                                                                                    | Page |
| 71                                         | Speed/Torque control Sswitch                                    | V/f V/f w PG OLV CLV OLV/PM AOLV/PM CLV/PM Open: Speed Control Closed: Torque Control                                                                                  | 103  |
| 72                                         | Zero servo                                                      | V/f V/f w PG OLV CLV OLV/PM AOLV/PM CLV/PM Closed: Zero Servo enabled                                                                                                  | 103  |
| 75                                         | Up 2 command                                                    | Used to control the bias added to the frequency reference by the Up/Down 2 function. The Up 2 and Down 2 commands must always be used in conjunction with one another. | 103  |
| 76                                         | Down 2 command                                                  | Used to control the bias added to the frequency reference by the Up/Down 2 function. The Up 2 and Down 2 commands must always be used in conjunction with one another. | 103  |
| 77                                         | ASR gain switch                                                 | V/f V/f w PG OLV CLV OLV/PM AOLV/PM CLV/PM Open: ASR proportional gain 1 (C5-01) Closed: ASR proportional gain 2 (C5-03)                                               | 104  |
| 78                                         | External torque reference polarity inversion                    | V/f V/f w PG OLV CLV OLV/PM AOLV/PM CLV/PM Open: Forward torque reference. Closed: Reverse polarity.                                                                   | 104  |
| 7E                                         | Forward/reverse detection (V/f Control with Simple PG feedback) | V/f V/f w PG OLV CLV OLV/PM AOLV/PM CLV/PM Direction of rotation detection (for V/f with Simple PG Feedback)                                                           | 104  |
| 90 to 97                                   | DriveWorksEZ<br>digital inputs 1 to 8                           | All Modes Reserved for DWEZ input functions                                                                                                    | 104  |
| 9F                                         | DriveWorksEZ disable                                            | All Modes Open: DWEZ enabled Closed: DWEZ disabled                                                                                                    | 104  |

## ◆ H2: Multi-Function Digital Outputs

| No.<br>(Addr.<br>Hex) | Name                                      | Description                                                                                                    | Values                        | Page |
|-----------------------|-------------------------------------------|----------------------------------------------------------------------------------------------------|-------------------------------|------|
| H2-01<br>(40B)        | Terminal M1-M2 function selection (relay) | All Modes  Refer to H2 Multi-Function Digital Output Settings on pages 272 to 274 for                                                                                                  | Default: 0<br>Range: 0 to 192 | 104  |
| H2-02<br>(40C)        | Terminal M3-M4 function selection (relay) | descriptions of setting values.                                                                                                    | Default: 1<br>Range: 0 to 192 | 104  |
| H2-03<br>(40D)        | Terminal M5-M6 function selection (relay) |                                                                                                    | Default: 2<br>Range: 0 to 192 | 104  |
| H2-06<br>(437)        | Watt Hour Output Unit<br>Selection        | All Modes Outputs a 200 ms pulse signal when the watt-hour counter increases by the units selected. 0: 0.1 kWh units 1: 1 kWh units 2: 10 kWh units 3: 100 kWh units 4: 1000 kWh units | Default: 0<br>Range: 0 to 4   | 114  |

| H2 Multi-Function Digital Output Settings |                            |                                                                                                    |      |
|-------------------------------------------|----------------------------|----------------------------------------------------------------------------------------------------|------|
| H2-□□<br>Setting                          | Function                   | Description                                                                                                    | Page |
| 0                                         | During run                 | All Modes  Closed: A Run command is active or voltage is output.                                                                                                | 105  |
| 1                                         | Zero speed                 | Open: Output frequency is above the minimum output frequency set in E1-09. Closed: Output frequency is below the minimum output frequency set in E1-09.         | 105  |
| 2                                         | Speed agree 1              | All Modes  Closed: Output frequency equals the speed reference (plus or minus the hysteresis set to L4-02).                                                     | 106  |
| 3                                         | User-set speed agree 1     | All Modes  Closed: Output frequency and speed reference equal L4-01 (plus or minus the hysteresis set to L4-02).                                                | 106  |
| 4                                         | Frequency detection 1      | All Modes  Closed: Output frequency is less than or equal to the value in L4-01 with hysteresis determined by L4-02.                                            | 107  |
| 5                                         | Frequency detection 2      | All Modes  Closed: Output frequency is greater than or equal to the value in L4-01 with hysteresis determined by L4-02.                                         | 107  |
| 6                                         | Drive ready                | All Modes  Closed: Power up is complete and the drive is ready to accept a Run command.                                                                         | 107  |
| 7                                         | DC bus undervoltage        | All Modes  Closed: DC bus voltage is below the Uv trip level set in L2-05.                                                                                      | 108  |
| 8                                         | During baseblock (N.O.)    | All Modes  Closed: Drive has entered the baseblock state (no output voltage).                                                                                   | 108  |
| 9                                         | Frequency reference source | All Modes  Open: External Reference 1 or 2 supplies the frequency reference (set in b1-01 or b1-15). Closed: Digital operator supplies the frequency reference. | 108  |
| A                                         | Run command source         | All Modes  Open: External Reference 1 or 2 supplies the Run command (set in b1-02 or b1-16).  Closed: Digital operator supplies the Run command.                | 108  |
| В                                         | Torque detection 1 (N.O.)  | All Modes  Closed: An overtorque or undertorque situation has been detected.                                                                                    | 108  |
| С                                         | Frequency reference loss   | All Modes  Closed: Analog frequency reference has been lost.                                                                                                    | 108  |
| Е                                         | Fault                      | All Modes Closed: Fault occurred.                                                                                                    | 108  |
| F                                         | Through mode               | All Modes Set this value when using the terminal in the pass-through mode.                                                                                      | 108  |
| 10                                        | Minor fault                | All Modes  Closed: An alarm has been triggered, or the IGBTs have reached 90% of their expected life span.                                                      | 109  |
| 11                                        | Fault reset command active | All Modes  Closed: A command has been entered to clear a fault via the input terminals or from the serial network.                                              | 109  |
| 12                                        | Timer output               | All Modes Closed: Timer output.                                                                                                    | 109  |
| 13                                        | Speed agree 2              | All Modes  Closed: When drive output frequency equals the frequency reference ±L4-04.                                                                           | 109  |
| 14                                        | User-set speed agree 2     | All Modes  Closed: When the drive output frequency is equal to the value in L4-03 ±L4-04.                                                                       | 109  |
| 15                                        | Frequency detection 3      | All Modes  Closed: When the drive output frequency is less than or equal to the value in L4-03 ±L4-04.                                                          | 110  |

| H2-□□<br>Setting | Function                      | Description                                                                                                    | Page        |
|------------------|-------------------------------|----------------------------------------------------------------------------------------------------|-------------|
|                  |                               | All Modes                                                                                                    |             |
| 16               | Frequency detection 4         | Closed: When the output frequency is greater than or equal to the value in L4-03 ±L4-04.                         | 110         |
| 17               | Torque detection 1 (N.C.)     | All Modes                                                                                                    |             |
|                  | 1                             | Open: Overtorque or undertorque has been detected.                                                               | 108         |
| 18               | Torque detection 2 (N.O.)     | All Modes  Closed: Overtorque or undertorque has been detected.                                                  |             |
| 19               | Torque detection 2 (N.C.)     | All Modes                                                                                                    | 108         |
|                  | Torque account 2 (titlet)     | Open: Overtorque or undertorque has been detected.                                                               |             |
| 1A               | During reverse                | All Modes Closed: Drive is running in the reverse direction.                                                     | 111         |
| 1B               | During baseblock (N.C.)       | All Modes                                                                                                    | 111         |
|                  | During ouscolock (11.0.)      | Open: Drive has entered the baseblock state (no output voltage).                                                 | <b></b>     |
| 1C               | Motor 2 selection             | V/f V/f w PG OLV CLV OLV/PM AOLV/PM CLV/PM                                                                       | 111         |
| 10               |                               | Closed: Motor 2 is selected by a digital input (H1- $\square\square$ = 16)                                       |             |
|                  |                               | V/f V/f w PG OLV CLV                                                                                             |             |
| 1D               | During regeneration           | OLV/PM AOLV/PM CLV/PM                                                                                            | 111         |
|                  |                               | Closed: Motor is regenerating energy into the drive.                                                             |             |
| 1E               | Restart enabled               | All Modes  Closed: An automatic restart is performed                                                             | 111         |
| 1F               | Motor overload alarm (oL1)    | All Modes                                                                                                    | 112         |
|                  | Wiotor overroud diariii (OE1) | Closed: oL1 is at 90% of its trip point or greater. An oH3 situation also triggers this alarm.                   | <del></del> |
| 20               | Drive overheat pre-alarm (oH) | All Modes  Closed: Heatsink temperature exceeds the parameter L8-02 value.                                       | 112         |
| 22               | Mechanical weakening          | All Modes                                                                                                    | 112         |
|                  | detection                     | Closed: Mechanical weakening detected.                                                                           | <u> </u>    |
| 2F               | Maintenance period            | All Modes  Closed: Cooling fan, electrolytic capacitors, IGBTs, or the soft charge bypass relay may require      | 112         |
|                  | Francisco Provide             | maintenance.                                                                                                    |             |
| 20               | Doday Ayan y Unit             | V/f V/f w PG OLV CLV                                                                                             | 112         |
| 30               | During torque limit           | OLV/PM AOLV/PM CLV/PM Closed: When the torque limit has been reached.                                            | 112         |
|                  |                               | V/f V/f w PG OLV CLV                                                                                             |             |
| 31               | During speed limit            | OLV/PM AOLV/PM CLV/PM                                                                                            | 112         |
|                  |                               | Closed: Speed limit has been reached.                                                                            | <u> </u>    |
| 22               | During speed limit in Torque  | V/f V/f w PG OLV CLV                                                                                             | 112         |
| 32               | Control                       | OLV/PM AOLV/PM CLV/PM Closed: Speed limit has been reached while using Torque Control.                           | 112         |
|                  |                               | V/f V/f w PG OLV CLV                                                                                             |             |
| 33               | Zero Servo complete           | OLV/PM AOLV/PM CLV/PM                                                                                            | 112         |
|                  |                               | Closed: Zero Servo operation has finished.                                                                       |             |
|                  |                               | All Modes                                                                                                    |             |
| 37               | During frequency output       | Open: Either the drive has stopped or baseblock, DC Injection Braking, or Initial Excitation is being performed. | 112         |
|                  |                               | Closed: Drive is running the motor (not in a baseblock state and DC Injection is not being performed).           |             |
|                  |                               | All Modes                                                                                                    |             |
| 38               | Drive enabled                 | Closed: Multi-function input set for "Drive enable" is closed (H1- $\square\square$ = 6A)                        | 113         |
| 39               | Watt hour pulse output        | All Modes                                                                                                    | 113         |
| 3)               | ,, an nour puise output       | Output units are determined by H2-06. Outputs a pulse every 200 ms to indicate the kWh count.                    |             |

### A.9 H Parameters: Multi-Function Terminals

| H2 Multi-Function Digital Output Settings |                                        |                                                                                                    |      |
|-------------------------------------------|----------------------------------------|----------------------------------------------------------------------------------------------------|------|
| H2-□□<br>Setting                          | Function                               | Description                                                                                                    | Page |
| 3C                                        | LOCAL/REMOTE status                    | All Modes Open: REMOTE Closed: LOCAL                                                                                                    | 113  |
| 3D                                        | During speed search                    | OLV/PM AOLV/PM CLV/PM Closed: Speed Search is being executed.                                                                                                    | 113  |
| 3E                                        | PID feedback low                       | All Modes Closed: PID feedback level is too low.                                                                                                    | 113  |
| 3F                                        | PID feedback high                      | All Modes Closed: The PID feedback level is too high.                                                                                                    | 113  |
| 4A                                        | During KEB Ride-Thru                   | All Modes Closed: KEB Ride-Thru is being performed.                                                                                                    | 113  |
| 4C                                        | During fast stop                       | All Modes Closed: A Fast Stop command has been entered from the operator or input terminals.                                                                            | 113  |
| 4D                                        | oH Pre-alarm time limit                | All Modes Closed: oH pre-alarm time limit has passed.                                                                                                    | 113  |
| 60                                        | Internal cooling fan alarm             | All Modes Closed: Internal cooling fan alarm                                                                                                    | 113  |
| 90 to 92                                  | DriveWorksEZ<br>digital outputs 1 to 3 | All Modes Reserved for DWEZ digital output functions.                                                                                                    | 113  |
| 100 to 192                                | Function 0 to 92 with inverse output   | All Modes  Inverts the output switching of the multi-function output functions.  Set the last two digits of 1□□ to reverse the output signal of that specific function. | 113  |

## **♦** H3: Multi-Function Analog Inputs

| No.<br>(Addr.<br>Hex)                | Name                                  | Description                                                                                      | Values                                         | Page |
|--------------------------------------|---------------------------------------|--------------------------------------------------------------------------------------------------|------------------------------------------------|------|
| H3-01<br>(410)                       | Terminal A1 Signal Level<br>Selection | All Modes 0: 0 to 10 V 1: -10 to 10 V                                                            | Default: 0<br>Range: 0, 1                      | 114  |
| H3-02<br>(434)                       | Terminal A1 Function<br>Selection     | All Modes Sets the function of terminal A1.                                                      | Default: 0<br>Range: 0 to 31                   | 114  |
| H3-03<br>(411)<br><sup>*</sup> ◆RUN  | Terminal A1 Gain Setting              | All Modes Sets the level of the input value selected in H3-02 when 10 V is input at terminal A1. | Default: 100.0%<br>Min.: -999.9<br>Max.: 999.9 | 114  |
| H3-04<br>(412)<br>•⊕RUN              | Terminal A1 Bias Setting              | All Modes Sets the level of the input value selected in H3-02 when 0 V is input at terminal A1.  | Default: 0.0%<br>Min.: -999.9<br>Max.: 999.9   | 114  |
| H3-05<br>(413)                       | Terminal A3 Signal Level<br>Selection | All Modes 0: 0 to 10 V 1: -10 to 10 V                                                            | Default: 0<br>Range: 0, 1                      | 115  |
| H3-06<br>(414)                       | Terminal A3 Function<br>Selection     | All Modes Sets the function of terminal A3.                                                      | Default: 2<br>Range: 0 to 31                   | 115  |
| H3-07<br>(415)<br><sup>*</sup> ⊕ RUN | Terminal A3 Gain Setting              | All Modes Sets the level of the input value selected in H3-06 when 10 V is input at terminal A3. | Default: 100.0%<br>Min.: -999.9<br>Max.: 999.9 | 116  |
| H3-08<br>(416)<br><sup>*</sup> ◆RUN  | Terminal A3 Bias Setting              | All Modes Sets the level of the input value selected in H3-06 when 0 V is input at terminal A3.  | Default: 0.0%<br>Min.: -999.9<br>Max.: 999.9   | 116  |

| No.<br>(Addr.<br>Hex)   | Name                                      | Description                                                                                                    | Values                                         | Page |
|-------------------------|-------------------------------------------|----------------------------------------------------------------------------------------------------|------------------------------------------------|------|
| H3-09<br>(417)          | Terminal A2 Signal Level<br>Selection     | All Modes  0: 0 to 10 V  1: -10 to 10 V  2: 4 to 20 mA  3: 0 to 20 mA  Note: Use DIP switch S1 to set input terminal A2 for a current or a voltage input signal.                                                                                                    | Default: 2<br>Range: 0 to 3                    | 116  |
| H3-10<br>(418)          | Terminal A2 Function<br>Selection         | All Modes Sets the function of terminal A2.                                                                                                    | Default: 0<br>Range: 0 to 31                   | 116  |
| H3-11<br>(419)<br>*⊕RUN | Terminal A2 Gain Setting                  | All Modes Sets the level of the input value selected in H3-10 when 10 V (20 mA) is input at terminal A2.                                                                                                    | Default: 100.0%<br>Min.: -999.9<br>Max.: 999.9 | 116  |
| H3-12<br>(41A)<br>♠RUN  | Terminal A2 Bias Setting                  | All Modes Sets the level of the input value selected in H3-10 when 0 V (0 or 4 mA) is input at terminal A2.                                                                                                    | Default: 0.0%<br>Min.: -999.9<br>Max.: 999.9   | 116  |
| H3-13<br>(41B)          | Analog Input Filter Time<br>Constant      | All Modes Sets a primary delay filter time constant for terminals A1, A2, and A3. Used for noise filtering.                                                                                                    | Default: 0.03 s<br>Min.: 0.00<br>Max.: 2.00    | 116  |
| H3-14<br>(41C)          | Analog Input Terminal<br>Enable Selection | All Modes  Determines which analog input terminals will be enabled when a digital input programmed for "Analog input enable" (H1-□□ = C) is activated.  1: Terminal A1 only 2: Terminal A2 only 3: Terminals A1 and A2 only 4: Terminal A3 only 5: Terminals A1 and A3 6: Terminals A2 and A3 7: All terminals enabled | Default: 7<br>Range: 1 to 7                    | 117  |
| H3-16<br>(2F0)          | Terminal A1 Offset                        | All Modes  Adds an offset when the analog signal to terminal A1 is at 0 V.                                                                                                    | Default: 0<br>Min.: -500<br>Max.: 500          | 117  |
| H3-17<br>(2F1)          | Terminal A2 Offset                        | All Modes Adds an offset when the analog signal to terminal A2 is at 0 V.                                                                                                    | Default: 0<br>Min.: -500<br>Max.: 500          | 117  |
| H3-18<br>(2F2)          | Terminal A3 Offset                        | All Modes Adds an offset when the analog signal to terminal A3 is at 0 V.                                                                                                    | Default: 0<br>Min.: -500<br>Max.: 500          | 117  |

|                  | H3 Multi-Function Analog Input Settings                        |                                                                                                    |      |  |
|------------------|----------------------------------------------------------------|----------------------------------------------------------------------------------------------------|------|--|
| H3-□□<br>Setting | Function                                                       | Description                                                                                              | Page |  |
| 0                | Frequency bias                                                 | All Modes 10 V = E1-04 (maximum output frequency)                                                        | 117  |  |
| 1                | Frequency gain                                                 | All Modes 0 to 10 V signal allows a setting of 0 to 100%10 to 0 V signal allows a setting of -100 to 0%. | 118  |  |
| 2                | Auxiliary frequency reference 1 (used as a Multi-Step Speed 2) | All Modes 10 V = E1-04 (maximum output frequency)                                                        | 118  |  |
| 3                | Auxiliary frequency reference 2 (3rd step analog)              | All Modes 10 V = E1-04 (maximum output frequency)                                                        | 118  |  |
| 4                | Output voltage bias                                            | V/f V/f w PG OLV CLV  OLV/PM AOLV/PM CLV/PM  10 V = E1-05 (motor rated voltage)                          | 118  |  |
| 5                | Accel/decel time gain                                          | All Modes<br>10 V = 100%                                                                                 | 118  |  |

| H3 Multi-Function Analog Input Settings |                                           |                                                                                                    |      |
|-----------------------------------------|-------------------------------------------|----------------------------------------------------------------------------------------------------|------|
| H3-□□<br>Setting                        | Function                                  | Description                                                                                                    | Page |
| 6                                       | DC Injection Braking current              | V/f V/f w PG OLV CLV OLV/PM AOLV/PM CLV/PM 10 V = Drive rated current                                                      | 118  |
| 7                                       | Overtorque/undertorque<br>detection level | All Modes  10 V = Drive rated current (V/f, V/f w PG) 10 V = Motor rated torque (OLV, CLV, OLV/PM, AOLV/PM, CLV/PM)        | 118  |
| 8                                       | Stall Prevention level during run         | V/f V/f w PG OLV CLV OLV/PM AOLV/PM CLV/PM 10 V = Drive rated current                                                      | 119  |
| 9                                       | Output frequency lower limit level        | All Modes 10 V = E1-04 (maximum output frequency)                                                                          | 119  |
| В                                       | PID feedback                              | All Modes<br>10 V = 100%                                                                                                   | 119  |
| С                                       | PID setpoint                              | All Modes<br>10 V = 100%                                                                                                   | 119  |
| D                                       | Frequency bias                            | All Modes 10 V = E1-04 (maximum output frequency)                                                                          | 119  |
| Е                                       | Motor temperature (PTC input)             | All Modes<br>10 V = 100%                                                                                                   | 119  |
| F                                       | Through mode                              | All Modes  Set this value when using the terminal in the pass-through mode.                                                | 119  |
| 10                                      | Forward torque limit                      | V/f V/f w PG OLV CLV OLV/PM AOLV/PM CLV/PM 10 V = Motor rated torque                                                       | 119  |
| 11                                      | Reverse torque limit                      | V/f V/f w PG OLV OLV/PM AOLV/PM CLV/PM 10 V = Motor rated torque                                                           | 119  |
| 12                                      | Regenerative torque limit                 | V/f V/f w PG OLV OLV/PM AOLV/PM CLV/PM 10 V = Motor rated torque                                                           | 119  |
| 13                                      | Torque reference/Torque limit             | V/f V/f w PG OLV OLV/PM AOLV/PM CLV/PM 10 V = Motor rated torque                                                           | 119  |
| 14                                      | Torque compensation                       | V/f V/f w PG OLV OLV/PM AOLV/PM CLV/PM 10 V = Motor rated torque                                                           | 119  |
| 15                                      | General torque limit                      | V/f V/f w PG OLV CLV OLV/PM AOLV/PM CLV/PM 10 V = Motor rated torque                                                       | 119  |
| 16                                      | Differential PID feedback                 | All Modes 10 V = 100%                                                                                                    | 119  |
| 17                                      | Motor Thermistor (NTC)                    | All Modes  10 V = -9 °C 0 V = 234 °C  Note: This function is only available in models CIMR-A□4A0930, 4A1200 and A1000 HHP. | 119  |
| 1F                                      | Through mode                              | All Modes Set this value when using the terminal in the pass-through mode.                                                 | 119  |
| 30 to 32                                | DriveWorksEZ<br>analog input 1 to 3       | All Modes Output is determined by the function selected using DWEZ.                                                        | 119  |

# Parameter List

## H4: Analog Outputs

| No.<br>(Addr.<br>Hex)               | Name                                                                  | Description                                                                                                    | Values                                         | Page |
|-------------------------------------|-----------------------------------------------------------------------|----------------------------------------------------------------------------------------------------|------------------------------------------------|------|
| H4-01<br>(41D)                      | Multi-Function Analog<br>Output Terminal FM<br>Monitor Selection      | All Modes  Selects the data to be output through multi-function analog output terminal FM.  Set the desired monitor parameter to the digits available in U□-□□.  For example, enter "103" for U1-03. | Default: 102<br>Range: 000 to 999              | 120  |
| H4-02<br>(41E)                      | Multi-Function Analog<br>Output Terminal FM Gain                      | All Modes Sets the signal level at terminal FM that is equal to 100% of the selected monitor value.                                                                                                  | Default: 100.0%<br>Min.: -999.9<br>Max.: 999.9 | 120  |
| H4-03<br>(41F)                      | Multi-Function Analog<br>Output Terminal FM Bias                      | All Modes Sets the signal level at terminal FM that is equal to 0% of the selected monitor value.                                                                                                    | Default: 0.0%<br>Min.: -999.9<br>Max.: 999.9   | 120  |
| H4-04<br>(420)                      | Multi-Function Analog<br>Output Terminal AM<br>Monitor Selection      | All Modes  Selects the data to be output through multi-function analog output terminal AM.  Set the desired monitor parameter to the digits available in U□-□□.  For example, enter "103" for U1-03. | Default: 103<br>Range: 000 to 999              | 120  |
| H4-05<br>(421)<br>•♦RUN             | Multi-Function Analog<br>Output Terminal AM Gain                      | All Modes  Sets the signal level at terminal AM that is equal to 100% of the selected monitor value.                                                                                                 | Default: 50.0%<br>Min.: -999.9<br>Max.: 999.9  | 120  |
| H4-06<br>(422)<br><sup>*</sup> ◆RUN | Multi-Function Analog<br>Output Terminal AM Bias                      | All Modes Sets the signal level at terminal AM that is equal to 0% of the selected monitor value.                                                                                                    | Default: 0.0%<br>Min.: -999.9<br>Max.: 999.9   | 120  |
| H4-07<br>(423)                      | Multi-Function Analog<br>Output Terminal FM Signal<br>Level Selection | All Modes 0: 0 to 10 V 1: -10 to 10 V 2: 4 to 20 mA                                                                                                    | Default: 0<br>Range: 0 to 2                    | 121  |
| H4-08<br>(424)                      | Multi-Function Analog<br>Output Terminal AM Signal<br>Level Selection | All Modes 0: 0 to 10 V 1: -10 to 10 V 2: 4 to 20 mA                                                                                                    | Default: 0<br>Range: 0 to 2                    | 121  |

### H5: MEMOBUS/Modbus Serial Communication

| No.<br>(Addr.<br>Hex) | Name                              | Description                                                                                                    | Values                                   | Page |
|-----------------------|-----------------------------------|----------------------------------------------------------------------------------------------------|------------------------------------------|------|
| H5-01<br>(425)<br><1> | Drive Node Address                | All Modes  Selects drive station node number (address) for MEMOBUS/Modbus terminals R+, R-, S+, S Cycle power for the setting to take effect.                            | Default: 1F (Hex)<br>Min.: 0<br>Max.: FF | 121  |
| H5-02<br>(426)        | Communication Speed Selection     | All Modes  0: 1200 bps 1: 2400 bps 2: 4800 bps 3: 9600 bps 4: 19200 bps 5: 38400 bps 6: 57600 bps 7: 76800 bps 8: 115200 bps Cycle power for the setting to take effect. | Default: 3<br>Range: 0 to 8              | 121  |
| H5-03<br>(427)        | Communication Parity<br>Selection | All Modes  0: No parity 1: Even parity 2: Odd parity Cycle power for the setting to take effect.                                                                         | Default: 0<br>Range: 0 to 2              | 122  |

### A.9 H Parameters: Multi-Function Terminals

| No.<br>(Addr.<br>Hex) | Name                                                   | Description                                                                                                    | Values                                    | Page |
|-----------------------|--------------------------------------------------------|----------------------------------------------------------------------------------------------------|-------------------------------------------|------|
| H5-04<br>(428)        | Stopping Method after<br>Communication Error (CE)      | All Modes  0: Ramp to stop 1: Coast to stop 2: Fast Stop 3: Alarm only                                                                                                    | Default: 0<br>Range: 0 to 3               | 122  |
| H5-05<br>(429)        | Communication Fault<br>Detection Selection             | All Modes 0: Disabled 1: Enabled. If communication is lost for more than two seconds, a CE fault will occur.                                                                   | Default: 0<br>Range: 0, 1                 | 122  |
| H5-06<br>(42A)        | Drive Transmit Wait Time                               | All Modes Set the wait time between receiving and sending data.                                                                                                    | Default: 5 ms<br>Min.: 5<br>Max.: 65      | 122  |
| H5-07<br>(42B)        | RTS Control Selection                                  | All Modes 0: Disabled. RTS is always on. 1: Enabled. RTS turns on only when sending.                                                                                           | Default: 1<br>Range: 0, 1                 | 122  |
| H5-09<br>(435)        | CE Detection Time                                      | All Modes  Sets the time required to detect a communications error.  Adjustment may be needed when networking several drives.                                                  | Default: 2.0 s<br>Min.: 0.0<br>Max.: 10.0 | 123  |
| H5-10<br>(436)        | Unit Selection for<br>MEMOBUS/Modbus<br>Register 0025H | All Modes 0: 0.1 V units 1: 1 V units                                                                                                    | Default: 0<br>Range: 0, 1                 | 123  |
| H5-11<br>(43C)        | Communications ENTER<br>Function Selection             | O: Drive requires an Enter command before accepting any changes to parameter settings.  1: Parameter changes are activated immediately without the Enter command (same as V7). | Default: 1<br>Range: 0, 1                 | 123  |
| H5-12<br>(43D)        | Run Command Method<br>Selection                        | All Modes 0: FWD/Stop, REV/Stop 1: Run/Stop, FWD/REV                                                                                                    | Default: 0<br>Range: 0, 1                 | 123  |

<sup>&</sup>lt;1> If this parameter is set to 0, the drive will be unable to respond to MEMOBUS/Modbus commands.

## ♦ H6: Pulse Train Input/Output

| No.<br>(Addr.<br>Hex)               | Name                                                | Description                                                                                                    | Values                                        | Page |
|-------------------------------------|-----------------------------------------------------|----------------------------------------------------------------------------------------------------|-----------------------------------------------|------|
| H6-01<br>(42C)                      | Pulse Train Input Terminal<br>RP Function Selection | All Modes  0: Frequency reference 1: PID feedback value 2: PID setpoint value 3: V/f Control with Simple PG feedback (possible only when using motor 1 in V/f Control) | Default: 0<br>Range: 0 to 3                   | 124  |
| H6-02<br>(42D)<br>•◆RUN             | Pulse Train Input Scaling                           | All Modes Sets the terminal RP input signal frequency that is equal to 100% of the value selected in H6-01.                                                            | Default: 1440 Hz<br>Min.: 1000<br>Max.: 32000 | 125  |
| H6-03<br>(42E)<br><sup>®</sup> ◆RUN | Pulse Train Input Gain                              | All Modes Sets the level of the value selected in H6-01 when a frequency with the value set in H6-02 is input.                                                         | Default: 100.0%<br>Min.: 0.0<br>Max.: 1000.0  | 125  |
| H6-04<br>(42F)<br>*⊕RUN             | Pulse Train Input Bias                              | All Modes Sets the level of the value selected in H6-01 when 0 Hz is input.                                                                                            | Default: 0.0%<br>Min.: -100.0<br>Max.: 100.0  | 125  |
| H6-05<br>(430)<br>*⊕RUN             | Pulse Train Input Filter Time                       | All Modes Sets the pulse train input filter time constant.                                                                                                    | Default: 0.10 s<br>Min.: 0.00<br>Max.: 2.00   | 125  |

| 'n  |
|-----|
|     |
| -   |
|     |
| _   |
| _   |
| ₫   |
| ĭ   |
| Ф   |
| _   |
| _   |
| =   |
| a a |
| -   |
| ~   |
| w   |
| ₽.  |
| _   |
|     |
|     |
|     |
| -   |
|     |

| No.<br>(Addr.<br>Hex)  | Name                                   | Description                                                                                                    | Values                                       | Page |
|------------------------|----------------------------------------|----------------------------------------------------------------------------------------------------|----------------------------------------------|------|
| H6-06<br>(431)         | Pulse Train Monitor<br>Selection       | All Modes  Select the pulse train monitor output function (value of the □-□□ part of U□-□□).  For example, enter "501" for U5-01.                                                         | Default: 102<br>Range: 000 to 809            | 125  |
| H6-07<br>(432)<br>◆RUN | Pulse Train Monitor Scaling            | All Modes  Sets the terminal MP output signal frequency when the monitor value is 100%. To have the pulse train monitor output equal the output frequency, set H6-06 to 2 and H6-07 to 0. | Default: 1440 Hz<br>Min.: 0<br>Max.: 32000   | 125  |
| H6-08<br>(43F)         | Pulse Train Input Minimum<br>Frequency | All Modes  Sets the minimum frequency for the pulse train input to be detected. Enabled when H6-01 = 0, 1, or 2.                                                                          | Default: 0.5 Hz<br>Min.: 0.1<br>Max.: 1000.0 | 125  |

## A.10 L: Protection Function

L parameters provide protection to the drive and motor, including control during momentary power loss, Stall Prevention, frequency detection, fault restarts, overtorque detection, torque limits, and other types of hardware protection.

### **◆ L1: Motor Protection**

| No.<br>(Addr.<br>Hex) | Name                                                       | Description                                                                                                    | Values                                       | Page |
|-----------------------|------------------------------------------------------------|----------------------------------------------------------------------------------------------------|----------------------------------------------|------|
| L1-01<br>(480)        | Motor Overload Protection<br>Selection                     | All Modes  0: Disabled 1: General purpose motor (standard fan cooled) 2: Drive dedicated motor with a speed range of 1:10 3: Vector motor with a speed range of 1:100 4: PM motor with variable torque 5: PM motor with constant torque control 6: General purpose motor (50 Hz) The drive may not be able to provide protection when using multiple motors, even if overload is enabled in L1-01. Set L1-01 to 0 and install separate thermal relays to each motor. | Default: <1><br>Range: 0 to 6                | 126  |
| L1-02<br>(481)        | Motor Overload Protection<br>Time                          | All Modes Sets the motor thermal overload protection (oL1) time.                                                                                                    | Default: 1.0 min<br>Min.: 0.1<br>Max.: 5.0   | 128  |
| L1-03<br>(482)        | Motor Overheat Alarm<br>Operation Selection<br>(PTC input) | All Modes  Sets operation when the motor temperature analog input (H3-02, H3-06, or H3-10 = E) exceeds the oH3 alarm level.  0: Ramp to stop 1: Coast to stop 2: Fast Stop (decelerate to stop using the deceleration time in C1-09) 3: Alarm only ("oH3" will flash)                                                                                                    | Default: 3<br>Range: 0 to 3                  | 129  |
| L1-04<br>(483)        | Motor Overheat Fault<br>Operation Selection<br>(PTC input) | All Modes  Sets stopping method when the motor temperature analog input (H3-02, H3-06, or H3-10 = E) exceeds the oH4 fault level.  0: Ramp to stop  1: Coast to stop  2: Fast Stop (decelerate to stop using the deceleration time in C1-09)                                                                                                    | Default: 1<br>Range: 0 to 2                  | 129  |
| L1-05<br>(484)        | Motor Temperature Input<br>Filter Time (PTC input)         | All Modes Adjusts the filter for the motor temperature analog input (H3-02, H3-06, or H3-10 = E).                                                                                                    | Default: 0.20 s<br>Min.: 0.00<br>Max.: 10.00 | 129  |
| L1-13<br>(46D)        | Continuous Electrothermal<br>Operation Selection           | All Modes 0: Disabled 1: Enabled                                                                                                    | Default: 1<br>Range: 0, 1                    | 129  |
| L1-15<br>(440)        | Motor 1 Thermistor<br>Selection (NTC)                      | All Modes  Sets the input selection for Motor #1 Thermistor. 0: Disabled 1: Thermistor input by Analog Input 2: Thermistor input by special Thermistor Input                                                                                                    | Default: 0<br>Range: 0 to 2                  | 130  |
| L1-16<br>(441)        | Motor 1 Overheat<br>Temperature                            | All Modes Sets the range of the Motor #1 oH5 trip level.                                                                                                    | Default: 120 °C<br>Min.: 50<br>Max.: 200     | 131  |
| L1-17<br>(442)        | Motor 2 Thermistor<br>Selection (NTC)                      | All Modes Sets the input selection for Motor #2 Thermistor. 0: Disabled 1: Thermistor input by Analog Input 2: Thermistor input by special Thermistor Input                                                                                                    | Default: 0<br>Range: 0 to 2                  | 131  |
| L1-18<br>(443)        | Motor 2 Overheat<br>Temperature                            | All Modes Sets the range of the Motor #2 oH5 trip level.                                                                                                    | Default: 120 °C<br>Min.: 50<br>Max.: 200     | 131  |

| _  |  |
|----|--|
| _  |  |
| ā  |  |
| ټ  |  |
| Φ  |  |
| Ε  |  |
| ē  |  |
| æ  |  |
| ቧ. |  |
|    |  |

| No.<br>(Addr.<br>Hex) | Name                                              | Description                                                                                                    | Values                      | Page |
|-----------------------|---------------------------------------------------|----------------------------------------------------------------------------------------------------|-----------------------------|------|
| L1-19<br>(444)        | Operation at Thermistor<br>Disconnect (THo) (NTC) | All Modes  Sets the action for when a thermistor open circuit is detected.  0: Ramp stop  1: Coast stop  2: Fast Stop (decelerate to stop using the deceleration time set to C1-09)  3: Alarm, Continue Running            | Default: 3<br>Range: 0 to 3 | 131  |
| L1-20<br>(445)        | Operation at Motor Overheat (oH5)                 | All Modes  Sets the action for when a oH5 is detected in either Motor #1 or Motor #2.  0: Ramp stop  1: Coast stop  2: Fast Stop (decelerate to stop using the deceleration time set to C1-09)  3: Alarm, Continue Running | Default: 1<br>Range: 0 to 3 | 131  |
| L1-21<br>(73A)        | Thermally sensitive resistor selection            | All Modes  Sets the type of thermistor input for Motor #1 and Motor #2: either NTC or Pt100.  0: H5 table selection 1: Pt100 table selection                                                                               | Default: 0<br>Range: 0,1    | 132  |

<sup>&</sup>lt;1> Default setting is determined by parameter A1-02, Control Method Selection.

## ◆ L2: Momentary Power Loss Ride-Thru

| No.<br>(Addr.<br>Hex) | Name                                                  | Description                                                                                                    | Values                                                            | Page |
|-----------------------|-------------------------------------------------------|----------------------------------------------------------------------------------------------------|-------------------------------------------------------------------|------|
| L2-01<br>(485)        | Momentary Power Loss<br>Operation Selection           | All Modes  0: Disabled. Drive trips on Uv1 fault when power is lost.  1: Recover within the time set in L2-02. Uv1 will be detected if power loss is longer than L2-02.  2: Recover as long as CPU has power. Uv1 is not detected.  3: KEB deceleration for the time set to L2-02.  4: KEB deceleration as long as CPU has power.  5: KEB deceleration to stop. | Default: 0<br>Range: 0 to 5                                       | 132  |
| L2-02<br>(486)        | Momentary Power Loss<br>Ride-Thru Time                | All Modes Sets the Power Loss Ride-Thru time. Enabled only when L2-01 = 1 or 3.                                                                                                    | Default:  Min.: 0.0 s   Max.: 25.5 s                              | 137  |
| L2-03<br>(487)        | Momentary Power Loss<br>Minimum Baseblock Time        | All Modes  Sets the minimum wait time for residual motor voltage decay before the drive output reenergizes after performing Power Loss Ride-Thru.  Increasing the time set to L2-03 may help if overcurrent or overvoltage occur during Speed Search or during DC Injection Braking.                                                                            | Default:  Min.: 0.1 s Max.: 5.0 s                                 | 137  |
| L2-04<br>(488)        | Momentary Power Loss<br>Voltage Recovery Ramp<br>Time | V/f V/f w PG OLV CLV OLV/PM AOLV/PM CLV/PM Sets the time for the output voltage to return to the preset V/f pattern during Speed Search.                                                                                                    | Default:  Min.: 0.0 s Max.: 5.0 s                                 | 138  |
| L2-05<br>(489)        | Undervoltage Detection<br>Level (Uv1)                 | All Modes Sets the DC bus undervoltage trip level.                                                                                                    | Default: 400 Vdc<br><2> <3><br>Min.: 300 Vdc<br>Max.: 420 Vdc <3> | 138  |
| L2-07<br>(48B)        | KEB Acceleration Time                                 | All Modes  Sets the time to accelerate to the frequency reference when momentary power loss is over. If set to 0.0, the active acceleration time is used.                                                                                                    | Default: 0.00 s<br>Min.: 0.00<br>Max.: 6000.0                     | 138  |
| L2-10<br>(48E)        | KEB Detection Time<br>(Minimum KEB Time)              | All Modes Sets the time to perform KEB Ride-Thru.                                                                                                    | Default: 50 ms<br>Min.: 0<br>Max.: 2000                           | 138  |
| L2-11<br>(461)        | DC Bus Voltage Setpoint during KEB                    | All Modes Sets the desired value of the DC bus voltage during KEB Ride-Thru.                                                                                                    | Default: <2> [E1-01] × 1.22 Min.: 300 Vdc Max.: 800 Vdc <5>       | 138  |

<sup>&</sup>lt;1> Default setting is dependent on parameters C6-01, Drive Duty Selection, and o2-04, Drive Model Selection.

### A.10 L: Protection Function

- <2> Default setting is dependent on parameter E1-01, Input voltage Setting.
- <3> Values shown are specific to 400 V class drives. Multiply the value by 1.4375 for 575 V class drives. Multiply the value by 1.725 for 690 V class drives.
- <4> Setting range value is dependent on parameter C1-10, Accel/Decel Time Setting Units. When C1-10 = 0 (units of 0.01 seconds), the setting range becomes 0.00 to 600.00 seconds.
- <5> Values shown are specific to 400 V class drives. Multiply the value by 1.4375 for 575 V class drives. Multiply the value by 1.725 for 690 V class drives.

### ◆ L3: Stall Prevention

| No.<br>(Addr.<br>Hex) | Name                                                                         | Description                                                                                                    | Values                                                    | Page |
|-----------------------|------------------------------------------------------------------------------|----------------------------------------------------------------------------------------------------|-----------------------------------------------------------|------|
| L3-01<br>(48F)        | Stall Prevention Selection during Acceleration                               | OLV/PM AOLV/PM CLV/PM  0: Disabled.  1: General purpose. Acceleration is paused as long as the current is above the L3-02 setting.  2: Intelligent. Accelerate in the shortest possible time without exceeding the L3-02 level.  Note: Setting 2 is not available when using OLV/PM.                                                                                                    | Default: 1<br>Range: 0 to 2                               | 139  |
| L3-02<br>(490)        | Stall Prevention Level during Acceleration                                   | OLV/PM AOLV/PM CLV/PM Used when L3-01 = 1 or 2. 100% is equal to the drive rated current.                                                                                                    | Default: <1> Min.: 0% Max.: 150% <1>                      | 140  |
| L3-03<br>(491)        | Stall Prevention Limit during Acceleration                                   | V/f V/f w PG OLV CLV OLV/PM AOLV/PM CLV/PM Sets Stall Prevention lower limit during acceleration when operating in the constant power range. Set as a percentage of drive rated current.                                                                                                    | Default: 50%<br>Min.: 0<br>Max.: 100                      | 140  |
| L3-04<br>(492)        | Stall Prevention Selection during Deceleration                               | 0: Disabled. Deceleration at the active deceleration rate. An ov fault may occur.  1: General purpose. Deceleration is paused when the DC bus voltage exceeds the Stall Prevention level.  2: Intelligent. Decelerate as fast as possible while avoiding ov faults.  3: Stall Prevention with braking resistor. Stall Prevention during deceleration is enabled in coordination with dynamic braking.  4: Overexcitation Deceleration. Decelerates while increasing the motor flux.  5: Overexcitation Deceleration 2. Adjust the deceleration rate according to the DC bus voltage.  Note: Setting 3 is not available in models CIMR-A□4A0930 and | Default: 1<br>Range: 0 to 5 <>>                           | 141  |
| L3-05<br>(493)        | Stall Prevention Selection during Run                                        | 4A1200. A1000 HHP models only have settings 0, 1, 4, and 5.  V/f V/f w PG OLV CLV  OLV/PM AOLV/PM CLV/PM  0: Disabled. Drive runs at a set frequency. A heavy load may cause speed loss. 1: Decel time 1. Uses the deceleration time set to C1-02 while Stall Prevention is performed.  2: Decel time 2. Uses the deceleration time set to C1-04 while Stall Prevention is performed.                                                                                                    | Default: 1<br>Range: 0 to 2                               | 142  |
| L3-06<br>(494)        | Stall Prevention Level<br>during Run                                         | V/f V/f w PG OLV CLV  OLV/PM AOLV/PM CLV/PM  Enabled when L3-05 is set to 1 or 2. 100% is equal to the drive rated current.                                                                                                    | Default: <1> Min.: 30%  Max.: 150% <1>                    | 142  |
| L3-11<br>(4C7)        | Overvoltage Suppression<br>Function Selection                                | Enables or disables the ov suppression function, which allows the drive to change the output frequency as the load changes to prevent an ov fault.  0: Disabled 1: Enabled                                                                                                    | Default: 0<br>Range: 0, 1                                 | 143  |
| L3-17<br>(462)        | Target DC Bus Voltage for<br>Overvoltage Suppression<br>and Stall Prevention | All Modes Sets the desired value for the DC bus voltage during overvoltage suppression and Stall Prevention during deceleration.                                                                                                    | Default: 370 Vdc<br><3> <8><br>Min.: 150<br>Max.: 400 <8> | 143  |

| No.<br>(Addr.<br>Hex) | Name                                                                | Description                                                                                                    | Values                                    | Page |
|-----------------------|---------------------------------------------------------------------|----------------------------------------------------------------------------------------------------|-------------------------------------------|------|
| L3-22<br>(4F9)        | Deceleration Time at Stall<br>Prevention during<br>Acceleration     | V/f V/f w PG OLV CLV  OLV/PM AOLV/PM CLV/PM  Sets the deceleration time used for Stall Prevention during acceleration in OLV/PM.                                                                                                    | Default: 0.0 s<br>Min.: 0.0<br>Max.: 6000 | 140  |
| L3-23<br>(4FD)        | Automatic Reduction<br>Selection for Stall<br>Prevention during Run | OLV/PM AOLV/PM CLV/PM  0: Sets the Stall Prevention level set in L3-04 that is used throughout the entire frequency range.  1: Automatic Stall Prevention level reduction in the constant output range. The lower limit value is 40% of L3-06. | Default: 0<br>Range: 0, 1                 | 142  |
| L3-27<br>(456)        | Stall Prevention Detection<br>Time                                  | OLV/PM AOLV/PM CLV/PM Sets the time the current must exceed the Stall Prevention level to activate Stall Prevention.                                                                                                    | Default: 50 ms<br>Min.: 0<br>Max.: 5000   | 143  |

- <1> Upper limit is dependent on parameters C6-01, Drive Duty Selection, and L8-38, Frequency Reduction Selection.
- <2> The setting range is 0 to 2 in OLV/PM control mode. The setting range is 0 and 1 in CLV or AOLV/PM control modes.
- <3> Default setting is dependent on parameter E1-01, Input voltage Setting.
- <8> Values shown are specific to 400 V class drives. Multiply the value by 1.4375 for 575 V class drives. Multiply the value by 1.725 for 690 V class drives.

### L4: Speed Detection

| No.<br>(Addr.<br>Hex) | Name                                            | Description                                                                                                    | Values                                         | Page |
|-----------------------|-------------------------------------------------|----------------------------------------------------------------------------------------------------|------------------------------------------------|------|
| L4-01<br>(499)        | Speed Agreement Detection<br>Level              | All Modes L4-01 sets the frequency detection level for digital output functions $H2-\Box\Box=2,3,4,5.$                                             | Default: 0.0 Hz<br>Min.: 0.0<br>Max.: 150.0    | 143  |
| L4-02<br>(49A)        | Speed Agreement Detection<br>Width              | All Modes L4-02 sets the hysteresis or allowable margin for speed detection.                                                                       | Default: <1> Min.: 0.0 Max.: 20.0              | 143  |
| L4-03<br>(49B)        | Speed Agreement Detection<br>Level (+/-)        | All Modes L4-03 sets the frequency detection level for digital output functions $H2-\Box\Box=13, 14, 15, 16.$                                      | Default: 0.0 Hz<br>Min.: -150.0<br>Max.: 150.0 | 144  |
| L4-04<br>(49C)        | Speed Agreement Detection<br>Width (+/-)        | All Modes L4-04 sets the hysteresis or allowable margin for speed detection.                                                                       | Default: <1><br>Min.: 0.0<br>Max.: 20.0        | 144  |
| L4-05<br>(49D)        | Frequency Reference Loss<br>Detection Selection | All Modes  0: Stop. Drive stops when the frequency reference is lost.  1: Run. Drive runs at a reduced speed when the frequency reference is lost. | Default: 0<br>Range: 0, 1                      | 144  |
| L4-06<br>(4C2)        | Frequency Reference at<br>Reference Loss        | All Modes Sets the percentage of the frequency reference that the drive should run with when the frequency reference is lost.                      | Default: 80%<br>Min.: 0.0<br>Max.: 100.0       | 144  |
| L4-07<br>(470)        | Speed Agreement Detection<br>Selection          | All Modes  0: No detection during baseblock.  1: Detection always enabled.                                                                         | Default: 0<br>Range: 0, 1                      | 144  |

<sup>&</sup>lt;1> Default setting is dependent on parameter A1-02, Control Method Selection.

### ♦ L5: Fault Restart

| No.<br>(Addr.<br>Hex) | Name                                             | Description                                                                                                    | Values                                      | Page |
|-----------------------|--------------------------------------------------|----------------------------------------------------------------------------------------------------|---------------------------------------------|------|
| L5-01<br>(49E)        | Number of Auto Restart<br>Attempts               | All Modes  Sets the number of times the drive may attempt to restart after the following faults occur: GF, LF, oC, ov, PF, rH, rr, oL1, oL2, oL3, oL4, STo, Uv1.                                                                                     | Default: 0<br>Min.: 0<br>Max.: 10           | 145  |
| L5-02<br>(49F)        | Auto Restart Fault Output<br>Operation Selection | All Modes 0: Fault output not active. 1: Fault output active during restart attempt.                                                                                                    | Default: 0<br>Range: 0, 1                   | 145  |
| L5-04<br>(46C)        | Fault Reset Interval Time                        | All Modes Sets the amount of time to wait between performing fault restarts.                                                                                                    | Default: 10.0 s<br>Min.: 0.5<br>Max.: 600.0 | 145  |
| L5-05<br>(467)        | Fault Reset Operation<br>Selection               | O: Continuously attempt to restart while incrementing restart counter only at a successful restart (same as F7 and G7).  1: Attempt to restart with the interval time set in L5-04 and increment the restart counter with each attempt (same as V7). | Default: 0<br>Range: 0, 1                   | 146  |

## **♦ L6: Torque Detection**

| No.<br>(Addr.<br>Hex) | Name                            | Description                                                                                                    | Values                                    | Page |
|-----------------------|---------------------------------|----------------------------------------------------------------------------------------------------|-------------------------------------------|------|
| L6-01<br>(4A1)        | Torque Detection<br>Selection 1 | O: Disabled 1: oL3 detection only active during speed agree, operation continues after detection 2: oL3 detection always active during run, operation continues after detection 3: oL3 detection only active during speed agree, output shuts down on an oL3 fault 4: oL3 detection always active during run, output shuts down on an oL3 fault 5: UL3 detection only active during speed agree, operation continues after detection 6: UL3 detection always active during run, operation continues after detection 7: UL3 detection only active during speed agree, output shuts down on an oL3 fault 8: UL3 detection always active during run, output shuts down on an oL3 fault | Default: 0<br>Range: 0 to 8               | 147  |
| L6-02<br>(4A2)        | Torque Detection<br>Level 1     | All Modes Sets the overtorque and undertorque detection level.                                                                                                    | Default: 150%<br>Min.: 0<br>Max.: 300     | 147  |
| L6-03<br>(4A3)        | Torque Detection<br>Time 1      | All Modes  Sets the time an overtorque or undertorque condition must exist to trigger torque detection 1.                                                                                                    | Default: 0.1 s<br>Min.: 0.0<br>Max.: 10.0 | 147  |
| L6-04<br>(4A4)        | Torque Detection<br>Selection 2 | 0: Disabled 1: oL4 detection only active during speed agree, operation continues after detection 2: oL4 detection always active during run, operation continues after detection 3: oL4 detection only active during speed agree, output shuts down on an oL4 fault 4: oL4 detection always active during run, output shuts down on an oL4 fault 5: UL4 detection only active during speed agree, operation continues after detection 6: UL4 detection always active during run, operation continues after detection 7: UL4 detection only active during speed agree, output shuts down on an oL4 fault 8: UL4 detection always active during run, output shuts down on an oL4 fault | Default: 0                                | 147  |
| L6-05<br>(4A5)        | Torque Detection<br>Level 2     | All Modes Sets the overtorque and undertorque detection level.                                                                                                    | Default: 150%<br>Min.: 0<br>Max.: 300     | 147  |
| L6-06<br>(4A6)        | Torque Detection<br>Time 2      | All Modes  Sets the time an overtorque or undertorque condition must exist to trigger torque detection 2.                                                                                                    | Default: 0.1 s<br>Min.: 0.0<br>Max.: 10.0 | 147  |

| No.<br>(Addr.<br>Hex) | Name                                          | Description                                                                                                    | Values                                         | Page |
|-----------------------|-----------------------------------------------|----------------------------------------------------------------------------------------------------|------------------------------------------------|------|
| L6-08<br>(468)        | Mechanical Weakening<br>Detection Operation   | This function can detect an overtorque or undertorque in a certain speed range as a result of machine fatigue. It is triggered by a specified operation time and uses the oL1 detection settings (L6-01 and L6-03).  0: Mechanical Weakening Detection disabled.  1: Continue running (alarm only). Detected when the speed (signed) is greater than L6-09.  2: Continue running (alarm only). Detected when the speed (not signed) is greater than L6-09.  3: Interrupt drive output (fault). Detected when the speed (signed) is greater than L6-09.  4: Interrupt drive output (fault). Detected when the speed (not signed) is greater than L6-09.  5: Continue running (alarm only). Detected when the speed (signed) is less than L6-09.  6: Continue running (alarm only). Detected when the speed (not signed) is less than L6-09.  7: Interrupt drive output (fault). Detected when the speed (signed) is less than L6-09.  8: Interrupt drive output (fault). Detected when the speed (not signed) is less than L6-09. | Default: 0<br>Range: 0 to 8                    | 148  |
| L6-09<br>(469)        | Mechanical Weakening<br>Detection Speed Level | All Modes  Sets the speed that triggers Mechanical Weakening Detection. When L6-08 is set for an unsigned value, the absolute value is used if the setting is negative.                                                                                                    | Default: 110.0%<br>Min.: -110.0<br>Max.: 110.0 | 148  |
| L6-10<br>(46A)        | Mechanical Weakening<br>Detection Time        | All Modes  Sets the time mechanical weakening has to be detected before an alarm or fault is triggered.                                                                                                    | Default: 0.1 s<br>Min.: 0.0<br>Max.: 10.0      | 148  |
| L6-11<br>(46B)        | Mechanical Weakening<br>Detection Start Time  | All Modes  Sets the operation time (U1-04) required before Mechanical Weakening Detection is active.                                                                                                    | Default: 0 h<br>Min.: 0<br>Max.: 65535         | 148  |

## ▶ L7: Torque Limit

| No.<br>(Addr.<br>Hex) | Name                                                           | Description                                                                                                    | Values                                  | Page |
|-----------------------|----------------------------------------------------------------|----------------------------------------------------------------------------------------------------|-----------------------------------------|------|
| L7-01<br>(4A7)        | Forward Torque Limit                                           | V/f V/f w PG OLV CLV OLV/PM AOLV/PM CLV/PM                                                                                                    | Default: 200%<br>Min.: 0<br>Max.: 300   | 149  |
| L7-02<br>(4A8)        | Reverse Torque Limit                                           | Sets the torque limit value as a percentage of the motor rated torque. Four individual quadrants can be set.  Output Torque                                                                                                    | Default: 200%<br>Min.: 0<br>Max.: 300   | 149  |
| L7-03<br>(4A9)        | Forward Regenerative<br>Torque Limit                           | L7-01 Motor Regeneration r/min  REV                                                                                                    | Default: 200%<br>Min.: 0<br>Max.: 300   | 149  |
| L7-04<br>(4AA)        | Reverse Regenerative<br>Torque Limit                           | Regeneration L7-03 Negative Torque                                                                                                    | Default: 200%<br>Min.: 0<br>Max.: 300   | 149  |
| L7-06<br>(4AC)        | Torque Limit Integral Time<br>Constant                         | OLV/PM CLV/PM Sets the integral time constant for the torque limit.                                                                                                    | Default: 200 ms<br>Min: 5<br>Max: 10000 | 149  |
| L7-07<br>(4C9)        | Torque Limit Control<br>Method Selection during<br>Accel/Decel | OLV/PM AOLV/PM CLV/PM  0: Proportional control (changes to integral control at constant speed). Use this setting when acceleration to the desired speed should take precedence over the torque limit.  1: Integral control. Set L7-07 to 1 if the torque limit should take precedence. | Default: 0<br>Range: 0, 1               | 149  |

### A.10 L: Protection Function

| No.<br>(Addr.<br>Hex) | Name                                     | Description  | Values                    | Page |
|-----------------------|------------------------------------------|--------------|---------------------------|------|
| L7-16<br>(44D)        | Torque Limit Enable Time delay at start  | O. Disdoica. | Default: 1<br>Range: 0, 1 | 149  |
| L7-30<br>(1FD)        | Regenerative torque limit mode selection | 1.*          | Default: 0<br>Range: 0, 1 | 149  |

### **♦** L8: Drive Protection

| No.<br>(Addr.<br>Hex) | Name                                           | Description                                                                                                    | Values                                  | Page |
|-----------------------|------------------------------------------------|----------------------------------------------------------------------------------------------------|-----------------------------------------|------|
| L8-02<br>(4AE)        | Overheat Alarm Level                           | All Modes  An overheat alarm occurs when heatsink temperature exceeds the L8-02 level.                                                                                                    | Default:  Min.: 50 °C Max.: 150 °C      | 150  |
| L8-03<br>(4AF)        | Overheat Pre-Alarm<br>Operation Selection      | All Modes  0: Ramp to stop. A fault is triggered. 1: Coast to stop. A fault is triggered. 2: Fast Stop. Decelerate to stop using the deceleration time in C1-09. A fault is triggered. 3: Continue operation. An alarm is triggered. 4: Continue operation at reduced speed as set in L8-19. | Default: 3<br>Range: 0 to 4             | 150  |
| L8-05<br>(4B1)        | Input Phase Loss Protection<br>Selection       | All Modes  Selects the detection of input current phase loss, power supply voltage imbalance, or main circuit electrolytic capacitor deterioration.  0: Disabled 1: Enabled                                                                                                    | Default: 1<br>Range: 0, 1               | 151  |
| L8-07<br>(4B3)        | Output Phase Loss<br>Protection Selection      | All Modes  0: Disabled 1: Enabled (triggered by a single phase loss) 2: Enabled (triggered when two phases are lost)                                                                                                    | Default: 1<br>Range: 0 to 2             | 152  |
| L8-09<br>(4B5)        | Output Ground Fault<br>Detection Selection     | All Modes 0: Disabled 1: Enabled                                                                                                    | Default: <1><br>Range: 0, 1             | 152  |
| L8-10<br>(4B6)        | Heatsink Cooling Fan<br>Operation Selection    | All Modes  0: During run only. Fan operates only during run for L8-11 seconds after stop.  1: Fan always on. Cooling fan operates whenever the drive is powered up.                                                                                                    | Default: 0<br>Range: 0, 1               | 152  |
| L8-11<br>(4B7)        | Heatsink Cooling Fan Off<br>Delay Time         | All Modes Sets a delay time to shut off the cooling fan after the Run command is removed when $L8-10=0$ .                                                                                                    | Default: 60 s<br>Min.: 0<br>Max.: 300   | 152  |
| L8-12<br>(4B8)        | Ambient Temperature<br>Setting                 | All Modes  Enter the ambient temperature. This value adjusts the oL2 detection level.                                                                                                    | Default: 40 °C<br>Min.: -10<br>Max.: 50 | 152  |
| L8-15<br>(4BB)        | oL2 Characteristics<br>Selection at Low Speeds | All Modes  0: No oL2 level reduction below 6 Hz. 1: oL2 level is reduced linearly below 6 Hz. It is halved at 0 Hz.                                                                                                    | Default: 1<br>Range: 0, 1               | 153  |
| L8-18<br>(4BE)        | Software Current Limit<br>Selection            | V/f V/f w PG OLV CLV OLV/PM AOLV/PM CLV/PM 0: Disabled 1: Enabled                                                                                                    | Default: 0<br>Range: 0, 1               | 153  |

| No.<br>(Addr.<br>Hex) | Name                                                                | Description                                                                                                    | Values                                 | Page |
|-----------------------|---------------------------------------------------------------------|----------------------------------------------------------------------------------------------------|----------------------------------------|------|
| L8-19<br>(4BF)        | Frequency Reduction Rate during Overheat Pre-Alarm                  | All Modes Specifies the frequency reference reduction gain at overheat pre-alarm when L8-03 = 4.                                                                                                    | Default: 0.8<br>Min.: 0.1<br>Max.: 0.9 | 151  |
| L8-32<br>(4E2)        | Main Contactor and Cooling<br>Fan Power Supply Failure<br>Selection | All Modes  Determines drive response when a fault occurs with the internal cooling fan. 0: Ramp to stop 1: Coast to stop 2: Fast stop (Decelerate to stop using the deceleration time set to C1-09) 3: Alarm only ("FAn" will flash) 4: Continue operation at reduced speed as set to L8-19.                     | Default: 1<br>Range: 0 to 4            | 153  |
| L8-38<br>(4EF)        | Carrier Frequency<br>Reduction                                      | V/f V/f w PG OLV CLV OLV/PM AOLV/PM CLV/PM 0: Disabled 1: Enabled below 6 Hz 2: Enabled for the entire speed range                                                                                                    | Default: ARANGE: 0 to 2                | 153  |
| L8-40<br>(4F1)        | Carrier Frequency<br>Reduction Off Delay Time                       | OLV/PM AOLV/PM CLV/PM Sets the time that the drive continues running with reduced carrier frequency after the carrier reduction condition is gone. Setting 0.00 s disables the carrier frequency reduction time.                                                                                                 | Default: <5> Min.: 0.00 s Max.: 2.00 s | 154  |
| L8-41<br>(4F2)        | High Current Alarm<br>Selection                                     | All Modes 0: Disabled 1: Enabled. An alarm is triggered at output currents above 150% of drive rated current.                                                                                                    | Default: 0<br>Range: 0, 1              | 154  |
| L8-78<br>(2CC)        | Module Output Loss<br>Detection (LF3)                               | All Modes  Detects the loss of an output phase in any of the inverter output modules.  0: Disabled  1: Enabled                                                                                                    | Default: 1<br>Range: 0, 1              | 154  |
| L8-86<br>(2F3)        | Detection selection when panel fan fails                            | All Modes  Detects the loss of the drive panel fan by the panel fan input.  0: Ramp Stop (Fault)  1: Coast Stop (Fault)  2: Fast Stop (Fault)  3: Continue Running (Alarm)  4: As for continue Running at L8–19 Speed  5: Disabled  Note: Settings 3 and 4 reduce inverter O/L level from 100% to 80 %.          | Default: 1<br>Range: 0, 5              | 154  |
| L8-87<br>(2F4)        | Detection selection when diode converter(s) fan(s) fail             | All Modes  Detects the loss of the diode converter fan(s) by the fan control input.  0: Ramp Stop (Fault)  1: Coast Stop (Fault)  2: Fast Stop (Fault)  3: Continue Running (Alarm)  4: As for continue Running at L8–19 Speed  5: Disabled  Note: Settings 3 and 4 reduce inverter O/L level from 100% to 80 %. | Default: 1<br>Range: 0, 5              | 155  |

<sup>&</sup>lt;1> Default setting is dependent on parameters C6-01, Drive Duty Selection, and o2-04, Drive Model Selection.

Default setting is dependent on parameters A1-02, Control Method Selection, and o2-04, Drive Model Selection.

Default setting is dependent on parameter A1-02, Control Method Selection.

## A.11 n: Special Adjustment

The n parameters adjust more advanced performance characteristics such as Hunting Prevention, speed feedback detection, High Slip Braking, and Online Tuning for motor line-to-line resistance.

### ◆ n1: Hunting Prevention

| No.<br>(Addr.<br>Hex) | Name                                     | Description                                                                                                    | Values                                    | Page |
|-----------------------|------------------------------------------|----------------------------------------------------------------------------------------------------|-------------------------------------------|------|
| n1-01<br>(580)        | Hunting Prevention<br>Selection          | V/f W PG OLV CLV OLV/PM AOLV/PM CLV/PM 0: Disabled 1: Enabled                                                                                                    | Default: 1<br>Range: 0, 1                 | 156  |
| n1-02<br>(581)        | Hunting Prevention Gain<br>Setting       | OLV/PM AOLV/PM CLV/PM  If the motor vibrates while lightly loaded, increase the gain by 0.1 until vibration ceases. If the motor stalls, decrease the gain by 0.1 until the stalling ceases. | Default: 1.00<br>Min.: 0.00<br>Max.: 2.50 | 156  |
| n1-03<br>(582)        | Hunting Prevention Time<br>Constant      | OLV/PM AOLV/PM CLV/PM Sets the time constant used for Hunting Prevention.                                                                                                    | Default: <1> Min.: 0 ms Max.: 500 ms      | 156  |
| n1-05<br>(530)        | Hunting Prevention Gain while in Reverse | OLV/PM AOLV/PM CLV/PM  Sets the gain used for Hunting Prevention. If set to 0, the gain set to n1-02 is used for operation in reverse.                                                       | Default: 0.00<br>Min.: 0.00<br>Max.: 2.50 | 156  |

<sup>&</sup>lt;1> Default setting is dependent on parameter o2-04, Drive Model Selection.

### n2: Speed Feedback Detection Control (AFR) Tuning

| No.<br>(Addr.<br>Hex) | Name                                                         | Description                                                              | Values                                     | Page |
|-----------------------|--------------------------------------------------------------|--------------------------------------------------------------------------|--------------------------------------------|------|
| n2-01<br>(584)        | Speed Feedback Detection<br>Control (AFR) Gain               | Sets the internal speed feedback detection control gain in the automatic | Default: 1.00<br>Min.: 0.00<br>Max.: 10.00 | 156  |
| n2-02<br>(585)        | Speed Feedback Detection<br>Control (AFR) Time<br>Constant 1 | OLV/PM AOLV/PM CLV/PM                                                    | Default: 50 ms<br>Min.: 0<br>Max.: 2000    | 157  |
| n2-03<br>(586)        | Speed Feedback Detection<br>Control (AFR) Time<br>Constant 2 | OLV/PM AOLV/PM CLV/PM                                                    | Default: 750 ms<br>Min.: 0<br>Max.: 2000   | 157  |

### ◆ n3: High Slip Braking (HSB) and Overexcitation Braking

| No.<br>(Addr.<br>Hex) | Name | Description           | Values                                    | Page |
|-----------------------|------|-----------------------|-------------------------------------------|------|
| n3-13<br>(531)        |      | OLV/PM AOLV/PM CLV/PM | Default: 1.10<br>Min.: 1.00<br>Max.: 1.40 | 158  |

| į | š |  |
|---|---|--|
| Δ | • |  |
|   |   |  |
| 1 | Į |  |

| No.<br>(Addr.<br>Hex) | Name                                   | Description                                                                                                    | Values                                | Page |
|-----------------------|----------------------------------------|----------------------------------------------------------------------------------------------------|---------------------------------------|------|
| n3-21<br>(579)        | High-Slip Suppression<br>Current Level | OLV/PM AOLV/PM CLV/PM  Sets output current level at which the drive will start reducing the overexcitation gain in order to prevent a too high motor slip during Overexcitation Deceleration. Set as a percentage of the drive rated current. | Default: 100%<br>Min.: 0<br>Max.: 150 | 158  |
| n3-23<br>(57B)        | Overexcitation Operation<br>Selection  | OLV/PM AOLV/PM CLV/PM  0: Enabled in both directions 1: Enabled only when rotating forward 2: Enabled only when in reverse                                                                                                    | Default: 0<br>Range: 0 to 2           | 158  |

### A.12 o: Operator-Related Settings

The o parameters set up the digital operator displays.

### o1: Digital Operator Display Selection

| No.<br>(Addr.<br>Hex)  | Name                                      | Description                                                                                                    | Values                                               | Page |
|------------------------|-------------------------------------------|----------------------------------------------------------------------------------------------------|------------------------------------------------------|------|
| 01-01<br>(500)<br>◆RUN | Drive Mode Unit Monitor<br>Selection      | Selects the content of the last monitor that is shown when scrolling through Drive Mode display. Enter the last three digits of the monitor parameter number to be displayed: U□-□□.                                                                                                    | Default: 106<br>(Monitor U1-06)<br>Range: 104 to 809 | 159  |
| 01-02<br>(501)<br>◆RUN | User Monitor Selection after<br>Power Up  | All Modes  1: Frequency reference (U1-01) 2: Direction 3: Output frequency (U1-02) 4: Output current (U1-03) 5: User-selected monitor (set by o1-01)                                                                                                    | Default: 1<br>Range: 1 to 5                          | 159  |
| o1-03<br>(502)         | Digital Operator Display<br>Selection     | All Modes  Sets the units the drive should use to display the frequency reference and motor speed monitors.  0: 0.01 Hz  1: 0.01% (100% = E1-04)  2: r/min (calculated using the number of motor poles setting in E2-04, E4-04, or E5-04)  3: User-selected units (set by o1-10 and o1-11) | Default:  Range: 0 to 3                              | 159  |
| o1-04<br>(503)         | V/f Pattern Display Unit                  | V/f V/f w PG OLV CLV OLV/PM AOLV/PM CLV/PM 0: Hz 1: r/min                                                                                                    | Default:  Range: 0, 1                                | 160  |
| o1-10<br>(520)         | User-Set Display Units<br>Maximum Value   | All Modes  These settings define the display values when o1-03 is set to 3.                                                                                                    | Default: <2> Range: 1 to 60000                       | 160  |
| o1-11<br>(521)         | User-Set Display Units<br>Decimal Display | o1-10 sets the display value that is equal to the maximum output frequency. o1-11 sets the position of the decimal position.                                                                                                    | Default: <2> Range: 0 to 3                           | 160  |

<sup>&</sup>lt;1> Default setting is dependent on parameter A1-02, Control Method Selection.

### ♦ o2: Digital Operator Keypad Functions

| No.<br>(Addr.<br>Hex) | Name                            | Description                                                                                                    | Values                                      | Page |
|-----------------------|---------------------------------|----------------------------------------------------------------------------------------------------|---------------------------------------------|------|
| o2-01<br>(505)        | LO/RE Key Function<br>Selection | All Modes 0: Disabled 1: Enabled. LO/RE key switches between LOCAL and REMOTE operation.                                                                                                    | Default: 1<br>Range: 0, 1                   | 160  |
| o2-02<br>(506)        | STOP Key Function<br>Selection  | All Modes 0: Disabled. STOP key is disabled in REMOTE operation. 1: Enabled. STOP key is always enabled.                                                                                                  | Default: 1<br>Range: 0, 1                   | 161  |
| o2-03<br>(507)        | User Parameter Default<br>Value | All Modes  0: No change. 1: Set defaults. Saves parameter settings as default values for a User Initialization. 2: Clear all. Clears the default settings that have been saved for a User Initialization. | Default: 0<br>Range: 0 to 2                 | 161  |
| o2-04<br>(508)        | Drive Model Selection           | All Modes  Enter the drive model. Setting required only if installing a new control board.                                                                                                    | Default:<br>Determined by<br>drive capacity | 161  |

<sup>&</sup>lt;2> Default setting is dependent on parameter o1-03, Digital Operator Display Selection.

| No.<br>(Addr.<br>Hex) | Name                                                            | Description                                                                                                    | Values                    | Page |
|-----------------------|-----------------------------------------------------------------|----------------------------------------------------------------------------------------------------|---------------------------|------|
| o2-05<br>(509)        | Frequency Reference<br>Setting Method Selection                 | O: ENTER key must be pressed to enter a frequency reference. 1: ENTER key is not required. The frequency reference can be adjusted using the up and down arrow keys only. | Default: 0<br>Range: 0, 1 | 161  |
| o2-06<br>(50A)        | Operation Selection when<br>Digital Operator is<br>Disconnected | O: The drive continues operating if the digital operator is disconnected.  1: An oPr fault is triggered and the motor coasts to stop.                                     | Default: 1<br>Range: 0, 1 | 162  |
| o2-07<br>(527)        | Motor Direction at Power<br>Up when Using Operator              | All Modes 0: Forward 1: Reverse This parameter requires assigning drive operation to the digital operator.                                                                | Default: 0<br>Range: 0, 1 | 162  |
| o2-09<br>(50D)        | -                                                               | Factory use.                                                                                                    | _                         | _    |

### o3: Copy Function

| No.<br>(Addr.<br>Hex) | Name                    | Description                                                                                                    | Values                      | Page |
|-----------------------|-------------------------|----------------------------------------------------------------------------------------------------|-----------------------------|------|
| o3-01<br>(515)        | Copy Function Selection | All Modes  0: No action 1: Read parameters from the drive, saving them onto the digital operator. 2: Copy parameters from the digital operator, writing them to the drive. 3: Verify parameter settings on the drive to check if they match the data saved on the operator. | Default: 0<br>Range: 0 to 3 | 162  |
| o3-02<br>(516)        | Copy Allowed Selection  | All Modes 0: Read operation prohibited 1: Read operation allowed                                                                                                    | Default: 0<br>Range: 0, 1   | 162  |

### o4: Maintenance Monitor Settings

| No.<br>(Addr.<br>Hex) | Name                                           | Description                                                                                                    | Values                                | Page |
|-----------------------|------------------------------------------------|----------------------------------------------------------------------------------------------------|---------------------------------------|------|
| o4-01<br>(50B)        | Cumulative Operation Time<br>Setting           | All Modes  Sets the value for the cumulative operation time of the drive in units of 10 h.                                                                                      | Default: 0 h<br>Min.: 0<br>Max.: 9999 | 163  |
| o4-02<br>(50C)        | Cumulative Operation Time Selection            | All Modes  0: Logs power-on time 1: Logs operation time when the drive output is active (output operation time).                                                                | Default: 0<br>Range: 0, 1             | 163  |
| o4-03<br>(50E)        | Cooling Fan Operation Time<br>Setting          | All Modes  Sets the value of the fan operation time monitor U4-03 in units of 10 h.                                                                                             | Default: 0 h<br>Min.: 0<br>Max.: 9999 | 163  |
| o4-05<br>(51D)        | Capacitor Maintenance<br>Setting               | All Modes  Sets the value of the Maintenance Monitor for the capacitors. See U4-05 to check when the capacitors may need to be replaced.                                        | Default: 0%<br>Min.: 0<br>Max.: 150   | 163  |
| o4-07<br>(523)        | DC Bus Pre-Charge Relay<br>Maintenance Setting | All Modes  Sets the value of the Maintenance Monitor for the soft charge bypass relay.  See U4-06 to check when the bypass relay may need to be replaced.                       | Default: 0%<br>Min.: 0<br>Max.: 150   | 163  |
| o4-09<br>(525)        | IGBT Maintenance Setting                       | All Modes Sets the value of the Maintenance Monitor for the IGBTs. See U4-07 for IGBT replacement times.                                                                        | Default: 0%<br>Min.: 0<br>Max.: 150   | 163  |
| o4-11<br>(510)        | U2, U3 Initialization                          | All Modes  0: U2-□□ and U3-□□ monitor data is not reset when the drive is initialized (A1-03).  1: U2-□□ and U3-□□ monitor data is reset when the drive is initialized (A1-03). | Default: 0<br>Range: 0, 1             | 164  |

### A.12 o: Operator-Related Settings

| No.<br>(Addr.<br>Hex) | Name                                             | Description                                                                                                    | Values                    | Page |
|-----------------------|--------------------------------------------------|----------------------------------------------------------------------------------------------------|---------------------------|------|
| o4-12<br>(512)        | kWh Monitor Initialization                       | All Modes 0: U4-10 and U4-11 monitor data is not reset when the drive is initialized (A1-03). 1: U4-10 and U4-11 monitor data is reset when the drive is initialized (A1-03).       | Default: 0<br>Range: 0, 1 | 164  |
| o4-13<br>(528)        | Number of Run Commands<br>Counter Initialization | All Modes  0: Number of Run commands counter is not reset when the drive is initialized (A1-03).  1: Number of Run commands counter is reset when the drive is initialized (A1-03). | Default: 0<br>Range: 0, 1 | 164  |

### A.13 DriveWorksEZ Parameters

### → q: DriveWorksEZ Parameters

| No.<br>(Addr.<br>Hex)                  | Name                    | Description | Values                              | Page |
|----------------------------------------|-------------------------|-------------|-------------------------------------|------|
| q1-01 to<br>q6-07<br>(1600 to<br>1746) | DriveWorksEZ Parameters |             | Refer to Help in the DWEZ software. | 164  |

### ♦ r: DriveWorksEZ Connection Parameters

| No.<br>(Addr.<br>Hex)                  | Name                                                            | Description                                              | Values                              | Page |
|----------------------------------------|-----------------------------------------------------------------|----------------------------------------------------------|-------------------------------------|------|
| r1-01 to<br>r1-40<br>(1840 to<br>1867) | DriveWorksEZ Connection<br>Parameters 1 to 20 (upper/<br>lower) | DriveWorksEZ Connection Parameters 1 to 20 (upper/lower) | Default: 0<br>Min.: 0<br>Max.: FFFF | 164  |

# A.14 T: Motor Tuning

Enter data into the following parameters to tune the motor and drive for optimal performance.

### ◆ T1: Induction Motor Auto-Tuning

| No.<br>(Addr.<br>Hex) | Name                                              | Description                                                                                                    | Values                                                                          | Page |
|-----------------------|---------------------------------------------------|----------------------------------------------------------------------------------------------------|---------------------------------------------------------------------------------|------|
| T1-00<br>(700)        | Motor 1/Motor 2 Selection                         | V/f         V/f w PG         OLV         CLV           OLV/PM         AOLV/PM         CLV/PM           1: Motor 1 (sets E1-□□, E2-□□)         2: Motor 2 (sets E3-□□, E4-□□)                                                                                                    | Default: 1<br>Range: 1, 2                                                       | 165  |
| T1-01<br>(701)<br><1> | Auto-Tuning Mode<br>Selection                     | OLV OLV/PM AOLV/PM CLV/PM  0: Rotational Auto-Tuning 1: Stationary Auto-Tuning 1 2: Stationary Auto-Tuning for Line-to-Line Resistance 4: Stationary Auto-Tuning 2                                                                                                    | Default: 0<br>Range: 0 ,1,2,4 <2>                                               | 165  |
| T1-02<br>(702)        | Motor Rated Power                                 | V/f V/f w PG OLV CLV OLV/PM AOLV/PM CLV/PM Sets the motor rated power as specified on the motor nameplate.  Note: Use the following formula to convert horsepower into kilowatts: 1HP = 0.746 kW.                                                                                                    | Default: <3><br>Min.: 0.00 kW<br>Max.: 650.00 kW                                | 165  |
| T1-03<br>(703)        | Motor Rated Voltage                               | OLV/PM AOLV/PM CLV/PM Sets the motor rated voltage as specified on the motor nameplate.                                                                                                    | Default: 400.0 V  Min: 0.0  Max: 510.0                                          | 165  |
| T1-04<br>(704)        | Motor Rated Current                               | V/f V/f w PG OLV CLV OLV/PM AOLV/PM CLV/PM Sets the motor rated current as specified on the motor nameplate.                                                                                                    | Default: <3> Min.: 10% of drive rated current Max.: 200% of drive rated current | 166  |
| T1-05<br>(705)        | Motor Base Frequency                              | OLV/PM AOLV/PM CLV/PM Sets the rated frequency of the motor as specified on the motor nameplate.                                                                                                    | Default: 60.0 Hz<br>Min.: 0.0<br>Max.: 400.0                                    | 166  |
| T1-06<br>(706)        | Number of Motor Poles                             | OLV/PM AOLV/PM CLV/PM Sets the number of motor poles as specified on the motor nameplate.                                                                                                    | Default: 4<br>Min.: 2<br>Max.: 48                                               | 166  |
| T1-07<br>(707)        | Motor Base Speed                                  | OLV/PM AOLV/PM CLV/PM Sets the rated speed of the motor as specified on the motor nameplate.                                                                                                    | Default: 1750 r/min<br>Min.: 0<br>Max.: 24000                                   | 166  |
| T1-08<br>(708)        | PG Number of Pulses Per<br>Revolution             | OLV/PM AOLV/PM CLV/PM  Sets the number of pulses per revolution for the PG being used (pulse generator or encoder).                                                                                                    | Default: 1024 ppr<br>Min.: 1<br>Max.: 60000                                     | 166  |
| T1-09<br>(709)        | Motor No-Load Current<br>(Stationary Auto-Tuning) | OLV OLV/PM AOLV/PM CLV/PM  Sets the no-load current for the motor. After setting the motor capacity to T1-02 and the motor rated current to T1-04, this parameter will automatically display the no-load current for a standard 4-pole Yaskawa motor. Enter the no-load current as indicated on the motor test report. | Default: –<br>Min.: 0 A<br>Max.: T1-04                                          | 166  |
| T1-10<br>(70A)        | Motor Rated Slip (Stationary<br>Auto-Tuning)      | OLV/PM AOLV/PM CLV/PM  Sets the motor rated slip. After setting the motor capacity to T1-02, this parameter will automatically display the motor slip for a standard 4-pole Yaskawa motor. Enter the motor slip as indicated on the motor test report.                                                                 | Default: –<br>Min.: 0.00 Hz<br>Max.: 20.00 Hz                                   | 166  |

| No.<br>(Addr.<br>Hex) | Name            | Description                                                       | Values                                      | Page |
|-----------------------|-----------------|-------------------------------------------------------------------|---------------------------------------------|------|
| T1-11<br>(70B)        | Motor Iron Loss | Sets the iron loss for determining the Energy Saving coefficient. | Default: 14 W <5><br>Min.: 0<br>Max.: 65535 | 167  |

- The availability of certain Auto-Tuning methods depends on the control mode selected for the drive.
- Default setting is determined by parameter A1-02, Control Method Setting.
- Default setting is dependent on parameter o2-04, Drive Model Selection.
- <4> Values shown are specific to 400 V class drives. Multiply the value by 1.4375 for 575 V class drives. Multiply the value by 1.725 for 690 V class
- <5> Default setting value differs depending on the motor code value and motor parameter settings.

### T3: ASR and Inertia Tuning

| No.<br>(Addr.<br>Hex) | Name                      | Description                   | Values                                                                             | Page |
|-----------------------|---------------------------|-------------------------------|------------------------------------------------------------------------------------|------|
| T3-01<br>(760)<br><1> | Test Signal Frequency     | OLV/DM 11 AOLV/DM 1 CIV/DW    | Default: 3.0 Hz<br>Min.: 0.1<br>Max.: 20.0                                         | 167  |
| T3-02<br>(761)<br><1> | Test Signal Amplitude     | ( OLV/DM ) ( AOLV/DM ) CIV/DM | Default: 0.5 rad<br>Min.: 0.1<br>Max.: 10.0                                        | 167  |
| T3-03<br>(762)<br><1> | Motor Inertia             | OLV/PM AOLV/PM CLV/PM         | Default: <2> <3><br>Min.: 0.0001 kgm <sup>2</sup><br>Max.: 600.00 kgm <sup>2</sup> | 167  |
| T3-04<br>(763)<br><1> | System Response Frequency | ( OLV/DM ) ( AOLV/DM ) CIV/DM | Default: 10.0 Hz<br>Min.: 0.1<br>Max.: 50.0                                        | 167  |

- <1> Displayed only when performing Inertia Tuning or ASR Gain Auto-Tuning (T1-01 = 8 or T2-01 = 9).
- <2> Default setting is dependent on parameter E5-01, Motor Code Selection.
- Default setting is dependent on parameters C6-01, Drive Duty Selection, and o2-04, Drive Model Selection.

### A.15 U: Monitors

Monitor parameters allow the user to view drive status, fault information, and other data concerning drive operation.

### **♦** U1: Operation Status Monitors

| No.<br>(Addr.<br>Hex) | Name                     | Description                                                                                                    | Analog Output<br>Level        | Unit    |
|-----------------------|--------------------------|----------------------------------------------------------------------------------------------------|-------------------------------|---------|
| U1-01<br>(40)         | Frequency Reference      | All Modes  Monitors the frequency reference. Display units are determined by o1-03.                                  | 10 V: Max frequency           | 0.01 Hz |
| U1-02<br>(41)         | Output Frequency         | All Modes Displays the output frequency. Display units are determined by o1-03.                                      | 10 V: Max frequency           | 0.01 Hz |
| U1-03<br>(42)         | Output Current           | All Modes  Displays the output current.  Note: The unit is expressed in 1 A for models CIMR-A□4A0930 and 4A1200.     | 10 V: Drive rated current     | <1> <2> |
| U1-04<br>(43)         | Control Method           | All Modes  0: V/f Control 1: V/f Control with PG 2: Open Loop Vector Control 3: Closed Loop Vector Control           | No signal output available    | _       |
| U1-05<br>(44)         | Motor Speed              | V/f V/f w PG OLV CLV OLV/PM AOLV/PM CLV/PM Displays the motor speed feedback. Display units are determined by 01-03. | 10 V: Max frequency           | 0.01 Hz |
| U1-06<br>(45)         | Output Voltage Reference | All Modes Displays the output voltage.                                                                               | 10 V: 200 Vrms <3>            | 0.1 Vac |
| U1-07<br>(46)         | DC Bus Voltage           | All Modes Displays the DC bus voltage.                                                                               | 10 V: 400 V <3>               | 1 Vdc   |
| U1-08<br>(47)         | Output Power             | All Modes Displays the output power (this value is calculated internally).                                           | 10 V: Drive rated power (kW)  | <4>     |
| U1-09<br>(48)         | Torque Reference         | V/f V/f w PG OLV CLV OLV/PM AOLV/PM CLV/PM Monitors the internal torque reference.                                   | 10 V: Motor rated torque      | 0.1%    |
| U1-10<br>(49)         | Input Terminal Status    | Displays the input terminal status.  U1 - 10=0000000                                                                 | No signal output<br>available | _       |

| No.<br>(Addr.<br>Hex) | Name                                   | Description                                                                                                    | Analog Output<br>Level        | Unit    |
|-----------------------|----------------------------------------|----------------------------------------------------------------------------------------------------|-------------------------------|---------|
| U1-11<br>(4A)         | Output Terminal Status                 | All Modes Displays the output terminal status.  U1 - 11 = 00000000  1 Multi-Function Digital Output (terminal M1-M2) 1 Multi-Function Digital Output (terminal P1) 1 Multi-Function Digital Output (terminal P2) 0 Not Used 1 Fault Relay (terminal MA/MB-MC) | No signal output<br>available | 1       |
| U1-12<br>(4B)         | Drive Status                           | Verifies the drive operation status.  U1 - 12=0000000  U1 During run  1 During zero-speed  1 During REV  1 During fault reset signal input  1 During speed agree  1 Drive ready  1 During alarm detection  1 During fault detection                           | No signal output<br>available | _       |
| U1-13<br>(4E)         | Terminal A1 Input Level                | All Modes Displays the signal level to analog input terminal A1.                                                                                                    | 10 V: 100%                    | 0.1%    |
| U1-14<br>(4F)         | Terminal A2 Input Level                | All Modes Displays the signal level to analog input terminal A2.                                                                                                    | 10 V: 100%                    | 0.1%    |
| U1-15<br>(50)         | Terminal A3 Input Level                | All Modes Displays the signal level to analog input terminal A3.                                                                                                    | 10 V: 100%                    | 0.1%    |
| U1-16<br>(53)         | Output Frequency after<br>Soft Starter | All Modes Displays output frequency with ramp time and S-curves. Units determined by o1-03.                                                                                                    | 10 V: Max frequency           | 0.01 Hz |
| U1-17<br>(58)         | DI-A3 Input Status                     | Displays the reference value input from the DI-A3 option card. Display will appear in hexadecimal as determined by the digital card input selection in F3-01. 3FFFF: Set (1 bit) + sign (1 bit) + 16 bit                                                      | No signal output available    | _       |
| U1-18<br>(61)         | oPE Fault Parameter                    | All Modes  Displays the parameter number that caused the oPE□□ or Err (EEPROM write error) error.                                                                                                    | No signal output<br>available | -       |
| U1-19<br>(66)         | MEMOBUS/Modbus<br>Error Code           | Displays the contents of a MEMOBUS/Modbus error.  U1 - 19=0000000  1 CRC Error 1 Data Length Error 0 Not Used 1 Parity Error 1 Overrun Error 1 Framing Error 1 Timed Out 0 Not Used                                                                           | No signal output<br>available | -       |

| No.<br>(Addr.<br>Hex) | Name                                       | Description                                                                                                    | Analog Output<br>Level        | Unit |
|-----------------------|--------------------------------------------|----------------------------------------------------------------------------------------------------|-------------------------------|------|
| U1-21<br>(77)         | AI-A3 Terminal V1 Input<br>Voltage Monitor | All Modes  Displays the input voltage to terminal V1 on analog input card AI-A3.                                                                         | 10 V: 100%                    | 0.1% |
| U1-22<br>(72A)        | AI-A3 Terminal V2 Input<br>Voltage Monitor | All Modes Displays the input voltage to terminal V2 on analog input card AI-A3.                                                                          | 10 V: 100%                    | 0.1% |
| U1-23<br>(72B)        | AI-A3 Terminal V3 Input<br>Voltage Monitor | All Modes Displays the input voltage to terminal V3 on analog input card AI-A3.                                                                          | 10 V: 100%                    | 0.1% |
| U1-24<br>(7D)         | Input Pulse Monitor                        | All Modes Displays the frequency to pulse train input terminal RP.                                                                                       | Determined by H6-02           | 1 Hz |
| U1-25<br>(4D)         | Software Number of<br>Master CPU (Flash)   | All Modes FLASH ID: Software number of Master CPU                                                                                                    | No signal output available    | _    |
| U1-26<br>(5B)         | Software No. of Slave<br>CPU (ROM)         | All Modes ROM ID: Software number of Slave CPU                                                                                                    | No signal output available    | _    |
| U1-27<br>(7A8)        | MessageID (OPR)                            | All Modes Factory use                                                                                                    | No signal output available    | _    |
| U1-28<br>(7A9)        | MessageID (INV)                            | All Modes Factory use                                                                                                    | No signal output available    | _    |
| U1-29<br>(7AA)        | Software No. (PWM)                         | All Modes  PWM ID: Software No. of slave or inverter module axis processors  Note: This parameter is only available in models CIMR- A□4A0930 and 4A1200. | No signal output<br>available | _    |

<sup>&</sup>lt;1> The number of decimal places in the parameter value depends on the drive model and the ND/HD selection in parameter C6-01. This value has two decimal places (0.01 A) if the drive is set for a maximum applicable motor capacity up to and including 11 kW, and one decimal place (0.1 A) if the maximum applicable motor capacity is higher than 11 kW.

- <2> When reading the value of this monitor via MEMOBUS/Modbus, a value of 8192 is equal to 100% of the drive rated output current.
- <3> Values shown are specific to 400 V class drives. Multiply the value by 1.4375 for 575 V class drives. Multiply the value by 1.725 for 690 V class drives.
- <4> The display resolution depends on the ND/HD selection in parameter C6-01. This value has two decimal places (0.01 kW) if the drive is set for a maximum applicable motor capacity up to and including 11 kW, and one decimal place (0.1 kW) if the maximum applicable motor capacity is higher than 11 kW.

### ◆ U2: Fault Trace

| No.<br>(Addr.<br>Hex) | Name                                  | Description                                                           | Analog Output<br>Level        | Unit    |
|-----------------------|---------------------------------------|-----------------------------------------------------------------------|-------------------------------|---------|
| U2-01<br>(80)         | Current Fault                         | All Modes Displays the current fault.                                 | No signal output available    | _       |
| U2-02<br>(81)         | Previous Fault                        | All Modes Displays the previous fault.                                | No signal output available    | _       |
| U2-03<br>(82)         | Frequency Reference at Previous Fault | All Modes Displays the frequency reference at the previous fault.     | No signal output available    | 0.01 Hz |
| U2-04<br>(83)         | Output Frequency at<br>Previous Fault | All Modes Displays the output frequency at the previous fault.        | No signal output available    | 0.01 Hz |
| U2-05<br>(84)         | Output Current at Previous Fault      | All Modes Displays the output current at the previous fault.          | No signal output available    | <1> <2> |
| U2-06<br>(85)         | Motor Speed at Previous<br>Fault      | OLV/PM AOLV/PM CLV/PM Displays the motor speed at the previous fault. | No signal output<br>available | 0.01 Hz |
| U2-07<br>(86)         | Output Voltage at<br>Previous Fault   | All Modes Displays the output voltage at the previous fault.          | No signal output available    | 0.1 Vac |

| No.<br>(Addr.<br>Hex) | Name                                                 | Description                                                                                                    | Analog Output<br>Level        | Unit    |
|-----------------------|------------------------------------------------------|----------------------------------------------------------------------------------------------------|-------------------------------|---------|
| U2-08<br>(87)         | DC Bus Voltage at<br>Previous Fault                  | All Modes Displays the DC bus voltage at the previous fault.                                                                                                    | No signal output available    | 1 Vdc   |
| U2-09<br>(88)         | Output Power at Previous<br>Fault                    | All Modes  Displays the output power at the previous fault.                                                                                                    | No signal output<br>available | 0.1 kW  |
| U2-10<br>(89)         | Torque Reference at<br>Previous Fault                | OLV/PM AOLV/PM CLV/PM Displays the torque reference at the previous fault.                                                                                       | No signal output<br>available | 0.1%    |
| U2-11<br>(8A)         | Input Terminal Status at<br>Previous Fault           | All Modes Displays the input terminal status at the previous fault. Displayed as in U1-10.                                                                       | No signal output<br>available | _       |
| U2-12<br>(8B)         | Output Terminal Status at<br>Previous Fault          | All Modes  Displays the output status at the previous fault. Displays the same status displayed in U1-11.                                                        | No signal output<br>available | _       |
| U2-13<br>(8C)         | Drive Operation Status at<br>Previous Fault          | All Modes  Displays the operation status of the drive at the previous fault. Displays the same status displayed in U1-12.                                        | No signal output<br>available | _       |
| U2-14<br>(8D)         | Cumulative Operation<br>Time at Previous Fault       | All Modes  Displays the cumulative operation time at the previous fault.                                                                                         | No signal output available    | 1 h     |
| U2-15<br>(7E0)        | Soft Starter Speed<br>Reference at Previous<br>Fault | All Modes  Displays the speed reference for the soft starter at the previous fault.                                                                              | No signal output<br>available | 0.01 Hz |
| U2-16<br>(7E1)        | Motor q-Axis Current at<br>Previous Fault            | OLV/PM AOLV/PM CLV/PM Displays the q-axis current for the motor at the previous fault.                                                                           | No signal output<br>available | 0.10%   |
| U2-17<br>(7E2)        | Motor d-Axis Current at<br>Previous Fault            | OLV/PM AOLV/PM CLV/PM Displays the d-axis current for the motor at the previous fault.                                                                           | No signal output<br>available | 0.10%   |
| U2-19<br>(7EC)        | Rotor Deviation at<br>Previous Fault                 | OLV/PM CLV/PM Displays the degree of rotor deviation when the most recent fault occurred (same status will appear as shown in U6-10).                            | No signal output<br>available | 0.1 deg |
| U2-20<br>(8E)         | Heatsink Temperature at<br>Previous Fault            | All Modes  Displays the temperature of the heatsink when the most recent fault occurred.                                                                         | No signal output<br>available | 1 °C    |
| U2-27<br>(7FA)        | Motor Temperature at<br>Previous Fault (NTC)         | All Modes Displays the temperature of the motor when the most recent fault occurred.  Note: This parameter is only available in models CIMR-A□4A0930 and 4A1200. | No signal output available    | 1 °C    |
| U2-28<br>(7FC)        | Fault Slave Location<br>Monitor                      | Displays the module where the Fault Slave occurred as a binary number. Bit 0: Axis 1 Bit 1: Axis 2 Bit 2: Axis 3 Bit 3: Axis 4 Bit 4: Axis 5                     | No signal output<br>available | 1       |

The number of decimal places in the parameter value depends on the drive model and the ND/HD selection in parameter C6-01. This value has two decimal places (0.01 A) if the drive is set for a maximum applicable motor capacity up to and including 11 kW, and one decimal place (0.1 A) if the maximum applicable motor capacity is higher than 11 kW.

When reading the value of this monitor via MEMOBUS/Modbus, a value of 8192 is equal to 100% of the drive rated output current.

### ♦ U3: Fault History

| No.<br>(Addr.<br>Hex)                              | Name                                                             | Description                                                                                                    | Analog Output<br>Level        | Unit |
|----------------------------------------------------|------------------------------------------------------------------|----------------------------------------------------------------------------------------------------|-------------------------------|------|
| U3-01 to<br>U3-04<br>(90 to 93<br>(800 to<br>803)) | First to 4th Most Recent<br>Fault                                | All Modes  Displays the first to the fourth most recent faults.                                                                                                    | No signal output<br>available | _    |
| U3-05 to<br>U3-10<br>(804 to<br>809)               | 5th to 10th Most Recent<br>Fault                                 | Displays the fifth to the tenth most recent faults.  After ten faults, data for the oldest fault is deleted. The most recent fault appears in U3-01, with the next most recent fault appearing in U3-02. The data is moved to the next monitor parameter each time a fault occurs. | No signal output available    | _    |
| U3-11 to<br>U3-14<br>(94 to 97<br>(80A to<br>80D)) | Cumulative Operation<br>Time at 1st to 4th Most<br>Recent Fault  | All Modes  Displays the cumulative operation time when the first to the fourth most recent faults occurred.                                                                                                    | No signal output<br>available | 1 h  |
| U3-15 to<br>U3-20<br>(80E to<br>813)               | Cumulative Operation<br>Time at 5th to 10th Most<br>Recent Fault | All Modes  Displays the cumulative operation time when the fifth to the tenth most recent faults occurred.                                                                                                    | No signal output<br>available | 1 h  |

### **♦ U4: Maintenance Monitors**

| No.<br>(Addr.<br>Hex) | Name                                    | Description                                                                                                    | Analog Output<br>Level        | Unit   |
|-----------------------|-----------------------------------------|----------------------------------------------------------------------------------------------------|-------------------------------|--------|
| U4-01<br>(4C)         | Cumulative Operation<br>Time            | Displays the cumulative operation time of the drive. The value for the cumulative operation time counter can be reset in parameter o4-01. Use parameter o4-02 to determine if the operation time should start as soon as the power is switched on or only while the Run command is present. The maximum number displayed is 99999, after which the value is reset to 0. | No signal output available    | 1 h    |
| U4-02<br>(75)         | Number of Run<br>Commands               | All Modes Displays the number of times the Run command is entered. Reset the number of Run commands using parameter o4-13. This value will reset to 0 and start counting again after reaching 65535.                                                                                                    | No signal output available    | 1 Time |
| U4-03<br>(67)         | Cooling Fan Operation<br>Time           | Displays the cumulative operation time of the cooling fan. The default value for the fan operation time is reset in parameter o4-03. This value will reset to 0 and start counting again after reaching 99999.                                                                                                    | No signal output available    | 1 h    |
| U4-04<br>(7E)         | Cooling Fan Maintenance                 | All Modes  Displays main cooling fan usage time as a percentage of its expected performance life. Parameter o4-03 can be used to reset this monitor.                                                                                                    | No signal output<br>available | 1%     |
| U4-05<br>(7C)         | Capacitor Maintenance                   | All Modes  Displays main circuit capacitor usage time as a percentage of their expected performance life. Parameter o4-05 can be used to reset this monitor.                                                                                                    | No signal output<br>available | 1%     |
| U4-06<br>(7D6)        | Soft Charge Bypass Relay<br>Maintenance | All Modes  Displays the soft charge bypass relay maintenance time as a percentage of its estimated performance life. Parameter o4-07 can be used to reset this monitor.                                                                                                    | No signal output available    | 1%     |
| U4-07<br>(7D7)        | IGBT Maintenance                        | All Modes Displays IGBT usage time as a percentage of the expected performance life. Parameter o4-09 can be used to reset this monitor.                                                                                                    | No signal output<br>available | 1%     |
| U4-08<br>(68)         | Heatsink Temperature                    | All Modes Displays the heatsink temperature.                                                                                                    | 10 V: 100 °C                  | 1 °C   |
| U4-09<br>(5E)         | LED Check                               | All Modes Lights all segments of the LED to verify that the display is working properly.                                                                                                    | No signal output<br>available | _      |

| No.<br>(Addr.<br>Hex) | Name                                          | Description                                                                                                    | Analog Output<br>Level        | Unit    |
|-----------------------|-----------------------------------------------|----------------------------------------------------------------------------------------------------|-------------------------------|---------|
| U4-10<br>(5C)         | kWh, Lower 4 Digits                           | All Modes  Monitors the drive output power. The value is shown as a 9-digit number                                                                                                    | No signal output available    | 1 kWh   |
| U4-11<br>(5D)         | kWh, Upper 5 Digits                           | displayed across two monitor parameters, U4-10 and U4-11. Example: 12345678.9 kWh is displayed as: U4-10: 678.9 kWh U4-11: 12345 MWh                                                                                                    | No signal output<br>available | 1 MWh   |
| U4-13<br>(7CF)        | Peak Hold Current                             | All Modes  Displays the highest current value that occurred during run.                                                                                                    | No signal output available    | 0.01 A  |
| U4-14<br>(7D0)        | Peak Hold Output<br>Frequency                 | All Modes  Displays the output frequency when the current value shown in U4-13 occurred.                                                                                                    | No signal output available    | 0.01 Hz |
| U4-16<br>(7D8)        | Motor Overload Estimate (oL1)                 | All Modes  Shows the value of the motor overload detection accumulator. 100% is equal to the oL1 detection level.                                                                                                    | 10 V: 100%                    | 0.1%    |
| U4-18<br>(7DA)        | Frequency Reference<br>Source Selection       | All Modes  Displays the source for the frequency reference as XY-nn.  X: indicates which reference is used:  1 = Reference 1 (b1-01)  2 = Reference 2 (b1-15)  Y-nn: indicates the reference source  0-01 = Digital operator  1-01 = Analog (terminal A1)  1-02 = Analog (terminal A2)  1-03 = Analog (terminal A3)  2-02 to 17 = Multi-step speed (d1-02 to 17)  3-01 = MEMOBUS/Modbus communications  4-01 = Communication option card  5-01 = Pulse input  7-01 = DWEZ                                                                                                    | No signal output<br>available | -       |
| U4-19<br>(7DB)        | Frequency Reference from MEMOBUS/Modbus Comm. | All Modes  Displays the frequency reference provided by MEMOBUS/Modbus (decimal).                                                                                                    | No signal output<br>available | 0.01%   |
| U4-20<br>(7DC)        | Option Frequency<br>Reference                 | All Modes  Displays the frequency reference input by an option card (decimal).                                                                                                    | No signal output available    | _       |
| U4-21<br>(7DD)        | Run Command Source<br>Selection               | Displays the source for the Run command as XY-nn.  X: Indicates which Run source is used:  1 = Reference 1 (b1-02)  2 = Reference 2 (b1-16)  Y: Input power supply data  0 = Digital operator  1 = External terminals  3 = MEMOBUS/Modbus communications  4 = Communication option card  7 = DWEZ  nn: Run command limit status data  00: No limit status.  01: Run command was left on when stopped in the PRG mode  02: Run command was left on when switching from LOCAL to REMOTE operation  03: Waiting for soft charge bypass contactor after power up (Uv or Uv1 flashes after 10 s)  04: Waiting for "Run command prohibited" time period to end  05: Fast Stop (digital input, digital operator)  06: b1-17 (Run command given at power-up)  07: During baseblock while coast to stop with timer  08: Frequency reference is below minimal reference during baseblock  09: Waiting for Enter command | No signal output<br>available | -       |
| U4-22<br>(7DE)        | MEMOBUS/Modbus<br>Communications<br>Reference | All Modes  Displays the drive control data set by MEMOBUS/Modbus communications register no. 0001H as a four-digit hexadecimal number.                                                                                                    | No signal output<br>available | _       |

| No.<br>(Addr.<br>Hex) | Name                                   | Description                                                                                                    | Analog Output<br>Level        | Unit  |
|-----------------------|----------------------------------------|----------------------------------------------------------------------------------------------------|-------------------------------|-------|
| U4-23<br>(7DF)        | Communication Option<br>Card Reference | All Modes Displays drive control data set by an option card as a four-digit hexadecimal number.                                                                                                    | No signal output<br>available | _     |
| U4-32<br>(7FB)        | Motor Temperature (NTC)                | All Modes Displays the motor temperature (NTC). U4-32 will display "20 °C" when a multi-function analog input is not set for motor thermistor input (H1- $\square\square$ = 17H).                                                                                        | No signal output available    | °C    |
| U4-35<br>(1042)       | UV Alarm Location<br>Monitor           | All Modes  Displays the module where the UV alarm occurred as a binary number.  Bit 0: Axis 1  Bit 1: Axis 2  Bit 2: Axis 3  Bit 3: Axis 4  Bit 4: Axis 5                                                                                                    | No signal output<br>available | -     |
| U4-36<br>(1043)       | OV Alarm Location<br>Monitor           | All Modes Displays the module where the OV alarm occurred as a binary number. Bit 0: Axis 1 Bit 1: Axis 2 Bit 2: Axis 3 Bit 3: Axis 4 Bit 4: Axis 5                                                                                                    | No signal output<br>available | -     |
| U4-37<br>(1044)       | oH Alarm Location<br>Monitor           | All Modes  Displays the module where the oH alarm occurred as a binary number.  Bit 0: Axis 1  Bit 1: Axis 2  Bit 2: Axis 3  Bit 3: Axis 4  Bit 4: Axis 5  Note: This parameter is only available in models CIMR-                                                        | No signal output available    | _     |
| U4-38<br>(1045)       | FAn Alarm Location<br>Monitor          | A□4Â0930 and 4A1200.  All Modes  Displays the module where the FAn alarm occurred as a binary number.  Bit 0: Axis 1  Bit 1: Axis 2  Bit 2: Axis 3  Bit 3: Axis 4  Bit 4: Axis 5  Note:  This parameter is only available in models CIMR-A□4A0930, 4A1200 and A1000 HHP. | No signal output available    | _     |
| U4-39<br>(1046)       | voF Alarm Location<br>Monitor          | Displays the module where the voF alarm occurred as a binary number.  Bit 0: Axis 1  Bit 1: Axis 2  Bit 2: Axis 3  Bit 3: Axis 4  Bit 4: Axis 5  Note: This parameter is only available in models CIMR-A \(\Delta 4A0930\), 4A1200 and A1000 HHP.                        | No signal output<br>available | -     |
| U4-41<br>(7FE)        | UnbC Current Max<br>Location Monitor   | Displays the maximum UnbC current detected. Bit 0: Axis 1 Bit 1: Axis 2 Bit 2: Axis 3 Bit 3: Axis 4 Bit 4: Axis 5                                                                                                    | No signal output available    | 0.10% |

<sup>&</sup>lt;1> When reading the value of this monitor via MEMOBUS/Modbus, a value of 8192 is equal to 100% of the drive rated output current.

<sup>&</sup>lt;2> The unit is 1 A in models CIMR-A 4A0930 and 4A1200.

### U5: PID Monitors

| No.<br>(Addr.<br>Hex) | Name                      | Description                                                                                                    | Analog Output<br>Level | Unit  |
|-----------------------|---------------------------|----------------------------------------------------------------------------------------------------|------------------------|-------|
| U5-01<br>(57)         | PID Feedback              | All Modes Displays the PID feedback value.                                                                                                    | 10 V: 100%             | 0.01% |
| U5-02<br>(63)         | PID Input                 | All Modes Displays the amount of PID input (deviation between PID setpoint and feedback).                                                                                                | 10 V: 100%             | 0.01% |
| U5-03<br>(64)         | PID Output                | All Modes Displays PID control output.                                                                                                    | 10 V: 100%             | 0.01% |
| U5-04<br>(65)         | PID Setpoint              | All Modes Displays the PID setpoint.                                                                                                    | 10 V: 100%             | 0.01% |
| U5-05<br>(7D2)        | PID Differential Feedback | All Modes Displays the 2nd PID feedback value if differential feedback is used (H3- $\square$ = 16).                                                                                     | 10 V: 100%             | 0.01% |
| U5-06<br>(7D3)        | PID Adjusted Feedback     | All Modes Displays the difference of both feedback values if differential feedback is used (U5-01 - U5-05). If differential feedback is not used, then U5-01 and U5-06 will be the same. | 10 V: 100%             | 0.01% |

### ◆ U6: Operation Status Monitors

| No.<br>(Addr.<br>Hex) | Name                           | Description                                                                                                    | Analog Output<br>Level              | Unit    |
|-----------------------|--------------------------------|----------------------------------------------------------------------------------------------------|-------------------------------------|---------|
| U6-01<br>(51)         | Motor Secondary Current (Iq)   | All Modes Displays the value of the motor secondary current (Iq). Motor rated secondary current is 100%.                                  | 10 V: Motor secondary rated current | 0.1%    |
| U6-02<br>(52)         | Motor Excitation Current (Id)  | OLV CLV OLV/PM AOLV/PM CLV/PM Displays the value calculated for the motor excitation current (Id). Motor rated secondary current is 100%. | 10 V: Motor secondary rated current | 0.1%    |
| U6-03<br>(54)         | ASR Input                      | V/f V/f w PG OLV CLV OLV/PM AOLV/PM CLV/PM                                                                                                | 10 V: Max frequency                 | 0.01%   |
| U6-04<br>(55)         | ASR Output                     | Displays the input and output values when using ASR control.                                                                              | 10 V: Motor secondary rated current | 0.01%   |
| U6-05<br>(59)         | Output Voltage Reference (Vq)  | OLV/PM AOLV/PM CLV/PM Output voltage reference (Vq) for the q-Axis.                                                                       | 10 V: 400 Vrms <1>                  | 0.1 Vac |
| U6-06<br>(5A)         | Output Voltage Reference (Vd)  | OLV/PM AOLV/PM CLV/PM Output voltage reference (Vd) for the d-Axis.                                                                       | 10 V: 400 Vrms <1>                  | 0.1 Vac |
| U6-07<br>(5F)         | q-Axis ACR Output              | OLV/PM AOLV/PM CLV/PM Displays the output value for current control relative to motor secondary current (q-Axis).                         | 10 V: 400 Vrms                      | 0.1%    |
| U6-08<br>(60)         | d-Axis ACR Output              | OLV/PM AOLV/PM CLV/PM Displays the output value for current control relative to motor secondary current (d-Axis).                         | 110 V: 400 Vrms                     | 0.1%    |
| U6-18<br>(7CD)        | Speed Detection PG1<br>Counter | All Modes  Monitors the number of pulses for speed detection (PG1).                                                                       | 10 V: 65536                         | 1 pulse |
| U6-19<br>(7E5)        | Speed Detection PG2<br>Counter | All Modes  Monitors the number of pulses for speed detection (PG2).                                                                       | 10 V: 65536                         | 1 pulse |

### A.15 U: Monitors

| No.<br>(Addr.<br>Hex) | Name                                 | Description                                                                                                    | Analog Output<br>Level              | Unit  |
|-----------------------|--------------------------------------|----------------------------------------------------------------------------------------------------|-------------------------------------|-------|
| U6-20<br>(7D4)        | Frequency Reference Bias (Up/Down 2) | All Modes  Displays the bias value used to adjust the frequency reference.                                        | 10 V: Max frequency                 | 0.1%  |
| U6-21<br>(7D5)        | Offset Frequency                     | All Modes  Displays the frequency added to the main frequency reference.                                          | -                                   | 0.1%  |
| U6-22<br>(62)         | Zero Servo Pulse<br>Movement         | OLV/PM AOLV/PM CLV/PM Displays how far the rotor has moved from its last position in PG pulses (multiplied by 4). | 10 V: No. of pulses per revolution  | 1     |
| U6-25<br>(6B)         | Feedback Control Output              | OLV/PM AOLV/PM CLV/PM Output monitor for the ASR speed loop.                                                      | 10 V: Motor secondary rated current | 0.01% |
| U6-26<br>(6C)         | Feed Forward Control<br>Output       | OLV/PM AOLV/PM CLV/PM Output monitor for Feed Forward control.                                                    | 10 V: Motor secondary rated current | 0.01% |
| U6-30<br>(7A)         | Magnetic Flux Reference              | OLV/PM AOLV/PM CLV/PM Displays the Magnetic Flux reference as a percent of total flux.                            | 10 V: 100%                          | 0.01% |

<sup>&</sup>lt;1> Values shown are specific to 400 V class drives. Multiply the value by 1.4375 for 575 V class drives. Multiply the value by 1.725 for 690 V class drives.

### **♦ U8: DriveWorksEZ Monitors**

| No.<br>(Addr.<br>Hex)                  | Name                                           | Description                                           | Analog Output<br>Level        | Unit  |
|----------------------------------------|------------------------------------------------|-------------------------------------------------------|-------------------------------|-------|
| U8-01 to<br>U8-10<br>(1950 to<br>1959) | DriveWorksEZ Custom<br>Monitor 1 to 10         | All Modes DriveWorksEZ Custom Monitor 1 to 10         | 10 V: 100%                    | 0.01% |
| U8-11 to<br>U8-13<br>(195A to<br>195C) | DriveWorksEZ Version<br>Control Monitor 1 to 3 | All Modes DriveWorksEZ Version Control Monitor 1 to 3 | No signal output<br>available | -     |

### A.16 Control Mode Dependent Parameter Default Values

The tables below list parameters that depend on the control mode selection (A1-02 for motor 1, E3-01 for motor 2). Changing the control mode initializes these parameters to the values shown here.

### A1-02 (Motor 1 Control Mode) Dependent Parameters

Table A.3 A1-02 (Motor 1 Control Mode) Dependent Parameters and Default Values

|       | Table A.3 A1-02 (Motol                     | ,                | •          |          | Control Mo   |                    |          |
|-------|--------------------------------------------|------------------|------------|----------|--------------|--------------------|----------|
| No.   | Name                                       | Setting Range    | Resolution | V/f (0)  | V/f w/PG (1) | OLV (2)            | CLV (3)  |
| b2-01 | DC Injection Braking Start Frequency       | 0.0 to 10.0      | 0.1 Hz     | 0.5      | 0.5          | 0.5                | 0.5      |
| b2-04 | DC Injection Braking Time at Stop          | 0.00 to 10.00    | 0.01 s     | 0.50     | 0.50         | 0.50               | 0.50     |
| b3-01 | Speed Search Selection at Start            | 0 to 1           | _          | 0        | 1            | 0                  | 1        |
| b3-02 | Speed Search Deactivation Current          | 0 to 200         | 1%         | 120      | -            | 100                | _        |
| b3-14 | Bi-Directional Speed Search Selection      | 0 to 1           | 1          | 1        | 0            | 1                  | 1        |
| b5-15 | PID Sleep Function Start Level             | 0.0 to 400.0 <1> | 0.1        | 0.0 Hz   | 0.0 Hz       | 0.0 Hz             | 0.0 Hz   |
| b6-01 | Dwell Reference at Start                   | 0.0 to 400.0 <1> | 0.1        | 0.0 Hz   | 0.0 Hz       | 0.0 Hz             | 0.0 Hz   |
| b6-03 | Dwell Reference at Stop                    | 0.0 to 400.0 <1> | 0.1        | 0.0 Hz   | 0.0 Hz       | 0.0 Hz             | 0.0 Hz   |
| b8-01 | Energy Saving Control Selection            | 0 to 1           | -          | 0        | 0            | 0                  | 0        |
| b8-02 | Energy Saving Gain                         | 0.0 to 10.0      | 0.1        | -        | -            | 0.7                | 1.0      |
| b8-03 | Energy Saving Control Filter Time Constant | 0.00 to 10.00    | 0.01 s     | -        | -            | 0.50 <2>           | 0.01 <2> |
| C1-11 | Accel/Decel Time Switching Frequency       | 0.0 to 400.0 <1> | 0.1        | 0.0 Hz   | 0.0 Hz       | 0.0 Hz             | 0.0 Hz   |
| C2-01 | S-Curve Time at Acceleration Start         | 0.00 to 10.00    | 0.01 s     | 0.20     | 0.20         | 0.20               | 0.20     |
| C3-01 | Slip Compensation Gain                     | 0.0 to 2.5       | 0.1        | 0.0      | -            | 1.0                | 1.0      |
| C3-02 | Slip Compensation Primary Delay Time       | 0 to 10000       | 1 ms       | 2000     | -            | 200                | _        |
| C4-01 | Torque Compensation Gain                   | 0.00 to 2.50     | 0.01       | 1.00     | 1.00         | 1.00               | _        |
| C4-02 | Torque Compensation Primary Delay Time     | 0 to 10000       | 1 ms       | 200 <3>  | 200 <3>      | 20                 | _        |
| C5-01 | ASR Proportional Gain 1                    | 0.00 to 300.00   | 0.01       | -        | 0.20         | -                  | 20.00    |
| C5-02 | ASR Integral Time 1                        | 0.000 to 10.000  | 0.001 s    | -        | 0.200        | =                  | 0.500    |
| C5-03 | ASR Proportional Gain 2                    | 0.00 to 300.00   | 0.01       | -        | 0.02         | -                  | 20.00    |
| C5-04 | ASR Integral Time 2                        | 0.000 to 10.000  | 0.001 s    | -        | 0.050        | _                  | 0.500    |
| C5-06 | ASR Primary Delay Time Constant            | 0.000 to 0.500   | 0.001 s    | -        | -            | -                  | 0.004    |
| C5-07 | ASR Gain Switching Frequency               | 0.0 to 400.0 <1> | 0.1        | 0.0 Hz   | 0.0 Hz       | 0.0 Hz             | 0.0 Hz   |
| C6-02 | Carrier Frequency Selection                | 1 to F           | _          | 7 <4>    | 7 <4>        | 7 <b>&lt;4&gt;</b> | 7        |
| d3-01 | Jump Frequency 1                           | 0.0 to 400.0 <1> | 0.1        | 0.0 Hz   | 0.0 Hz       | 0.0 Hz             | 0.0 Hz   |
| d3-02 | Jump Frequency 2                           | 0.0 to 400.0 <1> | 0.1        | 0.0 Hz   | 0.0 Hz       | 0.0 Hz             | 0.0 Hz   |
| d3-03 | Jump Frequency 3                           | 0.0 to 400.0 <1> | 0.1        | 0.0 Hz   | 0.0 Hz       | 0.0 Hz             | 0.0 Hz   |
| d3-04 | Jump Frequency Width                       | 0.0 to 20.0 <5>  | 0.1        | 1.0 Hz   | 1.0 Hz       | 1.0 Hz             | 1.0 Hz   |
| d5-02 | Torque Reference Delay Time                | 0 to 1000        | 1 ms       | -        | -            | =                  | 0        |
| E1-04 | Maximum Output Frequency                   | 40.0 to 400.0    | 0.1 Hz     | 60.0     | 60.0         | 60.0               | 60.0     |
| E1-05 | Maximum Voltage                            | 0.0 to 510.0 <6> | 0.1 V      | 575 <7>  | 575 <7>      | 575                | 575      |
| E1-06 | Base Frequency                             | 0.0 to 400.0     | 0.1 Hz     | 60.0     | 60.0         | 60.0               | 60.0     |
| E1-07 | Middle Output Frequency                    | 0.0 to 400.0     | 0.1 Hz     | 3.0      | 3.0          | 3.0                | 3.0      |
| E1-08 | Middle Output Frequency Voltage            | 0.0 to 255.0 <6> | 0.1 V      | 15.0 <7> | 15.0 <7>     | 15.0               | 15.0     |
| E1-09 | Minimum Output Frequency                   | 0.0 to 400.0     | 0.1 Hz     | 1.5      | 1.5          | 0.5                | 0.0      |
| E1-10 | Minimum Output Frequency Voltage           | 0.0 to 255.0 <6> | 0.1 V      | 9.0      | 9.0          | 2.0                | 0.0      |
| F1-01 | PG 1 Pulses Per Revolution                 | 0 to 60000       | 1 ppr      | 600      | 600          | 600                | 600      |
| F1-05 | PG 1 Rotation Selection                    | 0 to 1           | -          | 0        | 0            | 0                  | 0        |
| F1-09 | Overspeed Detection Delay Time             | 0.0 to 2.0       | 0.1 s      | -        | 1.0          |                    | 0.0      |
| L1-01 | Motor Overload Protection Selection        | 0 to 4           | _          | 1        | 1            | 1                  | 1        |
| L3-20 | DC Bus Voltage Adjustment Gain             | 0.00 to 5.00     | 0.01       | 1.00     | 1.00         | 0.30               | 0.30     |
| L3-21 | Accel/Decel Rate Calculation Gain          | 0.10 to 10.00    | 0.01       | 1.00     | 1.00         | 1.00               | 1.00     |

### A.16 Control Mode Dependent Parameter Default Values

| No.   | Name                                          | Setting Bongs       | Resolution | Control Modes (A1-02) |              |         |         |  |  |
|-------|-----------------------------------------------|---------------------|------------|-----------------------|--------------|---------|---------|--|--|
| NO.   | Name                                          | Setting Range       | Resolution | V/f (0)               | V/f w/PG (1) | OLV (2) | CLV (3) |  |  |
| L4-01 | Speed Agreement Detection Level               | 0.0 to 400.0 <1>    | 0.1        | 0.0 Hz                | 0.0 Hz       | 0.0 Hz  | 0.0 Hz  |  |  |
| L4-02 | Speed Agreement Detection Width               | 0.0 to 20.0         | 0.1 Hz     | 2.0                   | 2.0          | 2.0     | 2.0     |  |  |
| L4-03 | Speed Agreement Detection Level (+/-)         | -400.0 to 400.0 <8> | 0.1        | 0.0 Hz                | 0.0 Hz       | 0.0 Hz  | 0.0 Hz  |  |  |
| L4-04 | Speed Agreement Detection Width (+/-)         | 0.0 to 20.0         | 0.1 Hz     | 2.0                   | 2.0          | 2.0     | 2.0     |  |  |
| L8-38 | Carrier Frequency Reduction Selection         | 0 to 2              | 1          | <4>                   | <4>          | <4>     | <4>     |  |  |
| L8-40 | Carrier Frequency Reduction Off Delay<br>Time | 0.00 to 2.00        | 0.01 s     | 0.50                  | 0.50         | 0.50    | 0.50    |  |  |
| 01-03 | Digital Operator Display Selection            | 0 to 3              | 1          | 0                     | 0            | 0       | 0       |  |  |
| o1-04 | V/f Pattern Display Unit                      | 0 to 1              | 1          | _                     | _            | _       | 0       |  |  |

- <1> In AOLV/PM and CLV/PM control modes, the setting units and range are expressed as a percentage (0.0 to 100.0%) instead of in Hz.
- This setting value depends on a Maximum Applicable Motor Capacity in models CIMR-A□2A0250 to 2A0415, CIMR-A□4A0139 to 4A1200, A1000 HHP, and CIMR-A□5A0099 to 5A0242: 2.00 in Open Loop Vector Control, 0.05 in Closed Loop Vector Control.
- <3> This setting value depends on a Maximum Applicable Motor Capacity: 1000 s in models CIMR-A□2A0138 to 2A0415, CIMR-A□4A0139 to 4A1200, A1000 HHP, and CIMR-A□5A0099 to 5A0242
- <4> Default setting is dependent on parameter C6-01, Drive Duty Selection.
- <5> In AOLV/PM and CLV/PM control modes, the setting units and range are expressed as a percentage (0.0 to 40.0%) instead of in Hz.
- <6> Values shown are specific to 400 V class drives. Multiply the value by 1.4375 for 575 V class drives. Multiply the value by 1.725 for 690 V class drives.
- <7> This setting value depends on a Maximum Applicable Motor Capacity and V/f pattern selection in parameter E1-03.
- <8> In AOLV/PM and CLV/PM control modes, the setting units and range are expressed as a percentage (-100.0 to 100.0%) instead of in Hz.

### E3-01 (Motor 2 Control Mode) Dependent Parameters

Table A.4 E3-01 (Motor 2 Control Mode) Dependent Parameters and Default Values

| No.   | Name                                            | Satting Banga   | Resolution |         | Control Mod    | des (E3-01)    |                |
|-------|-------------------------------------------------|-----------------|------------|---------|----------------|----------------|----------------|
| NO.   | Name                                            | Setting Range   | Resolution | V/f (0) | V/f w/PG (1)   | OLV (2)        | CLV (3)        |
| C3-21 | Motor 2 Slip Compensation Gain                  | 0.0 to 2.5      | 0.1        | 0.0     | _              | 1.0            | 1.0            |
| C3-22 | Motor 2 Slip Compensation Primary Delay<br>Time | 0 to 10000      | 1 ms       | 2000    | _              | 200            | _              |
| C5-21 | Motor 2 ASR Proportional Gain 1                 | 0.00 to 300.00  | 0.01       | -       | 0.20           | =              | 20.00          |
| C5-22 | Motor 2 ASR Integral Time 1                     | 0.000 to 10.000 | 0.001 s    | -       | 0.200          | =              | 0.500          |
| C5-23 | Motor 2 Proportional Gain 2                     | 0.00 to 300.00  | 0.01       | -       | 0.02           | -              | 20.00          |
| C5-24 | Motor 2 ASR Integral Time 2                     | 0.000 to 10.000 | 0.001 s    | -       | 0.050          | =              | 0.500          |
| C5-26 | Motor 2 Carrier Frequency Selection             | 1 to F          | _          | 7 <1>   | 7 < <b>1</b> > | 7 < <b>1</b> > | 7 < <b>1</b> > |
| E3-04 | Motor 2 Maximum Output Frequency                | 40.0 to 400.0   | 0.1 Hz     | 60.0    | 60.0           | 60.0           | 60.0           |
| E3-05 | Motor 2 Maximum Output Voltage <2>              | 0.0 to 510.0    | 0.2 V      | 400.0   | 400.0          | 400.0          | 400.0          |
| E3-06 | Motor 2 Base Frequency                          | 0.0 to 400.0    | 0.1 Hz     | 60.0    | 60.0           | 60.0           | 60.0           |
| E3-07 | Motor 2 Mid Output Frequency                    | 0.0 to 400.0    | 0.1 Hz     | 3.0     | 3.0            | 3.0            | 0.0            |
| E3-08 | Motor 2 Mid Output Frequency Voltage <2>        | 0.0 to 510.0    | 0.2 V      | 30.0    | 30.0           | 22.0           | 0.0            |
| E3-09 | Motor 2 Minimum Output Frequency                | 0.0 to 400.0    | 0.1 Hz     | 1.5     | 1.5            | 0.5            | 0.0            |
| E3-10 | Motor 2 Minimum Output Voltage <2>              | 0.0 to 510.0    | 0.2 V      | 18.0    | 18.0           | 4.0            | 0.0            |

<sup>&</sup>lt;1> Default setting is determined by parameters o2-04, Drive Model Selection, and C6-01, Drive Duty Selection.

<sup>&</sup>lt;2> Values shown here are specific to 400 V class drives. Multiply the values by 1.4375 for 575 V class drives. Multiply the values by 1.725 for 690 V class drives.

### A.17 V/f Pattern Default Values

The following table shows the V/f pattern setting default values depending on the control mode (A1-02) and the V/f pattern selection (E1-03 in V/f Control) for all HHP models:

- 400 V Class 414 A to 2000 A Heavy Duty, 466 A to 2250 A Normal Duty,
- 575 V Class 414 A to 2000 A Heavy Duty, 466 A to 2250 A Normal Duty,
- 690 V Class 414 A to 2000 A Heavy Duty, 466 A to 2250 A Normal Duty.

#### Table A.5 E1-03 V/f Pattern Settings for Drive Capacity:

| No.       | Unit |       | V/f Control |       |       |       |       |       |       |       |       |       |       |       |       |       |          |       |       |
|-----------|------|-------|-------------|-------|-------|-------|-------|-------|-------|-------|-------|-------|-------|-------|-------|-------|----------|-------|-------|
| E1-03     | -    | 0     | 1           | 2     | 3     | 4     | 5     | 6     | 7     | 8     | 9     | Α     | В     | С     | D     | E     | F<br><1> | OLV   | CLV   |
| E1-04     | Hz   | 50.0  | 60.0        | 60.0  | 72.0  | 50.0  | 50.0  | 60.0  | 60.0  | 50.0  | 50.0  | 60.0  | 60.0  | 90.0  | 120.0 | 180.0 | 60.0     | 60.0  | 60.0  |
| E1-05     | V    | 400.0 | 400.0       | 400.0 | 400.0 | 400.0 | 400.0 | 400.0 | 400.0 | 400.0 | 400.0 | 400.0 | 400.0 | 400.0 | 400.0 | 400.0 | 460.0    | 460.0 | 460.0 |
| E1-06     | Hz   | 50.0  | 60.0        | 50.0  | 60.0  | 50.0  | 50.0  | 60.0  | 60.0  | 50.0  | 50.0  | 60.0  | 60.0  | 60.0  | 60.0  | 60.0  | 60.0     | 60.0  | 60.0  |
| E1-07     | Hz   | 2.5   | 3.0         | 3.0   | 3.0   | 25.0  | 25.0  | 30.0  | 30.0  | 2.5   | 2.5   | 3.0   | 3.0   | 3.0   | 3.0   | 3.0   | 3.0      | 3.0   | 0.0   |
| E1-08 <3> | V    | 24.0  | 24.0        | 24.0  | 24.0  | 70.0  | 100.0 | 70.0  | 100.0 | 30.0  | 40.0  | 30.0  | 40.0  | 24.0  | 24.0  | 24.0  | 27.6     | 25.4  | 0.0   |
| E1-09     | Hz   | 1.3   | 1.5         | 1.5   | 1.5   | 1.3   | 1.3   | 1.5   | 1.5   | 1.3   | 1.3   | 1.5   | 1.5   | 1.5   | 1.5   | 1.5   | 1.5      | 0.5   | 0.0   |
| E1-10 <3> | V    | 12.0  | 12.0        | 12.0  | 12.0  | 10.0  | 12.0  | 10.0  | 12.0  | 14.0  | 18.0  | 14.0  | 22.0  | 12.0  | 12.0  | 12.0  | 13.8     | 4.6   | 0.0   |

<sup>&</sup>lt;1> This value determines the default values for E1-04 through E1-10 (E3-04 through E3-10 for motor 2).

<sup>&</sup>lt;3> Values shown here are specific to 400 V class drives. Multiply the values by 1.4375 for 575 V class drives. Multiply the values by 1.725 for 690 V class drives.

### A.18 Defaults by Drive Model and Duty Rating ND/HD

The following tables show parameters and default settings that change with the drive model selection (o2-04) and drive duty selection (C6-01).

Table A.6 400 V Class Drives Default Settings by Drive Model Selection and ND/HD Settings

| Constant<br>No.  | Name                                          | Unit | it Default Settings |              |              |              |              |              |              |              |              |              |
|------------------|-----------------------------------------------|------|---------------------|--------------|--------------|--------------|--------------|--------------|--------------|--------------|--------------|--------------|
| -                | Model Type                                    |      | 42                  | :00          | 44           | .00          | 46           | 00           | 48           | 00           | 410C         |              |
| C6-01            | ND/HD Select                                  | _    | HD                  | ND           | HD           | ND           | HD           | ND           | HD           | ND           | HD           | ND           |
| o2-04            | Drive Model Selection                         | -    | 177<br>(B1H)        | 177<br>(B1H) | 178<br>(B2H) | 178<br>(B2H) | 179<br>(B3H) | 179<br>(B3H) | 180<br>(B4H) | 180<br>(B4H) | 181<br>(B5H) | 181<br>(B5H) |
|                  | Inverter Rated Current                        | Α    | 414.0               | 466.0        | 800.0        | 900.0        | 1200.0       | 1350.0       | 1600.0       | 1800.0       | 2000.0       | 2250.0       |
| E2-11<br>(E4-11) | Motor Rated Power                             | KW   | 200.00              | 250.00       | 400.0        | 500.0        | 600.0        | 750.0        | 800.0        | 1000.0       | 1000.0       | 1250.0       |
| b3-04            | V/f Gain during Speed Search                  | %    | 60                  | 60           | 60           | 60           | 60           | 60           | 60           | 60           | 60           | 60           |
| b3-06            | Output Current 1 during<br>Speed Search       | _    | 0.7                 | 0.7          | 0.7          | 0.7          | 0.7          | 0.7          | 0.7          | 0.7          | 0.7          | 0.7          |
| E2-01<br>(E4-01) | Motor Rated Current                           | A    | 400.0               | 400.0        | 800.0        | 800.0        | 1200.0       | 1200.0       | 1800.0       | 1800.0       | 2000.0       | 2500.0       |
| E2-02<br>(E4-02) | Motor Rated Slip                              | Hz   | 0.50                | 0.50         | 0.50         | 0.50         | 0.50         | 0.50         | 0.50         | 0.50         | 0.50         | 0.50         |
| E2-03<br>(E4-03) | Motor No-Load Current                         | A    | 80.0                | 80.0         | 160.0        | 160.0        | 240.0        | 240.0        | 360.0        | 360.0        | 400.0        | 500.0        |
| E2-05<br>(E4-05) | Motor Line-to-Line<br>Resistance              | mΩ   | 12.000              | 12.000       | 8.500        | 8.500        | 7.000        | 7.000        | 6.000        | 6.000        | 5.500        | 5.000        |
| E2-06<br>(E4-06) | Motor Leakage Inductance                      | %    | 20.0                | 20.0         | 20.0         | 20.0         | 20.0         | 20.0         | 20.0         | 20.0         | 20.0         | 20.0         |
| E2-10<br>(E4-10) | Motor Iron Loss for Torque<br>Compensation    | W    | 0                   | 0            | 0            | 0            | 0            | 0            | 0            | 0            | 0            | 0            |
| L2-02            | Momentary Power Loss Ride-<br>Through Time    | s    | 2.0                 | 2.0          | 2.0          | 2.0          | 2.0          | 2.0          | 2.0          | 2.0          | 2.0          | 2.0          |
| L2-03            | Momentary Power Loss<br>Minimum Baseblk Time  | s    | 2.0                 | 2.0          | 2.1          | 2.1          | 2.1          | 2.1          | 2.1          | 2.1          | 2.1          | 2.1          |
| L2-04            | Momentary Power Loss<br>Voltage Recovery Time | s    | 1.0                 | 1.0          | 1.0          | 1.0          | 1.0          | 1.0          | 1.0          | 1.0          | 1.0          | 1.0          |
| L8-02            | Overheat Alarm Level                          | °C   | 125                 | 125          | 125          | 125          | 125          | 125          | 125          | 125          | 125          | 125          |
| L8-38            | Carrier Frequency Reduction<br>Selection      |      | 2                   | 2            | 2            | 2            | 2            | 2            | 2            | 2            | 2            | 2            |

Table A.7 575 V Class Drives Default Settings by Drive Model Selection and ND/HD Settings

| Constant<br>No.  | Name                                    | Unit | Default Settings |              |              |              |              |              |              |              |              |              |
|------------------|-----------------------------------------|------|------------------|--------------|--------------|--------------|--------------|--------------|--------------|--------------|--------------|--------------|
| -                | Model Type                              |      | 53               | 00           | 56           | 00           | 59           | 00           | 5C           | :00          | 5F           | 00           |
| C6-01            | ND/HD Select                            | -    | HD               | ND           | HD           | ND           | HD           | ND           | HD           | ND           | HD           | ND           |
| o2-04            | Drive Model Selection                   | 1    | 225<br>(E1H)     | 225<br>(E1H) | 226<br>(E2H) | 226<br>(E2H) | 227<br>(E3H) | 227<br>(E3H) | 228<br>(E4H) | 228<br>(E4H) | 229<br>(E5H) | 229<br>(E5H) |
|                  | Inverter Rated Current                  | Α    | 414.0            | 466.0        | 800.0        | 900.0        | 1200.0       | 1350.0       | 1600.0       | 1800.0       | 2000.0       | 2250.0       |
| E2-11<br>(E4-11) | Motor Rated Power                       | KW   | 300.0            | 335.00       | 600.0        | 670.0        | 900.0        | 1005.0       | 1200.0       | 1340.0       | 1500.0       | 1675.0       |
| b3-04            | V/f Gain during Speed Search            | %    | 80               | 80           | 80           | 80           | 80           | 80           | 80           | 80           | 80           | 80           |
| b3-06            | Output Current 1 during<br>Speed Search | _    | 0.5              | 0.5          | 0.5          | 0.5          | 0.5          | 0.5          | 0.5          | 0.5          | 0.5          | 0.5          |
| E2-01<br>(E4-01) | Motor Rated Current                     | A    | 350.0            | 350.0        | 700.0        | 700.0        | 1050.0       | 1050.0       | 1400.0       | 1400.0       | 1750.0       | 1750.0       |
| E2-02<br>(E4-02) | Motor Rated Slip                        | Hz   | 0.5              | 0.5          | 0.5          | 0.5          | 0.5          | 0.5          | 0.5          | 0.5          | 0.5          | 0.5          |
| E2-03<br>(E4-03) | Motor No-Load Current                   | A    | 70.0             | 70.0         | 140.0        | 140.0        | 210.0        | 210.0        | 280.0        | 280.0        | 350.0        | 350.0        |
| E2-05<br>(E4-05) | Motor Line-to-Line<br>Resistance        | mΩ   | 14.000           | 14.000       | 10.000       | 10.000       | 8.000        | 8.000        | 7.000        | 7.000        | 6.000        | 6.000        |

### A.18 Defaults by Drive Model and Duty Rating ND/HD

| Constant<br>No.  | Name                                          | Unit | Default Settings |              |              |              |              |              |              |              |              |              |
|------------------|-----------------------------------------------|------|------------------|--------------|--------------|--------------|--------------|--------------|--------------|--------------|--------------|--------------|
| -                | Model Type                                    |      | 53               | 00           | 56           | 00           | 59           | 00           | 5C00         |              | 5F00         |              |
| C6-01            | ND/HD Select                                  | -    | HD               | ND           | HD           | ND           | HD           | ND           | HD           | ND           | HD           | ND           |
| o2-04            | Drive Model Selection                         | -    | 225<br>(E1H)     | 225<br>(E1H) | 226<br>(E2H) | 226<br>(E2H) | 227<br>(E3H) | 227<br>(E3H) | 228<br>(E4H) | 228<br>(E4H) | 229<br>(E5H) | 229<br>(E5H) |
|                  | Inverter Rated Current                        | Α    | 414.0            | 466.0        | 800.0        | 900.0        | 1200.0       | 1350.0       | 1600.0       | 1800.0       | 2000.0       | 2250.0       |
| E2-06<br>(E4-06) | Motor Leakage Inductance                      | %    | 20.0             | 20.0         | 20.0         | 20.0         | 20.0         | 20.0         | 20.0         | 20.0         | 20.0         | 20.0         |
| E2-10<br>(E4-10) | Motor Iron Loss for Torque<br>Compensation    | W    | 0                | 0            | 0            | 0            | 0            | 0            | 0            | 0            | 0            | 0            |
| L2-02            | Momentary Power Loss Ride-<br>Through Time    | s    | 2.0              | 2.0          | 2.0          | 2.0          | 2.0          | 2.0          | 2.0          | 2.0          | 2.0          | 2.0          |
| L2-03            | Momentary Power Loss<br>Minimum Baseblk Time  | s    | 2.0              | 2.0          | 2.0          | 2.0          | 2.0          | 2.0          | 2.0          | 2.0          | 2.0          | 2.0          |
| L2-04            | Momentary Power Loss<br>Voltage Recovery Time | s    | 1.5              | 1.5          | 1.5          | 1.5          | 1.5          | 1.5          | 1.5          | 1.5          | 1.5          | 1.5          |
| L8-02            | Overheat Alarm Level                          | °C   | 130              | 130          | 130          | 130          | 130          | 130          | 130          | 130          | 130          | 130          |
| L8-38            | Carrier Frequency Reduction<br>Selection      |      | 2                | 2            | 2            | 2            | 2            | 2            | 2            | 2            | 2            | 2            |

Table A.8 YAI 690 V Class Drives Default Settings by Drive Model Selection and ND/HD Settings

| Constant<br>No.  | Name                                          | Unit |              |              | Note:        | 690 V cla    | Default<br>ass defau | Settings<br>It values | when o2-     | 09 = 1       |              |              |
|------------------|-----------------------------------------------|------|--------------|--------------|--------------|--------------|----------------------|-----------------------|--------------|--------------|--------------|--------------|
| -                | Model Type                                    |      | 63           | 00           | 66           | 00           | 69                   | 00                    | 6C00         |              | 6F00         |              |
| C6-01            | ND/HD Select                                  | -    | HD           | ND           | HD           | ND           | HD                   | ND                    | HD           | ND           | HD           | ND           |
| o2-04            | Drive Model Selection                         | -    | 241<br>(F1H) | 241<br>(F1H) | 242<br>(F2H) | 242<br>(F2H) | 243<br>(F3H)         | 243<br>(F3H)          | 244<br>(F4H) | 244<br>(F4H) | 245<br>(F5H) | 245<br>(F5H) |
|                  | Inverter Rated Current                        | Α    | 414.0        | 466.0        | 800.0        | 900.0        | 1200.0               | 1350.0                | 1600.0       | 1800.0       | 2000.0       | 2250.0       |
| E2-11<br>(E4-11) | Motor Rated Power                             | KW   | 300.0        | 335.00       | 600.0        | 670.0        | 900.0                | 1005.0                | 1200.0       | 1340.0       | 1500.0       | 1675.0       |
| b3-04            | V/f Gain during Speed Search                  | %    | 80           | 80           | 80           | 80           | 80                   | 80                    | 80           | 80           | 80           | 80           |
| b3-06            | Output Current 1 during<br>Speed Search       | _    | 0.5          | 0.5          | 0.5          | 0.5          | 0.5                  | 0.5                   | 0.5          | 0.5          | 0.5          | 0.5          |
| E2-01<br>(E4-01) | Motor Rated Current                           | A    | 350.0        | 350.0        | 700.0        | 700.0        | 1050.0               | 1050.0                | 1400.0       | 1400.0       | 1750.0       | 1750.0       |
| E2-02<br>(E4-02) | Motor Rated Slip                              | Hz   | 0.50         | 0.50         | 0.50         | 0.50         | 0.50                 | 0.50                  | 0.50         | 0.50         | 0.50         | 0.50         |
| E2-03<br>(E4-03) | Motor No-Load Current                         | A    | 70.0         | 70.0         | 140.0        | 140.0        | 210.0                | 210.0                 | 280.0        | 280.0        | 350.0        | 350.0        |
| E2-05<br>(E4-05) | Motor Line-to-Line<br>Resistance              | mΩ   | 14.000       | 14.000       | 10.000       | 10.000       | 8.000                | 8.000                 | 7.000        | 7.000        | 6.000        | 6.000        |
| E2-06<br>(E4-06) | Motor Leakage Inductance                      | %    | 20.0         | 20.0         | 20.0         | 20.0         | 20.0                 | 20.0                  | 20.0         | 20.0         | 20.0         | 20.0         |
| E2-10<br>(E4-10) | Motor Iron Loss for Torque<br>Compensation    | W    | 0            | 0            | 0            | 0            | 0                    | 0                     | 0            | 0            | 0            | 0            |
| L2-02            | Momentary Power Loss Ride-<br>Thru Time       | s    | 2.0          | 2.0          | 2.0          | 2.0          | 2.0                  | 2.0                   | 2.0          | 2.0          | 2.0          | 2.0          |
| L2-03            | Momentary Power Loss<br>Minimum Baseblk Time  | s    | 2.0          | 2.0          | 2.0          | 2.0          | 2.0                  | 2.0                   | 2.0          | 2.0          | 2.0          | 2.0          |
| L2-04            | Momentary Power Loss<br>Voltage Recovery Time | s    | 1.5          | 1.5          | 1.5          | 1.5          | 1.5                  | 1.5                   | 1.5          | 1.5          | 1.5          | 1.5          |
| L8-02            | Overheat Alarm Level                          | °C   | 130          | 130          | 130          | 130          | 130                  | 130                   | 130          | 130          | 130          | 130          |
| L8-38            | Carrier Frequency Reduction<br>Selection      | -    | 2            | 2            | 2            | 2            | 2                    | 2                     | 2            | 2            | 2            | 2            |

Table A.9 YEC 690 V Class Drives Default Settings by Drive Model Selection and ND/HD Settings

| Constant<br>No.  | Name                                          | Unit | Default Settings Note: 690 V class default values when o2-o9 = 0 |              |              |              |              |              |              |              |              |              |
|------------------|-----------------------------------------------|------|------------------------------------------------------------------|--------------|--------------|--------------|--------------|--------------|--------------|--------------|--------------|--------------|
| -                | Model Type                                    |      | 63                                                               | 300          | 66           | 00           | 69           | 00           | 60           | 00           | 6F00         |              |
| C6-01            | ND/HD Select                                  | -    | HD                                                               | ND           | HD           | ND           | HD           | ND           | HD           | ND           | HD           | ND           |
| o2-04            | Drive Model Selection                         | -    | 241<br>(F1H)                                                     | 241<br>(F1H) | 242<br>(F2H) | 242<br>(F2H) | 243<br>(F3H) | 243<br>(F3H) | 244<br>(F4H) | 244<br>(F4H) | 245<br>(F5H) | 245<br>(F5H) |
|                  | Inverter Rated Current                        | Α    | 360.0                                                            | 414.0        | 700.0        | 800.0        | 1050.0       | 1200.0       | 1400.0       | 1600.0       | 1750.0       | 2000.0       |
| E2-11<br>(E4-11) | Motor Rated Power                             | KW   | 300.0                                                            | 335.0        | 600.0        | 670.0        | 900.0        | 1005.0       | 1200.0       | 1340.0       | 1500.0       | 1675.0       |
| b3-04            | V/f Gain during Speed Search                  | %    | 80                                                               | 80           | 80           | 80           | 80           | 80           | 80           | 80           | 80           | 80           |
| b3-06            | Output Current 1 during<br>Speed Search       | _    | 0.5                                                              | 0.5          | 0.5          | 0.5          | 0.5          | 0.5          | 0.5          | 0.5          | 0.5          | 0.5          |
| E2-01<br>(E4-01) | Motor Rated Current                           | A    | 350.0                                                            | 350.0        | 700.0        | 700.0        | 1050.0       | 1050.0       | 1400.0       | 1400.0       | 1750.0       | 1750.0       |
| E2-02<br>(E4-02) | Motor Rated Slip                              | Hz   | 0.5                                                              | 0.5          | 0.5          | 0.5          | 0.5          | 0.5          | 0.5          | 0.5          | 0.5          | 0.5          |
| E2-03<br>(E4-03) | Motor No-Load Current                         | A    | 70.0                                                             | 70.0         | 140.0        | 140.0        | 210.0        | 210.0        | 280.0        | 280.0        | 350.0        | 350.0        |
| E2-05<br>(E4-05) | Motor Line-to-Line<br>Resistance              | mΩ   | 14.000                                                           | 14.000       | 10.000       | 10.000       | 8.000        | 8.000        | 7.000        | 7.000        | 6.000        | 6.000        |
| E2-06<br>(E4-06) | Motor Leakage Inductance                      | %    | 20.0                                                             | 20.0         | 20.0         | 20.0         | 20.0         | 20.0         | 20.0         | 20.0         | 20.0         | 20.0         |
| E2-10<br>(E4-10) | Motor Iron Loss for Torque<br>Compensation    | W    | 0                                                                | 0            | 0            | 0            | 0            | 0            | 0            | 0            | 0            | 0            |
| L2-02            | Momentary Power Loss Ride-<br>Through Time    | s    | 2.0                                                              | 2.0          | 2.0          | 2.0          | 2.0          | 2.0          | 2.0          | 2.0          | 2.0          | 2.0          |
| L2-03            | Momentary Power Loss<br>Minimum Baseblk Time  | s    | 2.0                                                              | 2.0          | 2.0          | 2.0          | 2.0          | 2.0          | 2.0          | 2.0          | 2.0          | 2.0          |
| L2-04            | Momentary Power Loss<br>Voltage Recovery Time | s    | 1.5                                                              | 1.5          | 1.5          | 1.5          | 1.5          | 1.5          | 1.5          | 1.5          | 1.5          | 1.5          |
| L8-02            | Overheat Alarm Level                          | °C   | 130                                                              | 130          | 130          | 130          | 130          | 130          | 130          | 130          | 130          | 130          |
| L8-38            | Carrier Frequency Reduction<br>Selection      | _    | 2                                                                | 2            | 2            | 2            | 2            | 2            | 2            | 2            | 2            | 2            |

| A.18 Defaults by Drive Model and Du | ıty Rating ND/HD |  |  |
|-------------------------------------|------------------|--|--|
|                                     |                  |  |  |
|                                     |                  |  |  |
|                                     |                  |  |  |
|                                     |                  |  |  |
|                                     |                  |  |  |

This Page Intentionally Blank

# **Appendix: B**

# **MEMOBUS/Modbus Communications**

| B.1  | MEMOBUS/MODBUS CONFIGURATION       | 314 |
|------|------------------------------------|-----|
| B.2  | COMMUNICATION SPECIFICATIONS       | 315 |
| B.3  | CONNECTING TO A NETWORK            | 316 |
| B.4  | MEMOBUS/MODBUS SETUP PARAMETERS    | 319 |
| B.5  | DRIVE OPERATIONS BY MEMOBUS/MODBUS | 322 |
| B.6  | COMMUNICATIONS TIMING              | 323 |
| B.7  | MESSAGE FORMAT                     | 324 |
| B.8  | MESSAGE EXAMPLES                   | 326 |
| B.9  | MEMOBUS/MODBUS DATA TABLE          | 328 |
| B.10 | ENTER COMMAND                      | 344 |
| B.11 | COMMUNICATION ERRORS               | 345 |
| B.12 | SELF-DIAGNOSTICS                   | 346 |

### **B.1 MEMOBUS/Modbus Configuration**

Drives can be controlled from a PLC or other master device via serial communications using the MEMOBUS/Modbus protocol.

MEMOBUS/Modbus communications can be configured using one master (PLC) and up to 31 slaves. The drive has slave functionality only, and serial communication is normally initiated from the master and responded to by the slaves.

The master performs serial communications with only one slave at a time. The address or node for each slave must be set beforehand so that the master can communicate with the slave at that address. A slave that receives a command from the master will perform the specified function and then send a response back to the master.

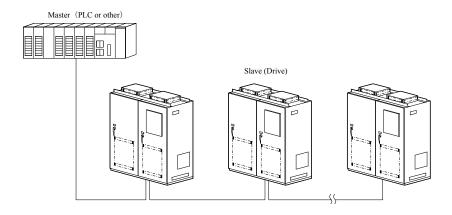

Figure B.1 Connecting Multiple Drives to a PLC

## **B.2 Communication Specifications**

MEMOBUS/Modbus specifications appear in the following table:

| Item                     | Specifications                       |                                                        |
|--------------------------|--------------------------------------|--------------------------------------------------------|
| Interface                | RS-422, RS-485                       |                                                        |
| Communications Cycle     | Asynchronous (Start-stop synch       | nronization)                                           |
|                          | Communication Speeds<br>Available    | 1.2; 2.4; 4.8; 9.6; 19.2; 38.4; 57.6; 76.8; 115.2 kbps |
| Communication Parameters | Data length                          | 8-bit (fixed)                                          |
| raianieteis              | Parity                               | Select even, odd, or none                              |
|                          | Stop bit                             | 1-bit (fixed)                                          |
| Protocol                 | MEMOBUS/Modbus (using RTU mode only) |                                                        |
| Max Number of Slaves     | 31 drives                            |                                                        |

### B.3 Connecting to a Network

This section explains how to connect the drive to a MEMOBUS/Modbus network and the network termination required for a connection.

### Network Cable Connection

Follow the instructions below to connect the drive to a MEMOBUS/Modbus network.

 With the power shut off, connect the communications cable to the drive and the master. Use terminals TB5 for MEMOBUS/Modbus.

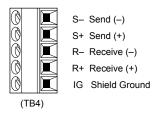

Figure B.2 Serial Communications Cable Connection Terminals (TB4)

Note: Separate the communications cables from the main circuit cables and other wiring and power cables. Use shielded cables for the communications cables, and properly shielded clamps to prevent problems with noise. When using RS-485 communications, connect S+ to R+, and S- to R- as shown in the RS-485 diagram.

- 2. Check or set the termination resistor selection at all slaves. Use the description in **Network Termination** on page 317 for slaves that are A1000 HHP drives.
- **3.** Switch the power on.
- **4.** Set the parameters needed for serial communications (H5-01 through H5-12) using the digital operator.
- Shut the power off and wait until the display on the digital operator goes out completely.
- **6.** Turn the power back on.
- **7.** The drive is now ready to begin communicating with the master.

### Wiring Diagram for Multiple Connections

Figure B.3 and Figure B.4 explain the wiring diagrams for multiple connections using MEMOBUS/Modbus communication.

#### ■ RS-485 Interface

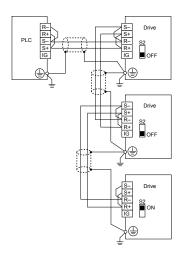

Figure B.3 RS-485 Interface

**Note:** 1. Turn on the DIP switch on the drive that is located at the end of the network. All other slave devices must have this DIP switch set to the OFF position.

2. Set H5-07 to 1 when using the RS-485 interface.

### ■ RS-422 Interface

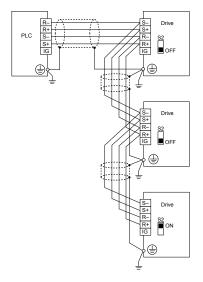

Figure B.4 RS-422 Interface

### **◆** Network Termination

The two ends of the MEMOBUS/Modbus network line have to be terminated. The drive has a built in termination resistor that can be enabled or disabled using DIP switch S2. If a drive is located at the end of a network line, enable the termination resistor by setting DIP switch S2 to the ON position. Disable the termination resistor on all slaves that are not located at the network line end.

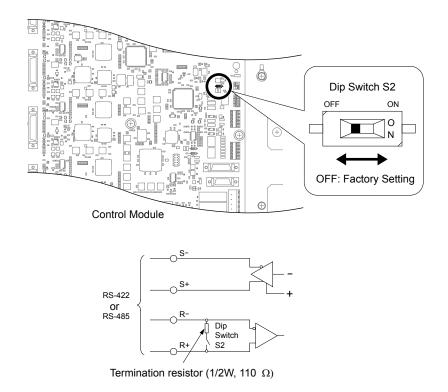

Figure B.5 MEMOBUS/Modbus communication terminal and S2 DIP switch

### **B.4 MEMOBUS/Modbus Setup Parameters**

### **♦ MEMOBUS/Modbus Serial Communication**

This section describes parameters necessary to set up MEMOBUS/Modbus communications.

#### ■ H5-01: Drive Slave Address

Sets the drive slave address used for communications.

**Note:** Cycle the power after changing this parameter to enable the new setting.

| No.   | Name                | Setting Range | Default |
|-------|---------------------|---------------|---------|
| H5-01 | Drive Slave Address |               | 1FH     |

### ■ H5-02: Communication Speed Selection

Sets the MEMOBUS/Modbus communications speed.

**Note:** Cycle the power after changing this parameter to enable the new setting.

| No.   | Name                          | Setting Range | Default |
|-------|-------------------------------|---------------|---------|
| H5-02 | Communication Speed Selection | 0 to 8        | 3       |

| H5-02 | Communication Speed | H5-02 | Communication Speed |
|-------|---------------------|-------|---------------------|
| 0     | 1200 bps            | 5     | 38400 bps           |
| 1     | 2400 bps            | 6     | 57600 bps           |
| 2     | 4800 bps            | 7     | 76800 bps           |
| 3     | 9600 bps            | 8     | 115200 bps          |
| 4     | 19200 bps           |       |                     |

### ■ H5-03: Communication Parity Selection

Sets the parity used for communications.

**Note:** Cycle the power after changing this parameter to enable the new setting.

| No.   | Name                           | Setting Range | Default |
|-------|--------------------------------|---------------|---------|
| H5-03 | Communication Parity Selection | 0 to 2        | 0       |

Setting 0: No parity Setting 1: Even parity Setting 2: Odd parity

### ■ H5-04: Stopping Method after Communication Error

Selects the stopping method after a communications error (CE) has occurred.

| No.   | Name                     | Setting Range | Default |
|-------|--------------------------|---------------|---------|
| H5-04 | Stopping Method after CE | 0 to 3        | 3       |

Setting 0: Ramp to stop (uses the deceleration time currently enabled)

Setting 1: Fast Stop (uses the deceleration time in C1-09)

Setting 2: Coast to stop

Setting 3: Alarm only (continue operation)

#### **■** H5-05: Communication Fault Detection Selection

Enables or disables the CE detection for communications.

| No.   | Name                                    | Setting Range | Default |
|-------|-----------------------------------------|---------------|---------|
| H5-05 | Communication Fault Detection Selection | 0 or 1        | 1       |

#### Setting 0: Disabled

No communication error detection. The drive continues operation.

#### **Setting 1: Enabled**

If the drive does not receive data from the master for longer than the time set to H5-09, then a CE fault will be triggered and the drive will operate as determined by parameter H5-04.

### **■** H5-06: Drive Transmit Wait Time

Sets the time the drive waits after receiving data from a master until responding data.

| No.   | Name                     | Setting Range | Default |
|-------|--------------------------|---------------|---------|
| H5-06 | Drive Transmit Wait Time | 5 to 65 ms    | 5 ms    |

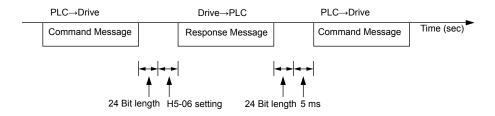

Figure B.6 Drive Transmit Wait Time Setting

#### ■ H5-07: RTS Control Selection

Enables or disables RTS control.

| No.   | Name                  | Setting Range | Default |
|-------|-----------------------|---------------|---------|
| H5-07 | RTS Control Selection | 0, 1          | 1       |

#### Setting 0: Disabled. RTS is always on.

Use this setting with point-to-point or multi-drop RS-422 communications.

### Setting 1: Enabled. RTS switches while sending.

Use this setting when using RS-485 signals for communications or when using the RS-422 signals for point-to-point communications.

#### ■ H5-09: CE Detection Time

Sets the time the communications must be lost before the drive triggers a CE fault.

| No.   | Name              | Setting Range | Default |
|-------|-------------------|---------------|---------|
| H5-09 | CE Detection Time | 0.0 to 10.0 s | 2.0 s   |

### ■ H5-10: Unit Selection for MEMOBUS/Modbus Register 0025H

Sets the unit for the output voltage monitor value in MEMOBUS/Modbus register 0025H.

| No.   | Name                                             | Setting Range | Default |
|-------|--------------------------------------------------|---------------|---------|
| H5-10 | Unit Selection for MEMOBUS/Modbus Register 0025H | 0, 1          | 0       |

### Setting 0: 0.1 V units Setting 1: 1 V units

### ■ H5-11: Communications Enter Function Selection

Selects whether an Enter command is necessary to change parameter values via MEMOBUS/Modbus communications. *Refer to Enter Command on page 344*.

| No.   | Name                                    | Setting Range | Default |
|-------|-----------------------------------------|---------------|---------|
| H5-11 | Communications Enter Function Selection | 0 or 1        | 0       |

#### Setting 0: Enter command necessary

Parameter changes become effective after an Enter command. An Enter command must only be sent after the last parameter change, not for each single parameter.

#### **Setting 1: Enter command not necessary**

Parameter value changes become effective immediately without the need to send an Enter command.

### ■ H5-12: Run Command Method Selection

Selects the type of sequence used when the Run command source is set to MEMOBUS/Modbus communications (b1-02, b1-16 = 2).

| No.   | Name                         | Setting Range | Default |
|-------|------------------------------|---------------|---------|
| H5-12 | Run Command Method Selection | 0 or 1        | 0       |

#### Setting 0: FWD/Stop, REV/Stop

Setting bit 0 of MEMOBUS/Modbus register will start and stop the drive in the forward direction. Setting bit 1 will start and stop the drive in reverse.

#### Setting 1: Run/Stop, FWD/REV

Setting bit 0 of MEMOBUS/Modbus register will start and stop the drive. Setting bit 1 changes the direction.

### **B.5** Drive Operations by MEMOBUS/Modbus

The drive operations that can be performed by MEMOBUS/Modbus communication depend on drive parameter settings. This section explains the functions that can be used and related parameter settings.

### Observing the Drive Operation

A PLC can perform the following actions with MEMOBUS/Modbus communications at any time regardless of parameter settings (except for H5-DDparameters):

- observe drive status and drive control terminal status from a PLC.
- read and write parameters.
- · set and reset faults.
- set multi-function inputs.

**Note:** Input settings from the input terminals S□ and from MEMOBUS/Modbus communications are both linked by a logical OR operation.

### Controlling the Drive

Select an external reference and adjust the parameters in *Table B.1* accordingly to start and stop the drive or set the frequency reference using MEMOBUS/Modbus communications.

Table B.1 Setting Parameters for Drive Control from MEMOBUS/Modbus

| Reference Source     | Parameter | Name                            | Required Setting |
|----------------------|-----------|---------------------------------|------------------|
| External Reference 1 | b1-01     | Frequency Reference Selection 1 | 2                |
| External Reference 1 | b1-02     | Run Command Selection 1         | 2                |
| External Reference 2 | b1-15     | Frequency Reference Selection 2 | 2                |
| External Reference 2 | b1-16     | Run Command Selection 2         | 2                |

Refer to b1-01: Frequency Reference Selection 1 on page 18 and Refer to b1-02: Run Command Selection 1 on page 19 for details on external reference parameter selections. Refer to Setting 2: External Reference 1/2 Selection on page 96 for instructions on selecting external references 1 and 2.

### **B.6 Communications Timing**

To prevent overrun in the slave drive, the master should wait a certain time between sending messages to the same drive. In the same way, the slave drive must wait before sending response messages to prevent an overrun in the master. This section explains the message timing.

### **♦** Command Messages from Master to Drive

The master must wait for a specified time between receiving a response and resending the same type of command to the same slave drive to prevent overrun and data loss. The minimum wait time depends on the command as shown in the table below.

Table B.2 Minimum Wait Time for Sending Messages

| Command Type | Example                             | Minimum Wait Time |
|--------------|-------------------------------------|-------------------|
|              | Control command (Run, Stop)         |                   |
| 1            | Set inputs/outputs                  | 5 ms              |
|              | Read monitors and parameter values  |                   |
| 2            | Write parameters                    | 50 ms             |
| 3            | Save changes using an Enter command | 3 to 5 s          |

<1> If the drive receives command type 1 data during the minimum wait time, it will perform the command and then respond. However, if it receives a command type 2 or 3 during that time, either a communication error will result or the command will be ignored.

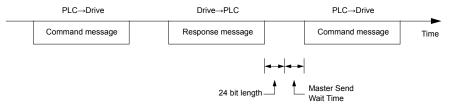

Figure B.7 Minimum Wait Time for Sending Messages

### Response Messages from Drive to Master

If the drive receives a command from the master, it will process the data received and wait for the time set in H5-06 until it responds. Increase H5-06 if the drive response causes overrun in the master.

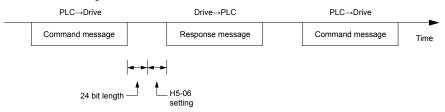

Figure B.8 Minimum Response Wait Time

### **B.7 Message Format**

### Message Content

In MEMOBUS/Modbus communications, the master sends commands to the slave, and the slave responds. The message format is configured for both sending and receiving as shown below, and the length of data packets depends on the command (function) content.

| SLAVE ADDRESS |  |  |
|---------------|--|--|
| FUNCTION CODE |  |  |
| DATA          |  |  |
| ERROR CHECK   |  |  |

### Slave Address

The slave address in the message defines the note the message is sent to. Use addresses between 0 and FF (hex). If a message with slave address 0 is sent (broadcast), the command from the master will be received by all slaves. The slaves do not provide a response to a broadcast type message.

### Function Code

The three types of function codes are shown in the table below.

| Function<br>Code | Function Name                              | Data Length (bytes) |         |                  |         |
|------------------|--------------------------------------------|---------------------|---------|------------------|---------|
|                  |                                            | Command Message     |         | Response Message |         |
|                  |                                            | Minimum             | Maximum | Minimum          | Maximum |
| 03H              | Read MEMOBUS/Modbus registers              | 8                   | 8       | 7                | 37      |
| 08H              | Loopback test                              | 8                   | 8       | 8                | 8       |
| 10H              | Write to multiple MEMOBUS/Modbus registers | 11                  | 41      | 8                | 8       |

### Data

Configure consecutive data by combining the MEMOBUS/Modbus register address (test code in case of a loopback test) and the data the register contains. The data length changes depending on the command details.

A drive MEMOBUS/Modbus register always has a data length of two bytes. Data written into drive registers must also always have a length of two bytes. Register data read out from the drive will always consist of two bytes.

### **♦** Error Check

The drive uses a CRC-16 (cyclic redundancy check, checksum method) for checking data validity. Use the procedure described below when calculating the CRC-16 checksum for command data or when verifying response data.

### ■ Command Data

When the drive receives data, it calculates the CRC-16 checksum from the data and compares it to the CRC-16 value received within the message. Both must match before a command is processed.

An initial value of FFFFH (i.e., all 16 bits equal 1) must be used for CRC-16 calculations in the MEMOBUS/Modbus protocol.

Calculate the CRC-16 checksum using the following steps:

- **1.** The starting value is FFFFH.
- 2. Perform an XOR operation of this value and the slave address.
- Right shift the result.
- **4.** When the overflow bit of the shift operation becomes 1, perform an XOR operation of the result from step 3 above and the fix value A001H.
- **5.** Repeat steps 3 and 4 until eight shift operations have been performed.
- **6.** After eight shift operations, perform an XOR operation with the result and the next data in the message (function code, register address, data). Continue with steps 3 to 5 until the last data has been processed.
- The result of the last shift or XOR operation is the checksum.

The example in *Table B.3* shows the CRC-16 calculation of the slave address 02H and the function code 03H, yielding the result 40D1H.

**Note:** This example does not show the calculation for a complete MEMOBUS/Modbus command. Normally data would follow in the calculation.

Table B.3 CRC-16 Checksum Calculation Example

| Description           | Calculation                  | Overflow | Description       | Calculation               | Overflow |
|-----------------------|------------------------------|----------|-------------------|---------------------------|----------|
| Initial Value (FFFFH) | 1111 1111 1111 1111          |          | Function Code 03H | 0000 0000 0000 0011       |          |
| Address 02H           | 0000 0000 0000 0010          |          | XOR w result      | 1000 0001 0011 1101       |          |
| XOR w initial value   | 1111 1111 1111 1101          |          | Shift 1           | 0100 0000 1001 1110       | 1        |
| Shift 1               | 0111 1111 1111 1110          | 1        | XOR w A001H       | 1010 0000 0000 0001       |          |
| XOR w A001H           | 1010 0000 0000 0001          |          | XOR result        | 1110 0000 1001 1111       |          |
| XOR result            | 1101 1111 1111 1111          |          | Shift 2           | 0111 0000 0100 1111       | 1        |
| Shift 2               | 0110 1111 1111 1111          | 1        | XOR w A001H       | 1010 0000 0000 0001       |          |
| XOR w A001H           | 1010 0000 0000 0001          |          | XOR result        | 1101 0000 0100 1110       |          |
| XOR result            | 1100 1111 1111 1110          |          | Shift 3           | 0110 1000 0010 0111       | 0        |
| Shift 3               | 0110 0111 1111 1111          | 0        | Shift 4           | 0011 0100 0001 0011       | 1        |
| Shift 4               | 0011 0011 1111 1111          | 1        | XOR w A001H       | 1010 0000 0000 0001       |          |
| XOR w A001H           | 1010 0000 0000 0001          |          | XOR result        | 1001 0100 0001 0010       |          |
| XOR result            | 1001 0011 1111 1110          |          | Shift 5           | 0100 1010 0000 1001       | 0        |
| Shift 5               | 0100 1001 1111 1111          | 0        | Shift 6           | 0010 0101 0000 0100       | 1        |
| Shift 6               | 0010 0100 1111 1111          | 1        | XOR w A001H       | 1010 0000 0000 0001       |          |
| XOR w A001H           | 1010 0000 0000 0001          |          | XOR result        | 1000 0101 0000 0101       |          |
| XOR result            | 1000 0100 1111 1110          |          | Shift 7           | 0100 0010 1000 0010       | 1        |
| Shift 7               | 0100 0010 0111 1111          | 0        | XOR w A001H       | 1010 0000 0000 0001       |          |
| Shift 8               | 0010 0001 0011 1111          | 1        | XOR result        | 1110 0010 1000 0011       |          |
| XOR w A001H           | 1010 0000 0000 0001          |          | Shift 8           | 0111 0001 0100 0001       | 1        |
| XOR result            | 1000 0001 0011 1110          |          | XOR w A001H       | 1010 0000 0000 0001       |          |
|                       |                              |          | XOR result        | 1101 0001 0100 0000       |          |
| Danfarma ar aratic    | ma with most data (for ation | aada)    | CDC 16            | 1101 0001 0100 0000       |          |
| Perform operation     | ns with next data (function  | code)    | CRC-16            | D140H                     |          |
|                       |                              |          | Continue          | from here with next data. | <u> </u> |

#### ■ Response Data

Perform a CRC-16 calculation on the response message data as described above as a validation check. The result should match the CRC-16 checksum received within the response message.

# **B.8 Message Examples**

Below are some examples of command and response messages.

## ◆ Reading Drive MEMOBUS/Modbus Register Contents

Using the function code 03H (Read), a maximum of 16 MEMOBUS/Modbus registers can be read out at a time.

The following table shows message examples when reading status signals, error details, data link status, and frequency references from the slave 2 drive.

| Command Message |       | Respo | Response Message (normal) |       | Re  | esponse Mess  | age (fault) |     |
|-----------------|-------|-------|---------------------------|-------|-----|---------------|-------------|-----|
| Slave Address   |       | 02H   | Slave Address             |       | 02H | Slave Address |             | 02H |
| Function Code   |       | 03H   | Function Code             |       | 03H | Function Cod  | e           | 83H |
| Ctantin - No    | Upper | 00H   | Data Quantity             |       | 08H | Error Code    |             | 03H |
| Starting No.    | Lower | 20H   | 1st storage               | Upper | 00H | CDC 16        | Upper       | F1H |
| Data Ossantita  | Upper | 00H   | register                  | Lower | 65H | CRC-16        | Lower       | 31H |
| Data Quantity   | Lower | 04H   | Next storage              | Upper | 00H |               |             | ,   |
| CDC 16          | Upper | 45H   | register                  | Lower | 00H |               |             |     |
| CRC-16          | Lower | F0H   | Next storage              | Upper | 00H |               |             |     |
|                 | •     | '     | register                  | Lower | 00H |               |             |     |
|                 |       |       | Next storage              | Upper | 01H |               |             |     |
|                 |       |       | register                  | Lower | F4H |               |             |     |
|                 |       |       | CDC 16                    | Upper | AFH |               |             |     |
|                 |       |       | CRC-16                    | Lower | 82H |               |             |     |

# ◆ Loopback Test

Function code 08H performs a loopback test that returns a response message with exactly the same content as the command message. The response message can be used to check communications between the master and slave. User-defined test code and data values can also be set.

The following table shows a message example when performing a loopback test with the slave 1 drive.

| Command Message |       | Response Message (normal) |               |       | Response Message (fault) |               |       |     |
|-----------------|-------|---------------------------|---------------|-------|--------------------------|---------------|-------|-----|
| Slave Address   |       | 01H                       | Slave Address |       | 01H                      | Slave Address |       | 01H |
| Function Code   |       | 08H                       | Function Code |       | 08H                      | Function Code |       | 89H |
| Test Code       | Upper | 00H                       | Test Code     | Upper | 00H                      | Error Code    |       | 01H |
| Test Code       | Lower | 00H                       | Test Code     | Lower | 00H                      | -CRC-16       | Upper | 86H |
| Data            | Upper | A5H                       | Data          | Upper | A5H                      | -CKC-10       | Lower | 50H |
| Data            | Lower | 37H                       | Data          | Lower | 37H                      |               |       |     |
| CRC-16          | Upper | DAH                       | CRC-16        | Upper | DAH                      |               |       |     |
| CKC-10          | Lower | 8DH                       | CKC-10        | Lower | 8DH                      |               |       |     |

# ♦ Writing to Multiple Registers

Function code 10H allows the user to write multiple drive MEMOBUS/Modbus registers with one message. This process works similar to reading registers, in that the address of the first register to be written and the data quantity are set in the command message. The data to be written must be consecutive so that the register addresses are in order, starting from the specified address in the command message. The data order must be high byte then lower byte.

The following table shows an example of a message where a forward operation has been set with a frequency reference of 60.0 Hz for the slave 1 drive.

If parameter values are changed using the Write command, an Enter command may be necessary to activate or save the data depending on the setting of H5-11. *Refer to H5-11: Communications Enter Function Selection on page 123* and *Refer to Enter Command on page 344* for detailed descriptions.

| Cor             | Command Message |     | Respons       | Response Message (normal) |     | R             | Response Message (fault) |     |  |
|-----------------|-----------------|-----|---------------|---------------------------|-----|---------------|--------------------------|-----|--|
| Slave Address   |                 | 01H | Slave Address |                           | 01H | Slave Address |                          | 01H |  |
| Function Code   |                 | 10H | Function Code |                           | 10H | Function Code |                          | 90H |  |
| Starting No.    | Upper           | 00H | Starting No.  | Upper                     | 00H | Error Code    |                          | 02H |  |
| Starting No.    | Lower           | 01H | Starting No.  | Lower                     | 01H |               | Upper                    | CDH |  |
| Data Ossantitas | Upper           | 00H | Data Overtite | Upper                     | 00H | CRC-16        | Lower                    | C1H |  |
| Data Quantity   | Lower           | 02H | Data Quantity | Lower                     | 02H |               | •                        |     |  |
| Number of Byt   | es              | 04H | CBC 16        | Upper Upper               | 10H |               |                          |     |  |
| Starting Data   | Upper           | 00H | CRC-16        | Lower                     | 08H |               |                          |     |  |
| Starting Data   | Lower           | 01H |               |                           | •   |               |                          |     |  |
| Nant Data       | Upper           | 02H |               |                           |     |               |                          |     |  |
| Next Data       | Lower           | 58H |               |                           |     |               |                          |     |  |
| CBC 16          | Upper           | 63H |               |                           |     |               |                          |     |  |
| CRC-16          | Lower           | 39H |               |                           |     |               |                          |     |  |

**Note:** Double the number of the data quantity for the number of bytes in the command message.

The table below lists all MEMOBUS/Modbus data. There are three types of data: command data, monitor data, and broadcast data.

#### **♦** Command Data

It is possible to both read and write command data.

**Note:** Bits that are not used should be set to 0. Refrain from writing to reserved registers.

| Register No.   | Contents               |                                                                                                    |  |  |  |
|----------------|------------------------|----------------------------------------------------------------------------------------------------|--|--|--|
| 0000Н          | Reserved               |                                                                                                    |  |  |  |
|                | Operation Commands     | and Multi-function Inputs                                                                                                    |  |  |  |
|                | bit 0                  | H5-12 = 0: Forward Run Command (0 = Stop, 1 = Forward Run)<br>H5-12 = 1: Run Command (0 = Stop, 1 = Run)                                              |  |  |  |
|                | bit 1                  | H5-12 = 0: Reverse Run Command (0 = Stop, 1 = Reverse Run)<br>H5-12 = 1: Forward/Reverse (0 = Forward, 1 = Reverse)                                   |  |  |  |
|                | bit 2                  | External Fault (EF0)                                                                                                    |  |  |  |
|                | bit 3                  | Fault Reset                                                                                                    |  |  |  |
|                | bit 4                  | Multi-Function Input 1 Function is ComRef when H1-01 = 40 (Forward/Stop). <i>Refer to d: Reference Settings on page 59</i> for ComRef explanations.   |  |  |  |
| 0001H          | bit 5                  | Multi-Function Input 2 Function is ComCtrl when H1-02 = 41 (Reverse/Stop). <i>Refer to d: Reference Settings on page 59</i> for ComCtrl explanations. |  |  |  |
|                | bit 6                  | Multi-Function Input 3                                                                                                    |  |  |  |
|                | bit 7                  | Multi-Function Input 4                                                                                                    |  |  |  |
|                | bit 8                  | Multi-Function Input 5                                                                                                    |  |  |  |
|                | bit 9                  | Multi-Function Input 6                                                                                                    |  |  |  |
|                | bit A                  | Multi-Function Input 7                                                                                                    |  |  |  |
|                | bit B                  | Multi-Function Input 8                                                                                                    |  |  |  |
|                | bit C to F             | Reserved                                                                                                    |  |  |  |
| 0002H          | Frequency Reference    | Units are determined by parameter o1-03.                                                                                                    |  |  |  |
| 0003H          | V/f Gain               |                                                                                                    |  |  |  |
| 0004H          |                        | que Limit, 0.1% units, signed (Usable only if Torque Control is enabled)                                                                              |  |  |  |
| 0005H          | Torque Compensation.   | 0.1% units, signed (Usable only if Torque Control is enabled)                                                                                         |  |  |  |
| 0006Н          | PID Target, 0.01% uni  | ts, signed                                                                                                    |  |  |  |
| 0007H          | Analog Output Termin   | aal FM Setting (10 V / 4000 H)                                                                                                    |  |  |  |
| 0008H          | Analog Output Termin   | aal AM Setting (10 V / 4000 H)                                                                                                    |  |  |  |
|                | Settings for Multi-Fun | ction Digital Outputs                                                                                                    |  |  |  |
|                | bit 0                  | Multi-Function Contact Output 1 (terminal M1-M2)                                                                                                    |  |  |  |
|                | bit 1                  | Multi-Function Contact Output 2 (terminal M3-M4)                                                                                                    |  |  |  |
| 0009Н          | bit 2                  | Multi-Function Contact Output 3 (terminal M5-M6)                                                                                                    |  |  |  |
| 000711         | bit 3 to 5             | Reserved                                                                                                    |  |  |  |
|                | bit 6                  | Enables the function in bit 7                                                                                                    |  |  |  |
|                | bit 7                  | Fault Contact Output (terminal MA/MB-MC)                                                                                                    |  |  |  |
|                | bit 8 to F             | Reserved                                                                                                    |  |  |  |
| 000AH          | Pulse Output Terminal  | MP Setting, 1 Hz units, Setting Range: 0 to 32000                                                                                                    |  |  |  |
| 000BH to 000EH | Reserved               |                                                                                                    |  |  |  |

| Register No.   | Contents                                                  |                                                                                 |  |  |  |
|----------------|-----------------------------------------------------------|---------------------------------------------------------------------------------|--|--|--|
|                | Control Selection Sett                                    | ing                                                                             |  |  |  |
|                | bit 0                                                     | Reserved                                                                        |  |  |  |
|                | bit 1                                                     | PID Setpoint Input                                                              |  |  |  |
|                | bit 2                                                     | Torque reference / torque limit input (enables the setting from MEMOBUS/Modbus) |  |  |  |
| 000FH          | bit 3                                                     | Torque compensation input (enables the setting from MEMOBUS/Modbus)             |  |  |  |
| ОООГП          | bit 4 to B                                                | Reserved                                                                        |  |  |  |
|                | bit C                                                     | Enable Terminal S5 Input for Broadcast Data                                     |  |  |  |
|                | bit D                                                     | Enable Terminal S6 Input for Broadcast Data                                     |  |  |  |
|                | bit E                                                     | Enable Terminal S7 Input for Broadcast Data                                     |  |  |  |
|                | bit F                                                     | Enable Terminal S8 Input for Broadcast Data                                     |  |  |  |
| 0010H to 001AH | Reserved                                                  |                                                                                 |  |  |  |
| 001BH          | Analog Monitor Option                                     | on AO-A3 Analog Output 1 (10 V/4000 H)                                          |  |  |  |
| 001CH          | Analog Monitor Option AO-A3 Analog Output 2 (10 V/4000 H) |                                                                                 |  |  |  |
| 001DH          | Digital Output Option DO-A3 Output (Binary)               |                                                                                 |  |  |  |
| 001EH to 001FH | Reserved                                                  |                                                                                 |  |  |  |
| ▲ Monitor D    |                                                           |                                                                                 |  |  |  |

#### Monitor Data

Monitor data can be read only.

| Register No. |                  | Contents                                                                                         |
|--------------|------------------|--------------------------------------------------------------------------------------------------|
|              | Drive Status 1   |                                                                                                  |
|              | bit 0            | During Run                                                                                       |
|              | bit 1            | During Reverse                                                                                   |
|              | bit 2            | Drive Ready                                                                                      |
|              | bit 3            | Fault                                                                                            |
| 0020H        | bit 4            | Data Setting Error                                                                               |
| 0020H        | bit 5            | Multi-Function Contact Output (terminal M1-M2)                                                   |
|              | bit 6            | Multi-function Photocoupler output 1□Terminal P1 - PC□                                           |
|              | bit 7            | Multi-function Photocoupler output 2□Terminal P2 - PC□                                           |
|              | bit 8 to bit D   | Reserved                                                                                         |
|              | bit E            | ComRef status                                                                                    |
|              | bit F            | ComCtrl status                                                                                   |
|              | Fault Contents 1 |                                                                                                  |
|              | bit 0            | Overcurrent (oC), Ground fault (GF)                                                              |
|              | bit 1            | Overvoltage (ov)                                                                                 |
|              | bit 2            | Drive Overload (oL2)                                                                             |
|              | bit 3            | Overheat 1 (oH1), Drive Overheat Warning (oH2)                                                   |
|              | bit 4            | Dynamic Braking Transistor Fault (rr), Braking Resistor Overheat (rH)                            |
|              | bit 5            | Reserved                                                                                         |
|              | bit 6            | PID Feedback Loss (FbL / FbH)                                                                    |
| 000477       | bit 7            | EF to EF8: External Fault                                                                        |
| 0021H        | bit 8            | CPF□□: Hardware Fault (includes oFx)                                                             |
|              | bit 9            | Motor Overload (oL1), Overtorque Detection 1/2 (oL3/oL4), Undertorque Detection 1/2 (UL3/UL4)    |
|              | bit A            | PG Disconnected (PGo), PG Hardware Fault (PGoH), Overspeed (oS), Excessive Speed Deviation (dEv) |
|              | bit B            | Main Circuit Undervoltage (Uv)                                                                   |
|              | bit C            | Undervoltage (Uv1), Control Power Supply Undervoltage (Uv2), Soft Charge Circuit Fault (Uv2)     |
|              | bit D            | Output Phase Loss (LF), Input Phase Loss (PF)                                                    |
|              | bit E            | MEMOBUS/Modbus Communication Error (CE), Option Communication Error (bUS)                        |
|              | bit F            | Operator Connection Fault (oPr)                                                                  |

| Register No. |                        | Contents                                                         |
|--------------|------------------------|------------------------------------------------------------------|
| -            | Data Link Status       |                                                                  |
|              | bit 0                  | Writing data or switching motors                                 |
|              | bit 1                  | D 1                                                              |
| 002211       | bit 2                  | Reserved                                                         |
| 0022Н        | bit 3                  | Upper or lower limit error                                       |
|              | bit 4                  | Data conformity error                                            |
|              | bit 5                  | Writing to EEPROM                                                |
|              | bit 6 to bit F         | Reserved                                                         |
| 0023H        | U1-01 Frequency Refer  | ence                                                             |
| 0024H        | U1-02 Output Frequenc  | y !>                                                             |
| 0025H        | U1-06 Output Voltage F | Reference, 0.1 V units (units are determined by parameter H5-10) |
| 0026H        | U1-03Output Current, 0 | .1 A units                                                       |
| 0027H        | U1-08 Output Power     |                                                                  |
| 0028H        | U1-09 Torque Referenc  | e                                                                |
|              | Fault Contents 2       |                                                                  |
|              | bit 0                  | IGBT Short Circuit (SC)                                          |
|              | bit 1                  | Ground Fault (GF)                                                |
|              | bit 2                  | Input Phase Loss (PF)                                            |
| 0029H        | bit 3                  | Output Phase Loss (LF)                                           |
|              | bit 4                  | Braking Resistor Overheat (rH)                                   |
|              | bit 5                  | Reserved                                                         |
|              | bit 6                  | Motor Overheat 2 (PTC input) (oH4)                               |
|              | bit 7 to bit F         | Reserved                                                         |
|              | Alarm Contents 1       |                                                                  |
|              | bit 0, 1               | Reserved                                                         |
|              | bit 2                  | Run Command Input Error (EF)                                     |
|              | bit 3                  | Drive Baseblock (bb)                                             |
|              | bit 4                  | Overtorque Detection 1 (oL3)                                     |
|              | bit 5                  | Heatsink Overheat (oH)                                           |
|              | bit 6                  | Overvoltage (ov)                                                 |
| 002AH        | bit 7                  | Undervoltage (Uv)                                                |
| 002/111      | bit 8                  | Cooling Fan Error (FAn)                                          |
|              | bit 9                  | MEMOBUS/Modbus Communication Error (CE)                          |
|              | bit A                  | Option Communication Error (bUS)                                 |
|              | bit B                  | Undertorque Detection 1/2 (UL3/UL4)                              |
|              | bit C                  | Motor Overheat (oH3)                                             |
|              | bit D                  | PID Feedback Loss (FbL, FbH)                                     |
|              | bit E                  | Reserved                                                         |
|              | bit F                  | Serial Communication Transmission Error (CALL)                   |
|              | U1-10 Input Terminal S |                                                                  |
|              | bit 0                  | Terminal S1 Closed                                               |
|              | bit 1                  | Terminal S2 Closed                                               |
|              | bit 2                  | Terminal S3 Closed                                               |
| 002BH        | bit 3                  | Terminal S4 Closed                                               |
|              | bit 4                  | Terminal S5 Closed                                               |
|              | bit 5                  | Terminal S6 Closed                                               |
|              | bit 6                  | Terminal S7 Closed                                               |
|              | bit 7                  | Terminal S8 Closed                                               |
|              | bit 8 to bit F         | Reserved                                                         |

| Register No.   |                             | Contents                                                             |
|----------------|-----------------------------|----------------------------------------------------------------------|
|                | Drive Status 2              |                                                                      |
|                | bit 0                       | During Run                                                           |
|                | bit 1                       | Zero Speed                                                           |
|                | bit 2                       | Speed Agree                                                          |
|                | bit 3                       | User Speed Agree                                                     |
|                | bit 4                       | Frequency Detection 1                                                |
|                | bit 5                       | Frequency Detection 2                                                |
|                | bit 6                       | Drive Ready                                                          |
| 002CH          | bit 7                       | During Undervoltage                                                  |
|                | bit 8                       | During Baseblock                                                     |
|                | bit 9                       | Frequency Reference from Operator Keypad                             |
|                | bit A                       | Run Command from Operator Keypad                                     |
|                | bit B                       | Over/Undertorque 1, 2                                                |
|                | bit C                       | Frequency Reference Loss                                             |
|                | bit D                       | During Fault Restart                                                 |
|                | bit E                       | Fault                                                                |
|                | bit F                       | Communication Timeout                                                |
|                | U1-11 Output Terminal Statu |                                                                      |
|                | bit 0                       | Multi-Function Contact Output 1 (terminal M1-M2)                     |
|                | bit 1                       | Multi-Function PHC output 1 (P1-PC)                                  |
| 002DH          | bit 2                       | Multi-Function PHC output 2 (P2-PC)                                  |
|                | bit 3 to 6                  | Reserved                                                             |
|                | bit 7                       | Fault Contact Output (terminal MA/MB-MC)                             |
|                | bit 8 to F                  | Reserved                                                             |
| 002EH          | Reserved                    |                                                                      |
| 002FH          |                             | rom Up/Down 2 Function), 0.1% units                                  |
| 0030H          | Reserved                    |                                                                      |
| 0031H          | DC Bus Voltage, 1 Vdc units |                                                                      |
| 0032H          | Torque Reference (U1-09), 1 | % units                                                              |
| 0033H          | Reserved                    | 1 (40.0 41000)                                                       |
| 0034H          | Product Code 1 [ASCII], Pro |                                                                      |
| 0035H          | Product Code 2 [ASCII], Re  | gion Code                                                            |
| 0036Н, 0037Н   | Reserved                    | . 1.1000//                                                           |
| 0038H          |                             | nsigned, 100% / max. output frequency                                |
| 0039H          |                             | d, 100% / max. output frequency                                      |
| 003AH          |                             | ed, 100% / max. output frequency                                     |
| 003BH, 003CH   | Reserved                    | . 35                                                                 |
|                | Communications Error Cont   |                                                                      |
|                | bit 0                       | CRC Error                                                            |
|                | bit 1                       | Data Length Error                                                    |
| 002DH          | bit 2                       | Reserved                                                             |
| 003DH          | bit 3                       | Parity Error                                                         |
|                | bit 4 bit 5                 | Overrun Error                                                        |
|                | bit 6                       | Framing Error                                                        |
|                |                             | Timeout                                                              |
| 002511         | bit 7 to bit F              | Reserved                                                             |
| 003EH          | Output Frequency            | r/min <sup>4</sup>                                                   |
| 003FH          | Hard Connection 24 TV       | 0.01% units                                                          |
| 0040H to 004AH | Used for various monitors U | 1-□□. <i>Refer to U: Monitors on page 296</i> for parameter details. |

| Register No.         Contents           Drive status (U1-12)         bit 0         During Run           bit 1         During Zero Speed           bit 2         During Reverse Run           bit 3         During Fault Reset Signal Input           bit 4         During Speed Agree                 |                                 |  |  |  |  |  |
|----------------------------------------------------------------------------------------------------|---------------------------------|--|--|--|--|--|
| bit 0 During Run bit 1 During Zero Speed bit 2 During Reverse Run bit 3 During Fault Reset Signal Input                                                                                                    |                                 |  |  |  |  |  |
| bit 2 During Reverse Run bit 3 During Fault Reset Signal Input                                                                                                    |                                 |  |  |  |  |  |
| bit 3 During Fault Reset Signal Input                                                                                                    |                                 |  |  |  |  |  |
|                                                                                                    | During Reverse Run              |  |  |  |  |  |
| bit 4 During Speed Agree                                                                                                    | During Fault Reset Signal Input |  |  |  |  |  |
|                                                                                                    |                                 |  |  |  |  |  |
| bit 5 Drive Ready                                                                                                    |                                 |  |  |  |  |  |
| 004BH bit 6 Alarm                                                                                                    |                                 |  |  |  |  |  |
| bit 7 Fault                                                                                                    |                                 |  |  |  |  |  |
| bit 8 During Operation Error (oPE□□)                                                                                                    |                                 |  |  |  |  |  |
| bit 9 During Momentary Power Loss                                                                                                    |                                 |  |  |  |  |  |
| bit A Motor 2 selected                                                                                                    |                                 |  |  |  |  |  |
| bit B Reserved                                                                                                    |                                 |  |  |  |  |  |
| bit E ComRef status, NetRef status                                                                                                    |                                 |  |  |  |  |  |
| bit F ComCtrl status, NetCtrl status                                                                                                    |                                 |  |  |  |  |  |
| 004CH to 007EH Used for various monitors U1-□□, U4-□□, U5-□□ and U6-□□. <i>Refer to U: Monitors on page 296</i>                                                                                                    | 6 for parameter details.        |  |  |  |  |  |
| 007FH Alarm Code, <i>Refer to Alarm Register Contents on page 343</i> for alarm codes.                                                                                                    |                                 |  |  |  |  |  |
| Used for monitors U2-□□, U3-□□. <i>Refer to U: Monitors on page 296</i> for parameter details and <i>Reference Contents on page 341</i> for register value descriptions.                                                                                                    | er to Fault Trace               |  |  |  |  |  |
| 0098H High Word of Accumulated Operation Time Monitor, 10 h units (U4-01)                                                                                                    |                                 |  |  |  |  |  |
| Double Low Word of Accumulated Operation Time Monitor, 1 h units (U4-01)                                                                                                    |                                 |  |  |  |  |  |
| 009AH High Word of Cooling Fan Operation Time Monitor (U4-03)                                                                                                    |                                 |  |  |  |  |  |
| 009BH Low Word of Cooling Fan Operation Time Monitor (U4-03)                                                                                                    |                                 |  |  |  |  |  |
| 009CH to 00AAH Reserved                                                                                                    |                                 |  |  |  |  |  |
| 00ABH Drive Rated Current <2>                                                                                                    |                                 |  |  |  |  |  |
| 00ACH Motor Speed (IJI 05) r/min units 4                                                                                                    |                                 |  |  |  |  |  |
| 00ADH Motor Speed (U1-05)  0.01% units                                                                                                    |                                 |  |  |  |  |  |
| 00AEH, 00AFH Reserved                                                                                                    |                                 |  |  |  |  |  |
| Register contains ASCII code of the option card. DI-A3 = $0x01$ DO-A3 = $0x02$ AI-A3 = $0x03$ AO-A3 = $0x04$ PG-B3 = $0x11$ PG-X3 = $0x12$ Communication Option: Register contains ASCII code of 1st and 3rd diginumber. Example: Register value is 5343H for "SC" if a SI-C3 option card is install. | 1 31                            |  |  |  |  |  |
| 00B1H Reserved                                                                                                    |                                 |  |  |  |  |  |
| 00B2H Option Code Connected to CN5-B                                                                                                    |                                 |  |  |  |  |  |
| 00B3H Option Code Connected to CN5-C                                                                                                    |                                 |  |  |  |  |  |
| 00B4H Reserved                                                                                                    |                                 |  |  |  |  |  |
| 00B5H Frequency Reference After r/min units 4                                                                                                    |                                 |  |  |  |  |  |
| 00B6H Soft-starter (U1-16) 0.01% units                                                                                                    |                                 |  |  |  |  |  |
|                                                                                                    |                                 |  |  |  |  |  |
| 00B7H r/min 4                                                                                                    |                                 |  |  |  |  |  |
| 00B7H Frequency Reference r/min 4 0.01% units                                                                                                    |                                 |  |  |  |  |  |
| Frequency Reference                                                                                                    |                                 |  |  |  |  |  |

| Register No. |                  | Contents                                  |
|--------------|------------------|-------------------------------------------|
| -            | Fault Contents 3 |                                           |
|              | bit 0            | Blown fuse (PUF)                          |
|              | bit 1            | Undervoltage (Uv1)                        |
|              | bit 2            | Control Power Supply Undervoltage (Uv2)   |
|              | bit 3            | Soft Charge Circuit Fault (Uv3)           |
|              | bit 4            | IGBT Short Circuit (SC)                   |
|              | bit 5            | Ground Fault (GF)                         |
|              | bit 6            | Overcurrent (oC)                          |
| 00C0H        | bit 7            | Overvoltage (ov)                          |
|              | bit 8            | Heatsink Overheat (oH)                    |
|              | bit 9            | Heatsink Overheat (oH1)                   |
|              | bit A            | Motor Overload (oL1)                      |
|              | bit B            | Drive Overload (oL2)                      |
|              | bit C            | Overtorque Detection 1 (oL3)              |
|              | bit D            | Overtorque Detection 2 (oL4)              |
|              | bit E            | Reserved                                  |
|              | bit F            | Reserved                                  |
|              | Fault Contents 4 | <u>'</u>                                  |
|              | bit 0            | External Fault at input terminal S3 (EF3) |
|              | bit 1            | External Fault at input terminal S4 (EF4) |
|              | bit 2            | External Fault at input terminal S5 (EF5) |
|              | bit 3            | External Fault at input terminal S6 (EF6) |
|              | bit 4            | External Fault at input terminal S7 (EF7) |
|              | bit 5            | External Fault at input terminal S8 (EF8) |
|              | bit 6            | Cooling Fan Error (FAn)                   |
| 00C1H        | bit 7            | Overspeed (os)                            |
|              | bit 8            | Excessive Speed Deviation (dEv)           |
|              | bit 9            | PG Disconnected (PGo)                     |
|              | bit A            | Input Phase Loss (PF)                     |
|              | bit B            | Output Phase Loss (LF)                    |
|              | bit C            | Motor Overheat (PTC input) (oH3)          |
|              | bit D            | Digital Operator Connection Fault (oPr)   |
|              | bit E            | EEPROM Write Error (Err)                  |
|              | bit F            | Motor Overheat Fault (PTC input) (oH4)    |
|              | Fault Contents 5 |                                           |
|              | bit 0            | MEMOBUS/Modbus Communication Error (CE)   |
|              | bit 1            | Option Communication Error (bUS)          |
|              | bit 2, 3         | Reserved                                  |
|              | bit 4            | Control Fault (CF)                        |
|              | bit 5            | Zero Servo Fault (SvE)                    |
| 00C2H        | bit 6            | Option External Fault (EF0)               |
|              | bit 7            | PID Feedback Loss (FbL)                   |
|              | bit 8            | Undertorque Detection 1 (UL3)             |
|              | bit 9            | Undertorque Detection 2 (UL4)             |
|              | bit A            | High Slip Braking Overload (oL7)          |
|              | bit B to E       | Reserved                                  |
|              | bit F            | Hardware Fault (includes oFx)             |
|              |                  |                                           |

| Register No. |                  | Contents                                     |
|--------------|------------------|----------------------------------------------|
|              | Fault Contents 6 |                                              |
|              | bit 0            | Reserved                                     |
|              | bit 1            | Reserved                                     |
|              | bit 2            | Reserved                                     |
|              | bit 3            | Reserved                                     |
|              | bit 4            | Reserved                                     |
| 00C3H        | bit 5            | Reserved                                     |
|              | bit 6            | Reserved                                     |
|              | bit 7            | PG Hardware Fault (PGoH)                     |
|              | bit 8            | SI-T3 Watchdog Error (E5)                    |
|              | bit 9            | Reserved                                     |
|              | bit A            | Too many speed search restarts (SEr)         |
|              | bit B to F       | Reserved                                     |
|              | Fault Contents 7 |                                              |
|              | bit 0            | PID Feedback Loss (FbH)                      |
|              | bit 1            | External Fault 1, input terminal S1 (EF1)    |
|              | bit 2            | External Fault 2, input terminal S2 (EF2)    |
|              | bit 3            | Mechanical Weakening Detection 1 (oL5)       |
|              | bit 4            | Mechanical Weakening Detection 2 (UL5)       |
| 000477       | bit 5            | Current Offset Fault (CoF)                   |
| 00C4H        | bit 6, 7         | Reserved                                     |
|              | bit 8            | DriveWorksEZ Fault (dWFL)                    |
|              | bit 9 to B       | Reserved                                     |
|              | bit C            | Output Voltage Detection Fault (voF)         |
|              | bit D            | Reserved                                     |
|              | bit E            | Reserved                                     |
|              | bit F            | Reserved                                     |
|              | Fault Contents 8 |                                              |
|              | bit 0            | Reserved                                     |
|              | bit 1            | Reserved                                     |
|              | bit 2            | Thermistor Disconnect (THo)                  |
| 00C5H        | bit 3 to 9       | Reserved                                     |
|              | bit A            | Polarity Judge Timeout (dv7)                 |
|              | bit B to D       | Reserved                                     |
|              | bit E            | Power Unit Output Phase Loss 3 (LF3)         |
|              | bit F            | Current Unbalance (UnbC)                     |
|              | Fault Contents 9 |                                              |
|              | bit 0            | Gate Drive Board Undervoltage (Uv4)          |
|              | bit 1            | Uv5□MC/FANAbnormal low-voltage power supply□ |
| 00C6H        | bit 2            | oH6□Thermal converter□                       |
|              | bit 3            | dFAn□FAN abnormal diode module□              |
|              | bit 4            | EFAn□FAN panel anomalies□                    |
|              | bit 5 to F       | Reserved                                     |
| 00C7H        | Reserved         | ·                                            |

| Register No. |                  | Contents                                       |  |
|--------------|------------------|------------------------------------------------|--|
|              | Alarm Contents 2 |                                                |  |
|              | bit 0            | Undervoltage (Uv)                              |  |
|              | bit 1            | Overvoltage (ov)                               |  |
|              | bit 2            | Heatsink Overheat (oH)                         |  |
|              | bit 3            | Drive Overheat (oH2)                           |  |
|              | bit 4            | Overtorque 1 (oL3)                             |  |
|              | bit 5            | Overtorque 2 (oL4)                             |  |
|              | bit 6            | Run Commands Input Error (EF)                  |  |
| 00C8H        | bit 7            | Drive Baseblock (bb)                           |  |
|              | bit 8            | External Fault 3, input terminal S3 (EF3)      |  |
|              | bit 9            | External Fault 4, input terminal S4 (EF4)      |  |
|              | bit A            | External Fault 5, input terminal S5 (EF5)      |  |
|              | bit B            | External Fault 6, input terminal S6 (EF6)      |  |
|              | bit C            | External Fault 7, input terminal S7 (EF7)      |  |
|              | bit D            | External Fault 8, input terminal S8 (EF8)      |  |
|              | bit E            | Cooling Fan Error (FAn)                        |  |
|              | bit F            | Overspeed (oS)                                 |  |
|              | Alarm Contents 3 |                                                |  |
|              | bit 0            | Excessive Speed Deviation (dEv)                |  |
|              | bit 1            | PG Disconnected (PGo)                          |  |
|              | bit 2            | Digital Operator Connection Fault (oPr)        |  |
|              | bit 3            | MEMOBUS/Modbus Communication Error (CE)        |  |
|              | bit 4            | Option Communication Error (bUS)               |  |
|              | bit 5            | Serial Communication Transmission Error (CALL) |  |
|              | bit 6            | Motor Overload (oL1)                           |  |
| 00C9H        | bit 7            | Drive Overload (oL2)                           |  |
|              | bit 8            | Reserved                                       |  |
|              | bit 9            | Option Card External fault (EF0)               |  |
|              | bit A            | Motor 2 Switch command input during run (rUn)  |  |
|              | bit B            | Reserved                                       |  |
|              | bit C            | Serial Communication Transmission Error (CALL) |  |
|              | bit D            | Undertorque Detection 1 (UL3)                  |  |
|              | bit E            | Undertorque Detection 2 (UL4)                  |  |
|              | bit F            | MEMOBUS/Modbus Test Mode Fault (SE)            |  |
|              | Alarm Contents 4 |                                                |  |
|              | bit 0            | Reserved                                       |  |
|              | bit 1            | Motor Overheat 1 (PTC Input) (oH3)             |  |
|              | bit 2 to 5       | Reserved                                       |  |
| 00CAH        | bit 6            | PID Feedback Loss (FbL)                        |  |
| 00CAH        | bit 7            | PID Feedback Loss (FbH)                        |  |
|              | bit 8            | Reserved                                       |  |
|              | bit 9            | Drive Disabled (dnE)                           |  |
|              | bit A            | PG Disconnected (PGo)                          |  |
|              | bit B to F       | Reserved                                       |  |

| Register No. |                  | Contents                                         |  |
|--------------|------------------|--------------------------------------------------|--|
|              | Alarm Contents 5 |                                                  |  |
|              | bit 0            | SI-T3 Watchdog Error (E5)                        |  |
|              | bit 1            | SI-T3 Station Address Setting Error (AEr)        |  |
|              | bit 2            | SI-T3 Comm. Cycle Setting Error (CyC)            |  |
|              | bit 3            | High Current Alarm (HCA)                         |  |
|              | bit 4            | Cooling Fan Maintenance Time (LT-1)              |  |
|              | bit 5            | Soft Charge Bypass Relay Maintenance Time (LT-2) |  |
| 0.0 GDV      | bit 6            | Reserved                                         |  |
| 00CBH        | bit 7            | SI-S EEPROM Error (EEP)                          |  |
|              | bit 8            | External Fault 1 (input terminal S1) (EF1)       |  |
|              | bit 9            | External Fault 2 (input terminal S2) (EF2)       |  |
|              | bit A            | Safe Disable Input (HbbF) <5>                    |  |
|              | bit B            | Safe Disable Input (Hbb) <5>                     |  |
|              | bit C            | Mechanical Weakening Detection 1 (oL5)           |  |
|              | bit D            | Mechanical Weakening Detection 2 (UL5)           |  |
|              | bit E, F         | Reserved                                         |  |
|              | Alarm Contents 6 |                                                  |  |
|              | bit 0            | Output Voltage Detection Fault (VoF)             |  |
|              | bit 1            | IGBT Maintenance Time (90%) (TrPC)               |  |
|              | bit 2            | Capacitor Maintenance Time (LT-3)                |  |
| 00CCH        | bit 3            | IGBT Maintenance Time (50%) (LT-4)               |  |
|              | bit 4            | Unused                                           |  |
|              | bit 5 to 7       | Reserved                                         |  |
|              | bit 8            | DriveWorksEZ Alarm (dWAL)                        |  |
|              | bit 9 to F       | Reserved                                         |  |
|              | bit 0 to 7       | Reserved                                         |  |
|              | bit 8            | EFAn (Abnormal Fan Alarm)                        |  |
| 00CDH        | bit 9            | Reserved                                         |  |
|              | bit A            | dFAn (Abnormal Fan Diode Module)                 |  |
|              | bit B to F       | Reserved                                         |  |
| 00CEH-00CFH  | Reserved         |                                                  |  |
|              | CPF Contents 1   |                                                  |  |
|              | bit 0, 1         | Reserved                                         |  |
|              | bit 2            | A/D Conversion Error (CPF02)                     |  |
|              | bit 3            | PWM Data Fault (CPF03)                           |  |
|              | bit 4, 5         | Reserved                                         |  |
|              | bit 6            | EEPROM Memory Data Error (CPF06)                 |  |
| 00D0H        | bit 7            | Terminal Board Connection Error (CPF07)          |  |
|              | bit 8            | EEPROM Serial Communications Fault (CPF08)       |  |
|              | bit 9, A         | Reserved                                         |  |
|              | bit B            | RAM Fault (CPF11)                                |  |
|              | bit C            | FLASH Memory Fault (CPF12)                       |  |
|              | bit D            | Watchdog Circuit Exception (CPF13)               |  |
|              | bit E            | Control Circuit Fault (CPF14)                    |  |
|              | bit F            | Reserved                                         |  |

| bit 0 bit 1 bit 2 bit 3 bit 4 bit 5 bit 6 bit 6 bit 6 bit 1 bit 1 bit 1 bit 1 bit 1 bit 1 bit 1 bit 1 bit 1 bit 2 bit 2 bit 3                                                                                                    | 1 2 3 4 5 5 6 6 7 8 8 9 A B C D E F                           | Clock Fault (CPF16) Timing Fault (CPF17) Control Circuit Fault (CPF18) Control Circuit Fault (CPF19) Hardware fault at power up (CPF20) Hardware fault at communication start up (CPF21) A/D Conversion Fault (CPF22) PWM Feedback Fault (CPF23) Drive Unit Signal Fault (CPF24) Terminal board is not properly connected. (CPF25) ASIC BB Circuit Error (CPF26) ASIC PWM Setting Register Error (CPF27) ASIC PWM Pattern Error (CPF28) ASIC On-delay Error (CPF29) |
|----------------------------------------------------------------------------------------------------|---------------------------------------------------------------|----------------------------------------------------------------------------------------------------|
| bit 1 bit 2 bit 3 bit 4 bit 5 bit 6 bit 6 bit 6 bit 6 bit 7 bit 1 bit 1 bit 1 bit 1 bit 1 bit 1 bit 1 bit 1 bit 1 bit 2 bit 2 bit 4 bit 4 bit 5 bit 4 bit 6 bit 1 bit 1 bit 1 bit 1 bit 1 bit 1 bit 1 bit 1 bit 1 bit 1 bit 2 bit 2 bit 3 bit 4 bit 4 bit 4 bit 6 bit 1 bit 6 bit 1 bit 6 bit 6 bit 1 bit 6 bit 1 bit 6 bit 6 bit 1 bit 6 bit 6 bit 6 bit 6 bit 6 bit 6 bit 6 bit 7 bit 7 bit 8 bit 6 bit 1 bit 6 bit 1 bit 6 bit 1 bit 6 bit 1 bit 6 bit 1 bit 6 bit 1 bit 6 bit 6 bit 1 bit 6 bit 6 bit 6 bit 7 bit 7 bit 8 bit 8 bit 9 bit 9 bit 9 bit 1 bit 9 bit 1 bit 10 bit 10 bi | 1 2 3 4 5 5 6 6 7 8 8 9 A B C D E F                           | Timing Fault (CPF17) Control Circuit Fault (CPF18) Control Circuit Fault (CPF19) Hardware fault at power up (CPF20) Hardware fault at communication start up (CPF21) A/D Conversion Fault (CPF22) PWM Feedback Fault (CPF23) Drive Unit Signal Fault (CPF24) Terminal board is not properly connected. (CPF25) ASIC BB Circuit Error (CPF26) ASIC PWM Setting Register Error (CPF27) ASIC PWM Pattern Error (CPF28)                                                 |
| bit 2 bit 3 bit 4 bit 5 bit 6 bit 6 bit 6 bit 8 bit 9 bit 1 bit 1 bit 1 bit 1 bit 1 bit 1 bit 2 bit 2 bit 3 bit 4 bit 4 bit 4 bit 4 bit 4 bit 4 bit 5 bit 4 bit 6 bit 1 bit 6 bit 1 bit 1 bit 1 bit 1 bit 1 bit 1 bit 1 bit 1 bit 1 bit 1 bit 1 bit 1 bit 1 bit 1 bit 1 bit 1 bit 1 bit 1 bit 1 bit 1 bit 1 bit 1 bit 1 bit 1 bit 1 bit 1 bit 1 bit 1 bit 1 bit 1 bit 1 bit 1 bit 1                                                                                                    | 2<br>3<br>4<br>5<br>6<br>7<br>8<br>9<br>A<br>B<br>C<br>D<br>E | Control Circuit Fault (CPF18) Control Circuit Fault (CPF19) Hardware fault at power up (CPF20) Hardware fault at communication start up (CPF21) A/D Conversion Fault (CPF22) PWM Feedback Fault (CPF23) Drive Unit Signal Fault (CPF24) Terminal board is not properly connected. (CPF25) ASIC BB Circuit Error (CPF26) ASIC PWM Setting Register Error (CPF27) ASIC PWM Pattern Error (CPF28)                                                                      |
| bit 3 bit 4 bit 5 bit 6 bit 6 bit 6 bit 8 bit 9 bit 1 bit 1 bit 1 bit 1 bit 1 bit 1 bit 1 bit 2 bit 2 bit 4 bit 4 bit 5 bit 4 bit 6 bit 1 bit 6 bit 1 bit 6 bit 1 bit 6 bit 1 bit 6 bit 1 bit 6 bit 1 bit 6 bit 1 bit 6 bit 1 bit 6 bit 1 bit 6 bit 1 bit 6 bit 1 bit 6 bit 1 bit 6 bit 1 bit 6 bit 6 bit 1 bit 6 bit 6 bit 1 bit 6 bit 1 bit 6 bit 1 bit 6 bit 6 bit 1 bit 6 bit 6 bit 1 bit 6 bit 6 bit 1 bit 6 bit 6 bit 1 bit 6 bit 6 bit 7 bit 6 bit 6 bit 6 bit 6 bit 6 bit 6 bit 6 bit 6 bit 6 bit 6 bit 6 bit 7 bit 7 bit 6 bit 6 bit 6 bit 6 bit 6 bit 6 bit 7 bit 7 bit 7 bit 7 bit 8 bit 6 bit 8 bit 6 bit 8 bit 9 bit 1 bit 6 bit 1 bit 6 bit 1 bit 6 bit 6 bit 6 bit 6 bit 7 bit 7 bit 7 bit 8 bit 8 bit 8 bit 9 bit 1 bit 1 bit 1 bit 1                                                                                                    | 3 4 5 6 7 8 9 A B C D E F                                     | Control Circuit Fault (CPF19)  Hardware fault at power up (CPF20)  Hardware fault at communication start up (CPF21)  A/D Conversion Fault (CPF22)  PWM Feedback Fault (CPF23)  Drive Unit Signal Fault (CPF24)  Terminal board is not properly connected. (CPF25)  ASIC BB Circuit Error (CPF26)  ASIC PWM Setting Register Error (CPF27)  ASIC PWM Pattern Error (CPF28)                                                                                           |
| bit 4 bit 5 bit 6 bit 6 bit 8 bit 9 bit 1 bit 1 bit 1 bit 1 bit 1 bit 1 bit 1 bit 2 bit 2 bit 4 bit 4 bit 5 bit 4 bit 6 bit 1 bit 6 bit 1                                                                                                    | 4<br>5<br>6<br>7<br>8<br>9<br>A<br>B<br>C<br>D<br>E           | Control Circuit Fault (CPF19)  Hardware fault at power up (CPF20)  Hardware fault at communication start up (CPF21)  A/D Conversion Fault (CPF22)  PWM Feedback Fault (CPF23)  Drive Unit Signal Fault (CPF24)  Terminal board is not properly connected. (CPF25)  ASIC BB Circuit Error (CPF26)  ASIC PWM Setting Register Error (CPF27)  ASIC PWM Pattern Error (CPF28)                                                                                           |
| bit 5 bit 6 bit 6 bit 8 bit 8 bit 9 bit 1 bit 1 bit 1 bit 1 bit 1 bit 1 bit 2 bit 2 bit 2 bit 3 bit 4 bit 4 bit 4 bit 4 bit 4 bit 5                                                                                                    | 5<br>6<br>7<br>8<br>9<br>A<br>B<br>C<br>D                     | Hardware fault at communication start up (CPF21)  A/D Conversion Fault (CPF22)  PWM Feedback Fault (CPF23)  Drive Unit Signal Fault (CPF24)  Terminal board is not properly connected. (CPF25)  ASIC BB Circuit Error (CPF26)  ASIC PWM Setting Register Error (CPF27)  ASIC PWM Pattern Error (CPF28)                                                                                                    |
| bit 6  00D1H  bit 3  bit 4  bit 1  bit 1  bit 1  bit 1  bit 1  bit 2  bit 2  bit 3  bit 4  00D2H  bit 3  bit 4  bit 4  bit 6  bit 6  bit 6  bit 6  bit 7  bit 1  bit 1  bit 1  bit 1  bit 1  bit 2  bit 3  bit 4  bit 4  bit 6  bit 1  bit 6  bit 1  bit 6  bit 1  bit 6  bit 1  bit 6  bit 1  bit 6  bit 6  bit 1  bit 6  bit 1  bit 6  bit 1  bit 6  bit 1  bit 6  bit 1  bit 6  bit 1  bit 6  bit 1  bit 6  bit 1  bit 6  bit 1  bit 6  bit 1  bit 6  bit 1                                                                                                    | 6 7 8 9 A B C D E F                                           | A/D Conversion Fault (CPF22)  PWM Feedback Fault (CPF23)  Drive Unit Signal Fault (CPF24)  Terminal board is not properly connected. (CPF25)  ASIC BB Circuit Error (CPF26)  ASIC PWM Setting Register Error (CPF27)  ASIC PWM Pattern Error (CPF28)                                                                                                    |
| 00D1H bit 7 bit 8 bit 9 bit 1 bit 1 bit 1 bit 1 bit 1 bit 1 bit 1 bit 2 bit 2 bit 2 bit 4 bit 4 bit 4 bit 4 bit 4 bit 4 bit 4 bit 5 bit 4 bit 6 bit 1 bit 6 bit 1 bit 6 bit 1 bit 6 bit 1 bit 6 bit 1 bit 6 bit 1 bit 6 bit 1 bit 6 bit 1 bit 6 bit 1 bit 6 bit 1 bit 6 bit 1 bit 6 bit 1 bit 6 bit 1                                                                                                    | 7<br>8<br>9<br>A<br>B<br>C<br>D<br>E                          | PWM Feedback Fault (CPF23)  Drive Unit Signal Fault (CPF24)  Terminal board is not properly connected. (CPF25)  ASIC BB Circuit Error (CPF26)  ASIC PWM Setting Register Error (CPF27)  ASIC PWM Pattern Error (CPF28)                                                                                                    |
| bit 8 bit 9 bit 1 bit 1 bit 1 bit 1 bit 1 bit 1 bit 2 bit 2 bit 3 bit 4 bit 4 bit 4 bit 4 bit 6 bit 1 bit 6 bit 1 bit 6 bit 1 bit 6 bit 1 bit 6 bit 1 bit 6 bit 1 bit 6 bit 1 bit 6 bit 1 bit 6 bit 1 bit 6 bit 1 bit 6 bit 1 bit 6 bit 1 bit 6 bit 1 bit 6 bit 1 bit 6 bit 1 bit 6 bit 1 bit 6 bit 1                                                                                                    | 8<br>9<br>A<br>B<br>C<br>D<br>E                               | Drive Unit Signal Fault (CPF24)  Terminal board is not properly connected. (CPF25)  ASIC BB Circuit Error (CPF26)  ASIC PWM Setting Register Error (CPF27)  ASIC PWM Pattern Error (CPF28)                                                                                                    |
| bit 9 bit 9 bit 1 bit 1 bit 1 bit 1 bit 1 bit 2 bit 2 bit 3 bit 4 bit 4 bit 4 bit 4 bit 1                                                                                                    | 9<br>A<br>B<br>C<br>D<br>E<br>F                               | Terminal board is not properly connected. (CPF25)  ASIC BB Circuit Error (CPF26)  ASIC PWM Setting Register Error (CPF27)  ASIC PWM Pattern Error (CPF28)                                                                                                    |
| bit A bit I bit I bit I bit I bit I bit I bit I bit I bit I bit I bit I bit I bit I bit I bit I bit I bit I bit I bit I bit I bit I bit I bit I                                                                                                    | A B C D E                                                     | ASIC BB Circuit Error (CPF26)  ASIC PWM Setting Register Error (CPF27)  ASIC PWM Pattern Error (CPF28)                                                                                                    |
| bit I bit I bit I bit I bit I bit I bit I bit I bit I bit I bit I bit I bit I bit I bit I bit I bit I bit I bit I bit I bit I bit I bit I bit I bit I                                                                                                    | B<br>C<br>D<br>E<br>F                                         | ASIC PWM Setting Register Error (CPF27) ASIC PWM Pattern Error (CPF28)                                                                                                    |
| bit 0 bit 1 bit 1 bit 1 bit 2 bit 2 bit 3 bit 4 00D2H bit 9 bit 4 bit 1                                                                                                    | C<br>D<br>E<br>F                                              | ASIC PWM Pattern Error (CPF28)                                                                                                    |
| bit I bit I bit I bit I bit I  bit I  bit I  bit I  bit I  bit I  bit I  bit I  bit I  bit I  bit I  bit I  bit I                                                                                                    | D<br>E<br>F                                                   | , ,                                                                                                    |
| bit I bit I bit I bit I bit I  bit I  bit I  bit I  bit I  bit I  bit I  bit I  bit I  bit I  bit I  bit I  bit I                                                                                                    | E<br>F                                                        | ASIC On-delay Error (CPF29)                                                                                                    |
| bit I bit I bit I bit 2 bit 2 bit 3 bit 4 00D2H bit 9 bit I bit I                                                                                                    | F                                                             |                                                                                                    |
| bit 0 bit 1 bit 2 bit 3 bit 4 00D2H bit 9 bit 1 bit 1                                                                                                    |                                                               | ASIC BBON Error (CPF30)                                                                                                    |
| bit 1 bit 2 bit 2 bit 4 00D2H bit 9 bit 4 bit 1 bit 0                                                                                                    |                                                               | ASIC Code Error (CPF31)                                                                                                    |
| bit 2 bit 3 bit 4 00D2H bit 9 bit 4 bit 1 bit 0                                                                                                    | 0                                                             | ASIC Start-up Error (CPF32)                                                                                                    |
| bit 3 bit 4 00D2H bit 9 bit 1 bit 1                                                                                                    | 1                                                             | Watch-dog Error (CPF33)                                                                                                    |
| bit 4 00D2H bit 9 bit 1 bit 1                                                                                                    | 2                                                             | ASIC Power/Clock Error (CPF34)                                                                                                    |
| 00D2H bit 9 bit 1 bit 1                                                                                                    | 3                                                             | External A/D Converter Error (CPF35)                                                                                                    |
| bit A<br>bit I<br>bit C                                                                                                    | 4 to 8                                                        | Reserved                                                                                                    |
| bit I                                                                                                    | 9                                                             | Control Circuit Error (CPF41)                                                                                                    |
| bit (                                                                                                    | A                                                             | Control Circuit Error (CPF42)                                                                                                    |
|                                                                                                    | В                                                             | Control Circuit Error (CPF43)                                                                                                    |
| bit l                                                                                                    | С                                                             | Control Circuit Error (CPF44)                                                                                                    |
|                                                                                                    | D                                                             | Control Circuit Error (CPF45)                                                                                                    |
| bit J                                                                                                    | E, F                                                          | Reserved                                                                                                    |
| 00D3H to 00D7H Res                                                                                                    | served                                                        |                                                                                                    |
| oF.A                                                                                                    | A0x Contents (CN5-A)                                          |                                                                                                    |
| bit (                                                                                                    | 0                                                             | Option Compatibility Error (oFA00)                                                                                                    |
| bit 1                                                                                                    | 1                                                             | Option not properly connected (oFA01)                                                                                                    |
| bit 2                                                                                                    | 2                                                             | Same type of option card already connected (oFA02)                                                                                                    |
| 00D8H bit 3                                                                                                    | 3, 4                                                          | Reserved                                                                                                    |
| bit 5                                                                                                    | 5                                                             | A/D Conversion Error (oFA05)                                                                                                    |
| bit 6                                                                                                    | 6                                                             | Option Response Error (oFA06)                                                                                                    |
| bit ?                                                                                                    | 7 to F                                                        | Reserved                                                                                                    |
| oF.A                                                                                                    | A1x Contents (CN5-A)                                          |                                                                                                    |
| bit (                                                                                                    | 0                                                             | Option RAM Fault (oFA10)                                                                                                    |
| bit 1                                                                                                    | 1                                                             | Option Operation Mode Fault (SLMOD) (oFA11)                                                                                                    |
| bit 2                                                                                                    | 2                                                             | Drive Receive CRC Error (oFA12)                                                                                                    |
| bit 3                                                                                                    | 3                                                             | Drive Receive Frame Error (oFA13)                                                                                                    |
| 00D9H bit 4                                                                                                    | 4                                                             | Drive Receive Abort Error (oFA14)                                                                                                    |
| bit 5                                                                                                    | 5                                                             | Option Receive CRC Error (oFA15)                                                                                                    |
| bit 6                                                                                                    | 6                                                             | Option Receive Frame Error (oFA16)                                                                                                    |
| bit 7                                                                                                    | 7                                                             | Option Receive Abort Error (oFA17)                                                                                                    |
| bit 8                                                                                                    | 8 to F                                                        | Reserved                                                                                                    |
| 00DAH to 00DBH Res                                                                                                    |                                                               |                                                                                                    |

| Register No.   |                   | Contents                                           |  |
|----------------|-------------------|----------------------------------------------------|--|
|                | oFA3x Contents (C | CN5-A)                                             |  |
|                | bit 0             | Comm. ID Error (oFA30)                             |  |
|                | bit 1             | Model Code Error (oFA31)                           |  |
|                | bit 2             | Sumcheck Error (oFA32)                             |  |
|                | bit 3             | Comm. option timeout waiting for response (oFA33)  |  |
|                | bit 4             | MEMOBUS Timeout (oFA34)                            |  |
|                | bit 5             | Drive timeout waiting for response (oFA35)         |  |
| 0000011        | bit 6             | CI Check Error (oFA36)                             |  |
| 00DBH          | bit 7             | Drive timeout waiting for response (oFA37)         |  |
|                | bit 8             | Control Command Selection Error (oFA38)            |  |
|                | bit 9             | Drive timeout waiting for response (oFA39)         |  |
|                | bit A             | Control Response Selection 1 Error (oFA40)         |  |
|                | bit B             | Drive timeout waiting for response (oFA41)         |  |
|                | bit C             | Control Response Selection 2 Error (oFA42)         |  |
|                | bit D             | Control Response Selection Error (oFA43)           |  |
|                | bit E, F          | Reserved                                           |  |
|                | oFb0x Contents (C | N5-B)                                              |  |
|                | bit 0             | Option compatibility error (oFb00)                 |  |
|                | bit 1             | Option not properly connected (oFb01)              |  |
| 00DCH          | bit 2             | Same type of option card already connected (oFb02) |  |
| оорсп          | bit 3, 4          | Reserved                                           |  |
|                | bit 5             | A/D Conversion Fault (oFb05)                       |  |
|                | bit 6             | Option Response Error (oFb06)                      |  |
|                | bit 7 to F        | Reserved                                           |  |
|                | oFb1x Contents (C | N5-B)                                              |  |
|                | bit 0             | Option RAM Fault (oFb10)                           |  |
|                | bit 1             | Option Operation Mode Fault (SLMOD) (oFb11)        |  |
|                | bit 2             | Drive Receive CRC Error (oFb12)                    |  |
| 00DDH          | bit 3             | Drive Receive Frame Error (oFb13)                  |  |
| חלולווו        | bit 4             | Drive Receive Abort Error (oFb14)                  |  |
|                | bit 5             | Option Receive CRC Error (oFb15)                   |  |
|                | bit 6             | Option Receive Frame Error (oFb16)                 |  |
|                | bit 7             | Option Receive Abort Error (oFb17)                 |  |
|                | bit 8 to F        | Reserved                                           |  |
| 00DEH to 00DFH | Reserved          |                                                    |  |

| Register No. |                        | Contents                                           |  |
|--------------|------------------------|----------------------------------------------------|--|
|              | oFb3x Contents (CN5-B) |                                                    |  |
|              | bit 0                  | Comm. ID Error (oFb30)                             |  |
|              | bit 1                  | Model Code Error (oFb31)                           |  |
|              | bit 2                  | Sumcheck Error (oFb32)                             |  |
|              | bit 3                  | Comm. option timeout waiting for response (oFb33)  |  |
|              | bit 4                  | MEMOBUS Timeout (oFb34)                            |  |
|              | bit 5                  | Drive timeout waiting for response (oFb35)         |  |
| 005011       | bit 6                  | CI Check Error (oFb36)                             |  |
| 00E0H        | bit 7                  | Drive timeout waiting for response (oFb37)         |  |
|              | bit 8                  | Control Command Selection Error (oFb38)            |  |
|              | bit 9                  | Drive timeout waiting for response (oFb39)         |  |
|              | bit A                  | Control Response Selection 1 Error (oFb40)         |  |
|              | bit B                  | Drive timeout waiting for response (oFb41)         |  |
|              | bit C                  | Control Response Selection 2 Error (oFb42)         |  |
|              | bit D                  | Control Response Selection Error (oFb43)           |  |
|              | bit E, F               | Reserved                                           |  |
|              | oFC0x Contents (CN     | (5-C)                                              |  |
|              | bit 0                  | Option compatibility error (oFC00)                 |  |
|              | bit 1                  | Option not properly connected (oFC01)              |  |
| 005111       | bit 2                  | Same type of option card already connected (oFC02) |  |
| 00E1H        | bit 3, 4               | Reserved                                           |  |
|              | bit 5                  | A/D Conversion Fault (oFC05)                       |  |
|              | bit 6                  | Option Response Error (oFC06)                      |  |
|              | bit 7 to F             | Reserved                                           |  |
|              | oFC1x Contents (CN     | (5-C)                                              |  |
|              | bit 0                  | Option RAM Fault (oFC10)                           |  |
|              | bit 1                  | Option Operation Mode Fault (SLMOD) (oFC11)        |  |
|              | bit 2                  | Drive Receive CRC Error (oFC12)                    |  |
| 005311       | bit 3                  | Drive Receive Frame Error (oFC13)                  |  |
| 00E2H        | bit 4                  | Drive Receive Abort Error (oFC14)                  |  |
|              | bit 5                  | Option Receive CRC Error (oFC15)                   |  |
|              | bit 6                  | Option Receive Frame Error (oFC16)                 |  |
|              | bit 7                  | Option Receive Abort Error (oFC17)                 |  |
|              | bit 8 to F             | Reserved                                           |  |
| 00E3H, 00E4H | Reserved               | ·                                                  |  |

| Register No.   | Contents               |                                                   |
|----------------|------------------------|---------------------------------------------------|
|                | oFC3x Contents (CN5-C) |                                                   |
|                | bit 0                  | Comm. ID Error (oFC30)                            |
|                | bit 1                  | Model Code Error (oFC31)                          |
|                | bit 2                  | Sumcheck Error (oFC32)                            |
|                | bit 3                  | Comm. option timeout waiting for response (oFC33) |
|                | bit 4                  | MEMOBUS Timeout (oFC34)                           |
|                | bit 5                  | Drive timeout waiting for response (oFC35)        |
| 00E5H          | bit 6                  | CI Check Error (oFC36)                            |
| OUESH          | bit 7                  | Drive timeout waiting for response (oFC37)        |
|                | bit 8                  | Control Command Selection Error (oFC38)           |
|                | bit 9                  | Drive timeout waiting for response (oFC39)        |
|                | bit A                  | Control Response Selection 1 Error (oFC40)        |
|                | bit B                  | Drive timeout waiting for response (oFC41)        |
|                | bit C                  | Control Response Selection 2 Error (oFC42)        |
|                | bit D                  | Control Response Selection Error (oFC43)          |
|                | bit E, F               | Reserved                                          |
| 00E6H to 00FFH | Reserved               |                                                   |

- <1> Parameter o1-03, Digital Operator Display Selection, determines the units.
- The number of decimal places in the parameter value depends on the drive model and the ND/HD selection in parameter C6-01. This value has two decimal places (0.01 A) if the drive is set for a maximum applicable motor capacity up to and including 11 kW, and one decimal place (0.1 A) if the maximum applicable motor capacity is higher than 11 kW.
- <3> Communication error contents are saved until the fault is reset.
- <4> Set the number of motor poles to parameter E2-04, E4-04, or E5-05 depending on the motor being used.
- <5> Terminals H1, H2, DM+, and DM- on 600 V class models are designed to the functionality, but are not certified to EN61800-5-1, ISO13849 Cat. 3, IEC/EN61508 SIL2, Insulation coordination: class 1.

## Broadcast Messages

Data can be written from the master to all slave devices at the same time.

The slave address in a broadcast command message must be set to 00H. All slaves will receive the message, but will not respond.

| Register No. | Contents              |                                            |
|--------------|-----------------------|--------------------------------------------|
|              | Digital Input Command |                                            |
|              | bit 0                 | Forward Run (0: Stop 1: Run)               |
|              | bit 1                 | Direction Command (0: Forward, 1: Reverse) |
|              | bit 2, 3              | Reserved                                   |
|              | bit 4                 | External Fault                             |
| 0001H        | bit 5                 | Fault Reset                                |
|              | bit 6 to B            | Reserved                                   |
|              | bit C                 | Multi-Function Digital Input S5            |
|              | bit D                 | Multi-Function Digital Input S6            |
|              | bit E                 | Multi-Function Digital Input S7            |
|              | bit F                 | Multi-Function Digital Input S8            |
| 0002H        | Frequency Reference   | 30000/100%                                 |

## ◆ Fault Trace Contents

The table below shows the fault codes that can be read out by MEMOBUS/Modbus commands from the U2- $\Box\Box$  monitor parameters.

Table B.4 Fault Trace / History Register Contents

|            | Table B.4 Fault Trace /                   |
|------------|-------------------------------------------|
| Fault Code | Fault Name                                |
| 0001H      | Blown Fuse (PUF)                          |
| 0002H      | Undervoltage (Uv1)                        |
| 0003H      | Control Power Supply Undervoltage (Uv2)   |
| 0004H      | Soft Charge Circuit Fault (Uv3)           |
| 0006Н      | Ground Fault (GF)                         |
| 0007H      | Overcurrent (oC)                          |
| 0008H      | Overvoltage (ov)                          |
| 0009H      | Heatsink Overheat (oH)                    |
| 000AH      | Heatsink Overheat (oH1)                   |
| 000BH      | Motor Overload (oL1)                      |
| 000CH      | Drive Overload (oL2)                      |
| 000DH      | Overtorque Detection 1 (oL3)              |
| 000EH      | Overtorque Detection 2 (oL4)              |
| 000FH      | Dynamic Braking Transistor (rr)           |
| 0010H      | Braking Resistor Overheat (rH)            |
| 0011H      | External Fault at Input Terminal S3 (EF3) |
| 0012H      | External Fault at Input Terminal S4 (EF4) |
| 0013H      | External Fault at Input Terminal S5 (EF5) |
| 0014H      | External Fault at Input Terminal S6 (EF6) |
| 0015H      | External Fault at Input Terminal S7 (EF7) |
| 0016H      | External Fault at Input Terminal S8 (EF8) |
| 0017H      | Drive Cooling Fan Failure (FAn)           |
| 0018H      | Overspeed (oS)                            |
| 0019H      | Excessive Speed Deviation (dEv)           |
| 001AH      | PG Disconnect (PGo)                       |
| 001BH      | Input Phase Loss (PF)                     |
| 001CH      | Output Phase Loss (LF)                    |
| 001DH      | Motor Overheat (PTC input) (oH3)          |
| 001EH      | Digital Operator Connection (oPr)         |
| 001FH      | EEPROM Write Error (Err)                  |
| 0020H      | Motor Overheat (PTC input) (oH4)          |
| 0021H      | MEMOBUS/Modbus Communication Error (CE)   |
| 0022H      | Option Communication Error (bUS)          |
| 0025H      | Control Fault (CF)                        |
| 0026Н      | Zero-Servo Fault (SvE)                    |
| 0027H      | Option External Fault (EF0)               |
| 0028H      | PID Feedback Loss (FbL)                   |
| 0029H      | Undertorque Detection 1 (UL3)             |
| 002AH      | Undertorque Detection 2 (UL4)             |
| 0030H      | Hardware Fault (including oFx)            |
| 0036Н      | Output Current Imbalance (LF2)            |
| 0038H      | PG Hardware Fault (PGoH)                  |
| 003BH      | Too Many Speed Search Restarts (SEr)      |
| 0041H      | PID Feedback Loss (FbH)                   |
| 0042H      | External Fault 1, Input Terminal S1 (EF1) |

| story ixegister of |                                                  |
|--------------------|--------------------------------------------------|
| Fault Code         | Fault Name                                       |
| 0043H              | External Fault 2, Input Terminal S2 (EF2)        |
| 0044H              | Mechanical Weakening Detection 1 (oL5)           |
| 0045H              | Mechanical Weakening Detection 2 (UL5)           |
| 0046H              | Current Offset Fault (CoF)                       |
| 0047H              | PLC Detection Error 1 (PE1)                      |
| 0048H              | PLC Detection Error 2 (PE2)                      |
| 0049H              | DriveWorksEZ Fault (dWFL)                        |
| 004DH              | Output Voltage Detection Fault (voF)             |
| 0050H              | Motor Overheat (NTC Input) ( oH5)                |
| 0052H              | Node Setup Fault (nSE)                           |
| 0053H              | Thermistor Disconnect (THo)                      |
| 0060H              | Current Unbalance (UnbC)                         |
| 0061H              | Power Supply Module Undervoltage (Uv4)           |
| 0062H              | Uv5□MC/FANPower failure□                         |
| 0063H              | oH6□Thermal converter□                           |
| 0064H              | dFAn□FAN abnormal diode module□                  |
| 0065H              | EFAn (Abormal FAN panel□                         |
| 0083H              | A/D Conversion Error (CPF02)                     |
| 0084H              | PWM Data Fault (CPF03)                           |
| 0087H              | EEPROM Memory Data Error (CPF06)                 |
| 0088H              | Terminal Board Connection Error (CPF07)          |
| 0089Н              | EEPROM Serial Communication Fault (CPF08)        |
| 008CH              | RAM Fault (CPF11)                                |
| 008DH              | Flash Memory Circuit Exception (CPF12)           |
| 008EH              | Watchdog Circuit Exception (CPF13)               |
| 008FH              | Control Circuit Fault (CPF14)                    |
| 0091H              | Clock Fault (CPF16)                              |
| 0092H              | Timing Fault (CPF17)                             |
| 0093H              | Control Circuit Fault (CPF18)                    |
| 0094Н              | Control Circuit Fault (CPF19)                    |
| 0095H              | Hardware Fault at Power Up (CPF20)               |
| 0096Н              | Hardware Fault at Communication Start Up (CPF21) |
| 0097H              | A/D Conversion Fault (CPF22)                     |
| 0098H              | PWM Feedback Fault (CPF23)                       |
| 0099Н              | Drive Unit Signal Fault (CPF24)                  |
| 009BH              | ASIC BB Circuit Error (CPF26)                    |
| 009CH              | ASIC PWM Setting Register Error (CPF27)          |
| 009DH              | ASIC PWM Pattern Error (CPF28)                   |
| 009EH              | ASIC On-delay Error (CPF29)                      |
| 009FH              | ASIC BBON Error (CPF30)                          |
| 00A0H              | ASIC Code Error (CPF31)                          |
| 00A1H              | ASIC Start-up Error (CPF32)                      |
| 00A2H              | Watch-dog Error (CPF33)                          |
| 00A3H              | ASIC Power/Clock Error (CPF34)                   |
| 00A4H              | External A/D Converter Error (CPF35)             |
|                    | • · · ·                                          |

| Fault Code | Fault Name                                         |
|------------|----------------------------------------------------|
| 00A9H      | Control Circuit Error (CPF40)                      |
| 00AAH      | Control Circuit Error (CPF41)                      |
| 00ABH      | Control Circuit Error (CPF42)                      |
| 00ACH      | Control Circuit Error (CPF43)                      |
| 00ADH      | Control Circuit Error (CPF44)                      |
| 00AEH      | Control Circuit Error (CPF45)                      |
| 0101H      | Option Compatibility Error (oFA00)                 |
| 0102H      | Option Not Properly Connected (oFA01)              |
| 0103H      | Same Type of Option Card Already Connected (oFA02) |
| 0106Н      | A/D Conversion Error (oFA05)                       |
| 0107H      | Option Response Error (oFA06)                      |
| 0111H      | Option RAM Fault (oFA10)                           |
| 0112H      | Option Operation Mode Fault (SLMOD) (oFA11)        |
| 0113H      | Drive Receive CRC Error (oFA12)                    |
| 0114H      | Drive Receive Frame Error (oFA13)                  |
| 0115H      | Drive Receive Abort Error (oFA14)                  |
| 0116H      | Option Receive CRC Error (oFA15)                   |
| 0117H      | Option Receive Frame Error (oFA16)                 |
| 0118H      | Option Receive Abort Error (oFA17)                 |
| 0131H      | Comm. ID Error (oFA30)                             |
| 0132H      | Model Code Error (oFA31)                           |
| 0133H      | Sumcheck Error (oFA32)                             |
| 0134H      | Comm. Option Timeout Waiting for Response (oFA33)  |
| 0135H      | MEMOBUS Timeout (oFA34)                            |
| 0136Н      | Drive Timeout Waiting for Response (oFA35)         |
| 0137H      | CI Check Error (oFA36)                             |
| 0138H      | Drive Timeout Waiting for Response (oFA37)         |
| 0139Н      | Control Command Selection Error (oFA38)            |
| 013AH      | Drive Timeout Waiting for Response (oFA39)         |
| 013BH      | Control Response Selection 1 Error (oFA40)         |
| 013CH      | Drive Timeout Waiting for Response (oFA41)         |
| 013DH      | Control Response Selection 2 Error (oFA42)         |

| Fault Code | Fault Name                                         |
|------------|----------------------------------------------------|
| 013EH      | Control Response Selection Error (oFA43)           |
| 0201H      | Option Connection Error (oFb01)                    |
| 0202Н      | Same Type of Option Card Already Connected (oFb02) |
| 0205H      | A/D Conversion Error (oFb05)                       |
| 0206Н      | Option Response Error (oFb06)                      |
| 0210H      | Option RAM Fault (oFb10)                           |
| 0211H      | Option Operation Mode Fault (SLMOD) (oFb11)        |
| 0212H      | Drive Receive CRC Error (oFb12)                    |
| 0213H      | Drive Receive Frame Error (oFb13)                  |
| 0214H      | Drive Receive Abort Error (oFb14)                  |
| 0215H      | Option Receive CRC Error (oFb15)                   |
| 0216Н      | Option Receive Frame Error (oFb16)                 |
| 0217H      | Option Receive Abort Error (oFb17)                 |
| 0231H      | Comm. ID Error (oFb30)                             |
| 0232H      | Model Code Error (oFb31)                           |
| 0233H      | Sumcheck Error (oFb32)                             |
| 0234H      | Comm. option Timeout Waiting for Response (oFb33)  |
| 0235H      | MEMOBUS Timeout (oFb34)                            |
| 0236Н      | Drive Timeout Waiting for Response (oFb35)         |
| 0237H      | CI Check Error (oFb36)                             |
| 0238H      | Drive Timeout Waiting for Response (oFb37)         |
| 0239Н      | Control Command Selection Error (oFb38)            |
| 023AH      | Drive Timeout Waiting for Response (oFb39)         |
| 023BH      | Control Response Selection 1 Error (oFb40)         |
| 023CH      | Drive Timeout Waiting for Response (oFb41)         |
| 023DH      | Control Response Selection 2 Error (oFb42)         |
| 023EH      | Control Response Selection Error (oFb43)           |
| 0300H      | Option Compatibility Error (oFC00)                 |
| 0301H      | Option Not Properly Connected (oFC01)              |
| 0302Н      | Same Type of Option Card Already Connected (oFC02) |
| 0305H      | A/D Conversion Error (oFC05)                       |
| 0306Н      | Option Response Error (oFC06)                      |
|            |                                                    |

# Alarm Register Contents

The table below shows the alarm codes that can be read out from MEMOBUS/Modbus register 007FH.

Table B.5 Alarm Register 007FH Contents

| Fault Code | Fault Name                                     |
|------------|------------------------------------------------|
| 0001H      | Undervoltage (Uv)                              |
| 0002H      | Overvoltage (ov)                               |
| 0003H      | Heatsink Overheat (oH)                         |
| 0004H      | Drive Overheat (oH2)                           |
| 0005H      | Overtorque 1 (oL3)                             |
| 0006Н      | Overtorque 2 (oL4)                             |
| 0007H      | Run commands input error (EF)                  |
| 0008H      | Drive Baseblock (bb)                           |
| 0009H      | External Fault 3, input terminal S3 (EF3)      |
| 000AH      | External Fault 4, input terminal S4 (EF4)      |
| 000BH      | External Fault 5, input terminal S5 (EF5)      |
| 000CH      | External Fault 6, input terminal S6 (EF6)      |
| 000DH      | External Fault 7, input terminal S7 (EF7)      |
| 000EH      | External Fault 8, input terminal S8 (EF8)      |
| 000FH      | Cooling Fan Error (FAN)                        |
| 0010H      | Overspeed (oS)                                 |
| 0011H      | Excessive Speed Deviation (dEv)                |
| 0012H      | PG Disconnected (PGo)                          |
| 0014H      | MEMOBUS/Modbus Communication Error (CE)        |
| 0015H      | Option Communication Error (bUS)               |
| 0016H      | Serial Communication Transmission Error (CALL) |
| 0017H      | Motor Overload (oL1)                           |
| 0018H      | Drive Overload (oL2)                           |
| 001AH      | Option Card External Fault (EF0)               |
| 001BH      | Motor Switch command input during run (rUn)    |
| 001DH      | Serial Communication Transmission Error (CALL) |
| 001EH      | Undertorque Detection 1 (UL3)                  |
| 001FH      | Undertorque Detection 2 (UL4)                  |
| 0020H      | MEMOBUS/Modbus Test Mode Fault (SE)            |

| Fault Code | Fault Name                                       |
|------------|--------------------------------------------------|
| 0022H      | Motor Overheat (oH3)                             |
| 0027H      | PID Feedback Loss (FbL)                          |
| 0028H      | PID Feedback Loss (FbH)                          |
| 002AH      | Drive Disabled (dnE)                             |
| 002BH      | PG Disconnected (PGo)                            |
| 0031H      | SI-T3 Watchdog Error (E5)                        |
| 0032H      | SI-T3 Station Address Setting Error (AEr)        |
| 0033H      | SI-T3 Comm. Cycle Setting Error (CyC)            |
| 0034H      | High Current Alarm (HCA)                         |
| 0035H      | Cooling Fan Maintenance Time (LT-1)              |
| 0036Н      | Capacitor Maintenance Time (LT-2)                |
| 0038H      | SI-S EEPROM Error (EEP)                          |
| 0039Н      | External Fault (input terminal S1) (EF1)         |
| 003AH      | External Fault (input terminal S2) (EF2)         |
| 003BH      | Safe Disable Input (HbbF) <1>                    |
| 003CH      | Safe Disable Input (Hbb) < <i>I</i> >            |
| 003DH      | Mechanical Weakening Detection 1 (oL5)           |
| 003EH      | Mechanical Weakening Detection 2 (UL5)           |
| 003FH      | PLC Alarm (PA1)                                  |
| 0040H      | PLC Alarm (PA2)                                  |
| 0041H      | Output Voltage Detection Fault (voF)             |
| 0042H      | IGBT Maintenance Time (90%) (TrPC)               |
| 0043H      | Soft Charge Bypass Relay Maintenance Time (LT-3) |
| 0044H      | IGBT Maintenance Time (50%) (LT-4)               |
| 0048H      | Motor Overheat (NTC Input) (oH5)                 |
| 0049H      | DriveWorksEZ Alarm (dWAL)                        |
| 004DH      | Thermistor Disconnect (THo)                      |
|            |                                                  |

Terminals H1, H2, DM+, and DM- on 600 V class models are designed to the functionality, but are not certified to EN61800-5-1, ISO13849 Cat. 3, IEC/EN61508 SIL2, Insulation coordination: class 1.

## **B.10 Enter Command**

When writing parameters to the drive from the PLC using MEMOBUS/Modbus communication, parameter H5-11 determines whether an Enter command must be issued to enable these parameters. This section describes the types and functions of the Enter commands.

## Enter Command Types

The drive supports two types of Enter commands as shown in *Table B.6*. An Enter command is enabled by writing 0 to register numbers 0900H or 0910H. It is only possible to write to these registers; attempting to read from these registers will cause an error.

**Table B.6 Enter Command Types** 

| Register No. | Description                                                                                                    |
|--------------|----------------------------------------------------------------------------------------------------|
|              | Simultaneously writes data into the EEPROM (non-volatile memory) of the drive and enables the data in RAM. Parameter changes remain after cycling power. |
| 0910H        | Writes data in the RAM only. Parameter changes are lost when the drive is shut off.                                                                      |

Note:

The EEPROM can only be written to 100,000 times, so it is recommended to limit the number of times writing to the EEPROM. The Enter command registers are write-only and if these registers are read, the register address will be invalid (Error code: 02H). An Enter command is not required when reference or broadcast data are sent to the drive.

## Enter Command Settings when Upgrading the Drive

When replacing previous Yaskawa drive models with the A1000 and keeping the MEMOBUS/Modbus communications settings, set parameter H5-11 in accordance with the Enter command configuration in the older drive. H5-11 determines whether an Enter command is necessary to activate parameter changes in the drive.

- If upgrading from a G7 or F7 series drive to an A1000, set parameter H5-11 to 0.
- If upgrading from a V7 series drive to an A1000, set parameter H5-11 to 1.

#### ■ H5-11 and the Enter Command

An enter command is not required when writing registers 0000H to 001FH. Changes to those registers take effect immediately, independent of the setting in parameter H5-11.

| H5-11 Settings                                  | H5-11 = 0                                                                                                    | H5-11 = 1                                                                          |
|-------------------------------------------------|----------------------------------------------------------------------------------------------------|------------------------------------------------------------------------------------|
| Drive being replaced                            | G7, F7                                                                                                    | V7                                                                                 |
| How parameter settings are enabled              | When the Enter command is received from the master.                                                              | As soon as the value is changed.                                                   |
| Upper/lower limit check                         | Upper/lower limit check is performed, taking the settings of related parameters into account.                    | Checks only the upper/lower limits of the parameters that were changed.            |
| Default value of related parameters             | Not affected. The settings of related parameters remain unchanged. They must be changed manually if needed.      | Default settings of related parameters are changed automatically.                  |
| Error handling when setting multiple parameters | Data is accepted even if one setting is invalid. The invalid setting will be discarded. No error message occurs. | Error occurs if only one setting is invalid. All data that was sent are discarded. |

# **B.11 Communication Errors**

#### **◆ MEMOBUS/Modbus Error Codes**

A list of MEMOBUS/Modbus errors appears below.

When an error occurs, remove whatever caused the error and restart communications.

| Fune v Code | Error Name                                                                                                    |
|-------------|----------------------------------------------------------------------------------------------------|
| Error Code  | Cause                                                                                                    |
| 01H         | Function Code Error                                                                                                    |
| VIII        | Attempted to set a function code from a PLC other than 03H, 08H, and 10H.                                                                                              |
|             | Register Number Error                                                                                                    |
| 02H         | A register number specified in the command message does not exist.                                                                                                    |
|             | Attempted to send a broadcast message using other register numbers than 0001H or 0002H.                                                                                |
|             | Bit Count Error                                                                                                    |
| 03H         | Read data or write data is greater than 16 bits. Invalid command message quantity.                                                                                     |
|             | • In a write message, the "Number of Data Items" contained within the message does not equal twice the amount of data words (i.e., the total of Data 1+ Data 2, etc.). |
|             | Data Setting Error                                                                                                    |
| 21H         | Control data or parameter write data is outside the allowable setting range.                                                                                           |
|             | Attempted to write a contradictory parameter setting.                                                                                                    |
|             | Write Mode Error                                                                                                    |
|             | • During run, the user attempted to write a parameter that cannot be written to during run.                                                                            |
| 22H         | • During an EEPROM memory data error (CPF06), the master attempted to write to a parameter other than A1-00 to A1-05, E1-03, or o2-04.                                 |
|             | Attempted to write to read-only data.                                                                                                    |
| 23Н         | DC Bus Undervoltage Write Error                                                                                                    |
| 2311        | • During an undervoltage situation, the master attempted to write to parameters that cannot be written to during undervoltage.                                         |
| 24H         | Write Error During Parameter Process                                                                                                    |
| 24Π         | Master attempted writing to the drive while the drive was processing parameter data.                                                                                   |

# Slave Not Responding

In the following situations, the slave drive will ignore the command message sent from the master, and not send a response message:

- When a communications error (overrun, framing, parity, or CRC-16) is detected in the command message.
- When the slave address in the command message and the slave address in the drive do not match (remember to set the slave address for the drive using H5-01).
- When the gap between two blocks (8-bit) of a message exceeds 24 bits.
- When the command message data length is invalid.

**Note:** If the slave address specified in the command message is 00H, all slaves execute the write function, but do not return response messages to the master.

# **B.12 Self-Diagnostics**

The drive has a built-in self-diagnosing function of the serial communication interface circuits. To perform the self-diagnosis function, use the following procedure.

**DANGER!** Electrical Shock Hazard. Do not connect or disconnect wiring while the power is on. Failure to comply will result in death or serious injury. Before servicing, disconnect all power to the equipment. The internal capacitor remains charged even after the power supply is turned off. The charge indicator LED will extinguish when the DC bus voltage is below 50 Vdc. To prevent electric shock, wait at least one minute after all indicators are OFF and measure the DC bus voltage level to confirm safe level.

- **1.** Turn on the power to the drive.
- 2. Note the present terminal S6 function selection setting (H1-06) and set it for the communications test mode (H1-06 = 67).
- Turn off the power to the drive.
- **4.** With the power off, wire the drive as shown in the following diagram, connecting terminals R+ and S+, R- and S-, and S6 and SC.

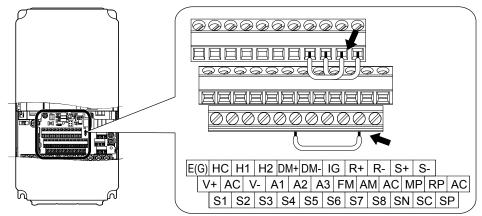

Figure B.9 Terminal Connections for Communication Self-Diagnostics

- **5.** Set jumper S3 to source mode (internal power supply).
- **6.** Turn the power to the drive back on.
- **7.** During normal operation, the drive will display "Pass" to indicate that the communications test mode is operating normally.
  - When a fault occurs, the drive will display "CE" on the keypad display.
- **8.** Turn off the power supply.
- **9.** Remove the wire jumpers from terminal R+, R-, S+, S-, and S6-SC. Reset jumper S3 to its original position and set terminal S6 to its original function.
- **10.**Return to normal operation.

| Numerics                                          |     | ASR Integral Limit                                        | 50            |
|---------------------------------------------------|-----|-----------------------------------------------------------|---------------|
| 2-Wire Initialization.                            | 11  | ASR Integral Time.                                        |               |
| 3-Wire Initialization.                            |     | ASR Limit                                                 |               |
| 3-Wire Sequence                                   |     | ASR Primary Delay Time Constant                           |               |
| 3-Wire Sequence Wiring Diagram                    |     | ASR Proportional Gain                                     |               |
| 5th Most Recent Fault                             |     | ASR Response Frequency                                    |               |
| A                                                 |     | Automatic Reduction Selection for Stall Prevention of 283 | luring Run142 |
| A/D Conversion Error                              | 192 |                                                           | 5             |
| A1-02                                             |     |                                                           |               |
| A1-02 (Motor 1 Control Mode) Dependent Parameters |     | Auto Restart Operation Selection                          |               |
| A1-04                                             |     |                                                           |               |
| A1-04, A1-05: Password and Password Setting       |     |                                                           |               |
| A1-05.                                            |     |                                                           |               |
| Abnormal Diode Module Fan                         |     | Auto-Tuning Fault Solutions                               |               |
| Abnormal Panel Fan                                |     | Auto-Tuning Mode Selection                                |               |
| Accel/Decel Time.                                 |     | _                                                         |               |
| Accel/Decel Time Setting Units                    |     | В                                                         |               |
| Accel/Decel Time Switching Frequency              |     | b1-01                                                     | 22            |
| Acceleration Error                                | 216 | b1-02                                                     | 22            |
| Acceleration Time                                 |     | b1-04                                                     |               |
| Access Level Selection.                           |     | b2-02                                                     |               |
| Action Selection below Minimum Output Frequency   |     | b2-04                                                     |               |
| Adjusted Slip Calculation Error                   |     | b5-09                                                     |               |
| Adjusting the ASR Parameters                      |     | b6-01 through b6-04                                       |               |
| AEr                                               |     | Baseblock                                                 | 20            |
| AFR                                               |     | Base Frequency                                            |               |
| AFR Gain                                          |     | Base Voltage                                              |               |
| AFR Time Constant 1                               |     | bb                                                        |               |
| AFR Time Constant 2                               |     | Bi-Directional Speed Search Selection                     |               |
| AI-A3 Settings                                    |     | boL                                                       | •             |
| Alarm Register 007FH Contents                     |     | Braking Resistor Fault                                    |               |
| Alarms and Errors                                 |     | Braking Resistor Overheat.                                |               |
| Ambient Temperature Setting                       |     | Braking Transistor Overload Fault                         |               |
| Analog Filter Time Constant                       |     | Broadcast Messages                                        |               |
| Analog Frequency Reference Fluctuation Limit      |     | bUS                                                       |               |
| Analog Frequency Reference Sample/Hold            |     | bUS Error Detection Time.                                 | 90            |
| Analog Input Card Settings                        |     | C                                                         |               |
| Analog Input Filter Time Constant                 |     | C2-01 through C2-04                                       | 17            |
| Analog Input Option Card Bias                     | 87  | C3-01                                                     |               |
| Analog Input Option Card Gain                     |     | C3-02                                                     |               |
| Analog Input Option Card Operation Selection      |     | C4-01                                                     |               |
| Analog Input Terminal Enable Selection            |     | C4-02                                                     |               |
| Analog Monitor Card Settings                      |     | C4-06                                                     |               |
| AO-A3 Settings                                    |     | C6-01                                                     |               |
| ASR                                               | 53  | C6-02                                                     |               |
| ASR Gain Switching Frequency                      | 55  | C6-05                                                     |               |
|                                                   |     |                                                           |               |

| CALL                                                    | 202      | Copy Allowed Selection                                    | 162     |
|---------------------------------------------------------|----------|-----------------------------------------------------------|---------|
| Cannot Change Parameter Settings                        | 223      | Copy Function                                             | 162     |
| Cannot Reset                                            | 202      | Copy Function Errors                                      | 177     |
| CANopen Communication Speed                             | 92       | Copy Function Selection                                   | 162     |
| CANopen Node ID Selection                               | 91       | Copy Unit Error                                           | 219     |
| -                                                       |          | CPEr                                                      |         |
| •                                                       | •        | CPF02                                                     |         |
| •                                                       |          | CPF03                                                     |         |
| -                                                       |          | CPF06                                                     |         |
| •                                                       |          | CPF07                                                     |         |
|                                                         |          | CPF08                                                     |         |
|                                                         |          | CPF11 to CPF14                                            |         |
|                                                         |          | CPF16 to CPF19                                            |         |
| * *                                                     |          |                                                           |         |
| * *                                                     |          | CPF20                                                     |         |
|                                                         |          | CPF21                                                     |         |
|                                                         |          | CPF22                                                     |         |
|                                                         |          | CPF23                                                     |         |
| *                                                       |          | CPF24                                                     |         |
|                                                         |          | CPF26 to CPF34                                            |         |
| CC-Link Parameters                                      | 89, 90   | CPyE                                                      | 219     |
| CE                                                      | 182, 202 | CRC-16                                                    | 324     |
| CE Detection Time                                       | 123, 320 | CRC-16 Checksum Calculation Example                       | 325     |
| CF                                                      | 182      | CrST                                                      | 202     |
| Coast to stop                                           | 20       | CSEr                                                      | 219     |
| *                                                       |          | Cumulative Operation Time                                 |         |
| •                                                       |          | Cumulative Operation Time at 5th Most Recent Fault        |         |
|                                                         |          | Cumulative Operation Time at Most Recent Fault            |         |
|                                                         |          | Cumulative Operation Time at Previous Fault               |         |
|                                                         |          | Cumulative Operation Time Selection                       |         |
|                                                         |          | Cumulative Operation Time Setting                         |         |
| •                                                       |          | Current Alarm                                             |         |
| Communication Option Station Number Setting Error (CC-I |          |                                                           |         |
|                                                         |          | Current Detection Error  Current Detection Speed Search   |         |
|                                                         |          |                                                           |         |
|                                                         |          | Current Fault                                             |         |
| Communications Enter Function Selection                 | 123, 320 | Current Unbalance                                         | 198     |
|                                                         |          | Cyclic Redundancy Check.                                  | 324     |
| Communication Speed Selection                           | 121, 319 | D                                                         |         |
| Communications Timing                                   | 323      | -<br>d2-01                                                | 220     |
| Comparing Parameter Settings                            | 220      | d2-01d3-01                                                | 229     |
| Compressor Application                                  |          |                                                           |         |
| Connected Machinery Vibrates When Motor Rotates         |          | d3-01 through d3-04                                       |         |
| Connection of a Motor PTC                               |          | d3-04                                                     |         |
| Continuous Electrothermal Operation Selection           | 129, 280 | d-Axis ACR Output                                         |         |
| Control Board Connection Error                          | 183, 184 | DC Bus Overvoltage                                        |         |
| Control Circuit Error                                   | 183, 184 | DC Bus Pre-Charge Relay Maintenance Setting               |         |
| Control Fault                                           | 182      | DC Bus Undervoltage                                       |         |
| Control Method Selection                                | 10       | DC Bus Voltage                                            |         |
| Control Method Selection Error                          |          | DC Bus Voltage at Previous Fault                          | 299     |
| Control Mode                                            |          | DC Bus Voltage Setpoint during KEB                        | 138     |
| Control Mode Dependent Parameter Default Values         |          | DC Injection Braking at Stop                              | 229     |
| Control Mode Mismatch                                   |          | DC Injection Braking Current                              | 26, 229 |
| Control Power Supply Voltage Fault                      |          | DC Injection Braking Input Timing Diagram                 |         |
| Converter Heating                                       |          | DC Injection Braking Start Frequency                      |         |
| Conveyor Application                                    |          | DC Injection Braking Time at Start                        |         |
|                                                         |          | DC Injection Braking Time at Stop                         |         |
| Cooling Fan Maintenance                                 |          | DC Injection Braking to Stop                              |         |
| Cooling Fan Maintenance Setting (Operation Time)        |          | D Control                                                 |         |
| Cooling Fan Maintenance Time                            |          | Deceleration Time                                         |         |
| Cooling Fan Operation Time                              |          | Deceleration Time at Stall Prevention during Acceleration |         |
| Cooling Fan Operation Time Setting                      |          |                                                           |         |
| CoPy                                                    | 219      | Defaults by Drive Model Selection (o2-04) and ND/HD (C6   | -01)101 |

| Delay Timers                                               | 32       | Dwell Reference at Start                           | 4       |
|------------------------------------------------------------|----------|----------------------------------------------------|---------|
| Derivative Time (D)                                        |          | •                                                  |         |
| Desired DC Bus Voltage during KEB                          | 281      | Dwell Time at Start                                | 4       |
| dEv                                                        | 184, 202 | Dwell Time at Stop                                 | 4       |
| DeviceNet Baud Rate Monitor                                | 93       | DWEZ Version Control Monitor 1 to 3                | 30      |
| DeviceNet Communication Speed                              | 92       | dWFL                                               |         |
| DeviceNet Heartbeat Interval                               | 93       | Dynamic Braking Transistor                         | 19      |
| DeviceNet Idle Mode Fault Detection                        | 92       | E                                                  |         |
| DeviceNet MAC Address.                                     | 92       |                                                    |         |
| D. L. N. ANA CID                                           | 0.2      | E1-03                                              | 22      |
| D M. d. D d                                                | 00.03    | E1-04                                              |         |
| DeviceNet Parameters.  DeviceNet PCA Setting               | 92       | E1-08                                              | 1/4, 1/ |
| DeviceNet PPA Setting                                      | 92       | E1-09                                              |         |
| DeviceNet Scaling Factors                                  | 93       | E1-10                                              |         |
| dFAn                                                       | 184 203  | E2-01                                              |         |
| 1FDG                                                       | 210      | E2-02                                              | 17      |
| DI 10 G W                                                  | 0.7      | E2-03                                              | 174, 21 |
| D'                                                         | 100      | E3-01 (MOTOL 2 CONTROL MODE) Dependent I arameters |         |
| Digital Input Card Settings                                | 87       | E5                                                 | 18      |
|                                                            |          |                                                    |         |
| Divide to dispersion of Class                              | 0.7      | EEPROM Write Error                                 |         |
| D: : 4-1 I 4 D 1:                                          | 22       | L/1                                                |         |
| Digital Input Reading Digital Operator Display Selection   | 150 200  | EF0                                                | 186, 20 |
| D: 1/10 / W 1E /                                           | 1.00     | EF1                                                | 100. 40 |
| Digital Output Card Settings                               | 100      | EF2                                                | 186, 20 |
| Digital Output Card Settings                               | 88       | EF3                                                | 186. 20 |
| Digital Output Option Card Terminal Function Selection     |          | EF4                                                | -       |
| dnE                                                        | 203      | EF5                                                | -       |
| DO-A3 Output Mode Selection                                | 89       | EF6                                                |         |
| DO-A3 Settings                                             |          | EF7                                                | -       |
| Drive/kVA Selection                                        |          | EF8                                                |         |
| Drive Capacity Setting Fault                               |          | EFAn                                               |         |
| Drive Disabled                                             |          | End.                                               |         |
| Drive Does Not Allow Selection of Rotational Auto-Tuning . |          | End1                                               |         |
| Drive Duty Mode Selection                                  | 57       | End2                                               |         |
| Drive Model Mismatch                                       |          | End3                                               |         |
| Drive Model Selection                                      |          | End4                                               |         |
| Drive Mode Unit Monitor Selection                          |          | End5                                               |         |
| Drive Operation Status at Previous Fault                   | 299      | End5                                               |         |
| Drive Overheat Warning                                     |          |                                                    |         |
| Drive Overload                                             |          | End7                                               |         |
| Drive Slave Address                                        |          | Energy Savings Constants Error                     |         |
| Drive Status.                                              | 297      | Enter Command                                      |         |
| Drive Transmit Wait Time                                   | 122, 320 | Enter command necessary                            |         |
| Drive Unit Signal Fault                                    | 184      | Enter command not necessary                        |         |
| DriveWorksEZ Connection Parameters                         | 164      | Enter Command Settings when Upgrading the Drive    |         |
| DriveWorksEZ Custom Monitor 1 to 10                        | 304      | Enter Command Types                                |         |
| DriveWorksEZ Fault                                         | 186      | Er-01                                              |         |
| DriveWorksEZ Function Selection                            | 16       | Er-02                                              |         |
| DriveWorksEZ Monitors                                      | 170      | Er-03                                              |         |
| DriveWorksEZ Parameters                                    | 164      | Er-04.                                             |         |
| Droop Control Delay Time                                   | 44       | Er-05.                                             |         |
| Droop Control Gain                                         |          | Er-08                                              |         |
| During Frequency Output Time Chart                         |          | Er-09                                              |         |
| During Run Time Chart.                                     |          | Er-10                                              | 21      |
| dv1                                                        |          | Er-11                                              |         |
| dv2                                                        |          | Er-12                                              |         |
| dv3                                                        |          | Er-13                                              |         |
| dv4                                                        |          | Er-14                                              | 21      |
| dWAL                                                       |          | Er-15                                              | 21      |
| Dwell Function                                             |          | Er-16                                              | 21      |
| D 11 011 1 UII 011 111 11 11 11 11 11 11 11 11 11 11 1     |          |                                                    |         |

| Er-17                                                                  |          |                                                  |            |
|------------------------------------------------------------------------|----------|--------------------------------------------------|------------|
| Er-18                                                                  |          |                                                  |            |
| Er-19                                                                  |          |                                                  |            |
| Er-20.                                                                 |          |                                                  |            |
| Er-21                                                                  |          | * *                                              |            |
| Err                                                                    |          |                                                  |            |
| Error Reading Data                                                     |          |                                                  |            |
| Errors and Displays When Using the Copy Function                       |          | * *                                              |            |
| Error Writing Data                                                     |          |                                                  |            |
| Excessive Motor Oscillation and Erratic Rotation                       |          | * *                                              |            |
| Excessive PID Feedback  Excessive Speed Deviation Detection Delay Time |          |                                                  |            |
| Excessive Speed Deviation Detection Level                              |          | * *                                              |            |
| Excessive V/f Setting.                                                 |          | * *                                              |            |
| Exhaust Fan Application.                                               |          | * *                                              |            |
| External Digital Operator Connection Fault                             |          |                                                  |            |
| External Fault                                                         |          | * *                                              |            |
| External Fault from Comm. Option Detection Selection                   |          |                                                  |            |
| External Fault from Comm. Option Operation Selection                   |          | · · ·                                            |            |
| · · ·                                                                  |          | Frequency Reference Source Selection             | 301        |
| F                                                                      | 107      | Frequency Reference Upper Limit                  |            |
| FAn Aller I and Marie                                                  |          | runction Code                                    |            |
| FAn Alarm Location Monitor                                             |          | runctions for Terminals S1 to S6                 |            |
| Fast Stop Sequence                                                     |          | Fuse is Open                                     | 196        |
| Fault Causes and Solutions                                             |          | G                                                |            |
| Fault Detection                                                        |          |                                                  | 190        |
| Fault Displays                                                         |          | Č                                                |            |
| Fault History.                                                         |          |                                                  |            |
| Fault Reset Interval Time                                              |          |                                                  |            |
| Fault Reset Methods                                                    |          | н                                                |            |
| Fault Reset Operation Selection                                        | 146, 284 | H1 Multi-Function Digital Input Selections       |            |
| Fault Restart                                                          | 112      | H3-02                                            |            |
| Faults                                                                 |          | H3-10                                            |            |
| Fault SlaveLocation Monitor                                            |          | H3-11                                            |            |
| Fault Trace                                                            |          | H3-13<br>H3 Multi-Function Analog Input Settings |            |
| FbH                                                                    |          | His Multi-Function Analog Input Settings         |            |
| FbL                                                                    | 187, 204 | HbbE                                             | 204<br>204 |
| Feed Forward Control                                                   | 176      | HCA                                              | 204        |
| Field Forcing                                                          |          | HD                                               |            |
| Field Forcing Limit                                                    |          | Heatsink Cooling Fan Off-Delay Time              |            |
| Field Forcing Selection                                                |          | Heatsink Cooling Fan Operation Delay Time        |            |
| Field Weakening                                                        |          | Heatsink Cooling Fan Operation Selection         |            |
| Field Weakening Frequency Limit                                        | 12       | Heatsink Overheat                                |            |
| Field Weakening LevelFine-Tuning Open Loop Vector Control              | 175      | Heatsink Temperature                             |            |
| Fine-Tuning Open Loop Vector Control with PG                           |          | Heavy Duty                                       |            |
| FJOG/RJOG Operation                                                    |          | High Current Alarm Selection                     | 154        |
| Forward/Reverse Run Command Input Error                                |          | High Slip Braking                                | 157        |
| Forward Regenerative Torque Limit                                      |          | High-slip Braking oL                             | 194        |
| Forward Torque Limit.                                                  |          | High Slip Suppression Current Level              |            |
| Frequency Detection 1 Time Chart                                       |          | High-Slip Suppression Current Level              |            |
| Frequency Detection 2 Time Chart                                       |          | HSB                                              |            |
| Frequency Detection 3 Example with a Positive L3-04 Value              |          | Hunting Prevention                               |            |
| Frequency Detection 4 Example with Positive L3-04 Value                |          | Hunting Prevention Gain                          |            |
| Frequency Reduction Rate during Overheat Pre-Alarm                     |          | Hunting Prevention Gain Setting                  |            |
| Frequency Reference                                                    |          | Hunting Prevention Gain while in Reverse         |            |
| Frequency Reference at Previous Fault                                  |          | Hunting Prevention Selection                     |            |
| Frequency Reference at Reference Loss                                  |          | Hunting Prevention Time Constant                 |            |
| Frequency Reference Bias                                               | 65       | HVAC Fan Application                             | 15         |

| Hybrid IC Failure                            | 184     | L3-11                                            |        | 176 |
|----------------------------------------------|---------|--------------------------------------------------|--------|-----|
| I                                            |         | L7-01 through L7-04                              | 176,   | 228 |
| I Control                                    | 22      | L7-06                                            |        |     |
| I ControliFEr                                |         | L7-07                                            |        |     |
| IGBT Maintenance                             |         | L8-38                                            |        | 229 |
|                                              |         | Language Selection.                              |        | 10  |
| IGBT Maintenance Setting                     |         | Leakage Inductance Alarm                         |        |     |
| IGBT Maintenance Time (50%)                  |         | Leakage Inductance Error                         |        |     |
| IGBT Maintenance Time (90%)                  |         | LED Check                                        |        |     |
| Induction Voltage Error                      |         | LF                                               |        |     |
| Inertia Detection Error                      |         | LF2                                              |        |     |
| Inertia Tuning Frequency Reference           |         | LF3                                              |        |     |
| Inertia Tuning Reference Amplitude           |         | Line-to-Line Resistance Error.                   |        |     |
| Initialization                               |         | LO/RE (LOCAL/REMOTE) Key Function Selection      |        |     |
| Initialization Required                      |         | LOCAL/REMOTE Key Function Selection              |        |     |
| Initialize Parameters                        |         | LOCAL/REMOTE Run Selection                       |        |     |
| Input Phase Loss                             |         | Loopback Test                                    |        |     |
| Input Phase Loss Protection Selection        |         | Loss of Reference Function                       |        |     |
| Input Pulse Monitor                          | •       | LT-1                                             |        |     |
| Input Terminal Status                        |         | LT-2                                             |        |     |
| Input Terminal Status at Previous Fault      |         | LT-3                                             |        |     |
| Input Voltage Setting.                       |         | LT-4                                             |        | 205 |
| Inrush Prevention Circuit Fault              |         | M                                                |        |     |
| Inrush Prevention Relay Maintenance Setting  |         | Magnetic Flux Compensation Value                 |        | 2.7 |
| ,                                            |         | Maintenance Monitors                             |        |     |
| -                                            |         | Maintenance Monitor Settings                     |        |     |
|                                              |         | Master Speed Reference Lower Limit               |        |     |
|                                              |         | Maximum Output Frequency                         |        |     |
| - · · · · · · · · · · · · · · · · · · ·      |         | Maximum Voltage                                  |        |     |
|                                              |         | MC/FAN power malfunction                         |        |     |
|                                              |         | Mechanical Weakening Detection                   |        |     |
| J                                            |         | Mechanical Weakening Detection 1                 |        |     |
| Jog Frequency Reference                      |         | Mechanical Weakening Detection 2                 |        |     |
| Jump Frequency                               |         | Mechanical Weakening Detection Operation         |        |     |
| Jump Frequency Width                         | 62      | Mechanical Weakening Detection Speed Level       | 148,   | 285 |
| K                                            |         | Mechanical Weakening Detection Start Time        |        |     |
| KEB Acceleration Time                        | 138 281 | Mechanical Weakening Detection Time              | 148,   | 285 |
| KEB Detection Time                           | •       | MECHATROLINK-II Parameters                       |        | 89  |
| KEB Function Related Adjustments             |         | MEMOBUS/Modbus Comm. Test Mode Complete          |        | 208 |
| KEB Operation Using a KEB Input              |         | MEMOBUS/Modbus Communication Error               | 182,   | 202 |
| KEB Operation Using L2-02, Without KEB Input |         | MEMOBUS/Modbus Communications Reference          |        | 301 |
| KEB Operation Using L2-02 and KEB Input      |         | MEMOBUS/Modbus communication terminal and S2 DIP | switch | 318 |
| KEB Operation Using L2-10, Without KEB Input |         | MEMOBUS/Modbus Communication Test Mode Error     |        | 208 |
| KEB Operation Using L2-10 and KEB Input      |         | MEMOBUS/Modbus Data Table                        |        |     |
| KEB Operation Wiring Example                 |         | MEMOBUS/Modbus Error Code                        |        |     |
| KEB Ride-Thru End Detection                  |         | MEMOBUS/Modbus Error Codes                       |        | 345 |
| KEB Ride-Thru Function                       |         | MEMOBUS/Modbus Setup Parameters                  |        |     |
| KEB Ride-Thru Start                          |         | MEMOBUS/Modbus Specifications                    |        |     |
| kWh                                          | 301     | Message Format.                                  |        |     |
| kWh, Lower 4 Digits                          |         | MessageID (INV)                                  |        |     |
| kWh, Upper 5 Digits                          |         | MessageID (OPR)                                  |        |     |
| kWh Monitor Initialization                   | 164     | Middle Output Frequency                          |        |     |
| kWh Monitor Initial Value Selection          | 292     | Middle Output Frequency 2                        |        |     |
| L                                            |         | Middle Output Frequency Voltage                  |        |     |
|                                              | 157     | Middle Output Frequency Voltage 2                |        |     |
| L3-01 through L3-06                          |         | Mid Output Voltage A                             |        |     |
| L3-02                                        |         | Minimum KEB Time                                 |        |     |
| L3-04                                        |         | Minimum Output Frequency                         |        |     |
| L3-06                                        | 227     | Minimum Output Frequency Voltage                 |        | 76  |

| Minimum Output Voltage                           | 174      | Motor Inertia                                                                                                    |                                         | . 167 |
|--------------------------------------------------|----------|----------------------------------------------------------------------------------------------------|-----------------------------------------|-------|
| Minimum Wait Time for Sending Messages           | 323      | Motor Iron-Core Saturation Coefficient                                                                                                    |                                         | . 214 |
| Minor Alarms                                     | 177      | Motor Iron-Core Saturation Coefficient 1                                                                                                    |                                         | 78    |
| Minor Fault                                      | 215      | Motor Iron-Core Saturation Coefficient 2                                                                                                    |                                         | 78    |
| Minor Fault and Alarm Displays                   | 179      | Motor Iron Loss                                                                                                    | 167,                                    | , 295 |
| Minor Faults                                     | 177      | Motor Iron Loss for Torque Compensation                                                                                                    |                                         | 79    |
| Minor Faults and Alarms                          | 177      | Motor is Too Hot                                                                                                    |                                         | . 225 |
| Model, Voltage Class, Capacity Mismatch          | 220      | Motor Leakage Inductance                                                                                                    |                                         | 78    |
| Momentary Power Loss Minimum Baseblock Time      | 137, 281 | Motor Line-to-Line Resistance                                                                                                    |                                         | 78    |
|                                                  |          | Motor Mechanical Loss.                                                                                                    |                                         |       |
| *                                                |          | Motor No-Load Current.                                                                                                    |                                         |       |
|                                                  |          | Motor Overheat                                                                                                    |                                         |       |
| •                                                | -        | Motor Overheat (NTC Input)                                                                                                    |                                         |       |
|                                                  |          | Motor Overheat Alarm (PTC Input)                                                                                                    |                                         |       |
|                                                  |          | Motor Overheat Alarm Operation Selection                                                                                                    |                                         |       |
|                                                  |          | Motor Overheat Fault (PTC Input)                                                                                                    |                                         |       |
|                                                  |          | Motor Overheat Fault (170 input)  Motor Overheat Fault Operation Selection                                                                                                    |                                         |       |
|                                                  |          | Motor Overload                                                                                                    |                                         |       |
|                                                  |          | Motor Overload Estimate (oL1)                                                                                                    |                                         |       |
|                                                  |          |                                                                                                    |                                         |       |
|                                                  |          | Motor Overload Protection Selection                                                                                                    |                                         |       |
|                                                  |          | Motor Overload Protection Time                                                                                                    |                                         |       |
|                                                  |          | Motor Parameters                                                                                                    |                                         |       |
| *                                                |          | Motor Performance Fine-Tuning                                                                                                    |                                         |       |
| * *                                              |          | Motor Produces Insufficient Torque                                                                                                    |                                         |       |
| <del>-</del>                                     |          | Motor Protection                                                                                                    |                                         |       |
|                                                  |          | Motor Protection Using a Positive Temperature Coefficient Th                                                                                                    |                                         |       |
|                                                  |          |                                                                                                    |                                         |       |
|                                                  |          | Motor PTC Characteristics                                                                                                    |                                         |       |
|                                                  |          | Motor q-Axis Current at Previous Fault                                                                                                    |                                         |       |
| Motor 2 Max Output Frequency                     | 80       | Motor Rated Current                                                                                                    | 77, 166,                                | , 294 |
|                                                  |          | Motor Rated Power                                                                                                    |                                         |       |
|                                                  |          | Motor Rated Slip                                                                                                    |                                         |       |
| Motor 2 Mid Output Frequency                     | 80       | Motor Rated Voltage                                                                                                    | 165,                                    | , 294 |
| Motor 2 Mid Output Frequency 2                   | 80       | Motor Rotates After the Drive Output is Shut Off                                                                                                    |                                         | . 229 |
| Motor 2 Mid Output Frequency Voltage             | 80       | Motor Rotates Faster Than the Frequency Reference                                                                                                    |                                         | . 227 |
| Motor 2 Mid Output Frequency Voltage 2           | 80       | Motor Rotates in One Direction Only                                                                                                    |                                         | . 225 |
| Motor 2 Minimum Output Frequency                 |          |                                                                                                    |                                         |       |
|                                                  |          | Motor Selection                                                                                                    |                                         | 99    |
| Motor 2 Motor Iron-Core Saturation Coefficient 1 | 82       | Motor Selection 1/2                                                                                                    |                                         | . 294 |
|                                                  |          | Motor Speed                                                                                                    |                                         |       |
|                                                  |          | Motor Speed at Previous Fault                                                                                                    |                                         |       |
|                                                  |          | Motor Speed Error 2                                                                                                    |                                         |       |
|                                                  |          | Motor Speed Fault                                                                                                    |                                         |       |
|                                                  |          | Motor Stalls During Acceleration or With Large Loads                                                                                                    |                                         |       |
|                                                  |          | Motor Switch during Run                                                                                                    |                                         |       |
|                                                  |          | Motor Temperature (NTC                                                                                                    |                                         |       |
| Motor 2 Slip Componentian Gain                   | 50       | Motor Temperature (IVIC                                                                                                    | 129                                     | 280   |
| Motor 2 Slip Compensation Limit                  | 50       | Multi-Function Analog Inputs                                                                                                    | 12),                                    | 68    |
| Mater 2 Slip Compensation Driver Delay Time      |          | Multi-Function Analog Input Selection Error                                                                                                    |                                         | 211   |
| Motor 2 Stip Compensation Primary Delay Time     | 50       | Multi Function Analog Input Terminal Settings                                                                                                    |                                         | 111   |
|                                                  |          | Multi-Function Analog Input Terminal Settings                                                                                                    |                                         |       |
| Motor 2 Torque Compensation Gain                 | 52       | Multi-Function Analog Outputs                                                                                                    | • • • • • • • • • • • • • • • • • • • • | 33    |
|                                                  |          | Multi-Function Analog Output Terminal AM Bias                                                                                                    |                                         |       |
|                                                  |          | Multi-Function Analog Output Terminal AM Gain                                                                                                    |                                         |       |
|                                                  |          | Multi-Function Analog Output Terminal AM Monitor Selection                                                                                                    |                                         | 120   |
|                                                  |          | Multi-Function Analog Output Terminal AM Signal Level Sel                                                                                                    |                                         | 101   |
| Motor Direction at Power Up when Using Operator  |          | action of the committee of the committee |                                         |       |
| Motor Direction Error                            |          |                                                                                                    |                                         |       |
| Motor Does Not Rotate                            |          | Multi-Function Analog Output Terminal FM Gain                                                                                                    |                                         |       |
| Motor Excitation Current (ld)                    | 303      | Multi-Function Analog Output Terminal FM Monitor Selectio                                                                                                    | n                                       | 120   |
| Motor Hunting and Oscillation Control Parameters | 176      |                                                                                                    |                                         |       |

| Multi-Function Analog Output Terminal FM Signal Level Selection |     | oL1                                                       |   | 193 |
|-----------------------------------------------------------------|-----|-----------------------------------------------------------|---|-----|
|                                                                 |     |                                                           |   |     |
| Multi-Function Digital Inputs                                   |     |                                                           |   |     |
| Multi-Function Digital Input Terminal Settings                  |     |                                                           |   |     |
| Multi-Function Digital Outputs                                  |     |                                                           |   |     |
| Multi-Function Digital Output Terminal Settings                 |     |                                                           |   |     |
| Multi-Function Input Selection Error                            |     |                                                           |   |     |
| Multi-Step Speed Selection.                                     | 19  |                                                           |   |     |
| N                                                               |     | oPE01                                                     |   |     |
| n1-02                                                           | 174 | oPE02                                                     |   |     |
| n2-01                                                           |     | oPE03                                                     |   |     |
| n2-02.                                                          |     | oPE04                                                     |   |     |
| n2-03                                                           |     | oPE05                                                     |   |     |
| ND                                                              |     | oPE06                                                     |   |     |
| ndAT                                                            |     | oPE07                                                     |   |     |
| NetRef/ComRef Function Selection.                               |     | oPE08                                                     |   |     |
| Network Termination                                             |     | oPE09                                                     |   |     |
| Noise From the Drive or Motor Cables When the Drive is Powered  |     | oPE10                                                     |   |     |
|                                                                 |     | oPE11                                                     |   |     |
| No-Load Current Alarm                                           |     | oPE13                                                     |   |     |
| No-Load Current Error                                           |     | oPE15                                                     |   |     |
| Normal Duty                                                     |     | oPE16                                                     |   |     |
| nSE                                                             |     | oPE18                                                     |   |     |
| Number of Auto Restart Attempts                                 |     | oPE Fault Parameter                                       |   |     |
| Number of Motor Poles                                           |     | Open Loop Vector Control                                  |   |     |
| Number of Run Commands                                          | 300 | Open Loop Vector Control Mode Tuning                      |   |     |
| Number of Run Commands Counter Initialization                   | 164 | Open Loop Vector Control Mode Tuning Parameters           |   |     |
| Number of Speed Search Restarts                                 | 32  | Operation Errors                                          |   |     |
| 0                                                               |     | Operation Selection at Deviation (dEv)                    |   |     |
|                                                                 |     | Operation Selection at Overspeed (oS)                     |   |     |
| 02-01                                                           |     |                                                           |   |     |
| 02-04                                                           |     | Operation Selection when Digital Operator is Disconnected |   |     |
| oC                                                              |     | Operation Status Monitors                                 |   |     |
| oFA00                                                           |     |                                                           |   |     |
| oFA01                                                           |     |                                                           |   |     |
| oFA03 to oFA06                                                  |     |                                                           |   |     |
| oFA10                                                           |     |                                                           |   |     |
|                                                                 |     |                                                           |   |     |
| oFA12 to oFA17                                                  |     |                                                           |   |     |
| oFA30 to oFA43                                                  |     |                                                           |   |     |
| oFb00                                                           |     |                                                           |   |     |
| oFb01                                                           |     |                                                           |   |     |
| oFb02                                                           |     | Option Card Fault at Option Port CN5-A                    |   |     |
| oFb03 to oFb11                                                  |     | Option Card Fault at Option Fort CN5-A                    |   |     |
| oFb12 to oFb17                                                  |     | Option Card Fault at Option Port CN5-D                    |   |     |
| oFC00                                                           |     | Option Communication Error                                |   |     |
| oFC02                                                           |     | Option Frequency Reference                                | - |     |
| oFC03 to oFC11                                                  |     | Option Settings                                           |   |     |
| oFC12 to oFC17                                                  |     | · ·                                                       |   |     |
| Offset Frequency.                                               |     |                                                           | - |     |
| * *                                                             |     |                                                           |   |     |
| oH                                                              | -   |                                                           |   |     |
|                                                                 |     | Output Current at Previous Fault                          |   |     |
| oH2                                                             |     | Output Current Imbalance                                  |   |     |
| oH3                                                             | ,   | Output Frequency                                          |   |     |
| oH5                                                             |     | Output Frequency after Soft Start                         |   |     |
| oH6                                                             | ,   | Output Frequency at Previous Fault                        |   |     |
| oH Alarm Location Monitor                                       |     |                                                           |   |     |
| OH AIGHH LOCATION WORTHOL                                       | 302 | Output Frequency Reduction During Overheat Alarm          |   | 151 |

| Output Ground Fault Detection Selection              | 152, 286 | PG 2 Signal Selection                                       | 86       |
|------------------------------------------------------|----------|-------------------------------------------------------------|----------|
| Output of speed control (ASR) (for Simple V/f PG)    | 303      | PG-B3 Settings                                              | 84       |
|                                                      |          | PG Disconnect (for any control modes using a PG option care |          |
| Output Phase Loss Protection                         | 286      | PG Disconnect (for Control Mode with PG)                    | 208      |
|                                                      |          | PG Hardware Fault (detected when using a PG-X3 option car   | d) 196,  |
| Output Power                                         | 296      | 208                                                         |          |
|                                                      |          | PG Number of Pulses Per Revolution                          |          |
| Output Terminal Status                               | 297      | PGo                                                         | 196, 208 |
| Output Terminal Status at Previous Fault             | 299      | PGoH                                                        | 196, 208 |
| Output Voltage at Previous Fault                     | 298      | PG Open-Circuit Detection Time                              | 84       |
|                                                      |          | PG Option Card Disconnection Detection 1                    |          |
|                                                      |          | PG Option Card Disconnection Detection 2                    |          |
|                                                      |          | PG Option Card Port for Motor 2 Selection                   |          |
|                                                      |          | PG Speed Control Card Settings                              |          |
|                                                      |          | PG-X3 Settings.                                             |          |
|                                                      |          | Phase Order Selection                                       |          |
|                                                      |          | PID Accel/Decel Time                                        |          |
|                                                      |          | PID Block Diagram.                                          |          |
|                                                      |          | PID Control                                                 |          |
|                                                      |          | PID Feedback                                                |          |
|                                                      |          |                                                             |          |
| Overexcitation Operation Selection                   | 158, 289 | PID Feedback High Detection Level                           |          |
|                                                      |          | PID Feedback High Detection Time                            |          |
|                                                      |          | PID Feedback Input Methods                                  |          |
| Overheat Pre-Alarm Operation Selection               | 113, 286 | PID Feedback Loss                                           | 187, 204 |
| Overspeed (for Control Mode with PG)                 | 194, 207 | PID Feedback Loss Detection Selection.                      | 38       |
| Overspeed Detection Delay Time                       | 84       | PID Feedback Low Detection Level                            | 38       |
|                                                      |          | PID Feedback Low Detection Time.                            |          |
|                                                      |          | PID Fine Tuning                                             |          |
|                                                      |          | PID Function Setting                                        |          |
|                                                      |          | PID Input (feedback)                                        |          |
| Overtorque Detection 2                               | 194      | PID Input Limit                                             | 40       |
| Overtorque Detection Operation                       | 146      | PID Monitors                                                | 169      |
| Overvoltage                                          | 195      | PID Offset Adjustment.                                      | 36       |
|                                                      |          | PID Output                                                  |          |
| Overvoltage Suppression Function Selection           | 143      | PID Output Fault.                                           | 229      |
| ov Suppression Function Selection                    |          | PID Output Gain Setting                                     |          |
|                                                      |          | PID Output Level Selection                                  |          |
| P                                                    |          | PID Output Limit                                            | 36       |
| Parameter Range Setting Error.                       | 210      | PID Output Lower Limit                                      | 40       |
| Parameter Selection Error                            | 212      | PID Output Reverse Selection                                | 37       |
| Parameters for KEB Ride-Thru                         | 136      | PID Primary Delay Time Constant                             |          |
| Parameters to Minimize Motor Hunting and Oscillation | 176      | PID Setpoint                                                |          |
| PASS                                                 | 208      | PID Setpoint Display Digits                                 |          |
| Password                                             | 11       | PID Setpoint Input Methods.                                 |          |
| Password Setting                                     | 11       | PID Setpoint Scaling                                        |          |
| P Control                                            |          | PID Setpoint Scaling PID Setpoint Selection                 |          |
| Peak Hold Current                                    |          |                                                             |          |
| Peak Hold Output Frequency                           |          | PID Setpoint User Display                                   |          |
| PF                                                   |          | PID Setpoint Value                                          |          |
| PG 1 Division Rate for PG Pulse Monitor              |          | PID Sleep                                                   |          |
| PG 1 Gear Teeth 1                                    |          | PID Sleep Delay Time                                        |          |
| PG 1 Gear Teeth 2                                    |          | PID Sleep Function Start Level                              |          |
| PG 1 Pulses Per Revolution                           |          | PM Inductance Error                                         |          |
|                                                      |          | Power Unit Output Phase Loss 3                              |          |
| PG 1 Signal Selection                                |          | Predefined V/f Patterns                                     |          |
| PG 1 Signal Selection                                |          | Preset Reference Timing Diagram                             |          |
| PG 2 Division Rate for PG Pulse Monitor              |          | Previous Fault                                              |          |
| PG 2 Gear Teeth 1                                    |          | PROFIBUS-DP Clear Mode Selection                            |          |
| PG 2 Gear Teeth 2                                    |          | PROFIBUS-DP Data Format Selection.                          |          |
| PG 2 Pulses Per Revolution                           |          | PROFIBUS-DP Node Address                                    |          |
| PG 2 Rotation Selection                              | 85       | PROFIBUS-DP Parameters                                      | 89, 91   |

| Proportional Gain Setting (P)                                  |     |                                                        |          |
|----------------------------------------------------------------|-----|--------------------------------------------------------|----------|
| PTC                                                            |     |                                                        |          |
| PUF                                                            |     |                                                        |          |
| Pulse Monitor Selection Error                                  |     |                                                        |          |
| Pulse Train Input/Output.                                      |     | Slip Compensation Gain                                 |          |
| Pulse Train Input Bias.                                        | 125 | Slip Compensation Limit                                | 49       |
| Pulse Train Input Filter Time                                  | 125 | Slip Compensation Primary Delay Time                   | 49, 175  |
| Pulse Train Input Gain                                         | 125 | Slip Compensation Selection during Regeneration        | 49       |
| Pulse Train Input Minimum Frequency                            | 125 | Soft Charge Bypass Relay Maintenance                   | 300      |
| Pulse Train Input Scaling                                      | 125 | Soft Charge Bypass Relay Maintenance Time              | 205      |
| Pulse Train Input Terminal RP Function Selection               | 124 | Soft CLA Selection                                     | 286      |
| Pulse Train Monitor Scaling                                    | 125 | Soft Starter Speed Reference at Previous Fault         | 299      |
| Pulse Train Monitor Selection                                  | 125 | Software Current Limit Selection                       | 153      |
| Q                                                              |     | Software No. (PWM)                                     |          |
| q-axis ACR Output                                              | 303 | Software No. of Master CPU (Flash)                     |          |
| q-axis ACR Output                                              | 303 | Software No. of Slave CPU (ROM)                        |          |
| R                                                              |     | Sound from Motor                                       |          |
| Ramp to stop                                                   | 20  | Speed/Torque Control Switchover Time                   |          |
| Rated Current Setting Alarm                                    | 214 | Speed Agree 1 Time Chart                               |          |
| Rated Slip Error                                               | 216 | Speed Agree 2 Time Chart                               |          |
| rdEr                                                           |     | Speed Agreement Detection Level                        |          |
| READ                                                           |     | Speed Agreement Detection Level (+/-)                  |          |
| rEAd                                                           |     | Speed Agreement Detection Selection                    |          |
| Reading Drive MEMOBUS/Modbus Register Contents                 |     | Speed Agreement Detection Width                        | 144, 283 |
| Reading Parameter Settings                                     |     | Speed Agreement Detection Width (+/-)                  | 144, 283 |
| Regenerative Torque Limit mode selection                       |     | Speed Control Integral Time 1                          | 207      |
| Reset Communication Parameters                                 |     | Speed Control Proportional Gain 1                      | 207      |
| Resistance Tuning Error                                        |     | Speed Deviation (for Control Mode with PG)             | 184      |
| Response Messages from Drive to Master                         |     | Speed Deviation (when using a PG option card)          | 202      |
| Reverse Direction Output Example Time Chart                    |     | Speed Estimation Type Speed Search                     | 28       |
| Reverse Operation Selection                                    |     | Speed Feedback Detection Contol (AFR) Tuning           | 156      |
| Reverse Prohibited Error.                                      |     | Speed Feedback Detection Control (AFR) Gain            | 156, 288 |
| Reverse Regenerative Torque Limit                              |     | Speed Feedback Detection Control (AFR) Time Constant 1 |          |
| Reverse Torque Limit                                           |     | Speed Feedback Detection Control (AFR) Time Constant 2 |          |
| rF                                                             |     | Speed Limit                                            |          |
| rH                                                             |     | Speed Limitation                                       |          |
| П                                                              |     | Speed Limit Bias.                                      |          |
| RS-422 Interface                                               | 317 | Speed Limit Selection                                  |          |
| RS-485 Interface                                               |     | Speed Search                                           |          |
| RTS Control Selection                                          |     | Speed Search Deactivation Current                      |          |
| rUn                                                            | -   | Speed Search Deceleration Time                         |          |
| Run Command/Frequency Reference Source Selection Error         |     | Speed Search Delay Time                                |          |
|                                                                |     | Speed Search Detection Compensation Gain               |          |
| Run Command at Power Up                                        |     | Speed Search Method Selection                          |          |
|                                                                |     | Speed Search Restart Current Level.                    |          |
| Run Command Selection                                          |     | Speed Search Restart Detection Time.                   |          |
| Run Command Selection 1                                        |     | Speed Search Selection at Start                        |          |
| Run Command Selection 2                                        |     | Speed Search Wait Time                                 |          |
| Run command selection while in Programming Mode                |     | Stall Prevention                                       |          |
| Run Command Source Selection                                   | 301 | Stall Prevention Detection Time                        |          |
| S                                                              |     | Stall Prevention Level during Acceleration             |          |
| Safe Disable Signal Input                                      | 204 | Stall Prevention Level during Run                      |          |
| SC                                                             |     | Stall Prevention Limit during Acceleration             |          |
| S-Curve Characteristics                                        |     | Stall Prevention Selection during Acceleration         |          |
| SE                                                             | -   | Stall Prevention Selection during Deceleration         |          |
| Self-diagnosing function of the serial communication interface |     | Stall Prevention Selection during Run                  |          |
|                                                                |     | Stator Resistance Error.                               |          |
| SEr                                                            | 197 | STOP button Input.                                     |          |
| Serial Communications Cable Connection Terminals (TB4)         |     | STOP Key Function Selection                            |          |
| Serial Communication Transmission Error                        |     | Stopping Method after Communication Error              | 122 310  |

| SvE                                                                  |           | Torque Control Signal Polarity                                |        | 69  |
|----------------------------------------------------------------------|-----------|---------------------------------------------------------------|--------|-----|
| Switching Between Torque and Speed Control                           |           |                                                               |        |     |
| 5 5 Settieen Torque und Speed Control                                | 70        | Torque Detection                                              |        | 108 |
| System KEB Ride-Thru 1                                               | 133       | Torque Detection Level 1                                      | . 147, | 284 |
| System KEB Ride-Thru 2                                               | 133       | Torque Detection Level 2                                      | . 147, | 284 |
| Т                                                                    |           | Torque Detection Selection 1                                  |        |     |
| Target DC Bus Voltage for Overvoltage Suppression and Stall Preventi | ion       | Torque Detection Selection 2                                  |        |     |
| Target De Bus voltage for overvoltage suppression and stan revenu    |           | Torque Detection Time 1                                       |        |     |
| Task Complete                                                        |           | Torque Detection Time 2                                       |        |     |
| Terminal A1 Bias Setting                                             |           | Torque Limit                                                  |        |     |
| Terminal A1 Function Selection.                                      |           | Torque Limit Control Method Selection during Accel/Decel      |        |     |
| Terminal A1 Gain Setting                                             |           | Torque Limit Enable Time delay at start                       |        |     |
| Terminal A1 Signal Level Selection                                   |           | Torque Limit Integral Time Constant                           |        |     |
| Terminal A2 Bias Setting                                             |           | Torque Limits                                                 |        |     |
| Terminal A2 Function Selection.                                      |           | Torque Reference                                              |        |     |
| Terminal A2 Gain Setting                                             |           | Torque Reference / Torque Limit Selection from Comm. Option . |        |     |
| Terminal A2 Gain Setting  Terminal A2 Signal Level Selection         |           | Torque Reference at Previous Fault                            |        | 299 |
|                                                                      |           | Torque Reference Delay Time                                   |        | 71  |
| Terminal A3 Bias Setting.                                            |           | Torque Saturation Error                                       |        | 217 |
| Terminal A3 Function Selection                                       |           | Troubleshooting without Fault Display                         |        | 223 |
| Terminal A3 Gain Setting                                             |           | TrPC                                                          |        | 208 |
| Terminal A3 Signal Level Selection                                   |           | Tuning Errors                                                 |        | 177 |
| Terminal Board Connection Error                                      |           | Types of Alarms, Faults, and Errors                           |        |     |
| Terminal Connections for Communication Self-Diagnostics              |           |                                                               |        |     |
| Terminal M1-M2 Function Selection                                    |           |                                                               |        |     |
| Terminal M1-M2 Output Selection                                      |           |                                                               |        |     |
| Terminal M3-M4 Output Selection                                      |           |                                                               |        |     |
| Terminal P1-PC Output Selection                                      |           |                                                               |        |     |
| Terminal P2-PC Output Selection                                      |           |                                                               |        |     |
| Terminal P3-PC Output Selection                                      |           |                                                               |        |     |
| Terminal P4-PC Output Selection                                      |           |                                                               |        |     |
| Terminal P5-PC Output Selection                                      | 88        | U2-03 through U2-17                                           |        | 221 |
| Terminal P6-PC Output Selection                                      |           |                                                               |        |     |
| Terminal V1 Monitor Bias                                             | 88        | UL3                                                           | . 198, | 209 |
| Terminal V1 Monitor Gain                                             |           |                                                               |        |     |
| Terminal V1 Monitor Selection                                        | 88        | UL5                                                           |        | 198 |
| Terminal V1 Signal Level                                             | 88        | UnbC                                                          |        | 198 |
| Terminal V2 Monitor Bias                                             |           |                                                               |        |     |
|                                                                      |           | Undertorque Detection 1                                       |        |     |
| Terminal V2 Monitor Selection                                        |           |                                                               |        |     |
| Terminal V2 Signal Level                                             | 88        | Undertorque Detection Operation                               | . 170, | 146 |
| Thermistor Disconnect 197,                                           | 208       | Undervoltage                                                  |        | 209 |
| THo                                                                  | 208       | Undervoltage 3                                                |        | 199 |
| Timer Function Off-Delay Time                                        |           |                                                               |        |     |
| Timer Function On-Delay Time                                         | 32        | Undervoltage Detection Level (UV1)                            | 138    | 281 |
| Too Many Speed Search Restarts.                                      |           |                                                               |        |     |
| Torque Compensation                                                  |           |                                                               |        |     |
| Torque Compensation at Forward Start                                 |           |                                                               |        |     |
| Torque Compensation at Polward Start                                 |           |                                                               |        |     |
| Torque Compensation Gain                                             | 174       | Lin/Down 2 Equation                                           | . 123, | 320 |
| Torque Compensation Primary Delay Time 52                            | 174       | Up/Down 2 Punction                                            |        | 102 |
| Torque Compensation Primary Delay Time                               | 52        | Up/Down Command Or are time                                   |        | 103 |
| Torque Compensation Primary Delay Time 2                             | 3Z<br>175 | Up/Down Command Operation.                                    |        | 98  |
| Torque Compensation Primary Delay Time Constant 1                    | 1/3       | Up/Down Frequency Reference Limit Selection                   | 1.50   | 6/  |
| Torque Compensation Primary Delay Time Constant 2                    | 1/3       | User Monitor Selection after Power Up                         | . 159, | 290 |
| Torque Compensation Time Constant                                    | 52        | User Parameter Automatic Selection.                           | 17,    | 236 |
| Torque Control                                                       | 0/        | User Parameter Default Value                                  | . 16l, | 290 |
| Torque Control Block Diagram                                         | 68        | User Parameters 1 to 32.                                      | 17,    | 236 |
| Torque Control Input Value Selection                                 | 68        | User-Set Display Units Decimal Display                        |        | 160 |
| Torque Control Reference Sources                                     | 68        | User-Set Display Units Maximum Value                          |        | 160 |
| Torque Control Selection                                             | 71        | User Set Speed Agree 1 Time Chart                             |        | 106 |

| User Set Speed Agree 2 Example with a Positive L3-04 Value | 110      |
|------------------------------------------------------------|----------|
| Uv                                                         |          |
| Uv1                                                        | 198      |
| Uv2                                                        | 199      |
| Uv3                                                        | 199      |
| Uv4                                                        | 199      |
| Uv5                                                        | 199      |
| UV Alarm Location Monitor                                  | 302      |
| V                                                          |          |
| V/f Control Mode Tuning                                    | 174      |
| V/f Control Mode Tuning Parameters                         |          |
| V/f Control with Simple Speed Feedback                     |          |
| V/f Data Setting Error                                     |          |
| V/f Gain During Speed Search                               |          |
| V/f Pattern Defaults                                       |          |
| V/f Pattern Display Unit                                   | 160      |
| V/f Pattern for Motor 1                                    |          |
| V/f Pattern for Motor 2                                    | 80       |
| V/f Pattern Selection                                      | 74, 226  |
| vAEr                                                       |          |
| VERIFY                                                     | 162      |
| vFyE                                                       | 220      |
| voF                                                        | 200, 209 |
| voF Alarm Location Monitor                                 | 302      |
| Voltage Class, Capacity Mismatch                           | 220      |
| vrFy                                                       | 220      |
| W                                                          |          |
| Water Supply Pump Application                              | 14       |
| Watt Hour Output Example                                   |          |
| Watt Hour Output Unit Selection                            |          |
| Wiring Diagram for 2-Wire Sequence                         |          |
| WRITE                                                      |          |
| Writing Parameter Settings                                 | 219      |
| Writing to Multiple Registers                              |          |
| Z                                                          |          |
| Zero Servo                                                 | 44       |
| Zero Servo Completion Width                                |          |
| Zero Servo Fault                                           |          |
| Zero Servo Gain                                            |          |
| Zero-Speed Time Chart                                      | 106      |
| Z Pulse Correction Error                                   |          |
| Z Pulse Fault                                              | 185      |
| 7 Pulsa Naisa Fault Dataction                              | 105      |

#### **Revision History**

The revision dates and the numbers of the revised manuals appear on the bottom of the back cover.

| Date of Publication | Revision<br>Number | Section | Revised Content                                                                 |
|---------------------|--------------------|---------|---------------------------------------------------------------------------------|
| June 2011           | -                  |         | First Edition. This manual supports A1000 HHP drive software version VSL901012. |

This Page Intentionally Blank

# YASKAWA AC Drive – A1000 HHP High Performance Vector Control Drive

#### **Technical Manual**

YASKAWA AMERICA, INC. 2121 Norman Drive South, Waukegan, IL 60085, U.S.A. Phone: (800) YASKAWA (927-5292) or 1-847-887-7000 Fax: 1-847-887-7310

http://www.yaskawa.com

#### **DRIVE CENTER (INVERTER PLANT)**

2-13-1, Nishimiyaichi, Yukuhashi, Fukuoka 824-8511, Japan

Phone: 81-930-25-3844 Fax: 81-930-25-4369

http://www.yaskawa.co.jp

#### YASKAWA ELECTRIC CORPORATION

New Pier Takeshiba South Tower, 1-16-1, Kaigan, Minatoku, Tokyo 105-6891, Japan

Phone: 81-3-5402-4502 Fax: 81-3-5402-4580

http://www.yaskawa.co.jp

#### YASKAWA ELÉTRICO DO BRASIL LTDA.

Avenda Fagundes Filho, 620 Bairro Saude, São Paulo, SP04304-000, Brasil

Phone: 55-11-3585-1100 Fax: 55-11-5581-8795

http://www.yaskawa.com.br

#### YASKAWA EUROPE GmbH

Haupstrauße 185, 65760 Eschborn, Germany Phone: 49-6196-569-300 Fax: 49-6196-569-398

http://www.yaskawa.eu.com

#### YASKAWA ELECTRIC UK LTD.

1 Hunt Hill Orchardton Woods, Cumbernauld, G68 9LF, United Kingdom

Phone: 44-1236-735000 Fax: 44-1236-458182

http://www.yaskawa.co.uk

#### YASKAWA ELECTRIC KOREA CORPORATION

7F, Doore Bldg. 24, Yeoido-dong, Yeoungdungpo-gu, Seoul, 150-877, Korea Phone: 82-2-784-7844 Fax: 82-2-784-8495

http://www.yaskawa.co.kr

#### YASKAWA ELECTRIC (SINGAPORE) PTE. LTD.

151 Lorong Chuan, #04-01, New Tech Park, 556741, Singapore

Phone: 65-6282-3003 Fax: 65-6289-3003

http://www.yaskawa.com.sg

YASKAWA ELECTRIC (SHANGHAI) CO., LTD. No. 18 Xizang Zhong Road, 17F, Harbour Ring Plaza,Shanghai ,200001,China

Phone: 86-21-5385-2200 Fax: 86-21-5385-3299

http://www.yaskawa.com.cn

#### YASKAWA ELECTRIC (SHANGHAI) CO., LTD. BEIJING OFFICE

Room 1011, Tower W3 Oriental Plaza, No. 1 East Chang An Ave., Dong Cheng District, Beijing, 100738, China Phone: 86-10-8518-4086 Fax: 86-10-8518-4082

#### YASKAWA ELECTRIC TAIWAN CORPORATION

9F, 16, Nanking E. Rd., Sec. 3, Taipei, 104, Taiwan Phone: 886-2-2502-5003 Fax: 886-2-2505-1280

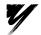

YASKAWA AMERICA, INC.

In the event that the end user of this product is to be the military and said product is to be employed in any weapons systems or the manufacture thereof, the export will fall under the relevant regulations as stipulated in the Foreign Exchange and Foreign Trade Regulations. Therefore, be sure to follow all procedures and submit all relevant documentation according to any and all rules, regulations and laws that may apply. Specifications are subject to change without notice for ongoing product modifications and improvements.

© 2011 YASKAWA AMERICA, INC. All rights reserved